IBM System Storage SAN Volume Controller and IBM Storwize V7000 Version 6.4.1

# Command-Line Interface User's Guide

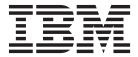

| ore using this information and the product it supports, | read the information in "Notices" on page 599. |
|---------------------------------------------------------|------------------------------------------------|
|                                                         |                                                |
|                                                         |                                                |
|                                                         |                                                |
|                                                         |                                                |
|                                                         |                                                |
|                                                         |                                                |
|                                                         |                                                |
|                                                         |                                                |
|                                                         |                                                |
|                                                         |                                                |
|                                                         |                                                |
|                                                         |                                                |
|                                                         |                                                |
|                                                         |                                                |
|                                                         |                                                |
|                                                         |                                                |
|                                                         |                                                |
|                                                         |                                                |
|                                                         |                                                |
|                                                         |                                                |
|                                                         |                                                |
|                                                         |                                                |
|                                                         |                                                |
|                                                         |                                                |
|                                                         |                                                |
|                                                         |                                                |
|                                                         |                                                |
|                                                         |                                                |
|                                                         |                                                |
|                                                         |                                                |

© Copyright IBM Corporation 2003, 2012. US Government Users Restricted Rights – Use, duplication or disclosure restricted by GSA ADP Schedule Contract with IBM Corp.

# Contents

| Tables ix                                              | Modifying the amount of available memory for         |
|--------------------------------------------------------|------------------------------------------------------|
|                                                        | Copy Services and Volume Mirroring features using    |
| About this guide xi                                    | the CLI                                              |
| Who should use this guide xi                           | Creating volumes using the CLI 26                    |
| Accessibility xi                                       | Adding a copy to a volume using the CLI 28           |
| Summary of changes for GC27-2287-04 SAN Volume         | Deleting a copy from a volume using the CLI 29       |
| Controller Command-Line Interface User's Guide xi      | Configuring host objects using the CLI 30            |
| Emphasis xiii                                          | Creating host mappings using the CLI                 |
| SAN Volume Controller library and related              | Creating FlashCopy mappings using the CLI 32         |
| publications xiii                                      | Preparing and starting a FlashCopy mapping           |
| How to order IBM publications xvi                      | using the CLI                                        |
| Sending your comments xvi                              | Stopping FlashCopy mappings using the CLI 34         |
| Syntax diagrams xvi                                    | Deleting a FlashCopy mapping using the CLI 34        |
| Terminology xviii                                      | Creating a FlashCopy consistency group and adding    |
| CLI special characters xviii                           | mappings using the CLI                               |
| Using wildcards in the SAN Volume Controller           | Preparing and starting a FlashCopy consistency       |
| CLI xix                                                | group using the CLI                                  |
| Data types and value ranges xix                        | Stopping a FlashCopy consistency group using the CLI |
| CLI commands and parameters xxiv                       | Deleting a FlashCopy consistency group using         |
| CLI flags xxiv                                         | the CLI                                              |
| CLI messages xxv                                       | Creating Metro Mirror or Global Mirror               |
| Attributes of the -filtervalue parameters xxv          | relationships using the CLI                          |
|                                                        | Modifying Metro Mirror or Global Mirror              |
| Chapter 1. Setting up an SSH client 1                  | relationships using the CLI                          |
| Setting up an SSH client on a Windows host 2           | Starting and stopping Metro Mirror or Global         |
| Generating an SSH key pair using PuTTY 2               | Mirror relationships using the CLI 39                |
| Configuring a PuTTY session for the CLI 3              | Displaying the progress of Metro Mirror or           |
| Connecting to the CLI using PuTTY 4                    | Global Mirror relationships using the CLI 40         |
| Starting a PuTTY session for the CLI 6                 | Switching Metro Mirror or Global Mirror              |
| Preparing the SSH client on an AIX or Linux host 6     | relationships using the CLI 40                       |
| Generating an SSH key pair using OpenSSH 7             | Deleting Metro Mirror and Global Mirror              |
| Connecting to the CLI using OpenSSH 8                  | relationships using the CLI 41                       |
| Working with local and remote users 8                  | Creating Metro Mirror or Global Mirror consistency   |
|                                                        | groups using the CLI 41                              |
| Chapter 2. Copying the SAN Volume                      | Modifying Metro Mirror or Global Mirror              |
| Controller software upgrade files using                | consistency groups using the CLI 41                  |
| PuTTY scp 9                                            | Starting and stopping Metro Mirror or Global         |
| •                                                      | Mirror consistency-group copy processes using        |
| Chapter 3. Using the CLI 11                            | the CLI                                              |
| Setting the clustered system time using the CLI 11     | Deleting Metro Mirror or Global Mirror               |
| Setting cluster date and time                          | consistency groups using the CLI 42                  |
| Viewing and updating license settings using the CLI 12 | Creating Metro Mirror and Global Mirror              |
| Displaying clustered system properties using the       | partnerships using the CLI                           |
| CLI                                                    | Modifying Metro Mirror and Global Mirror             |
| Maintaining passwords for the front panel using the    | partnerships using the CLI                           |
| CLI                                                    | Starting and stopping Metro Mirror and Global        |
| Re-adding a repaired node to a clustered system        | Mirror partnerships using the CLI                    |
| using the CLI                                          | partnerships using the CLI                           |
| Displaying node properties using the CLI 18            | Determining the WWPNs of a node using the CLI 44     |
| Discovering MDisks using the CLI 19                    | Listing node-dependent volumes using the CLI 45      |
| Creating storage pools using the CLI 20                | Determining the VDisk name from the device           |
| Adding MDisks to storage pools using the CLI 23        | identifier on the host                               |
| Setting a quorum disk using the CLI 24                 | Determining the host that a VDisk (volume) is        |
|                                                        | mapped to                                            |

| Determining the relationship between VDisks                                                 | Setting up email event notifications and inventory    |
|---------------------------------------------------------------------------------------------|-------------------------------------------------------|
| (volumes) and MDisks using the CLI 47                                                       | reports using the CLI                                 |
| Determining the relationship between MDisks and                                             | Setting up email servers using the CLI 78             |
| controller LUNs using the CLI                                                               | Changing clustered system passwords using the CLI 79  |
| Increasing the size of your clustered system using                                          | Changing the locale setting using the CLI 79          |
| the CLI                                                                                     | Viewing the feature log using the CLI 80              |
| Adding a node to increase the size of a clustered                                           | Analyzing the error log using the CLI 80              |
| system using the CLI 48                                                                     | Shutting down a clustered system using the CLI 80     |
| Validating and repairing mirrored volume copies                                             | Upgrading the software automatically using the CLI 81 |
| using the CLI                                                                               |                                                       |
| Repairing a space-efficient volume using the CLI 51                                         | Chapter 4. Overview of the dumps                      |
| Recovering from offline volumes using the CLI 52                                            | commands                                              |
| Recovering a node and returning it to the                                                   |                                                       |
| clustered system using the CLI                                                              | Chapter 5. Array commands 87                          |
| Recovering offline volumes using the CLI 53                                                 | charray                                               |
| Moving offline volumes to their original I/O                                                | charraymember                                         |
| group using the CLI                                                                         | lsarray                                               |
| Recording WWPN changes of replaced host HBAs 54 Expanding VDisks (volumes) using the CLI 55 | lsarrayinitprogress                                   |
|                                                                                             | lsarraylba                                            |
| Expanding a VDisk (volume) that is mapped to an AIX host                                    | lsarraymember                                         |
| Expanding a volume that is mapped to a                                                      | lsarraymembergoals                                    |
|                                                                                             | lsarraymemberprogress                                 |
| Microsoft Windows host using the CLI                                                        | lsarraysyncprogress                                   |
| Migrating extents using the CLI                                                             | mkarray                                               |
| Migrating volumes between storage pools using the                                           | recoverarray                                          |
| CLI                                                                                         | recoverarraybycluster                                 |
| Moving a volume between I/O groups using the                                                | recoverarraybysystem                                  |
| CLI                                                                                         | rmarray                                               |
| Creating an image mode volume using the CLI 62                                              | ,                                                     |
| Migrating data to an image mode virtual disk using                                          | Chapter 6. Audit log commands 105                     |
| the CLI                                                                                     | catauditlog                                           |
| Deleting a node from a clustered system using the                                           | dumpauditlog                                          |
| CLI                                                                                         | lsauditlogdumps (Deprecated)                          |
| Performing the clustered system maintenance                                                 | isaddingddinips (Deprecated).                         |
| procedure using the CLI 65                                                                  | Chapter 7. Backup and restore                         |
| Modifying the clustered system IP addresses using                                           |                                                       |
| the CLI                                                                                     | commands 109                                          |
| Changing the clustered system gateway address                                               | backup                                                |
| using the CLI 67                                                                            | clear                                                 |
| Changing the relationship bandwidth for a clustered                                         | help                                                  |
| system using the CLI 67                                                                     | restore                                               |
| Configuring the clustered system for iSCSI using the                                        |                                                       |
| CLI                                                                                         | Chapter 8. Clustered system                           |
| Configuring or modifying an iSCSI alias using                                               | commands                                              |
| the CLI                                                                                     | addnode (SAN Volume Controller only) 113              |
| Configuring the iSNS server address using the                                               | cfgportip                                             |
| CLI                                                                                         | chcluster                                             |
| Configuring clustered system iSCSI                                                          | chsystem                                              |
| authentication using the CLI 70                                                             | chsystemip                                            |
| Configuring remote authentication service using CLI 71                                      | chiogrp                                               |
| Configuring remote authentication service with                                              | chnode (SAN Volume Controller) / chnodecanister       |
| Tivoli Integrated Portal (TIP) using the CLI 71                                             | (Storwize V7000)                                      |
| Configuring remote authentication service with                                              | chnodehw (SAN Volume Controller) /                    |
| Lightweight Directory Access Protocol (LDAP)                                                | chnodecanisterhw (Storwize V7000) 126                 |
| using the CLI                                                                               | cleardumps                                            |
| Creating and working with user groups using the                                             | cpdumps                                               |
| CLI                                                                                         | detectmdisk                                           |
| Creating and working with users using the CLI 74                                            | ping                                                  |
| Setting up SNMP notifications using the CLI 75                                              | rmnode (SAN Volume Controller) /                      |
| Setting up syslog notifications using the CLL                                               | rmnodecanister (Storwize V7000)                       |

| rmportip                                  | rmemailuser                        | 176 |
|-------------------------------------------|------------------------------------|-----|
| setclustertime                            | rmsnmpserver                       | 177 |
| setsystemtime                             | rmsyslogserver                     | 177 |
| setpwdreset                               | sendinventoryemail                 | 178 |
| settimezone                               | startemail                         | 179 |
| startstats                                | stopemail                          | 179 |
| stopstats (Deprecated)                    | testemail                          | 180 |
| stopcluster                               |                                    |     |
| stopsystem                                | Chapter 13. Enclosure commands 1   | 181 |
|                                           | addcontrolenclosure                |     |
| Chapter 9. Clustered system               | chenclosure                        |     |
| diagnostic and service-aid commands 141   | chenclosurecanister                |     |
| applysoftware                             | chenclosureslot                    | 183 |
| caterrlog (Deprecated)                    | lsenclosure                        | 184 |
| caterrlogbyseqnum (Deprecated)            | lsenclosurebattery                 | 186 |
| cherrstate                                | lscontrolenclosurecandidate        | 188 |
| clearerrlog                               | lsenclosurecanister                | 188 |
| dumperrlog                                | lsenclosurepsu                     |     |
| finderr                                   | lsenclosureslot                    | 193 |
| lserrlogbyfcconsistgrp (Deprecated) 145   | triggerenclosuredump               | 195 |
| lserrlogbyfcmap (Deprecated)              |                                    |     |
| lserrlogbyhost (Deprecated)               | Chapter 14. Licensing commands 1   | 197 |
| lserrlogbyiogrp (Deprecated)              | chlicense                          |     |
| lserrlogbymdisk (Deprecated)              | dumpinternallog                    |     |
| lserrlogbymdiskgrp (Deprecated)           | aumpmentaneg                       |     |
| lserrlogbynode (Deprecated)               | Chapter 15. IBM FlashCopy          |     |
| lserrlogbyrcconsistgrp (Deprecated)       |                                    | 201 |
| lserrlogbyrcrelationship (Deprecated) 145 | commands                           |     |
| lserrlogbyvdisk (Deprecated)              | chfcconsistgrp                     |     |
| lserrlogdumps (Deprecated)                | chfcmap                            |     |
| cheventlog                                | mkfcconsistgrp                     |     |
| lseventlog                                | mkfcmap                            | 204 |
| lssyslogserver                            | prestartfcconsistgrp               | 200 |
| setlocale                                 | prestartfcmap                      |     |
| svqueryclock                              | rmfcconsistgrp                     |     |
| writesernum                               | rmfcmap                            |     |
|                                           | startfcconsistgrp                  |     |
| Chapter 10. Controller command 155        | startfcmap                         |     |
| chcontroller                              | stopfcconsistgrp                   | 21/ |
|                                           | 3.0pmmup                           | 217 |
| Chapter 11. Drive commands 157            | Chapter 16. Host commands 2        | 17  |
| applydrivesoftware                        | addhostiogrp                       |     |
| chdrive                                   | addhostport                        |     |
| lsdrive                                   | chhost                             |     |
| lsdrivelba                                | mkhost                             |     |
| lsdriveprogress                           | rmhost                             |     |
| triggerdrivedump                          | rmhostiogrp                        |     |
|                                           | rmhostport                         |     |
| Chapter 12. Email and event               | innostport                         |     |
| notification commands 165                 | Chapter 17. Information commands 2 | 225 |
| chemail                                   | ls2145dumps (Deprecated)           |     |
| chemailserver                             | lscimomdumps (Deprecated)          |     |
| chemailuser                               | lscopystatus                       |     |
| chsnmpserver                              | lsclustercandidate                 |     |
| chsyslogserver                            | lscluster                          |     |
| mkemailserver                             | lsclusterip                        |     |
| mkemailuser                               | lssystem                           |     |
| mksnmpserver                              | lssystemip                         |     |
| mksyslogserver                            | lssystemstats                      |     |
| rmemailserver                             |                                    | _02 |

| scontroller                                    | lssoftwaredumps (Deprecated)                     |
|------------------------------------------------|--------------------------------------------------|
| spartnershipcandidate                          |                                                  |
| scontrollerdependentvdisks                     |                                                  |
| scurrentuser                                   | lsuser                                           |
| lsdiscoverystatus                              | l lsusergrp                                      |
| sdumps                                         | 2 lsvdisk                                        |
| lsemailserver                                  | 3 lsvdiskaccess                                  |
| semailuser                                     | lsvdiskcopy                                      |
| lsfabric                                       |                                                  |
| sfcconsistgrp                                  | 1 1                                              |
| sfcmap                                         |                                                  |
| sfcmapcandidate                                | l lsvdiskfcmappings                              |
| sfcmapprogress                                 | 2 lsvdiskhostmap                                 |
| sfcmapdependentmaps                            | 3 lsvdisklba                                     |
| sfeaturedumps (Deprecated)                     |                                                  |
| sfreeextents                                   |                                                  |
| shbaportcandidate                              | lsvdisksyncprogress                              |
| shost                                          | lsdependentvdisks                                |
| shostiogrp                                     | B lssasfabric                                    |
| Ishostvdiskmap                                 |                                                  |
| siogrp                                         |                                                  |
| singrphost                                     |                                                  |
| siograms and idate 26                          |                                                  |
| siogrpcandidate                                | , <u>1</u>                                       |
| lsiostatsdumps (Deprecated)                    |                                                  |
| sisotracedumps (Deprecated)                    | _ preprivedump                                   |
|                                                |                                                  |
| slicense                                       |                                                  |
| smdisk                                         | Chapter 19. Managed disk commands 363            |
| smdiskdumps (Deprecated)                       | 262                                              |
| smdisklba                                      | 2                                                |
| smdiskcandidate                                | 262                                              |
| smdiskextent                                   | dumpallm diskbadblasks 265                       |
| smdiskgrp                                      | dumpmdiskhadblasks 266                           |
| smdiskmember 280                               | ) included and ick                               |
| lsmigrate                                      | setquorum (Deprecated)                           |
| snode (SAN Volume Controller) / Isnodecanister | this are and distributions (Discourtings d)      |
| (Storwize V7000)                               | <u>,                                      </u>   |
| snodecandidate (SAN Volume Controller) 286     |                                                  |
| snodedependentvdisks (Deprecated) 287          | Chapter 20. Managed disk group                   |
| snodehw (SAN Volume Controller) /              | commands                                         |
| Isnodecanisterhw (Storwize V7000) 288          | 3 addmdisk                                       |
| snodestats (SAN Volume Controller) /           | chmdiskgrp                                       |
| Isnodecanisterstats (Storwize V7000) 290       |                                                  |
| snodevpd (SAN Volume Controller) /             | rmmdisk                                          |
| snodecanistervpd (Storwize V7000) 297          | 7 rmmdiskgrp                                     |
| spartnership                                   | 3                                                |
| spartnershipcandidate                          | Chapter 21. Metro Mirror and Global              |
| sportip                                        |                                                  |
| sportfc                                        |                                                  |
| sportsas                                       |                                                  |
| squorum                                        | $\frac{\text{chicconsistgip}}{\text{consisted}}$ |
| srcconsistgrp                                  | , chrcretationship                               |
| srcrelationship                                |                                                  |
| srcrelationshipcandidate                       |                                                  |
| srcrelationshipprogress                        |                                                  |
| Isrepairsevdiskcopyprogress                    |                                                  |
| Isrepairvdiskcopyprogress                      | $\frac{1}{2}$                                    |
| srmvdiskdependentmaps                          |                                                  |
| Isroute                                        | starticconsistgip                                |
|                                                |                                                  |
| ssevdiskcopy                                   |                                                  |
| lssnmpserver                                   | stoprcrelationship 396                           |

| switchrcconsistgrp                    | Chapter 27. Tracing commands 44       |
|---------------------------------------|---------------------------------------|
| switchrcrelationship                  | setdisktrace                          |
|                                       | settrace                              |
| Chapter 22. Migration commands 401    | starttrace                            |
| migrateexts                           | stoptrace                             |
| migratetoimage                        | •                                     |
| migratevdisk                          | Chapter 28. User management           |
|                                       | commands 447                          |
| Chapter 23. Service information       | chauthservice                         |
| commands 405                          | cheurrentuser                         |
| lscmdstatus                           | chldap                                |
| lsfiles                               | chldapserver                          |
|                                       | chuser                                |
| Ishardware                            | chusergrp                             |
| lsservicerecommendation               | getstatus                             |
| lsservicestatus                       | mkuser                                |
| isservicestatus                       | lsldap                                |
| Chanter 24 Service made commande      | lsldapserver                          |
| Chapter 24. Service mode commands     | mkldapserver                          |
| (Discontinued) 419                    | mkusergrp                             |
| applysoftware (Discontinued) 419      | rmldapserver                          |
| cleardumps 419                        | rmuser                                |
| dumperrlog                            | rmusergrp                             |
| exit (Discontinued) 421               | testldapserver                        |
|                                       | 1                                     |
| Chapter 25. Service mode information  | Chapter 29. Virtual disk commands 467 |
| commands (Discontinued) 423           | addvdiskcopy                          |
| ls2145dumps (Discontinued) 423        | addvdiskaccess                        |
| lscimomdumps (Discontinued) 423       | chvdisk                               |
| lsclustervpd (Discontinued) 423       | movevdisk                             |
| lserrlogdumps (Discontinued) 423      | expandvdisksize 47                    |
| lsfeaturedumps (Discontinued) 423     | mkvdisk                               |
| lsiostatsdumps (Discontinued) 423     | mkvdiskhostmap 48                     |
| lsiotracedumps (Discontinued) 423     | recovervdisk                          |
| lsmdiskdumps (Discontinued) 423       | recovervdiskbycluster 48              |
| lssoftwaredumps (Discontinued) 423    | recovervdiskbysystem 48               |
|                                       | recovervdiskbyiogrp 49                |
| Chapter 26. Service task commands 425 | repairsevdiskcopy 49                  |
| chenclosurevpd                        | repairvdiskcopy 49                    |
| chnodeled                             | rmvdisk                               |
| chserviceip                           | rmvdiskcopy 49                        |
| chwwnn                                | rmvdiskaccess                         |
| cpfiles                               | rmvdiskhostmap 49                     |
| installsoftware                       | shrinkvdisksize                       |
| leavecluster                          | splitvdiskcopy 49                     |
| metadata                              |                                       |
| mkcluster                             | Chapter 30. Command-line interface    |
| rescuenode                            | messages 50°                          |
| resetpassword                         |                                       |
| restartservice                        | Appendix. Accessibility features for  |
| setlocale (satask)                    | · ·                                   |
| setpacedccu                           | IBM SAN Volume Controller 597         |
| settempsshkey                         |                                       |
| snap                                  | Notices 599                           |
| startservice                          | Trademarks                            |
| stopnode                              |                                       |
| stopservice                           | Index 603                             |
| t3recovery 439                        |                                       |

# **Tables**

| 1.  | SAN Volume Controller library                | xiv  | 34. | MDisk output                                       | . 269 |
|-----|----------------------------------------------|------|-----|----------------------------------------------------|-------|
| 2.  | Other IBM publications                       | . XV | 35. | lsmdisklba command output                          | . 273 |
| 3.  | IBM documentation and related websites       | XV   | 36. | lsnode or lsnodecanister attribute values          | 284   |
| 4.  | Valid filter attributes                      | xxvi | 37. | lsnodecandidate outputs                            | . 287 |
| 5.  | Maximum volume capacity by extent size       | 22   | 38. | Attribute values for Isnodehw and                  |       |
| 6.  | Memory required for Volume Mirroring and     |      |     | lsnodecanisterhw                                   | . 288 |
|     | Copy Services                                | . 25 | 39. | Attribute values for Isnodestats or                |       |
| 7.  | RAID level comparisons                       | . 25 |     | lsnodecanister                                     | . 291 |
| 8.  | Volume copy resynchronization rates          |      | 40. | Stat_name field values                             | . 295 |
| 9.  | charraymember combination options            | . 88 | 41. | lspartnership attribute values                     | . 303 |
| 10. | MDisk output                                 | . 91 | 42. | lsportip output                                    | . 307 |
| 11. | lsarrayinitprogress output                   | . 93 | 43. | lsportfc output                                    | . 310 |
| 12. | lsarraylba output                            | . 95 | 44. | lsportsas output                                   |       |
| 13. | lsarraymemberoutput                          | . 96 | 45. | lsrcconsistgrp command output values               | 315   |
| 14. | lsarraymembergoals output                    | . 98 | 46. | lsrcrelationship command attributes and            |       |
| 15. | lsarraymemberprogress output                 | . 99 |     | values                                             | . 317 |
| 16. | lsarraysyncprogress output                   | 101  | 47. | lsvdisklba command output scenarios                | 352   |
| 17. | IP address list formats                      | 122  | 48. | lssasfabric output                                 | . 357 |
| 18. | Memory required for volume Mirroring and     |      | 49. | lslivedump outputs                                 |       |
|     | Copy Services                                |      | 50. | Number of extents reserved by extent size          | 365   |
| 19. | RAID level comparisons                       | 124  | 51. | stoprcconsistgrp consistency group states          | 395   |
| 20. | lseventlog output                            | 147  | 52. | stoprcrelationship consistency group states        | 397   |
| 21. | lsdrive output                               | 159  | 53. | lshardware attribute values                        | . 407 |
| 22. | lsdrivelba output                            |      | 54. | lsservicenodes outputs                             | . 409 |
| 23. | lsenclosure output                           | 185  | 55. | lsservicenodes outputs                             | . 410 |
| 24. | lsenclosurebattery outputs                   | 187  | 56. | lsservicestatus output                             | . 412 |
| 25. | lscontrolenclosurecandidate attribute values | 188  | 57. | lsservicestatus output                             |       |
| 26. | lsenclosurecanister output                   | 189  | 58. | lsldap attribute values                            | . 458 |
| 27. | lsenclosurepsu output                        | 191  | 59. | lsldapserver attribute values                      | . 459 |
| 28. | lsenclosureslot output                       | 193  | 60. | testldapserver attribute values                    | . 465 |
| 29. | Relationship between the rate, data rate and |      | 61. | Storage pool Easy Tier settings                    | . 469 |
|     | grains per second values                     | 203  | 62. | Relationship between the rate value and the        |       |
| 30. | Relationship between the rate, data rate and |      |     | data copied per second                             | . 471 |
|     | grains per second values                     |      | 63. | Relationship between the rate value and the        |       |
| 31. | Attribute values                             |      |     | data copied per second                             | . 475 |
| 32. | lssystemstats attribute values               |      | 64. | Relationship between the <i>rate</i> value and the |       |
| 33. | Stat name field values                       | 234  |     | data copied per second                             | . 485 |

# About this guide

This publication provides information that helps you configure and use the IBM® System Storage® SAN Volume Controller and IBM Storwize® V7000.

## Who should use this guide

This guide is intended for system administrators or others who install and use the SAN Volume Controller or Storwize V7000.

Before you use the SAN Volume Controller, you should have an understanding of storage area networks (SANs), the storage requirements of your enterprise, and the capabilities of your storage units.

## **Accessibility**

IBM has a long-standing commitment to people with disabilities. In keeping with that commitment to accessibility, IBM strongly supports the U.S. Federal government's use of accessibility as a criterion in the procurement of Electronic Information Technology (EIT).

IBM strives to provide products with usable access for everyone, regardless of age or ability.

This product uses standard Windows navigation keys.

For more information, see "Accessibility features for IBM SAN Volume Controller," on page 597.

# Summary of changes for GC27-2287-04 SAN Volume Controller Command-Line Interface User's Guide

This topic describes the changes that have been made to the SAN Volume Controller *Command-Line Interface User's Guide* since the previous edition (GC27-2287-03).

#### New commands

The following new commands have been added for this edition:

- lsenclosurestats
- "Isportsas" on page 311

### **Changed commands**

The following commands and topics have been updated for this edition:

- "addnode (SAN Volume Controller only)" on page 113
- "addcontrolenclosure" on page 181
- "Adding MDisks to storage pools using the CLI" on page 23
- "applydrivesoftware" on page 157
- "addnode (SAN Volume Controller only)" on page 113
- "addvdiskcopy" on page 467
- "chemail" on page 165
- "chemailuser" on page 168
- "chenclosure" on page 181

- "chenclosurevpd" on page 425
- "chlicense" on page 197
- "chnode (SAN Volume Controller) / chnodecanister (Storwize V7000)" on page 125
- · chnodecanisterhw
- "chsnmpserver" on page 169
- "chsyslogserver" on page 170
- "chsystem" on page 117
- · Concurrent use of IPv4 and IPv6 on a single iSCSI-attached host
- "mkmdiskgrp" on page 371
- "mkfcmap" on page 204
- "mkvdisk" on page 479
- "rmmdisk" on page 373
- "installsoftware" on page 430
- "lseventlog" on page 146
- "lsfcconsistgrp" on page 247
- "lsrcconsistgrp" on page 313
- "lsrcrelationship" on page 316
- "lsenclosurecanister" on page 188
- "Iscontrolenclosurecandidate" on page 188
- "lshost" on page 255
- "lsiogrp" on page 261
- "Islicense" on page 266
- "Isnodecandidate (SAN Volume Controller)" on page 286
- Isnodecanistervpd
- "Isnodecandidate (SAN Volume Controller)" on page 286
- svc\_lsnodevpd\_21pejx
- "Ispartnershipcandidate" on page 239
- "lsportfc" on page 309
- "Isservicestatus" on page 411
- "Issoftwareupgradestatus" on page 330
- "lssystem" on page 226
- "lssystemstats" on page 232
- "migratetoimage" on page 402
- "migrateexts" on page 401
- "migratevdisk" on page 403
- "mkusergrp" on page 461
- "mkemailuser" on page 172
- "mksnmpserver" on page 174
- "mksyslogserver" on page 175
- "rescuenode" on page 433
- "startemail" on page 179

### **Deprecated commands**

The following topics have been updated for this edition:

• None

### **New topics**

The following topics have been updated for this edition:

None

### **Changed topics**

The following topics have been updated for this edition:

None

# **Emphasis**

Different typefaces are used in this guide to show emphasis.

The following typefaces are used to show emphasis:

| Boldface       | Text in <b>boldface</b> represents menu items.                                                                                                    |
|----------------|----------------------------------------------------------------------------------------------------|
| Bold monospace | Text in <b>bold monospace</b> represents command names.                                                                                                    |
| Italics        | Text in <i>italics</i> is used to emphasize a word. In command syntax, it is used for variables for which you supply actual values, such as a default directory or the name of a system.                                  |
| Monospace      | Text in monospace identifies the data or commands that you type, samples of command output, examples of program code or messages from the system, or names of command flags, parameters, arguments, and name-value pairs. |

# SAN Volume Controller library and related publications

Product manuals, other publications, and websites contain information that relates to SAN Volume Controller.

#### **SAN Volume Controller Information Center**

The IBM System Storage SAN Volume Controller Information Center contains all of the information that is required to install, configure, and manage the SAN Volume Controller. The information center is updated between SAN Volume Controller product releases to provide the most current documentation. The information center is available at the following website:

publib.boulder.ibm.com/infocenter/svc/ic/index.jsp

### SAN Volume Controller library

Unless otherwise noted, the publications in the SAN Volume Controller library are available in Adobe portable document format (PDF) from the following website:

www.ibm.com/storage/support/2145

Each of the PDF publications in Table 1 on page xiv is available in this information center by clicking the number in the "Order number" column:

Table 1. SAN Volume Controller library

| Title                                                                                                    | Description                                                                                                    | Order number |
|----------------------------------------------------------------------------------------------------|----------------------------------------------------------------------------------------------------|--------------|
| IBM System Storage SAN Volume<br>Controller Model 2145-CG8 Hardware<br>Installation Guide                 | This guide provides the instructions that the IBM service representative uses to install the hardware for SAN Volume Controller model 2145-CG8.                                                                                                    | GC27-3923    |
| IBM System Storage SAN Volume<br>Controller Hardware Maintenance Guide                                    | This guide provides the instructions that the IBM service representative uses to service the SAN Volume Controller hardware, including the removal and replacement of parts.                                                                                                    | GC27-2283    |
| IBM System Storage SAN Volume<br>Controller Troubleshooting Guide                                         | This guide describes the features of each SAN Volume Controller model, explains how to use the front panel, and provides maintenance analysis procedures to help you diagnose and solve problems with the SAN Volume Controller.                                                                                          | GC27-2284    |
| IBM System Storage SAN Volume<br>Controller Software Installation and<br>Configuration Guide              | This guide provides guidelines for configuring your SAN Volume Controller. Instructions for backing up and restoring the cluster configuration, using and upgrading the management GUI, using the CLI, upgrading the SAN Volume Controller software, and replacing or adding nodes to a cluster are included.             | GC27-2286    |
| IBM System Storage SAN Volume<br>Controller CIM Agent Developer's Guide                                   | This guide describes the concepts of the Common Information Model (CIM) environment. Procedures describe such tasks as using the CIM agent object class instances to complete basic storage configuration tasks, establishing new Copy Services relationships, and performing CIM agent maintenance and diagnostic tasks. | GC27-2288    |
| IBM Systems Safety Notices                                                                                | This guide contains translated caution and danger statements. Each caution and danger statement in the SAN Volume Controller documentation has a number that you can use to locate the corresponding statement in your language in the <i>IBM Systems Safety Notices</i> document.                                        | G229-9054    |
| IBM System Storage SAN Volume<br>Controller Read First Flyer                                              | This document introduces the major components of the SAN Volume Controller system and describes how to get started installing the hardware and software.                                                                                                    | GA32-0843    |
| IBM System Storage SAN Volume<br>Controller and IBM Storwize V7000<br>Command-Line Interface User's Guide | This guide describes the commands that you can use from the SAN Volume Controller command-line interface (CLI).                                                                                                    | GC27-2287    |

Table 1. SAN Volume Controller library (continued)

| Title                                             | Description                                                                                                    | Order number                   |
|---------------------------------------------------|----------------------------------------------------------------------------------------------------|--------------------------------|
| IBM Statement of Limited Warranty (2145 and 2076) | This multilingual document provides information about the IBM warranty for machine types 2145 and 2076.        | Part number: 4377322           |
| IBM License Agreement for Machine<br>Code         | This multilingual guide contains the License Agreement for Machine Code for the SAN Volume Controller product. | SC28-6872 (contains Z125-5468) |

### Other IBM publications

Table 2 lists IBM publications that contain information related to the SAN Volume Controller.

Table 2. Other IBM publications

| Title                                                                                       | Description                                                                                                    | Order number                                                 |
|---------------------------------------------------------------------------------------------|----------------------------------------------------------------------------------------------------|--------------------------------------------------------------|
| IBM System Storage Productivity<br>Center Introduction and Planning<br>Guide                | This guide introduces the IBM System Storage Productivity Center hardware and software.                                                                                                    | SC23-8824                                                    |
| Read This First: Installing the IBM<br>System Storage Productivity Center                   | This guide describes how to install the IBM System Storage Productivity Center hardware.                                                                                                    | GI11-8938                                                    |
| IBM System Storage Productivity<br>Center User's Guide                                      | This guide describes how to configure the IBM System Storage Productivity Center software.                                                                                                    | SC27-2336                                                    |
| IBM System Storage Multipath<br>Subsystem Device Driver User's Guide                        | This guide describes the IBM System<br>Storage Multipath Subsystem Device<br>Driver for IBM System Storage products<br>and how to use it with the SAN Volume<br>Controller.                                                             | GC52-1309                                                    |
| IBM Storage Management Pack for<br>Microsoft System Center Operations<br>Manager User Guide | This guide describes how to install, configure, and use the IBM Storage Management Pack for Microsoft System Center Operations Manager (SCOM).                                                                                          | GC27-3909<br>publibfp.dhe.ibm.com/epubs/<br>pdf/c2739092.pdf |
| IBM Storage Management Console for<br>VMware vCenter, version 3.0.0, User<br>Guide          | This publication describes how to install, configure, and use the IBM Storage Management Console for VMware vCenter, which enables SAN Volume Controller and other IBM storage systems to be integrated in VMware vCenter environments. | GA32-0929<br>publibfp.dhe.ibm.com/epubs/<br>pdf/a3209295.pdf |

### IBM documentation and related websites

Table 3 lists websites that provide publications and other information about the SAN Volume Controller or related products or technologies.

Table 3. IBM documentation and related websites

| Website                                                      | Address                                                     |
|--------------------------------------------------------------|-------------------------------------------------------------|
| Support for SAN Volume Controller (2145)                     | www.ibm.com/storage/support/2145                            |
| Support for IBM System Storage and IBM TotalStorage products | www.ibm.com/storage/support/                                |
| IBM Publications Center                                      | www.ibm.com/e-business/linkweb/publications/servlet/pbi.wss |

Table 3. IBM documentation and related websites (continued)

| Website                    | Address               |
|----------------------------|-----------------------|
| IBM Redbooks® publications | www.redbooks.ibm.com/ |

### Related accessibility information

To view a PDF file, you need Adobe Acrobat Reader, which can be downloaded from the Adobe website:

www.adobe.com/support/downloads/main.html

## How to order IBM publications

The IBM Publications Center is a worldwide central repository for IBM product publications and marketing material.

The IBM Publications Center offers customized search functions to help you find the publications that you need. Some publications are available for you to view or download at no charge. You can also order publications. The publications center displays prices in your local currency. You can access the IBM Publications Center through the following website:

www.ibm.com/e-business/linkweb/publications/servlet/pbi.wss

### Sending your comments

Your feedback is important in helping to provide the most accurate and highest quality information.

To submit any comments about this book or any other SAN Volume Controller documentation:

- Go to the feedback page on the website for the SAN Volume Controller Information Center at publib.boulder.ibm.com/infocenter/svc/ic/index.jsp?topic=/com.ibm.storage.svc.console.doc/feedback.htm. There you can use the feedback page to enter and submit comments or browse to the topic and use the feedback link in the running footer of that page to identify the topic for which you have a comment.
- Send your comments by email to starpubs@us.ibm.com. Include the following information for this publication or use suitable replacements for the publication title and form number for the publication on which you are commenting:
  - Publication title: IBM System Storage SAN Volume Controller and IBM Storwize V7000 Command-Line Interface User's Guide
  - Publication form number: GC27-2287-01
  - Page, table, or illustration numbers that you are commenting on
  - A detailed description of any information that should be changed

# **Syntax diagrams**

A syntax diagram uses symbols to represent the elements of a command and to specify the rules for using these elements.

The following table explains how to read the syntax diagrams that represent the command-line interface (CLI) commands. In doing so, it defines the symbols that represent the CLI command elements.

| Element                        | Syntax                                             | Description                                                                                                    |
|--------------------------------|----------------------------------------------------|----------------------------------------------------------------------------------------------------|
| Main path line                 | >>><>() () ()                                      | >>Begins on the left with double arrowheads ()>< and ends on the right with two arrowheads facing each other (). If a diagram is longer than one line, each line to be continued ends with a single> arrowhead () and the next line begins with a single arrowhead. Read the diagrams from left-to-right, top-to-bottom, following the main path line. |
| Keyword                        | ▶ —esscli—                                         | Represents the name of a command, flag, parameter, or argument. A keyword is not in italics. Spell a keyword exactly as it is shown in the syntax diagram.                                                                                                    |
| Required keywords              | -a—AccessFile————————————————————————————————————  | Indicate the parameters or arguments that you must specify for the command. Required keywords appear on the main path line. Required keywords that cannot be used together are stacked vertically.                                                                                                    |
| Optional keywords              | -h-h                                               | Indicate the parameters or arguments that you can choose to specify for the command. Optional keywords appear below the main path line. Mutually exclusive optional keywords are stacked vertically.                                                                                                    |
| Default value                  | ►►—protocol—=—FICON——                              | Appears above the main path line.                                                                                                    |
| Repeatable keyword<br>or value | ►►—newports—=——ALL———————————————————————————————— | Represents a parameter or argument that you can specify more than once. A repeatable keyword or value is represented by an arrow returning to the left above the keyword or value.                                                                                                    |
| Variable                       | ▶►—AccessFile—                                     | Represents the value that you need to supply for a parameter or argument, such as a file name, user name, or password. Variables are in italics.                                                                                                    |
| Space separator                | ▶▶——u— —Userid— —p— —Password————▶◀                | Adds a blank space on the main path line to separate keywords, parameters, arguments, or variables from each other.                                                                                                    |

| Element                   | Syntax                                                                   | Description                                                                                                    |
|---------------------------|--------------------------------------------------------------------------|----------------------------------------------------------------------------------------------------|
| Quotation mark delimiters | ► d— —"—ess—=—EssId—host—=— →  -'Host Name'— —profile—=—ProfileName  -"— | Indicates the start and end of a parameter or argument that contains multiple values. Enclose one or more name–value pairs in a set of double quotation marks for a particular parameter or argument. If the value of a parameter or name–value pair contains a blank or white space, enclose the entire value in a set of single quotation marks. |
| Equal-sign operator       | ► ProfileName—"———————————————————————————————————                       | Separates a name from its value in a name–value pair.                                                                                                    |
| Syntax fragment           | ►►—Fragment Name————————————————————————————————————                     | Breaks up syntax diagrams that are too long, too complex, or repetitious. The fragment name is inserted in the main diagram, and the actual fragment is shown below the main diagram.                                                                                                    |

# **Terminology**

These are abbreviations that are most commonly used for the command-line interface operations.

| Name                                                 | Object type               |
|------------------------------------------------------|---------------------------|
| Host                                                 | host                      |
| Virtual disk (volume)                                | vdisk                     |
| Virtual disk copy                                    | vdiskcopy                 |
| Space-efficient (thin-provisioned) virtual disk copy | sevdiskcopy               |
| Managed disk                                         | mdisk                     |
| Managed disk group (storage pool)                    | mdiskgrp                  |
| I/O group                                            | iogrp                     |
| Node                                                 | node                      |
| Cluster                                              | clustered system (system) |
| Controller                                           | controller                |
| IBM FlashCopy® mapping                               | fcmap                     |
| FlashCopy consistency group                          | fcconsistgrp              |
| Metro Mirror or Global Mirror relationship           | rcrelationship            |
| Metro Mirror or Global Mirror consistency group      | rcconsistgrp              |
| Unsupported/unknown object                           | unknown                   |

# **CLI** special characters

The following special characters are used in the command-line interface (CLI) command examples. minus (-) sign

Flags are prefixed with a - (minus) sign. Flags define the action of a command or modify the

operation of a command. You can use multiple flags, followed by parameters, when you issue a command. The - character cannot be used as the first character of an object name.

#### vertical bar (1)

A vertical bar signifies that you choose only one value. For example, [ a | b ] in brackets indicates that you can choose a, b, or nothing. Similarly, { a | b } in braces indicates that you must choose either a or b.

## Using wildcards in the SAN Volume Controller CLI

You can use wildcards in the SAN Volume Controller Command-Line Interface.

The SAN Volume Controller supports the use of the asterisk character (\*) as a wildcard within the arguments of certain parameters. There are some behavioral issues that must be considered when using wildcards in order to prevent unexpected results. These behavioral issues and the ways to avoid them are as follows:

1. Running the command while logged onto the node.

The shell will attempt to interpret any of the special characters if they are not escaped (preceded with a backslash character). Wildcards will be expanded into a list of files if any files exist that match the wildcards. If no matching files exist, the wildcard is passed to the SAN Volume Controller command untouched.

To prevent expansion, issue the following command in one of its formats:

```
cleardumps -prefix '/dumps/*.txt' with single quotation marks
(''), or
cleardumps -prefix /dumps/\*.txt using a backslash (\), or
cleardumps -prefix "/dumps/*.txt" with double quotation marks
```

2. Running the command through Secure Shell (SSH), for example from a host.

This method is slightly more complicated because the host shell processes the command line before it is passed through SSH to the shell on the clustered system (system). This means an extra layer of protection is required around the wildcard as the host shell will strip off any protecting quotes, and if the wildcard is exposed to the system shell, this will result in the wildcard being expanded in the system shell.

To prevent expansion, issue the following command in one of its formats:

```
cleardumps "'/dumps/*.txt" with single quotation marks ('')
inside of double quotation marks (""), or
cleardumps '/dumps/\*.txt' using a backslash (\) inside of
single quotation marks (''), or
cleardumps "'/dumps/*.txt" with double quotation marks ("")
inside of single quotation marks ('').
```

# Data types and value ranges

The maximum length of any single parameter entered into the command line is 2176 bytes.

**Note:** When creating a new object, the clustered system (system) assigns a default -type name if one is not specified. The default -type name consists of the object prefix and the lowest available integer starting from 0 (except for nodes starting from 1); for example, vdisk23; the default -type name must be unique.

| Data types               | Value ranges                                                                                                    |  |  |  |
|--------------------------|----------------------------------------------------------------------------------------------------|--|--|--|
| filename_arg             | This is a (optionally fully qualified) file name, containing a maximum of 169 characters. Valid characters are:                                                                                  |  |  |  |
|                          | • . (period; the field must not start with, end with, or contain two consecutive periods)                                                                                                    |  |  |  |
|                          | • / (forward slash)                                                                                                    |  |  |  |
|                          | • - (hyphen)                                                                                                    |  |  |  |
|                          | • _ (underscore)                                                                                                    |  |  |  |
|                          | • a–z (lowercase letters, A through Z)                                                                                                    |  |  |  |
|                          | • A–Z (uppercase letters, A through Z)                                                                                                    |  |  |  |
|                          | • 0–9 (numerals 0 through 9)                                                                                                    |  |  |  |
| directory_or_file_filter | Specifies a directory, file name filter, or both, within the specified directory. Valid directory values are:                                                                                    |  |  |  |
|                          | • /dumps                                                                                                    |  |  |  |
|                          | • /dumps/audit                                                                                                    |  |  |  |
|                          | • /dumps/configs                                                                                                    |  |  |  |
|                          | • /dumps/elogs                                                                                                    |  |  |  |
|                          | /dumps/feature                                                                                                    |  |  |  |
|                          | • /dumps/iostats                                                                                                    |  |  |  |
|                          | • /dumps/iotrace                                                                                                    |  |  |  |
|                          | • /dumps/software                                                                                                    |  |  |  |
|                          | The file name filter can be any valid file name, containing a maximum of 128 characters, with or without the "*" (wildcard), and appended to the end of a directory value. Valid characters are: |  |  |  |
|                          | • * (asterisk/wildcard)                                                                                                    |  |  |  |
|                          | • . (the field must not start with, end with, or contain two consecutive periods)                                                                                                    |  |  |  |
|                          | • /                                                                                                    |  |  |  |
|                          | • -                                                                                                    |  |  |  |
|                          | • _                                                                                                    |  |  |  |
|                          | • a–z                                                                                                    |  |  |  |
|                          | • A-Z                                                                                                    |  |  |  |
|                          | • 0–9                                                                                                    |  |  |  |
| filename_prefix          | The prefix of a file name, containing a maximum of 128 characters. Valid characters are:                                                                                                    |  |  |  |
|                          | • -                                                                                                    |  |  |  |
|                          | • _                                                                                                    |  |  |  |
|                          | • a–z                                                                                                    |  |  |  |
|                          | • A-Z                                                                                                    |  |  |  |
|                          | • 0–9                                                                                                    |  |  |  |

| Data types     | Value ranges                                                                                                    |
|----------------|----------------------------------------------------------------------------------------------------|
| name_arg       | Names can be specified or changed using the <b>create</b> and <b>modify</b> functions. The view commands provide both the name and ID of an object. <b>Note:</b> The system name is set when the system is created.                     |
|                | The first character of a <i>name_arg</i> must be nonnumeric. The first character of an object name cannot be a–(dash) because the CLI (command-line interface) interprets it as being the next parameter.                               |
|                | Valid characters are:                                                                                                    |
|                | • . (period; the field must not start with, end with, or contain two consecutive periods)                                                                                                    |
|                | • /                                                                                                    |
|                | • -                                                                                                    |
|                | • –                                                                                                    |
|                | • space                                                                                                    |
|                | • a–z                                                                                                    |
|                | • A-Z                                                                                                    |
| -              | • 0–9                                                                                                    |
| password       | This is a user-defined password containing a maximum of 15 characters. Valid characters are:                                                                                                    |
|                | • - (cannot be used as the first character)                                                                                                    |
|                | • –                                                                                                    |
|                | • a–z                                                                                                    |
|                | • A-Z                                                                                                    |
|                | • 0–9                                                                                                    |
| serial_number  | The format of this number conforms to IBM standard C-S 1-1121-018 1999-06 Serial Numbering for IBM products. The serial number is 7 digits, the first two of which define the manufacturing location, leaving 5 digits for the product. |
|                | The standard defines a way to extend the serial number using letters in the place of numbers in the 5-digit field.                                                                                                    |
| ip_address_arg | The argument follows the standard rules for dotted decimal notation.                                                                                                    |
|                | The following Internet Protocol 4 (IPv4) and Internet Protocol 6 (IPv6) address formats are supported:                                                                                                    |
|                | IPv4 (no port set, SAN Volume Controller uses default) 1.2.3.4                                                                                                    |
|                | IPv4 with specific port 1.2.3.4:22                                                                                                    |
|                | Full IPv6, default port<br>1234:1234:0001:0123:1234:1234:1234                                                                                                    |
|                | Full IPv6, default port, leading zeros suppressed<br>1234:1234:1:123:1234:1234:1234:                                                                                                    |
|                | Full IPv6 with port [2002:914:fc12:848:209:6bff:fe8c:4ff6]:23                                                                                                    |
|                | Zero-compressed IPv6, default port 2002::4ff6                                                                                                    |
|                | Zero-compressed IPv6 with port [2002::4ff6]:23                                                                                                    |
| dns_name       | This is the dotted domain name for the system subnet (for example, ibm.com).                                                                                                    |

| Data types      | Value ranges                                                                                                    |  |  |
|-----------------|----------------------------------------------------------------------------------------------------|--|--|
| hostname        | The host name assigned to the system. This name can be different from the system name, and is modifiable.                                                                                                    |  |  |
|                 | A combination of the host name and the <i>dns_name</i> is used to access the system, for example: https://hostname.ibm.com/                                                                                                    |  |  |
| capacity_value  | The capacity expressed within a range of 512 bytes to 2 petabytes (PB). <b>Tip:</b> Specify the capacity as megabytes (MB), kilobytes (KB), gigabytes (GB), or PB.  When using MB, specify the value in multiples of 512 bytes. A capacity of 0 is valid for a striped or sequential volume. The smallest number of supported bytes is 512. |  |  |
| node_id         | A node ID differs from other IDs in that it is a unique ID assigned when a node is used to create a system, or when a node is added to a system. A <i>node_id</i> value is never reused in a system.                                                                                                    |  |  |
|                 | Node IDs are internally represented as 64-bit numbers, and like other IDs, cannot be modified by user commands.                                                                                                    |  |  |
| xxx_id          | All objects are referred to by unique integer IDs, assigned by the system when the objects are created. All IDs are represented internally as 32-bit integers; node IDs are an exception.                                                                                                    |  |  |
|                 | IDs in the following ranges identify the various types of objects:                                                                                                    |  |  |
|                 | • node_id: A positive decimal integer greater than or equal to 1                                                                                                    |  |  |
|                 | • mdisk_grp_id: 0–127                                                                                                    |  |  |
|                 | • io_grp_id: 0-3 (See Note.)                                                                                                    |  |  |
|                 | • mdisk_id: 0–4095                                                                                                    |  |  |
|                 | • vdisk_id: 0-8191                                                                                                    |  |  |
|                 | • copy_id: 0–1                                                                                                    |  |  |
|                 | • host_id: 0–1023                                                                                                    |  |  |
|                 | • flash_const_grp_id: 0–255                                                                                                    |  |  |
|                 | • remote_const_grp_id: 0–255                                                                                                    |  |  |
|                 | • fcmap_id: 0–4095                                                                                                    |  |  |
|                 | • rcrel_id: 0-8191                                                                                                    |  |  |
|                 | • controller_id: 0–63                                                                                                    |  |  |
|                 | <b>Note:</b> The io_group 4 exists but is used only in certain error recovery procedures.                                                                                                    |  |  |
|                 | These IDs, like node IDs, cannot be modified by user commands.  Note: IDs are assigned at run time by the system and cannot be relied upon to be the same after; for example, the configuration restoration. Use object names in preference to IDs when working with objects.                                                               |  |  |
| xxx_list        | A colon-delimited list of values of type "xxx".                                                                                                    |  |  |
| wwpn_arg        | The Fibre Channel worldwide port name (WWPN), expressed as a 64-bit hexadecimal number and consisting of the characters 0–9, a–f, and A–F; for example: 1A2B30C67AFFE47B.  Note: Entering WWPN 0 in the command string causes a command failure.                                                                                            |  |  |
| panel_name      | This is a string of up to six characters corresponding to the number on the printed label below the display on the front panel of a node in the system.                                                                                                    |  |  |
| sequence_number | A 32-bit unsigned integer, expressed in decimal format.                                                                                                    |  |  |
| csi_num_arg     | A 32-bit unsigned integer, expressed in decimal format.                                                                                                    |  |  |
| percentage_arg  | An 8-bit unsigned integer, expressed in decimal 0–100 format.                                                                                                    |  |  |
| extent_arg      | A 32-bit unsigned integer, expressed in decimal format.                                                                                                    |  |  |
| num_extents_arg | A 32-bit unsigned integer, expressed in decimal format.                                                                                                    |  |  |
|                 | 0                                                                                                    |  |  |

| Data types     | Value ranges                                                                                                    |  |
|----------------|----------------------------------------------------------------------------------------------------|--|
| threads_arg    | An 8-bit unsigned integer, expressed in decimal format. Valid values are 1, 2, 3, or 4.                                                                                                    |  |
| velocity_arg   | The fabric speed in gigabytes per second (GBps). Valid values are 1 or 2.                                                                                                    |  |
| timezone_arg   | The ID as detailed in the output of the <b>Istimezones</b> command.                                                                                                    |  |
| timeout_arg    | The command timeout period. An integer from 0 to 600 (seconds).                                                                                                    |  |
| stats_time_arg | The frequency at which statistics are gathered. Valid values are 1 to 60 minutes in increments of 1 minute.                                                                                      |  |
| directory_arg  | Specifies a directory, file name filter, or both, within the specified directory. Valid directory values are:                                                                                    |  |
|                | • /dumps                                                                                                    |  |
|                | • /dumps/audit                                                                                                    |  |
|                | • /dumps/cimom                                                                                                    |  |
|                | • /dumps/configs                                                                                                    |  |
|                | • /dumps/elogs                                                                                                    |  |
|                | • /dumps/feature                                                                                                    |  |
|                | • /dumps/iostats                                                                                                    |  |
|                | • /dumps/iotrace                                                                                                    |  |
|                | • /home/admin/upgrade                                                                                                    |  |
|                | The file name filter can be any valid file name, containing a maximum of 128 characters, with or without the "*" (wildcard), and appended to the end of a directory value. Valid characters are: |  |
|                | • *                                                                                                    |  |
|                | • . (the field must not start with, end with, or contain two consecutive periods)                                                                                                    |  |
|                | • /                                                                                                    |  |
|                | • -                                                                                                    |  |
|                | • _                                                                                                    |  |
|                | • a–z                                                                                                    |  |
|                | • A-Z                                                                                                    |  |
|                | • 0–9                                                                                                    |  |
| locale_arg     | The system locale setting. Valid values are:                                                                                                    |  |
|                | • 0 en_US: US English (default)                                                                                                    |  |
|                | • 1 zh_CN: Simplified Chinese                                                                                                    |  |
|                | • 2 zh_TW: Traditional Chinese                                                                                                    |  |
|                | • 3 ja_JP: Japanese                                                                                                    |  |
|                | • 4 fr_FR: French                                                                                                    |  |
|                | • 5 de_DE: German                                                                                                    |  |
|                | • 6 it_IT: Italian                                                                                                    |  |
|                | • 7 es_ES: Spanish                                                                                                    |  |
|                |                                                                                                    |  |
| key_arg        | A user-defined identifier for a secure shell (SSH) key, containing a maximum of 30 characters.                                                                                                   |  |
| user_arg       | Specifies the user: admin or service.                                                                                                    |  |
| copy_rate      | A numeric value of 0–100.                                                                                                    |  |
| copy_type      | Specifies the Mirror copy type: Metro or Global.                                                                                                    |  |
| 17-71          | 1 1 1 1 1 1 1 1 1 1 1 1 1 1 1 1 1 1 1 1                                                                                                    |  |

The maximum number of values entered into a colon-separated list is 128; exceeding this maximum number returns an error.

### CLI commands and parameters

CLI commands and parameters are represented in the syntax diagram.

The SAN Volume Controller command-line interface offers command line completion for command entry. Command line completion allows you to type in the first few characters of a command and press the Tab key to fill in the rest of the command name. If there are multiple commands that start with the same characters, then a list of possible commands is returned. You can type in more characters until the command name is unambiguous.

CLI parameters can be entered in any order except in the following situations:

- When a command name is specified, the first argument given must be the action that you want to be performed.
- Where you are performing an action against a specific object, the object ID or name must be the last argument in the line.

A valid parameter meets the following requirements:

- · Parameters can be entered in any order.
- If a parameter has an associated argument, the argument must *always* follow the parameter.
- A parameter *must* start with a '-'; otherwise, it is assumed to be an argument.
- The maximum length of any single parameter that can be entered into the CLI is 128 bytes.
- An argument can contain multiple data items. The maximum number of data items that you can enter into such a list is 128. For a component list, separate the individual items by a colon.
- Any parameter with an argument can be entered as -parameter=argument.
- Entering -param= means the argument is an empty string, equivalent to -param.
- The symbol '--' is valid as the next to last entry on the command line. It specifies that the next entry is the target object name or ID, even if it begins with a hyphen.

```
chuser -usergrp=-usergrp -- -password
```

• The symbol '--' is valid as the final word on the command line.

#### Examples that are valid:

```
mkuser -name fred -usergrp 0 -password buckets
mkuser -name fred -usergrp 0 -password=buckets
mkuser -name=-barney -usergrp=0 -password=buckets
chuser -usergrp 1 fred
chuser -usergrp 1 -- fred
chuser -usergrp 1 -- -barney
```

#### Examples that are invalid:

```
chuser -usergrp 1 fred --
chuser -usergrp 1 -- fred --
chuser -- -usergrp 1 fred
chuser -usergrp 1 -barney
```

# CLI flags

The following flags are common to all command-line interface (CLI) commands.

#### -? or -h

Print help text. For example, issuing lscluster -h provides a list of the actions available with the **lscluster** command.

#### -nomsg

When used, this flag prevents the display of the successfully created output. For example, if you issue the following command:

```
mkmdiskgrp -ext 16
it displays:
MDisk Group, id [6], successfully created
However, if the -nomsg parameter is added, for example:
mkmdiskgrp -ext 16 -nomsg
the following information is displayed:
6
```

This parameter can be entered for any command, but is only acted upon by those commands that generate the successfully created outputs. All other commands ignore this parameter.

## CLI messages

Ensure that you are familiar with the command-line interface (CLI) messages.

When some commands complete successfully, textual output is normally provided. However, some commands do not provide any output. The phrase No feedback is used to indicate that no output is provided. If the command does not complete successfully, an error is generated. For example, if the command has failed as a result of the cluster being unstable, the following output is provided:

• CMMVC5786E The action failed because the cluster is not in a stable state.

# Attributes of the -filtervalue parameters

The -filtervalue parameter filters a view that is based on specific attribute values that relate to each object type. You can combine multiple filters to create specific searches, for example, -filtervalue name=fred:status=online. The help (-filtervalue?) specifies the attributes that are available for each object type.

The -filtervalue parameter must be specified with attrib=value The -filtervalue? and -filtervalue parameters cannot be specified together.

Note: The qualifier characters left bracket (<) and right bracket (>) must be enclosed within double quotation marks (""). For example, -filtervalue vdisk\_count "<"4 or port\_count ">"1. It is also valid to include the entire expression within double quotation marks. For example,-filtervalue "vdisk\_count<4"

When an attribute requires the **-unit** parameter, it is specified after the attribute. For example, **-filtervalue** capacity=24 -unit mb. The following input options are valid for the -unit parameter:

- **b** (bytes)
- mb (Megabytes)
- **gb** (Gigabytes)
- tb (Terabytes)
- **pb** (Petabytes)

Capacity values displayed in units other than bytes might be rounded. When filtering on capacity, use a unit of bytes, -unit b, for exact filtering.

Table 4 provides a list of valid filter attributes, as well as descriptions, qualifiers and wildcards for each object type.

You can use the asterisk (\*) character as a wildcard character when names are used. The asterisk character can be used either at the beginning or the end of a text string, but not both. Only one asterisk character can be used in a -filtervalue parameter.

Table 4. Valid filter attributes

| Object     | Attribute               | Valid Qualifiers | Wildcard<br>Valid | Description                                                                                                    |
|------------|-------------------------|------------------|-------------------|----------------------------------------------------------------------------------------------------|
| cluster    | cluster_name or name    | =                | Yes               | The cluster name.                                                                                                    |
|            | cluster_unique_id or id | =, <, <=, >, >=  | No                | The cluster ID.                                                                                                    |
| node       | node_name or name       | =                | Yes               | The node name.                                                                                                    |
|            | id                      | =, <, <=, >, >=  | No                | The node ID.                                                                                                    |
|            | status                  | =                | No                | The status of the node. The following values are valid for node status:  • adding  • deleting  • online  • offline  • pending |
|            | IO_group_name           | =                | Yes               | The I/O group name.                                                                                                    |
|            | IO_group_id             | =, <, <=, >, >=  | No                | The I/O group ID.                                                                                                    |
|            | hardware                | =                | No                | The following values are valid for hardware type: 8F2, 8F4, 8G4, CF8, and 8A4.                                                |
| io_grp     | HWS_name or name        | =                | Yes               | The I/O group name.                                                                                                    |
|            | HWS_unique_id or id     | =, <, <=, >, >=  | No                | The I/O group ID.                                                                                                    |
|            | node_count              | =, <, <=, >, >=  | No                | The number of nodes in the I/O group.                                                                                         |
|            | host_count              | =, <, <=, >, >=  | No                | The number of hosts associated with the io_grp.                                                                               |
| controller | controller_id or id     | =, <, <=, >, >=  | No                | The controller ID.                                                                                                    |

Table 4. Valid filter attributes (continued)

| Object   | Attribute             | Valid Qualifiers | Wildcard<br>Valid | Description                                                                                                    |
|----------|-----------------------|------------------|-------------------|----------------------------------------------------------------------------------------------------|
| mdisk    | пате                  | =                | Yes               | The name of the MDisk.                                                                                                    |
|          | id                    | =, <, <=, >, >=  | No                | The ID of the MDisk.                                                                                                    |
|          | controller_name       | =                | Yes               | The name of the controller the MDisk belongs to.                                                                          |
|          | status                | =                | No                | The status of the MDisk.                                                                                                  |
|          |                       |                  |                   | The following values are valid for MDisk <i>status</i> :                                                                  |
|          |                       |                  |                   | • online                                                                                                    |
|          |                       |                  |                   | • degraded_ports                                                                                                    |
|          |                       |                  |                   | • degraded_paths                                                                                                    |
|          |                       |                  |                   | • offline                                                                                                    |
|          |                       |                  |                   | • excluded                                                                                                    |
|          | mode                  | =                | No                | The mode of the MDisk.                                                                                                    |
|          |                       |                  |                   | The following values are valid for MDisk <i>mode</i> :                                                                    |
|          |                       |                  |                   | • unmanaged                                                                                                    |
|          |                       |                  |                   | • managed                                                                                                    |
|          |                       |                  |                   | • image                                                                                                    |
|          | mdisk_grp_name        | =                | Yes               | The MDisk group name.                                                                                                    |
|          | mdisk_grp_id          | =, <, <=, >, >=  | No                | The MDisk group ID.                                                                                                    |
|          | capacity              | =, <, <=, >, >=  | No                | The capacity. Requires the <b>-unit</b> parameter.                                                                        |
|          | tier                  | =                | No                | The tier information being reported:                                                                                      |
|          |                       |                  |                   | • generic_hdd                                                                                                    |
|          |                       |                  |                   | • generic_ssd                                                                                                    |
| mdiskgrp | пате                  | =                | Yes               | The MDisk group name.                                                                                                    |
|          | storage_pool_id or id | =, <, <=, >, >=  | No                | The MDisk group ID.                                                                                                    |
|          | mdisk_count           | =, <, <=, >, >=  | No                | The number of MDisks in the group.                                                                                        |
|          | vdisk_count           | =, <, <=, >, >=  | No                | The number of VDisks in the group.                                                                                        |
|          | status                | =                | No                | The status of the MDisk group. The valid input options are online, degraded_ports, degraded_paths, excluded, and offline. |
|          | extent_size           | =, <, <=, >, >=  | No                | The extent size. (MB)                                                                                                    |
|          | easy_tier             | =                | No                | Determines if Easy Tier is permitted to manage the storage pool:                                                          |
|          |                       |                  |                   | • on<br>• off                                                                                                    |
|          | easy_tier_status      | =                | No                | Determines if automatic data placement function on a storage pool is activated:                                           |
|          |                       |                  |                   | • active                                                                                                    |
|          |                       |                  |                   | • inactive                                                                                                    |

Table 4. Valid filter attributes (continued)

| Object | Attribute          | Valid Qualifiers | Wildcard<br>Valid | Description                                                                                         |
|--------|--------------------|------------------|-------------------|----------------------------------------------------------------------------------------------------|
| vdisk  | vdisk_name or name | =                | Yes               | The name of the VDisk.                                                                              |
|        | vdisk_id or id     | =, <, <=, >, >=  | No                | The ID of the VDisk.                                                                                |
|        | IO_group_name      | =                | Yes               | The name of the I/O group.                                                                          |
|        | IO_group_id        | =, <, <=, >, >=  | No                | The ID of the I/O group.                                                                            |
|        | status             | =                | No                | The status of the VDisk.                                                                            |
|        |                    |                  |                   | The valid input options for VDisk status are <b>online</b> , <b>degraded</b> , and <b>offline</b> . |
|        | mdisk_grp_name     | =                | Yes               | The MDisk group name.                                                                               |
|        | mdisk_grp_id       | =, <, <=, >, >=  | No                | The MDisk group ID.                                                                                 |
|        | capacity           | =, <, <=, >, >=  | No                | The capacity. Requires the -unit argument.                                                          |
|        | type               | =                | No                | The VDisk type. The valid value options are <b>seq</b> , <b>striped</b> , and <b>image</b> .        |
|        | FC_name            | =                | Yes               | The FlashCopy mapping name.                                                                         |
|        | FC_id              | =, <, <=, >, >=  | No                | The FlashCopy mapping ID.                                                                           |
|        | fc_map_count       | =, <, <=, >, >=  | No                | The number of VDisk mappings (either source or target).                                             |
|        | copy_count         | =, <, <=, >, >=  | No                | The number of VDisk mirrored copies.                                                                |
|        | RC_name            | =                | Yes               | The Metro Mirror relationship name.                                                                 |
|        | RC_id              | =, <, <=, >, >=  | No                | The Metro Mirror relationship ID.                                                                   |

Table 4. Valid filter attributes (continued)

| Object       | Attribute         | Valid Qualifiers | Wildcard<br>Valid | Description                                                                                           |
|--------------|-------------------|------------------|-------------------|----------------------------------------------------------------------------------------------------|
| vdisk_copy   | primary           | =                | No                | Indicates that this copy is the primary copy. The valid values are <b>yes</b> and <b>no</b> .         |
|              | status            | =                | No                | The status of the MDisk group. Valid values are <b>online</b> , <b>degraded</b> , or <b>offline</b> . |
|              | sync              | =                | No                | Indicates whether the VDisk copy is synchronized. Valid values are <b>true</b> or <b>false</b> .      |
|              | mdisk_grp_name    | =                | Yes               | The name of the MDisk group.                                                                          |
|              | mdisk_grp_id      | =, <, <=, >, >=  | No                | The ID of the MDisk group.                                                                            |
|              | type              | =                | No                | The type of the VDisk copy. The valid values are <b>seq</b> , <b>striped</b> , or <b>image</b> .      |
|              | easy_tier         | =                | No                | Determines if Easy Tier is permitted to manage the storage pool:                                      |
|              | easy_tier_status  | =                | No                | Determines if automatic data placement function on a storage pool is activated:                       |
|              |                   |                  |                   | <ul><li>active</li><li>measured</li></ul>                                                             |
|              |                   |                  |                   | • inactive                                                                                            |
| se_vdiskcopy | mdisk_grp_id      | =, <, <=, >, >=  | No                | The ID of the MDisk group.                                                                            |
| _ 17         | mdisk_grp_name    | =                | Yes               | The name of the MDisk group.                                                                          |
|              | overallocation    | =, <, <=, >, >=  | No                | The percentage of overallocation, which is displayed as a number.                                     |
|              | autoexpand        | =                | No                | Autoexpand flags. The valid values are <b>on</b> and <b>off</b> .                                     |
|              | grainsize         | =, <, <=, >, >=  | No                | Space-efficient grain size.                                                                           |
|              |                   |                  |                   | The valid values are <b>32</b> , <b>64</b> , <b>128</b> , or <b>256</b> .                             |
| host         | host_name or name | =                | Yes               | The host name.                                                                                        |
|              | host_id or id     | =, <, <=, >, >=  | No                | The host ID.                                                                                          |
|              | port_count        | =, <, <=, >, >=  | No                | The number of ports.                                                                                  |
|              | iogrp_count       | =, <, <=, >, >=  | No                | The number of I/O groups that are associated with the host.                                           |

Table 4. Valid filter attributes (continued)

| Object       | Attribute               | Valid Qualifiers | Wildcard<br>Valid | Description                                                                                   |
|--------------|-------------------------|------------------|-------------------|-----------------------------------------------------------------------------------------------|
| fcmap        | FC_mapping_name or name | =                | Yes               | The FlashCopy mapping name.                                                                   |
|              | FC_id or id             | =, <, <=, >, >=  | No                | The FlashCopy mapping ID.                                                                     |
|              | source_vdisk_name       | =                | Yes               | The source VDisk name.                                                                        |
|              | source_vdisk_id         | =, <, <=, >, >=  | No                | The source VDisk ID.                                                                          |
|              | target_vdisk_name       | =                | Yes               | The target VDisk name.                                                                        |
|              | target_vdisk_id         | =, <, <=, >, >=  | No                | The target VDisk ID.                                                                          |
|              | group_name              | =                | Yes               | The consistency group name.                                                                   |
|              | group_id                | =, <, <=, >, >=  | No                | The consistency group ID.                                                                     |
|              | status                  | =                | No                | The mapping status.                                                                           |
|              |                         |                  |                   | The following values are valid for fcmap <i>status</i> :                                      |
|              |                         |                  |                   | • idle_or_copied                                                                              |
|              |                         |                  |                   | • preparing                                                                                   |
|              |                         |                  |                   | • prepared                                                                                    |
|              |                         |                  |                   | • copying                                                                                     |
|              |                         |                  |                   | • stopped                                                                                     |
|              |                         |                  |                   | • suspended                                                                                   |
|              |                         |                  |                   | • stopping                                                                                    |
|              |                         |                  |                   | • empty                                                                                       |
|              | copy_rate               | =, <, <=, >, >=  | No                | The background copy rate.                                                                     |
| fcconsistgrp | name                    | =                | Yes               | The consistency group name.                                                                   |
|              | FC_group_id or id       | =, <, <=, >, >=  | No                | The consistency group ID.                                                                     |
|              | status                  | =                | No                | The consistency group status. The following values are valid for fcconsistgrp <i>status</i> : |
|              |                         |                  |                   | • idle_or_copied                                                                              |
|              |                         |                  |                   | • preparing                                                                                   |
|              |                         |                  |                   | • prepared                                                                                    |
|              |                         |                  |                   | • copying                                                                                     |
|              |                         |                  |                   | • stopped                                                                                     |
|              |                         |                  |                   | • suspended                                                                                   |
|              |                         |                  |                   | • stopping                                                                                    |
|              |                         |                  |                   | • empty                                                                                       |

Table 4. Valid filter attributes (continued)

| Object         | Attribute              | Valid Qualifiers | Wildcard<br>Valid | Description                                                                                                    |
|----------------|------------------------|------------------|-------------------|----------------------------------------------------------------------------------------------------|
| rcrelationship | RC_rel_id or id        | =, <, <=, >, >=  | No                | The Metro Mirror relationship ID.                                                                                                    |
|                | RC_rel_name or name    | =                | Yes               | The Metro Mirror relationship name.                                                                                                    |
|                | master_cluster_id      | =, <, <=, >, >=  | No                | The master cluster ID.                                                                                                    |
|                | master_cluster_name    | =                | Yes               | The master cluster name.                                                                                                    |
|                | master_vdisk_id        | =, <, <=, >, >=  | No                | The master VDisk ID.                                                                                                    |
|                | master_vdisk_name      | =                | Yes               | The master VDisk name.                                                                                                    |
|                | aux_cluster_id         | =, <, <=, >, >=  | No                | The aux cluster ID.                                                                                                    |
|                | aux_cluster_name       | =                | Yes               | The aux cluster name.                                                                                                    |
|                | aux_vdisk_id           | =, <, <=, >, >=  | No                | The aux VDisk ID.                                                                                                    |
|                | aux_vdisk_name         | =                | Yes               | The aux VDisk name.                                                                                                    |
|                | primary                | =                | No                | The relationship primary. The following values are valid for <i>primary</i> :  • master                                                                                                    |
|                |                        |                  |                   | • aux                                                                                                    |
|                | consistency_group_id   | =, <, <=, >, >=  | No                | The Metro Mirror consistency group ID.                                                                                                    |
|                | consistency_group_name | =                | Yes               | The Metro Mirror consistency group name.                                                                                                    |
|                | state                  |                  | Yes               | The relationship state. The following values are valid for state:  inconsistent_stopped  inconsistent_copying  consistent_stopped  consistent_synchronized  idling  idling_disconnected  nconsistent_disconnected  consistent_disconnected |
|                | progress               | =, <, <=, >, >=  | No                | The progress of the initial background copy (synchronization) for the relationship.                                                                                                    |

Table 4. Valid filter attributes (continued)

| Object       | Attribute           | Valid Qualifiers | Wildcard<br>Valid | Description                                                                                                    |
|--------------|---------------------|------------------|-------------------|----------------------------------------------------------------------------------------------------|
| rcconsistgrp | group_id or id      | =, <, <=, >, >=  | No                | The consistency group ID.                                                                                                    |
|              | name                | =                | Yes               | The consistency group name.                                                                                                    |
|              | master_cluster_id   | =, <, <=, >, >=  | No                | The master cluster ID.                                                                                                    |
|              | master_cluster_name | =                | Yes               | The master cluster name.                                                                                                    |
|              | aux_cluster_id      | =, <, <=, >, >=  | No                | The aux cluster ID.                                                                                                    |
|              | aux_cluster_name    | =                | Yes               | The aux cluster name.                                                                                                    |
|              | primary             | =                | No                | The consistency group primary. The following values are valid for <i>primary</i> :  • master  • aux                                                                                                    |
|              | state               | =                | No                | The consistency group state. The following values are valid for state:  inconsistent_stopped  inconsistent_copying  consistent_stopped  consistent_synchronized  idling  idling_disconnected  inconsistent_disconnected  consistent_disconnected  empty |
|              | relationship_count  | =, <, <=, >, >=  | No                | The relationship count.                                                                                                    |
| user         | password            | =                | No                | Specifies if a password is associated with the user. The valid values are <b>yes</b> or <b>no</b> .                                                                                                    |
|              | ssh_key             | =                | No                | Specifies if a Secure Shell (SSH) public key is associated with the user. The valid values are <b>yes</b> or <b>no</b> .                                                                                                    |
|              | remote              | =                | No                | Specifies if the user authenticates to the cluster using a remote authentication service. The valid values are <b>yes</b> or <b>no</b> .                                                                                                    |
|              | usergrp_id          | =, <, <=, >, >=  | No                | The ID of the user group.                                                                                                    |
|              | usergrp_name        | =                | Yes               | The name of the user group.                                                                                                    |
| usergrp      | role                | =                | No                | The role associated with all users that belong to this user group. The valid values are Monitor, CopyOperator, Service, Administrator, or SecurityAdmin.                                                                                                |
|              | remote              | =                | No                | Specifies if the user group is used to set the role of remote users. The valid values are <b>yes</b> or <b>no</b> .                                                                                                    |

Table 4. Valid filter attributes (continued)

| Object    | Attribute    | Valid Qualifiers | Wildcard<br>Valid | Description                               |
|-----------|--------------|------------------|-------------------|-------------------------------------------|
| clusterip | port_id      | =, <, <=, >, >=  | No                | The port ID. The valid values are 1 or 2. |
|           | cluster_name | =                | Yes               | The cluster name.                         |
|           | cluster_id   | =, <, <=, >, >=  | No                | The cluster ID.                           |

# Chapter 1. Setting up an SSH client

Secure Shell (SSH) is a client-server network application. It is used as a communication vehicle between the host system and the SAN Volume Controller command-line interface (CLI).

#### Overview

The SAN Volume Controller clustered system acts as the SSH server in this relationship. The SSH client provides a secure environment in which to connect to a remote machine. Authentication is performed using an *SVC\_username* and password. If you require command-line access without entering a password, it uses the principles of public and private keys for authentication.

### **Authenticating SSH logins**

Generate a Secure Shell (SSH) key pair to use the SAN Volume Controller command-line interface (CLI). Additionally, when you use the Secure Shell (SSH) to log in to the SAN Volume Controller or Storwize V7000, you must use the RSA-based private key authentication.

When you are using AIX<sup>®</sup> hosts, SSH logins are authenticated on the system using the RSA-based authentication that is supported in the OpenSSH client that is available for AIX. This scheme is based on the supplied password (or if you require command-line access without entering a password, then public-key cryptography is used) by using an algorithm known commonly as RSA.

**Note:** The authentication process for host systems that are not AIX is similar.

With this scheme (as in similar OpenSSH systems on other host types), the encryption and decryption is done using separate keys. This means that it is not possible to derive the decryption key from the encryption key.

Because physical possession of the private key allows access to the system, the private key must be kept in a protected place, such as the .ssh directory on the AIX host, with restricted access permissions.

When SSH client (A) attempts to connect to SSH server (B), the SSH password (if you require command-line access without entering a password, the key pair) authenticates the connection. The key consists of two halves: the public keys and private keys. The SSH client public key is put onto SSH Server (B) using some means outside of the SSH session. When SSH client (A) tries to connect, the private key on SSH client (A) is able to authenticate with its public half on SSH server (B).

To connect to the system, the SSH client requires a user login name and an SSH password (or if you require command-line access without entering a password, the key pair). Authenticate to the system using a SAN Volume Controller management user name and password. When using an SSH client to access a SAN Volume Controller system, you must use your *SVC\_username* and password. The SAN Volume Controller system uses the password (and if not a password, the SSH key pair) to authorize the user accessing the system.

You can connect to the system using the same user name with which you log into SAN Volume Controller.

For Microsoft Windows hosts, PuTTY can be downloaded from the Internet and used at no charge to provide an SSH client.

**Storwize V7000:** You can connect to the system using the same user name with which you log into Storwize V7000.

# Setting up an SSH client on a Windows host

You can prepare the SSH client on a Windows host.

The IBM System Storage Productivity Center (SSPC) and the workstation for the SAN Volume Controller include the PuTTY client program, which is a Microsoft Windows SSH client program. The PuTTY client program can be installed on your SSPC or workstation server in one of these ways:

- If you purchased the SSPC or the workstation hardware option from IBM, the PuTTY client program has been preinstalled on the hardware.
- You can use the workstation software installation CD to install the PuTTY client program. The SSPC, workstation hardware option, and the software-only workstation each provide this CD.
- You can use the separate PuTTY client program-installation wizard, **putty-**version-installer.exe. You can download the PuTTY client program from this website:
  - Download Putty (http://www.putty.org/)

**Note:** Before you install the PuTTY client program, ensure that your Windows system meets the system requirements. See the *IBM System Storage Productivity Center Introduction and Planning Guide* for system requirements.

If you want to use an SSH client other than the PuTTY client, this website offers SSH client alternatives for Windows:

www.openssh.org/windows.html

You can connect to the system using the same user name with which you log into SAN Volume Controller.

**Storwize V7000:** You can connect to the system using the same user name with which you log into Storwize V7000.

# Generating an SSH key pair using PuTTY

To use the SAN Volume Controller command-line interface, you must generate a Secure Shell (SSH) key pair using PuTTY.

#### **About this task**

Perform the following steps to generate SSH keys using the PuTTY key generator (PuTTYgen):

#### **Procedure**

- 1. Start PuTTYgen by clicking **Start** > **Programs** > **PuTTY** > **PuTTYgen**. The PuTTY Key Generator panel is displayed.
- 2. Click **SSH-2 RSA** as the type of key to generate.

Note: Leave the number of bits in a generated key value at 1024.

- 3. Click **Generate** and then move the cursor around the blank area of the Key section to generate the random characters that create a unique key. When the key has been completely generated, the information about the new key is displayed in the Key section.
  - **Attention:** Do not modify the Key fingerprint or the Key comment fields; this can cause your key to no longer be valid.
- 4. (Optional) Enter a passphrase in the **Key passphrase** and **Confirm passphrase** fields. The passphrase encrypts the key on the disk; therefore, it is not possible to use the key without first entering the passphrase.
- 5. Save the public key by performing the following steps:
- 2 SAN Volume Controller and Storwize V7000: Command-Line Interface User's Guide

- a. Click Save public key. You are prompted for the name and location of the public key.
- b. Type icat.pub as the name of the public key and specify the location where you want to save the public key. For example, you can create a directory on your computer called keys to store both the public and private keys.
- c. Click Save.
- 6. Save the private key by performing the following steps:
  - a. Click Save private key. The PuTTYgen Warning panel is displayed.
  - b. Click **Yes** to save the private key without a passphrase.
  - c. Type icat as the name of the private key, and specify the location where you want to save the private key. For example, you can create a directory on your computer called keys to store both the public and private keys. It is recommended that you save your public and private keys in the same location.
  - d. Click Save.
- 7. Close the PuTTY Key Generator window.

# Configuring a PuTTY session for the CLI

You must configure a PuTTY session using the Secure Shell (SSH) password. If you require command line access without entering a password, use the SSH key pair that you created for the command-line interface (CLI).

### About this task

Attention: Do not run scripts that create child processes that run in the background and call SAN Volume Controller commands. This can cause the system to lose access to data and cause data to be lost.

Perform the following steps to configure a PuTTY session for the CLI:

#### Procedure

- 1. Select **Start** > **Programs** > **PuTTY** > **PuTTY**. The PuTTY Configuration window opens.
- 2. Click Session in the Category navigation tree. The Basic options for your PuTTY session are displayed.
- 3. Click **SSH** as the Protocol option.
- 4. Click Only on clean exit as the Close window on exit option. This ensures that connection errors are displayed.
- 5. Click Connection > SSH in the Category navigation tree. The options controlling SSH connections are displayed.
- 6. Click **2** as the Preferred SSH protocol version.
- 7. Click Connection > SSH > Auth in the Category navigation tree. The Options controller SSH authentication are displayed.
- 8. Click Browse or type the fully qualified file name and location of the SSH client and password. If no password is used, the private key in the Private key file for authentication field.
- 9. Click **Connection** > **Data** in the Category navigation tree.
- 10. Type the user name that you want to use on the SAN Volume Controller in the Auto-login username field.
- 11. Click Session in the Category navigation tree. The Basic options for your PuTTY session are displayed.
- 12. In the Host Name (or IP Address) field, type the name or Internet Protocol (IP) address of one of the SAN Volume Controller clustered system (system) IP addresses or host names.
- 13. Type 22 in the Port field. The SAN Volume Controller system uses the standard SSH port.

- 14. Type the name that you want to use to associate with this session in the **Saved Sessions** field. For example, you can name the session SAN Volume Controller System 1.
- 15. Click Save.

### Results

You have now configured a PuTTY session for the CLI.

**Note:** If you configured more than one IP address for the SAN Volume Controller system, repeat the previous steps to create another saved session for the second IP address. This can then be used if the first IP address is unavailable.

# Connecting to the CLI using PuTTY

Ensure that you are familiar with how to run the PuTTY and plink utilities.

Note: Windows users can download PuTTY from the following website: Download Putty.

The Secure Shell (SSH) protocol specifies that the first access to a new host server sends a challenge to the SSH user to accept the SSH server public key or user password. Because this is the first time that you connect to an SSH server, the server is not included in the SSH client list of known hosts. Therefore, there is a fingerprint challenge, which asks if you accept the responsibility of connecting with this host. If you type y, the host fingerprint and IP address are saved by the SSH client.

When you use PuTTY, you must also type y to accept this host fingerprint. However, the host fingerprint and IP address are stored in the registry for the user name that is logged onto Windows.

The SSH protocol also specifies that once the SSH server public key is accepted, another challenge is presented if the fingerprint of an SSH server changes from the one previously accepted. In this case, you must decide if you want to accept this changed host fingerprint.

**Note:** The SSH server keys on the SAN Volume Controller are regenerated when a microcode load is performed on the clustered system. As a result, a challenge is sent because the fingerprint of the SSH server has changed.

All command-line interface (CLI) commands are run in an SSH session. You can run the commands in one of the following modes:

- An interactive prompt mode
- · A single line command mode, which is entered one time to include all parameters

## Interactive mode

For interactive mode, you can use the PuTTY executable to open the SSH restricted shell.

The following is an example of the command that you can issue to start interactive mode: C:\support utils\putty <username>@svcconsoleip

where *support utils\putty* is the location of your putty.exe file, *svcconsoleip* is the IP address of your management GUI, and *<username>* is the user name that you want to use on SAN Volume Controller.

If you were to issue the **lsuser** command, which lists the SSH client public keys that are stored on the SAN Volume Controller clustered system, the following output is displayed when ssh\_key=yes:

```
IBM_2145:cluster0:superuser>lsuser
id name password ssh_key remote usergrp_id usergrp_name
0 superuser yes yes no 0 SecurityAdmin
1 smith no yes no 4 Monitor
2 jones no yes no 2 CopyOperator
```

You can type exit and press **Enter** to escape the interactive mode command.

The following is an example of the host fingerprint challenge when using plink in interactive mode:

```
C:\Program Files\IBM\svcconsole\cimom>plink superuser@9.43.225.208
The server's host key is not cached in the registry. You
have no guarantee that the server is the computer you
think it is.
The server's key fingerprint is:
ssh-rsa 1024 e4:c9:51:50:61:63:e9:cd:73:2a:60:6b:f0:be:25:bf
If you trust this host, enter "y" to add the key to
PuTTY's cache and carry on connecting.
If you want to carry on connecting just once, without
adding the key to the cache, enter "n".
If you do not trust this host, press Return to abandon the
connection.
Store key in cache? (y/n) y
Using user name "superuser".
Authenticating with public key "imported-openssh-key"
IBM_2145:your_cluster_name:superuser>
```

# Single line command

For single line command mode, you can type the following all on one command line:

```
C:\Program Files\IBM\svcconsole\cimom>
plink superuser@9.43.225.208 lsuser
Authenticating with public key "imported-openssh-key"
{\tt id} \ {\tt name} \qquad {\tt password} \ {\tt ssh\_key} \ {\tt remote} \ {\tt usergrp\_id} \ {\tt usergrp\_name}
0 superuser yes yes no 0 SecurityAdmin
                    yes
1 smith no
                                     4
                                                 Monitor
                              no
2 jones
           no
                   yes
                            no
                                     2
                                                 CopyOperator
```

**Note:** If you are submitting a CLI command with all parameters in single line command mode, you are challenged upon first appearance of the SSH server host fingerprint. Ensure that the SSH server host fingerprint is accepted before you submit a batch script file.

The following is an example of the host fingerprint challenge when using plink in single line command mode:

```
C:\Program Files\IBM\svcconsole\cimom>
 plink superuser@9.43.225.208 lsuser
 The server's host key is not cached in the registry. You
have no guarantee that the server is the computer you
think it is.
The server's key fingerprint is:
ssh-rsa 1024 e4:c9:51:50:61:63:e9:cd:73:2a:60:6b:f0:be:25:bf
If you trust this host, enter "y" to add the key to
PuTTY's cache and carry on connecting.
If you want to carry on connecting just once, without
adding the key to the cache, enter "n".
If you do not trust this host, press Return to abandon the
connection.
Store key in cache? (y/n) y
Authenticating with public key "imported-openssh-key"
id name password ssh key remote usergrp id usergrp name
2 jones no yes no 2
                                         CopvOperator
```

# Starting a PuTTY session for the CLI

You must start a PuTTY session to connect to the command-line interface (CLI).

# Before you begin

This task assumes that you have already configured and saved a PuTTY session using the Secure Shell (SSH) password. If you require command line access without entering a password, use the SSH key pair that you created for the CLI: "Generating an SSH key pair using PuTTY" on page 2

## About this task

Perform the following steps to start a PuTTY session:

## **Procedure**

- 1. Select **Start** > **Programs** > **PuTTY** > **PuTTY**. The PuTTY Configuration window opens.
- 2. Select the name of your saved PuTTY session and click **Load**.
- 3. Click Open.

**Note:** If this is the first time that the PuTTY application is being used since you generated and uploaded the SSH password or key pair, a PuTTY Security Alert window is displayed. Click **Yes** to accept the change and trust the new key.

4. Type the *SVC\_username* in the **login as:** field and press **Enter**.

# Preparing the SSH client on an AIX or Linux host

You can prepare the SSH client on an AIX or Linux host.

# Before you begin

Ensure that you have an SSH client installed on your system:

## IBM AIX operating systems

For IBM AIX 5L<sup>™</sup> for POWER<sup>®</sup>, versions 5.1, 5.2, 5.3, and AIX version 6.1 for IBM POWER6<sup>®</sup> architecture, you can obtain the OpenSSH client from the bonus packs, but you also must obtain its prerequisite, OpenSSL, from the IBM AIX toolbox for Linux applications for IBM Power Systems<sup>™</sup>. For AIX 4.3.3, you can obtain the software from the AIX toolbox for Linux applications. You can also obtain the AIX installation images from IBM developerWorks<sup>®</sup> at the following website:

oss.software.ibm.com/developerworks/projects/openssh

# Linux operating systems

The OpenSSH client is installed by default on most Linux distributions. If it is not installed on your system, consult your Linux installation documentation or visit the following website:

www.openssh.org/portable.html

The OpenSSH client can run on a variety of additional operating systems. For more information about the openSSH client, visit the following website:

www.openssh.org/portable.html

# About this task

Authentication to the system generally requires the use of a password, but if there is no password you can use a key pair. Perform the following steps to set up an RSA key pair on the AIX or Linux host and the SAN Volume Controller or Storwize V7000 cluster:

# Results

To authenticate using an SSH key use the following command instead: ssh -i full path to key username@my system

Where my\_system is the name of the system IP, SVC\_username is the user name that you also log into the system with, and *full\_path\_to\_key* is the full path to the *key* file that was generated in the previous step. Authenticate to the system using a SVC\_username and password. (If you require command-line access without using a password, SSH keys can be used.) The SAN Volume Controller system determines which user is logging in from the key the user is using.

Note: You can omit -i full path to key if you configure the SSH client to use the key file automatically. For more information, refer to the OpenSSH documentation.

If you use the Secure Shell (SSH) to log in to the SAN Volume Controller or Storwize V7000, use the password defined for accessing the GUI. You can also use RSA-based private key authentication.

For more information, see "Connecting to the CLI using OpenSSH" on page 8.

# Generating an SSH key pair using OpenSSH

This topic describes how to generate an SSH key pair using OpenSSH.

## About this task

Perform these steps to set up an RSA key pair on the AIX or Linux host and the SAN Volume Controller or Storwize V7000 clustered system:

# **Procedure**

1. Create an RSA key pair by issuing a command on the host that is similar to this command: ssh-keygen -t rsa

**Tip:** Issue the command from the \$HOME/.ssh directory.

This process generates two user named files. If you select the name key, the files are named key and key.pub. Where key is the name of the private key and key.pub is the name of the public key.

2. Associate the public key with a user on the SAN Volume Controller or Storwize V7000 system. using the management GUI.

# Connecting to the CLI using OpenSSH

This topic describes how to connect to the CLI using OpenSSH.

To connect to a clustered system using an *SVC\_username* and SSH password, issue: ssh username@my\_system

#### Issue:

-i full\_path\_to\_key

to use SSH key.Where *my\_system* is the name of the system IP, *full\_path\_to\_key* is the full path to the *key* file that was generated in the previous step, and *SVC\_username* is the user name that you want to use on SAN Volume Controller.

**Note:** You can omit -i full\_path\_to\_key if you configure the SSH client to use the key file automatically. For more information, refer to the OpenSSH documentation.

# Working with local and remote users

You can create either a local or a remote user to access a SAN Volume Controller clustered system (system).

# Before you begin

You can create two categories of users that access the system. These types are based on how the users are authenticated to the system. Local users must provide the *SVC\_username* and password, and if you require command line access without entering a password, a Secure Shell (SSH) key - or both. Local users are authenticated through the authentication methods that are located on the SAN Volume Controller system.

If the local user needs access to management GUI, a password is needed for the user. Access to the command-line interface (CLI) is also possible with the same password or (alternatively) a valid SSH key can be used. An SSH password is required if a user is working with both interfaces. Local users must be part of a user group that is defined on the system. User groups define roles that authorize the users within that group to a specific set of operations on the system.

A remote user is authenticated on a remote service usually provided by a SAN management application, such as IBM Tivoli<sup>®</sup> Storage Productivity Center, and does not need local authentication methods. For a remote user, a password (preferred) is required, and if you require command line access without entering a password an SSH key is required to use the command-line interface.

Remote users only need local credentials to access to the management GUI if the remote service is down. Remote users have their groups defined by the remote authentication service.

**Storwize V7000:** You can connect to the system using the same user name with which you log into Storwize V7000.

## About this task

Complete these steps to create either a local or remote user:

#### **Procedure**

- 1. Select User Management > Users .
- 2. Click New User.
- 3. Enter the information on the new user and click **Create**.

# Chapter 2. Copying the SAN Volume Controller software upgrade files using PuTTY scp

PuTTY scp (pscp) provides a file transfer application for secure shell (SSH) to copy files either between two directories on the configuration node or between the configuration node and another host.

# Before you begin

To use the pscp application, you must have the appropriate permissions on the source and destination directories on your respective hosts.

# **About this task**

The pscp application is available when you install an SSH client on your host system. You can access the pscp application through a Microsoft Windows command prompt.

Perform these steps to use the pscp application:

# **Procedure**

- 1. Start a PuTTY session.
- 2. Configure your PuTTY session to access your SAN Volume Controller clustered system (system).
- 3. Save your PuTTY configuration session. For example, you can name your saved session SVCPUTTY.
- 4. Open a command prompt.
- 5. Issue this command to set the path environment variable to include the PuTTY directory: set path=C:\Program Files\putty;%path%
  - where Program Files is the directory where PuTTY is installed.
- 6. Issue this command to copy the package onto the node where the CLI runs:

```
pscp -load saved_putty_configuration
directory_software_upgrade_files/software_upgrade_file_name
username@cluster ip address:/home/admin/upgrade
```

where <code>saved\_putty\_configuration</code> is the name of the PuTTY configuration session, <code>directory\_software\_upgrade\_files</code> is the location of the software upgrade files, <code>software\_upgrade\_file\_name</code> is the name of the software upgrade file, <code>username</code> is the name that you want to use on the SAN Volume Controller, and <code>cluster\_ip\_address</code> is an IP address of your clustered system.

If there is insufficient space to store the software upgrade file on the system, the copy process fails. Perform these steps:

a. Use pscp to copy data that you want to preserve from the /dumps directory. For example, issue this command to copy all event logs from the system to the IBM System Storage Productivity Center:

```
pscp -unsafe -load saved_putty_configuration
username@cluster_ip_address:/dumps/elogs/*
your preferred directory
```

where <code>saved\_putty\_configuration</code> is the name of the PuTTY configuration session, <code>username</code> is the name that you want to use on the SAN Volume Controller, <code>cluster\_ip\_address</code> is the IP address of your system, and <code>your\_preferred\_directory</code> is the directory where you want to transfer the event logs.

b. Issue the **cleardumps** command to free space on the system:

```
cleardumps -prefix /dumps
```

c. Then repeat step 6.

# Chapter 3. Using the CLI

The SAN Volume Controller clustered system command-line interface (CLI) is a collection of commands that you can use to manage the SAN Volume Controller.

# Overview

The CLI commands use the Secure Shell (SSH) connection between the SSH client software on the host system and the SSH server on the SAN Volume Controller clustered system.

Before you can use the CLI, you must have already created a clustered system.

You must perform these actions to use the CLI from a client system:

- Install and set up SSH client software on each system that you plan to use to access the CLI.
- Authenticate to the system using a password.
- If you require command line access without entering a password, use an SSH public key. Then store the SSH public key for each SSH client on the SAN Volume Controller.

**Note:** After the first SSH public key is stored, you can add additional SSH public keys using either the management GUI or the CLI.

You can use the CLI to perform these functions:

- Setup of the clustered system, its nodes, and the I/O groups
- Analyze error logs (event logs)
- Setup and maintenance of managed disks (MDisk) and storage pools
- · Setup and maintenance of client public SSH keys on the clustered system
- Setup and maintenance of volumes
- Setup of logical host objects
- Map volumes to hosts
- · Navigate from managed hosts to volumes and to MDisks, and the reverse direction up the chain
- Set up and start Copy Services:
  - FlashCopy and FlashCopy consistency groups
  - Synchronous Metro Mirror and Metro Mirror consistency groups
  - Asynchronous Global Mirror and Global Mirror consistency groups

# Setting the clustered system time using the CLI

You can use the command-line interface (CLI) to set the clustered system time.

## About this task

Perform the following steps to set the clustered system time:

## **Procedure**

1. Issue the **showtimezone** CLI command to display the current time-zone settings for the clustered system. The time zone and the associated time-zone ID are displayed.

- 2. Issue the **1stimezones** CLI command to list the time zones that are available on the clustered system. A list of valid time-zone settings are displayed. Each time zone is assigned an ID. The time zone and the associated ID are indicated in the list.
- 3. Issue the following CLI command to set the time zone for the clustered system.

```
settimezone -timezone time zone setting
```

- where time\_zone\_setting is the new time zone ID that you have chosen from the list of time zones that are available on the clustered system.
- 4. Issue the following CLI command to set the time for the clustered system:

```
setsystemtime -time 031809142005
```

where 031809142005 is the new time that you want to set for the clustered system. You must use the MMDDHHmmYYYY format to set the time for the clustered system.

# Setting cluster date and time

You can set the date and time for a SAN Volume Controller cluster from the System Date and Time Settings panel.

# Before you begin

This task assumes that you have already launched the management GUI.

# About this task

You can set the System Date and time manually, or by specifying an NTP server:

## **Procedure**

- 1. Click Manage Systems > Set System Time in the portfolio. The System Date and Time Settings panel is displayed.
- 2. To use NTP to manage the clustered system date and time, enter an Internet Protocol Version 4 (IPv4) address and click Set NTP Server.

**Note:** If you are using a remote authentication service to authenticate users to the SAN Volume Controller clustered system, then both the system and the remote service should use the same NTP server. Consistent time settings between the two systems ensure interactive performance of the management GUI and correct assignments for user roles.

- 3. To set the clustered system date and time manually, continue with the following steps.
- 4. Type your changes into the Date, Month, Year, Hours and Minutes fields and select a new time zone from the Time Zone list
- 5. Select **Update cluster time and date**, **Update cluster time zone**, or both.
- 6. Click **Update** to submit the update request to the clustered system.

# Viewing and updating license settings using the CLI

You can use the command-line interface (CLI) to view and update your license settings.

# About this task

SAN Volume Controller provides two license options: Physical Disk Licensing and Capacity Licensing. Perform the following steps to view and update your SAN Volume Controller license settings:

## **Procedure**

- 1. Issue the **Islicense** CLI command to view the current license settings for the clustered system.
- 2. Issue the chlicense CLI command to change the licensed settings of the clustered system.

#### Attention:

- License settings are entered when the clustered system is first created; do not update the settings unless you have changed your license.
- To select Physical Disk Licensing, run the chlicense command with one or more of the physical\_disks, physical\_flash, and physical\_remote parameters.
- To select Capacity Licensing, run the chlicense command with one or more of the -flash, -remote, and -virtualization parameters. If the physical disks value is nonzero, these parameters cannot be set.

# Displaying clustered system properties using the CLI

You can use the command-line interface (CLI) to display the properties for a clustered system.

# About this task

Perform the following step to display clustered system properties:

# **Procedure**

Issue the **lssystem** command to display the properties for a clustered system.

The following is an example of the command you can issue:

lssystem -delim : build1

where build1 is the name of the clustered system.

### Results

```
id:000002007A00A0FE
name:build1
location:local
partnership:
bandwidth:
total mdisk capacity:90.7GB
space_in_mdisk_grps:90.7GB
space allocated to vdisks:14.99GB
total_free_space:75.7GB
statistics_status:on
statistics_frequency:15
required_memory:0
cluster locale:en US
time_zone:522 UTC
code level:6.1.0.0 (build 47.3.1009031000)
FC port speed:2Gb
console_IP:9.71.46.186:443
id alias:000002007A00A0FE
gm_link_tolerance:300
gm_inter_cluster_delay_simulation:0
gm_intra_cluster_delay_simulation:0
email_reply:
email_contact:
email_contact_primary:
email_contact_alternate:
email_contact_location:
email state:stopped
inventory mail interval:0
total_vdiskcopy_capacity:15.71GB
total used capacity:13.78GB
total_overallocation:17
total_vdisk_capacity:11.72GB
cluster_ntp_IP_address:
cluster_isns_IP_address:
iscsi_auth_method:none
iscsi_chap_secret:
auth_service_configured:no
auth service enabled:no
auth_service_url:
auth_service_user_name:
auth_service_pwd_set:no
auth_service_cert_set:no
relationship bandwidth limit:25
gm_max_host_delay:5
tier:generic_ssd
tier_capacity:0.00MB
tier_free_capacity:0.00MB
tier:generic hdd
tier_capacity:90.67GB
tier_free_capacity:75.34GB
email_contact2:
email_contact2_primary:
email contact2 alternate:
total_allocated_extent_capacity:16.12GB
```

# Maintaining passwords for the front panel using the CLI

You can use the command-line interface (CLI) to view and change the status of the password reset feature for the SAN Volume Controller front panel.

The clustered system (system) superuser password can be reset using the front panel of the configuration node. To meet varying security requirements, this functionality can be enabled or disabled using the CLI.

Complete the following steps to view and change the status of the password reset feature:

1. Issue the **setpwdreset** CLI command to view and change the status of the password reset feature for the SAN Volume Controller front panel.

2. Record the system superuser password because you cannot access the system without it.

Storwize® V7000: The system superuser password can be reset using a USB key. To meet varying security requirements, this functionality can be enabled or disabled using the CLI. Complete the following steps to view and change the status of the password reset feature:

- 1. Issue the **setpwdreset** CLI command to view and change the status of the password reset feature for the Storwize® V7000.
- 2. Record the system superuser password because you cannot access the system without it.

# Re-adding a repaired node to a clustered system using the CLI

You can use the command-line interface (CLI) to re-add a failed node back into a clustered system after it was repaired.

# Before you begin

Before you add a node to a clustered system, you must make sure that the switchd\ zoning is configured such that the node being added is in the same zone as all other nodes in the clustered system. If you are replacing a node and the switch is zoned by worldwide port name (WWPN) rather than by switch port, make sure that the switch is configured such that the node being added is in the same VSAN/zone.

#### Attention:

- 1. If you are re-adding a node to the SAN, ensure that you are adding the node to the same I/O group from which it was removed. Failure to do this can result in data corruption. You must use the information that was recorded when the node was originally added to the clustered system. If you do not have access to this information, call the IBM Support Center to add the node back into the clustered system without corrupting the data.
- 2. The LUNs that are presented to the ports on the new node must be the same as the LUNs that are presented to the nodes that currently exist in the clustered system. You must ensure that the LUNs are the same before you add the new node to the clustered system.
- 3. LUN masking for each LUN must be identical on all nodes in a clustered system. You must ensure that the LUN masking for each LUN is identical before you add the new node to the clustered system.
- 4. You must ensure that the model type of the new node is supported by the SAN Volume Controller software level that is currently installed on the clustered system. If the model type is not supported by the SAN Volume Controller software level, upgrade the clustered system to a software level that supports the model type of the new node. See the following website for the latest supported software levels:

www.ibm.com/storage/support/2145

## About this task

# Special procedures when adding a node to a clustered system

Applications on the host systems direct I/O operations to file systems or logical volumes that are mapped by the operating system to virtual paths (vpaths), which are pseudo disk objects supported by the Subsystem Device Driver (SDD). SDD maintains an association between a vpath and a SAN Volume Controller volume. This association uses an identifier (UID) which is unique to the volume and is never reused. The UID permits SDD to directly associate vpaths with volumes.

SDD operates within a protocol stack that contains disk and Fibre Channel device drivers that are used to communicate with the SAN Volume Controller using the SCSI protocol over Fibre Channel as defined by

the ANSI FCS standard. The addressing scheme provided by these SCSI and Fibre Channel device drivers uses a combination of a SCSI logical unit number (LUN) and the worldwide node name (WWNN) for the Fibre Channel node and ports.

If an error occurs, the error recovery procedures (ERPs) operate at various tiers in the protocol stack. Some of these ERPs cause I/O to be redriven using the same WWNN and LUN numbers that were previously used.

SDD does not check the association of the volume with the vpath on every I/O operation that it performs.

Before you add a node to the clustered system, you must check to see if any of the following conditions are true:

- The clustered system has more than one I/O group.
- The node being added to the clustered system uses physical node hardware or a slot which has previously been used for a node in the clustered system.
- The node being added to the clustered system uses physical node hardware or a slot which has previously been used for a node in another clustered system and both clustered systems have visibility to the same hosts and back-end storage.

If any of the previous conditions are true, the following special procedures apply:

- The node must be added to the same I/O group that it was previously in. You can use the command-line interface (CLI) command **1snode** or the management GUI to determine the WWN of the clustered system nodes.
- Before you add the node back into the clustered system, you must shut down all of the hosts using the clustered system. The node must then be added before the hosts are rebooted. If the I/O group information is unavailable or it is inconvenient to shut down and reboot all of the hosts using the clustered system, then do the following:
  - On all of the hosts connected to the clustered system, unconfigure the Fibre Channel adapter device driver, the disk device driver, and multipathing driver before you add the node to the clustered system.
  - Add the node to the clustered system, and then reconfigure the Fibre Channel adapter device driver, the disk device driver, and multipathing driver.

# Scenarios where the special procedures can apply

The following two scenarios describe situations where the special procedures can apply:

• Four nodes of an eight-node clustered system have been lost because of the failure of a pair of 2145 UPS or four 2145 UPS-1U. In this case, the four nodes must be added back into the clustered system using the CLI command **addnode** or the management GUI.

**Note:** You do not need to run the **addnode** command on a node with a partner that is already in a clustered system; the clustered system automatically detects an online candidate.

**Note:** The **addnode** command is a SAN Volume Controller command. For Storwize V7000, use the **addcontrolenclosure** command.

• A user decides to delete four nodes from the clustered system and add them back into the clustered system using the CLI command **addnode** or the management GUI.

**Note:** The **addnode** command is a SAN Volume Controller command. For Storwize V7000, use the **addcontrolenclosure** command.

For 5.1.0 nodes, the SAN Volume Controller automatically re-adds nodes that have failed back to the clustered system. If the clustered system reports an error for a node missing (error code 1195) and that

node has been repaired and restarted, the clustered system automatically re-adds the node back into the clustered system. This process can take up to 20 minutes, so you can manually re-add the node by completing the following steps:

### **Procedure**

1. Issue the 1snode CLI command to list the nodes that are currently part of the clustered system and determine the I/O group for which to add the node.

The following is an example of the output that is displayed:

```
lsnode -delim :
id:name:UPS serial number:WWNN:status:IO group id:IO group name
:config_node:UPS_unique_id:hardware:iscsi_name:iscsi_alias
:panel_name:enclosure_id:canister_id:enclosure_serial_number
1:node1::50050868010050B2:online:0:io_grp0:yes::100:iqn.1986-03.com.ibm
:2145.cluster0.node1::02-1:2:1:123ABCG
2:node2::50050869010050B2:online:0:io grp0:no::100:iqn.1986-03.com.ibm
:2145.cluster0.node2::02-2:2:123ABDG
```

# Storwize V7000 example:

```
lsnode -delim :
id:name:UPS_serial_number:WWNN:status:IO_group_id:IO_group_name
:config node:UPS unique id:hardware:iscsi name:iscsi alias
:panel_name:enclosure_id:canister_id:enclosure_serial_number
1:node1::50050868010050B2:online:0:io_grp0:yes::100:iqn.1986-03.com.ibm
:2145.cluster0.node1::02-1:2:1:123ABCG
2:node2::50050869010050B2:online:0:io_grp0:no::100:iqn.1986-03.com.ibm
:2145.cluster0.node2::02-2:2:2:123ABDG
```

2. Issue the Isnodecandidate CLI command to list nodes that are not assigned to a clustered system and to verify that a second node is added to an I/O group.

Note: The 1snodecandidate command is a SAN Volume Controller command. For Storwize V7000, use the **lscontrolenclosurecandidate** command.

The following is an example of the output that is displayed:

```
lsnodecandidate -delim :
id:panel name:UPS serial number:UPS unique id:hardware
5005076801000001:000341:10L3ASH:202378101C0D18D8:8A4
5005076801000009:000237:10L3ANF:202378101C0D1796:8A4
50050768010000F4:001245:10L3ANF:202378101C0D1796:8A4
```

3. Issue the addnode CLI command to add a node to the clustered system.

Note: The addnode command is a SAN Volume Controller command. For Storwize V7000, use the addcontrolenclosure command.

**Important:** Each node in an I/O group must be attached to a different uninterruptible power supply. The following is an example of the CLI command you can issue to add a node to the clustered system using the panel name parameter:

```
addnode -panelname 000237
-iogrp io_grp0
```

Where 000237 is the panel name of the node, io grp0 is the name of the I/O group that you are adding the node to.

The following is an example of the CLI command you can issue to add a node to the clustered system using the WWNN parameter:

```
addnode -wwnodename 5005076801000001 -iogrp io grp1
```

Where 5005076801000001 is the WWNN of the node, io\_grp1 is the name of the I/O group that you are adding the node to.

4. Issue the **1snode** CLI command to verify the final configuration.

The following example shows output that is displayed:

Record the following information for the new node:

- Node name
- · Node serial number
- WWNN
- IQNs (if using hosts attached using iSCSI connections)
- All WWPNs
- I/O group that contains the node

**Note:** If this command is issued quickly after you have added nodes to the clustered system, the status of the nodes might be adding. The status is shown as adding if the process of adding the nodes to the clustered system is still in progress. You do not have to wait for the status of all the nodes to be online before you continue with the configuration process.

#### Results

The nodes have been added to the clustered system.

# Displaying node properties using the CLI

You can use the command-line interface (CLI) to display node properties.

# About this task

Perform the following steps to display the node properties:

#### **Procedure**

1. Issue the **1snode** CLI command to display a concise list of nodes in the system.

The following is an example of the CLI command you can issue to list the nodes in the system:

```
lsnode -delim :
```

The following is an example of the output that is displayed:

```
did:name:UPS_serial_number:WWNN:status:IO_group_id:IO_group_name:config_node:UPS_unique_id:hardware:iscsi_name:iscsi_alias:
panel_name:enclosure_id:canister_id:enclosure_serial_number
1:node1:UPS_Fake_SN:50050768010050B1:online:0:io_grp0:yes:100000000000050B1:864:iqn.1986-03.com.ibm:2145.cluster0.node1:000368:::
```

2. Issue the **1snode** CLI command and specify the node ID or name of the node that you want to receive detailed output.

The following is an example of the CLI command you can issue to list detailed output for a node in the system:

```
lsnode -delim : group1node1
```

Where group1node1 is the name of the node for which you want to view detailed output. The following is an example of the output that is displayed:

```
name:group1node1
UPS_serial_number:10L3ASH
WWNN:500507680100002C
status:online
IO group id:0
IO_group_name:io_grp0
partner_node_id:2
partner node name:group1node2
config node:yes
UPS_unique_id:202378101C0D18D8
port id:500507680110002C
port_status:active
port speed:2GB
port_id:500507680120002C
port status:active
port_speed:2GB
port id:500507680130002C
port status:active
port_speed:2GB
port id:500507680140003C
port_status:active
port speed:2GB
hardware:8A4
iscsi_name:iqn.1986-03.com.ibm:2145.ndihill.node2
iscsi alias
failover_active:no
failover name:node1
failover iscsi name:iqn.1986-03.com.ibm:2145.ndihill.node1
failover_iscsi_alias
```

# Discovering MDisks using the CLI

You can use the command-line interface (CLI) to discover managed disks (MDisks).

# About this task

The clustered system (system) automatically discovers the back-end controller and integrates the controller to determine the storage that is presented to the SAN Volume Controller nodes when back-end controllers are:

- · Added to the Fibre Channel
- Included in the same switch zone as a SAN Volume Controller system

The Small Computer System Interface (SCSI) logical units (LUs) that are presented by the back-end controller are displayed as unmanaged MDisks. However, if the configuration of the back-end controller is modified after this has occurred, the SAN Volume Controller system might be unaware of these configuration changes. You can request that the SAN Volume Controller system rescans the Fibre Channel SAN to update the list of unmanaged MDisks.

Note: The automatic discovery that is performed by SAN Volume Controller system does not write anything to an unmanaged MDisk. You must instruct the SAN Volume Controller system to add an MDisk to a storage pool or use an MDisk to create an image mode volume.

Perform these steps to discover and then view a list of MDisks:

# **Procedure**

1. Issue the detectmdisk CLI command to manually scan the Fibre Channel network. The scan discovers any new MDisks that might have been added to the system and rebalances MDisk access across the available controller device ports.

#### Notes:

- a. Only issue the **detectmdisk** command when you are sure that all of the disk controller ports are working and correctly configured in the controller and the SAN zoning. Failure to do this can result in errors that are not reported.
- b. Although it might appear that the **detectmdisk** command has completed, extra time might be required for it to run. The **detectmdisk** is asynchronous and returns a prompt while the command continues to run in the background. You can use the **lsdiscoverystatus** command to view the discovery status.
- 2. When the detection is complete, issue the **lsmdiskcandidate** CLI command to show the unmanaged MDisks. These MDisks have not been assigned to a storage pool.
- 3. Issue the lsmdisk CLI command to view all of the MDisks.

## Results

You have now seen that the back-end controllers and switches have been set up correctly and that the SAN Volume Controller system recognizes the storage that is presented by the back-end controller.

# **Example**

This example describes a scenario where a single back-end controller is presenting eight SCSI LUs to the SAN Volume Controller system:

- 1. Issue detectmdisk.
- 2. Issue 1smdiskcandidate.

This output is displayed:

```
id

0

1

2

3

4

5

6

7
```

3. Issue 1smdisk -delim:

This output is displayed:

# Creating storage pools using the CLI

You can use the command-line interface (CLI) to create a storage pool.

# Before you begin

**Attention:** If you add an MDisk to a storage pool as an MDisk, any data on the MDisk is lost. If you want to keep the data on an MDisk (for example, because you want to import storage that was previously not managed by SAN Volume Controller), you must create image mode volumes instead.

Assume that the clustered system has been set up and that a back-end controller has been configured to present new storage to the SAN Volume Controller.

If you are using a SAN Volume Controller solid-state drive (SSD) managed disk, ensure that you are familiar with the SSD configuration rules.

If you intend to keep the volume allocation within one storage system, ensure that all MDisks in the storage pool are presented by the same storage system.

Ensure that all MDisks that are allocated to a single storage pool are of the same RAID type. If the storage pool has more than one tier of storage, ensure that all MDisks in the same tier are of the same RAID type. When using Easy Tier®, all of the MDisks in a storage pool in the same tier should be similar and have similar performance characteristics. If you do not use Easy Tier, the storage pool should contain only one tier of storage, and all of the MDisks in the storage pool should be similar and have similar performance characteristics.

Consider the following factors as you decide how many (storage pools) to create:

- A volume can only be created using the storage from one storage pool. Therefore, if you create small (storage pools), you might lose the benefits that are provided by virtualization, namely more efficient management of free space and a more evenly distributed workload for better performance.
- · If any MDisk in an storage pool goes offline, all the (volumes) in the storage pool go offline. Therefore you might want to consider using different (storage pools) for different back-end controllers or for different applications.
- If you anticipate regularly adding and removing back-end controllers or storage, this task is made simpler by grouping all the MDisks that are presented by a back-end controller into one storage pool.
- · All the MDisks in a storage pool should have similar levels of performance or reliability, or both. If a storage pool contains MDisks with different levels of performance, the performance of the (volumes) in this group is limited by the performance of the slowest MDisk. If a storage pool contains MDisks with different levels of reliability, the reliability of the (volumes) in this group is that of the least reliable MDisk in the group.

Note: When you create a storage pool with a new solid-state drive (SSD), the new SSD is automatically formatted and set to a block size of 512 bytes.

# About this task

Even with the best planning, circumstances can change and you must reconfigure your (storage pools) after they have been created. The data migration facilities that are provided by the SAN Volume Controller enable you to move data without disrupting I/O.

# Choosing a storage pool extent size

Consider the following factors as you decide the extent size of each new storage pool:

- You must specify the extent size when you create a new storage pool.
- · You cannot change the extent size later; it must remain constant throughout the lifetime of the storage
- · Storage pools can have different extent sizes; however, this places restrictions on the use of data migration.
- The choice of extent size affects the maximum size of a volume in the storage pool.

Table 5 on page 22 compares the maximum volume capacity for each extent size. The maximum is different for thin-provisioned volumes. Because the SAN Volume Controller allocates a whole number of extents to each volume that is created, using a larger extent size might increase the amount of storage

that is wasted at the end of each volume. Larger extent sizes also reduces the ability of the SAN Volume Controller to distribute sequential I/O workloads across many MDisks and therefore can reduce the performance benefits of virtualization.

Table 5. Maximum volume capacity by extent size

| Extent size (MB) | Maximum volume capacity in GB (not thin-provisioned volumes) | Maximum volume capacity in GB (thin-provisioned volumes) |  |
|------------------|--------------------------------------------------------------|----------------------------------------------------------|--|
| 16               | 2048 (2 TB)                                                  | 2000                                                     |  |
| 32               | 4096 (4 TB)                                                  | 4000                                                     |  |
| 64               | 8192 (8 TB)                                                  | 8000                                                     |  |
| 128              | 16,384 (16 TB)                                               | 16,000                                                   |  |
| 256              | 32,768 (32 TB)                                               | 32,000                                                   |  |
| 512              | 65,536 (64 TB)                                               | 65,000                                                   |  |
| 1024             | 131,072 (128 TB)                                             | 130,000                                                  |  |
| 2048             | 262,144 (256 TB)                                             | 260,000                                                  |  |
| 4096             | 262,144 (256 TB)                                             | 262,144                                                  |  |
| 8192             | 262,144 (256 TB)                                             | 262,144                                                  |  |

Important: You can specify different extent sizes for different (storage pools); however, you cannot migrate (volumes) between (storage pools) with different extent sizes. If possible, create all your (storage pools) with the same extent size.

Perform the following steps to create a storage pool:

### **Procedure**

Issue the **mkmdiskgrp** CLI command to create a storage pool.

The following is an example of the CLI command you can issue to create a storage pool:

```
mkmdiskgrp -name maindiskgroup -ext 32
 -mdisk mdsk0:mdsk1:mdsk2:mdsk3
```

where maindiskgroup is the name of the storage pool that you want to create, 32 MB is the size of the extent you want to use, and mdsk0, mdsk1, mdsk2, mdsk3 are the names of the four MDisks that you want to add to the group.

#### Results

You created and added MDisks to a storage pool.

# Example

The following example provides a scenario where you want to create a storage pool, but you do not have any MDisks available to add to the group. You plan to add the MDisks at a later time. You use the mkmdiskgrp CLI command to create the storage pool bkpmdiskgroup and later used the addmdisk CLI command to add *mdsk4*, *mdsk5*, *mdsk6*, *mdsk7* to the storage pool.

- 1. Issue mkmdiskgrp -name bkpmdiskgroup -ext 32 where bkpmdiskgroup is the name of the storage pool that you want to create and 32 MB is the size of the extent that you want to use.
- 2. You find four MDisks that you want to add to the storage pool.
- 3. Issue addmdisk -mdisk mdsk4:mdsk5:mdsk6:mdsk7 bkpdiskgroup

where mdsk4, mdsk5, mdsk6, mdsk7 are the names of the MDisks that you want to add to the storage pool and bkpdiskgroup is the name of the storage pool for which you want to add MDisks.

# Adding MDisks to storage pools using the CLI

You can use the command-line interface (CLI) to add managed disks (MDisks) to storage pools.

# Before you begin

The MDisks must be in unmanaged mode. Disks that already belong to a storage pool cannot be added to another storage pool until they have been deleted from their current storage pool. An MDisk can be deleted from a storage pool under these circumstances:

- If the MDisk does not contain any extents in use by a virtual disk volume
- If you can first migrate the extents in use onto other free extents within the group

## About this task

Important: Do not add an MDisk using this procedure if you are mapping the MDisk to an image mode volume. Adding an MDisk to a storage pool enables the SAN Volume Controller to write new data to the MDisk; therefore, any existing data on the MDisk is lost. If you want to create an image mode volume, use the mkvdisk command instead of addmdisk.

If you are using a SAN Volume Controller solid-state drive (SSD) managed disk, ensure that you are familiar with the SSD configuration rules.

The SAN Volume Controller performs tests on the MDisks in the list before the MDisks are allowed to become part of a storage pool when:

- Adding MDisks to a storage pool using the addmdisk command
- Creating a storage pool using the mkmdiskgrp -mdisk command

These tests include checks of the MDisk identity, capacity, status and the ability to perform both read and write operations. If these tests fail or exceed the time allowed, the MDisks are not added to the group. However, with the mkmdiskgrp -mdisk command, the storage pool is still created even if the tests fail, but it does not contain any MDisks. If tests fail, confirm that the MDisks are in the correct state and that they have been correctly discovered.

These events contribute to an MDisk test failure:

- The MDisk is not visible to all SAN Volume Controller nodes in the clustered system.
- The MDisk identity has changed from a previous discovery operation.
- The MDisk cannot perform read or write operations.
- The status of the MDisk can be either degraded paths, degraded ports, excluded, or offline.
- The MDisk does not exist.

These events contribute to an MDisk test timeout:

- The disk controller system on which the MDisk resides is failing.
- A SAN fabric or cable fault condition exists that is preventing reliable communication with the MDisk.

Note: The first time that you add a new solid-state drive (SSD) to a storage pool, the SSD is automatically formatted and set to a block size of 512 bytes.

Perform these steps to add MDisks to storage pools:

### **Procedure**

1. Issue the **lsmdiskgrp** CLI command to list the existing storage pools.

This example is a CLI command that you can issue to list the existing storage pools: lsmdiskgrp -delim:

This is an example of the output that is displayed:

```
id:name:status:mdisk_count:vdisk_count:
    capacity:extent_size:free_capacity:virtual_capacity:
    used_capacity:real_capacity:overallocation:warning
    0:mdiskgrp0:online:3:4:33.3GB:16:32.8GB:64.00MB:64.00MB:64.00MB:0:0
    1:mdiskgrp1:online:2:1:26.5GB:16:26.2GB:16.00MB:16.00MB:0:0
    2:mdiskgrp2:online:2:0:33.4GB:16:33.4GB:0.00MB:0.00MB:0.00MB:0:0
```

2. Issue the addmdisk CLI command to add MDisks to the storage pool.

This is an example of the CLI command you can issue to add MDisks to a storage pool: addmdisk -mdisk mdisk4:mdisk5:mdisk6:mdisk7 bkpmdiskgroup

Where *mdisk4:mdisk5:mdisk6:mdisk7* are the names of the MDisks that you want to add to the storage pool and *bkpmdiskgroup* is the name of the storage pool for which you want to add the MDisks.

# Setting a quorum disk using the CLI

You can set an external managed disk (MDisk) as a quorum disk by using the command-line interface (CLI).

Note: Quorum functionality is not supported for internal drives on SAN Volume Controller nodes.

To set an MDisk as a quorum disk, use the **chquorum** command. **Storwize V7000:** To set an external MDisk as a quorum disk, use the **chquorum** command.

When setting an MDisk as a quorum disk, keep the following recommendations in mind:

- When possible, distribute the quorum candidate disks so that each MDisk is provided by a different storage system. For a list of storage systems that support quorum disks, search for supported hardware list at the following website:
  - www.ibm.com/storage/support/2145
- Before you set the quorum disk with the **chquorum** command, use the **lsquorum** command to ensure that the MDisk you want is online.

**Storwize V7000:** *Quorum disk configuration* describes how quorum disks are used by the system, and how they are selected. The system automatically assigns quorum disks. Do not override the quorum disk assignment if you have a Storwize V7000 without external MDisks. For a Storwize V7000 with more than one control enclosure and with external MDisks, distribute the quorum candidate disks (when possible) so that each MDisk is provided by a different storage system. For a list of storage systems that support quorum disks, search for supported hardware list at the following website:

www.ibm.com/storage/support/2145

# Modifying the amount of available memory for Copy Services and Volume Mirroring features using the CLI

You can use the command-line interface (CLI) to modify the amount of memory that is available for the VDisk (Volume) Mirroring feature and the FlashCopy, Metro Mirror, or Global Mirror Copy Services features.

# About this task

Table 6 provides an example of the amount of memory that is required for Volume Mirroring and each Copy Service feature.

Table 6. Memory required for Volume Mirroring and Copy Services

| Feature                       | Grain size | 1 MB of memory provides the following volume capacity for the specified I/O group |
|-------------------------------|------------|-----------------------------------------------------------------------------------|
| Metro Mirror or Global Mirror | 256 KB     | 2 TB of total Metro Mirror and Global Mirror volume capacity                      |
| FlashCopy                     | 256 KB     | 2 TB of total FlashCopy source volume capacity                                    |
| FlashCopy                     | 64 KB      | 512 GB of total FlashCopy source volume capacity                                  |
| Incremental FlashCopy         | 256 KB     | 1 TB of total incremental FlashCopy source volume capacity                        |
| Incremental FlashCopy         | 64 KB      | 256 GB of total incremental FlashCopy source volume capacity                      |
| Volume Mirroring              | 256 KB     | 2 TB of mirrored volume capacity                                                  |

#### Notes:

- 1. For multiple FlashCopy targets, you must consider the number of mappings. For example, for a mapping with a grain size of 256 KB, 8 KB of memory allows one mapping between a 16 GB source volume and a 16 GB target volume. Alternatively, for a mapping with a 256 KB grain size, 8 KB of memory allows two mappings between one 8 GB source volume and two 8 GB target volumes.
- 2. When creating a FlashCopy mapping, if you specify an I/O group other than the I/O group of the source volume, the memory accounting goes towards the specified I/O group, not towards the I/O group of the source volume.
- 3. For Volume Mirroring, the full 512 MB of memory space provides 1 PB of total mirroring capacity.
- 4. In this table, capacity refers to the virtual capacity of the volume. For thin-provisioned volumes with different virtual capacities and real capacities, the virtual capacity is used for memory accounting.

Table 7 provides an example of RAID level comparisons with their bitmap memory cost, where MS is the size of the member drives and MC is the number of member drives.

Table 7. RAID level comparisons

| Level   | Member count | Approximate capacity  | Redundancy | Approximate bitmap memory cost                                                     |
|---------|--------------|-----------------------|------------|------------------------------------------------------------------------------------|
| RAID-0  | 1-8          | MC * MS               | None       | (1 MB per 2 TB of MS) * MC                                                         |
| RAID-1  | 2            | MS                    | 1          | (1 MB per 2 TB of MS) *<br>(MC/2)                                                  |
| RAID-5  | 3-16         | (MC-1) * MS           | 1          | 1 MB per 2 TB of MS with a strip size of 256 KB; double with strip size of 128 KB. |
| RAID-6  | 5-16         | less than (MC-2 * MS) | 2          |                                                                                    |
| RAID-10 | 2-16 (evens) | MC/2 * MS             | 1          | (1 MB per 2 TB of MS) * (MC/2)                                                     |

Note: There is a margin of error on the approximate bitmap memory cost of approximately 15%. For example, the cost for a 256 KB RAID-5 is ~1.15 MB for the first 2 TB of MS.

To modify and verify the amount of memory that is available, perform the following steps:

### **Procedure**

- 1. Issue the following command to modify the amount of memory that is available for Volume Mirroring or a Copy Service feature:
  - chiogrp -feature <code>flash|remote|mirror</code> -size <code>memory\_size</code> <code>io\_group\_id | io\_group\_name</code> where <code>flash|remote|mirror</code> is the feature that you want to modify, <code>memory\_size</code> is the amount of memory that you want to be available, and <code>io\_group\_id | io\_group\_name</code> is the ID or name of the I/O group for which you want to modify the amount of available memory.
- 2. Issue the following command to verify that the amount of memory has been modified: lsiogrp object\_id | object\_name

where *object\_id* | *object\_name* is the ID or name of the I/O group for which you have modified the amount of available memory.

The following information is an example of the output that is displayed.

```
id 0
name io_grp 0
node_count 2
vdisk_count 28
host_count 2
flash_copy_total_memory 20.0MB
flash_copy_free_memory 20.0MB
remote_copy_total_memory 20.0MB
remote_copy_free_memory 20.0MB
mirroring_total_memory 10.0MB
mirroring_free_memory 10.0MB
raid_total_memory 20.0MB
raid_total_memory 19.2MB
maintenance no <---
```

# Creating volumes using the CLI

You can use the command-line interface (CLI) to create a VDisk (volume).

# Before you begin

If the volume that you are creating maps to a solid-state drive (SSD), the data that is stored on the volume is not protected against SSD failures or node failures. To avoid data loss, add a volume copy that maps to an SSD on another node.

This task assumes that the clustered system has been set up and that you have created storage pools. You can establish an empty storage pool to hold the MDisks that are used for image mode volumes.

# About this task

**Note:** If you want to keep the data on an MDisk, create image mode (volumes). This task describes how to create a volume with striped virtualization.

Perform the following steps to create volumes:

## **Procedure**

1. Issue the **lsmdiskgrp** CLI command to list the available storage pools and the amount of free storage in each group.

The following is an example of the CLI command you can issue to list storage pools: lsmdiskgrp -delim:

The following is an example of the output that is displayed:

```
id:name:status:mdisk count:vdisk count:capacity:extent size:free capacity:virtual capacity:
used_capacity:real_capacity:overallocation:warning:easy_tier:easy_tier_status
0:mdiskgrp0:degraded:4:0:34.2GB:16:34.2GB:0:0:0:0:0:auto:inactive
1:mdiskgrp1:online:4:6:200GB:16:100GB:400GB:75GB:100GB:200:80:on:active
```

- 2. Decide which storage pool you want to provide the storage for the volume.
- 3. Issue the lsiogrp CLI command to show the I/O groups and the number of volumes assigned to each I/O group.

Note: It is normal for clustered systems with more than one I/O group to have storage pools that have volumes in different I/O groups. You can use FlashCopy to make copies of volumes regardless of whether the source and target volume are in the same I/O group. If you plan to use intra-clustered system Metro Mirror or Global Mirror, both the master and auxiliary volume must be in the same I/O group.

The following is an example of the CLI command you can issue to list I/O groups:

lsiogrp -delim:

The following is an example of the output that is displayed:

```
id:name:node_count:vdisk_count:host_count
0:io grp0:2:\overline{0}:2
1:io grp1:2:0:1
2:io_grp2:0:0:0
3:io grp3:0:0:0
4:recovery io grp:0:0:0
```

- 4. Decide which I/O group you want to assign the volume to. This determines which SAN Volume Controller nodes in the clustered system process the I/O requests from the host systems. If you have more than one I/O group, make sure you distribute the volumes between the I/O groups so that the I/O workload is shared evenly between all SAN Volume Controller nodes.
- 5. Issue the mkvdisk CLI command to create a volume.

The rate at which the volume copies will resynchronize after loss of synchronization can be specified using the **syncrate** parameter. The following table defines the rates:

Table 8. Volume copy resynchronization rates

| Syncrate value | Data copied per second |
|----------------|------------------------|
| 1-10           | 128 KB                 |
| 11-20          | 256 KB                 |
| 21-30          | 512 KB                 |
| 31-40          | 1 MB                   |
| 41-50          | 2 MB                   |
| 51-60          | 4 MB                   |
| 61-70          | 8 MB                   |
| 71-80          | 16 MB                  |
| 81-90          | 32 MB                  |
| 91-100         | 64 MB                  |

The default setting is 50. The synchronization rate must be set such that the volume copies will resynchronize quickly after loss of synchronization.

The following is an example of the CLI command that you can issue to create a volume with two copies using the I/O group and storage pool name and specifying the synchronization rate:

```
mkvdisk -iogrp io grp1 -mdiskgrp grpa:grpb -size500 -vtype striped
-copies 2 -syncrate 90
```

where *io\_grp1* is the name of the I/O group that you want the volume to use, *grpa* is the name of the storage pool for the primary copy of the volume and *grpb* is the name of the storage pool for the second copy of the volume, and 2 is the number of volume copies and the synchronization rate is 90 which is equivalent to 32MB per second.

The following is an example of the CLI command you can issue to create a volume using the I/O group ID and storage pool ID:

```
mkvdisk -name mainvdisk1 -iogrp \theta -mdiskgrp \theta -vtype striped -size 256 -unit gb
```

where *mainvdisk1* is the name that you want to call the volume, 0 is the ID of the I/O group that want the volume to use, 0 is the ID of the storage pool that you want the volume to use, and 256 is the capacity of the volume.

The following is an example of the CLI command that you can issue to create a volume using the I/O group and storage pool name:

```
mkvdisk -name bkpvdisk1 -iogrp io\_grp1 -mdiskgrp bkpmdiskgroup -vtype striped -size 256 -unit gb
```

where *bkpvdisk1* is the name that you want to call the volume, *io\_grp1* is the name of the I/O group that want the volume to use, *bkpmdiskgroup* is the name of the storage pool that you want the volume to use, and 256 is the capacity of the volume.

The following is an example of the CLI command that you can issue to create a space-efficient volume using the I/O group and storage pool name:

```
mkvdisk -iogrp io\_grp1 -mdiskgrp bkpmdiskgroup -vtype striped -size 10 unit gb -rsize 20\% -autoexpand -grainsize 32
```

where *io\_grp1* is the name of the I/O group that you want the volume to use and 20% is how much real storage to allocate to the volume, as a proportion of its virtual size. In this example, the size is 10 GB so that 2 GB will be allocated.

The following is an example of the CLI command that you can issue to create a volume with two copies using the I/O group and storage pool name:

```
mkvdisk -iogrp io_grp1 -mdiskgrp grpa:grpb -size 500 -vtype striped -copies 2
```

where *io\_grp1* is the name of the I/O group that you want the volume to use, *grpa* is the name of the storage pool for the primary copy of the volume and *grpb* is the name of the storage pool for the second copy of the volume, and 2 is the number of volume copies.

**Note:** If you want to create two volume copies of different types, create the first copy using the **mkvdisk** command and then add the second copy using the **addvdiskcopy** command.

6. Issue the lsvdisk CLI command to list all the volumes that have been created.

# Adding a copy to a volume using the CLI

You can use the command-line interface (CLI) to add a mirrored copy to a volume. Each volume can have a maximum of two copies.

# Before you begin

The **addvdiskcopy** command adds a copy to an existing volume, which changes a nonmirrored volume into a mirrored volume.

Creating mirrored copies of a volume allows the volume to remain accessible even when a managed disk (MDisk) that the volume depends on becomes unavailable. You can create copies of a volume either from different storage pools or by creating an image mode copy of the volume. Copies allow for availability of data; however, they are not separate objects. You can only create or change mirrored copies from the volume.

In addition, you can use volume mirroring as an alternative method of migrating volumes between storage pools. For example, if you have a nonmirrored volume in one storage pool and want to migrate that volume to a second storage pool, you can add a new copy of the volume by specifying the second storage pool for that volume copy. After the copies have synchronized, you can delete the copy in the first storage pool. The volume is migrated to the second storage pool while remaining online during the migration.

This alternative method of migrating volumes has the following advantages:

- Access to the volume data is not lost if the second storage pool goes offline during the migration.
- The speed of the migration can be adjusted, using the volume synchronization rate, and the migration can be paused.
- The migration can be ended by deleting the volume copy in the second storage pool before migration completes.
- The storage pools can have different extent sizes.

This alternative method has the following limitations:

- You cannot use this method for volumes that are already mirrored.
- There are more manual steps that are associated with this method.
- Write I/O performance is slightly affected during the migration, because the mirrored copies must be kept synchronized.

Use the -copies parameter to specify the number of copies to add to the volume; this is currently limited to the default value of 1 copy. Use the **-mdiskgrp** parameter to specify the managed disk group that will provide storage for the copy; the 1smdiskgrp CLI command lists the available managed disk groups and the amount of available storage in each group.

For image copies, you must specify the virtualization type using the **-vtype** parameter and an MDisk that is in unmanaged mode using the **-mdisk** parameter. This MDisk must be in the unmanaged mode. The -vtype parameter is optional for sequential (seq) and striped volumes. The default virtualization type is striped.

Use the **syncrate** parameter to specify the rate at which the volume copies will resynchronize after loss of synchronization. The topic that describes creating volumes using the CLI describes this parameter.

## About this task

Issue the **addvdiskcopy** CLI command to add a mirrored copy to a volume: addvdiskcopy -mdiskgrp 0 vdisk8

where 0 is the name of the managed disk group and vdisk8 is the volume to which the copy will be added.

The command returns the IDs of the newly created volume copies.

# Deleting a copy from a volume using the CLI

You can use the command-line interface (CLI) to delete a mirrored copy from a volume.

# Before you begin

If you are using solid-state drives (SSDs) that are inside a SAN Volume Controller node, always use volume mirroring with these SSDs. Data stored on SSDs inside SAN Volume Controller nodes is not protected against SSD failures or node failures. Therefore, if you are deleting a volume copy that uses a SSD, ensure that the data that is stored on the copy is protected with another volume copy.

The **rmvdiskcopy** CLI command deletes the specified copy from the specified volume. The command fails if all other copies of the volume are not synchronized; in this case, you must specify the **-force** parameter, delete the volume, or wait until the copies are synchronized. You must specify the **vdisk\_name|vdisk\_id** parameter last on the command line.

**Important:** Using the **-force** parameter might result in a loss of access. Use it only under the direction of the IBM Support Center.

# **About this task**

Issue the **rmvdiskcopy** CLI command to delete a mirrored copy from a volume: rmvdiskcopy -copy 1 vdisk8

where 1 is the ID of the copy to delete and *vdisk8* is the virtual disk to delete the copy from.

The command does not return any output.

# Configuring host objects using the CLI

You can use the command-line interface (CLI) to create host objects.

# Before you begin

If you are configuring a host object on a Fibre Channel attached host, ensure that you have completed all zone and switch configuration. Also test the configuration to ensure that zoning was created correctly.

If you are configuring a host object on the cluster that uses iSCSI connections, ensure that you have completed the necessary host-system configurations and have configured the cluster for iSCSI connections.

At least one WWPN or iSCSI name must be specified.

# **About this task**

Perform the following steps to create host objects:

### **Procedure**

1. Issue the **mkhost** CLI command to create a logical host object for a Fibre Channel attached host. Assign your worldwide port name (WWPN) for the host bus adapters (HBAs) in the hosts.

The following is an example of the CLI command that you can issue to create a Fibre Channel attached host: mkhost -name new name -hbawwpn wwpn list

where new\_name is the name of the host and wwpn\_list is the WWPN of the HBA.

**Note:** For more information about worldwide port names: "Determining the WWPNs of a node using the CLI" on page 44.

2. To create an iSCSI-attached host, issue the following CLI command:

```
mkhost -iscsiname iscsi_name_list
```

where <code>iscsi\_name\_list</code> specifies one or more iSCSI qualified names (IQNs) of this host. Up to 16 names can be specified, provided that the command-line limit is not reached. Each name should comply with the iSCSI standard, RFD 3720.

3. To add ports to a Fibre Channel attached host, issue the **addhostport** CLI command.

For example, issue the following CLI command: addhostport -hbawwpn wwpn list new name

This command adds another HBA WWPN wwpn\_list to the host that was created in step 1 on page 30.

4. To add ports to an iSCSI-attached host, issue the **addhostport** CLI command.

For example, issue the following CLI command: addhostport -iscsiname iscsi name list new name

where iscsi\_name\_list specifies the comma-separated list of IQNs to add to the host. This command adds an IQN to the host that was created in step 2 on page 30.

5. To set the Challenge Handshake Authentication Protocol (CHAP) secret that is used to authenticate the host for iSCSI I/O, issue the chhost CLI command. This secret is shared between the host and the cluster. For example, issue the following CLI command:

chhost -chapsecret chap secret

where chap\_secret is the CHAP secret that is used to authenticate the host for iSCSI I/O. To list the CHAP secret for each host, use the **lsiscsiauth** command. To clear any previously set CHAP secret for a host, use the **chhost** -nochapsecret command.

### What to do next

After you have created the host object on the cluster, you can map volumes to a host.

If you are unable to discover the disk on the host system or if there are fewer paths available for each disk than expected, test the connectivity between your host system and the cluster. Depending on the connection type to the host, these steps might be different. For iSCSI-attached hosts, test your connectivity between the host and SAN Volume Controller ports by pinging SAN Volume Controller from the host. Ensure that the firewall and router settings are configured correctly and validate that the values for the subnet mask and gateway are specified correctly for the SAN Volume Controller host configuration.

For Fibre Channel attached hosts, ensure that the active switch configuration includes the host zone and check the host-port link status. To verify end-to-end connectivity, you can use the lsfabric CLI command or the View Fabric panel under Service and Maintenance container in the management GUI.

# Creating host mappings using the CLI

You can use the command-line interface (CLI) to create volume-to-host mappings (host mappings).

## About this task

To create host mappings, follow these steps:

# **Procedure**

1. Issue the **mkvdiskhostmap** CLI command to create host mappings.

This example is a CLI command you can issue to create host mappings: mkvdiskhostmap -host demohost1 mainvdisk1

Where *demohost1* is the name of the host and *mainvdisk1* is the name of the volume.

2. After you have mapped volumes to hosts, discover the disks on the host system. This step requires that you access the host system and use the host-system utilities to discover the new disks that are

made available by the SAN Volume Controller. You also have the option of creating a file system for those new disks. Consult your host-system documentation for more information on completing this task.

# Creating FlashCopy mappings using the CLI

You can use the command-line interface (CLI) to create FlashCopy mappings.

# Before you begin

A FlashCopy mapping specifies the source and target virtual disk (VDisk) (volume). Source VDisks (volumes) and target VDisks (volumes) must meet these requirements:

- They must be the same size
- They must be managed by the same clustered system

## About this task

A VDisk (volume) can be the source in up to 256 mappings. A mapping is started at the point in time when the copy is required.

Perform these steps to create FlashCopy mappings:

### **Procedure**

- 1. The source and target VDisk (volume) must be the exact same size. Issue the lsvdisk -bytes CLI command to find the size (capacity) of the VDisk (volume) in bytes.
- 2. Issue the **mkfcmap** CLI command to create a FlashCopy mapping.

This CLI command example creates a FlashCopy mapping and sets the copy rate:

```
mkfcmap -source mainvdisk1 -target bkpvdisk1
 -name main1copy -copyrate 75
```

Where mainvdisk1 is the name of the source VDisk (volume), bkpvdisk1 is the name of the VDisk (volume) that you want to make the target VDisk (volume), main1copy is the name that you want to call the FlashCopy mapping, and 75 is the copy rate.

This is an example of the CLI command you can issue to create FlashCopy mappings without the copy rate parameter:

```
mkfcmap -source mainvdisk2 -target bkpvdisk2
 -name main2copy
```

Where mainvdisk2 is the name of the source VDisk (volume), bkpvdisk2 is the name of the VDisk (volume) that you want to make the target VDisk (volume), main2copy is the name that you want to call the FlashCopy mapping.

**Note:** The default copy rate of 50 is used if you do not specify a copy rate.

If the specified source and target VDisks (volume) are also the target and source VDisks (volumes) of an existing mapping, the mapping that is being created and the existing mapping become partners. If one mapping is created as incremental, its partner is automatically incremental. A mapping can have only one partner.

3. Issue the **lsfcmap** CLI command to check the attributes of the FlashCopy mappings that have been

This is an example of a CLI command that you can issue to view the attributes of the FlashCopy mappings:

```
lsfcmap -delim :
```

Where **-delim** specifies the delimiter. This is an example of the output that is displayed:

```
id:name:source vdisk id:source vdisk name:target vdisk id:target vdisk name:
group_id:group_name:status:progress:copy_rate:clean_progress:incremental
0:main1copy:77:vdisk77:78:vdisk78:::idle_or_copied:0:75:100:off
1:main2copy:79:vdisk79:80:vdisk80:::idle_or_copied:0:50:100:off
```

# Preparing and starting a FlashCopy mapping using the CLI

Before you start the FlashCopy process using the command-line interface (CLI), you must prepare a FlashCopy mapping.

# About this task

Starting a FlashCopy mapping creates a point-in-time copy of the data on the source virtual disk (VDisk) and writes it to the target VDisk (volume) for the mapping.

Perform the following steps to prepare and start a FlashCopy mapping:

### Procedure

1. Issue the **prestartfcmap** CLI command to prepare the FlashCopy mapping.

To run the following command, the FlashCopy mapping cannot belong to a consistency group. prestartfcmap -restore main1copy

Where *main1copy* is the name of the FlashCopy mapping.

This command specifies the optional **restore** parameter, which forces the mapping to be prepared even if the target VDisk is being used as a source in another active FlashCopy mapping.

The mapping enters the preparing state and moves to the prepared state when it is ready.

2. Issue the **Isfcmap** CLI command to check the state of the mapping.

The following is an example of the output that is displayed:

```
lsfcmap -delim:
id:name:source vdisk id:source vdisk name:target vdisk id:
target_vdisk_name:group_id:group_name:status:progress:copy_rate
0:main1copy:0:mainvdisk1:1:bkpvdisk1:::prepared:0:50
```

3. Issue the **startfcmap** CLI command to start the FlashCopy mapping.

The following is an example of the CLI command you can issue to start the FlashCopy mapping: startfcmap -restore main1copy

Where *main1copy* is the name of the FlashCopy mapping.

This command specifies the optional **restore** parameter, which forces the mapping to be started even if the target VDisk is being used as a source in another active FlashCopy mapping.

4. Issue the **lsfcmapprogress** CLI command with the FlashCopy mapping name or ID to check the progress of the mapping.

The following is an example of the output that is displayed; the FlashCopy mapping ID 0 is 47% completed.

```
lsfcmapprogress -delim:
id:progress
0:47
```

## Results

You have created a point-in-time copy of the data on a source VDisk and written that data to a target VDisk. The data on the target VDisk is only recognized by the hosts that are mapped to it.

# Stopping FlashCopy mappings using the CLI

You can use the command-line interface (CLI) to stop a FlashCopy mapping.

## About this task

Follow these steps to stop a single stand-alone FlashCopy mapping.

## **Procedure**

- 1. To stop a FlashCopy mapping, issue the following **stopfcmap** command:
  - stopfcmap fc map id or fc map name
  - where *fc\_map\_id* or *fc\_map\_name* is the ID or name of the mapping to stop.
- 2. To stop immediately all processing associated with the mapping and break the dependency on the source VDisk (volume) of any mappings that are also dependent on the target disk, issue the following command:

```
stopfcmap -force -split fc map id or fc map name
```

When you use the **force** parameter, all FlashCopy mappings that depend on this mapping (as listed by the **lsfcmapdependentmaps** command) are also stopped.

Important: Using the force parameter might result in a loss of access. Use it only under the direction of the IBM Support Center.

The **split** parameter can be specified only when stopping a map that has a progress of 100 as shown by the lsfcmap command. The split parameter removes the dependency of any other mappings on the source volume. It might be used prior to starting another FlashCopy mapping whose target disk is the source disk of the mapping being stopped. After the mapping is stopped with the **split** option, you can start the other mapping without the **restore** option.

# Deleting a FlashCopy mapping using the CLI

You can use the command-line interface (CLI) to delete a FlashCopy mapping.

# Before you begin

The rmfcmap CLI command deletes an existing mapping if the mapping is in the idle\_or\_copied or stopped state. If it is in the stopped state, the force parameter is required to specify that the target VDisk (volume) is brought online. If the mapping is in any other state, you must stop the mapping before you can delete it.

If deleting the mapping splits the tree that contains the mapping, none of the mappings in either resulting tree can depend on any mapping in the other tree. To display a list of dependent FlashCopy mappings, use the lsfcmapdependentmaps command.

## About this task

# **Procedure**

- 1. To delete an existing mapping, issue the **rmfcmap** CLI command:
  - rmfcmap fc\_map\_id or fc\_map\_name
  - where *fc\_map\_id* or *fc\_map\_name* is the ID or name of the mapping to delete.
- 2. To delete an existing mapping and bring the target VDisk online, issue the following command:

```
rmfcmap -force fc_map_id or fc_map_name
```

where fc\_map\_id or fc\_map\_name is the ID or name of the mapping to delete.

#### Results

The command does not return any output.

# Creating a FlashCopy consistency group and adding mappings using the CLI

You can use the command-line interface (CLI) to create and add mappings to a FlashCopy consistency group.

# About this task

If you have created several FlashCopy mappings for a group of virtual disks (volumes) that contain elements of data for the same application, it can be convenient to assign these mappings to a single FlashCopy consistency group. You can then issue a single prepare or start command for the whole group. For example, you can copy all of the files for a database at the same time.

Perform the following steps to add FlashCopy mappings to a new FlashCopy consistency group:

# **Procedure**

1. Issue the **mkfcconsistgrp** CLI command to create a FlashCopy consistency group.

The following is an example of the CLI command you can issue to create a FlashCopy consistency group:

```
mkfcconsistgrp -name FCcgrp0 -autodelete
```

Where **FCcgrp0** is the name of the FlashCopy consistency group. The **-autodelete** parameter specifies to delete the consistency group when the last FlashCopy mapping is deleted or removed from the consistency group.

2. Issue the lsfcconsistgrp CLI command to display the attributes of the group that you have created.

The following is an example of the CLI command you can issue to display the attributes of a FlashCopy consistency group:

```
lsfcconsistgrp -delim : FCcgrp0
```

The following is an example of the output that is displayed:

```
id:1
name:FCcgrp0
status:idle_or_copied
autodelete:on
FC_mapping_id:0
FC_mapping_name:fcmap0
FC_mapping_id:1
FC_mapping_name:fcmap1
```

Note: For any group that has just been created, the status reported is empty

3. Issue the **chfcmap** CLI command to add FlashCopy mappings to the FlashCopy consistency group: The following are examples of the CLI commands you can issue to add Flash Copy mappings to the FlashCopy consistency group:

```
chfcmap -consistgrp FCcgrp0 main1copy
chfcmap -consistgrp FCcgrp0 main2copy
```

Where **FCcgrp0** is the name of the FlashCopy consistency group and *main1copy, main2copy* are the names of the FlashCopy mappings.

4. Issue the **lsfcmap** CLI command to display the new attributes of the FlashCopy mappings. The following is an example of the output that is displayed:

```
lsfcmap -delim:
id:name:source_vdisk_id:source_vdisk_name:target_vdisk_id:
target_vdisk_name:group_id:group_name:status:progress:copy_rate
0:mainlcopy:28:maindisk1:29:bkpdisk1:1:FCcgrp0:idle_copied::75
1:main2copy:30:maindisk2:31:bkpdisk2:1:FCcgrp0:idle_copied::50
```

5. Issue the **lsfcconsistgrp** CLI command to display the detailed attributes of the group.

The following is an example of a CLI command that you can issue to display detailed attributes: lsfcconsistgrp -delim: FCcgrp0

Where **FCcgrp0** is the name of the FlashCopy consistency group, and **-delim** specifies the delimiter. The following is an example of the output that is displayed:

```
id:1
name:FCcgrp0
status:idle_or_copied
autodelete:off
FC_mapping_id:0
FC_mapping_name:main1copy
FC_mapping_id:1
FC_mapping_name:main2copy
```

# Preparing and starting a FlashCopy consistency group using the CLI

You can use the command-line interface (CLI) to prepare and start a FlashCopy consistency group to start the FlashCopy process.

# About this task

Successful completion of the FlashCopy process creates a point-in-time copy of the data on the source virtual disk (VDisk) and writes it to the target VDisk (volume) for each mapping in the group. When several mappings are assigned to a FlashCopy consistency group, only a single prepare command is issued to prepare every FlashCopy mapping in the group; only a single start command is issued to start every FlashCopy mapping in the group.

Perform the following steps to prepare and start a FlashCopy consistency group:

## **Procedure**

1. Issue the **prestartfcconsistgrp** CLI command to prepare the FlashCopy consistency group. This command must be issued before the copy process can begin.

**Remember:** A single prepare command prepares all of the mappings simultaneously for the entire group.

An example of the CLI command issued to prepare the FlashCopy consistency group: prestartfcconsistgrp -restore maintobkpfcopy

Where *maintobkpfcopy* is the name of the FlashCopy consistency group.

The optional **restore** parameter forces the consistency group to be prepared—even if the target volume is being used as a source volume in another active mapping. An active mapping is in the copying, suspended, or stopping state. The group enters the preparing state, and then moves to the prepared state when it is ready.

2. Issue the **lsfcconsistgrp** command to check the status of the FlashCopy consistency group.

An example of the CLI command issued to check the status of the FlashCopy consistency group.

lsfcconsistgrp -delim:

An example of the output displayed:

```
id:name:status
1:maintobkpfcopy:prepared
```

3. Issue the **startfcconsistgrp** CLI command to start the FlashCopy consistency group to make the copy.

Remember: A single start command starts all the mappings simultaneously for the entire group. An example of the CLI command issued to start the FlashCopy consistency group mappings: startfcconsistgrp -prep -restore maintobkpfcopy

Where *maintobkpfcopy* is the name of the FlashCopy consistency group.

Include the **prep** parameter, and the system automatically issues the **prestartfcconsistgrp** command for the specified group.

**Note:** Combining the **restore** parameter with the **prep** parameter, force-starts the consistency group. This occurs even if the target volume is being used as a source volume in another active mapping. An active mapping is in the copying, suspended, or stopping state.

The FlashCopy consistency group enters the copying state and returns to the idle\_copied state when complete.

4. Issue the **lsfcconsistgrp** command to check the status of the FlashCopy consistency group.

An example of the CLI command issued to check the status of the FlashCopy consistency group:

lsfcconsistgrp -delim : maintobkpfcopy

Where *maintobkpfcopy* is the name of the FlashCopy consistency group.

An example of the output displayed during the copying process:

```
id:name:status
1:maintobkpfcopy:copying
```

An example of the output displayed when the process copying is complete:

```
id:1
name:maintobkpfcopy
status:idle_copied
autodelete:off
FC_mapping_id:0
FC_mapping_name:main1copy
FC mapping id:1
FC_mapping_name:main2copy
```

# Stopping a FlashCopy consistency group using the CLI

You can use the command-line interface (CLI) to stop a FlashCopy consistency group.

# Before you begin

The **stopfcconsistgrp** CLI command stops all processing that is associated with a FlashCopy consistency group that is in one of the following processing states: prepared, copying, stopping, or suspended.

# About this task

### **Procedure**

- 1. To stop a FlashCopy consistency group, issue the **stopfcconsistgrp** CLI command: stopfcconsistgrp fc\_map\_id or fc\_map\_name where fc\_map\_id or fc\_map\_name is the ID or name of the mapping to delete.
- 2. To stop a consistency group and break the dependency on the source VDisks of any mappings that are also dependent on the target VDisk, issue the following command:

```
{\tt stopfcconsistgrp\ -split\ } \textit{fc\_map\_id\ or\ } \textit{fc\_map\_name}
```

You can specify the **split** parameter when all the maps in the group have a progress of 100. It removes the dependency of any other maps on the source VDisks. You can use this option before you start another FlashCopy consistency group whose target disks are the source disks of the mappings that are being stopped. After the consistency group is stopped with the split option, you can start the other consistency group without the restore option

## Results

The command does not return any output.

# Deleting a FlashCopy consistency group using the CLI

You can use the command-line interface (CLI) to delete a FlashCopy consistency group.

# Before you begin

The **rmfcconsistgrp** CLI command deletes an existing FlashCopy consistency group. The **force** parameter is required only when the consistency group that you want to delete contains mappings.

**Important:** Using the **force** parameter might result in a loss of access. Use it only under the direction of the IBM Support Center.

# About this task

# **Procedure**

1. To delete an existing consistency group that does not contain mappings, issue the **rmfcconsistgrp** CLI command:

```
rmfcconsistgrp fc_map_id or fc_map_name where fc_map_id or fc_map_name is the ID or name of the consistency group to delete.
```

2. To delete an existing consistency group that contains mappings that are members of the consistency group, issue the following command:

```
{\tt rmfcconsistgrp\ -force\ } \textit{fc\_map\_id\ or\ } \textit{fc\_map\_name}
```

where *fc\_map\_id* or *fc\_map\_name* is the ID or name of the mapping to delete.

All the mappings that are associated with the consistency group are removed from the group and changed to stand-alone mappings. To delete a single mapping in the consistency group, you must use the **rmfcmap** command.

### Results

The command does not return any output.

# Creating Metro Mirror or Global Mirror relationships using the CLI

You can use the command-line interface (CLI) to create Metro Mirror or Global Mirror relationships.

## **About this task**

To create Metro Mirror or Global Mirror relationships, perform these steps:

# **Procedure**

1. To create a Metro Mirror relationship, run the **mkrcrelationship** command. For example, enter:

```
mkrcrelationship -master master_vdisk_id
-aux aux_vdisk_id -cluster cluster_id
```

- Where master\_vdisk\_id is the ID of the master volume, aux\_vdisk\_id is the ID of the auxiliary volume, and system id is the ID of the remote clustered system.
- 2. To create a new Global Mirror relationship, run the mkrcrelationship command with the -global parameter. For example, enter either one of the following commands:
  - Where *master\_vdisk\_id* is the ID of the master volume, *aux\_vdisk\_id* is the ID of the auxiliary volume, and system\_id is the ID of the remote system.
- 3. To create a new relationship with cycling enabled:

```
mkrcrelationship -global -cycling multi
```

Note: Add change volumes to a relationship by issuing chrcrelationship -auxchange or chrcrelationship-masterchange.

## Modifying Metro Mirror or Global Mirror relationships using the CLI

You can use the command-line interface (CLI) to modify certain attributes of Metro Mirror or Global Mirror relationships. You can change only one attribute at a time for each command submission.

#### About this task

To modify Metro Mirror or Global Mirror relationships, run the chrcrelationship command.

#### **Procedure**

1. Run the chrcrelationship command to change the name of a Metro Mirror or Global Mirror relationship. For example, to change the relationship name, enter:

```
chrcrelationship -name new rc rel name previous rc rel name
```

- Where new\_rc\_rel\_name is the new name of the relationship and previous\_rc\_rel\_name is the previous name of the relationship.
- 2. Run the chrcrelationship command to remove a relationship from whichever consistency group it is a member of. For example, enter:

```
chrcrelationship -force -noconsistgrp rc rel name/id
```

Where *rc\_rel\_name/id* is the name or ID of the relationship.

For a full list of applicable options, refer to "chrcrelationship" on page 379.

Important: Using the force parameter might result in a loss of access. Use it only under the direction of the IBM Support Center.

## Starting and stopping Metro Mirror or Global Mirror relationships using the CLI

You can use the command-line interface (CLI) to start and stop stand-alone Metro Mirror and Global Mirror relationships. Relationships that are members of consistency groups must be started and stopped using the consistency group CLI commands.

## About this task

To start and stop Metro Mirror or Global Mirror relationships, perform these steps:

#### **Procedure**

1. To start a Metro Mirror or Global Mirror relationship, run the startrcrelationship command. For example, enter:

```
startrcrelationship rc rel id
```

Where  $rc\_rel\_id$  is the ID of the relationship that you want to start in a stand-alone relationship.

2. To stop a Metro Mirror or Global Mirror relationship, run the **stoprcrelationship** command. This command applies to a stand-alone relationship.

For example, enter:

stoprcrelationship rc rel id

Where *rc\_rel\_id* is the ID of the stand-alone relationship that you want to stop mirroring I/O.

# Displaying the progress of Metro Mirror or Global Mirror relationships using the CLI

You can use the command-line interface (CLI) to display the background copy of Metro Mirror or Global Mirror relationships as a percentage. When the initial background copy process for a relationship has completed, null is displayed for the progress of that relationship.

#### About this task

To display the progress of the background copy of Metro Mirror or Global Mirror relationships, run the **lsrcrelationshipprogress** command.

#### Procedure

1. To display data progress without headings for columns of data or for each item of data in a Metro Mirror or Global Mirror relationship, run the **lsrcrelationshipprogress -nohdr** command. For example, to display data of the relationship with headings suppressed, enter:

lsrcrelationshipprogress -nohdr rc rel name

Where *rc\_rel\_name* is the name of the specified object type.

2. To display the progress of a background copy of a Metro Mirror or Global Mirror relationship as a percentage, run the **Isrcrelationshipprogress -delim** command. The colon character (:) separates all items of data in a concise view, and the spacing of columns does not occur. In a detailed view, the data is separated from its header by the specified delimiter. For example, enter:

lsrcrelationshipprogress -delim :  $\theta$ 

The resulting output is displayed, such as in this example:

id:progress 0:58

# Switching Metro Mirror or Global Mirror relationships using the CLI

You can use the command-line interface (CLI) to reverse the roles of primary and secondary virtual disks or VDisks (volumes) in a stand-alone Metro Mirror or Global Mirror relationship when that relationship is in a consistent state. Relationships that are members of consistency groups must be switched by using the consistency group CLI commands.

#### About this task

To switch the roles of primary and secondary volumes in Metro Mirror or Global Mirror relationships, follow these steps:

## **Procedure**

1. To make the master disk in a Metro Mirror or Global Mirror relationship to be the primary, run the **switchrcrelationship -primary master** command. For example, enter:

switchrcrelationship -primary master  $rc\_rel\_id$ 

Where *rc\_rel\_id* is the ID of the relationship to switch.

2. To make the auxiliary disk in a Metro Mirror or Global Mirror relationship to be the primary, run the **switchrcrelationship -primary aux** command. For example, enter:

switchrcrelationship -primary aux rc rel id Where *rc\_rel\_id* is the ID of the relationship to switch.

#### Remember:

- You cannot switch a global relationship if cycling is (automatically) set.
- To switch the direction of a multi cycling mode-based relationship, the relationship must stop with access enabled. Then, start by using **-force** in the opposite direction. (Using the **force** parameter might result in a loss of access. Use it only under the direction of the IBM Support Center.)

## Deleting Metro Mirror and Global Mirror relationships using the CLI

You can use the command-line interface (CLI) to delete Metro Mirror and Global Mirror relationships.

#### **Procedure**

To delete Metro Mirror and Global Mirror relationships, run the rmrcrelationship command. For example, enter:

rmrcrelationship rc rel name/id

where *rc\_rel\_name/id* is the name or ID of the relationship.

# Creating Metro Mirror or Global Mirror consistency groups using the CLI

You can use the command-line interface (CLI) to create Metro Mirror or Global Mirror consistency groups.

### About this task

To create Metro Mirror or Global Mirror consistency groups, perform these steps:

#### **Procedure**

1. To create a Metro Mirror or Global Mirror consistency group, run the mkrcconsistgrp command. For example, enter:

mkrcconsistgrp -name new name -cluster cluster id

- where new\_name is the name of the new consistency group and cluster\_id is the ID of the remote cluster for the new consistency group. If -cluster is not specified, a consistency group is created only on the local cluster. The new consistency group does not contain any relationships and will be in the empty state.
- 2. To add Metro Mirror or Global Mirror relationships to the group, run the **chrcrelationship** command. For example, enter:

chrcrelationship -consistgrp consist group name rc rel id

where consist\_group\_name is the name of the new consistency group to assign the relationship to and *rc\_rel\_id* is the ID of the relationship.

## Modifying Metro Mirror or Global Mirror consistency groups using the CLI

You can use the command-line interface (CLI) to assign a new name or modify the name of an existing Metro Mirror or Global Mirror consistency group.

#### About this task

To assign or modify the name of a Metro Mirror or Global Mirror consistency group, run the **chrcconsistgrp** command.

#### **Procedure**

1. Run the **chrcconsistgrp** command to assign a new name of a Metro Mirror or Global Mirror consistency group. For example, enter:

```
chrcconsistgrp -name new_name_arg
```

Where *new\_name\_arg* is the assigned new name of the consistency group.

2. Run the chrcconsistgrp command to change the name of the consistency group. For example, enter: chrcconsistgrp -name new\_consist\_group\_name previous\_consist\_group\_name

Where new\_consist\_group\_name is the assigned new name of the consistency group and previous\_consist\_group\_name is the previous name of the consistency group.

# Starting and stopping Metro Mirror or Global Mirror consistency-group copy processes using the CLI

You can use the command-line interface (CLI) to start and stop Metro Mirror or Global Mirror consistency-group copy processes.

## **About this task**

To start and stop Metro Mirror or Global Mirror consistency-group copy processes, perform these steps:

#### **Procedure**

1. To start a Metro Mirror or Global Mirror consistency-group copy process, set the direction of copy if it is undefined and optionally mark the secondary VDisks of the consistency group as clean. Run the **startrcconsistgrp** command. For example, enter:

```
startrcconsistgrp rc_consist_group_id
```

Where *rc\_consist\_group\_id* is the ID of the consistency group to start processing.

2. To stop the copy process for a Metro Mirror or Global Mirror consistency group, run the **stoprcconsistgrp** command.

For example, enter:

stoprcconsistgrp rc consist group id

Where *rc\_consist\_group\_id* is the ID of the consistency group that you want to stop processing. If the group is in a consistent state, you can also use this command to enable write access to the secondary virtual disks (VDisks) in the group.

# Deleting Metro Mirror or Global Mirror consistency groups using the CLI

You can use the command-line interface (CLI) to delete Metro Mirror or Global Mirror consistency groups.

#### About this task

To delete existing Metro Mirror or Global Mirror consistency groups, follow these steps:

### **Procedure**

1. To delete a Metro Mirror or Global Mirror consistency group, run the **rmrcconsistgrp** command. For example, enter:

```
rmrcconsistgrp rc_consist_group_id
```

- Where *rc\_consist\_group\_id* is the ID of the consistency group to delete.
- 2. If a Metro Mirror or Global Mirror consistency group is not empty, you must use the -force parameter to delete the consistency group. For example, enter:

```
rmrcconsistgrp -force rc_consist group id
```

Where rc\_consist\_group\_id is the ID of the consistency group to delete. This command causes all relationships that are members of the deleted group to become stand-alone relationships.

**Important:** Using the **force** parameter might result in a loss of access. Use it only under the direction of the IBM Support Center.

# Creating Metro Mirror and Global Mirror partnerships using the CLI

You can use the command-line interface (CLI) to create Metro Mirror and Global Mirror partnerships between two clusters.

### About this task

Perform the following steps to create Metro Mirror and Global Mirror partnerships:

#### Procedure

- 1. To create Metro Mirror and Global Mirror partnerships, run the mkpartnership command. For example, enter:
  - mkpartnership -bandwidth bandwidth in mbps remote cluster id where bandwidth\_in\_mbps specifies the bandwidth (in megabytes per second) that is used by the background copy process between the clusters and remote\_cluster\_id is the ID of the remote cluster.
- 2. Run the **mkpartnership** command from the remote cluster. For example, enter:

```
mkpartnership -bandwidth bandwidth in mbps local cluster id
```

where bandwidth\_in\_mbps specifies the bandwidth (in megabytes per second) that is used by the background copy process between the clusters and <code>local\_cluster\_id</code> is the ID of the local cluster.

# Modifying Metro Mirror and Global Mirror partnerships using the CLI

You can use the command-line interface (CLI) to modify Metro Mirror and Global Mirror partnerships.

### About this task

The partnership bandwidth, which is also known as background copy, controls the rate at which data is sent from the local clustered system to the remote clustered system. The partnership bandwidth can be changed to help manage the use of intersystem links. It is measured in megabytes per second (MBps).

Perform the following steps to modify Metro Mirror and Global Mirror partnerships:

### Procedure

- 1. To modify Metro Mirror and Global Mirror partnerships, run the **chpartnership** command. For example, enter:
  - chpartnership -bandwidth bandwidth\_in\_mbps remote\_cluster\_id
  - where bandwidth\_in\_mbps is the new bandwidth (in megabytes per second) from the local clustered system to the remote clustered system, and remote\_cluster\_id is the ID of the remote system.
- 2. Run the **chpartnership** command from the remote clustered system. For example, enter:
  - chpartnership -bandwidth bandwidth in mbps local cluster id
  - where bandwidth\_in\_mbps is the new bandwidth (in megabytes per second) from the remote clustered system to the local clustered system, and local\_cluster\_id is the ID of the local system.

# Starting and stopping Metro Mirror and Global Mirror partnerships using the CLI

You can use the command-line interface (CLI) to start and stop Metro Mirror and Global Mirror partnerships.

### About this task

Perform the following steps to start and stop Metro Mirror and Global Mirror partnerships:

### **Procedure**

1. To start a Metro Mirror or Global Mirror partnership, run the **chpartnership** command from either cluster. For example, enter:

```
chpartnership -start remote cluster id
```

Where *remote\_cluster\_id* is the ID of the remote cluster. The **mkpartnership** command starts the partnership by default.

2. To stop a Metro Mirror or Global Mirror partnership, run the **chpartnership** command from either cluster.

For example, enter:

chpartnership -stop remote cluster id

Where remote\_cluster\_id is the ID of the remote cluster.

## Deleting Metro Mirror and Global Mirror partnerships using the CLI

You can use the command-line interface (CLI) to delete Metro Mirror and Global Mirror partnerships.

#### About this task

Perform the following steps to delete Metro Mirror and Global Mirror partnerships:

## **Procedure**

1. If a Metro Mirror or Global Mirror partnership has configured relationships or groups, you must stop the partnership before you can delete it. For example, enter:

```
chpartnership -stop remote cluster id
```

Where *remote\_cluster\_id* is the ID of the remote cluster.

2. To delete a Metro Mirror and Global Mirror partnership, run the **rmpartnership** command from either cluster. For example, enter:

```
rmpartnership remote_cluster_id
```

Where remote\_cluster\_id is the ID of the remote cluster.

# Determining the WWPNs of a node using the CLI

You can determine the worldwide port names (WWPNs) of a node using the command-line interface (CLI).

#### About this task

Perform the following steps to determine the WWPNs of a node:

## **Procedure**

- 1. Issue the **1snode** CLI command to list the nodes in the clustered system.
- 2. Record the name or ID of the node for which you want to determine the WWPNs.
- 3. Issue the 1sportfc CLI command and specify the node name or ID that was recorded in step 2.

The following is an example of the CLI command you can issue:

lsportfc -filtervalue node id=2

Where node\_id=2 is the name of the node for which you want to determine the WWPNs. The following is the output from the command:

| id | fc_io_port_i | dport_id | type     | port_speed | l node_id | l node_nam | e WWPN           | nportid | status |
|----|--------------|----------|----------|------------|-----------|------------|------------------|---------|--------|
| 0  | 1            | 1        | fc       | 8Gb        | 2         | node2      | 5005076801405F82 | 010E00  | active |
| 1  | 2            | 2        | fc       | 8Gb        | 2         | node2      | 5005076801305F82 | 010A00  | active |
| 2  | 3            | 3        | fc       | 8Gb        | 2         | node2      | 5005076801105F82 | 010E00  | active |
| 3  | 4            | 4        | fc       | 8Gb        | 2         | node2      | 5005076801205F82 | 10A00   | active |
| 4  | 5            | 3        | ethernet | 10Gb       | 2         | node2      | 5005076801505F82 | 540531  | active |
| 5  | 6            | 4        | ethernet | 10Gb       | 2         | node2      | 5005076801605F82 | E80326  | active |

4. Record the six WWPNs.

# Listing node-dependent volumes using the CLI

You can use the command-line interface (CLI) to list the volumes that are dependent on the status of a node.

## Before you begin

If a node goes offline or is removed from a clustered system, all volumes that are dependent on the node go offline. Before taking a node offline or removing a node from a clustered system, run the **1sdependentvdisks** command to identify any node-dependent volumes.

## About this task

By default, the 1sdependentvdisks command also checks all available quorum disks. If the quorum disks are accessible only through the specified node, the command returns an error.

Various scenarios can produce node-dependent volumes. The following examples are common scenarios in which the lsnodedependentvdisks command will return node-dependent volumes:

- 1. The node contains solid-state drives (SSDs) and also contains the only synchronized copy of a mirrored volume.
- 2. The node is the only node that can access an MDisk on the SAN fabric.
- 3. The other node in the I/O group is offline (all volumes in the I/O group are returned).
- 4. Pinned data in the cache is stopping the partner node from joining the I/O group.

To resolve (1), allow volume mirror synchronizations between SSD MDisks to complete. To resolve (2-4), bring any offline MDisks online and repair any degraded paths.

Note: The command lists the node-dependent volumes at the time the command is run; subsequent changes to a clustered system require running the command again.

## **Procedure**

1. Issue the **Isdependentvdisks** CLI command.

The following example shows the CLI format for listing the volumes that are dependent on node01: lsdependentvdisks -drive -delim : 0:1

The following example shows the output that is displayed:

vdisk id:vdisk name 4:vdisk4 5:vdisk5

- 2. If the **lsdependentvdisks** command returns an error, you must move your quorum disks to MDisks that are accessible through all nodes. Rerun the command until no errors are returned.
- 3. Reissue the **Isdependentvdisks** command. When the command returns no volumes, the clustered system is free from any node-dependent volumes.

The following example shows the command syntax for listing the volumes that are dependent on node01:

lsdependentvdisks -node01 :

The following example shows the command output if there are no node-dependent volumes in the clustered system:

vdisk\_id vdisk\_name

# Determining the VDisk name from the device identifier on the host

You can use the command-line interface (CLI) to determine the virtual disk (VDisk) name from the device identifier on the host.

## About this task

Each VDisk that is exported by the SAN Volume Controller is assigned a unique device identifier. The device identifier uniquely identifies the VDisk (volume) and can be used to determine which VDisk corresponds to the volume that the host sees.

Perform the following steps to determine the VDisk name from the device identifier:

#### **Procedure**

1. Find the device identifier. For example, if you are using the subsystem device driver (SDD), the disk identifier is referred to as the virtual path (vpath) number. You can issue the following SDD command to find the vpath serial number:

datapath query device

For other multipathing drivers, refer to the documentation that is provided with your multipathing driver to determine the device identifier.

- 2. Find the host object that is defined to the SAN Volume Controller and corresponds with the host that you are working with.
  - a. Find the worldwide port numbers (WWPNs) by looking at the device definitions that are stored by your operating system. For example, on AIX the WWPNs are in the ODM and if you use Windows you have to go into the HBA Bios.
  - b. Verify which host object is defined to the SAN Volume Controller for which these ports belong. The ports are stored as part of the detailed view, so you must list each host by issuing the following CLI command:

1shost id | name

Where *name/id* is the name or ID of the host.

- c. Check for matching WWPNs.
- 3. Issue the following command to list the VDisk-to-host mappings:

lshostvdiskmap *hostname* 

Where *hostname* is the name of the host.

4. Find the VDisk UID that matches the device identifier and record the VDisk name or ID.

# Determining the host that a VDisk (volume) is mapped to

You can determine the host that a virtual disk, or VDisk (volume), is mapped to using the command-line interface (CLI). To view the host mapping for a volume in the management GUI, select **Volumes** > **Volumes by Hosts**.

#### About this task

Perform the following steps to determine the host that the volume is mapped to:

## **Procedure**

- 1. Find the volume name or ID that you want to check.
- 2. Issue the following CLI command to list the hosts that this volume is mapped:
  - lsvdiskhostmap vdiskname/id
  - where vdiskname/id is the name or ID of the volume.
- 3. Find the host name or ID to determine which host this volume is mapped to.
  - If no data is returned, the volume is not mapped to any hosts.

# Determining the relationship between VDisks (volumes) and MDisks using the CLI

You can determine the relationship between volumes and managed disks (MDisks) using the command-line interface (CLI).

#### About this task

Select one or more of the following options to determine the relationship between volumes and MDisks:

## **Procedure**

· To display a list of the IDs that correspond to the MDisks that comprise the volume, issue the following CLI command:

lsvdiskmember vdiskname/id

where vdiskname/id is the name or ID of the volume.

• To display a list of IDs that correspond to the volumes that are using this MDisk, issue the following CLI command:

1smdiskmember *mdiskname/id* 

where mdiskname/id is the name or ID of the MDisk.

 To display a table of volume IDs and the corresponding number of extents that are being used by each volume, issue the following CLI command:

1smdiskextent mdiskname/id

where mdiskname/id is the name or ID of the MDisk.

· To display a table of MDisk IDs and the corresponding number of extents that each MDisk provides as storage for the given volume, issue the following CLI command:

lsvdiskextent vdiskname/id

where vdiskname/id is the name or ID of the volume.

# Determining the relationship between MDisks and controller LUNs using the CLI

You can determine the relationship between managed disks (MDisks) and RAID arrays or LUNs using the command-line interface (CLI).

#### About this task

Each MDisk corresponds with a single RAID array, or with a single partition on a given RAID array. Each RAID controller defines a LUN number for this disk. The LUN number and controller name or ID are needed to determine the relationship between MDisks and RAID arrays or partitions.

Perform the following steps to determine the relationship between MDisks and RAID arrays:

#### **Procedure**

- 1. Issue the following command to display a detailed view of the MDisk:
  - 1smdisk *mdiskname*
  - Where mdiskname is the name of the MDisk for which you want to display a detailed view.
- 2. Record the controller name or controller ID and the controller LUN number.
- 3. Issue the following command to display a detailed view of the controller:
  - lscontroller controllername
  - Where *controllername* is the name of the controller that you recorded in step 2.
- 4. Record the vendor ID, product ID, and WWNN. You can use this information to determine what is being presented to the MDisk.
- 5. From the native user interface for the given controller, list the LUNs it is presenting and match the LUN number with that noted in step 1. This tells you the exact RAID array or partition that corresponds with the MDisk.

## Increasing the size of your clustered system using the CLI

You can increase throughput by adding more nodes to the clustered system. The nodes must be added in pairs and assigned to a new I/O group.

#### About this task

Perform the following steps to increase the size of your clustered system:

#### **Procedure**

- 1. Add a node to your clustered system and repeat this step for the second node.
- 2. If you want to balance the load between the existing I/O groups and the new I/O groups, you can migrate your volumes to new I/O groups. Repeat this step for all volumes that you want to assign to the new I/O group.

# Adding a node to increase the size of a clustered system using the CLI

You can use the command-line interface (CLI) to increase the size of a clustered system by adding a pair of nodes to create a full I/O group.

## Before you begin

**Attention:** If you are adding a node that was previously removed from a clustered system (system) ensure that these conditions have been met:

- All hosts that accessed the removed node through its worldwite port names (WWPNs) have been
  reconfigured to use the WWPN for the new node or to no longer access the node. Failure to do so can
  result in data corruption.
- Ensure that the system ID has been reset on the new control enclosure. This can be performed using
  - Either of the new control enclosure nodes using the Command-Line Interface (CLI) visit: "chenclosurevpd" on page 425
  - The Service Assistant system by performing these steps:
    - Connect to the service assistant on either of the nodes in the control enclosure.
    - Select Configure Enclosure.
    - Select the **Reset the system ID** option. Do not make any other changes on the panel.
    - Click **Modify** to make the changes.

#### About this task

Complete these steps to add a node and increase the size of a clustered system:

#### **Procedure**

- 1. Install the new nodes. Connect the nodes to the Fibre Channel.
- 2. Using the front panel of the node, record the WWNN. The front panel only shows the last 5 digits of the WWNN.
- 3. Issue this command to verify that the node is detected on the fabric:

lsnodecandidate

This example shows the output for this command:

```
# svcinfo lsnodecandidate
id panel_name UPS_serial_number UPS_unique_id hardware
5005076801002838 104890 10004BC010 20400001124C0040 8G4
5005076801003205 106142 10004BC052 20400001124C0142 8G4
```

- 4. Verify that the last 5 digits on the WWNN that was reported by **lsnodecandidate** match the WWNN that was recorded from the front panel. Record the full WWNN (id) for use in later steps.
- 5. Issue this command to determine the I/O group where the node should be added:
- 6. Record the name or ID of the first I/O group that has a node count of zero (0). You will need the ID for the next step.

**Note:** You only need to do this step for the first node that is added. The second node of the pair uses the same I/O group number.

7. Issue this command to add the node to the clustered system:

```
addnode -wwnodename WWNN -iogrp newiogrpname/id [-name newnodename]
```

Where WWNN is the WWNN of the node, newiogrpname/id is the name or ID of the I/O group that you want to add the node to and newnodename is the name that you want to assign to the node. If you do not specify a new node name, a default name is assigned; however, it is recommended you specify a meaningful name.

- 8. Record this information for future reference:
  - · Serial number.
  - · Worldwide node name.
  - All of the worldwide port names.

- The name or ID of the I/O group that contains the node.
- 9. Issue this command to verify that the node is online: 1snode

#### What to do next

Add additional nodes until the I/O group contains two nodes. You may need to reconfigure your storage systems to allow the new nodes to access them. If the storage system uses mapping to present RAID arrays or partitions to the clustered system and the WWNNs or the worldwide port names have changed, you must modify the port groups that belong to the clustered system.

# Validating and repairing mirrored volume copies using the CLI

You can use the **repairvdiskcopy** command from the command-line interface (CLI) to validate and repair mirrored volume copies.

Attention: Run the repairvdiskcopy command only if all volume copies are synchronized.

When you issue the **repairvdiskcopy** command, you must use only one of the **-validate**, **-medium**, or **-resync** parameters. You must also specify the name or ID of the volume to be validated and repaired as the last entry on the command line. After you issue the command, no output is displayed.

#### -validate

Use this parameter if you only want to verify that the mirrored volume copies are identical. If any difference is found, the command stops and logs an error that includes the logical block address (LBA) and the length of the first difference. You can use this parameter, starting at a different LBA each time to count the number of differences on a volume.

#### -medium

Use this parameter to convert sectors on all volume copies that contain different contents into virtual medium errors. Upon completion, the command logs an event, which indicates the number of differences that were found, the number that were converted into medium errors, and the number that were not converted. Use this option if you are unsure what the correct data is, and you do not want an incorrect version of the data to be used.

#### -resync

Use this parameter to overwrite contents from the specified primary volume copy to the other volume copy. The command corrects any differing sectors by copying the sectors from the primary copy to the copies being compared. Upon completion, the command process logs an event, which indicates the number of differences that were corrected. Use this action if you are sure that either the primary volume copy data is correct or that your host applications can handle incorrect data.

#### -startlba lba

Optionally, use this parameter to specify the starting Logical Block Address (LBA) from which to start the validation and repair. If you previously used the **validate** parameter, an error was logged with the LBA where the first difference, if any, was found. Reissue **repairvdiskcopy** with that LBA to avoid reprocessing the initial sectors that compared identically. Continue to reissue **repairvdiskcopy** using this parameter to list all the differences.

Issue the following command to validate and, if necessary, automatically repair mirrored copies of the specified volume:

repairvdiskcopy -resync -startlba 20 vdisk8

#### **Notes:**

- 1. Only one **repairvdiskcopy** command can run on a volume at a time.
- 2. Once you start the **repairvdiskcopy** command, you cannot use the command to stop processing.

- 3. The primary copy of a mirrored volume cannot be changed while the repairvdiskcopy -resync command is running.
- 4. If there is only one mirrored copy, the command returns immediately with an error.
- 5. If a copy being compared goes offline, the command is halted with an error. The command is not automatically resumed when the copy is brought back online.
- 6. In the case where one copy is readable but the other copy has a medium error, the command process automatically attempts to fix the medium error by writing the read data from the other copy.
- 7. If no differing sectors are found during repairvdiskcopy processing, an informational error is logged at the end of the process.

## Checking the progress of validation and repair of volume copies using the CLI

Use the lsrepairvdiskcopyprogress command to display the progress of mirrored volume validation and repairs. You can specify a volume copy using the **-copy** id parameter. To display the volumes that have two or more copies with an active task, specify the command with no parameters; it is not possible to have only one volume copy with an active task.

To check the progress of validation and repair of mirrored volumes, issue the following command: lsrepairvdiskcopyprogress -delim :

The following example shows how the command output is displayed:

vdisk\_id:vdisk\_name:copy id:task:progress:estimated\_completion\_time 0:vdisk0:0:medium:50:070301120000 0:vdisk0:1:medium:50:070301120000

## Repairing a space-efficient volume using the CLI

You can use the repairsevdiskcopy command from the command-line interface to repair the metadata on a space-efficient volume.

The **repairsevdiskcopy** command automatically detects and repairs corrupted metadata. The command holds the volume offline during the repair, but does not prevent the disk from being moved between I/O groups.

If a repair operation completes successfully and the volume was previously offline because of corrupted metadata, the command brings the volume back online. The only limit on the number of concurrent repair operations is the number of virtual disk copies in the configuration.

When you issue the repairsevdiskcopy command, you must specify the name or ID of the volume to be repaired as the last entry on the command line. Once started, a repair operation cannot be paused or cancelled; the repair can only be terminated by deleting the copy.

Attention: Use this command only to repair a space-efficient volume (thin-provisioned volume) that has reported corrupt metadata.

Issue the following command to repair the metadata on a space-efficient volume: repairsevdiskcopy vdisk8

After you issue the command, no output is displayed.

#### Notes:

1. Because the volume is offline to the host, any I/O that is submitted to the volume while it is being repaired fails.

- 2. When the repair operation completes successfully, the corrupted metadata error is marked as fixed.
- 3. If the repair operation fails, the volume is held offline and an error is logged.

## Checking the progress of the repair of a space-efficient volume using the CLI

Issue the 1srepairsevdiskcopyprogress command to list the repair progress for space-efficient volume copies of the specified volume. If you do not specify a volume, the command lists the repair progress for all space-efficient copies in the system.

Note: Only run this command after you run the repairsevdiskcopy command, which you must only run as required by the fix procedures or by IBM support.

# Recovering from offline volumes using the CLI

If a node or an I/O group fails, you can use the command-line interface (CLI) to recover offline volumes.

#### About this task

If you have lost both nodes in an I/O group and have, therefore, lost access to all the volumes that are associated with the I/O group, you must perform one of the following procedures to regain access to your volumes. Depending on the failure type, you might have lost data that was cached for these volumes and the volumes are now offline.

#### Data loss scenario 1

One node in an I/O group has failed and failover has started on the second node. During the failover process, the second node in the I/O group fails before the data in the write cache is written to hard disk. The first node is successfully repaired but its hardened data is not the most recent version that is committed to the data store; therefore, it cannot be used. The second node is repaired or replaced and has lost its hardened data, therefore, the node has no way of recognizing that it is part of the clustered

Perform the following steps to recover from an offline volume when one node has down-level hardened data and the other node has lost hardened data:

### **Procedure**

- 1. Recover the node and add it back into the system.
- 2. Delete all IBM FlashCopy mappings and Metro Mirror or Global Mirror relationships that use the offline volumes.
- 3. Run the recovervdisk, recovervdiskbyiogrp or recovervdiskbysystem command.
- 4. Re-create all FlashCopy mappings and Metro Mirror or Global Mirror relationships that use the volumes.

## Example

## Data loss scenario 2

Both nodes in the I/O group have failed and have been repaired. The nodes have lost their hardened data, therefore, the nodes have no way of recognizing that they are part of the system.

Perform the following steps to recover from an offline volume when both nodes have lost their hardened data and cannot be recognized by the system:

1. Delete all FlashCopy mappings and Metro Mirror or Global Mirror relationships that use the offline volumes.

- 2. Run the recovervdisk, recovervdiskbyiogrp or recovervdiskbysystem command.
- 3. Create all FlashCopy mappings and Metro Mirror or Global Mirror relationships that use the volumes.

# Recovering a node and returning it to the clustered system using the

After a node or an I/O group fails, you can use the command-line interface (CLI) to recover a node and return it to the clustered system.

### About this task

Perform the following steps to recover a node and return it to the clustered system:

#### **Procedure**

- 1. Run the 1snode command (for Storwize V7000 nodes) to verify that the node is offline.
- 2. Run the rmnode Nodename/ID command to remove the old instance of the offline node from the clustered system.
- 3. Run the lsnodecandidate command to verify that the node is visible on the fabric.
- 4. Run the addnode -wwnodename WWNN -iogrp IOgroupname/ID -name NodeName to add the node back into the clustered system, where WWNN is the worldwide node name, IOgroupname/ID is the I/O group name or ID, and *NodeName* is the name of the node.

Note: In a service situation, a node should normally be added back into a clustered system using the original node name. If the partner node in the I/O group has not also been deleted, this is the default name that is used if the **-name** parameter is not specified.

5. Run the **1snode** command to verify that the node is online.

# Recovering offline volumes using the CLI

You can recover offline volumes using the command-line interface (CLI).

#### About this task

Perform the following steps to recover offline volumes:

## **Procedure**

1. Issue the following CLI command to list all volumes that are offline and belong to an I/O group, enter:

```
lsvdisk -filtervalue IO_group_name=
IOGRPNAME/ID:status=offline
```

where *IOGRPNAME/ID* is the name of the I/O group that failed.

2. To acknowledge data loss for a volume with a fast\_write\_state of corrupt and bring the volume back online, enter:

```
recovervdisk vdisk_id | vdisk_name
where vdisk_id | vdisk_name is the name or ID of the volume.
```

#### **Notes:**

- If the specified volume is space-efficient or has space-efficient copies, the recovervdisk command starts the space-efficient repair process.
- If the specified volume is mirrored, the recovervdisk command starts the resynchronization process.
- 3. To acknowledge data loss for all virtual disks in an I/O group with a fast\_write\_state of corrupt and bring them back online, enter:

```
recovervdiskbyiogrp io group id | io group name
```

where *io\_group\_id* | *io\_group\_name* is the name or ID of the I/O group.

#### Notes:

- If any volume is space-efficient or has space-efficient copies, the **recovervdiskbyiogrp** command starts the space-efficient repair process.
- If any volume is mirrored, the **recovervdiskbyiogrp** command starts the resynchronization process.
- 4. To acknowledge data loss for all volumes in the clustered system with a *fast\_write\_state* of **corrupt** and bring them back online, enter:

recovervdiskbycluster

#### **Notes:**

- If any volume is space-efficient or has space-efficient copies, the **recovervdiskbycluster** command starts the space-efficient repair process.
- If any volume is mirrored, the **recovervdiskbycluster** command starts the resynchronization process.

## Moving offline volumes to their original I/O group using the CLI

You can move offline volumes to their original I/O group using the command-line interface (CLI).

## **About this task**

After a node or an I/O group fails, you can use the following procedure to move offline volumes to their original I/O group.

**Attention:** Do not move volumes to an offline I/O group. Ensure that the I/O group is online before you move the volume back to avoid any further data loss.

Perform the following steps to move offline volumes to their original I/O group:

#### **Procedure**

1. Issue the following command to move the volume back into the original I/O group:

```
chvdisk -iogrp IOGRPNAME/ID -force
  vdiskname/ID
```

where *IOGRPNAME/ID* is the name or ID of the original I/O group and *vdiskname/ID* is the name or ID of the offline volume.

**Important:** Using the **force** parameter might result in a loss of access. Use it only under the direction of the IBM Support Center.

2. Issue the following command to verify that the volumes are now online:

where IOGRPNAME/ID is the name or ID of the original I/O group.

# Recording WWPN changes of replaced host HBAs

You can use the command-line interface (CLI) to record a change to a defined host object.

## Before you begin

Because it is sometimes necessary to replace the host-bus adapter (HBA) that connects the host to the SAN, you must inform the SAN Volume Controller of the new worldwide port names (WWPNs) that this HBA contains.

Ensure that your switch is zoned correctly.

Perform the following steps to inform the SAN Volume Controller of a change to a defined host object:

#### **Procedure**

1. Issue the following CLI command to list the candidate HBA ports: lshbaportcandidate

You should see a list of the HBA ports that are available for addition to host objects. One or more of these HBA ports should correspond with the one or more WWPNs that belong to the new HBA port.

- 2. Locate the host object that corresponds with the host in which you have replaced the HBA. The following CLI command lists all the defined host objects: lshost
- 3. Issue the following CLI command to list the WWPNs that are currently assigned to the host object: 1shost hostobjectname

where *hostobjectname* is the name of the host object.

4. Issue the following CLI command to add the new ports to the existing host object:

```
addhostport -hbawwpn one or more existing WWPNs
separated by : hostobjectname/ID
```

where one or more existing WWPNs separated by: is the WWPNs that are currently assigned to the host object and hostobjectname/ID is the name or ID of the host object.

5. Issue the following CLI command to remove the old ports from the host object:

```
rmhostport -hbawwpn one or more existing WWPNs
separated by : hostobjectname/ID
```

where one or more existing WWPNs separated by: is the WWPNs that are currently assigned to the host object and hostobjectname/ID is the name or ID of the host object.

#### Results

Any mappings that exist between the host object and the virtual disks (VDisks) are automatically applied to the new WWPNs. Therefore, the host sees the VDisks as the same SCSI LUNs as before.

## What to do next

See the IBM System Storage Multipath Subsystem Device Driver User's Guide or the documentation that is provided with your multipathing driver for additional information about dynamic reconfiguration.

# **Expanding VDisks (volumes) using the CLI**

You can use the command-line interface (CLI) to expand a virtual disk (VDisk).

## About this task

VDisks (volumes) that are mapped for FlashCopy or that are in Metro Mirror relationships cannot be expanded.

Ensure that you have run Windows Update and have applied all recommended updates to your system before you attempt to expand a volume that is mapped to a Windows host.

Determine the exact size of the source or master volume by issuing the following CLI command: lsvdisk -bytes vdiskname

where vdiskname is the name of the volume for which you want to determine the exact size.

Volumes can be expanded under Windows concurrently with I/O operations.

You can expand Volumes for the following reasons:

- To increase the available capacity on a particular volume that is already mapped to a host.
- To increase the size of a volume so that it matches the size of the source or master volume and so that it can be used in a FlashCopy mapping or Metro Mirror relationship.

A volume that is not mapped to any hosts and does not contain any data can be expanded at any time. If the volume contains data that is in use, you can expand the volumes if your host has a supported AIX or Microsoft Windows operating system.

The following table provides the supported operating systems and requirements for expanding volumes that contain data:

| Operating system     | Supported | Requirement                   |  |
|----------------------|-----------|-------------------------------|--|
| AIX                  | Yes       | AIX version 5.2 or later      |  |
| HP-UX                | No        | -                             |  |
| Linux                | No        | -                             |  |
| SUN Solaris          | No        | -                             |  |
| Microsoft Windows NT | No        | -                             |  |
| Microsoft Windows    | Yes       | Windows version 2000 or later |  |

## Expanding a VDisk (volume) that is mapped to an AIX host

The SAN Volume Controller supports the ability to dynamically expand the size of a virtual disk (VDisk) if the AIX host is using AIX version 5.2 or later.

#### About this task

The **chvg** command options provide the ability to expand the size of a physical volume that the Logical Volume Manager (LVM) uses, without interruptions to the use or availability of the system. See the *AIX System Management Guide Operating System and Devices* for more information.

# **Expanding a volume that is mapped to a Microsoft Windows host using the CLI**

You can use the command-line interface (CLI) to dynamically expand the size of a volume that is mapped to a Microsoft Windows host.

## **About this task**

Perform the following steps to expand a volume that is mapped to a Windows host:

#### **Procedure**

1. Issue the following CLI command to expand the volume:

```
expandvdisksize -size disk\_size -unit b \mid kb \mid mb \mid gb \mid tb \mid pb \ vdisk\_name/vdisk\_id
```

where  $disk\_size$  is the capacity by which you want to expand the volume,  $b \mid kb \mid mb \mid gb \mid tb \mid pb$  is the data unit to use in conjunction with the capacity and  $vdisk\_name/vdisk\_id$  is the name of the volume or the ID of the volume to expand.

2. On the Windows host, start the Computer Management application and open the Disk Management window under the Storage branch.

#### Results

You will see the volume that you expanded now has some unallocated space at the end of the disk.

You can expand dynamic disks without stopping I/O operations in most cases. However, in some applications the operating system might report I/O errors. When this problem occurs, either of the following entries might be recorded in the System event log:

```
Event Type: Information
Event Source: dmio
Event Category: None
Event ID: 31
Description: dmio:
HarddiskO write error at block ####### due to
disk removal
Event Type: Information
Event Source: dmio
Event Category: None
Event ID: 34
Description: dmio:
HarddiskO is re-online by PnP
```

Attention: This is a known problem with Windows 2000 and is documented in the Microsoft knowledge base as article Q327020. If either of these errors are seen, run Windows Update and apply the recommended fixes to resolve the problem.

## What to do next

If the Computer Management application was open before you expanded the volume, use the Computer Management application to issue a rescan command.

If the disk is a Windows basic disk, you can create a new primary or extended partition from the unallocated space.

If the disk is a Windows dynamic disk, you can use the unallocated space to create a new volume (simple, striped, mirrored) or add it to an existing volume.

# Shrinking a volume using the CLI

You can reduce the size of a volume using the command-line interface (CLI).

#### About this task

Volumes can be reduced in size, if it is necessary. You can make a target or auxiliary volume the same size as the source or master volume when you create FlashCopy mappings, Metro Mirror relationships, or Global Mirror relationships. However, if the volume contains data, do not shrink the size of the disk.

#### Attention:

- 1. The SAN Volume Controller arbitrarily reduces the capacity of the volume by removing one or more extents from those that are allocated to the volume. You cannot control which extents are removed so you cannot guarantee that it is unused space that is removed.
- 2. If the volume contains data that is being used, do not attempt under any circumstances to shrink a volume without first backing up your data.
- 3. For performance reasons, some operating systems or file systems use the outer edge of the disk.

You can use the **shrinkvdisksize** command to shrink the physical capacity that is allocated to the particular volume by the specified amount. You can also shrink the virtual capacity of a thin-provisioned volume without altering the physical capacity assigned to the volume.

For more information about the command parameters, see the *IBM System Storage SAN Volume Controller* and *IBM Storwize V7000 Command-Line Interface User's Guide*.

#### **Procedure**

Perform the following steps to shrink a volume:

- 1. Validate that the volume is not mapped to any host objects. If the volume is mapped, data is displayed.
- 2. You can determine the exact capacity of the source or master volume. Issue the following command:

lsvdisk -bytes vdiskname

3. Shrink the volume by the required amount. Issue the following command:

shrinkvdisksize -size capacitytoshrinkby -unit
unitsforreduction vdiskname/ID

# Migrating extents using the CLI

To improve performance, you can migrate extents using the command-line interface (CLI).

#### About this task

The SAN Volume Controller provides various data migration features. These can be used to move the placement of data both *within* storage pools and *between* storage pools. These features can be used concurrently with I/O operations. You can use either of these methods to migrate data:

- 1. Migrating data (extents) from one MDisk to another (within the same storage pool). This can be used to remove highly utilized MDisks.
- 2. Migrating volumes from one storage pool to another. This can be used to remove highly utilized storage pools. For example, you can reduce the utilization of a group of MDisks.

Migration commands fail if the target or source volume is offline, or if there is insufficient quorum disk space to store the metadata. Correct the offline or quorum disk condition and reissue the command.

You can determine the usage of particular MDisks by gathering input/output (I/O) statistics about nodes, MDisks, and volumes. After you have gathered this data, you can analyze it to determine which MDisks are highly utilized. The procedure then takes you through querying and migrating extents to elsewhere in the same storage pool. This procedure can only be performed using the command-line tools.

If performance monitoring tools, such as IBM Tivoli Storage Productivity Center, indicate that a managed disk in the pool is being overutilized, you can migrate some of the data onto other MDisks within the same storage pool.

#### **Procedure**

1. Determine the number of extents that are in use by each volume for the given MDisk by issuing this CLI command:

1smdiskextent mdiskname

This command returns the number of extents that each volume is using on the given MDisk. You should pick some of these to migrate elsewhere in the group.

- 2. Determine the other MDisks that reside in the same storage pool.
  - a. To determine the storage pool that the MDisk belongs to, issue this CLI command:

```
lsmdisk mdiskname | ID
```

b. List the MDisks in the group by issuing this CLI command:

```
lsmdisk -filtervalue mdisk grp name=mdiskgrpname
```

3. Select one of these MDisks as the target MDisk for the extents. You can determine how many free extents exist on an MDisk by issuing this CLI command:

```
lsfreeextents mdiskname
```

You can issue the Ismdiskextent newmdiskname command for each of the target MDisks to ensure that you are not just moving the over-utilization to another MDisk. Check that the volume that owns the set of extents to be moved does not already own a large set of extents on the target MDisk.

4. For each set of extents, issue this CLI command to move them to another MDisk:

```
migrateexts -source mdiskname | ID -exts num extents
-target newmdiskname | ID -threads 4 vdiskid
```

where num\_extents is the number of extents on the vdiskid. The newmdiskname | ID value is the name or ID of the MDisk to migrate this set of extents to.

**Note:** The number of threads indicates the priority of the migration processing, where 1 is the lowest priority and 4 is the highest priority.

- 5. Repeat the previous steps for each set of extents that you are moving.
- 6. You can check the progress of the migration by issuing this CLI command:

1smigrate

# Migrating volumes between storage pools using the CLI

You can migrate volumes between storage pools using the command-line interface (CLI).

#### About this task

You can determine the usage of particular MDisks by gathering input/output (I/O) statistics about nodes, MDisks, and volumes. After you have gathered this data, you can analyze it to determine which volumes or MDisks are hot. You can then migrate volumes from one storage pool to another.

Perform the following step to gather statistics about MDisks and volumes:

1. Use secure copy (scp command) to retrieve the dump files for analyzing. For example, issue the following:

```
scp clusterip:/dumps/iostats/v *
```

This copies all the volume statistics files to the AIX host in the current directory.

2. Analyze the dumps to determine which volumes are hot. It might be helpful to also determine which MDisks are being used heavily as you can spread the data that they contain more evenly across all the MDisks in the group by migrating the extents.

After you analyze the I/O statistics data, you can determine which volumes are hot. You also need to determine the storage pool that you want to move this volume to. Either create a new storage pool or determine an existing group that is not yet overly used. To do this, check the I/O statistics files that you generated and then ensure that the MDisks or VDisks in the target storage pool are used less than those in the source group.

You can use data migration or volume mirroring to migrate data between MDisk groups. Data migration uses the command migratevdisk. Volume mirroring uses the commands addvdiskcopy and rmvdiskcopy.

When you issue the **migratevdisk** command, a check is made to ensure that the destination of the migration has enough free extents to satisfy the command. If it does, the command proceeds. The command takes some time to complete.

#### **Notes:**

- You cannot use the SAN Volume Controller data migration function to move a volume between storage pools that have different extent sizes.
- Migration commands fail if the target or source volume is offline, or if there is insufficient quorum disk space to store the metadata. Correct the offline or quorum disk condition and reissue the command.

For more information, refer to the following commands:

- "addvdiskaccess" on page 472
- "lsvdiskaccess" on page 342
- "movevdisk" on page 476
- "rmvdiskaccess" on page 495

When you use data migration, it is possible for the free destination extents to be consumed by another process; for example, if a new volume is created in the destination storage pool or if more migration commands are started. In this scenario, after all the destination extents are allocated, the migration commands suspend and an error is logged (error ID 020005). To recover from this situation, use either of the following methods:

- Add additional MDisks to the target storage pool. This provides additional extents in the group and allows the migrations to be restarted. You must mark the error as fixed before you reattempt the migration.
- Migrate one or more VDisks that are already created from the storage pool to another group. This frees up extents in the group and allows the original migrations to be restarted.

Perform the following steps to use the **migratevdisk** command to migrate volumes between storage pools:

#### **Procedure**

1. After you determine the volume that you want to migrate and the new storage pool you want to migrate it to, issue the following CLI command:

```
migratevdisk -vdisk vdiskname/ID -mdiskgrp
newmdiskgrname/ID -threads 4
```

2. You can check the progress of the migration by issuing the following CLI command: lsmigrate

#### What to do next

When you use data migration, the volume goes offline if either storage pool fails. Volume mirroring can be used to minimize the impact to the volume because the volume goes offline only if the source storage pool fails.

Perform the following steps to use volume mirroring to migrate volumes between storage pool:

- 1. After you determine the volume that you want to migrate and the new storage pool that you want to migrate it to, issue the following command:
  - addvdiskcopy -mdiskgrp newmdiskgrname/ID vdiskname/ID
- 2. The copy ID of the new copy is returned. The copies now synchronize such that the data is stored in both storage pools. You can check the progress of the synchronization by issuing the following command:
  - lsvdisksyncprogress
- 3. After the synchronization is complete, remove the copy from the original I/O group to free up extents and decrease the utilization of the storage pool. To remove the original copy, issue the following command:

rmvdiskcopy -copy original copy id vdiskname/ID

## Moving a volume between I/O groups using the CLI

This task explains how to move a VDisk (volume).

#### About this task

Attention: These migration tasks can be non-disruptive if performed correctly and hosts mapped to the volume support non disruptive volume move The cached data that is held within the clustered system (system) must first be written to disk before the allocation of the volume can be changed.

Modifying the I/O group that services the volume can be done concurrently with I/O operations if the host supports non disruptive volume move. It also requires a rescan at the host level to ensure that the multipathing driver is notified that the allocation of the preferred node has changed and the ports by which the volume is accessed has changed. This can be done in the situation where one pair of nodes has become over utilized.

If there are any host mappings for the volume, the hosts must be members of the target I/O group or the migration fails.

Make sure you create paths to I/O groups on the host system. After the system has successfully added the new I/O group to the volume's access set and you have moved selected volumes to another I/O group, detect the new paths to the volumes on the host. The commands and actions on the host vary depending on the type of host and the connection method used. These steps must be completed on all hosts to which the selected volumes are currently mapped.

Perform the following steps to migrate a volume between I/O groups:

#### **Procedure**

- 1. Issue the following command: addvdiskaccess -iogrp iogrp id/name volume id/name
- 2. Issue the following command: movevdisk -iogrp destination iogrp -node new preferred node volume id/name
- 3. Issue the appropriate commands on the hosts mapped to the volume to detect the new paths to the volume in the destination I/O group.
- 4. Once you confirm the new paths are online, remove access from the old I/O group: rmvdiskaccess -iogrp iogrp id/name volume id/name

5. Issue the appropriate commands on the hosts mapped to the volume to remove the paths to the old I/O group.

# Creating an image mode volume using the CLI

You can use the command-line interface (CLI) to import storage that contains existing data and continue to use this storage. You can also use the advanced functions, such as Copy Services, data migration, and the cache. These disks are known as image mode virtual volumes.

#### About this task

Make sure you are aware of the following before you create image mode volumes:

- Unmanaged-mode managed disks (MDisks) that contain existing data cannot be differentiated from unmanaged-mode MDisks that are blank. Therefore, it is vital that you control the introduction of these MDisks to the clustered system by adding these disks one at a time. For example, map a single LUN from your RAID storage system to the clustered system and refresh the view of MDisks. The newly detected MDisk is displayed.
- 2. *Do not* manually add an unmanaged-mode MDisk that contains existing data to a storage pool. If you do, the data is lost. When you use the command to convert an image mode volume from an unmanaged-mode disk, you will select the storage pool where it should be added.

See the following website for more information:

www.ibm.com/storage/support/2145

Perform the following steps to create an image mode volume:

#### **Procedure**

- 1. Stop all I/O operations from the hosts. Unmap the logical disks that contain the data from the hosts.
- 2. Create one or more storage pools.
- 3. Map a single array or logical unit from your RAID storage system to the clustered system. You can do this through a switch zoning or a RAID storage system based on your host mappings. The array or logical unit appears as an unmanaged-mode MDisk to the SAN Volume Controller.
- 4. Issue the lsmdisk command to list the unmanaged-mode MDisks.
  - If the new unmanaged-mode MDisk is not listed, you can perform a fabric-level discovery. Issue the **detectmdisk** command to scan the Fibre Channel network for the unmanaged-mode MDisks.

**Note:** The **detectmdisk** command also rebalances MDisk access across the available storage system device ports.

5. Convert the unmanaged-mode MDisk to an image mode virtual disk.

**Note:** If the volume that you are converting maps to a solid-state drive (SSD), the data that is stored on the volume is not protected against SSD failures or node failures. To avoid data loss, add a volume copy that maps to an SSD on another node.

Issue the mkvdisk command to create an image mode virtual disk object.

6. Map the new volume to the hosts that were previously using the data that the MDisk now contains. You can use the **mkvdiskhostmap** command to create a new mapping between a volume and a host. This makes the image mode volume accessible for I/O operations to the host.

#### Results

After the volume is mapped to a host object, the volume is detected as a disk drive with which the host can perform I/O operations.

#### What to do next

If you want to virtualize the storage on an image mode volume, you can transform it into a striped volume. Migrate the data on the image mode volume to managed-mode disks in another storage pool. Issue the migratevdisk command to migrate an entire image mode volume from one storage pool to another storage pool.

## Migrating data to an image mode virtual disk using the CLI

You can use the command-line interface (CLI) to migrate data to an image mode virtual disk (VDisk).

#### About this task

The migratetoimage CLI command allows you to migrate the data from an existing VDisk (volume) onto a different managed disk (MDisk).

When the migratetoimage CLI command is issued, it migrates the data of the user specified source VDisk onto the specified target MDisk. When the command completes, the VDisk is classified as an image mode VDisk.

**Note:** Migration commands fail if the target or source VDisk is offline, or if there is insufficient quorum disk space to store the metadata. Correct the offline or quorum disk condition and reissue the command.

The MDisk specified as the target must be in an unmanaged state at the time the command is run. Issuing this command results in the inclusion of the MDisk into the user specified MDisk group.

Issue the following CLI command to migrate data to an image mode VDisk:

```
migratetoimage -vdisk vdiskname/ID
 -mdisk newmdiskname/ID -mdiskgrp newmdiskgrpname/ID
  -threads 4
```

where vdiskname/ID is the name or ID of the VDisk, newmdiskname/ID is the name or ID of the new MDisk, and newmdiskgrpname/ID is the name or ID of the new MDisk group (storage pool).

# Deleting a node from a clustered system using the CLI

You can use the command-line interface (CLI) to remove a node from a clustered system.

## Before you begin

After the node is deleted, the other node in the I/O group enters write-through mode until another node is added back into the I/O group.

By default, the **rmnode** command flushes the cache on the specified node before taking the node offline. When operating in a degraded state, the SAN Volume Controller ensures that data loss does not occur as a result of deleting the only node with the cache data.

#### Attention:

- If you are removing a single node and the remaining node in the I/O group is online, the data can be exposed to a single point of failure if the remaining node fails.
- If both nodes in the I/O group are online and the volumes are already degraded before deleting the node, redundancy to the volumes is already degraded. Removing a node might result in loss of access to data, and data loss might occur if the **force** option is used.
- Removing the last node in the clustered system destroys the clustered system. Before you delete the last node in the clustered system, ensure that you want to destroy the clustered system.
- When you delete a node, you remove all redundancy from the I/O group. As a result, new or existing failures can cause I/O errors on the hosts. These failures can occur:
  - Host configuration errors
  - Zoning errors
  - Multipathing software configuration errors
- If you are deleting the last node in an I/O group and there are volumes assigned to the I/O group, you cannot delete the node from the clustered system if the node is online. You must back up or migrate all data that you want to save before you delete the node. If the node is offline, you can delete the node.
- To take the specified node offline immediately without flushing the cache or ensuring that data loss does not occur, run the **rmnode** command with the **force** parameter. The **force** parameter forces continuation of the command even though any node-dependent volumes will be taken offline. Use the **force** parameter with caution; access to data on node-dependent volumes will be lost.

## About this task

Perform these steps to delete a node:

#### **Procedure**

- 1. If you are deleting the last node in an I/O group, determine the volumes that are still assigned to this I/O group:
  - a. Issue this CLI command to request a filtered view of the volumes:

lsvdisk -filtervalue IO group name=name

Where *name* is the name of the I/O group.

b. Issue this CLI command to list the hosts that this volume is mapped to:

lsvdiskhostmap vdiskname/identification

Where *vdiskname/identification* is the name or identification of the volume.

**Note:** If volumes are assigned to this I/O group that contain data that you want to continue to access, back up the data or migrate the volumes to a different (online) I/O group.

2. If this node is *not* the last node in the clustered system, turn off the power to the node that you intend to remove. This step ensures that the multipathing device driver, such as the subsystem device driver (SDD), does not rediscover the paths that are manually removed before you issue the delete node request.

#### Attention:

- a. If you are removing the configuration node, the **rmnode** command causes the configuration node to move to a different node within the clustered system. This process might take a short time, typically less than a minute. The clustered system IP address remains unchanged, but any SSH client attached to the configuration node might must reestablish a connection.
- b. If you turn on the power to the node that has been removed and it is still connected to the same fabric or zone, it attempts to rejoin the clustered system. The clustered system causes the node to remove itself from the clustered system and the node becomes a candidate for addition to this clustered system or another clustered system.
- c. If you are adding this node into the clustered system, ensure that you add it to the same I/O group that it was previously a member of. Failure to do so can result in data corruption.
- d. In a service situation, a node should normally be added back into a clustered system using the original node name. As long as the partner node in the I/O group has not been deleted too, this is the default name used if **-name** is not specified.
- 3. Before you delete the node, update the multipathing device driver configuration on the host to remove all device identifiers that are presented by the volumes that you intend to remove. If you are using the subsystem device driver, the device identifiers are referred to as virtual paths (vpaths).
  - **Attention:** Failure to perform this step can result in data corruption.
  - See the IBM System Storage Multipath Subsystem Device Driver User's Guide for details about how to dynamically reconfigure SDD for the given host operating system.
- 4. Issue this CLI command to delete a node from the clustered system:
  - **Attention:** Before you delete the node: The **rmnode** command checks for node-dependent volumes, which are not mirrored at the time that the command is run. If any node-dependent volumes are found, the command stops and returns a message. To continue removing the node despite the potential loss of data, run the rmnode command with the force parameter. Alternatively, follow these steps before you remove the node to ensure that all volumes are mirrored:
  - a. Run the lsdependentvdisks command.
  - b. For each node-dependent volume that is returned, run the lsvdisk command.
  - **c**. Ensure that each volume returns in-sync status.

rmnode node\_name\_or\_identification

Where *node\_name\_or\_identification* is the name or identification of the node.

# Performing the clustered system maintenance procedure using the CLI

You can use the command-line interface (CLI) to perform the clustered system maintenance procedure.

#### About this task

Perform the following steps for clustered system maintenance:

## **Procedure**

- 1. Issue the finderr command to analyze the error log for the highest severity of unfixed errors. This command scans the error log for any unfixed errors. Given a priority ordering defined within the code, the highest priority of unfixed errors is returned.
- 2. Issue the dumperrlog command to dump the contents of the error log to a text file.
- 3. Locate and fix the error.
- 4. Issue the clearerrlog command to clear all entries from the error log, including status events and any unfixed errors. Only issue this command when you have either rebuilt the clustered system or have fixed a major problem that has caused many entries in the error log that you do not want to fix individually.

Note: Clearing the error log does not fix the errors.

5. Issue the cherrstate command to toggle the state of an error between unfixed and fixed.

# Modifying the clustered system IP addresses using the CLI

You can use the command-line interface (CLI) to change the IP addresses that are associated with a clustered system (system).

#### About this task

**Attention:** When you specify a new IP address for a system, the existing communication with the system is broken. You must reconnect to the system with the new IP address.

Perform these steps to change the system IP address:

## **Procedure**

- 1. Issue the **lssystemip** command to list the current IP addresses that are used by the system.
- 2. Record the current IP addresses for future reference.
- 3. To change an Internet Protocol Version 4 (IPv4) system IP address, issue this command: chsystemip -clusterip cluster\_ip\_address -port cluster\_port where cluster\_ip\_address is the new IP address for the cluster and cluster\_port specifies which port (1 or 2) to apply changes to.
- 4. To change an IPv4 system IP address to an IPv6 system IP address, issue this command: chsystemip -clusterip\_6 cluster\_ip\_address -port cluster\_port where cluster\_ip\_address is the new Internet Protocol Version 6 (IPv6) address for the cluster and cluster\_port specifies which port (1 or 2) to apply changes to.
- 5. To change an IPv4 default gateway IP address, issue this command: chsystemip -gw cluster\_gateway\_address -port cluster\_port where cluster\_gateway\_address is the new gateway address for the cluster and cluster\_port specifies which port (1 or 2) to apply changes to.
- 6. To change an IPv6 default gateway address, issue this command:
  - chsystemip -gw 6 cluster gateway address -port cluster port
  - where *cluster\_gateway\_address* is the new gateway address for the cluster and *cluster\_port* specifies which port (1 or 2) to apply changes to.
- 7. Issue this command to change an IPv4 system subnet mask
  - chsystemip -mask cluster\_subnet\_mask -port cluster\_port
  - where *cluster\_subnet\_mask* is the new subnet mask for the cluster and *cluster\_port* specifies which port (1 or 2) to apply changes to.
- 8. For IPv6 addresses, you can issue this command to set the prefix for the system:
  - chsystemip -prefix\_6 -port cluster\_port
  - where *cluster\_port* specifies which port (1 or 2) to apply changes to.
- 9. Optionally, if you want to delete all of the IPv4 addresses in the system after you have changed all addresses to IPv6, issue this command:
  - chsvstem -noip
- 10. Optionally, if you want to delete all of the IPv6 addresses in the system after you have changed all addresses to IPv4, issue this command:
  - chsystem -noip\_6
- 11. The IP routing table provides details of the gateway that is used for IP traffic to a range of IP addresses for each Ethernet port. This information can be used to diagnose configuration node accessibility problems. To display the IP routing table, enter this CLI command:

1sroute

12. The ping command can be used to diagnose IP configuration problems by checking whether a given IP address is accessible from the configuration node. The command can be useful for diagnosing problems where the configuration node cannot be reached from a specific management server. For example, enter this CLI command:

```
ping ipv4 address | ipv6 address
```

where *ipv4\_address* | *ipv6\_address* is either the IPv4 address or the IPv6 address.

# Changing the clustered system gateway address using the CLI

You can use the command-line interface (CLI) to change the gateway address for a clustered system (system).

## About this task

Perform the following steps to change the system gateway address:

### **Procedure**

- 1. Issue the **lssystemip** command to list the current gateway address of the system.
- 2. Record the current gateway address for future reference.
- 3. Issue the following command to change an IPv4 clustered system gateway address: chsystemip -gw cluster\_gateway\_address -port cluster\_port where cluster\_gateway\_address is the new gateway address for the system. The port parameter specifies which port (1 or 2) to apply changes to.
- 4. Issue the following command to change an IPv6 system gateway address:

```
chsystemip -gw 6 cluster gateway address -port cluster port
```

where cluster gateway address is the new gateway address for the system. The port parameter specifies which port (1 or 2) to apply changes to.

# Changing the relationship bandwidth for a clustered system using the

You can use the command-line interface (CLI) to change the relationship bandwidth for a clustered system.

#### About this task

The relationship bandwidth limit controls the maximum rate at which any one remote-copy relationship can synchronize. The overall limit is controlled by the bandwidth parameter of each clustered system partnership. The default value for the relationship bandwidth limit is 25 megabytes per second (MBps), but you can change this by following these steps:

## **Procedure**

1. Issue the 1ssystem command to list the current relationship bandwidth limit of the system. For example:

```
lssystem system id or system name
```

Where *system\_id\_or\_system\_name* is the ID or name of the clustered system.

- 2. For future reference, record the current relationship bandwidth limit that is displayed. For example: relationship\_bandwidth\_limit 25
- 3. To change the relationship bandwidth limit of the clustered system, issue the following command:

```
chsystem -relationshipbandwidthlimit
system relationship bandwidth limit
```

Where *system\_relationship\_bandwidth\_limit* is the new limit for the cluster. Issue the command on both clusters in a relationship.

# Configuring the clustered system for iSCSI using the CLI

You need to complete several tasks to configure the clustered system to work with iSCSI-attached hosts. The tasks include general tasks on the host system before you configure a clustered system on the SAN Volume Controller.

## Before you begin

Before completing any iSCSI-configuration tasks on the system, it is important that you complete all the iSCSI-related configuration on the host machine. Because the SAN Volume Controller supports a variety of host machines, consult the documentation for specific instructions and requirements for a particular host. For a list of supported hosts, see this website:

www.ibm.com/storage/support/2145

## **About this task**

To configure a system for iSCSI, follow these general tasks on the host system:

- 1. Select a software-based iSCSI initiator, such as Microsoft Windows iSCSI Software Initiator and verify the iSCSI driver installation.
- 2. If required, install and configure a multipathing driver for the host system.

In addition, determine a naming convention for iSCSI names, such as iSCSI qualified names (IQNs) for your system. Hosts use iSCSI names to connect to the node. Each node, for example, has a unique IQN, and the system name and node name are used as part of that IQN. Each node, for example, has a unique IQN, and the system name and node name are used as part of that IQN.

Port IP addresses are the IP addresses that are used by iSCSI-attached hosts to perform I/O.

#### **Procedure**

1. To configure a new port IP address to a specified Ethernet port of a node with an IPv4 address, enter the following command-line interface (CLI) command:

```
cfgportip -node node_name | node_id -ip ipv4addr
-gw ipv4gw -mask subnet mask -failover port id
```

where <code>node\_name | node\_id</code> specifies the name or ID of the node that is being configured, <code>ipv4addr</code> is the IPv4 address for the Ethernet port, <code>ipv4gw</code> is the IPv4 gateway IP address, <code>subnet\_mask</code> is the IPv4 subnet mask, and <code>port\_id</code> specifies the Ethernet port ID (1 or 2). To view a list of ports, use the <code>lsportip</code> command.

The optional **-failover** parameter specifies that the port is to be used during failover. If the node that is specified is the only online node in the I/O group, the address is configured and presented by this node. When another node in the I/O group comes online, the failover address is presented by that node. If two nodes in the I/O group are online when the command is issued, the address is presented by the other node to the partner node.

2. To configure a new port IP address that belongs to a partner node with an IPv6 address in the I/O group, enter the following CLI command:

```
cfgportip -node node_name | node_id -ip_6 ipv6addr -gw_6 ipv6gw -prefix_6 prefix -failover port_id
```

where node\_name | node\_id specifies the name or ID of the node that is being configured, ipv4addr is the IPv4 address for the Ethernet port, ipv4gw is the IPv4 gateway IP address, subnet\_mask is the IPv4 subnet mask, and port\_id specifies the Ethernet port ID (1 or 2). To view a list of ports, use the **Isportip** command.

The optional -failover parameter specifies that the data is failover data, which is data that is related to the partner node. If the node that is specified is the only online node in the I/O group, the address is configured and presented by this node. When another node in the I/O group comes online, the failover address is presented by that node. If two nodes in the I/O group are online when the command is issued, the address is presented by the other node to that specified.

3. To remove an iSCSI IP address from a node Ethernet port, enter either of these CLI commands. The following command deletes an IPv4 configuration for the specified iSCSI Ethernet port:

```
rmportip -failover
-node node_name | node_id port_id
```

where node\_name | node\_id specifies the name or ID of the node with the Ethernet port that the IP address is being removed from and port\_id specifies the Ethernet port ID. To list the valid values for the Ethernet port, enter the lsportip command. The optional -failover parameter indicates that the specified data is failover data.

The following command deletes an IPv6 configuration for the specified iSCSI Ethernet port:

```
rmportip -ip 6 -failover
-node node_name | node_id port_id
```

where **-ip 6** indicates that this command will remove an IPv6 configuration, node\_name | node\_id specifies the name or ID of the node with the Ethernet port that the IP address is being removed from, and port id specifies the Ethernet port ID. To list the valid values for the Ethernet port, enter the **Isportip** command. The optional **-failover** parameter indicates that the specified data is failover data.

#### What to do next

After you configure your IP addresses, you can optionally create iSCSI aliases.

# Configuring or modifying an iSCSI alias using the CLI

You can use the command-line interface (CLI) to optionally create or change the iSCSI alias for the selected node. An iSCSI alias is a user-assigned name that identifies the SAN Volume Controller node to the iSCSI-attached host.

#### About this task

To configure or modify an iSCSI alias, follow these steps:

## **Procedure**

1. To configure a new port IP address to a specified Ethernet port of a node, enter the following CLI command:

```
chnode -iscsialias alias node name | node id
where alias node_name | node_id specifies the name or ID of the node.
```

2. To specify that the name or iSCSI alias that is being set is the name or alias of the partner node in the I/O group, enter the following CLI command. When there is no partner node, the values set are applied to the partner node when it is added to the clustered system. If this parameter is used when there is a partner node, the name or alias of that node changes

```
chnode -iscsialias alias -failover node name | node id
```

where alias specifies the iSCSI name of the node and node\_name | node\_id specifies the node to be modified.

#### What to do next

After you create iSCSI aliases, you can optionally configure the address for the Internet Storage Name Service (iSNS) server for the system.

## Configuring the iSNS server address using the CLI

If you are using iSCSI-attached hosts with the SAN Volume Controller clustered system, you can use the command-line interface (CLI) to optionally configure the address for the Internet Storage Name Service (iSNS) server for the system. Host systems use the iSNS server to manage iSCSI targets and for iSCSI discovery.

## **Procedure**

1. To specify an IPv4 address for the iSCSI storage name service (SNS), enter the following CLI command:

```
chsystem -isnsip sns server address
```

where sns server address is the IP address of the iSCSI storage name service in IPv4 format.

2. To specify an IPv6 address for the iSCSI storage name service (SNS), enter the following CLI command:

```
chsystem -isnsip_6 ipv6_sns_server_address
```

where ipv6\_sns\_server\_address is the IP address of the iSCSI storage name service in IPv6 format.

#### What to do next

# Configuring clustered system iSCSI authentication using the CLI

Use the command-line interface (CLI) to configure the Challenge-Handshake Authentication Protocol (CHAP) to authenticate the SAN Volume Controller clustered system to the iSCSI-attached hosts. After the CHAP is set for the clustered system, all attached hosts must be configured to authenticate this way. To help in problem determination, this step can be delayed until after the first one or two hosts have been configured and their connectivity has been tested without authentication configured.

#### About this task

To configure authentication between the SAN Volume Controller clustered system and the iSCSI-attached hosts, follow these steps:

#### **Procedure**

1. To set the authentication method for the iSCSI communications of the clustered system , enter the following CLI command:

```
chsystem -iscsiauthmethod chap -chapsecret chap secret
```

where *chap* sets the authentication method for the iSCSI communications of the clustered system and *chap\_secret* sets the CHAP secret to be used to authenticate the clustered system via iSCSI. This parameter is required if the **iscsiauthmethod chap** parameter is specified. The specified CHAP secret cannot begin or end with a space.

2. To clear any previously set CHAP secret for iSCSI authentication, enter the following CLI command: chsystem -nochapsecret

The **nochapsecret** parameter is not allowed if the **chapsecret** parameter is specified.

3. The lsiscsiauth command lists the Challenge Handshake Authentication Protocol (CHAP) secret that is configured for authenticating an entity to the SAN Volume Controller clustered system. The command also displays the configured iSCSI authentication method. For example, enter the following CLI command:

lsiscsiauth

## What to do next

After you configure the CHAP secret for the SAN Volume Controller clustered system, ensure that the clustered system CHAP secret is added to each iSCSI-attached host. On all iSCSI-attached hosts, specify a CHAP secret that the hosts use to authenticate to the SAN Volume Controller clustered system.

# Configuring remote authentication service using CLI

You can use the command-line interface (CLI) to configure the SAN Volume Controller to use remote authentication.

#### About this task

If a user is configured on the clustered system as a local user, only local credentials are used. Otherwise, when using the management GUI or the command-line interface (CLI), users entering their password are authenticated against the remote service, and their roles are determined according to group memberships defined on the remote service. If a user is configured on the clustered system as a remote user with an SSH key, the user can additionally access the command-line interface using this Secure Shell (SSH) key. Group memberships continue to be determined from the remote service.

# Configuring remote authentication service with Tivoli Integrated Portal (TIP) using the CLI

You can use the command-line interface (CLI) to configure the SAN Volume Controller to allow users of SAN Volume Controller management applications, such as IBM Tivoli Storage Productivity Center, to authenticate to the clustered system using Tivoli Integrated Portal (TIP).

#### About this task

To use the SAN Volume Controller with TIP, follow these steps:

## **Procedure**

- 1. Configure the system with the location of the remote authentication server. Issue the chauthservice command to change system settings, and issue the lssystem command to view system settings.
  - **Remember:** You can use either an http or https connection to the server. If you use http, the user, password, and SSH key information is transmitted as clear text over the IP network.
- 2. Configure user groups (with roles) on the system by matching those that are used by the authentication service. For each group of interest known to the authentication service, a SAN Volume Controller user group must be created with the same name and with the remote setting enabled. For example, if members of a group called sysadmins require the SAN Volume Controller Administrator (Administrator) role, issue the following command:
  - mkusergrp -name sysadmins -remote -role Administrator
  - If none of the groups for a user match any of the SAN Volume Controller user groups, the user cannot access the system.
- 3. Configure users who do not require Secure Shell (SSH) access. SAN Volume Controller users use the remote authentication service and do not require SSH access should be deleted from the system.

Remember: A superuser cannot be deleted and cannot use the remote authentication service.

- 4. Configure users who require SSH access. All SAN Volume Controller users who use the remote authentication service and require SSH access must have remote settings enabled and the same password and an SSH key set both on the system and on the authentication service.
- 5. Configure the system time. The current time of both the SAN Volume Controller clustered system and the system that is running the remote authentication service must match.

**Important:** Use the same Network Time Protocol (NTP) server for both systems.

# Configuring remote authentication service with Lightweight Directory Access Protocol (LDAP) using the CLI

You can use the command-line interface (CLI) to configure the SAN Volume Controller to authenticate users against servers implementing the Lightweight Directory Access Protocol (LDAP), including IBM Tivoli Directory Server (ITDS) and Active Directory (AD).

#### About this task

- When a clustered system is created, the authentication settings are automatically provisioned from the settings provided by the Common Monitoring Model (CMM). Users can log in to the system using the user accounts that are defined on the LDAP servers which are configured on the CMM.
- Users on provisioned LDAP servers with IBMRBS permissions of Supervisor Access or Supervisor Role can log in to the system as the SVC Administrator, but cannot run satask or sainfo commands.
- All authentication commands and settings are disabled.
  - Automatically provisioned settings are not visible to the user and are not displayed by the Issystem or Isldapserver commands.
  - The chauthservice -refresh command is enabled.
- All options on the system GUI LDAP panel are disabled. LDAP settings must be configured externally to the SRC node (this is indicated on the panel).

**Tip:** A superuser cannot be authenticated using a remote Lightweight Directory Access Protocol (LDAP server). However, other users can authenticate in this manner.

#### Procedure

To enable user authentication with LDAP, follow these steps:

1. Configure LDAP by issuing the **chldap** command.

This command provides default settings for both IBM Tivoli Directory Server (ITDS) and Active Directory (AD). For example, to configure authentication with ITDS schema defaults and Transport Layer Security (TLS), issue the following command:

chldap -type itds -security tls

LDAP configuration can be inspected with the **1s1dap** command.

**Note:** TLS is recommended because transmitted passwords are encrypted.

2. Specify the mkldapserver command to define up to six LDAP servers to use for authentication.

Multiple servers can be configured to provide access to different sets of users or for redundancy. All servers must share the settings configured with **chldap**. For example, to configure an LDAP server with a Secure Socket Layer (SSL) certificate and users in the cn=users,dc=company,dc=com subtree, issue:

 $\verb|mk|| dapserver -ip 9.71.45.108 -basedn cn= users, dc= company, dc= com -sslcert / tmp/sslcert.pem|| dc= company | dc= company | dc= company | dc= company | dc= company | dc= company | dc= company | dc= company | dc= company | dc= company | dc= company | dc= company | dc= company | dc= company | dc= company | dc= company | dc= company | dc= company | dc= company | dc= company | dc= company | dc= company | dc= company | dc= company | dc= company | dc= company | dc= company | dc= company | dc= company | dc= company | dc= company | dc= company | dc= company | dc= company | dc= company | dc= company | dc= company | dc= company | dc= company | dc= company | dc= company | dc= company | dc= company | dc= company | dc= company | dc= company | dc= company | dc= company | dc= company | dc= company | dc= company | dc= company | dc= company | dc= company | dc= company | dc= company | dc= company | dc= company | dc= company | dc= company | dc= company | dc= company | dc= company | dc= company | dc= company | dc= company | dc= company | dc= company | dc= company | dc= company | dc= company | dc= company | dc= company | dc= company | dc= company | dc= company | dc= company | dc= company | dc= company | dc= company | dc= company | dc= company | dc= company | dc= company | dc= company | dc= company | dc= company | dc= company | dc= company | dc= company | dc= company | dc= company | dc= company | dc= company | dc= company | dc= company | dc= company | dc= company | dc= company | dc= company | dc= company | dc= company | dc= company | dc= company | dc= company | dc= company | dc= company | dc= company | dc= company | dc= company | dc= company | dc= company | dc= company | dc= company | dc= company | dc= company | dc= company | dc= company | dc= company | dc= company | dc= company | dc= company | dc= company | dc= company | dc= company | dc= company | dc= company | dc= company | dc= company | dc= company | dc= company | dc= company | dc= company | dc= company | dc= company | dc= company | dc= company | dc= company | dc= compan$ 

You can also configure which servers are preferred to authenticate users.

Specify **lsldapserver** for LDAP server configuration information. Specify **chldapserver** and **rmldapserver** to make changes to the configured LDAP servers.

3. Configure user groups on the system by matching those that are used by the authentication service.

For each group of interest known to the authentication service, a SAN Volume Controller user group must be created with the same name and with the remote setting enabled. For example, if members of a group called sysadmins require the SAN Volume Controller Administrator (admin) role, issue the following command:

mkusergrp -name sysadmins -remote -role Administrator

If none of the user groups match a SAN Volume Controller user group, the user cannot access the system.

4. Verify your LDAP configuration using the **testldapserver** command.

To test the connection to the LDAP servers, issue the command without any options. A username can be supplied with or without a password to test for configuration errors. To perform a full authentication attempt against each server, issue the following commands:

testldapserver -username username -password password

5. Issue the following command to enable LDAP authentication:

chauthservice -type ldap -enable yes

6. Configure users who do not require Secure Shell (SSH) key access.

SAN Volume Controller users who must use the remote authentication service and do not require SSH key access should be deleted from the system.

Remember: A superuser cannot be deleted or use the remote authentication service.

7. Configure users who require SSH key access.

All SAN Volume Controller users who use the remote authentication service and require SSH key access must have the remote settings enabled and a valid SSH key configured on the system.

# Creating and working with user groups using the CLI

You can use the command-line interface (CLI) to create and work with users and user groups. User groups organize users of a clustered system by role.

#### About this task

Roles apply to both local and remote users on the system and are based on the user group to which the user belongs. A local user can only belong to a single group; therefore, the role of a local user is defined by the single group that the user belongs to. Remote users can belong to one or more groups; therefore, the roles of remote users are assigned according to the groups that the remote user belongs to.

To create and work with user groups, follow these steps:

#### Procedure

1. Issue the **mkusergrp** CLI command to create a new user group. For example:

mkusergrp -name group name -role role name -remote

where group name specifies the name of the user group and role name specifies the role that is associated with any users that belong to this group. The **remote** parameter specifies that the group is visible to the remote authentication service.

The command returns the ID of the user group that was created. To create user groups in the management GUI, select Access > Users. From the Global Actions menu, select New User Group.

2. Issue the **chusergrp** CLI command to change attributes of an existing user group. For example: chusergrp -role role name -remote yes | no group id or name

where role\_name specifies the role that is associated with any users that belong to this group and group\_id\_or\_name specifies the group to be changed. The **remote** parameter specifies whether the group is visible to the authentication server.

To change a user group in the management GUI, select **Access** > **Users**. Select a user group and select **Properties** from the **Actions** menu.

3. Issue the **rmusergrp** CLI command to delete a user group: For example:

```
rmusergrp -force group_id_or_name
```

where *group\_id\_or\_name* specifies the group to delete. The **force** parameter specifies to delete the group even if there are users in the user group. All users that were assigned to this group are assigned to the Monitor group.

**Important:** Using the **force** parameter might result in a loss of access. Use it only under the direction of the IBM Support Center.

To delete a user group in the management GUI, select **Access** > **Users**. Select a user group and select **Delete** from the **Actions** menu.

4. Issue the **1susergrp** CLI command to display the user groups that have been created on the system. For example:

```
lsusergrp usergrp_id_or_name
```

where *group\_id\_or\_name* specifies the user group to view. If you do not specify a user group ID or name, all user groups on the system are displayed.

# Creating and working with users using the CLI

You can use the command-line interface (CLI) to create and work with users.

## Before you begin

Local users must provide either a password, a Secure Shell (SSH) key, or both. Local users are authenticated through the authentication methods that are located on the Storwize V7000 or SAN Volume Controller system.

You can create two categories of users that access the clustered system (system). These user types are based on how they authenticate to the system:

- Local users must provide an SSH password (or if not possible an SSH key).
- If the local user needs access to the management GUI, a password is needed for the user.
- If the user requires access to the command-line interface (CLI), a valid SSH key file is necessary and if a user is working with both interfaces, both a password and SSH key must be used.
- Local users must be part of a user group that is defined on the system.

Remote users should also configure local credentials if they need to access the system when the remote service is down. Remote users have their groups defined by the remote authentication service.

- For information about remote users with Tivoli Integrated Portal (TIP) support, see "Configuring remote authentication service with Tivoli Integrated Portal (TIP) using the CLI" on page 71.
- For information about users with Lightweight Directory Access Protocol (LDAP), see "Configuring remote authentication service with Lightweight Directory Access Protocol (LDAP) using the CLI" on page 72.
- For more information about local and remote users, see "Working with local and remote users" on page 8.

#### About this task

To create and work with users, follow these steps:

#### **Procedure**

1. Issue the **mkuser** CLI command to create either a local or remote user to access Storwize V7000. For example:

```
mkuser -name user name -remote
```

where user\_name specifies the name of the user. The **remote** parameter specifies that the user authenticates to the remote authentication service.

```
mkuser -name user name -usergrp group name or id
```

where user\_name specifies the name of the user and group\_name\_or\_id specifies the name or ID of the user group with which the local user is associated.

- The **usergrp** parameter specifies the user authenticates to the system by using system authentication methods.
- 2. Issue the **chuser** CLI command to change the attributes of an existing user. For example: chuser -usergrp group\_id\_or\_name user\_id\_or\_name

where the group\_id\_or\_name specifies the new group for the user and user\_id\_or\_name specifies the user to be changed.

3. Issue the **chcurrentuser** CLI command to change the attributes of the current user. For example: chcurrentuser -nokey

where the **nokey** parameter specifies that the SSH key of the user is to be deleted.

4. Issue the **rmuser** CLI command to delete a user: For example:

```
rmuser user_id_or_name
```

where *user\_id\_or\_name* specifies the user to be removed.

5. Issue the lsuser CLI command to display a list of users that have been created on the system. For example:

```
lsuser user id or name
```

where user\_id\_or\_name specifies the ID or name of the user view. If you do not specify an ID or name, the concise view is displayed. If you do not specify a user ID or name, all users on the system are displayed.

6. Issue the 1scurrentuser CLI command to display the name and role of the logged-in user. For example:

lscurrentuser

The name and the role of the user are displayed.

# Setting up SNMP notifications using the CLI

You can set up event notifications using the command-line interface (CLI).

#### About this task

The notification settings apply to the entire cluster. You can specify the types of events that cause the cluster to send a notification. The cluster sends a Simple Network Management Protocol (SNMP) notification. The SNMP setting represents the type of notification.

SNMP is the standard protocol for managing networks and exchanging messages. SNMP enables the SAN Volume Controller to send external messages that notify personnel about an event. You can use an SNMP manager to view the messages that the SNMP agent sends.

The possible types of event notifications are error, warning, and information. Event notifications are reported to the SNMP destinations of your choice. To specify an SNMP destination, you *must* provide a valid IP address and SNMP community string.

**Note:** A valid community string can contain up to 60 letters or digits (most characters). A maximum of six SNMP destinations can be specified.

In configurations that use SNMP, the SAN Volume Controller uses the notifications settings to call home if errors occur. You must specify Error and send the trap to the IBM System Storage Productivity Center or the master console if you want the SAN Volume Controller to call home when errors occur.

To configure the SNMP notification settings, use the following commands:

#### **Procedure**

1. To create a new SNMP server to receive notifications, use the **mksnmpserver** CLI command. For example, enter one of the following commands:

```
mksnmpserver -ip 9.11.255.634 where 9.11.255.634 is the IP addresses for this server. mksnmpserver -ip 9.11.255.634 -port remoteportnumber
```

where 9.11.255.634 is the IP addresses for this server and *remoteportnumber* is the port number for the remote SNMP server.

2. To change the settings of an existing SNMP server, enter the **chsnmpserver** command. For example: chsnmpserver -name *newserver snmp server name or id* 

where *newserver* is the new name or ID of the server and *snmp\_server\_name\_or\_id* is the name or ID of the server to be modified.

3. To remove an existing SNMP server from the system, enter the **rmsnmpserver** command. For example: rmsnmpserver *snmp server name or id* 

where *snmp\_server\_name\_or\_id* is either the name or the ID of the SNMP server to be deleted.

4. To display either a concise list or a detailed view of the SNMP servers that are detected by the cluster, enter the **1ssnmpserver** command. For example, to display a concise view, enter the following command:

```
{\tt lssnmpserver-delim} :
```

To display a detailed view of an SNMP server, enter the following command:

 ${\tt lssnmpserver} \ {\it snmp\_server\_name\_or\_id}$ 

# Setting up syslog notifications using the CLI

You can set up syslog event notifications using the command-line interface (CLI).

## **About this task**

The syslog protocol is a standard protocol for forwarding log messages from a sender to a receiver on an IP network. The IP network can be either IPv4 or IPv6. The system can send syslog messages that notify personnel about an event. The system can transmit syslog messages in either expanded or concise format. You can use a syslog manager to view the syslog messages that the system sends. The system uses the User Datagram Protocol (UDP) to transmit the syslog message. You can specify up to a maximum of six syslog servers. You can use the management GUI or the SAN Volume Controller command-line interface to configure and modify your syslog settings.

The syslog event notification settings apply to the entire clustered system (system). You can specify the types of events that cause the system to send a notification. The possible types of notifications are error, warning, or information.

To specify a syslog destination, you *must* provide a valid IP address.

Note: Servers that are configured with facility values of 0 - 3 receive syslog messages in concise format. Servers that are configured with facility values of 4 - 7 receive syslog messages in fully expanded format.

To configure and work with notification settings, use the following commands:

#### **Procedure**

- 1. Issue the mksyslogserver CLI command to specify the action that you want to take when a syslog error or event is logged to the error log. For example, you can issue the following CLI command to set up a syslog notification:
  - mksyslogserver mysyslogserver1 -ip 9.11.255.123
  - where mysyslogserver1 is the name given to the Syslog server definition and 9.11.255.123 is the external Internet Protocol (IP) address of the syslog server.
- 2. To modify a syslog notification, issue the **chsyslogserver** command. For example:
  - chsyslogserver mysyslogserver1 -ip 9.11.255.123
  - where mysyslogserver1 is the name given to the Syslog server definition and 9.11.255.123 is the external IP address of the syslog server.
- 3. To delete a syslog notification, issue the **rmsyslogserver** command. For example: rmsyslogservfer mysyslogserver1 -force
- 4. To display either a concise list or a detailed view of syslog servers that are configured on the system, issue the **1ssyslogserver** command. For example, to display a concise view, enter the following command:

```
lssyslogserver -delim :
```

To display a detailed view of a syslog server, enter the following command: lssyslogserver mysyslogserver1

# Setting up email event notifications and inventory reports using the CLI

You can use the command-line interface (CLI) to set up your system to send event notification and inventory reports to specified recipients and the IBM Support Center

## Before you begin

#### About this task

To set up, manage, and activate email event and inventory notifications, complete the following steps:

#### **Procedure**

- 1. Enable your system to use the email notification function. To do this, issue the mkemailserver CLI command. Up to six SMTP email servers can be configured to provide redundant access to the external email network.
  - The following example creates an email server object. It specifies the name, IP address, and port number of the SMTP email server. After you issue the command, you see a message that indicates that the email server was successfully created.

```
mkemailserver -ip ip address -port port number
```

- where *ip\_address* specifies the IP address of a remote email server and *port\_number* specifies the port number for the email server.
- 2. Add recipients of email event and inventory notifications to the email event notification facility. To do this, issue the mkemailuser CLI command. You can add up to twelve recipients, one recipient at a time

The following example adds email recipient manager2008 and designates that manager2008 receive email error-type event notifications.

```
mkemailuser -address manager2008@ibm.com -error on -usertype local
```

3. Set the contact information that is used by the email event notification facility. To do this, issue the **chemail** CLI command. If you are starting the email event notification facility, the **reply**, **contact**, **primary**, and **location** parameters are required. If you are modifying contact information used by the email event notification facility, at least one of the parameters must be specified.

The following example sets the contact information for the email recipient manager2008.

```
chemail -reply manager2008@ibm.com -contact manager2008 -primary 0441234567 -location 'room 256 floor 1 IBM'
```

- 4. Optionally, generate a report that lists email event notification settings for all email recipients, or change or delete email recipients.
  - To generate a report that lists the email event notification settings for all email recipients, an individual email recipient, or a specified type of email recipient (local or support), issue the **lsemailuser** CLI command.
  - To change the settings that are defined for a recipient, issue the **chemailuser** CLI command. You must specify the user ID or name of the email recipient for whom you are modifying settings.
  - To remove a previously defined email recipient, issue the **rmemailuser** CLI command. You must specify the user ID or name of the email recipient that you want to remove.
- 5. Activate the email and inventory notification function. To do this, issue the **startemail** CLI command. There are no parameters for this command.

Note: Inventory information is automatically reported to IBM when you activate error reporting.

- Optionally, test the email notification function to ensure that it is operating correctly and send an inventory email notification. SAN Volume Controller uses the notifications settings to call home if errors occur.
  - To send a test email notification to one or more recipients, issue the **testemail** CLI command. You must either specify **all** or the user ID or user name of an email recipient that you want to send a test email to.
  - To send an inventory email notification to all recipients that are enabled to receive inventory email notifications, issue the **sendinventoryemail** CLI command. There are no parameters for this command.

# Setting up email servers using the CLI

You can set up email server objects using the command-line interface (CLI).

#### About this task

You can specify a server object that describes a remote Simple Mail Transfer Protocol (SMTP) email server to receive event notifications from the clustered system. You can specify up to six servers to receive notifications. To configure and work with email servers, use the following commands:

## **Procedure**

1. Issue the **mkemailserver** CLI command to create an email server object that describes a remote Simple Mail Transfer Protocol (SMTP) email server. For example, issue the following CLI command to set up an email server:

```
mkemailserver -ip ip address
```

where *ip\_address* is the IP address of a remote email server. This must be a valid IPv4 or IPv6 address.

2. To change the parameters of an existing email server object, issue the chemailserver command. For example:

```
chemailserver -ip ip_address email_server_name_or_id
```

where ip address is the IP address of the email server object and email server name or id is the name or ID of the server object to be changed.

- 3. To delete a specified email server object, issue the **rmemailserver** command. For example: rmemailserver email server name or id
- 4. To display either a concise list or a detailed view of email servers that are configured on the system, issue the **1semailserver** command. For example, to display a concise view, enter the following command:

```
lsemailserver -delim :
```

To display a detailed view of an email server, enter the following command:

lsemailserver email server name or id

# Changing clustered system passwords using the CLI

You can use the command-line interface (CLI) to change the superuser and service passwords.

### About this task

Passwords only affect the management GUI that accesses the clustered system. To restrict access to the CLI, you must control the list of SSH client keys that are installed on the clustered system.

Perform the following steps to change the superuser and service passwords:

#### **Procedure**

1. Issue the following command to change the superuser password:

```
chuser -password superuser_password superuser
```

Where *superuser\_password* is the new superuser password that you want to use.

2. Issue the following command to change the service password:

```
chsystem -servicepwd service password
```

Where *service\_password* is the new service password that you want to use.

# Changing the locale setting using the CLI

You can use the command-line interface (CLI) to specify the locale for a SAN Volume Controller cluster. The language that you select as your locale setting is used to display command results and error messages in the CLI.

## About this task

The following locales are available:

- 0 US English (default)
- 3 Japanese

## **Procedure**

Issue the **setlocale** CLI command with the ID for the locale.

## **Example**

For example, issue the following CLI command to change the locale setting from US English to Japanese:

setlocale 3

where 3 is the ID for the Japanese locale setting.

# Viewing the feature log using the CLI

You can use the command-line interface (CLI) to view the feature log.

## **About this task**

Perform the following steps to view the feature log:

#### **Procedure**

- Issue the svcinfo lsfeaturedumps command to return a list of dumps in the /dumps/feature
  destination directory. The feature log is maintained by the cluster. The feature log records events that
  are generated when license parameters are entered or when the current license settings have been
  breached.
- 2. Issue the **svcservicemodeinfo lsfeaturedumps** command to return a list of the files that exist of the type specified on the given node.

# Analyzing the error log using the CLI

You can use the command-line interface (CLI) to analyze the error log (event log).

#### About this task

Perform the following step to analyze the error log:

#### **Procedure**

Issue the following CLI command to list error log entries by file type: lseventlog

#### Results

This command lists the error log entries. You can filter by type; for example, lseventlog -filtervalue object\_type=mdisk displays the error log by managed disks (MDisks).

You can display the whole log or filter the log so that only errors, events, or unfixed errors are displayed. You can also request that the output is sorted either by error priority or by time. For error priority, the most serious errors are the lowest-numbered errors. Therefore, the most serious errors are displayed first in the table. For time, either the older or the latest entry can be displayed first in the output.

# Shutting down a clustered system using the CLI

You can use the command-line interface (CLI) to shut down a clustered system.

# Before you begin

If you want to remove all input power to a clustered system (for example, the machine room power must be shutdown for maintenance), you must shut down the system before the power is removed. If you do not shut down the system before turning off input power to the uninterruptible power supply, the SAN

Volume Controller nodes detect the loss of power and continue to run on battery power until all data that is held in memory is saved to the internal disk drive. This increases the time that is required to make the system operational when input power is restored and severely increases the time that is required to recover from an unexpected loss of power that might occur before the uninterruptible power supply batteries have fully recharged.

When input power is restored to the uninterruptible power supply units, they start to recharge. However, the SAN Volume Controller nodes do not permit any I/O activity to be performed to the VDisks (volumes) until the uninterruptible power supply is charged enough to enable all the data on the SAN Volume Controller nodes to be saved in the event of an unexpected power loss. This might take as long as two hours. Shutting down the system prior to removing input power to the uninterruptible power supply units prevents the battery power from being drained and makes it possible for I/O activity to resume as soon as input power is restored.

Before shutting down a system, quiesce all I/O operations that are destined for the system. Failure to do so can result in failed I/O operations being reported to your host operating systems.

Attention: If you are shutting down the entire system, you lose access to all volumes that are provided by this system. Shutting down the system also shuts down all SAN Volume Controller nodes. This shutdown causes the hardened data to be dumped to the internal hard drive.

Begin the following process of quiescing all I/O to the system by stopping the applications on your hosts that are using the volumes that are provided by the system.

- 1. Determine which hosts are using the volumes that are provided by the system.
- 2. Repeat the previous step for all volumes.

#### About this task

If input power is lost and subsequently restored, you must press the power button on the uninterruptible power supply units before you press the power buttons on the SAN Volume Controller nodes.

Perform the following steps to shut down a system:

## **Procedure**

1. Issue the following command to shut down a clustered system: stopsystem

The following output is displayed:

Are you sure that you want to continue with the shut down?

2. Type y to shut down the entire clustered system.

# Upgrading the software automatically using the CLI

You can use the command-line interface (CLI) to install software upgrades.

## Before you begin

This procedure is for upgrading from SAN Volume Controller version 6.1.0 or later. To upgrade from version 5.1.x or earlier, see the relevant information center or publications that are available at this website:

www.ibm.com/storage/support/2145

Attention: Before you start an upgrade, you must check for offline or degraded volumes. An offline volume can cause write data that has been modified to be pinned in the SAN Volume Controller cache. This prevents volume failover and causes a loss of I/O access during the upgrade. If the fast\_write\_state is empty, a volume can be offline and not cause errors during the upgrade.

#### About this task

Perform the following steps to upgrade the software:

#### **Procedure**

- 1. Download, install, and run the latest version of the Software Upgrade Test Utility to verify that there are no issues with the current clustered system environment. You can download the most current version of this tool at the following website:
  - http://www.ibm.com/support/docview.wss?uid=ssg1S4000585
- 2. Download the SAN Volume Controller code from the www.ibm.com/storage/support/2145.
  - If you want to write the SAN Volume Controller code to a CD, you must download the CD image.
  - If you do not want to write the SAN Volume Controller code to a CD, you must download the installation image.
- 3. Use PuTTY scp (pscp) to copy the upgrade files to the node.
- 4. Ensure that the upgrade file has been successfully copied.
  - Before you begin the upgrade, you must be aware of the following:
  - The installation process fails under the following conditions:
    - If the code that is installed on the remote system is not compatible with the new code or if there is an intersystem communication error that does not allow the system to check that the code is compatible.
    - If any node in the system has a hardware type that is not supported by the new code.
    - If the SAN Volume Controller determines that one or more volumes in the system would be taken offline by rebooting the nodes as part of the upgrade process. You can find details about which volumes would be affected by using the lsdependentvdisks command. If you are prepared to lose access to data during the upgrade, you can use the force flag to override this restriction.
  - The upgrade is distributed to all the nodes in the system by using internal connections between the nodes.
  - Nodes are updated one at a time.
  - Nodes will run the new code concurrently with normal system activity.
  - While the node is updated, it does not participate in I/O activity in the I/O group. As a result, all I/O activity for the volumes in the I/O group is directed to the other node in the I/O group by the host multipathing software.
  - There is a 30-minute delay between node updates. The delay allows time for the host multipathing software to rediscover paths to the nodes which have been upgraded, so that there is no loss of access when another node in the I/O group is updated.
  - The update is not committed until all nodes in the system have been successfully updated to the new code level. If all nodes successfully restart with the new code level, the new level is committed. When the new level is committed, the system vital product data (VPD) is updated to reflect the new code level.
  - You cannot invoke the new functions of the upgraded code until all member nodes are upgraded and the update has been committed.
  - · Because the upgrade process takes some time, the installation command completes as soon as the code level is verified by the system. To determine when the upgrade has completed, you must

- either display the code level in the system VPD or look for the Software upgrade complete event in the error/event log. If any node fails to restart with the new code level or fails at any other time during the process, the code level is backed off.
- During an upgrade, the version number of each node is updated when the code has been installed and the node has been restarted. The system code version number is updated when the new code level is committed.
- When the upgrade starts an entry is made in the error or event log and another entry is made when the upgrade completes or fails.
- 5. Issue the following CLI command to start the upgrade process:

applysoftware -file software upgrade file

where software\_upgrade\_file is the name of the code upgrade file. If the system identifies any volumes that would go offline as a result of rebooting the nodes as part of the system upgrade, the code upgrade does not start. An optional **force** parameter can be used to indicate that the upgrade continue in spite of the problem identified. Use the **1sdependentvdisks** command to identify the cause for the failed upgrade. If you use the force parameter, you are prompted to confirm that you want to continue. The behavior of the force parameter has changed, and it is no longer required when applying an upgrade to a system with errors in the event log.

6. Issue the following CLI command to check the status of the code upgrade process: lssoftwareupgradestatus

This command displays inactive when the upgrade is complete.

Note: If a status of stalled\_non\_redundant is displayed, proceeding with the remaining set of node upgrades might result in offline volumes. Contact an IBM service representative to complete the upgrade.

7. To verify that the upgrade successfully completed, issue the 1snodevpd CLI command for each node that is in the system. The code version field displays the new code level.

#### Results

When a new code level is applied, it is automatically installed on all the nodes that are in the system.

**Note:** The upgrade can take up to 30 minutes per node.

# Chapter 4. Overview of the dumps commands

The **1sdumps** command returns a list of dumps in a particular directory.

Dumps are contained in the following directory structure:

- /dumps
- /dumps/audit
- /dumps/cimom
- /dumps/elogs
- /dumps/feature
- /dumps/iostats
- /dumps/iotrace
- /dumps/mdisk
- /home/admin/upgrade
- /dumps/drive
- /dumps/enclosure

Use the **lsdumps** command with the optional **prefix** parameter to specify a directory. If you do not specify a directory, /dumps is used as the default. Use the optional *node\_id\_or\_name* parameter to specify the node to list the available dumps for. If you do not specify a node, the available dumps on the configuration node are listed.

An audit log keeps track of action commands that are issued through an SSH session or from the management GUI. To list a specified number of the most recently audited commands, issue the **catauditlog** command. To dump the contents of the audit log to a file on the current configuration node, issue the **dumpauditlog** command. This command also clears the contents of the audit log.

Dumps contained in the /dumps/cimom directory are created by the CIMOM (Common Information Model Object Manager) that runs on the clustered system (system). These files are produced during normal operations of the CIMOM.

Dumps that are contained in the /dumps/elogs directory are dumps of the contents of the error and event log at the time that the dump was taken. An error or event log dump is created by using the **dumperrlog** command. This dumps the contents of the error or event log to the /dumps/elogs directory. If no file name prefix is supplied, the default errlog\_ is used. The full default file name is errlog\_NNNNN\_YYMMDD\_HHMMSS, where NNNNNN is the node front panel name. If the command is used with the **-prefix** parameter, the prefix value is used instead of errlog.

Dumps contained in the /dumps/feature directory are dumps of the featurization log. A featurization log dump is created by using the **dumpinternallog** command. This dumps the contents of the featurization log to the /dumps/feature directory to a file called feature.txt. Only one of these files exists, so every time the **dumpinternallog** command is run, this file is overwritten.

Dumps that are contained in the /dumps/iostats directory are dumps of the per-node I/O statistics for disks on the system. An I/O statistics dump is created by using the **startstats** command. As part of this command, you can specify a time interval for the statistics to be written to the file; the default is 15 minutes. Every time the time interval is encountered, the I/O statistics that have been collected are written to a file in the /dumps/iostats directory. The file names that are used for storing I/O statistics dumps are Nm\_stats\_NNNNNN\_YYMMDD\_HHMMSS, Nv\_stats\_NNNNNN\_YYMMDD\_HHMMSS,

Nn\_stats\_NNNNNN\_YYMMDD\_HHMMSS, and Nd\_stats\_NNNNNN\_YYMMDD\_HHMMSS, where NNNNNN is the node name for the MDisk, VDisk, node, or drive.

Dumps that are contained in the /dumps/iotrace directory are dumps of I/O trace data. The type of data that is traced depends on the options specified by the **settrace** command. The collection of the I/O trace data is started by using the **starttrace** command. The I/O trace data collection is stopped when the **stoptrace** command is used. It is when the trace is stopped that the data is written to the file. The file name is <code>prefix\_NNNNNN\_YYMMDD\_HHMMSS</code>, where <code>prefix</code> is the value entered for the <code>filename</code> parameter in the <code>settrace</code> command, and <code>NNNNNN</code> is the node name.

Dumps that are contained in the /dumps/mdisk directory are copies of solid-state drive (SSD) MDisk internal logs. These dumps are created using the **triggerdrivedump** command. The file name is mdiskdump\_NNNNN\_MMMM\_YYMMDD\_HHMMSS, where NNNNNN is the name of the node that contains the MDisk, and MMMM is the decimal ID of the MDisk.

Software upgrade packages are contained in the /home/admin/upgrade directory. These directories exist on every node in the system.

Dumps of support data from a disk drive are contained in the /dumps/drive directory. This data can help to identify problems with the drive, and does not contain any data that applications may have written to the drive.

Dumps from an enclosure or enclosures are contained in the /dumps/enclosure directory.

Dumps that are contained in the /dumps directory result from application abends. Such dumps are written to the /dumps directory. The default file names are dump.NNNNNN.YYMMDD.HHMMSS, where NNNNNN is the node front panel name. In addition to the dump file, there might be some trace files written to this directory that are named NNNNNN.trc.

Because files can only be copied from the current configuration node (using secure copy), you can issue the **cpdumps** command to copy the files from a nonconfiguration node to the current configuration node.

# **Chapter 5. Array commands**

Array commands capture information that can assist you with managing arrays.

# charray

Use the **charray** command to change array attributes.

## **Syntax**

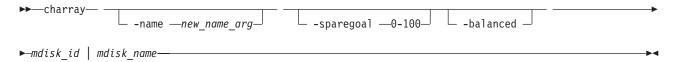

## **Parameters**

#### -name

(Optional) The new name to apply to the array MDisk.

## -sparegoal

(Optional) Sets the number of spares to protect the array members with.

#### -balanced

(Optional) Forces the array to balance and configure the spare goals of the present drives.

mdisk id

Identifies (by ID) which array the MDisk command applies to.

mdisk name

Identifies (by user-defined name) which array the MDisk command applies to.

## **Description**

This command changes an array's attributes.

#### Invocation examples

```
charray -name raid6mdisk0 0
charray -sparegoal 2 mdisk52
charray -balanced 3
```

## The resulting output

No feedback

# charraymember

Use the **charraymember** command to modify an array member's attributes, or to swap a member of a RAID array with that of another drive.

## **Syntax**

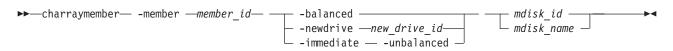

#### **Parameters**

#### -member

Identifies the array member index to operate on.

#### -balanced

(Optional) Forces the array member spare goals to be set to the:

- Present array member goals
- Existing exchange goals
- The newDrive goals

#### -newdrive

(Optional) Identifies the drive to add to the array.

#### -immediate

(Optional) Specifies that the old disk is to be immediately removed from the array, and the new disk rebuilt. If you do not choose this option, exchange is used; this preserves redundancy during the rebuild.

#### -unbalanced

(Optional) Forces the array member to change if the newDrive does not meet array member goals.

mdisk\_id

(Either the ID or the name is required.) Identifies which ID array the MDisk command applies to.

mdisk name

(Either the ID or the name is required.) Identifies which name array the MDisk command applies to.

# **Description**

This command modifies an array member's attributes, or to swap a member of a RAID array with that of another drive. Table 9 shows the command combination options.

Table 9. charraymember combination options

| Option                       | Description                                                                                                    |
|------------------------------|----------------------------------------------------------------------------------------------------|
| -balanced                    | <ul> <li>Member goals are set to the properties of the existing member or exchange drive.</li> <li>The command will fail if the member is not populated with a drive.</li> <li>Member goals are set to the properties of the current member drives being exchanged into the array count as members.</li> <li>If no exchange exists, the existing member drive goals are used.</li> </ul> |
| -newdrive drive_id           | <ul> <li>The command processes the exchange, and does NOT update the member goals.</li> <li>You must specify a new drive that is an exact match for the member goals.</li> <li>The command will fail if the drive is not an exact match.</li> </ul>                                                                                                    |
| -newdrive drive_id -balanced | The processes the exchange and updates the member goals to the properties of the new drive.                                                                                                    |

Table 9. charraymember combination options (continued)

| Option                            | Description                                                                                                    |
|-----------------------------------|----------------------------------------------------------------------------------------------------|
| -newdrive drive_id<br>-unbalanced | <ul> <li>The command processes the exchange and does NOT update the member goals.</li> <li>This is only permitted when the array is degraded and the member is empty.</li> <li>This means -immediate is mute, the exchange will always be immediate.</li> <li>Later, if drives are a sufficient member goal match, the array rebalance will select those drives.</li> <li>A balancing exchange will restart the member goals.</li> </ul> |

## An invocation example

To swap a spare/candidate drive for a member 0 drive using exchange: charraymember -member  $\theta$  -newdrive 4 mdisk2

## An invocation example

To swap a spare/candidate drive for a member 1 drive and start component rebuild for the new member: charraymember -member 1 -newdrive 3 -immediate mdisk3

## An invocation example

To swap in a spare/candidate drive for member index 2. If there is an drive present there then the exchange is:

charraymember -member 2 -newdrive 4 mdisk4

## An invocation example

To force member 4 to change its spare goals to its associated drive: charraymember -member 4 -balanced mdisk6

## An invocation example

To force an exchange and make the array change its goals to the new drive: charraymember -member 3 -newdrive 9 -balanced mdisk5

## An invocation example

To force an unbalancing exchange when drive 8 does not match the goals: charraymember -member 2 -newdrive 8 -unbalanced mdisk5

### An invocation example

To force an immediate exchange and make the array change its goals to the new drive: charraymember -member 3 -newdrive 9 -balanced -immediate mdisk5

# **Isarray**

Use the lsarray command to list the array MDisks.

## **Syntax**

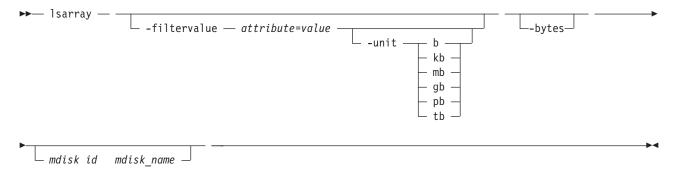

#### **Parameters**

#### -filtervalue attribute=value

(Optional) Specifies a list of one or more filter attributes matching the specified values; see **-filtervalue?** for the supported attributes. Only objects with a value that matches the filter attribute value are returned. If **capacity** is specified, the units must also be included. Use the **unit** parameter to interpret the value for size or capacity.

**Note:** Some filters allow the use of a wildcard when entering the command. The following rules apply to the use of wildcards with the SAN Volume Controller CLI:

- The wildcard character is an asterisk (\*).
- The command can contain a maximum of one wildcard, which must be the first or last character in the string.
- When using a wildcard character, you must enclose the filter entry within double quotation marks (""), as follows:

lsarray -filtervalue "name=md\*"

#### -filtervalue?

(Optional) Includes all of the valid filter attributes in the report. The following filter attributes are valid for the **lsarray** command:

- mdisk\_id
- · mdisk name
- status
- mode
- · mdisk\_grp\_id
- mdisk\_grp\_name
- capacity
- fast\_write\_state
- · raid status
- raid\_level
- redundancy
- strip\_size
- write\_verify
- spare\_goal
- spare\_protection\_min
- balanced
- tier

Any parameters specified with the **-filtervalue?** parameter are ignored.

4 For more information about filtering attributes, see "Attributes of the -filtervalue parameters" on

4 page xxv.

#### -bytes

(Optional) Requests output of capacities in bytes (instead of rounded values).

## mdisk\_id

(Optional) The identity of the array MDisk.

#### mdisk name

(Optional) The MDisk name that you provided.

## **Description**

This command returns a concise list or a detailed view of array MDisks visible to the clustered system (system). The <code>lsmdisk</code> command provides the potential output for array MDisks.

Table 10. MDisk output

| Attribute            | Values                                                                                                    |
|----------------------|----------------------------------------------------------------------------------------------------|
| status               | • online                                                                                                    |
|                      | • offline                                                                                                    |
|                      | • excluded                                                                                                    |
|                      | degraded (applies only to internal MDisks)                                                                                   |
| mode                 | unmanaged, managed, image, array                                                                                             |
| quorum_index         | 0, 1, 2, or blank if the MDisk is not being used as a quorum disk                                                            |
| block_size           | 512 bytes (or blank) in each block of storage                                                                                |
| ctrl_type            | 4, 6, where 6 is a solid-state drive (SSD) attached inside a node and 4 is any other device                                  |
| tier                 | The tier this MDisk has been assigned to by auto-detection (for internal arrays) or by the user:                             |
|                      | • generic_ssd                                                                                                    |
|                      | • generic_hdd (the default value for newly discovered or external MDisk)                                                     |
|                      | Note: You can change this value using the chmdisk command.                                                                   |
| raid_status          | offline - the array is offline on all nodes                                                                                  |
|                      | degraded - the array has deconfigured or offline members; the array is not fully redundant                                   |
|                      | <ul> <li>syncing - array members are all online, the array is syncing parity or mirrors to<br/>achieve redundancy</li> </ul> |
|                      | • initting - array members are all online, the array is initializing; the array is fully redundant                           |
|                      | online - array members are all online, and the array is fully redundant                                                      |
| raid_level           | The RAID level of the array (RAID0, RAID1, RAID5, RAID6, RAID10).                                                            |
| redundancy           | The number of how many member disks can fail before the array fails.                                                         |
| strip_size           | The strip size of the array (in KB).                                                                                         |
| spare_goal           | The number of spares that the array members should be protected by.                                                          |
| spare_protection_min | The minimum number of spares that an array member is protected by.                                                           |

Table 10. MDisk output (continued)

| Attribute | Values                                                                                                    |
|-----------|----------------------------------------------------------------------------------------------------|
| balanced  | Describes if the array is balanced to its spare goals:                                                       |
|           | exact: all populated members have exact capability match, exact location match                               |
|           | yes: all populated members have at least exact capability match, exact chain, or different enclosure or slot |
|           | no: anything else                                                                                            |

The following define the status fields:

#### Online

The MDisk is online and available.

## Degraded

(Internal MDisks only) The array has members that are degraded, or the raid\_status is degraded.

#### Offline

All paths to the MDisk are lost.

#### **Excluded**

The MDisk is excluded from use by the clustered system (system); the MDisk port error count exceeded the threshold.

## A concise invocation example

lsarray -delim:

## The resulting output

```
mdisk id:mdisk name:status:mdisk grp id:mdisk grp name:capacity:raid status:
raid_level:redundancy:strip_size:tier
1:mdisk1:online:0:mdiskgrp0:68.4GB:online:raid0:0:256:generic hdd
2:mdisk2:online:0:mdiskgrp0:88.4GB:syncing:raid5:1:256:generic hdd
533:mdisk533:degraded:1:mdiskgrp1:78.2GB:syncing:raid6:2:128:generic hdd
534:mdisk534:online:2:mdiskgrp1:94.2GB:initting:raid6:2:64:generic_ssd
```

## A full invocation example

1sarray mdisk1

## The resulting output

```
mdisk id:1
mdisk_name:mdisk1
status:online
mode:array
mdisk grp id:0
mdisk_grp_name:mdiskgrp0
capacity: 68.4GB
quorum index:
block size:
controller_name:
ctrl_type:
ctrl_WWNN:
controller_id:
path_count:
max path count:
ctrl LUN #:
UID:
preferred WWPN:
active WWPN:
fast_write_state:empty
raid status:online
raid level:raid0
```

redundancy:0 strip\_size:256 spare\_goal:2 spare\_protection\_min:2 balanced:yes tier:generic hdd

# **Isarrayinitprogress**

Use the **lsarrayinitprogress** command to view the progress of array background initialization that occurs after creation.

## **Syntax**

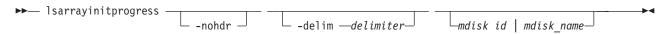

#### **Parameters**

#### -nohdr

(Optional) By default, headings are displayed for each column of data in a concise style view, and for each item of data in a detailed style view. The **-nohdr** parameter suppresses the display of these headings.

**Note:** If there is no data to be displayed, headings are not displayed.

#### -delim delimiter

(Optional) By default in a concise view, all columns of data are space-separated. The width of each column is set to the maximum possible width of each item of data. In a detailed view, each item of data has its own row, and if the headers are displayed, the data is separated from the header by a space. The <code>-delim</code> parameter overrides this behavior. Valid input for the <code>-delim</code> parameter is a one-byte character. If you enter <code>-delim</code>: on the command line, the colon character (:) separates all items of data in a concise view; for example, the spacing of columns does not occur. In a detailed view, the data is separated from its header by the specified delimiter.

## mdisk\_id

(Optional) The identity of the array MDisk.

#### mdisk name

(Optional) The user-defined MDisk name.

## Description

This command shows the progress of array background initialization. Table 11 shows possible outputs.

Table 11. Isarrayinitprogress output

| Attribute                 | Value                                                            |
|---------------------------|------------------------------------------------------------------|
| progress                  | The percentage of initialization task that has been completed.   |
| estimated_completion_time | The expected initialization task completion time (YYMMDDHHMMSS). |

## A concise invocation example

lsarrayinitprogress -delim :

#### The resulting output

mdisk\_id:mdisk\_name:progress:estimated\_completion\_time 0:mdisk0:50:070301120000 1:mdisk1:51:070301130000 2:mdisk2:32:070301153500

## A concise invocation (qualified with MDisk) example

lsarrayinitprogress -delim : mdisk2

### The resulting output

mdisk\_id:mdisk\_name:progress:estimated\_completion\_time
2:mdisk2:32:070301153500

## An invocation example for an array that has finished initialization

lsarrayinitprogress -delim : mdisk4

## The resulting output

mdisk\_id:mdisk\_name:progress:estimated\_completion\_time
4:mdisk4:100:

# Isarraylba

Use the **lsarraylba** command to permit an array logical block address (LBA) to be found from a drive and LBA.

## **Syntax**

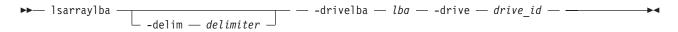

#### **Parameters**

#### -delim delimiter

(Optional) By default in a concise view, all columns of data are space-separated. The width of each column is set to the maximum possible width of each item of data. In a detailed view, each item of data has its own row, and if the headers are displayed, the data is separated from the header by a space. The <code>-delim</code> parameter overrides this behavior. Valid input for the <code>-delim</code> parameter is a one-byte character. If you enter <code>-delim</code>: on the command line, the colon character (:) separates all items of data in a concise view; for example, the spacing of columns does not occur. In a detailed view, the data is separated from its header by the specified delimiter.

#### -drivelba

The LBA on the drive to convert to the array LBA. The LBA must be specified in hex, with a 0x prefix.

#### -drive

The ID of the drive to view.

# Description

This command permits an array LBA to be found on a drive and LBA. Table 12 on page 95 shows possible outputs.

Table 12. Isarraylba output

| Attribute   | Value                                                                  |
|-------------|------------------------------------------------------------------------|
| type        | The type of MDisk extent allocation:                                   |
|             | • allocated                                                            |
|             | unallocated                                                            |
| mdisk_lba   | The LBA on the array MDisk (blank if none).                            |
| mdisk_start | The start of range of LBAs (strip) on the array MDisk (blank if none). |
| mdisk_end   | The end of range of LBAs (strip) on the array MDisk (blank if none).   |
| drive_start | The start of range of LBAs (strip) on the drive (blank if none).       |
| drive_end   | The end of range of LBAs (strip) on the drive (blank if none).         |

This example demonstrates how drive 2 LBA -xff maps to MDisk 2 LBA 0xff.

## An invocation example

lsarraylba -delim : -drivelba 0xff -drive 2

### The resulting output

# Isarraymember

Use the **lsarraymember** command to list the member drives of one or more array MDisks.

## **Syntax**

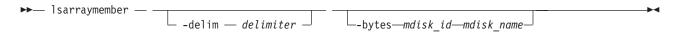

## **Parameters**

### -delim delimiter

(Optional) By default, in a concise view all columns of data are space-separated, with the width of each column set to the maximum possible width of each item of data. In a detailed view, each item of data is an individual row, and if displaying headers, the data is separated from the header by a space. The <code>-delim</code> parameter overrides this behavior. Valid input for the <code>-delim</code> parameter is a one-byte character. Enter <code>-delim</code>: on the command line, and the colon character (:) separates all items of data in a concise view (for example, the spacing of columns does not occur); in a detailed view, the specified *delimiter* separates the data from its header

#### -bvtes

(Optional) Requests output of capacities in bytes (instead of rounded values).

#### mdisk id

(Optional) The identity of the array MDisk.

#### mdisk\_name

(Optional) The MDisk name that you provided.

## **Description**

This command lists the member drives of one or more array MDisks. It describes positions within an array unoccupied by a drive. The positions determine how mirroring the RAIDs takes place; for example, determining if *x* is mirrored to *y* for RAID-10, where parity starts from RAID-5.

Table 13 shows the potential output for this command.

Table 13. Isarraymemberoutput

| Attribute        | Value                                                                                                    |
|------------------|----------------------------------------------------------------------------------------------------|
| member_id        | Specifies the identity of the array member. It represents drive order in RAID array                                                                                                    |
| drive_id         | Specifies the identity of the drive for member ID, or the source drive if an exchange is in progress. It is blank if there is no drive configured.                                                                                                    |
| new_drive_id     | Specifies the ID of the drive exchanged with this member ID. It is blank if there is no ID.                                                                                                    |
| spare_protection | The number of spares protecting the array member. <b>Note:</b> A drive that becomes a spare (at completion of an exchange) is considered a spare.                                                                                                    |
| balanced         | If the array member drive matches the spare goals:  • exact - exact capability match, exact location match  • yes - exact capability match, exact chain, different enclosure or slot  • no - anything else  • (blank) - there is no drive configured for the member |

## A concise invocation example

lsarraymember -delim :

## The resulting output

```
lsarraymember -delim :
mdisk_id:mdisk_name:member_id:drive_id:new_drive_id:spare_protection:balanced
2:mdisk1:0:55::1:exact
2:mdisk1:1:56::1:exact
2:mdisk2:0:0::2:exact
2:mdisk2:1:2:5:3:exact
2:mdisk2:1:2:5:3:exact
2:mdisk2:0:0::2:5:3:exact
```

#### A concise invocation example (qualified with MDisk)

lsarraymember -delim : mdisk2

## The resulting output

```
mdisk_id:mdisk_name:member_id:drive_id:new_drive_id:spare_protection:balanced
2:mdisk2:0:0::2:exact
2:mdisk2:1:2:5:3:exact
2:mdisk2:2::::
2:mdisk2:3:8::0:no
```

**Note:** From this output, you can see that:

- The array has four members (possibly a 4-member RAID-10 array).
- The second array member is undergoing exchange for drive5.
- The third array member is not configured. It might be offline or failed, without a hot spare available.
- The fourth array member has no spare protection and is not balanced.

## An invocation example (two arrays)

```
lsarraymember -delim :
```

### The resulting output

```
mdisk_id:mdisk_name:member_id:drive_id:new_drive_id:spare_protection:balanced
2:mdisk1:0:55:::1:exact
2:mdisk1:1:56:::1:exact
2:mdisk2:0:0:::2:exact
2:mdisk2:1:2:5::3:exact
2:mdisk2:1:2:5::3:exact
2:mdisk2:3:8:::0:no
```

### An invocation example (an array expanding from membership (55,56) to (55,57,58))

```
lsarraymember -delim : mdisk3
```

### The resulting output

```
mdisk_id:mdisk_name:member_id:drive_id:new_drive_id:spare_protection:balanced
3:mdisk3:0:55::55:1:exact
3:mdisk3:1:56::57:1:exact
3:mdisk3:2:::58:1:exact
```

### An invocation example (an array contracting from membership (55,57,58) to (55,56))

```
lsarraymember -delim : mdisk3
```

## The resulting output

```
mdisk_id:mdisk_name:member_id:drive_id:new_drive_id:spare_protection:balanced
3:mdisk3:0:55::55:1:exact
3:mdisk3:1:57::56:1:exact
3:mdisk3:2:58:::1:exact
```

# Isarraymembergoals

Use the <code>lsarraymembergoals</code> command to list the spare goals for member drives of one or more array MDisks.

## **Syntax**

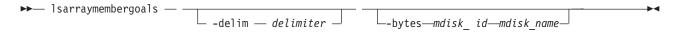

#### **Parameters**

#### -delim delimiter

(Optional) By default, in a concise view all columns of data are space-separated, with the width of each column set to the maximum possible width of each item of data. In a detailed view, each item of data is an individual row, and if displaying headers, the data is separated from the header by a space. The <code>-delim</code> parameter overrides this behavior. Valid input for the <code>-delim</code> parameter is a one-byte character. Enter <code>-delim</code>: on the command line, and the colon character (:) separates all items of data in a concise view (for example, the spacing of columns does not occur); in a detailed view, the data is separated from its header by the specified <code>delimiter</code>.

#### -bvtes

(Optional) Requests output of capacities in bytes (instead of rounded values).

#### mdisk id

(Optional) The identity of the array MDisk.

## mdisk name

(Optional) The MDisk name that you provided.

## **Description**

This command lists the spare goals for member drives of one or more array MDisks. Table 14 provides the potential output for this command.

Table 14. Isarraymembergoals output

| Attribute         | Values                                                                         |
|-------------------|--------------------------------------------------------------------------------|
| member_id         | The ID of the array member which represents the drive order in the RAID array. |
| drive_id          | The ID of the drive for the member ID (blank if none is configured).           |
| capacity_goal     | The capacity goal for the array member (same for all members in the array).    |
| tech_type_goal    | The technology goal for the array member:                                      |
|                   | • sas_ssd                                                                      |
|                   | • sas_hdd                                                                      |
|                   | sas_nearline_hdd                                                               |
| RPM_goal          | The RPM goal for array member (blank for SSDs).                                |
| enclosure_id_goal | The ID of the member enclosure goal (blank if any can be selected).            |
| slot_id_goal      | The ID of the member slot goal.                                                |
| node_id_goal      | The node ID of the goal.                                                       |

## An invocation example (a four-member RAID 10 SAS array that is split across chains)

lsarraymembergoals -delim : mdisk2

#### The resulting output

```
mdisk_id:mdisk_name:member_id:drive_id:capacity_goal:
tech_type_goal:RPM_goal:enclosure_id_goal:slot_id_goal
2:mdisk2:0:0:68.4GB:sas_hdd:15000:1:1
2:mdisk2:1:17:68.4GB:sas_hdd:15000:1:2
2:mdisk2:2:1:68.4GB:sas_hdd:15000:14:1
2:mdisk2:3:18:68.4GB:sas_hdd:15000:14:2
```

## An invocation example (a six-member RAID 10 SAS or SATA array )

lsarraymembergoals -delim : mdisk3

## The resulting output

```
mdisk_id:mdisk_name:member_id:drive_id:capacity_goal:tech_type_goal:RPM_goal:enclosure_id_goal:slot_id_goal
3:mdisk3:0:10:155.0GB:sas_ssd::1:4
3:mdisk3:1:21:155.0GB:sas_hdd:15000:2:3
3:mdisk3:2:12:155.0GB:sas_nearline_hdd:7200:7:3
3:mdisk3:4:23:155.0GB:sas_ssd::2:2
3:mdisk3:5:14:155.0GB:sas_nearline_hdd:7200:9:3
3:mdisk3:6:25:155.0GB:sas_hdd:15000:2:8
```

## An invocation example (a four-member RAID 0 SAS array contained within a single enclosure)

 ${\tt lsarraymembergoals -delim: mdisk4}$ 

#### The resulting output

```
mdisk_id:mdisk_name:member_id:drive_id:capacity_goal:
tech_type_goal:RPM_goal:enclosure_id_goal:slot_id_goal
2:mdisk2:0:0:222.0GB:sas_nearline_hdd:15000:1:1
2:mdisk2:1:1:222.0GB:sas_nearline_hdd:15000:1:2
2:mdisk2:2:2:222.0GB:sas_nearline_hdd:15000:1:3
2:mdisk2:3:3:222.0GB:sas_nearline_hdd:15000:1:4
```

# Isarraymemberprogress

Use the lsarraymemberprogress command to display array member background process status.

# **Syntax**

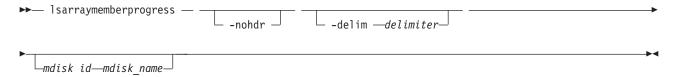

### **Parameters**

#### -nohdr

(Optional) By default, headings are displayed for each column of data in a concise style view, and for each item of data in a detailed style view. The **-nohdr** parameter suppresses the display of these headings.

**Note:** If there is no data to be displayed, headings are not displayed.

#### -delim delimiter

(Optional) By default in a concise view, all columns of data are space-separated. The width of each column is set to the maximum possible width of each item of data. In a detailed view, each item of data has its own row, and if the headers are displayed, the data is separated from the header by a space. The <code>-delim</code> parameter overrides this behavior. Valid input for the <code>-delim</code> parameter is a one-byte character. If you enter <code>-delim</code>: on the command line, the colon character (:) separates all items of data in a concise view; for example, the spacing of columns does not occur. In a detailed view, the data is separated from its header by the specified delimiter.

#### mdisk id

(Optional) The identity of the array MDisk.

#### mdisk name

(Optional) The MDisk name that you provided.

## Description

This command displays array member background process status. Exchange cannot start on a rebuilding member because both component rebuild and exchange are shown in the same view. Table 15 provides the potential output for this command.

Table 15. Isarraymemberprogress output

| Attribute | Value                   |
|-----------|-------------------------|
| member_id | The array member index. |
| drive_id  | The ID of the drive.    |
| task      | The identity of task:   |
|           | • rebuild               |
|           | exchange                |

Table 15. Isarraymemberprogress output (continued)

| Attribute                 | Value                                                                               |
|---------------------------|-------------------------------------------------------------------------------------|
| new_drive_id              | The identity of drive being exchanged.                                              |
| progress                  | The task percentage complete.                                                       |
| estimated_completion_time | The expected task completion time (YYMMDDHHMMSS; blank if completion time unknown). |

## A concise invocation example

lsarraymemberprogress -delim :

### The resulting output

```
mdisk_id:mdisk_name:member_id:drive_id:task:new_drive_id:progress:estimated_completion_time 0:mdisk0:2:3:rebuild::50:070301120000 1:mdisk1:0:5:rebuild::51:070301130000 2:mdisk2:4:1:exchange:12:32:070301153500 2:mdisk2:5:16:exchange:13:0: 2:mdisk2:5:17:exchange:14:0:
```

## An MDisk qualified concise example

lsarraymemberprogress mdisk2

### The resulting output

```
mdisk_id:mdisk_name:member_id:drive_id:task:new_drive_id:progress:estimated_completion_time
2:mdisk2:4:1:exchange:12:32:070301153500
2:mdisk2:5:16:exchange:13:0:
2:mdisk2:5:17:exchange:14:0:
```

# Isarraysyncprogress

Use the **lsarraysyncprogress** command to display how synchronized a RAID array is.

# Syntax

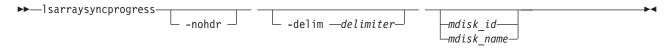

#### **Parameters**

#### -nohdr

(Optional) By default, headings are displayed for each column of data in a concise style view, and for each item of data in a detailed style view. The **-nohdr** parameter suppresses the display of these headings.

**Note:** If there is no data to be displayed, headings are not displayed.

#### -delim delimiter

(Optional) By default in a concise view, all columns of data are space-separated. The width of each column is set to the maximum possible width of each item of data. In a detailed view, each item of data has its own row, and if the headers are displayed, the data is separated from the header by a space. The <code>-delim</code> parameter overrides this behavior. Valid input for the <code>-delim</code> parameter is a one-byte character. If you enter <code>-delim</code>: on the command line, the colon character (:) separates all items of data in a concise view; for example, the spacing of columns does not occur. In a detailed view, the data is separated from its header by the specified delimiter.

mdisk id

(Optional) The ID of the MDisk you want to view.

mdisk name

(Optional) The user-defined name of the MDisk you want to view.

## **Description**

This command shows you how synchronized a RAID array is. It includes internal activity that is working toward a fully synchronized array. Table 16 provides the potential output.

Table 16. Isarraysyncprogress output

| Attribute                 | Value                                                                                          |
|---------------------------|------------------------------------------------------------------------------------------------|
| progress                  | The percentage of the array that is synchronized.                                              |
| estimated_completion_time | The expected synchronization completion time (YYMMDDHHMMSS; blank if completion time unknown). |

### A concise invocation example

lsarraysyncprogress -delim :

## The resulting output

mdisk\_id:mdisk\_name:progress:estimated\_completion\_time

0:mdisk0:50:070301120000 1:mdisk1:51:070301130000 2:mdisk2:32:070301153500

## A concise view (qualified with mdisk id for mdisk2) invocation example

lsarraysyncprogress -delim : mdisk2

#### The resulting output

mdisk\_id:mdisk\_name:progress:estimated\_completion\_time
2:mdisk2:32:070301153500

## A concise view (qualified with mdisk id for in sync mdisk10) invocation example

lsarraysyncprogress -delim : mdisk10

### The resulting output

 ${\tt mdisk\_id:mdisk\_name:progress:estimated\_completion\_time} \\ 0:{\tt mdisk0:100:}$ 

# mkarray

Use the mkarray command to create an MDisk array and add it to a storage pool.

## **Syntax**

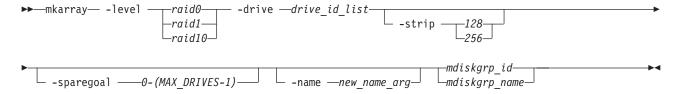

#### **Parameters**

#### -level

Sets the RAID level for the array MDisk being created.

The following requirements apply for certain RAID levels:

- RAID-0: Stripes data across all members, provides no redundancy.
- RAID-1: Mirrored pair of drives, allows reading from either drive. Can tolerate either drive failing.
- RAID-5: These arrays stripe data over the member drives with one parity strip on every stripe and can tolerate no more than one member drive failure.
- RAID-6: These arrays stripe data over the member drives with two parity strips on every stripe and can tolerate any two concurrent member drive failures.
- RAID-10: A set of up to four mirrored pairs. Data is striped across mirrors. Can tolerate the failure of one drive in each mirror. Allows reading from both drives in a mirror.

**Restriction:** RAID-5 and RAID-6 are for Storwize V7000, Flex V7000 Storage Node, Storwize V3500, and Storwize V3700 products.

#### -drive

Identifies the drive or drives to use as members of the RAID array.

Drives are specified as a sequence of mirrored drive pairs. For example, if an array is created with -drive a:b:c:d, drive b contains the mirror copy of drive a, and drive d contains the mirror copy of drive c.

**Restriction:** The following restriction applies to any pair-based array levels for drives located in nodes instead of enclosures.

- RAID-0: All drives in a RAID-0 array of internal drives must be located in the same node.
- RAID-1: The pair of drives must contain one drive from one node in the I/O group, and one drive from the other node.
- RAID-10: The drives are specified as a sequence of drive pairs. Each pair of drives must contain one drive from a node in the I/O group, and a drive from the other node.

#### -strip

(Optional) Sets strip size (in kilobytes) for the array MDisk being created. The default is 256 KB.

### -sparegoal

(Optional) Sets the number of spares that this array's members should be protected by. The default is 1 (except for RAID 0 arrays, which have a default of 0).

#### -name

(Optional) Specifies the name to which you want to apply the array MDisk.

#### mdiskgrp id

Identifies the storage pool (by ID) to which you want to add the created array mdisk.

#### mdiskgrp\_name

Identifies storage pool (by the user-defined name) to which you want to add created array MDisks.

## Description

This command creates an array MDisk RAID array and adds it to an storage pool. Although the array tier is automatically determined, you can change it later using the **chmdisk** command.

### Standard output

MDisk, id [x], successfully created

#### An invocation example (to create arrays)

mkarray -level raid0 -drive 0:1:2:3 raid0grp

## The resulting output

MDisk, id [0], successfully created

## An invocation example (to create fully redundant arrays)

mkarray -level raid1 -drive 4:5 -strip 128 mdiskgrp4

### The resulting output

MDisk, id [1], successfully created

## recoverarray

Use the **recoverarray** command to recover a specific corrupt array in a dead domain scenario.

## **Syntax**

▶▶—recoverarray—mdisk id—mdisk name-

## **Parameters**

## mdisk\_id

Identifies (by ID) the specific array to recover.

#### mdisk name

Identifies (by user-assigned name) the specific array to recover.

# **Description**

This command recovers a specific corrupt array. An array has metadata representing ongoing/pending platform writes, which are lost when the domain nodes are lost.

## An invocation example

recoverarray mdisk1

#### The resulting output

There is no output if the command is successful.

# recoverarraybycluster

**Attention:** The **recoverarraybycluster** command has been discontinued. Use the **recoverarraybysystem** command instead.

# recoverarraybysystem

Use the **recoverarraybysystem** command to recover corrupt arrays in a dead domain scenario.

## **Syntax**

►►—recoverarraybysystem—

#### **Parameters**

None.

## **Description**

Use the **recoverarraybysystem** command to recover corrupt arrays in a dead domain scenario.

## An invocation example

recoverarraybysystem

### The resulting output

There is no output if the command is successful.

# rmarray

Use the **rmarray** command to remove an array MDisk from the configuration.

# **Syntax**

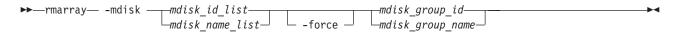

## **Parameters**

#### -mdisk

Identifies the array MDisk or MDisks to remove from the storage pool.

#### -force

(Optional) Forces a remove when the MDisk has allocated extents by migrating the used extents to free extents in the storage pool.

#### mdiskgrp id

Identifies (by ID) the MDisk group to remove the created array MDisk from.

### mdiskgrp\_name

Identifies (by user-defined name) the MDisk group to remove the created array MDisk from.

## **Description**

This command removes an array MDisk from the configuration. Each array is divided into candidate drives.

## An invocation example

rmarray -mdisk 6 mdiskgrp10

#### The resulting output

No feedback

# **Chapter 6. Audit log commands**

An audit log keeps track of action commands that are issued through a Secure Shell (SSH) session or through the management GUI.

The audit log entries provide the following information:

- · Identity of the user who issued the action command
- · The name of the actionable command
- · The timestamp of when the actionable command was issued on the configuration node
- The parameters which were issued with the actionable command

The following commands are not documented in the audit log:

- · dumpconfig
- cpdumps
- cleardumps
- finderr
- · dumperrlog
- · dumpinternallog
- · svcservicetask dumperrlog
- · svcservicetask finderr

The following items are also not documented in the audit log:

- Commands that fail are not logged
- A result code of 0 (success) or 1 (success in progress) is not logged
- Result object ID of node type (for the addnode command) is not logged
- · Views are not logged

# catauditlog

Use the catauditlog command to display the in-memory contents of the audit log.

# **Syntax**

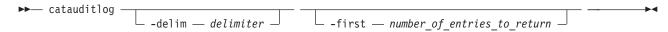

#### **Parameters**

### -delim delimiter

(Optional) By default in a concise view, all columns of data are space-separated. The width of each column is set to the maximum possible width of each item of data. In a detailed view, each item of data has its own row, and if the headers are displayed, the data is separated from the header by a space. The <code>-delim</code> parameter overrides this behavior. Valid input for the <code>-delim</code> parameter is a one-byte character. If you enter <code>-delim</code>: on the command line, the colon character (:) separates all items of data in a concise view; for example, the spacing of columns does not occur. In a detailed view, the data is separated from its header by the specified delimiter.

## -first number\_of\_entries\_to\_return

(Optional) Specifies the number of most recent entries to display.

# **Description**

This command lists a specified number of the most recently audited commands.

The in-memory portion of the audit log holds approximately 1 MB of audit information. Depending on the command text size and the number of parameters, this equals 1 MB records or approximately 6000 commands.

Once the in-memory audit log reaches maximum capacity, the log is written to a local file on the configuration node in the /dumps/audit directory. The **catauditlog** command only displays the in-memory part of the audit log; the on-disk part of the audit log is in readable text format and does not require any special command to decode it.

The in-memory log entries are reset and cleared automatically, ready to accumulate new commands. The on-disk portion of the audit log can then be analyzed at a later date.

The "Isdumps" on page 242 command with -prefix /dumps/audit can be used to list the files on the disk.

As commands are executed they are recorded in the in-memory audit log. When the in-memory audit log becomes full it is automatically dumped to an audit log file and the in-memory audit log is cleared.

Use the this command to display the in-memory audit log. Use the "dumpauditlog" command to manually dump the contents of the in-memory audit log to a file on the current configuration node and clear the contents of the in-memory audit log

This example lists the five most recent audit log entries.

#### An invocation example

```
catauditlog -delim : -first 5
```

#### The resulting output

```
audit_seq_no:timestamp:cluster_user:ssh_ip_address:result:res_obj_id:action_cmd
35:091012114520:superuser:9.20.160.249:0::dumpauditlog
36:091012115150:superuser:9.20.160.249:0::chquorum -mdisk 45 3
37:091012115256:superuser:9.20.160.249:0::chvdisk -name vdisk_master 1
38:091012115302:superuser:9.20.160.249:0::chvdisk -name vdisk_aux 2
39:091012115328:superuser:9.20.160.249:0::chvdisk -name disk 3
```

# dumpauditlog

Use the **dumpauditlog** command to reset or clear the contents of the in-memory audit log. The contents of the audit log are sent to a file in the/dumps/audit directory on the current configuration node.

## **Syntax**

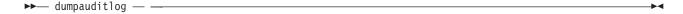

#### **Parameters**

There are no parameters.

## **Description**

This command dumps the contents of the audit log to a file on the current configuration node. It also clears the contents of the audit log. This command is logged as the first entry in the new audit log.

Audit log dumps are automatically maintained in the /dumps/audit directory. The local file system space is used by audit log dumps and is limited to 200 MB on any node in the clustered system. The space limit is maintained automatically by deleting the minimum number of old audit log dump files so that the /dumps/audit directory space is reduced below 200 MB. This deletion occurs once per day on every node in the system. The oldest audit log dump files are considered to be the ones with the lowest audit log sequence number. Also, audit log dump files with a clustered system ID number that does not match the current one are considered to be older than files that match the system ID, regardless of sequence number.

Other than by running dumps (or copying dump files among nodes), you cannot alter the contents of the audit directory. Each dump file name is generated automatically in the following format: auditlog firstseq lastseq timestamp systemid

#### where

- firstseq is the audit log sequence number of the first entry in the log
- lastseq is the audit sequence number of the last entry in the log
- timestamp is the timestamp of the last entry in the audit log that is being dumped
- systemid is the system ID at the time that the dump was created

The audit log dump files names cannot be changed.

The audit log entries in the dump files contain the same information as displayed by the **catauditlog** command; however, the **dumpauditlog** command displays the information with one field per line. The "lsdumps" on page 242 command displays a list of the audit log dumps that are available on the nodes in the clustered system.

Use this command to manually dump the contents of the in-memory audit log to a file on the current configuration node and clear the contents of the in-memory audit log. Use the "catauditlog" on page 105 command to display the in-memory audit log.

#### An invocation example

dumpauditlog

## The resulting output

No feedback

# Isauditlogdumps (Deprecated)

**Attention:** The **lsauditlogdumps** command is deprecated. Use the **lsdumps** command to display a list of files in a particular dumps directory.

Deprecated.

# Chapter 7. Backup and restore commands

The following commands are used for backing up and restoring configuration information with the SAN Volume Controller.

# backup

Use the **backup** command to back up the configuration. Enter this command any time after creating clustered system (system).

# **Syntax**

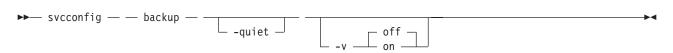

## **Parameters**

#### -quiet

Suppresses standard output (STDOUT) messages from the console.

-v on | off

Displays normal (off, the default state) or verbose (on) command messages.

# **Description**

The **backup** command extracts and stores configuration information from the system. The **backup** command produces the **svc.config.backup.xml**, **svc.config.backup.sh**, and **svcconfig.backup.log** files, and saves them in the **/tmp** folder. The **.xml** file contains the extracted configuration information; the **.sh** file contains a script of the commands used to determine the configuration information; and the **.log** file contains details about command usage.

**Note:** If a previous **svc.config.backup.xml** file exists in the **/tmp** folder, it is archived as **svc.config.backup.bak**; only one archive file is stored in the **/tmp** folder.

The underscore character (\_) prefix is reserved for backup and restore command usage; do not use the underscore character in any object names.

### An invocation example

svcconfig backup

#### The resulting output

No feedback

## clear

Use the **clear** command to erase files in the **/tmp** directory that were previously produced by other **svcconfig** commands. You can enter this command any time after a clustered system (system) has been created.

# **Syntax**

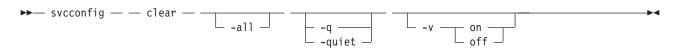

#### **Parameters**

-a11

Erases all configuration files.

-q | quiet

Suppresses console output (STDOUT).

-v on | off

Produces verbose output (on); the default is regular output (off).

# **Description**

This command erases configuration files on the current config node.

You can use the svcconfig clear command without the -all parameter to erase files of the form:

```
/tmp/svc.config*.sh
/tmp/svc.config*.log
```

You can use the svcconfig clear command with the -all parameter to erase files of the form:

/tmp/svc.config\*.sh
/tmp/svc.config\*.log
/tmp/svc.config\*.xml
/tmp/svc.config\*.bak

### An invocation example

svcconfig clear -all

## The resulting output

No feedback

# help

Use the **help** command to obtain summary information about the syntax of the **svcconfig** command. You can enter this command any time after a clustered system (system) has been created.

# **Syntax**

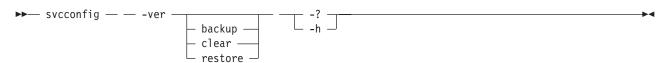

## **Parameters**

-ver

Returns the version number for the **svcconfig** command.

Provides command help: the possible values for (action) are backup, clear, and restore.

-h | -?

Provides general help.

# **Description**

This command provides syntax help for svcconfig.

#### An invocation example

```
svcconfig -ver
svcconfig -?
svcconfig backup -h
```

### The resulting output

The help text displays.

#### restore

Use the restore command to restore the clustered system (system) to its previous configuration. This command uses the configuration files in the /tmp folder .

# **Syntax**

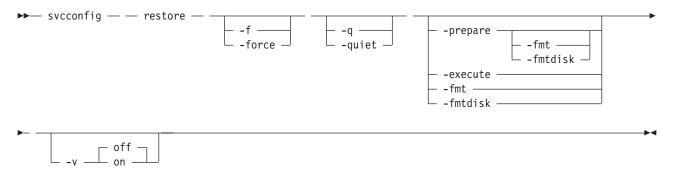

#### **Parameters**

#### -f | force

Forces continued processing where possible.

#### -q | quiet

Suppresses console output (STDOUT).

#### -prepare

Verifies the current configuration against the information in **svc.config.backup.xml**; then prepares commands for processing in **svc.config.restore.sh**, and then produces a log of events in **svc.config.restore.prepare**.

#### -fmt | fmtdisk

Includes the -fmtdisk option on all mkvdisk commands to be issued.

**Note:** This option is not allowed with the **-execute** parameter.

#### -execute

Runs the command script **svc.config.restore.sh**, and produces a log of events in **svc.config.restore.execute.log**.

#### -v on | off

Produces verbose output (on); the default is regular output (off).

# **Description**

The restore command restores the target system configuration from the svc.config.backup.xml file in the /tmp folder. If neither the -prepare nor the -execute option is specified, the command performs both phases in sequence, producing only a single event log: svc.config.restore.log.

The restore operation is also known as a T4 (Tier 4) Recovery, and should only be used on a system having just been started. The restore operation should not be used on a system having any nonautomatic objects configured, such as MDisk groups (storage pools) or VDisks (volumes).

The restore operation is performed in two phases: prepare and execute.

The command pauses for eight minutes if any nodes are added during this process, informing the user of this at run-time.

#### An invocation example

svcconfig restore -prepare -fmt svcconfig restore -execute svcconfig restore

#### The resulting output

No feedback

# **Chapter 8. Clustered system commands**

Clustered system commands are used to monitor and modify clustered systems.

# addnode (SAN Volume Controller only)

Use the **addnode** command to add a new (candidate) node to an existing clustered system (system). Enter this command any time after a system has been created. If you are adding a new node to a system, make sure the model type of the new node is supported by the SAN Volume Controller system code (code) version of the system. If the model type is not supported by the code, upgrade the system to a code version that supports the model type of the new node.

# **Syntax**

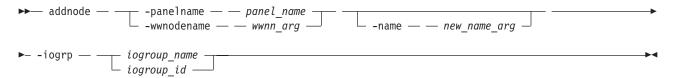

#### **Parameters**

#### -panelname panel name

(Required if you do not specify the **-wwnodename** parameter) Specifies the node that you want to add to a system by the name that is displayed on the display panel. You cannot use this parameter with the **-wwnodename** parameter.

### -wwnodename wwnn\_arg

(Required if you do not specify the **-panelname** parameter) Specifies the node that you want to add to the system by the worldwide node name (WWNN). You cannot use this parameter with the **-panelname** parameter.

#### -name new name arg

(Optional) Specifies a name for the node that you want to add to the system. You can use this name in subsequent commands to refer to the node, instead of using the node ID.

**Note:** Node names supplied with the -name parameter on the **addnode** and **chnode** commands must not already be in use as node names or as node failover\_names.

If you assign a name, this name is displayed as the node name from then on. If you do not assign a name, a default name is used. The default name that is used depends on whether the node is replacing one that has previously been deleted. When a node is deleted, its name is retained in the I/O group as the failover name of its partner node. If no nodes remain in an I/O group, no failover names are retained. Only one failover name can be stored for each node. If you add a node into an I/O group that has a retained failover name and do not specify a node name, the retained failover name is assigned to this node. If you do not specify a name and there is no retained failover name, the name assigned has the format nodeX.

**Important:** The iSCSI Qualified Name (IQN) for each node is generated using the system and node names. If you are using the iSCSI protocol and the target name for this node is already active on its partner node, and iSCSI hosts are attached to it. Adding the node with a different name changes the IQN of this node in the system and might require reconfiguration of all iSCSI-attached hosts.

#### -iogrp iogroup name | iogroup id

(Required) Specifies the I/O group to which you want to add this node.

# **Description**

Note: The addnode command is a SAN Volume Controller command. For Storwize V7000, use the addcontrolenclosure command.

This command adds a new node to the system. You can obtain a list of candidate nodes (those that are not already assigned to a system) by typing lsnodecandidate.

Note: The lsnodecandidate command is a SAN Volume Controller command. For Storwize V7000, use the lscontrolenclosurecandidate command.

**Note:** This command is successful only if the node-enclosure system ID matches the system, or is blank.

Before you add a node to the system, you must check to see if any of the following conditions are true. If the following conditions exist, failure to follow the procedures that are documented here might result in the corruption of all data that is managed by the system.

- Is the new node being used to replace a failed node in the system?
- Does the node being added to the system use physical node hardware that has been used as a node in another system, and are both system recognized by the same hosts?

If any of the previous conditions are true, you must take the following actions:

- 1. Add the node to the same I/O group that it was previously in. You can use the command-line interface command 1snode or the management GUI to determine the WWNN of the system nodes.
- 2. Shut down all of the hosts that use the system, before you add the node back into the system.
- 3. Add the node back to the system before the hosts are restarted. If the I/O group information is unavailable or it is inconvenient to shut down and restart all of the hosts that use the system, you can do the following:
  - a. On all of the hosts that are connected to the system, unconfigure the Fibre Channel adapter device driver, the disk device driver, and the multipathing driver before you add the node to the system.
  - b. Add the node to the system, and then reconfigure the Fibre Channel adapter device driver, the disk device driver, and multipathing driver.

If you are adding a new node to a system, take the following actions:

- 1. Ensure that the model type of the new node is supported by the SAN Volume Controller of code for the system. If the model type is not supported by the system code, you must upgrade the system to a version of code that supports the model type of the new node.
- 2. Record the node serial number, the WWNN, all WWPNs, and the I/O group to which the node has been added. You might need to use this information later. Having it available can prevent possible data corruption if the node must be removed from and re-added to the clustered system.

#### Other considerations when you add a node to a system:

When you add a node to the system using the addnode command or the system GUI, you must confirm whether the node has previously been a member of the system. If it has, follow one of these two procedures:

- Add the node to the same I/O group that it was previously in. You can determine the WWNN of the nodes in the system using the **1snode** command.
- If you cannot determine the WWNN of the nodes in the cluster, call the support team to add the node back into the system without corrupting the data.

When a node is added to a system, it displays a state of adding. It can take as long as 30 minutes for the node to be added to the system, particularly if the version of code the node has changed.

Attention: If the node remains in the adding state for more than 30 minutes, contact your support representative to assist you in resolving this issue.

When a node is deleted, its name is retained in an I/O group as the failover name of its partner node. If no nodes remain in an I/O group, no failover names are retained. The addnode command fails if you specify a name that is either an existing node name or a retained failover name. Specify a different name for the node being added.

#### An invocation example

addnode -wwnodename 5005076801e08b -iogrp io grp0

#### The resulting output

Node, id [6], successfully added

# cfaportip

Use the **cfgportip** command to assign an Internet Protocol (IP) address to each node ethernet port for Internet Small Computer System Interface (iSCSI) input/output (I/O).

# **Syntax**

For Internet Protocol Version 4 (IPv4) and Internet Protocol Version 6 (IPv6):

For maximum transmission unit (MTU):

#### **Parameters**

**-node** node name | node id

(Required) Specifies which node has the ethernet port that the IP address is being assigned to.

Note: This parameter is required for setting a port IP address. It cannot be used with the -mtu parameter.

- -ip ipv4addr
  - (Required) Sets the Internet Protocol Version 4 (IPv4) address for the ethernet port. You cannot use this parameter with the ip\_6 parameter.
- -ip\_6 ipv6addr
  - (Required) Sets the Internet Protocol Version 6 (IPv6) address for the ethernet port. You cannot use this parameter with the **ip** parameter.
- -gw ipv4addr
  - (Required) Sets the IPv4 gateway IP address. You cannot use this parameter with the gw 6 parameter.
- **-gw 6** *ipv6gw* 
  - (Required) Sets the IPv6 default gateway address for the port. You cannot use this parameter with the gw parameter.
- -mask subnet mask
  - (Required) Sets the IPv4 subnet mask. You cannot use this parameter with the prefix\_6 parameter.

#### -prefix\_6 prefix

(Required) Sets the IPv6 prefix. You cannot use this parameter with the mask parameter.

#### -failover

(Optional) Specifies that the IP address belongs to the partner node in the I/O group. If the partner node is not configured or offline, the address is configured and presented by this node. When another node comes online in the I/O group, the failover address is presented by that node.

If the partner node is online, do not use this option.

#### -mtu mtu | defaultmtu

(Required) Specifies the maximum transmission unit (MTU). The default is 1500, with a maximum of 9000. An MTU of 9000 enables you to save CPU utilization for packets of 4 K and over in size. The increased MTU provides you with improved Internet Small Computer System Interface (iSCSI) performance.

**Note:** This parameter:

- Must be used when setting the system MTU This parameter
- Cannot be used with the -node parameter

#### -iogrp iogrp

(Optional) Specifies the I/O group containing the nodes to modify.

port id

(Required) Specifies which port (1, 2, 3, or 4) to apply changes to.

# **Description**

The **cfgportip** command either sets the IP address of an Ethernet port for iSCSI, or configures the MTU of a group of ports. This command assigns either an IPv4 or IPv6 address to a specified Ethernet port of a node. The IP address is used for iSCSI I/O. Use the **chsystemip** command to assign clustered system IP addresses.

For an IPv4 address, the **ip**, **mask**, and **gw** parameters are required. All of the IPv4 IP parameters must be specified to assign an IPv4 address to an ethernet port.

For an IPv6 address, the **ip\_6**, **prefix\_6**, and **gw\_6** parameters are required. All of the IPv6 IP parameters must be specified to assign an IPv6 address to an ethernet port.

Use the <code>lsportip</code> command with the optional <code>ethernet\_port\_id</code> parameter to list the port IP addresses for the specified port.

#### An invocation example for IPv4

```
cfgportip -node 1 -ip 9.8.7.1 -gw 9.0.0.1 -mask 255.255.255.0 1
```

#### The resulting output

No feedback

#### An invocation example for IPv6

```
cfgportip -node 1 -ip_6 3:3:0:4::0 -gw_6 ffe8::0 -prefix_6 64 2
```

#### The resulting output

No feedback

#### An invocation example to set an MTU of 1600 on port #1 in I/O group 0

```
cfgportip -mtu 1600 -iogrp 0 1
```

#### An invocation example to set the MTU to its default value

cfgportip -defaultmtu -iogrp 0 1

### chcluster

The chcluster command has been discontinued. Use the chsystem command instead.

# chsystem

Use the **chsystem** command to modify the attributes of an existing clustered system. Enter this command any time after a system has been created. All the parameters that are associated with this command are optional. However, you must specify one or more parameters with this command.

# **Syntax**

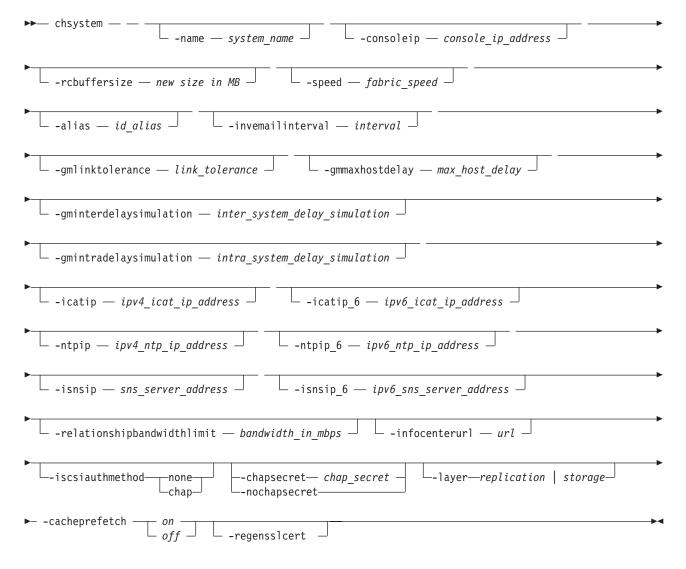

### **Parameters**

-name system\_name

(Optional) Specifies a new name for the system.

Important: The iSCSI Qualified Name (IQN) for each node is generated using the system and node names. If you are using the Internet Small Computer System Interface (iSCSI) protocol, changing either name also changes the IQN of all of the nodes in the system and might require reconfiguration of all iSCSI-attached hosts.

#### -consoleip console ip address

(Optional) Specifies the address of the file system management virtual Internet Protocol (IP) or other valid location for the management GUI. This must be in a valid Internet Protocol Version 4 (IPv4) address or the value 0.0.0.0.

**Important:** The console Internet Protocol (IP) is restored in T3 as part of the configuration process. The console IP address is automatically set to the system IP. If an Internet Protocol Version 4 (IPv4) address has been set for system port 1 it is used (otherwise, an IPv6 address is used). If the console IP address is set it overrides this automatic default. If you set the console IP, issuing chsystemip does not change the console IP. If the console IP is the same as the system port 1 IP, issuing chsystemip continues to change the console IP. Setting the consoleip to 0.0.0.0 resets it to the system port 1 IP address.

#### -rcbuffersize new size in MB

Specifies the size (in megabytes) of the resource pool. If you specify this parameter, the clustered system must have more than 8 gigabytes (GB), or 8192 megabytes (MB), of random access memory (RAM) reported by node vital product data (VPD). If there is not 8 GB or 8192 MB, an error message is generated.

# -speed fabric speed

(Optional) Specifies the speed of the fabric to which this system is attached. Valid values are 1 or 2 (GB).

Attention: Changing the speed on a running system breaks I/O service to the attached hosts. Before changing the fabric speed, stop I/O from active hosts and force these hosts to flush any cached data by unmounting volumes (for UNIX host types) or by removing drive letters (for Windows host types). Some hosts might need to be rebooted to detect the new fabric speed.

#### -alias id alias

(Optional) Specifies an alternate name that does not change the basic ID for the system, but does influence the VDisk\_UID of every vdiskhostmap, both existing and new. These objects are created for a system whose ID matches the alias. Therefore, changing the system alias causes loss of host system access, until each host rescans for volumes presented by the system.

### -invemailinterval interval

(Optional) Specifies the interval at which inventory emails are sent to the designated email recipients. The interval range is 0 to 15. The interval is measured in days. Setting the value to 0 turns off the inventory email notification function.

#### -gmlinktolerance link\_tolerance

(Optional) Specifies the length of time, in seconds, for which an inadequate intersystem link is tolerated for a Global Mirror operation. The parameter accepts values from 10 to 400 seconds in steps of 10 seconds. The default is 300 seconds. You can disable the link tolerance by entering a value of zero (0) for this parameter.

### -gmmaxhostdelay max host delay

(Optional) Specifies the maximum time delay, in milliseconds, at which the Global Mirror link tolerance timer starts counting down. This threshold value determines the additional impact that Global Mirror operations can add to the response times of the Global Mirror source volumes. You can use this parameter to increase the threshold from the default value of 5 milliseconds.

### $\textbf{-gminterdelaysimulation} \ \ inter\_system\_delay\_simulation$

(Optional) Specifies the intersystem delay simulation, which simulates the Global Mirror round trip delay between two systems, in milliseconds. The default is 0; the valid range is 0 to 100 milliseconds.

#### -gmintradelaysimulation intra system delay simulation

(Optional) Specifies the intrasystem delay simulation, which simulates the Global Mirror round trip delay in milliseconds. The default is 0; the valid range is 0 to 100 milliseconds.

### -icatip icat console ipv4 address

(Optional) Specifies the system's new IPv4 address by the system.

#### -ntpip ipv4 ntp ip address

(Optional) Specifies the IPv4 address for the Network Time Protocol (NTP) server. Configuring an NTP server address causes the system to use that NTP server as its time source. To stop using the NTP server as a time source, specify the **-ntpip** parameter with a zero address, as follows: chsystem -ntpip 0.0.0.0

### -ntpip\_6 ipv6\_ntp\_ip\_address

**Note:** Before you specify **-ntpip 6**, an IPv6 prefix and gateway must be set for the system. (Optional) Specifies the IPv6 address for the NTP server. Configuring an NTP server address causes the system to immediately start using that NTP server as its time source. To stop using the NTP server as a time source, invoke the **-ntpip 6** parameter with a zero address, as follows:

chsystem -ntpip 6 0::0

#### -isnsip sns server address

(Optional) Specifies the IPv4 address for the iSCSI storage name service (SNS). To stop using the configured IPv4 iSCSI SNS server, specify the -isnsip parameter with a zero address, as follows: chsystem -isnsip 0.0.0.0

### -isnsip\_6 ipv6 sns server address

(Optional) Specifies the IPv6 address for the iSCSI SNS. To stop using the configured IPv6 iSCSI SNS server, specify the **-isnsip\_6** parameter with a zero address, as follows: chsystem -isnsip 6 0::0

#### -relationshipbandwidthlimit bandwidth\_in\_mbps

(Optional) Specifies the new background copy bandwidth in megabytes per second (MBps), from 1 -1000. The default is 25 MBps. This parameter operates system-wide and defines the maximum background copy bandwidth that any relationship can adopt. The existing background copy bandwidth settings defined on a partnership continue to operate, with the lower of the partnership and volume rates attempted.

Note: Do not set this value higher than the default without establishing that the higher bandwidth can be sustained.

#### -infocenterurl url

Specifies the preferred infocenter URL to override the one used by the GUI. Because this information is interpreted by the Internet browser, the specified information might contain a hostname or an IP address.

Remember: View the currently-configured URL in the GUI preferences panel. This panel can also help reset this value to the default setting.

#### -iscsiauthmethod none | chap

(Optional) Sets the authentication method for the iSCSI communications of the system. The **iscsiauthmethod** value can be none or chap.

### -chapsecret chap\_secret

(Optional) Sets the Challenge Handshake Authentication Protocol (CHAP) secret to be used to authenticate the system using iSCSI. This parameter is required if the iscsiauthmethod chap parameter is specified. The specified CHAP secret cannot begin or end with a space.

#### -nochapsecret

(Optional) Clears any previously set CHAP secret for iSCSI authentication. This parameter is not allowed if the **chapsecret** parameter is specified.

#### -layer replication | storage

(Optional) Specifies which layer a system resides in. The system can create partnerships with systems in the same layer.

**Note:** If you specify -layer you must specify either *replication* or *storage*. This option can be used if no other systems are visible on the fabric, and no system partnerships are defined.

#### -cacheprefetch on | off

(Optional) Indicates whether cache prefetching is enabled or disabled across the system. Adjust this only when following direction from the IBM Support Center.

#### -regensslcert

Regenerates the SSL certificates. Use this option if the SSL certificate expires.

# **Description**

This command modifies specific features of a system. Multiple features can be changed by issuing a single command.

Using the **-ntpip** or **-ntpip\_6** parameter allows the system to use an NTP server as an outside time source. The system adjusts the system clock of the configuration node according to time values from the NTP server. The clocks of the other nodes are updated from the configuration node clock. In the NTP mode, the **setsystemtime** command is disabled.

All command parameters are optional; however, you must specify at least one parameter.

Use the **chsystemip** command to modify the system IP address and service IP address.

### An invocation example

chsystem -ntpip 9.20.165.16

# The resulting output

No feedback

#### An invocation example to change the buffer size

chsystem -rcbuffersize 256

#### The resulting output

No output

#### An example to set up an external NTP server

chsystem -ntpip 123.234.123.234

#### The resulting output

No output

#### An example to change the preferred infocenterurl

chsystem -infocenterurl http://miscserver.company.com/ibm/infocenter

#### The resulting output

No output

# chsystemip

Use the **chsystemip** command to modify the Internet Protocol (IP) configuration parameters for the clustered system.

# **Syntax**

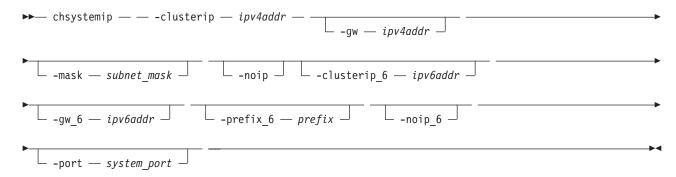

### **Parameters**

#### -clusterip ipv4addr

(Optional) Changes the IPv4 system IP address. When you specify a new IP address for a system, the existing communication with the system is broken.

#### -gw ipv4addr

(Optional) Changes the IPv4 default gateway IP address of the system.

#### -mask subnet mask

(Optional) Changes the IPv4 subnet mask of the system.

#### -noip

(Optional) Unconfigures the IPv4 stack on the specified port, or both ports if none is specified.

Note: This parameter does not affect node service address configurations.

### -clusterip\_6 ipv6addr

(Optional) Sets the IPv6 system address for the port.

#### -gw\_6 ipv6addr

(Optional) Sets the IPv6 default gateway address for the port.

#### -prefix\_6 prefix

(Optional) Sets the IPv6 prefix.

#### -noip 6

(Optional) Unconfigures the IPv6 stack on the specified port, or both ports if none is specified.

**Note:** This parameter does not affect node service address configurations.

#### -port system port

Specifies which port (1 or 2) to apply changes to. This parameter is required unless the **noip** or **noip\_6** parameter is used.

#### **Description**

This command modifies IP configuration parameters for the system. The first time you configure a second port, all IP information is required. Port 1 on the system must always have one stack fully configured.

There are two active system ports on the configuration node. There are also two active service ports on any node in which you are performing a service action.

If the system IP address is changed, the open command-line shell closes during the processing of the command. You must reconnect to the new IP address if connected through that port.

If there is no port 2 available on any of the system nodes, the **chsystemip** command fails.

The noip and noip\_6 parameters can be specified together only if the port is also specified. The noip and noip\_6 parameters cannot be specified with any parameters other than port.

**Note:** The **noip** and **noip\_6** parameters do not affect node service address configurations. Port 1 must have an IPv4 or IPv6 system address. The configuration of port 2 is optional.

Service IP addresses for all ports and stacks are initialized to Dynamic Host Configuration Protocol (DHCP). A service IP address is always configured.

Note: If the console\_ip is the same as IP address system port 1, Internet Protocol Version 4 (IPv4) followed by IPv6, change the console\_ip when the system IP is changed. If the console\_ip differs from the system port 1 IP address, do not change the console\_ip when the system IP is changed.

Modifying an IP address: List the IP address of the system by issuing the lssystem command. Modify the IP address by issuing the **chsystemip** command. You can either specify a static IP address or have the system assign a dynamic IP address.

Table 17 provides IP address formats that are supported.

Table 17. IP address list formats

| IP type                             | IP address list format                  |  |
|-------------------------------------|-----------------------------------------|--|
| IPv4                                | 1.2.3.4                                 |  |
| Full IPv6                           | 1234:1234:abcd:0123:0000:0000:7689:6576 |  |
| Full IPv6, leading zeros suppressed | 1234:1234:abcd:123:0:0:7689:6576        |  |
| IPv6 with zero compression          | 1234:1234:abcd:123::7689:6576           |  |

#### An invocation example

chsystemip -clusterip 9.20.136.5 -gw 9.20.136.1 -mask 255.255.255.0 -port 1

#### The resulting output

No feedback

# chiogrp

Use the **chiogrp** command to modify the name of an I/O group, or the amount of memory that is available for Copy Services or VDisk (volume) mirroring operations.

# **Syntax**

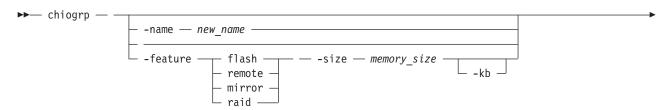

#### **Parameters**

#### -name new name

(Optional) Specifies the name to assign to the I/O group. The **-name** parameter cannot be specified with the **-feature**, **-size**, or **-kb** parameters.

#### -feature flash | remote | mirror | raid

(Optional) Specifies the feature to modify the amount of memory for: Copy Services or volume mirroring. You must specify this parameter with the -size parameter. You cannot specify this parameter with the **-name** parameter.

Note: Specifying remote changes the amount of memory that is available for Metro Mirror or Global Mirror processing. Any volume that is in a Metro Mirror or Global Mirror relationship uses memory in its I/O group, including master and auxiliary volumes, and volumes that are in inter-clustered system (inter-system) or intra-system relationships.

#### -size memory size

(Optional) Specifies the amount of memory that is available for the specified Copy Services or volume mirroring function. Valid input is 0 or any integer. The default unit of measurement for this parameter is megabytes (MB); you can use the kilobytes -kb parameter to override the default. You must specify this parameter with the **-feature** parameter. You cannot specify this parameter with the -name parameter.

#### -kb

(Optional) Changes the units for the -size parameter from megabytes (MB) to kilobytes (KB). If you specify this parameter, the -size memory\_size value must be any number divisible by 4. You must specify this parameter with the **-feature** and **-size** parameters. You cannot specify this parameter with the **-name** parameter.

#### io\_group\_id | io\_group\_name

(Required) Specifies the I/O group to modify. You can modify an I/O group by using the -name or the **-feature** parameter.

#### -maintenance ves no

(Optional) Specifies whether the I/O group should be in maintenance mode. The I/O group should be placed in maintenance mode while carrying out service procedures on storage enclosures. Once you enter maintenance mode, it continues until either:

- It is explicitly cleared, OR
- 30 minutes elapse

Note: Changing the maintenance mode on any I/O group changes the maintenance mode on all I/O groups.

### Description

The **chiogrp** command modifies the name of an I/O group or the amount of memory that is available for Copy Services or volume mirroring. You can assign a name to an I/O group or change the name of a specified I/O group. You can change the amount of memory that is available for Copy Services or volume mirroring operations by specifying the **-feature flash** | **remote** | **mirror** parameter, and a memory size. For volume mirroring and Copy Services (Flash Copy<sup>®</sup>, Metro Mirror, and Global Mirror), memory is traded against memory that is available to the cache. The amount of memory can be decreased or increased. Consider the following memory sizes when you use this command:

- The default memory size for FlashCopy<sup>®</sup> is 20 MB.
- The default memory size for Metro Mirror and Global Mirror is 20 MB.

- The default memory size for mirrored volumes is 20 MB.
- The maximum memory size that can be specified for Flash Copy<sup>®</sup> is 512 MB.
- The maximum memory size that can be specified for Metro Mirror and Global Mirror is 512 MB.
- The maximum memory size that can be specified for mirrored volumes is 512 MB.
- The maximum combined memory size across all features is 552 MB.

Table 18 demonstrates the amount of memory required for volume mirroring and Copy Services. Each 1 MB of memory provides the following volume capacities and grain sizes:

Table 18. Memory required for volume Mirroring and Copy Services

| Feature                        | Grain size | 1 MB of memory provides the following volume capacity for the specified I/O group |
|--------------------------------|------------|-----------------------------------------------------------------------------------|
| Metro Mirror and Global Mirror | 256 KB     | 2 TB of total Metro Mirror and<br>Global Mirror volume capacity                   |
| Flash Copy®                    | 256 KB     | 2 TB of total FlashCopy source volume capacity                                    |
| Flash Copy®                    | 64 KB      | 512 GB of total FlashCopy source volume capacity                                  |
| Incremental Flash Copy®        | 256 KB     | 1 TB of total Incremental FlashCopy source volume capacity                        |
| Incremental Flash Copy®        | 64 KB      | 256 GB of total Incremental<br>FlashCopy source volume capacity                   |
| Volume mirroring               | 256 KB     | 2 TB of mirrored volumes                                                          |

Table 19 provides an example of RAID level comparisons with their bitmap memory cost, where MS is the size of the member drives and MC is the number of member drives.

Table 19. RAID level comparisons

| Level   | Member count | Approximate capacity  | Redundancy | Approximate bitmap memory cost                                                     |
|---------|--------------|-----------------------|------------|------------------------------------------------------------------------------------|
| RAID-0  | 1-8          | MC * MS               | None       | (1 MB per 2 TB of MS) * MC                                                         |
| RAID-1  | 2            | MS                    | 1          | (1 MB per 2 TB of MS) * (MC/2)                                                     |
| RAID-5  | 3-16         | (MC-1) * MS           | 1          | 1 MB per 2 TB of MS with a strip size of 256 KB; double with strip size of 128 KB. |
| RAID-6  | 5-16         | less than (MC-2 * MS) | 2          |                                                                                    |
| RAID-10 | 2-16 (evens) | MC/2 * MS             | 1          | (1 MB per 2 TB of MS) * (MC/2)                                                     |

Note: There is a margin of error on the approximate bitmap memory cost of approximately 15%. For example, the cost for a 256 KB RAID-5 is ~1.15 MB for the first 2 TB of MS.

For multiple Flash Copy® targets, you must consider the number of mappings. For example, for a mapping with a 256 KB grain size, 8 KB of memory allows one mapping between a 16 GB source volume and a 16 GB target volume. Alternatively, for a mapping with a 256 KB grain size, 8 KB of memory allows two mappings between one 8 GB source volume and two 8 GB target volumes.

When you create a Flash Copy® mapping, if you specify an I/O group other than the I/O group of the source volume, the memory accounting goes towards the specified I/O group, not towards the I/O group of the source volume.

#### An invocation example

chiogrp -name testiogrpone io grp0

#### The resulting output

No feedback

An invocation example for changing the amount of Flash Copy® memory in io\_grp0 to 30 MB chiogrp -feature flash -size 30 io\_grp0

#### The resulting output

No feedback

# chnode (SAN Volume Controller) / chnodecanister (Storwize V7000)

Use the **chnode** / **chnodecanister** command to change the name that is assigned to a node or node canister as well as other options. You can then use the new name when running subsequent commands. All parameters that are associated with this command are optional. However, you must specify one or more parameters.

# **Syntax**

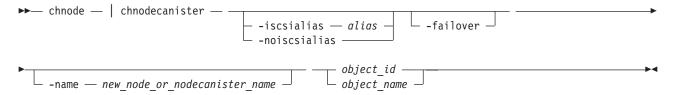

#### **Parameters**

#### -iscsialias alias

(Optional) Specifies the iSCSI name of the node or node canister. The maximum length is 79 characters.

#### -noiscsialias

(Optional) Clears any previously set iSCSI name for this node or node canister. This parameter cannot be specified with the **iscsialias** parameter.

#### -failover

(Optional) Specifies that the name or iSCSI alias being set is the name or alias of the partner node or node canister in the I/O group. When there is no partner node or node canister, the values set are applied to the partner node or node canister when it is added to the clustered system (system). If this parameter is used when there is a partner node or node canister, the name or alias of that node or node canister changes.

#### -name new node or nodecanister name

(Optional) Specifies the name to assign to the node or node canister.

**Note:** Node or node canister names supplied with -name on **chnode** / **chnodecanister** commands must not be in use already as node or node canister names or as node or node canister failover names.

**Important:** The iSCSI Qualified Name (IQN) for each node or node canister is generated using the clustered system and node or node canister names. If you are using the iSCSI protocol, changing either name also changes the IQN of all of the nodes or node canisters in the clustered system and might require reconfiguration of all iSCSI-attached hosts.

object id | object name

(Required) Specifies the object name or ID that you want to modify. The variable that follows the parameter is either:

- The object name that you assigned when you added the node to the clustered system
- The object ID that is assigned to the node (not the worldwide node name)

# **Description**

If the **failover** parameter is not specified, this command changes the name or iSCSI alias of the node or node canister. The name can then be used to identify the node or node canister in subsequent commands.

The **failover** parameter is used to specify values that are normally applied to the partner node or node canister in the I/O group. When the partner node or node canister is offline, the iSCSI alias and IQN are assigned to the remaining node or node canister in the I/O Group. The iSCSI host data access is then preserved. If the partner node or node canister is offline when these parameters are set, the node or node canister they are set on handles iSCSI I/O requests to the iSCSI alias specified, or the IQN that is created using the node or node canister name. If the partner node or node canister in the I/O group is online when these parameters are set, the partner node or node canister handles iSCSI requests to the iSCSI alias specified, and its node or node canister name and IQN change.

To change the name of the node (with I/O running):

- 1. Make sure the host system has active sessions with both node canisters in the I/O group (hosting the volume on which the I/O occurs).
- 2. Change name of one node canister using **choode** command.
- 3. From the host system, log out of the node canister whose name changes.
- 4. Rediscover the target iSCSI qualified name (IQN) from the host using the host operating system's discovery mechanism.
- 5. Login with the new target IQN discovered on the host system, and make sure the login succeeds.
- 6. Repeat steps 2-5 with the other node canister.

**Note:** When using VMware ESX, delete the static paths (in the iSCSI initiator properties) that contain the old target IQN.

This ensures that the node canister name change does not impact iSCSI I/O during events such as a target failover. For more information on this topic, visit .

#### An invocation example for chnode

chnode -name testnodeone nodeone

#### An invocation example for chnodecanister

chnodecanister -name testnodeone nodeone

#### The resulting output

No feedback

# chnodehw (SAN Volume Controller) / chnodecanisterhw (Storwize V7000)

Use the **chnodehw** / **chnodecanisterhw** command to update the hardware configuration for a node or node canister.

# **Syntax**

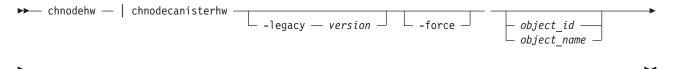

#### **Parameters**

#### -legacy version

(Optional) Sets the hardware configuration to make it compatible with the 6.3.0.0 code level. The format is four decimal numbers separated by periods, and there can be up to sixteen characters.

#### -force

(Optional) Allow the node to restart and change its hardware configuration even if this will cause volumes to go offline.

**Important:** Using the force parameter might result in a loss of access. Use it only under the direction of the IBM Support Center.

```
object id | object name
   (Optional) Specifies the object name or ID.
```

# **Description**

This command automatically reboots the node or node canister if the node or node canister hardware is different than its configured hardware. After rebooting, the node or node canister begins to use its hardware, and does not use the previous configuration.

Use the **-legacy** parameter if you want to establish a partnership with another clustered system that is running an earlier level of code than the local system. The value supplied for the -legacy parameter must be the code level of the other clustered system.

# An invocation example of how to update the node hardware configuration of node **ID** 7

chnodehw 7

An invocation example of how to update the node hardware configuration for the node named node7 (even if the reboot of the node causes an I/O outage)

chnodehw -force node7

An invocation example of how to update the node hardware configuration for compatibility with code level 6.3.0.0

chnodehw -legacy 6.3.0.0 node2

An invocation example of how to update the node canister hardware configuration of canister ID 7

chnodecanisterhw 7

An invocation example of how to update the node canister hardware configuration for the canister named canister7 (even if the reboot of the canister causes an I/O outage)

chnodecanisterhw -force canister7

# cleardumps

The cleardumps command clears (or deletes) the various dump directories on a specified node.

# **Syntax**

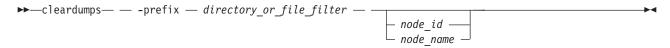

### **Parameters**

-prefix directory\_or\_file\_filter

(Required) Specifies the directory, files, or both to be cleared. If a directory is specified, with no file filter, all relevant dump or log files in that directory are cleared. You can use the following directory arguments (filters):

- /dumps (clears all files in all subdirectories)
- /dumps/cimom
- · /dumps/configs
- /dumps/elogs
- /dumps/feature
- /dumps/iostats
- /dumps/iotrace
- · /dumps/mdisk
- /home/admin/upgrade

In addition to the directory, you can specify a filter file. For example, if you specify /dumps/elogs/\*.txt, all files in the /dumps/elogs directory that end in .txt are cleared.

Note: The following rules apply to the use of wildcards with the SAN Volume Controller CLI:

- The wildcard character is an asterisk (\*).
- The command can contain a maximum of one wildcard.
- With a wildcard, you must use double quotation marks (" ") around the filter entry, such as in the following entry:

```
>cleardumps -prefix "/dumps/elogs/*.txt"
```

node id | node name

(Optional) Specifies the node to be cleared. The variable that follows the parameter is either:

- The node name, that is, the label that you assigned when you added the node to the clustered system (system)
- The node ID that is assigned to the node (not the worldwide node name).

#### **Description**

This command deletes all the files that match the directory/file\_filter argument on the specified node. If no node is specified, the configuration node is cleared.

You can clear all the dumps directories by specifying /dumps as the directory variable.

You can clear all the files in a single directory by specifying one of the directory variables.

You can list the contents of these directories on the given node by using the **1sxxxxdumps** commands.

You can use this command to clear specific files in a given directory by specifying a directory or file name. You can use the wildcard character as part of the file name.

**Note:** To preserve the configuration and trace files, any files that match the following wildcard patterns are not cleared:

- · \*svc.config\*
- \*.trc
- \*.trc.old

#### An invocation example

cleardumps -prefix /dumps/configs

#### The resulting output

No feedback

# cpdumps

Use the **cpdumps** command to copy dump files from a nonconfiguration node onto the configuration node.

Note: In the rare event that the /dumps directory on the configuration node is full, the copy action ends when the directory is full and provides no indicator of a failure. Therefore, clear the /dumps directory after migrating data from the configuration node.

# Syntax 1 4 1

```
► cpdumps — -prefix — directory — node_name file_filter — node_id —
```

#### **Parameters**

-prefix directory | file\_filter

(Required) Specifies the directory, or files, or both to be retrieved. If a directory is specified with no file filter, all relevant dump or log files in that directory are retrieved. You can use the following directory arguments (filters):

- /dumps (retrieves all files in all subdirectories)
- /dumps/audit
- /dumps/cimom
- /dumps/configs
- /dumps/elogs
- /dumps/feature
- /dumps/iostats
- /dumps/iotrace
- /dumps/mdisk
- /home/admin/upgrade
- (Storwize V7000) /dumps/enclosure

In addition to the directory, you can specify a file filter. For example, if you specified /dumps/elogs/\*.txt, all files in the /dumps/elogs directory that end in .txt are copied.

**Note:** The following rules apply to the use of wildcards with the CLI:

The wildcard character is an asterisk (\*).

- The command can contain a maximum of one wildcard.
- When you use a wildcard, you must surround the filter entry with double quotation marks (""), as follows:

```
>cleardumps -prefix "/dumps/elogs/*.txt"
```

node id | node name

(Required) Specifies the node from which to retrieve the dumps. The variable that follows the parameter can be one of the following:

- · The node name, or label that you assigned when you added the node to the clustered system
- The node ID that is assigned to the node (not the worldwide node name).

If the node specified is the current configuration node, no file is copied.

# **Description**

This command copies any dumps that match the directory or file criteria from the given node to the current configuration node.

You can retrieve dumps that were saved to an old configuration node. During failover processing from the old configuration node to another node, the dumps that were on the old configuration node are not automatically copied. Because access from the CLI is only provided to the configuration node, clustered system files can only be copied from the configuration node. This command enables you to retrieve files and place them on the configuration node so that you can then copy them.

You can view the contents of the directories by using the **lsxxxxdumps** commands.

#### An invocation example

cpdumps -prefix /dumps/configs nodeone

#### The resulting output

No feedback

### detectmdisk

Use the **detectmdisk** command to manually rescan the Fibre Channel network for any new managed disks (MDisks) that might have been added, and to rebalance MDisk access across all available controller device ports.

### **Syntax**

▶► detectmdisk —

# **Description**

This command causes the clustered system (system) to rescan the Fibre Channel network. The rescan discovers any new MDisks that have been added to the system and rebalances MDisk access across the available controller device ports. This command also detects any loss of controller port availability, and updates the SAN Volume Controller configuration to reflect any changes.

**Note:** Although it might appear that the **detectmdisk** command has completed, some extra time might be required for it to run. The **detectmdisk** is asynchronous and returns a prompt while the command continues to run in the background. You can use the **lsdiscoverystatus** command to list the discovery status.

In general, the system automatically detects disks when they appear on the network. However, some Fibre Channel controllers do not send the required SCSI primitives that are necessary to automatically discover the new disks.

If you have attached new storage and the system has not detected it, you might need to run this command before the system detects the new disks.

When back-end controllers are added to the Fibre Channel SAN and are included in the same switch zone as a system, the system automatically discovers the back-end controller and determines what storage is presented to it. The SCSI LUs that are presented by the back-end controller are displayed as unmanaged MDisks. However, if the configuration of the back-end controller is modified after this has occurred, the system might be unaware of these configuration changes. Run this command to rescan the Fibre Channel network and update the list of unmanaged MDisks.

**Note:** The automatic discovery that is performed by the system does not write to an unmanaged MDisk. Only when you add an MDisk to a storage pool, or use an MDisk to create an image mode virtual disk, is the storage actually used.

To identify the available MDisks, issue the detectmdisk command to scan the Fibre Channel network for any MDisks. When the detection is complete, issue the lsmdiskcandidate command to show the unmanaged MDisks; these MDisks have not been assigned to a storage pool. Alternatively, you can issue the Ismdisk command to view all of the MDisks.

If disk controller ports have been removed as part of a reconfiguration, the SAN Volume Controller detects this change and reports the following error because it cannot distinguish an intentional reconfiguration from a port failure:

1630 Number of device logins reduced

If the error persists and redundancy has been compromised, the following more serious error is reported: 1627 Insufficient redundancy in disk controller connectivity

You must issue the detectmdisk command to force SAN Volume Controller to update its configuration and accept the changes to the controller ports.

Note: Only issue the detectmdisk command when all of the disk controller ports are working and correctly configured in the controller and the SAN zoning. Failure to do this could result in errors not being reported.

#### An invocation example

detectmdisk

#### The resulting output

No feedback

# ping

Use the ping command to diagnose IP configuration problems by checking whether the specified IP address is accessible from the configuration node.

### **Syntax**

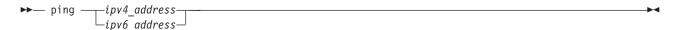

#### **Parameters**

```
ipv4_address | ipv6_address (Required) Specifies the clustered system IP address.
```

# **Description**

This command checks whether the specified IP address is accessible from the configuration node.

**Note:** You can only use this command on ports 1 and 2 (for management traffic).

The ping takes place only from the configuration node. It can be useful for diagnosing problems where the configuration node cannot be reached from a specific management server.

### An invocation example

```
ping 9.20.136.11
```

#### The resulting output

```
PING 9.20.136.11 (9.20.136.11) 56(84) bytes of data. 64 bytes from 9.20.136.11: icmp_seq=1 ttl=249 time=0.690 ms 64 bytes from 9.20.136.11: icmp_seq=2 ttl=249 time=0.382 ms 64 bytes from 9.20.136.11: icmp_seq=3 ttl=249 time=0.311 ms --- 9.20.136.11 ping statistics --- 3 packets transmitted, 3 received, 0% packet loss, time 2001ms rtt min/avg/max/mdev = 0.311/0.461/0.690/0.164 ms
```

# rmnode (SAN Volume Controller) / rmnodecanister (Storwize V7000)

The **rmnode** / **rmnodecanister** command deletes a node from the clustered system. You can enter this command any time after a clustered system has been created.

# **Syntax**

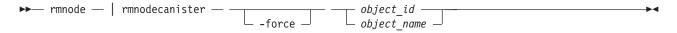

#### **Parameters**

#### -force

(Optional) Overrides the checks that this command runs. The parameter overrides the following two checks:

- If the command results in volumes going offline, the command fails unless the **force** parameter is used.
- If the command results in a loss of data because there is unwritten data in the write cache that is contained only within the node or node canister to be removed, the command fails unless the **force** parameter is used.

If you use the **force** parameter as a result of an error about volumes going offline, you force the node or node canister removal and run the risk of losing data from the write cache. The **force** parameter should always be used with caution.

```
object_id | object_name
```

(Required) Specifies the object name or ID that you want to modify. The variable that follows the parameter is either:

- The object name that you assigned when you added the node to the clustered system
- The object ID that is assigned to the node (not the worldwide node name)

# **Description**

This command removes a node or node canister from the clustered system. This makes the node or node canister a candidate to be added back into this clustered system or into another system. After the node or node canister is deleted, the other node in the I/O group enters write-through mode until another node or node canister is added back into the I/O group.

By default, the rmnode / rmnodecanister command flushes the cache on the specified node before the node or node canister is taken offline. In some circumstances, such as when the system is already degraded (for example, when both nodes in the I/O group are online and the virtual disks within the I/O group are degraded), the system ensures that data loss does not occur as a result of deleting the only node or node canister with the cache data.

The cache is flushed before the node or node canister is deleted to prevent data loss if a failure occurs on the other node or node canister in the I/O group.

To take the specified node or node canister offline immediately without flushing the cache or ensuring data loss does not occur, run the rmnode / rmnodecanister command with the -force parameter.

#### **Prerequisites:**

Before you issue the rmnode / rmnodecanister command, perform the following tasks and read the following **Attention** notices to avoid losing access to data:

1. Determine which virtual disks (VDisks, or volumes) are still assigned to this I/O group by issuing the following command. The command requests a filtered view of the volumes, where the filter attribute is the I/O group.

lsvdisk -filtervalue IO\_group\_name=name

where *name* is the name of the I/O group.

Note: Any volumes that are assigned to the I/O group that this node or node canister belongs to are assigned to the other node or node canister in the I/O group; the preferred node or node canister is changed. You cannot change this setting back.

- 2. Determine the hosts that the volumes are mapped to by issuing the lsvdiskhostmap command.
- 3. Determine if any of the volumes that are assigned to this I/O group contain data that you need to
  - If you do not want to maintain access to these volumes, go to step 5.
  - If you do want to maintain access to some or all of the volumes, back up the data or migrate the data to a different (online) I/O group.
- 4. Determine if you need to turn the power off to the node or node canister:
  - If this is the last node or node canister in the clustered system, you do not need to turn the power off to the node or node canister. Go to step 5.
  - If this is *not* the last node or node canister in the cluster, turn the power off to the node or node canister that you intend to remove. This step ensures that the Subsystem Device Driver (SDD) does not rediscover the paths that are manually removed before you issue the delete node or node canister request.
- 5. Update the SDD configuration for each virtual path (vpath) that is presented by the volumes that you intend to remove. Updating the SDD configuration removes the vpaths from the volumes. Failure to update the configuration can result in data corruption. See the Multipath Subsystem Device Driver: User's Guide for details about how to dynamically reconfigure SDD for the given host operating system.

6. Quiesce all I/O operations that are destined for the node or node canister that you are deleting. Failure to quiesce the operations can result in failed I/O operations being reported to your host operating systems.

#### Attention:

- 1. Removing the last node in the cluster destroys the clustered system. Before you delete the last node or node canister in the clustered system, ensure that you want to destroy the clustered system.
- 2. If you are removing a single node or node canister and the remaining node or node canister in the I/O group is online, the data can be exposed to a single point of failure if the remaining node or node canister fails.
- 3. This command might take some time to complete since the cache in the I/O group for that node or node canister is flushed before the node or node canister is removed. If the -force parameter is used, the cache is not flushed and the command completes more quickly. However, if the deleted node or node canister is the last node or node canister in the I/O group, using the **-force** option results in the write cache for that node or node canister being discarded rather than flushed, and data loss can occur. The **-force** option should be used with caution.
- 4. If both nodes or node canisters in the I/O group are online and the volumes are already degraded before deleting the node or node canister, redundancy to the volumes is already degraded and loss of access to data and loss of data might occur if the -force option is used.

#### Notes:

- 1. If you are removing the configuration node or node canister, the rmnode / rmnodecanister command causes the configuration node or node canister to move to a different node or node canister within the clustered system. This process might take a short time: typically less than a minute. The clustered system IP address remains unchanged, but any SSH client attached to the configuration node or node canister might need to reestablish a connection. The management GUI reattaches to the new configuration node or node canister transparently.
- 2. If this is the last node or node canister in the clustered system or if it is currently assigned as the configuration node, all connections to the system are lost. The user interface and any open CLI sessions are lost if the last node or node canister in the clustered system is deleted. A time-out might occur if a command cannot be completed before the node or node canister is deleted.

#### An invocation example for rmnode

rmnode 1

#### An invocation example for rmnodecanister

rmnodecanister 1

### The resulting output

No feedback

# rmportip

Use the rmportip command to remove an Internet Small Computer System Interface (iSCSI) IP address from a node Ethernet port.

# Syntax

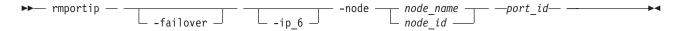

#### **Parameters**

#### -failover

(Optional) Specifies that the failover IP address information be removed for the specified port.

-ip\_6

(Optional) Specifies that the IPv6 address be removed for the specified port. If this parameter is not used, the IPv4 address is removed by default.

```
-node node_name | node_id
```

(Required) Specifies the node with the ethernet port that the IP address is being removed from.

```
port id
```

(Required) Specifies which port (1, 2, 3, or 4) to apply changes to.

# **Description**

This command removes an IPv4 or IPv6 address from an ethernet port of a node.

### An invocation example for IPv4

```
rmportip -node 1 1
```

### The resulting output

No feedback

### An invocation example for IPv6

```
rmportip -node 1 -ip_6 2
```

#### The resulting output

No feedback

### setclustertime

**Attention:** The **setclustertime** command has been discontinued. Use the **setsystemtime** command instead.

# setsystemtime

Use the setsystemtime command to set the time for the clustered system (system).

# **Syntax**

▶ setsystemtime — — -time — time value —

#### **Parameters**

-time time value

(Required) Specifies the time to which the system must be set. This must be in the following format (where 'M' is month, 'D' is day, 'H' is hour, 'm' is minute, and 'Y' is year):

**MMDDHHmmYYYY** 

#### **Description**

This command sets the time for the system.

#### An invocation example

### The resulting output

No feedback

# setpwdreset

Use the **setpwdreset** command to view and change the status of the password-reset feature for the display panel.

# **Syntax**

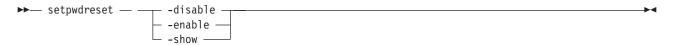

#### **Parameters**

#### -disable

Disables the password-reset feature that is available through the front panel menu system.

#### -enable

Enables the password-reset feature that is available through the front panel menu system.

#### -show

Displays the status of the password-reset feature, which is either enabled or disabled.

# **Description**

The system provides an option to reset the system superuser password to the default value.

For SAN Volume Controller systems this can be done using the front panel menu system.

For all systems this can be done using the USB stick. For more information, visit Using the initialization tool.

This command allows access if the system superuser password is forgotten. If this feature remains enabled, make sure there is adequate physical security to the system hardware.

You can view or change the status of this feature.

### An invocation example

setpwdreset -show

### The resulting output

Password status: [1]

This output means that the password or reset feature that is available through the front panel menu system is enabled. If the password status is [0], this feature is disabled.

### settimezone

Use the **settimezone** command to set the time zone for the cluster.

# **Syntax**

▶ settimezone — -timezone <u>arg</u>

#### **Parameters**

-timezone timezone\_arg

Specifies the time zone to set for the cluster.

# **Description**

This command sets the time zone for the cluster. Use the **-timezone** parameter to specify the numeric ID of the time zone that you want to set. Issue the **lstimezones** command to list the time-zones that are available on the cluster. A list of valid time-zones settings are displayed in a list.

The time zone that this command sets will be used when formatting the error log that is produced by issuing the following command:

dumperrlog

**Note:** If you have changed the timezone, you must clear the error log dump directory before you can view the error log through the web application.

Issue the **showtimezone** command to display the current time-zone settings for the cluster. The cluster ID and its associated time-zone are displayed. Issue the **setsystemtime** command to set the time for the cluster.

#### An invocation example

settimezone -timezone 5

#### The resulting output

No feedback

#### startstats

Use the **startstats** command to modify the interval at which per-node statistics for virtual disks (VDisks), managed disks (MDisks), and nodes are collected.

#### **Syntax**

▶── startstats — — -interval — time\_in\_minutes —

### **Parameters**

-interval time\_in\_minutes

Specifies the time in minutes. This is the time interval between the gathering of statistics, from 1 to 60 minutes in increments of 1 minute.

#### **Description**

Running the **startstats** command will reset the statistics timer to zero (0), and give it a new interval at which to sample. Statistics are collected at the end of each sampling period as specified by the **-interval** parameter. These statistics are written to a file, with a new file created at the end of each sampling period. Separate files are created for MDisks, VDisks and node statistics.

The files generated are written to the /dumps/iostats directory.

A maximum of 16 files are stored in the directory at any one time for each statistics file type, for example:

```
Nm_stats_nodepanelname_date_time
Nv_stats_nodepanelname_date_time
Nn_stats_nodepanelname_date_time
```

Statistics files are created for all time intervals. Before the 17th file for each type is created, the oldest file of that type is deleted.

These files can be listed by using the **lsiostatsdumps** command.

The following naming convention is used for these files:

```
stats_type_stats_nodepanelname_date_time
```

Where *stats\_type* is Nm for MDisks, Nv for VDisks, and Nn for node statistics. *nodepanelname* is the current configuration node panel name, *date* is in the format of yymmdd, and *time* is in the format of hhmmss.

The following is an example of an MDisk statistics file name:

```
Nm_stats_000229_031123_072426
```

The following is an example of a VDisk statistics file name:

```
Nv_stats_000229_031123_072426
```

The following is an example of a node statistics file name:

```
Nn stats 000229 031123 072426
```

Statistics are collected for each MDisk and recorded in the Nm\_stats\_nodepanelname\_date\_time file, including the following statistical information:

- The number of SCSI read and write commands that are processed during the sample period
- The number of blocks of data that are read and written during the sample period
- Per MDisk, cumulative read and write external response times in milliseconds
- Per MDisk, cumulative read and write queued response times

Statistics are collected for each VDisk and recorded in the Nv\_stats\_nodepanelname\_date\_time file, including the following statistical information:

- The total number of processed SCSI read and write commands
- · The total amount of read and written data
- Cumulative read and write response time in milliseconds
- Statistical information about the read/write cache usage
- Global Mirror statistics including latency

Statistics are collected for the node from which the statistics file originated and recorded in the Nn\_stats\_nodepanelname\_date\_time file, including the following statistical information:

- Usage figure for the node from which the statistic file was obtained
- The amount of data transferred to and received from each port on the node to other devices on the SAN
- Statistical information about communication to other nodes on the fabric

#### An invocation example

### The resulting output

No feedback

# stopstats (Deprecated)

The **stopstats** command has been deprecated. You can no longer disable statistics collection.

# stopcluster

The **stopcluster** command has been discontinued. Use the **stopsystem** command instead.

# stopsystem

Use the **stopsystem** command to shut down a single node or the entire clustered system in a controlled manner. When you issue this command, you are prompted with a confirmation of intent to process the command.

# **Syntax**

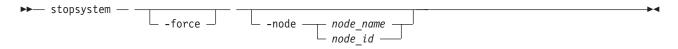

#### **Parameters**

#### -force

(Optional) Specifies that the node that is being shut down is the last online node in a given I/O group. The **force** parameter also overrides the checks that this command runs. The parameter overrides the following two checks:

- If the command results in volumes going offline, the command fails unless the force parameter is
  used.
- If the node being shut down is the last online node in the I/O group, the command fails unless the **force** parameter is used.

If you use the **force** parameter as a result of an error about volumes going offline, you force the node to shut down, even if it is the last online node in the I/O group. The **force** parameter should always be used with caution.

#### **-node** node name | node id

(Optional) Specifies the node that you want to shut down. You can specify one of the following values:

- The node name, or label that you assigned when you added the node to the system.
- The node ID that is assigned to the node (not the worldwide node name).

If you specify **-node** *node\_name* | *node\_id*, only the specified node is shut down; otherwise, the entire system is shut down.

# **Description**

If you enter this command with no parameters, the entire system is shut down. All data is flushed to disk before the power is removed.

If you enter this command with either a node ID or node name, the specified node is shut down. After the command completes, the remaining node in the I/O group enters write-through mode until the power to the node is returned, and the node rejoins the system.

Entering y or Y to the confirmation message processes the command. No feedback is then displayed. Entering anything other than y or Y results in the command not processing. No feedback is displayed.

If you need to shut down the entire system or a single node, use this command instead of using the power button on the nodes or powering off the main power supplies to the system.

**Attention:** Do not power off the uninterruptible power supply or remove the power cable from the node.

**Storwize V7000:** If you need to shut down the system or a single node, use this command instead of using the power button on power supplies, or powering off the mains to the system.

Before shutting down a node or system, complete the following requirements:

- 1. Quiesce all I/O operations that are destined for this node or system. If you do not quiesce these, failed I/O operations might be reported to your host operating systems.
- 2. Stop all FlashCopy, Metro Mirror, Global Mirror, and data migration operations.
- 3. Ensure that all asynchronous deletion operations have completed.

Using this command to shut down a single node fails if shutting down the node makes any volumes inaccessible, or if it is the last node in an I/O group. If you still need to shut down the node, you can use the **-force** option to override these checks.

# An invocation example

stopsystem

# The resulting output

The following confirmation prompt is displayed:

Are you sure that you want to continue with the shut down?

# Chapter 9. Clustered system diagnostic and service-aid commands

Clustered system diagnostic and service-aid commands are designed to diagnose and find clustered system problems.

The SAN Volume Controller enables you to perform service activity, such as problem determination and repair activities, with a limited set of command-line tools. When you are logged in under the administrator role, all command-line activities are permitted. When you are logged in under the service role, only those commands that are required for service are enabled. The clustered system diagnostic and service-aid commands apply under the service role.

# applysoftware

Use the **applysoftware** command to upgrade the clustered system (system) to a new level of system code (code).

# **Syntax**

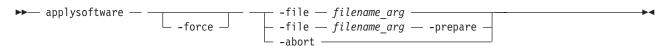

#### **Parameters**

#### -force

(Optional) Specifies that the upgrade or abort should proceed even if there is a lack of redundancy in the system. Disabling redundancy checking might cause loss of data, or loss of access to data. Use the **force** parameter with the **abort** parameter if one or more nodes are offline.

**Important:** Using the force parameter might result in a loss of access. Use it only under the direction of the IBM Support Center.

#### -file filename\_arg

(Required for performing an upgrade) Specifies the filename of the installation upgrade package. Copy the upgrade package onto the configuration node before running the **applysoftware** command.

**Note:** The **file** parameter cannot be used with the **abort** parameter.

#### -prepare

(Optional) Prepares the system for a manual code level upgrade.

Note: You can:

- Use the **prepare** parameter with the **file** parameter
- Not use the **prepare** parameter with the **abort** parameter
- Not use the **force** parameter with the **prepare** parameter to go to prepared status

#### -abort

(Required for stopping an upgrade) Specifies that a stalled or prepared upgrade should be stopped, returning the system to the original code level.

**Note:** The **abort** parameter can be used with the **force** parameter, but not the **file** or **prepare** parameters.

The abort parameter can also be used when the lssoftwareupgradestatus command reports a status

- prepare\_failed
- prepared (if all nodes are online)

# **Description**

This command starts the upgrade process of the system to a new level of SAN Volume Controller code. The applysoftware command applies a level of code to the node as a service action (Paced Upgrade) to upgrade the specific node, or as an automatic upgrade process that upgrades all of the nodes on a system.

The applysoftware command cannot be used in service state, which means the system must be running in order for the command to be used and be successful. This command is synchronous and therefore reports success or failure.

The code package as specified by the file name must first be copied onto the current configuration node in the /home/admin/upgrade directory; use the PuTTy secure copy (scp) application to copy the file.

If the applysoftware command is successful, the lssoftwareupgradestatus command reports the status is prepared. If the applysoftware command fails, the lssoftwareupgradestatus command reports the status the status will be reported is inactive.

If specified, the **prepare** parameter must succeed in order to successfully upgrade. It is recommended to use the same package for the prepare as the actual upgrade. The **prepare** parameter can be canceled by using the abort parameter (even after the system is prepared) as long as the lssoftwareupgradestatus command reports the status as prepared.

Important: The -prepare might time out. If this occurs, the prepare causes an asynchronous condition, and the lssoftwareupgradestatus command reports the prepare as "preparing". If this occurs then wait until lssoftwareupgradestatus reports the upgrade as "prepared" before proceeding with the manual upgrade process.

The command completes as soon as the upgrade process is successful. The command fails and the upgrade package is deleted if:

- The given package fails an integrity check due to corruption.
- Any node in the system has a hardware type not supported by the new code.
- The new code level does not support upgrades from the currently installed code.
- The code level of a remote system is incompatible with the new code.
- There are any volumes that are dependent on the status of a node.

Note: The force parameter can be used to override this if you are prepared to lose access to data during the upgrade. Before proceeding, use the lsdependentvdisks command with the node parameter to list the node-dependent volumes at the time the command is run. If the command returns an error, move the quorum disks to MDisks that are accessible through all nodes. Rerun the command until no errors are returned.

The **1sdumps** command allows you to view the contents of the /home/admin/upgrade directory.

The actual upgrade completes asynchronously.

### An invocation example

applysoftware -file filename arg

#### The resulting output

No feedback

### An invocation example

applysoftware -prepare -file IBM2145\_INSTALL\_6.4.0.0

#### The resulting output

No feedback

### An invocation example

applysoftware -abort

### The resulting output

No feedback

# caterrlog (Deprecated)

The caterrlog command has been deprecated. Use the 1seventlog command instead.

# caterrlogbyseqnum (Deprecated)

The caterrlogbyseqnum command has been deprecated. Use the 1seventlog command instead.

### cherrstate

The **cherrstate** command has been discontinued. Use the **cheventlog** command instead.

# clearerrlog

Use the clearerlog command to clear all entries from the error log including status events and any unfixed errors.

### **Syntax**

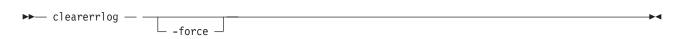

#### **Parameters**

(Optional) Specifies that the clearerrlog command be processed without confirmation requests. If the -force parameter is not supplied, you are prompted to confirm that you want to clear the log.

# Description

This command clears all entries from the error log. The entries are cleared even if there are unfixed errors in the log. It also clears any status events that are in the log.

**Attention:** This command is destructive. Use it only when you have either rebuilt the clustered system or have fixed a major problem that has caused entries in the error log that you do not want to manually fix.

#### An invocation example

clearerrlog -force

### The resulting output

No feedback

# dumperrlog

The **dumperrlog** command dumps the contents of the error log to a text file.

# **Syntax**

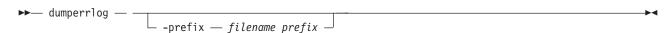

### **Parameters**

-prefix filename\_prefix

(Optional) A file name is created from the prefix and a time stamp, and has the following format:

prefix\_NNNNNN\_YYMMDD\_HHMMSS

where NNNNNN is the node front panel name.

**Note:** If the **-prefix** parameter is not supplied, the dump is directed to a file with a system-defined prefix of **errlog**.

# Description

When run with no parameters, this command dumps the clustered system (system) error log to a file using a system-supplied prefix of errlog, which includes the node ID and time stamp. When a file name prefix is provided, the same operation is performed but the details are stored in the dumps directory within a file with a name that starts with the specified prefix.

A maximum of ten error-log dump files are kept on the system. When the 11th dump is made, the oldest existing dump file is overwritten.

Error log dump files are written to /dumps/elogs. The contents of this directory can be viewed using the **lsdumps** command.

Files are not deleted from other nodes until you issue the **cleardumps** command.

#### An invocation example

dumperrlog -prefix testerrorlog

#### The resulting output

No feedback

# finderr

Use the finderr command to analyze the error log for the highest severity unfixed error.

# **Syntax**

► finderr —

# **Description**

The command scans the error log for any unfixed errors. Given a priority ordering within the code, the highest priority unfixed error is returned to standard output.

You can use this command to determine the order in which to fix the logged errors.

#### An invocation example

finderr

#### The resulting output

Highest priority unfixed error code is [1010]

# **Iserrlogbyfcconsistgrp (Deprecated)**

The lserrlogbyfcconsistgrp command has been deprecated. Use the lseventlog command instead.

# **Iserrlogbyfcmap (Deprecated)**

The lserrlogbyfcmap command has been deprecated. Use the lseventlog command instead.

# Iserrlogbyhost (Deprecated)

The lserrlogbyhost command has been deprecated. Use the lseventlog command instead.

# **Iserrlogbyiogrp (Deprecated)**

The lserrlogbyiogrp command has been deprecated. Use the lseventlog command instead.

# **Iserrlogbymdisk (Deprecated)**

The lserrlogbymdisk command has been deprecated. Use the lseventlog command instead.

# **Iserrlogbymdiskgrp (Deprecated)**

The lserrlogbymdiskgrp command has been deprecated. Use the lseventlog command instead.

# **Iserrlogbynode (Deprecated)**

The **lserrlogbynode** command has been deprecated. Use the **lseventlog** command instead.

# Iserrlogbyrcconsistgrp (Deprecated)

The lserrlogbyrcconsistgrp command has been deprecated. Use the lseventlog command instead.

# **Iserrlogbyrcrelationship (Deprecated)**

The lserrlogbyrcrelationship command has been deprecated. Use the lseventlog command instead.

# Iserrlogbyvdisk (Deprecated)

The lserrlogbyvdisk command has been deprecated. Use the lseventlog command instead.

# **Iserrlogdumps (Deprecated)**

**Attention:** The **svcinfo lserrlogdumps** command is deprecated. Use the **svcinfo lsdumps** command to display a list of files in a particular dumps directory.

# cheventlog

Use the **cheventlog** command to modify events in the event log.

# **Syntax**

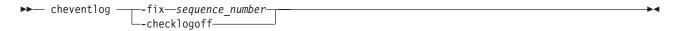

#### **Parameters**

-fix sequence\_number

(Optional) Mark an unfixed event as fixed.

-checklogoff

(Optional) Turns off check log light emitting diode (LED).

# Description

**Important:** You must specify either the **-fix** or **-checklogoff** parameter.

An invocation example to mark an event fixed

```
cheventlog -fix 120 cheventlog -checklogoff
```

# Iseventlog

Use the **lseventlog** command to display a concise view of the system event log, or a detailed view of one entry from the log.

# **Syntax**

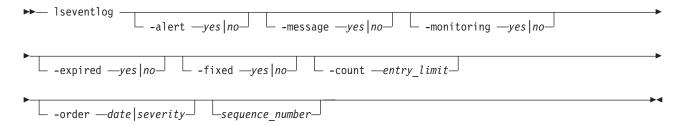

#### **Parameters**

-alert

(Optional) Includes (or excludes) events with *alert* status.

#### -message

(Optional) Includes events with *message* status.

#### -monitoringyes no

(Optional) Includes events with monitoring status.

### -expiredyes no

(Optional) Includes (or excludes) events with expired status.

### -fixedyes no

(Optional) Includes (or excludes) events with fixed status.

### -countentry limit

(Optional) Indicates the maximum number of events to display.

### -order date severity

(Optional) Indicates what order the events should be in. Ordering by *date* displays the oldest events first. Ordering by severity displays the events with the highest severity first. If multiple events have the same severity, then they are ordered by date, with the oldest event being displayed first.

The following list shows the order of severity, starting with the most severe:

- 1. Unfixed alerts (sorted by error code; the lowest error code has the highest severity)
- 2. Unfixed messages
- 3. Monitoring events (sorted by error code; the lowest error code has the highest severity)
- 4. Expired events
- 5. Fixed alerts and messages

#### sequence number

(Optional) Indicates if the command should display a full view of the event.

### Description

This command displays a concise view of the system event log, or a detailed view of one entry from the log. You can sort the events and entries by severity or age.

The default values for included events are:

- alert=yes
- · message=yes
- monitoring=no
- expired=no
- fixed=no

Table 20 provides the attribute values that can be displayed as output view data.

Table 20. Iseventlog output

| Attribute             | Description                                                             | Value                                          |
|-----------------------|-------------------------------------------------------------------------|------------------------------------------------|
| machine_type          | Node machine type and model number                                      | Alphanumeric string (up to 7 characters long ) |
| serial number         | Node serial number                                                      | Alphanumeric string (up to 7 characters long ) |
| sequence_number       | Sequence number of the event                                            | Numeric 0-8000000                              |
| first_timestamp       | When the event was added to the log                                     | YYMMDDHHMMSS                                   |
| first_timestamp_epoch | When the event was added to the log (in seconds) after the epoch occurs | Numeric 32-bit                                 |

Table 20. Iseventlog output (continued)

| Attribute             | Description                                                                                              | Value                                                                                                    |
|-----------------------|----------------------------------------------------------------------------------------------------|----------------------------------------------------------------------------------------------------|
| last_timestamp        | When the event was most recently updated                                                                 | YYMMDDHHMMSS                                                                                                    |
| last_timestamp_epoch  | Most recent update (in seconds) after an epoch for an event                                              | Numeric 32-bit                                                                                                    |
| fixed_timestamp       | Time stamp when event is fixed                                                                           | YYMMDDHHMMSS                                                                                                    |
| fixed_timestamp_epoch | Time stamp (in seconds) when an event is fixed after an epoch occurs                                     | Numeric string                                                                                                    |
| fru                   | Field-replaceable unit (FRU) for error or event; this field contains probable FRUs (separated by commas) | ASCII string up to 255 characters long                                                                                                    |
| object_type           | The type of the object the event is logged against                                                       | <ul> <li>mdisk</li> <li>mdiskgrp</li> <li>vdisk (or vdisk copy)</li> <li>node</li> <li>host</li> <li>io_grp (iogroup in dumperrlog)</li> <li>fc_consist_grp (fcgrp in dumperrlog)</li> <li>rc_consist_grp (rcgrp in dumperrlog)</li> <li>fc_map (fcmap in dumperrlog; flash in caterrlog)</li> <li>rc_relationship (rcmap in dumperrlog; remote in caterrlog)</li> <li>cluster</li> <li>controller (device in caterrlog and dumperrlog)</li> <li>quorum</li> <li>migrate</li> <li>email_server (email server in caterrlog and dumperrlog)</li> <li>enclosure</li> <li>drive</li> </ul> |
| object_id             | ID of the object the event is logged against                                                             | • drive  Numeric 64-bit; displayed in decimal for all object types except clustered systems  For clustered system it is hexadecimal, and blank for events with object_type <i>cluster</i> .                                                                                                    |
| object_name           | Name of the object the event is logged against.                                                          | Object name format; blank if the object was deleted or does not have a name                                                                                                    |
| copy_id               | VDisk (volume) copy ID the event is logged against                                                       | 0-1; blank if not a vdiskcopy event                                                                                                    |
| reporting_node_id     | ID of the node that reported the event                                                                   | Numeric 64-bit; blank if the event was reported by the clustered system                                                                                                    |
| reporting_node_name   | Name of the node that reported the event.                                                                | Object name format; blank if node is deleted or event is reported by the clustered system                                                                                                    |

Table 20. Iseventlog output (continued)

| Attribute            | Description                                                                                                    | Value                                                                                                 |
|----------------------|----------------------------------------------------------------------------------------------------|----------------------------------------------------------------------------------------------------|
| root_sequence_number | Sequence number of the root or causal event  Important: If the event is directly caused by another event then the sequence_number of the related event is shown here.            | Numeric, 1-8000000; blank if there is no root or if the event is not directly caused by another event |
| event_count          | Number of reported events that have been combined into this event                                                                                                    | Numeric 32-bit.                                                                                       |
| status               | Event category                                                                                                    | <ul><li>alert</li><li>message</li><li>monitoring</li><li>expired</li></ul>                            |
| fixed                | Indicates whether the event was<br>marked fixed (for an alert) or read<br>(for a message)                                                                                        | <ul><li>yes</li><li>no (for events that cannot be fixed, or are not fixed)</li></ul>                  |
| auto_fixed           | Indicates if event is marked fixed by the code                                                                                                    | <ul><li>yes</li><li>no (for events that cannot be fixed, or are not fixed)</li></ul>                  |
| notification_type    | Type of event notification                                                                                                    | <ul><li>error</li><li>warning</li><li>informational</li><li>none</li></ul>                            |
| event_id             | Event ID                                                                                                    | 6-digit numeric                                                                                       |
| event_id_text        | Description associated with the event ID                                                                                                    | Text, max 200 bytes  This appears in CLI requested language.                                          |
| error_code           | Error code associated with this event                                                                                                    | 4-digit numeric; blank if there is no error code                                                      |
| error_code_text      | Description associated with the error code                                                                                                    | Text (maximum of 200 bytes); blank if there is no error code  This appears in CLI requested language. |
| description          | Description associated with the event  If the event has an error code, this value is the same as the error_code_text field; otherwise, it is the same as the event_id_text field | Text (maximum of 200 bytes).                                                                          |

Table 20. Iseventlog output (continued)

| Attribute | Description                                 | Value                             |
|-----------|---------------------------------------------|-----------------------------------|
| sense1    | Sixteen bytes of hex-encoded sense          | Sixteen two-character hex numbers |
| sense2    | data; least significant byte is on the left | separated by spaces               |
| sense3    |                                             |                                   |
| sense4    |                                             |                                   |
| sense5    |                                             |                                   |
| sense6    |                                             |                                   |
| sense7    |                                             |                                   |
| sense8    |                                             |                                   |

### An invocation example

This example shows events in January 2010:

lseventlog -filtervalue last timestamp>=100101000000:last timestamp<100201000000

This example shows all unfixed 1065 errors, in order of occurrence:

lseventlog -filtervalue error\_code=1065:fixed=no

This example lists the most critical event:

lseventlog -order severity -count 1

This example shows the concise view:

lseventlog

```
sequence_number:last_timestamp:object_type:object_id:object_name:copy_id:
status:fixed:event_id:error_code:description
400:100106132413:vdisk:2:my_vdisk:1:alert:no:060001:1865:
Space Efficient Virtual Disk Copy offline due to insufficient space
401:100106140000:cluster::ldcluster-2::message:no:981001:
:Cluster Fabric View updated by fabric discovery
```

This example shows the full view:

lseventlog 120

```
sequence_number 120
first\_timestamp 111130100419
first\_timestamp\_epoch~1322647459
last_timestamp 111130100419
last_timestamp_epoch 1322647459
object type node
object id 1
object name node1
copy id
reporting_node_id 1
reporting_node_name node1
root sequence number
event_count 1
status alert
fixed yes
auto fixed no
notification type error
event id 073003
event_id_text More/Less fibre channel ports operational
error_code 1060
error code text Fibre Channel ports not operational
machine type 21458F4
```

## Issyslogserver

Use the **lssyslogserver** command to return a concise list or a detailed view of syslog servers that are configured on the clustered system.

## **Syntax**

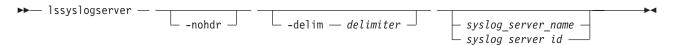

#### **Parameters**

#### -nohdr

(Optional) By default, headings are displayed for each column of data in a concise style view, and for each item of data in a detailed style view. The **-nohdr** parameter suppresses the display of these headings.

Note: If there is no data to be displayed, headings are not displayed.

### -delim delimiter

(Optional) By default in a concise view, all columns of data are space-separated. The width of each column is set to the maximum possible width of each item of data. In a detailed view, each item of data has its own row, and if the headers are displayed, the data is separated from the header by a space. The <code>-delim</code> parameter overrides this behavior. Valid input for the <code>-delim</code> parameter is a one-byte character. If you enter <code>-delim</code>: on the command line, the colon character (:) separates all items of data in a concise view; for example, the spacing of columns does not occur. In a detailed view, the data is separated from its header by the specified delimiter.

```
syslog server name | syslog server id
```

(Optional) Specifies the name or ID of an existing syslog server. When you use this parameter, a detailed view of the specified syslog server is returned. If you do not specify a syslog server name or ID, then a concise view of all syslog servers is displayed.

#### Description

Use this command to display a concise list or a detailed view of syslog servers that are configured on the clustered system.

### A concise invocation example

lssyslogserver -delim :

### The concise resulting output

id:name:IP\_address:facility:error:warning:info
0:syslog0:192.135.60.4:0:on:on
1:newserver:192.136.70.7:4:on:off:off

### A detailed invocation example

lssyslogserver 0

#### The detailed resulting output

id 0
name syslog0
IP\_address 192.135.60.4
facility 0
error on
warning on
info on

### setlocale

Use the **setlocale** command to change the locale setting for the clustered system (system). It also changes command output to the chosen language.

### **Syntax**

▶►— setlocale — — -locale — locale\_id —

### **Parameters**

-locale locale id

Specifies the locale ID. The value must be a numeric value depending on the desired language (as indicated below)

### Description

This command changes the language in which error messages are displayed as output from the command-line interface. Subsequently, all error messages from the command-line tools are generated in the chosen language. This command is run when you request a change of language (locale) and is generally run from the web page. Issue the **setlocale** command to change the locale setting for the system; all interface output is changed to the chosen language. For example, to change the language to Japanese, type the following:

setlocale -locale 3

where 3 is the value for Japanese. The following values are supported:

- **0** US English (default)
- · 1 Simplified Chinese
- 2 Traditional Chinese
- 3 Japanese
- 4 French
- 5 German
- 6 Italian
- 7 Spanish
- 8 Korean
- 9 Portuguese (Brazilian)

**Note:** This command does not change the front panel display panel settings.

An invocation example (where 3 is Japanese)

setlocale -locale 3

The resulting output

No feedback

An invocation example (where 8 is Korean)

setlocale -locale 8

The resulting output

No feedback

## svqueryclock

Use the svqueryclock command to return the date, time, and current time-zone of the clustered system (system).

### **Syntax**

>>-svqueryclock-

### **Description**

This command returns the date, time and current time-zone of the system.

An invocation example

svqueryclock

The resulting output

Mon Nov 25 14:59:28 GMT 2002

### writesernum

Use the writesernum command to write the node serial number into the planar NVRAM.

### **Syntax**

▶► writesernum — — -sernum — serial\_number — — node\_id — node\_name —

#### **Parameters**

-sernum serial number

(Required) Specifies the serial number to write to the nonvolatile memory of the system planar.

node id | node name

(Required) Specifies the node where the system planar is located. The serial number is written to this system planar. This name is not the worldwide node name (WWNN).

## **Description**

This command writes the node serial number into the planar NVRAM and then reboots the system. You can find the serial number at the front of the node without having to remove it from the rack. The seven-digit alphanumeric serial number is located on a label on the front of the node. The serial number on the label might contain a hyphen. Omit this hyphen when typing the serial number with the **writesernum** command.

**Note:** Once you have written the serial number to the planar NVRAM, you can issue the **lsnodevpd** command to verify that the number is correct. The system\_serial\_number field contains the serial number.

### An invocation example

writesernum -sernum 1300027 node1

### The resulting output

No feedback

## Chapter 10. Controller command

Use the controller command to modify the name of a storage controller.

### chcontroller

Use the **chcontroller** command to modify the attributes of a controller.

### **Syntax**

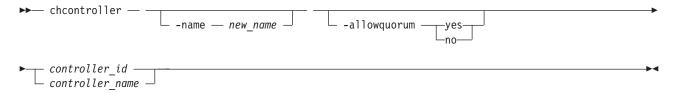

### **Parameters**

-name new\_name

(Optional) Specifies the new name to be assigned to the controller.

### -allowquorum yes | no

(Optional) Specifies that the controller is allowed or is not allowed to support quorum disks. A value of **yes** enables a suitable controller to support quorum disks. A value of **no** disables a controller from supporting quorum disks, provided that the specified controller is not currently hosting a quorum disk.

controller\_id | controller\_name

(Required) Specifies the controller to modify; use either the controller name or the controller ID.

### Description

This command changes the name of the controller that is specified by the *controller\_id* | *controller\_name* variable to the value that you specify with the **-name** parameter.

If any controller that is associated with an MDisk shows the <code>allow\_quorum</code> attribute set to no with the <code>lscontroller</code> command, the set quorum action fails for that MDisk. Before using the <code>chcontroller</code> command to set the <code>-allowquorum</code> parameter to yes on any disk controller, check the following website to see whether the controller supports quorum.

www.ibm.com/storage/support/2145

You can add a new disk controller system to your SAN at any time. Follow the switch zoning guidelines in the section about switch zoning. Also, ensure that the controller is set up correctly for use with the clustered system (system).

To add a new disk controller system to a running configuration, ensure that the system has detected the new storage MDisks by issuing the **detectmdisk** command. The controller has automatically been assigned a default name. If you are unsure of which controller is presenting the MDisks, issue the **lscontroller** command to list the controllers. The new controller is listed with the highest numbered default name. Record the controller name and follow the instructions in the section about determining a disk controller system name.

Give this controller a descriptive name by issuing the following command:

chcontroller -name newname oldname

List the unmanaged MDisks by issuing the following command:

lsmdisk -filtervalue mode=unmanaged:controller\_name=newname

These MDisks correspond to the RAID arrays or partitions that you have created. Record the field controller LUN number. The field controller LUN number corresponds with the LUN number that you assigned to each of the arrays or partitions.

Create a new managed disk group and add only the RAID arrays that belong to the new controller to this storage pool. Avoid mixing RAID types; for each set of RAID array types (for example, RAID-5 or RAID-1), create a new storage pool. Assign this storage pool an appropriate name; if your controller is called FAST650-abc and the storage pool contains RAID-5 arrays, assign the MDisk a name similar to **F600-abc-R5**. Issue the following command:

mkmdiskgrp -ext 16 -name mdisk\_grp\_name
-mdisk colon-separated list of RAID-x mdisks returned

Note: This creates a new storage pool with an extent size of 16 MB.

### An invocation example

chcontroller -name newtwo 2

### The resulting output

No feedback

# **Chapter 11. Drive commands**

Use the drive commands to capture information to assist with managing drives.

## applydrivesoftware

Use the applydrivesoftware command to upgrade drives.

### **Syntax**

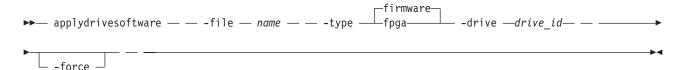

### **Parameters**

#### -file name

(Required) Specifies the firmware upgrade file name that exists in the /home/admin/upgrade/directory. This must be an alphanumeric string of up to 255 characters.

#### -type

(Required) Specifies the type of download. This can be either firmware or fpga.

**Remember:** Drives using firmware can be upgraded concurrently, but this does not affect the Field Programmable Gate Array (FPGA).

#### -drive drive id

(Required) Specifies the ID of the drive to be upgraded. This must be a numeric string.

#### -force

(Optional) Specifies that the upgrade should continue. This disables redundancy checking. In the unlikely event that a software installation causes the drive to fail, disabling redundancy checking might cause loss of data, or loss of access to data. If specified no check is performed for volumes that are dependent on this drive. This parameter is recommended for non-redundant RAID configuration drives, but is not recommended for redundant RAID configuration drives.

### **Description**

This command upgrades drives. Additionally, the system applies updates to the drive if there is an update available for that drive type. The system should stop if any problems occur.

Additionally, the system checks if any volumes are dependent on the drive, and the command fails if any are dependent. This verification is required to install software on drives that are part of non-redundant RAID configurations. Use the **-force** parameter to bypass this verification.

For non-redundant RAID configuration drives the **-force** parameter is not required. For example if the only volumes on these drives are mirrored volumes, an attempt can be made without the **-force** parameter. (The parameter will not work if there are dependent volumes.) If the parameter does not start the download because there are dependent volumes, specify **lsdependentvdisks -drive drive\_id** on the drive ID being upgraded to find out which volumes are dependent on the drive. Look at the list of

dependent volumes and back-up volumes, and if none of these volumes are affected use the **-force** parameter.

### An invocation example

applydrivesoftware -file drivemicrocodepackagev1 -type fpga -drive 4

### The resulting output

No feedback

### chdrive

Use the **chdrive** command to change the drive properties.

## **Syntax**

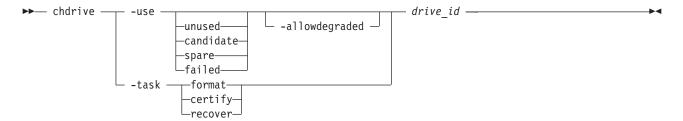

#### **Parameters**

#### -use

Describes the role of the drive:

- unused: the drive is not in use and will not be used as a spare
- candidate: the drive is available for use in an array
- spare: the drive can be used as a hot spare if required
- failed: the drive has failed.

**Note:** To create member drives, add the drives to arrays using the **charray** command.

#### -allowdegraded

(Optional) Permits permission for a change of drive to continue, even if a hotspare is not available.

#### -task

Causes the drive to perform a task:

- format: a drive is formatted for use in an array; only permitted when drive is a candidate or has failed validation
- certify: the disk is analyzed to verify the integrity of the data it contains; permitted for any drive that is a candidate, spare, or member
- recover: recover an offline SSD drive without losing data; permitted when the drive is offline because a build is required, or when the drive has failed validation

Note: You can track the drive progress using the 1sdriveprogress command.

#### drive id

The identity of the drive.

## **Description**

Use this command to change the drive properties. chdrive -use spare 1

### **Isdrive**

Use the **1sdrive** command to display configuration information and drive VPD.

## **Syntax**

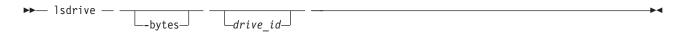

### **Parameters**

### -bytes

(Optional) The size (capacity) of the drive in bytes.

### drive\_id

(Optional) The identity of the drive.

### Description

Use this command to display configuration information and drive VPD.

Note: Filtering should be permitted on all concise fields.

Table 21 describes possible outputs.

Table 21. Isdrive output

| Attribute             | Value                                                                                                    |
|-----------------------|----------------------------------------------------------------------------------------------------|
| id                    | The ID of the drive.                                                                                                    |
| status                | The summary status of the drive.                                                                                                    |
| error_sequence_number | The error sequence number describing the cause of the drive status:                                                                                                    |
|                       | online: blank                                                                                                    |
|                       | degraded: populated if associated with an error                                                                                                    |
|                       | offline: must be populated                                                                                                    |
|                       | <b>Note:</b> Error sequence numbers indicate an entry in the event log. This includes entries that are both errors, and informational messages (for example, the drive is formatting). |
| use                   | The current role of the drive:                                                                                                    |
|                       | unused: the drive which is not configured to be used by anything                                                                                                    |
|                       | candidate: the drive is available to be configured                                                                                                    |
|                       | spare: the drive is configured as a spare, to be used if the arrays fail members                                                                                                    |
|                       | member: the drive is configured as a member of an array                                                                                                    |
|                       | failed: the drive has been rejected, and is no longer available for use                                                                                                    |
| UID                   | The unique ID reported by the drive.                                                                                                    |
| tech_type             | The drive technology used.                                                                                                    |
| capacity              | The capacity of disk, excluding quorum area.                                                                                                    |
| block_size            | The block size of the disk.                                                                                                    |
| vendor_id             | The manufacturer of the drive.                                                                                                    |

Table 21. Isdrive output (continued)

| Attribute       | Value                                                                                                    |
|-----------------|----------------------------------------------------------------------------------------------------|
| product_id      | The product ID of the drive.                                                                                                    |
| FRU_part_number | The FRU part number of the drive.                                                                                                    |
| FRU_identity    | The 11S number combining manufacturing part number and serial number.                                                                                   |
| RPM             | The specified RPM of the disk.                                                                                                    |
| firmware_level  | Firmware level of the disk; blank if unknown.                                                                                                    |
| FPGA_level      | The FPGA level, if applicable; blank if not applicable or unknown.                                                                                      |
| mdisk_id        | The ID of the array MDisk that the drive is a member of.                                                                                                |
| mdisk_name      | The name of the MDisk that the drive is a member of.                                                                                                    |
| member_id       | The ID of the MDisk array member.                                                                                                    |
| enclosure_id    | • If the drive is contained in an enclosure (not a node) and the slot position is known, this is the ID of the enclosure in which the drive is located. |
|                 | If the drive is contained in a node (not an enclosure), this is blank.                                                                                  |
|                 | If the enclosure ID has not been determined yet, this is blank.                                                                                         |
| slot_id         | The slot_id of the drive in the enclosure or node. It can be referred to as the drive bay or location. This can be blank.                               |
| node_name       | For a drive contained within a node, the node name where the drive is located. For a drive contained within an enclosure, it is blank.                  |
| node_id         | For a drive contained within a node, the node ID where the drive is located. For a drive contained within an enclosure, blank.                          |
| quorum_id       | The ID of quorum disk; blank if not quorum disk.                                                                                                    |
| port_1_status   | The connectivity status of the target for MDisk enumeration, with states.                                                                               |
| port_2_status   |                                                                                                    |

### Concise invocation example:

lsdrive -delim :

### The resulting output:

 $\label{locality:mdisk_id:mdisk_name:member_id:enclosure_id:slot_id:enclosure_id:slot_id:enclosure_id:slot_id:enclosure_id:slot_id:enclosure_id:slot_id:enclosure_id:slot_id:enclosure_id:slot_id:enclosure_id:slot_id:enclosure_id:slot_id:enclosure_id:slot_id:slot_id:enclosure_id:slot_id:slot_id$ 

### A detailed invocation example:

1sdrive 0

### The resulting output:

id:0
status:online
error\_sequence\_number:
use:member
UID:200000004cf4cd2c0
tech\_type:ssd
capacity:20GB
block\_size:512
vendor\_id:IBM
product\_id:I8MR1337 W00Y4Y1
FRU\_part\_number:AAAAAAA
FRU\_identity:11S1817115Y41337171001
RPM:15000

```
firmware_level:3.02

FPGA_level:1.99
mdisk_id:0
mdisk_name:mdisk0
member_id:0
enclosure_id:1
slot:2
node_id:
node_name:
quorum_id:
port_1_status:online
port 2 status:online
```

### Isdrivelba

Use the lsdrivelba command to map array MDisk logical block address (LBA) to a set of drives.

### **Syntax**

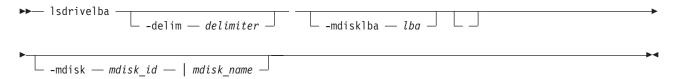

### **Parameters**

#### -delim delimiter

(Optional) By default in a concise view, all columns of data are space-separated. The width of each column is set to the maximum possible width of each item of data. In a detailed view, each item of data has its own row, and if the headers are displayed, the data is separated from the header by a space. The <code>-delim</code> parameter overrides this behavior. Valid input for the <code>-delim</code> parameter is a one-byte character. If you enter <code>-delim</code>: on the command line, the colon character (:) separates all items of data in a concise view; for example, the spacing of columns does not occur. In a detailed view, the data is separated from its header by the specified delimiter.

#### -mdisklba lba

(Optional) The logical block address (LBA) on the MDisk. The LBA must be specified in hex, with a 0x prefix.

```
-mdiskmdisk_id | mdisk_name
(Optional) The ID or name of the MDisk.
```

### **Description**

This command maps the array MDisk logical block address (LBA) to a set of drives.

Table 22 describes possible outputs.

Table 22. Isdrivelba output

| Attribute | Value                                                                                           |
|-----------|-------------------------------------------------------------------------------------------------|
| drive_id  | The ID of drive; blank if no configured array member exists (for example, in a degraded array). |

Table 22. Isdrivelba output (continued)

| Attribute   | Value                                                         |
|-------------|---------------------------------------------------------------|
| type        | The type of information on the disk:                          |
|             | parity - LBA range contains parity (RAID levels 5 and 6 only) |
|             | qparity - LBA range contains qparity (RAID level 6 only)      |
|             | data - LBA range contains data                                |
| drive_lba   | The LBA on the drive.                                         |
| drive_start | The start of range of LBAs (strip) on the drive.              |
| drive_end   | The end of range of LBAs (strip) on the drive.                |
| mdisk_start | The start of range of LBAs (strip) on the array MDisk.        |
| mdisk_end   | The end of range of LBAs (strip) on the array MDisk.          |

This is an example of a five-member RAID-5 array with strip size of 256 KB:

### An invocation example

lsdrivelba -delim : -mdisklba 0x000 -mdisk 2

### The resulting output

## **Isdriveprogress**

Use the **lsdriveprogress** command to view the progress of various drive tasks.

### **Syntax**

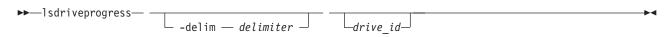

#### **Parameters**

#### -delim delimiter

(Optional) By default in a concise view, all columns of data are space-separated. The width of each column is set to the maximum possible width of each item of data. In a detailed view, each item of data has its own row, and if the headers are displayed, the data is separated from the header by a space. The <code>-delim</code> parameter overrides this behavior. Valid input for the <code>-delim</code> parameter is a one-byte character. If you enter <code>-delim</code>: on the command line, the colon character (:) separates all items of data in a concise view; for example, the spacing of columns does not occur. In a detailed view, the data is separated from its header by the specified delimiter.

#### drive id

(Optional) The drive for which you want to view progress.

### **Description**

The following outputs are possible:

#### drive id

The ID for the drive with the active task.

task The type of task:

- format
- · certify
- recover

### progress

The percentage complete of the job.

### estimated\_completion\_time

The estimated completion time (YYMMDDHHMMSS), where:

- 'Y' is year
- 'M' is month
- 'D' is day
- 'H' is hour
- · 'S' is second

### An invocation example

lsdriveprogress -delim :

### The resulting output

drive\_id:task:progress:estimated\_completion\_time 0:format:10:091118131056 9:certify:25:991231235959

### An invocation example

lsdriveprogress -delim : 9

### The resulting output

9:certify:25:991231235959

## triggerdrivedump

Use the triggerdrivedump command to collect support data from a disk drive. This data can help to understand problems with the drive, and does not contain any data that applications may have written to the drive.

### **Syntax**

▶►— triggerdrivedump —drive\_id——

### **Parameters**

### drive id

The ID of the drive to dump.

### **Description**

Use this command to collect internal log data from a drive and store the information in a file in the /dumps/drive directory. This directory is on one of the nodes connected to the drive.

### An invocation example

triggerdrivedump 1

### The resulting output

Dump file created on node id [1]

Note: The system chooses the node on which to run the statesave.

## Chapter 12. Email and event notification commands

You can use the command-line interface (CLI) to enable your system to send notifications.

### chemail

Use the **chemail** command to set or modify contact information for email event notifications. At least one of the parameters must be specified to modify settings.

### **Syntax**

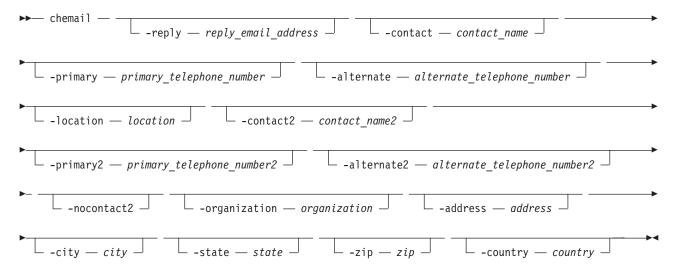

### **Parameters**

#### -reply reply email address

(Optional) Specifies the email address to which a reply is sent.

#### -contact contact name

(Optional) Specifies the name of the person to receive the email.

For machine types 2071 and 2072 the maximum number of characters is 30. For other machine types the maximum number of characters is 72.

### -primary primary\_telephone\_number

(Optional) Specifies the primary contact telephone number.

**Note:** For machine types 2071 and 2072 (in the United States and Canada), the value entered must be exactly ten decimal digits. For machines types 2071 and 2072 (in other countries) the value entered can be five to nineteen decimal digits. Otherwise, there can be up to nineteen characters.

### -alternate alternate telephone number

(Optional) Specifies the alternate contact telephone number that is used when you cannot reach the primary contact on the primary phone.

### -location location

(Optional) Specifies the physical location of the system that is reporting the error. The *location* value must not contain punctuation or any other characters that are not alphanumeric or spaces.

### -contact2 contact name2

(Optional) Specifies the name of the second contact person to receive the email.

For machine types 2071 and 2072 the maximum number of characters is 30. For other machine types the maximum number of characters is 72.

### -primary2 primary telephone number2

(Optional) Specifies the primary contact telephone number for the second contact person.

**Note:** For machine types 2071 and 2072 (in the United States and Canada), the value entered must be exactly ten decimal digits. For machines types 2071 and 2072 (in other countries) the value entered can be five to nineteen decimal digits. Otherwise, there can be up to nineteen characters.

### -alternate2 alternate\_telephone\_number2

(Optional) Specifies the alternate contact telephone number for the second contact person.

#### -nocontact2

(Optional) Removes all the contact details for the second contact person.

### -organization organization

(Optional) Specifies the user's organization as it should appear in Call Home emails.

#### -address address

(Optional) Specifies the first line of the user's address as it should appear in Call Home email.

#### -city city

(Optional) Specifies the user's city as it should appear in Call Home email.

#### -state state

(Optional) Specifies the user's state as it should appear in Call Home email. This is a two-character value such as NY for New York.

#### -zip zip

(Optional) Specifies the user's zip code or postal code as it should appear in Call Home email.

### -country country

(Optional) Specifies the country in which the machine resides as it should appear in Call Home email. This is a two-character value such as US for United States.

For machine types 2071 and 2072 this value cannot be US or CA if the value for **primary** or **primary2** telephone number is not blank or exactly 10 digits.

### **Description**

This command sets or modifies contact information that is used by the email event notification facility.

**Note:** If you are starting the email event notification facility, the **reply**, **contact**, **primary**, and **location** parameters are required. If you are modifying contact information used by the email event notification facility, at least one of the parameters must be specified.

**Remember:** When considering e-mail addresses:

- Alphanumeric characters plus underscore (\_), at (@), and dot (.) characters are permitted.
- There must be exactly one @ character in the string, and the @ characters must not start or end the string.

These fields do not have to be set to start the email notification system, but if the new fields are set they are included in the email event notifications.

### An invocation example

```
chemail -reply ddrogba@uk.uefa.com
       -contact 'Didier Drogba'
        -primary 01962817668
       -location 'C block'
       -organization UEFA
       -address '1 Chelsea Blvd'
       -city Fulham
        -zip 0U812
        -machine_country GB
```

### The resulting output

[No feedback]

### An invocation example

chemail -primary 0441234567 -location 'room 256 floor 1 IBM'

#### The resulting output

[No feedback]

### An invocation example

chemail -country US -primary 8458765309

### The resulting output

[No feedback]

### chemailserver

Use the **chemailserver** command to modify the parameters of an existing email server object.

### **Syntax**

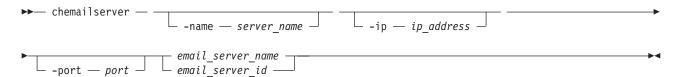

#### **Parameters**

### -name server\_name

(Optional) Specifies a unique name to assign to the email server object. The name must be a 1through 63-character string, and cannot start with a hyphen or number. When specifying a server name, emailserver is a reserved word.

#### -ip ip address

(Optional) Specifies the IP address of the email server object. This must be a valid IPv4 or IPv6 address. IPv6 addresses can be zero compressed.

#### -port port

(Optional) Specifies the port number for the email server. This must be a value of 0 - 65535. The default value is 25.

```
email_server_name | email_server_id
```

(Required) Specifies the name or ID of the server object to be modified.

### **Description**

Use this command to change the settings of an existing email server object. The email server object describes a remote Simple Mail Transfer Protocol (SMTP) email server.

You must specify either the current name or the ID of the object returned at creation time. Use the **lsemailserver** command to obtain this ID.

### An invocation example

chemailserver -name newserver  $\boldsymbol{\theta}$ 

#### The resulting output

none

### chemailuser

Use the **chemailuser** command to modify the settings that are defined for an email recipient.

### **Syntax**

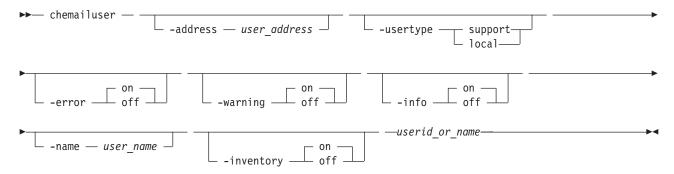

#### **Parameters**

### -address user address

(Optional) Specifies the email address of the person receiving the email or inventory notifications, or both. The *user\_address* value must be unique.

#### -usertype support | local

(Optional) Specifies the type of user, either local or support, based on the following definitions:

#### support

Address of the support organization that provides vendor support.

local All other addresses.

#### -error on | off

(Optional) Specifies whether the recipient receives error-type event notifications. Set to on, error-type event notifications are sent to the email recipient. Set to off, error-type event notifications are not sent to the recipient.

### -warning on | off

(Optional) Specifies whether the recipient receives warning-type event notifications. Set to on, warning-type event notifications are sent to the email recipient. Set to off, warning-type event notifications are not sent to the recipient.

### -info on off

(Optional) Specifies whether the recipient receives informational event notifications. Set to on, informational event notifications are sent to the email recipient. Set to off, informational event notifications are not sent to the recipient.

#### -name user name

(Optional) Specifies the user name of the new email event notification recipient. The user\_name value must be unique, must not contain spaces, and must not contain all numbers. The name emailusern, where n is a number, is reserved and cannot be specified as one of your user names.

### -inventory on | off

(Optional) Specifies whether this recipient receives inventory email notifications.

userid or name

(Required) Specifies the email recipient for whom you are modifying settings.

### **Description**

This command modifies the settings that are established for an email recipient. Standard rules regarding names apply; therefore, it is not possible to change a name to **emailuser**n, where n is a number.

Note: Before the usertype parameter can be set to support, the -warning and -info flags must be set to off.

**Remember:** When considering e-mail addresses:

- Alphanumeric characters plus underscore (\_), at (@), and dot (.) characters are permitted.
- There must be exactly one @ character in the string.

### An invocation example

The following example modifies email settings for email recipient manager2008: chemailuser -usertype local manager2008

#### The resulting output

No feedback

#### An invocation example

The following example modifies email settings: chemailuser -address fred@gmail.com -name Fred

### The resulting output

No feedback

## chsnmpserver

Use the **chsnmpserver** command to modify the parameters of an existing SNMP server.

#### **Syntax**

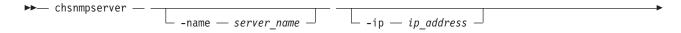

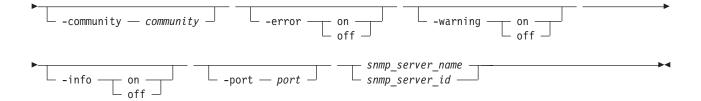

### **Parameters**

#### -name server name

(Optional) Specifies a name to assign to the SNMP server. The name must be unique. When specifying a server name, *snmp* is a reserved word.

### -ip ip address

(Optional) Specifies an IP address to assign to the SNMP server. This must be a valid IPv4 or IPv6 address.

#### -community community

(Optional) Specifies the community name for the SNMP server.

### -error on | off

(Optional) Specifies whether the server receives error notifications. Set to on, error notifications are sent to the SNMP server. Set to off, error notifications are not sent to the SNMP server.

### -warning on | off

(Optional) Specifies whether the server receives warning notifications. Set to on, warning notifications are sent to the SNMP server. Set to off, warning notifications are not sent to the SNMP server.

### -info on | off

(Optional) Specifies whether the server receives information notifications. Set to on, information notifications are sent to the SNMP server. Set to off, information notifications are not sent to the SNMP server.

#### -port port

(Optional) Specifies the remote port number for the SNMP server. This must be a value of 1 - 65535.

```
snmp_server_name | snmp_server_id
```

(Required) Specifies the name or ID of the server to be modified.

### **Description**

Use this command to change the settings of an existing SNMP server. You must specify either the current name of the server or the ID returned at creation time. Use the **lssnmpserver** command to obtain this ID.

#### An invocation example

chsnmpserver -name newserver  $\theta$ 

### The resulting output

No feedback

## chsyslogserver

Use the **chsyslogserver** command to modify the parameters of an existing syslog server.

### **Syntax**

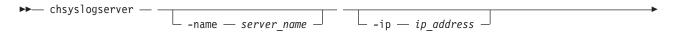

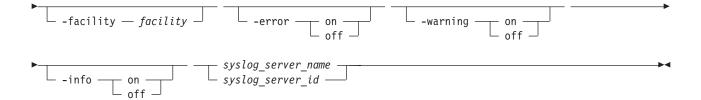

### **Parameters**

#### -name server name

(Optional) Specifies a name to assign to the syslog server. The name must be unique. When specifying a server name, syslog is a reserved word.

#### -ip ip address

(Optional) Specifies an IP address to assign to the syslog server. This must be a valid IPv4 or IPv6 address.

#### -facility facility

(Optional) Specifies a facility number to identify the origin of the message to the receiving server. Servers configured with facility values of 0 - 3 receive syslog messages in concise format. Servers configured with facility values of 4 - 7 receive syslog messages in fully-expanded format.

### -error on | off

(Optional) Specifies whether the server receives error notifications. Set to on, error notifications are sent to the syslog server. Set to off, error notifications are not sent to the syslog server.

### -warning on | off

(Optional) Specifies whether the server receives warning notifications. Set to on, warning notifications are sent to the syslog server. Set to off, warning notifications are not sent to the syslog server.

### -info on | off

(Optional) Specifies whether the server receives information notifications. Set to on, information notifications are sent to the syslog server. Set to off, information notifications are not sent to the syslog server.

syslog server name | syslog server id

(Required) Specifies the name or ID of the server to be modified.

## **Description**

Use this command to change the settings of an existing syslog server. You must specify either the current name of the server or the ID returned at creation time. Use the **lssyslogserver** command to obtain this ID.

#### An invocation example

chsyslogserver -facility 5 2

### The resulting output

none

### mkemailserver

Use the **mkemailserver** command to create an email server object that describes a remote Simple Mail Transfer Protocol (SMTP) email server.

### **Syntax**

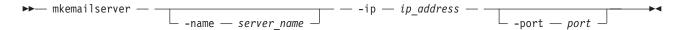

#### **Parameters**

#### -name server name

(Optional) Specifies a unique name to assign to the email server object. The name must be a 1through 63-character string, and cannot start with a hyphen or number. If a name is not specified, then a system default of emailservern is applied, where n is the object ID. When specifying a server name, emailserver is a reserved word.

### -ip ip\_address

(Required) Specifies the IP address of a remote email server. This must be a valid IPv4 or IPv6 address. IPv6 addresses can be zero compressed.

(Optional) Specifies the port number for the email server. This must be a value of 1 - 65535. The default value is 25.

### Description

This command creates an email server object that represents the SMTP server. The SAN Volume Controller uses the email server to send event notification and inventory emails to email users. It can transmit any combination of error, warning, and informational notification types.

The SAN Volume Controller supports up to six email servers to provide redundant access to the external email network. The email servers are used in turn until the email is successfully sent from the SAN Volume Controller. The attempt is successful when the SAN Volume Controller gets a positive acknowledgement from an email server that the email has been received by the server.

#### An invocation example

mkemailserver -ip 2.2.2.2 -port 78

### The resulting output

Emailserver id [2] successfully created

#### mkemailuser

Use the mkemailuser command to add a recipient of email event and inventory notifications to the email event notification facility. Add up to twelve recipients (one recipient at a time).

### **Syntax**

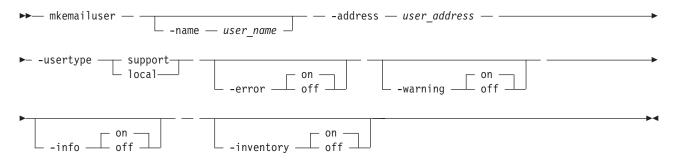

#### **Parameters**

#### -name user name

(Optional) Specifies the name of the person who is the recipient of email event notifications. The user\_name value must be unique, must not contain spaces, and must not contain only numbers. If you do not specify a user name, the system automatically assigns a user name in the format of emailusern, where n is a number beginning with 0 (emailuser0, emailuser1, and so on).

The name **emailuser**n, where n is a number, is reserved and cannot be used as one of your user names.

#### -address user address

(Required) Specifies the email address of the person receiving the email event or inventory notifications, or both. The *user\_address* value must be unique.

### -usertype support | local

(Required) Specifies the type of user, either support or local, based on the following definitions:

### support

Address of the support organization that provides vendor support.

local All other addresses.

### -error on | off

(Optional) Specifies whether the recipient receives error-type event notifications. Set to on, error-type event notifications are sent to the email recipient. Set to off, error-type event notifications are not sent to the recipient. The default value is on.

#### -warning on off

(Optional) Specifies whether the recipient receives warning-type event notifications. Set to on, warning-type event notifications are sent to the email recipient. Set to off, warning-type event notifications are not sent to the recipient. The default value is on.

### -info on | off

(Optional) Specifies whether the recipient receives informational event notifications. Set to on, informational event notifications are sent to the email recipient. Set to off, informational event notifications are not sent to the recipient. The default value is on.

#### -inventory on | off

(Optional) Specifies whether this recipient receives inventory email notifications. The default value is off.

### **Description**

This command adds email recipients to the email event and inventory notification facility. You can add up to twelve recipients, one recipient at a time. When an email user is added, if a user name is not specified, a default name is allocated by the system. This default name has the form of emailuser1, emailuser2, and so on. Email notification starts when you process the startemail command.

**Note:** Before you can set the **usertype** parameter to support, turn the **-warning** and **-info** flags off.

**Remember:** When considering e-mail addresses:

- Alphanumeric characters plus underscore (\_), at (@), and dot (.) characters are permitted.
- There must be exactly one @ character in the string.

#### An invocation example

mkemailuser -address manager2008@ibm.com -error on -usertype local

#### The resulting output

email user, id [2], successfully created

## mksnmpserver

Use the mksnmpserver command to create a Simple Network Management Protocol (SNMP) server to receive notifications.

### **Syntax**

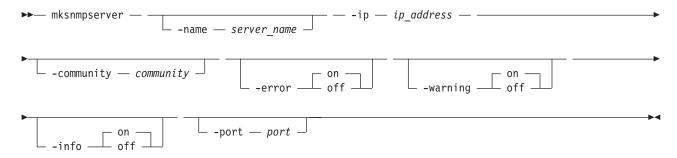

### **Parameters**

#### -name server name

(Optional) Specifies a unique name to assign to the SNMP server. If a name is not specified, then a system default of snmpn is applied, where n is the ID of the server. When specifying a server name, snmp is a reserved word.

### -ip ip address

(Required) Specifies the IP address of the SNMP server. This must be a valid IPv4 or IPv6 address.

#### -community community

(Optional) Specifies the community name for the SNMP server. If you do not specify a community name, then the default name of public is used.

#### -error on off

(Optional) Specifies whether the server receives error notifications. Set to on, error notifications are sent to the SNMP server. Set to off, error notifications are not sent to the SNMP server. The default value is on.

### -warning on off

(Optional) Specifies whether the server receives warning notifications. Set to on, warning notifications are sent to the SNMP server. Set to off, warning notifications are not sent to the SNMP server. The default value is on.

#### -info on off

(Optional) Specifies whether the server receives information notifications. Set to on, information notifications are sent to the SNMP server. Set to off, information notifications are not sent to the SNMP server. The default value is on.

### -port port

(Optional) Specifies the remote port number for the SNMP server. This must be a value of 1 - 65535. The default value is 162.

### **Description**

This command creates an SNMP server to receive notifications.

SAN Volume Controller supports a maximum of 6 SNMP servers.

#### An invocation example

mksnmpserver -ip 2.2.2.2 -port 78

### The resulting output

SNMP Server id [2] successfully created

## mksyslogserver

Use the **mksyslogserver** command to create a syslog server to receive notifications.

### **Syntax**

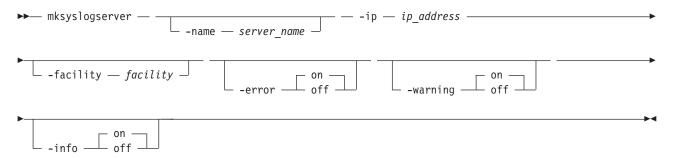

### **Parameters**

#### -name server name

(Optional) Specifies a unique name to assign to the syslog server. If a name is not specified, then a system default of syslogn is applied, where n is the ID of the server. When specifying a server name, syslog is a reserved word.

### -ip ip address

(Required) Specifies the Internet Protocol (IP) address of the syslog server. This must be a valid Internet Protocol Version 4 (IPv4) or Internet Protocol Version 6 (IPv6) address.

### -facility facility

(Optional) Specifies the facility number used in syslog messages. This number identifies the origin of the message to the receiving server. Servers configured with facility values of 0 - 3 receive syslog messages in concise format. Servers configured with facility values of 4 - 7 receive syslog messages in fully-expanded format. The default value is 0.

#### -error on | off

(Optional) Specifies whether the server receives error notifications. Set to on, error notifications are sent to the syslog server. Set to off, error notifications are not sent to the syslog server. The default value is on.

### -warning on off

(Optional) Specifies whether the server receives warning notifications. Set to on, warning notifications are sent to the syslog server. Set to off, warning notifications are not sent to the syslog server. The default value is on.

#### -info on off

(Optional) Specifies whether the server receives information notifications. Set to on, information notifications are sent to the syslog server. Set to off, information notifications are not sent to the syslog server. The default value is on.

### **Description**

This command creates a syslog server to receive notifications. The syslog protocol is a client-server standard for forwarding log messages from a sender to a receiver on an IP network. Syslog can be used to integrate log messages from different types of systems into a central repository.

SAN Volume Controller supports a maximum of six syslog servers.

### An invocation example

mksyslogserver -ip 1.2.3.4

### The resulting output

Syslog Server id [2] successfully created

### rmemailserver

Use the rmemailserver command to delete the specified email server object.

### **Syntax**

```
►► rmemailserver — email_server_name — email_server_id —
```

### **Parameters**

### Description

Use this command to delete an existing email server object that describes a remote Simple Mail Transfer Protocol (SMTP) email server. You must specify either the current name or the ID of the object returned at creation time. Use the **lsemailserver** command to obtain this ID.

**Note:** Email service stops when the last email server is removed. Use the **startemail** command to reactivate the email and inventory notification function after at least one email server has been configured.

#### An invocation example

rmemailserver email4

#### The resulting output

none

### rmemailuser

Use the rmemailuser command to remove a previously defined email recipient from the system.

### Syntax 1 4 1

```
▶── rmemailuser — —userid_or_name—
```

### **Parameters**

userid\_or\_name

(Required) Specifies the user ID or user name of the email recipient to remove.

### **Description**

This command removes an existing email recipient from the system.

### An invocation example

This example removes email recipient manager2008:

rmemailuser manager2008

### The resulting output

[No feedback]

### An invocation example

This example removes email recipient 2:

rmemailuser 2

### The resulting output

[No feedback]

### rmsnmpserver

Use the rmsnmpserver command to delete the specified Simple Network Management Protocol (SNMP) server.

### Syntax 1 4 1

```
► rmsnmpserver — snmp_server_name _ snmp_server_id —
```

### **Parameters**

```
snmp_server_name | snmp_server_id
```

(Required) Specifies the name or ID of the SNMP server to be deleted.

## Description

Use this command to delete an existing SNMP server. You must specify either the current name of the server or the ID returned at creation time. Use the lssnmpserver command to obtain this ID.

#### An invocation example

rmsnmpserver snmp4

### The resulting output

none

## rmsyslogserver

Use the **rmsyslogserver** command to delete the specified syslog server.

### **Syntax**

```
►► rmsyslogserver — syslog_server_name _____ syslog_server_id ____
```

### **Parameters**

```
syslog_server_name | syslog_server_id (Required) Specifies the name or ID of the syslog server to be deleted.
```

### **Description**

Use this command to delete an existing syslog server. You must specify either the current name of the server or the ID returned at creation time. Use the **lssyslogserver** command to obtain this ID.

### An invocation example

rmsyslogserver 2

### The resulting output

none

## sendinventoryemail

Use the **sendinventoryemail** command to send an inventory email notification to all email recipients able to receive inventory email notifications. There are no parameters for this command.

## **Syntax**

→ sendinventoryemail — →

### **Parameters**

There are no parameters for this command.

## **Description**

This command sends an inventory email notification to all email recipients who are enabled to receive inventory email notifications. This command fails if the **startemail** command has not been processed and at least one email recipient using the email event and inventory notification facility has not been set up to receive inventory email notifications. This command also fails if the email infrastructure has not been set up.

#### An invocation example

In the following example, you send an inventory email notification to all email recipients who are enabled to receive them:

sendinventoryemail

### The resulting output

[No feedback]

### startemail

Use the **startemail** command to activate the email and inventory notification function. There are no parameters for this command.

### **Syntax**

▶► startemail —

#### **Parameters**

There are no parameters for this command.

### **Description**

This command enables the email event notification service. No emails are sent to users until the startemail command has been run and at least one user has been defined to the system.

### An invocation example

In the following example, you are starting the email error notification service. startemail

### The resulting output

[No feedback]

## stopemail

Use the stopemail command to stop the email and inventory notification function. There are no parameters for this command.

### **Syntax**

▶ stopemail —

### **Parameters**

There are no parameters for this command.

### Description

This command stops the email error notification function. No emails are sent to users until the startemail command is reissued.

#### An invocation example

In the following example, you have stopped the email and inventory notification function: stopemail

### The resulting output

[No feedback]

### testemail

Use the **testemail** command to send an email notification to one user of the email notification function or to all users of the email notification function to ensure that the function is operating correctly.

### **Syntax**

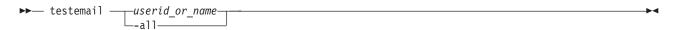

#### **Parameters**

userid\_or\_name

(Required if you do not specify **-all**) Specifies the user ID or user name of the email recipient that you want to send a test email to. You cannot use this parameter with the **-all** parameter. The *userid\_or\_name* value must not contain spaces.

-a11

(Required if you do not specify *userid\_or\_name*) Sends a test email to all email users configured to receive notification of events of any notification type. No attempt is made to send the test email to an email user who does not have any notification setting set to *on*.

### **Description**

This command sends test emails to the specified email users. The email recipient expects to receive the test email within a specified service time. If the email is not received within the expected time period, the recipient must contact the administrator to ensure that the email settings for the user are correct. If there is still a problem, you must contact the IBM Support Center.

The email recipient uses the test email to check that the Simple Mail Transfer Protocol (SMTP) name, the IP address, the SMTP port, and the user address are valid.

#### An invocation example

The following example sends a test email to the user ID **manager2008**: testemail manager2008

### The resulting output

No feedback

## **Chapter 13. Enclosure commands**

Storwize V7000, Flex System V7000 Storage Node, Storwize V3500, and Storwize V3700 only: Enclosure commands capture information that can assist you with managing enclosures.

### addcontrolenclosure

Use the addcontrolenclosure command to add control enclosures to the clustered system.

### **Syntax**

 $\longrightarrow$  addcontrolenclosure — - iogrp —  $io\_grp\_id\_or\_name$  — - sernum —  $enclosure\_serial\_number$  —  $\longrightarrow$ 

### **Parameters**

-iogrp io\_grp\_id\_or\_name

The I/O group in which you want to put the control enclosure.

-sernum enclosure\_serial\_number

The serial number of the control enclosure you want to add.

### **Description**

Use this command to add a control enclosure to the system.

#### An invocation example

addcontrolenclosure -iogrp 0 -sernum 2361443

#### The resulting output

Enclosure containing Node, id [x], successfully added

### chenclosure

Use the **chenclosure** command to modify enclosure properties.

### **Syntax**

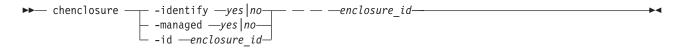

### **Parameters**

Note: Optional parameters are mutually exclusive. Exactly one of the optional parameters must be set.

-identify yes | no

(Optional) Causes the identify LED start or stop flashing.

-managed yes no

(Optional) Changes the enclosure to a managed or unmanaged enclosure.

### -id enclosure id

(Optional) Changes the enclosure ID after you replace the enclosure, and enables you to control what is on the front panel.

### enclosure\_id

(Required) Specifies the enclosure you want to modify.

### **Description**

Use this command to modify enclosure properties.

To change the identity of enclosure 7 from 7 to 4:

chenclosure -id 4 7

To change enclosure 1 to unmanaged:

chenclosure -managed no 1

To make the identify LED on enclosure 1 stop flashing:

chenclosure -identify no 1

### chenclosurecanister

Use the **chenclosurecanister** command to modify the properties of an enclosure canister.

### **Syntax**

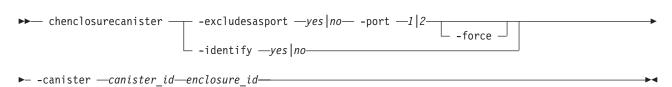

#### Note:

- 1. The **-port** and **-excludesasport** parameters must be specified together.
- 2. Exactly one of the optional parameters must be set.

### **Parameters**

**Note:** Optional parameters are mutually exclusive.

-identify yes no

(Optional) Changes the state of fault light-emitting diode (LED) either to or from slow\_flashing.

-excludesasport yes no

(Optional) Excludes or includes the specified SAS port. You can use the **-force** flag if there are dependent VDisks (volume).

**Note:** Using the **-force** flag might result in loss of access to your data.

-port 1 | 2

(Optional) The SAS port to include or exclude.

canister id

The canister you want to apply the change to.

enclosure\_id

The enclosure in which the canister is a member.

# **Description**

This command enables you to modify the properties of an enclosure canister.

#### To make the fault LED flash on canister 1 of enclosure 3:

chenclosurecanister -identify yes -canister 1 3

#### **Results**

No feedback

### To exclude SAS port 1 on canister 2 of enclosure 1:

chenclosurecanister -excludesasport yes -port 1 -canister 2 1

#### **Results**

No feedback

### chenclosureslot

Use the **chenclosureslot** command to modify the properties of an enclosure slot.

# **Syntax**

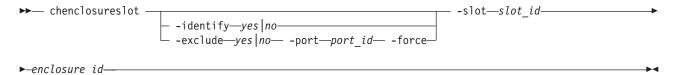

#### Note:

- 1. Optional parameters are mutually exclusive.
- 2. You can only specify the **port** parameter or the **-force** parameter when you also specify the **-exclude** parameter.
- 3. Exactly one of the optional parameters must be set.
- 4. The **-force** flag will only have an effect on the operation of **-exclude** yes .

#### **Parameters**

-identify yes no

Change the state of fault light-emitting diode (LED)megadsss to or from slow\_flashing.

-exclude yes no

(Optional) Ensures that an enclosure slot port is excluded. The following list gives details of the options you can use with this parameter:

• **-exclude** *yes***-port** *port\_id* **-slot** *slot\_id enclosureid*: The port you specify with *port\_id* will be excluded. If the current state of the port is excluded by enclosure, excluded by drive, or excluded by cluster, this command will appear to have no affect. However, if the current state of the port is online, then that state will change to excluded by cluster. The port will remain excluded until you rerun this command with no selected.

Attention: This command will check for dependent volumes. If issuing this command would result in losing access to data, then the command will fail and an error message will display. You can use the -force flag to ignore these errors, but this could result in loss of access to data.

- -exclude no -port port\_id -slot slot\_id enclosureid : The port will be put into online state, provided there are no other reasons to exclude the port. If you issue this command when the port is online, then it will have no effect. However, if you issue this command when the port is excluded, then the port state will do one of the following:
  - Change to online status immediately.
  - Change to online status after all other reasons for the port to be excluded have been removed.
- -exclude yes | no -slot slot\_id enclosureid: If you issue this command without defining a port, then the command will simultaneously act on both ports.

## -port 1 2

(Optional) The port on the canister to be excluded. If it is not specified, -exclude will act on both ports.

-slot slot id

The slot ID.

enclosure id

The enclosure that the slot is a member of.

Important: Using the force parameter might result in a loss of access. Use it only under the direction of the IBM Support Center.

# Description

These commands enable you to modify the properties of an enclosure slot.

Turn on the identify LED on slot 7 of enclosure 1:

chenclosureslot -identify yes -slot 7 1

The results:

No feedback

Force the exclusion of port 1 of slot 7 of enclosure 1:

-exclude yes -port 1 -force -slot 7 1

The results:

No feedback

# Isenclosure

Use the **Isenclosure** command to view a summary of the enclosures.

# **Syntax**

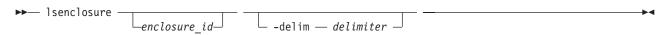

# **Parameters**

#### enclosure id

Detailed information for the enclosure that you specify.

### -delim delimiter

(Optional) By default in a concise view, all columns of data are space-separated. The width of each column is set to the maximum possible width of each item of data. In a detailed view, each item of data has its own row, and if the headers are displayed, the data is separated from the header by a

space. The -delim parameter overrides this behavior. Valid input for the -delim parameter is a one-byte character. If you enter -delim: on the command line, the colon character (:) separates all items of data in a concise view; for example, the spacing of columns does not occur. In a detailed view, the data is separated from its header by the specified delimiter.

# **Description**

This command enables you to view a summary of the enclosures (including current status information for canisters and power and cooling units, and other enclosure attributes). Table 23 shows the possible outputs:

Table 23. Isenclosure output

| Attribute             | Description                                                                                                    |  |  |
|-----------------------|----------------------------------------------------------------------------------------------------|--|--|
| id                    | The ID of the enclosure.                                                                                                    |  |  |
| status                | <ul> <li>Indicates if an enclosure is visible to the SAS network:</li> <li>online: a managed or unmanaged enclosure is visible</li> <li>offline: a managed enclosure is not visible, and other fields hold their last known values.</li> <li>degraded: if an enclosure is visible, but not down both strands</li> </ul>                                                                               |  |  |
| type                  | The type of enclosure:                                                                                                    |  |  |
| managed               | Whether the enclosure is managed: • yes • no                                                                                                    |  |  |
| IO_group_id           | The I/O group the enclosure belongs to; blank if canisters are connected to two different I/O groups.                                                                                                    |  |  |
| IO_group_name         | The I/O group the enclosure belongs to; blank if canisters are connected to two different I/O groups.                                                                                                    |  |  |
| fault_LED             | <ul> <li>The status of the fault light-emitting diode (LED) on the enclosure:</li> <li>on: a service action is required immediately on the enclosure or a component within the enclosure (including a canister, power unit, or non-spared drive).</li> <li>slow_flashing: there is insufficient battery power to run I/O</li> <li>off: there are faults on the enclosure or its components</li> </ul> |  |  |
| identify_LED          | The state of the identify LED:  • off: the enclosure is not identified  • slow_flashing: the enclosure is being identified                                                                                                    |  |  |
| error_sequence_number | Indicates the error log number of the highest priority error for this object. This is typically blank; however, if there is a problem (for example, the status has degraded), then it contains the sequence number of that error.                                                                                                    |  |  |
| product_MTM           | The product machine type and model.                                                                                                    |  |  |
| serial_number         | The serial number of the enclosure. This is the product serial number, which indicates the enclosure and its contents. The enclosure has its own serial number, which is embedded in the FRU_identity 11S data.                                                                                                    |  |  |
| FRU_part_number       | The FRU part number of the enclosure.                                                                                                    |  |  |
| FRU_identity          | The 11S serial number that combines the manufacturing part number and the serial number.                                                                                                    |  |  |
| total_canisters       | The maximum number of canisters for this enclosure type.                                                                                                    |  |  |
| online_canisters      | The number of canisters contained in this enclosure that are online.                                                                                                    |  |  |

Table 23. Isenclosure output (continued)

| Attribute           | Description                                                                                                    |  |
|---------------------|----------------------------------------------------------------------------------------------------|--|
| total_PSUs          | The number of power and cooling units in this enclosure.                                                       |  |
| online_PSUs         | he number of power-supply units (PSUs) contained in this enclosure that are online.                            |  |
| drive_slots         | he number of drive slots in the enclosure.                                                                     |  |
| firmware_level_1    | The version of the microcode image (midplane firmware version) installed on the midplane.                      |  |
| firmware_level_2    | The version of the midplane metadata (midplane vital product data, or VPD, version) installed on the midplane. |  |
| machine_part_number | Blank.                                                                                                    |  |

### An invocation example

lsenclosure -delim :

### The resulting output

### A detailed invocation example

lsenclosure 1

## The resulting output

id 1
status online
type control
managed no
IO\_group\_id 0
IO\_group\_name io\_grp0
fault\_LED off
identify\_LED off
error\_sequence\_number

serial\_number 64G005S
FRU\_part\_number 85Y5896
FRU\_identity 11S85Y5962YHU9994G005S
total\_canisters 2
online\_canisters 2
total\_PSUs 2
online\_PSUs 2
drive\_slots 12
firmware\_level\_1 10
firmware\_level\_2 F6C07926
machine\_part\_number 2072L2C

# Isenclosurebattery

Use the **lsenclosurebattery** command to display information about the batteries in the enclosure power supply units (PSUs).

# **Syntax**

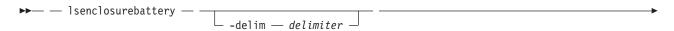

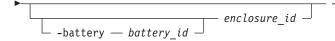

### **Parameters**

#### -delim delimiter

(Optional) By default in a concise view, all columns of data are space-separated. The width of each column is set to the maximum width of each item of data. A detailed view provides each item of data in its own row, and if the headers are displayed, the data is separated from the header by a space. The **-delim** parameter overrides this behavior. Valid input for the **-delim** parameter is a one-byte character. If you enter -delim: on the command line, the colon character (:) separates all items of data in a concise view; for example, the spacing of columns does not occur. In a detailed view, the data is separated from its header by the specified delimiter.

# -battery battery\_id enclosure\_id

(Optional) Provides a detailed view of the specified enclosure battery. Valid only when an enclosure is specified.

enclosure\_id

(Optional) Lists the batteries for the specified enclosure.

# **Description**

This command displays information about the batteries in the enclosure PSUs. The concise view displays a line for each battery slot in every control enclosure, regardless of whether they exist. Batteries are not shown for expansion enclosures. Table 24 shows possible outputs.

Table 24. Isenclosurebattery outputs

| Attribute           | Description                                                                                                    |  |  |
|---------------------|----------------------------------------------------------------------------------------------------|--|--|
| enclosure_id        | The identity of the enclosure that contains the battery.                                                             |  |  |
| battery_id          | Identifies the battery in the enclosure.                                                                             |  |  |
| status              | The status of the battery:                                                                                           |  |  |
|                     | online: The battery is present and working as usual                                                                  |  |  |
|                     | degraded: The battery is present but not working as usual                                                            |  |  |
|                     | offline: The battery cannot be detected                                                                              |  |  |
| charging_status     | The charging state of the battery:                                                                                   |  |  |
|                     | idle: the battery is not charging nor discharging                                                                    |  |  |
|                     | charging: the battery is charging                                                                                    |  |  |
|                     | <ul> <li>reconditioning: the battery is reconditioning itself, by being discharged and<br/>then recharged</li> </ul> |  |  |
|                     | <b>Important:</b> A battery is unavailable when in reconditioning state. Reconditioning occurs:                      |  |  |
|                     | Every three months                                                                                                   |  |  |
|                     | When a battery is used for (at least) two power failures                                                             |  |  |
|                     | Reconditioning takes approximately 12 hours.                                                                         |  |  |
| recondition_needed  | The battery needs to be reconditioned, but cannot be reconditioned because of one or more errors.                    |  |  |
| percent_charged     | Indicates the charge of battery (in a percentage).                                                                   |  |  |
| end_of_life_warning | The battery is reaching its end of life warning, and needs to be replaced:                                           |  |  |
|                     | • yes                                                                                                    |  |  |
|                     | • no                                                                                                    |  |  |

Table 24. Isenclosurebattery outputs (continued)

| Attribute             | Description                                                                                                    |  |
|-----------------------|----------------------------------------------------------------------------------------------------|--|
| FRU_part_number       | The FRU part number of the battery.                                                                                                    |  |
| FRU_identity          | The 11S number, combining the manufacturing part number and the serial number.                                                                                                    |  |
| firmware_level        | The battery firmware version or microcode image version installed on the battery.                                                                                                    |  |
| error_sequence_number | Indicates the error log (or event log) number of the highest priority error for this object. This output field is typically blank. However, if there is a problem (for example, the status is degraded), then it contains the sequence number of that error event. |  |

### An invocation example

lsenclosurebattery -delim :

### The resulting output

enclosure\_id:battery\_id:status:charging\_status:recondition\_needed:percent\_charged:end\_of\_life\_warning
1:1:offline:idle:no:0:no
1:2:offline:idle:no:0:no

# Iscontrolenclosurecandidate

Use the **lscontrolenclosurecandidate** command to display a list of all control enclosures you can add to the current system.

# **Syntax**

▶ lscontrolenclosurecandidate -

## **Parameters**

None.

# **Description**

Table 25 provides the possible values that are applicable to the attributes that are displayed as data in the output views.

Table 25. Iscontrolenclosurecandidate attribute values

| Attribute     | Value                                |  |  |
|---------------|--------------------------------------|--|--|
| serial_number | The serial number for the enclosure. |  |  |
| product_MTM   | The MTM for the enclosure.           |  |  |

### A concise invocation example

lscontrolenclosurecandidate

The concise resulting output

# **Isenclosurecanister**

Use the **lsenclosurecanister** command to view a detailed status for each canister in an enclosure.

# **Syntax**

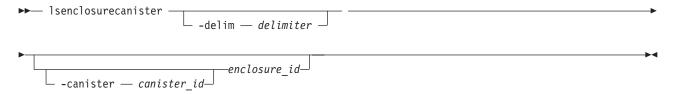

### **Parameters**

enclosure id

Lists the canisters for the specified enclosure.

# -canister canister\_id

Valid only when the enclosure\_id is specified. Provides a detailed view of the canister for the specified enclosure.

#### -delim delimiter

(Optional) By default in a concise view, all columns of data are space-separated. The width of each column is set to the maximum possible width of each item of data. In a detailed view, each item of data has its own row, and if the headers are displayed, the data is separated from the header by a space. The **-delim** parameter overrides this behavior. Valid input for the **-delim** parameter is a one-byte character. If you enter -delim: on the command line, the colon character (:) separates all items of data in a concise view; for example, the spacing of columns does not occur. In a detailed view, the data is separated from its header by the specified delimiter.

# **Description**

This command enables you to view a detailed status for each canister in an enclosure. Table 26 shows the possible outputs:

Table 26. Isenclosurecanister output

| Attribute       | Description                                                                                                    |  |  |
|-----------------|----------------------------------------------------------------------------------------------------|--|--|
| enclosure_id    | The identity of the enclosure that contains the canister.                                                                                       |  |  |
| canister_id     | Identifies which of the canisters in the enclosure this is.                                                                                     |  |  |
| status          | The status of the canister:                                                                                                    |  |  |
|                 | online: the canister is present and working normally.                                                                                           |  |  |
|                 | degraded: the canister is present but not working normally                                                                                      |  |  |
|                 | • offline: the canister could not be detected.                                                                                                  |  |  |
| type            | The type of canister:                                                                                                    |  |  |
|                 | • node                                                                                                    |  |  |
|                 | • expansion                                                                                                    |  |  |
| node_id         | The node that corresponds to this canister; blank if the canister is not a node, or if the node is offline or not part of the clustered system. |  |  |
| node_name       | The node that corresponds to this canister; blank if the canister is not a node, or if the node is offline or not part of the clustered system. |  |  |
| FRU_part_number | The field-replaceable unit (FRU) part number of the canister.                                                                                   |  |  |
| FRU_identity    | The 11S number that combines the manufacturing part number and the serial number.                                                               |  |  |
| WWNN            | The Fibre Channel worldwide node name (WWNN) of the canister (node canisters only).                                                             |  |  |
| temperature     | (0 to 245) The temperature of the canister (in degrees Celsius). If the temperature goes below 0, 0 will be displayed.                          |  |  |

Table 26. Isenclosurecanister output (continued)

| Attribute             | Description                                                                                                    |  |
|-----------------------|----------------------------------------------------------------------------------------------------|--|
| fault_LED             | The state of the combined fault and identify light-emitting diodes (LEDs):                                                                                                    |  |
|                       | off: no fault                                                                                                    |  |
|                       | • slow_flashing: identify mode  Note: When the LED is in identify mode, it conceals whether there is a fault present, because it always flashes. When you remove it from identity mode, the LED will become on or off.           |  |
|                       | • on: fault                                                                                                    |  |
| SES_status            | The SCSI status of the connection between the device and the canister:  • online  • offline                                                                                                    |  |
| 1                     |                                                                                                    |  |
| error_sequence_number | Indicates the error log number of the highest priority error for this object. This is typically blank; however, if there is a problem (for example, the status is degraded), then it contains the sequence number of that error. |  |
| SAS_port_1_status     | Indicates if there is damage to the cable between SAS ports:                                                                                                    |  |
|                       | • online                                                                                                    |  |
|                       | • offline                                                                                                    |  |
|                       | excluded: are logged in, but cannot communicate with the canister                                                                                                    |  |
|                       | degraded: the SAS cable not fully functional                                                                                                    |  |
| SAS_port_2_status     | Indicates if there is damage to the cable between SAS ports:                                                                                                    |  |
|                       | • online                                                                                                    |  |
|                       | • offline                                                                                                    |  |
|                       | excluded: are logged in, but cannot communicate with the canister                                                                                                    |  |
|                       | degraded: the SAS cable not fully functional                                                                                                    |  |
| firmware_level        | The firmware level of the Small Computer System Interface (SCSI) Enclosure Services (SES) code, or canister firmware version, running on the canister.                                                                           |  |
| firmware_level_2      | The version of the first other microcode image (canister bootloader version) installed on the canister.                                                                                                    |  |
| firmware_level_3      | The version of the second other microcode (canister complex programmable logic device, or CPLD, version) image installed on the canister.                                                                                        |  |
| firmware_level_4      | The version of the third other microcode image (canister flash configuration version) installed on the canister.                                                                                                    |  |
| firmware_level_5      | The version of the canister metadata (canister VPD version) installed on the canister.                                                                                                    |  |

# An invocation example

lsenclosurecanister -delim :

# The resulting output

enclosure\_id:canister\_id:status:type:node\_id:node\_name 1:1:degraded:expansion:1:node1

# A detailed example

lsenclosurecanister -canister 1 1

# The resulting output

enclosure id 1 canister $_{id}$  1 status online type node

```
node id 1
node name node1
FRU_part_number AAAAAAA
FRU_identity 11S1234567Y12345678901
WWNN 5005076801005F94
firmware level XXXXXXXXXX
temperature 23
fault LED flashing
SES status online
error sequence number
SAS port 1 status online
SAS port 2 status online
firmware level 2 0501
firmware level 3 14
firmware level 4 B69F66FF
firmware level 5 5C2A6A44
```

# Isenclosurepsu

Use the **lsenclosurepsu** command to view information about each power-supply unit (PSU) in the enclosure.

# **Syntax**

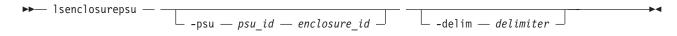

### **Parameters**

enclosure id

(Optional) Lists the PSUs for the specified enclosure.

-psu psu id

(Optional) Valid only when the **enclosure id** is specified. Provides a detailed view of the PSU for the specified enclosure.

-delim delimiter

(Optional) By default in a concise view, all columns of data are space-separated. The width of each column is set to the maximum possible width of each item of data. In a detailed view, each item of data has its own row, and if the headers are displayed, the data is separated from the header by a space. The **-delim** parameter overrides this behavior. Valid input for the **-delim** parameter is a one-byte character. If you enter -delim: on the command line, the colon character (:) separates all items of data in a concise view; for example, the spacing of columns does not occur. In a detailed view, the data is separated from its header by the specified delimiter.

# **Description**

This command enables you to view information about each power-supply unit (PSU) in the enclosure. Table 27 shows the possible outputs:

Table 27. Isenclosurepsu output

| Attribute    | Description                                 |  |
|--------------|---------------------------------------------|--|
| enclosure_id | The ID of the enclosure containing the PSU. |  |
| psu_id       | The ID of the PSU in the enclosure.         |  |

Table 27. Isenclosurepsu output (continued)

| Attribute             | Description                                                                                                    |  |
|-----------------------|----------------------------------------------------------------------------------------------------|--|
| status                | The status of the power and cooling unit in the enclosure:  online: a PSU is present and working normally  offline: a PSU cannot be detected  degraded: a PSU is present but not working normally                                                                                                    |  |
| AC_failed             | <ul> <li>on: If the AC, DC, and fan LEDs are all on, then there is a PSU fault. If only the AC LED is on, then there is no AC power.</li> <li>off: The AC power is OK.</li> </ul>                                                                                                    |  |
| DC_failed             | <ul> <li>on: If the AC, DC, and fan LEDs are all on, then there is a PSU fault. If only the DC LED is on, then there is no DC power.</li> <li>off: The DC power is OK.</li> </ul>                                                                                                    |  |
| fan_failed            | <ul> <li>on: If the AC, DC, and fan LEDs are all on, then there is a PSU fault. If only the fan LED is on, then there is a fan failure.</li> <li>off: The fans in this PSU are OK.</li> </ul>                                                                                                    |  |
| redundant             | <ul> <li>Indicates if you can remove this power supply:</li> <li>If the PSU is on an expansion enclosure, then the other PSU must be online.</li> <li>If the PSU is on a control enclosure, then the other PSU must be online, and the battery on that PSU must contain enough charge to allow the canisters to dump state and cache data before shutting down.</li> </ul> |  |
| error_sequence_number | Indicates the error log (or event log) number of the highest priority error for this object. This is typically blank; however, if there is a problem (for example, the status is degraded), then it contains the sequence number of that error event.                                                                                                    |  |
| FRU_part_number       | The FRU part number of the PSU.                                                                                                    |  |
| FRU_identity          | The 11S number, combining the manufacturing part number and the serial number.                                                                                                    |  |
| firmware_level_1      | The version of the microcode image (power supply firmware version) installed on the power supply.                                                                                                    |  |
| firmware_level_2      | The version of the power supply metadata (power supply vital product data, or VPD, version) installed on the power supply.                                                                                                    |  |

# An invocation example

lsenclosurepsu -delim :

# The resulting output

enclosure\_id:PSU\_id:status 1:1:degraded

### An detailed invocation example

lsenclosurepsu -psu 1 1

# The resulting output

enclosure\_id 1 PSU\_id 1 status online AC failed off DC failed off fan\_failed off redundant yes  ${\tt error\_sequence\_number}$ 

# **Isenclosureslot**

Use the **lsenclosureslot** command to view information about each drive slot in the enclosure.

# **Syntax**

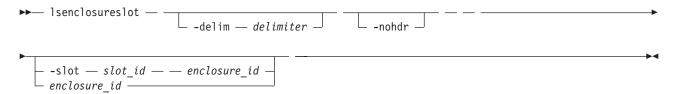

### **Parameters**

#### -delim delimiter

(Optional) By default in a concise view, all columns of data are space-separated. The width of each column is set to the maximum possible width of each item of data. In a detailed view, each item of data has its own row, and if the headers are displayed, the data is separated from the header by a space. The **-delim** parameter overrides this behavior. Valid input for the **-delim** parameter is a one-byte character. If you enter -delim: on the command line, the colon character (:) separates all items of data in a concise view; for example, the spacing of columns does not occur. In a detailed view, the data is separated from its header by the specified delimiter.

#### -nohdr

(Optional) By default, headings are displayed for each column of data in a concise style view, and for each item of data in a detailed style view. This parameter suppresses the display of these headings.

#### -slot slot id

(Optional) Valid only when an enclosure is specified. Gives detailed view for that enclosure slot.

### enclosure\_id

(Optional) Lists slots for that enclosure. Must be specified if **-slot** is used.

## **Description**

This command enables you to view information about each drive slot in the enclosure, such as whether a drive is present, and the port status for that drive. Table 28 shows the possible outputs:

Table 28. Isenclosureslot output

| Attribute                                      | Description                                                                                                    |  |  |
|------------------------------------------------|----------------------------------------------------------------------------------------------------|--|--|
| enclosure_id                                   | The identity of the enclosure which contains the drive slot.                                                                      |  |  |
| slot_id                                        | Identifies which of the drive slots in the enclosure this is.                                                                     |  |  |
| port_1_status                                  | The status of enclosure slot port 1. If the port is bypassed for multiple reasons, only is shown. In order of priority, they are: |  |  |
|                                                | • online: enclosure slot port 1 is online                                                                                         |  |  |
| excluded_by_drive: the drive excluded the port |                                                                                                    |  |  |
|                                                | excluded_by_enclosure: the enclosure excluded the port                                                                            |  |  |
|                                                | excluded_by_system: the clustered system (system) has excluded the port                                                           |  |  |

Table 28. Isenclosureslot output (continued)

| Attribute             | Description                                                                                                    |  |
|-----------------------|----------------------------------------------------------------------------------------------------|--|
| port_2_status         | The status of enclosure slot port 2. If the port is bypassed for multiple reasons, only one is shown. In order of priority, they are:                                                                                            |  |
|                       | • online: enclosure slot port 2 is online                                                                                                    |  |
|                       | excluded_by_drive: the drive excluded the port                                                                                                    |  |
|                       | excluded_by_enclosure: the enclosure excluded the port                                                                                                    |  |
|                       | excluded_by_system: the clustered system (system) has excluded the port                                                                                                    |  |
| fault_LED             | The state of the combined fault and identify light-emitting diodes (LEDs):                                                                                                    |  |
|                       | off: no fault                                                                                                    |  |
|                       | • slow_flashing: identify mode  Note: When the LED is in identify mode, it conceals whether there is a fault present, because it always flashes. When you remove it from identity mode, the LED will become on or off.           |  |
|                       | • on: fault                                                                                                    |  |
| powered               | Indicates whether the slot is powered on.                                                                                                    |  |
|                       | • yes                                                                                                    |  |
|                       | • no                                                                                                    |  |
| drive_present         | Indicates if a drive is in the slot. The drive can be working, dead, or powered off.                                                                                                    |  |
|                       | • yes (present)                                                                                                    |  |
|                       | • no (empty)                                                                                                    |  |
| drive_id              | The ID of the drive in the slot; blank if there is no drive present, or if there is a drive present but it is offline and unmanaged.                                                                                             |  |
| error_sequence_number | Indicates the error log number of the highest priority error for this object. This is typically blank; however, if there is a problem (for example, the status is degraded), then it contains the sequence number of that error. |  |

## An invocation example

lsenclosureslot -delim :

### The resulting output

```
enclosure\_id:slot\_id:port\_1\_status:port\_2\_status:drive\_present:drive\_id
1:1:online:online:yes:22
1:2:online:online:yes:23
1:3:online:online:yes:19
1:4:online:online:yes:7
1:5:online:online:yes:10
1:6:online:online:yes:18
1:7:online:online:yes:20
1:8:online:online:yes:16
1:9:online:online:yes:12
1:10:online:online:yes:11
1:11:online:online:yes:21
1:12:online:online:yes:9
1:13:online:online:yes:14
1:14:online:online:yes:5
1:15:online:online:yes:15
1:16:online:online:yes:13
1:17:online:online:yes:6
1:18:online:online:yes:17
1:19:online:online:yes:4
1:20:online:online:yes:1
```

```
1:21:online:online:yes:8
1:22:online:online:yes:0
1:23:online:online:yes:3
1:24:online:online:yes:2
```

## An invocation example showing slot 2 in enclosure 5

```
lsenclosureslot -delim : -slot 2 5
```

#### The resulting output

enclosure\_id:5
slot\_id:2
port\_1\_status:online
port\_2\_status:online
fault\_LED:off
powered:yes
drive\_present:yes
drive\_id:105
error\_sequence\_number:
IBM\_2076:bobs\_cluster:admin

# triggerenclosuredump

Use the triggerenclosuredump command to force the specified enclosure or enclosures to dump data.

# **Syntax**

```
► triggerenclosuredump — ____ -port — port _____id— ___iogrp ____id__or__name _____ ► ______
```

#### Note:

- 1. You can only use one of the optional parameters (**-port** or **-enclosure**).
- 2. If **-port** is specified, **-iogrp** must also be specified.
- 3. If **-iogrp** is specified, **-port** must also be specified.

#### **Parameters**

-port port id

(Optional) If the system is wired correctly, this value is identical to the ID of the chain with the enclosures you want to dump. If the system is wired incorrectly, all the enclosures connected to port *port\_id* of either node canister are dumped.

```
-iogrp iogrp_id_or_name
```

(Optional) The ID or name of the I/O group the control enclosure belongs to.

-enclosure enclosure id

(Optional) The ID of the enclosure you want to dump.

# **Description**

**Important:** One of the optional parameters must be specified.

This command requests the canisters in the enclosure or enclosures specified to dump data. The dumped data is subsequently collected and moved to /dumps/enclosure on the nodes that are connected to the enclosure. There is one file for each canister successfully dumped and they may be located on different nodes. Dumps are for use by the IBM Support Center, which has the tools to interpret the dump data. Use the cpdumps command to copy the files from the system. This command does not disrupt access to the enclosures.

To trigger enclosure dumps from all enclosures connected to port 1 of the control enclosure in iogrp 2: triggerenclosuredump -port 1 -iogrp 2

To trigger enclosure dumps from enclosure 5:

 $triggerenclosure \ {\tt dump - enclosure} \ {\tt 5}$ 

# **Chapter 14. Licensing commands**

The licensing commands enable you to work with SAN Volume Controller licensed functions.

# chlicense

Use the **chlicense** command to change license settings for clustered system (system) features.

# **Syntax**

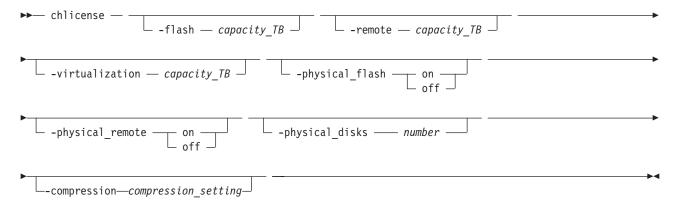

### **Parameters**

#### -flash capacity TB

(Optional) Changes system licensing for the FlashCopy feature. To change the licensed capacity for the FlashCopy feature, specify a capacity in terabytes (TB).

**Note:** Only use the optional **flash** parameter with the SAN Volume Controller.

#### -remote capacity TB

(Optional) Changes system licensing for the Metro Mirror and Global Mirror feature. To change the licensed capacity for the Metro Mirror and Global Mirror feature, specify a capacity in terabytes (TB).

**Note:** For Storwize V7000, specify the total number of internal and external enclosures that you have licensed on your system. You must have a Remote Mirroring license for all enclosures.

#### -virtualization capacity TB

(Optional) Changes system licensing for the Virtualization feature. To change the licensed capacity for the Virtualization feature, specify a capacity in terabytes (TB).

**Note:** For Storwize V7000, specify the number of enclosures of external storage that you have been authorized by IBM to use.

### -physical flash on | off

(Optional) For physical disk licensing, enables or disables the FlashCopy feature. The default value is **off**.

#### -physical remote on | off

(Optional) For physical disk licensing, enables or disables the Metro Mirror and Global Mirror feature. The default value is **off**.

### -physical\_disks number

(Optional) Changes the licensed settings of the system for physical disk licensing. Enter the number of physical disks that your system is licensed to manage. The correct number is identified in your license.

#### -compression compression setting

(Optional) Changes the system compression licensing value.

Note: All Storwize V7000 systems support compression.

**Note:** Not all SAN Volume Controller systems support compression. However, you can set a compression license value on a system that has no nodes that support compression.

#### Note:

- If the -physical\_disks value is set to zero, the -physical\_flash and -physical\_remote values are turned off.
- If the -physical\_disks value is nonzero, the -flash, -remote, and -virtualization values cannot be set.
- If the **-physical\_disks** value is nonzero, only the FlashCopy and RemoteCopy usage is monitored and appropriate error messages are logged.
- If the **-flash**, **-remote**, or **-virtualization** values are nonzero, the **-physical\_flash**, **-physical\_remote**, and **-physical disks** values cannot be set.

# **Description**

The **chlicense** command changes license settings for the system. Any change that is made is logged as an event in the license setting log.

For Storwize V7000, the enclosure license already includes virtualization of internal drives on your system. You can use this command to set any additional options. The total amounts for your system or systems must not exceed the total capacity authorization that you have obtained from IBM.

For SAN Volume Controller the default is to have no copy services functions licensed, but this does not stop you from creating and using Copy Services. However, errors are placed in the license settings log that state that you are using an unlicensed feature. The command-line tool return code also notifies you that you are using an unlicensed feature.

For Storwize V7000, the default is to have no Metro Mirror or Global Mirror function licensed, but this does not stop you from creating and using Copy Services. However, errors are placed in the license settings log that state that you are using an unlicensed feature. The command-line tool return code also notifies you that you are using an unlicensed feature.

The total virtualized capacity can also be modified with this command. This is the number of terabytes (TB) of virtual disk capacity that can be configured by the system.

When you reach 90% capacity, any attempt to create or extend Virtual Disks, Relationships, or Mappings results in a message from the command-line tool. This does not stop you from creating and expanding Virtual Disks, Relationships, or Mappings. When usage reaches or exceeds 100% capacity, errors are placed in the license settings log.

Any error that is placed in the license settings log results in a generic error being placed in the system error log. This occurs when you issue a command that violates the license agreement. The return code also notifies you that you are violating the license settings.

### An invocation example

chlicense -remote 5

## The resulting output

No feedback

# An invocation example for modifying a compression license value

chlicense -compression 4

## The resulting output

No feedback

# dumpinternallog

Use the dumpinternallog command to dump the contents of the license settings error and event log to a file on the current configuration node.

# **Syntax**

▶► dumpinternallog —

# **Description**

This command dumps the contents of the internal license settings error and event log to a file on the current configuration node.

This file is always called feature.txt and is created, or overwritten, in the /dumps/feature directory on the configuration node.

This file can be requested by IBM service personnel.

Before making any entries, the license settings log contains only zeros. A dump of this log from the dumpinternallog command results in an empty file.

### An invocation example

dumpinternallog

## The resulting output

No feedback

# Chapter 15. IBM FlashCopy commands

The FlashCopy commands enable you to work with FlashCopy methods and functions with the SAN Volume Controller.

# chfcconsistgrp

Use the **chfcconsistgrp** command to change the name of a consistency group or marks the group for auto-deletion.

# **Syntax**

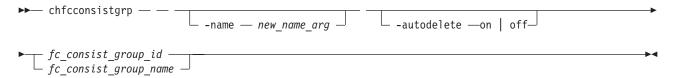

### **Parameters**

-name new name arg

(Optional) Specifies the new name to assign to the consistency group.

### -autodelete on | off

(Optional) Deletes the consistency group when the last mapping that it contains is deleted or removed from the consistency group.

fc\_consist\_group\_id | fc\_consist\_group\_name (Required) Specifies the ID or existing name of the consistency group that you want to modify.

# **Description**

The **chfcconsistgrp** command changes the name of a consistency group, marks the group for auto-deletion, or both.

Note: Maps that are rc\_controlled are not shown in the view when this command is specified.

#### An invocation example

chfcconsistgrp -name testgrp1 fcconsistgrp1

### The resulting output

No feedback

# chfcmap

Use the **chfcmap** command to modify attributes of an existing mapping.

# **Syntax**

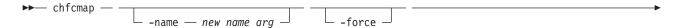

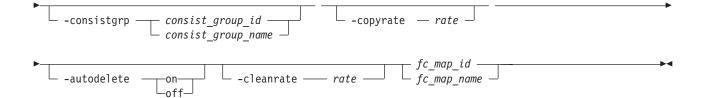

## **Parameters**

#### -name new name arg

(Optional) Specifies the new name to assign to the mapping. The -name parameter cannot be used with any other optional parameters.

#### -force

(Optional) Specifies that the mapping be modified to a stand-alone mapping (equivalent to creating the mapping without a consistency group ID). You cannot specify the -force parameter with the **-consistgrp** parameter.

-consistgrp consist group id | consist group name

(Optional) Specifies the consistency group for which you want to modify the mapping. You cannot specify the **-consistgrp** parameter with the **-force** parameter.

Note: The consistency group cannot be modified if the specified consistency group is in the preparing, prepared, copying, suspended, or stopping state.

### -copyrate rate

(Optional) Specifies the copy rate. The *rate* value can be 0 - 100. The default value is 50. A value of 0 indicates no background copy process. For the supported -copyrate values and their corresponding rates, see Table 29 on page 203.

## -autodelete on | off

(Optional) Specifies that the autodelete function be turned on or off for the specified mapping. When you specify the **-autodelete on** parameter, you are deleting a mapping after the background copy completes. If the background copy is already complete, the mapping is deleted immediately.

#### -cleanrate rate

(Optional) Sets the cleaning rate for the mapping. The rate value can be 0 - 100. The default value is

## fc\_map\_id | fc\_map\_name

(Required) Specifies the ID or name of the mapping to modify. Enter the ID or name last on the command line.

## **Description**

The **chfcmap** command modifies attributes of an existing mapping.

**Attention:** You must enter the  $fc_map_id \mid fc_map_name$  last on the command line.

If you have created several FlashCopy mappings for a group of VDisks that contain elements of data for the same application, you can assign these mappings to a single FlashCopy consistency group. You can then issue a single prepare command and a single start command for the whole group, for example, so that all of the files for a particular database are copied at the same time.

The **copyrate** parameter specifies the copy rate. If **0** is specified, background copy is disabled. The cleanrate parameter specifies the rate for cleaning the target VDisk. The cleaning process is only active if the mapping is in the copying state and the background copy has completed, the mapping is in the copying state and the background copy is disabled, or the mapping is in the stopping state. You can

disable cleaning when the mapping is in the **copying** state by setting the **cleanrate** parameter to **0**. If the **cleanrate** is set to **0**, the cleaning process runs at the default rate of **50** when the mapping is in the **stopping** state to ensure that the stop operation completes.

Table 29 provides the relationship of the copy *rate* and cleaning *rate* values to the attempted number of grains to be split per second. A grain is the unit of data represented by a single bit.

Table 29. Relationship between the rate, data rate and grains per second values

| User-specified rate attribute value | Data copied/sec | 256 KB grains/sec | 64 KB grains/sec |
|-------------------------------------|-----------------|-------------------|------------------|
| 1 - 10                              | 128 KB          | 0.5               | 2                |
| 11 - 20                             | 256 KB          | 1                 | 4                |
| 21 - 30                             | 512 KB          | 2                 | 8                |
| 31 - 40                             | 1 MB            | 4                 | 16               |
| 41 - 50                             | 2 MB            | 8                 | 32               |
| 51 - 60                             | 4 MB            | 16                | 64               |
| 61 - 70                             | 8 MB            | 32                | 128              |
| 71 - 80                             | 16 MB           | 64                | 256              |
| 81 - 90                             | 32 MB           | 128               | 512              |
| 91 - 100                            | 64 MB           | 256               | 1024             |

Note: Maps that are rc\_controlled are not shown in the view when this command is specified.

## An invocation example

chfcmap -name testmap 1

#### The resulting output

No feedback

# mkfcconsistgrp

Use the mkfcconsistgrp command to create a new FlashCopy consistency group and identification name.

# **Syntax**

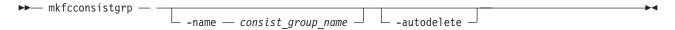

#### **Parameters**

### -name consist\_group\_name

(Optional) Specifies a name for the consistency group. If you do not specify a consistency group name, a name is automatically assigned to the consistency group. For example, if the next available consistency group ID is id=2, the consistency group name is fccstgrp2.

### -autodelete

(Optional) Deletes the consistency group when the last mapping that it contains is deleted or removed from the consistency group.

# **Description**

This command creates a new consistency group and identification name. The ID of the new group is displayed when the command process completes.

If you have created several FlashCopy mappings for a group of VDisks (volumes) that contain elements of data for the same application, you might find it convenient to assign these mappings to a single FlashCopy consistency group. You can then issue a single prepare command and a single start command for the whole group, for example, so that all of the files for a particular database are copied at the same time.

**Note:** Maps that are rc\_controlled are not shown in the view when this command is specified.

**Remember:** Names representing Metro Mirror or Global Mirror consistency groups relationships are restricted to fifteen characters in length (not sixty-three for an extended character set).

#### An invocation example

mkfcconsistgrp

#### The resulting output

FlashCopy Consistency Group, id [1], successfully created

# mkfcmap

Use the **mkfcmap** command to reate a new FlashCopy mapping, which maps a source VDisk (volume) to a target volume for subsequent copying.

# **Syntax**

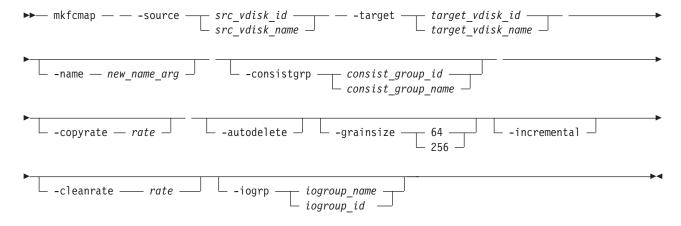

### **Parameters**

- -source  $src\_vdisk\_id \mid src\_vdisk\_name$  (Required) Specifies the ID or name of the source volume.
- -name new\_name\_arg

  (Ontional) Specifies the

(Optional) Specifies the name to assign to the new mapping.

-consistgrp consist\_group\_id | consist\_group\_name (Optional) Specifies the consistency group to add the new mapping to. If you do not specify a consistency group, the mapping is treated as a stand-alone mapping.

#### -copyrate rate

(Optional) Specifies the copy rate. The *rate* value can be 0 - 100. The default value is 50. A value of 0 indicates no background copy process. For the supported **-copyrate** values and their corresponding rates, see Table 30 on page 206.

#### -autodelete

(Optional) Specifies that a mapping be deleted when the background copy completes. The default, which applies if this parameter is not entered, is that **autodelete** is set to off.

### -grainsize 64 | 256

(Optional) Specifies the grain size for the mapping. The default value is 256. Once set, this value cannot be changed.

#### -incremental

(Optional) Marks the FlashCopy mapping as an incremental copy. The default is nonincremental. Once set, this value cannot be changed.

#### -cleanrate rate

(Optional) Sets the cleaning rate for the mapping. The *rate* value can be 0 - 100. The default value is 50.

## -iogrp iogroup name | iogroup id

(Optional) Specifies the I/O group for the FlashCopy bitmap. Once set, this value cannot be changed. The default I/O group is either the source volume, if a single target map, or the I/O group of the other FlashCopy mapping to which either the source or target VDisks (volumes) belong.

**Note:** If not enough bitmap space is available to complete this command, more space will automatically be allocated in the bitmap memory (unless you have already reached the maximum bitmap memory).

# Description

This command creates a new FlashCopy mapping. This mapping persists until it is manually deleted, or until it is automatically deleted when the background copy completes and the <code>autodelete</code> parameter set to <code>on</code>. The source and target VDisks (volumes) must be specified on the <code>mkfcmap</code> command. The <code>mkfcmap</code> command fails if the source and target volumes are not identical in size. Issue the <code>lsvdisk-bytes</code> command to find the exact size of the source volume for which you want to create a target disk of the same size. The target volume that you specify cannot be a target volume in an existing FlashCopy mapping. A mapping cannot be created if the resulting set of connected mappings exceeds 256 connected mappings.

The mapping can optionally be given a name and assigned to a consistency group, which is a group of mappings that can be started with a single command. These are groups of mappings that can be processed at the same time. This enables multiple VDisks (volumes) to be copied at the same time, which creates a consistent copy of multiple disks. This consistent copy of multiple disks is required by some database products in which the database and log files reside on different disks.

If the specified source and target VDisks (volumes) are the target and source volumes, respectively, of an existing mapping, then the mapping being created and the existing mapping become partners. If one mapping is created as incremental, then its partner is automatically incremental. A mapping can have only one partner.

You can create a FlashCopy mapping in which the target volume is a member of a Metro Mirror or Global Mirror relationship, unless one of the following conditions applies:

- The relationship is with a clustered system that is running an earlier code level.
- The I/O group for the mapping is different than the I/O group for the proposed mapping target volume.

The **copyrate** parameter specifies the copy rate. If 0 is specified, background copy is disabled. The **cleanrate** parameter specifies the rate for cleaning the target volume. The cleaning process is only active if the mapping is in the copying state and the background copy has completed, the mapping is in the copying state and the background copy is disabled, or the mapping is in the stopping state. You can disable cleaning when the mapping is in the copying state by setting the **cleanrate** parameter to 0. If the **cleanrate** is set to 0, the cleaning process runs at the default rate of 50 when the mapping is in the stopping state to ensure that the stop operation completes.

Table 30 provides the relationship of the copy rate and cleaning rate values to the attempted number of grains to be split per second. A grain is the unit of data represented by a single bit.

**Remember:** If either the specified source or target volume is defined as a change volume for a relationship, **mkfcmap** is not successful.

Table 30. Relationship between the rate, data rate and grains per second values

| User-specified rate attribute value | Data copied/sec | 256 KB grains/sec | 64 KB grains/sec |
|-------------------------------------|-----------------|-------------------|------------------|
| 1 - 10                              | 128 KB          | 0.5               | 2                |
| 11 - 20                             | 256 KB          | 1                 | 4                |
| 21 - 30                             | 512 KB          | 2                 | 8                |
| 31 - 40                             | 1 MB            | 4                 | 16               |
| 41 - 50                             | 2 MB            | 8                 | 32               |
| 51 - 60                             | 4 MB            | 16                | 64               |
| 61 - 70                             | 8 MB            | 32                | 128              |
| 71 - 80                             | 16 MB           | 64                | 256              |
| 81 - 90                             | 32 MB           | 128               | 512              |
| 91 - 100                            | 64 MB           | 256               | 1024             |

Note: Maps that are rc\_controlled are not shown in the view when this command is specified.

#### An invocation example

mkfcmap -source 0 -target 2 -name mapone

### The resulting output

FlashCopy Mapping, id [1], successfully created

# prestartfcconsistgrp

Use the **prestartfcconsistgrp** command to prepare a consistency group (a group of FlashCopy mappings) so that the consistency group can be started. This command flushes the cache of any data that is destined for the source volume and forces the cache into the write-through mode until the consistency group is started.

# **Syntax**

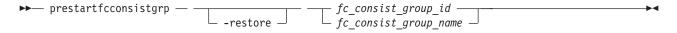

#### **Parameters**

#### -restore

(Optional) Specifies the restore flag. This forces the consistency group to be prepared even if the target volume of one of the mappings in the consistency group is being used as a source volume of another active mapping. An active mapping is in the copying, suspended, or stopping state.

fc\_consist\_group\_id | fc\_consist\_group\_name (Required) Specifies the name or ID of the consistency group that you want to prepare.

# **Description**

This command prepares a consistency group (a group of FlashCopy mappings) to subsequently start. The preparation step ensures that any data that resides in the cache for the source volume is first flushed to disk. This step ensures that the FlashCopy target volume is identical to what has been acknowledged to the host operating system as having been written successfully to the source volume.

You can use the **restore** parameter to force the consistency group to be prepared even if the target volume of one or more mappings in the consistency group is being used as a source volume of another active mapping. In this case the mapping restores as shown in the **lsfcmap** view. If the **restore** parameter is specified when preparing a consistency group where none of the target volumes are the source volume of another active mapping, then the parameter is ignored.

You must issue the **prestartfcconsistgrp** command to prepare the FlashCopy consistency group before the copy process can be started. When you have assigned several mappings to a FlashCopy consistency group, you must issue a single prepare command for the whole group to prepare all of the mappings at once.

The consistency group must be in the idle\_or\_copied or stopped state before it can be prepared. When you enter the **prestartfcconsistgrp** command, the group enters the preparing state. After the preparation is complete, the consistency group status changes to prepared. At this point, you can start the group.

If FlashCopy mappings are assigned to a consistency group, the preparing and the subsequent starting of the mappings in the group must be performed on the consistency group rather than on an individual FlashCopy mapping that is assigned to the group. Only stand-alone mappings, which are mappings that are not assigned to a consistency group, can be prepared and started on their own. A FlashCopy consistency group must be prepared before it can be started.

This command is rejected if the target of a FlashCopy mapping in the consistency group is in a Metro Mirror or Global Mirror relationship, except where the relationship is one of the following types and is the secondary target of the remote copy:

- idling
- disconnected
- consistent\_stopped
- inconsistent\_stopped

The FlashCopy(r) mapping also fails in the following cases:

- You use the **prep** parameter.
- The target volume is an active remote copy primary or secondary volume.
- The FlashCopy target (and remote copy primary target) volume is offline. If this occurs, the FlashCopy mapping stops and the target volume remains offline.

Note: Maps that are rc\_controlled are not shown in the view when this command is specified.

#### An invocation example

### The resulting output

No feedback

# prestartfcmap

Use the **prestartfcmap** command to prepare a FlashCopy mapping so that it can be started. This command flushes the cache of any data that is destined for the source volume and forces the cache into the write-through mode until the mapping is started.

# **Syntax**

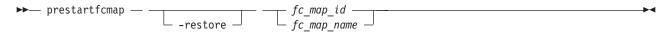

### **Parameters**

#### -restore

(Optional) Specifies the restore flag. This forces the mapping to be prepared even if the target volume is being used as a source volume in another active mapping. An active mapping is in the copying, suspended, or stopping state.

fc\_map\_id | fc\_map\_name

(Required) Specifies the name or ID of the mapping to prepare.

# **Description**

This command prepares a single mapping for subsequent starting. The preparation step ensures that any data that resides in the cache for the source volume is first transferred to disk. This step ensures that the copy that is made is consistent with what the operating system expects on the disk.

The **restore** parameter can be used to force the mapping to be prepared even if the target volume is being used as a source volume of another active mapping. In this case, the mapping is restoring as shown in the **lsfcmap** view. If the **restore** parameter is specified when preparing a mapping where the target volume is not the source volume of another active mapping, then the parameter is ignored.

**Note:** To prepare a FlashCopy mapping that is part of a consistency group, you must use the **prestartfcconsistgrp** command.

The mapping must be in the idle\_or\_copied or stopped state before it can be prepared. When the **prestartfcmap** command is processed, the mapping enters the preparing state. After the preparation is complete, it changes to the prepared state. At this point, the mapping is ready to start.

**Attention:** This command can take a considerable amount of time to complete.

This command is rejected if the target of the FlashCopy mappings is the secondary volume in a Metro Mirror or Global Mirror relationship (so that the FlashCopy target is the remote copy secondary).

**Note:** If the remote copy is idling or disconnected, even if the FlashCopy and remote copy are pointing to the same volume, the auxiliary volume is not necessarily the secondary volume. In this case, you can start a FlashCopy mapping.

The FlashCopy mapping also fails in the following cases:

• The remote copy is active.

• The FlashCopy target (and remote copy primary target) volume is offline. If this occurs, the FlashCopy mapping stops and the target volume remains offline.

Note: Maps that are rc\_controlled are not shown in the view when this command is specified.

#### An invocation example

prestartfcmap 1

### The resulting output

No feedback

# rmfcconsistgrp

Use the rmfcconsistgrp command to delete a FlashCopy consistency group.

# **Syntax**

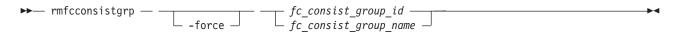

#### **Parameters**

#### -force

(Optional) Specifies that all of the mappings that are associated with a consistency group that you want to delete are removed from the group and changed to stand-alone mappings. This parameter is only required if the consistency group that you want to delete contains mappings.

**Important:** Using the force parameter might result in a loss of access. Use it only under the direction of the IBM Support Center.

fc\_consist\_group\_id | fc\_consist\_group\_name
 (Required) Specifies the ID or name of the consistency group that you want to delete.

# **Description**

This command deletes the specified FlashCopy consistency group. If there are mappings that are members of the consistency group, the command fails unless you specify the **-force** parameter. When you specify the **-force** parameter, all of the mappings that are associated with the consistency group are removed from the group and changed to stand-alone mappings.

To delete a single mapping in the consistency group, you must use the **rmfcmap** command.

Note: Maps that are rc\_controlled are not shown in the view when this command is specified.

#### An invocation example

rmfcconsistgrp fcconsistgrp1

## The resulting output

No feedback

# rmfcmap

Use the **rmfcmap** command to delete an existing mapping.

# **Syntax**

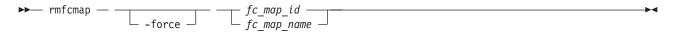

#### **Parameters**

#### -force

(Optional) Specifies that the target volume is brought online. This parameter is required if the FlashCopy mapping is in the stopped state.

fc\_map\_id | fc\_map\_name

(Required) Specifies the ID or name of the FlashCopy mapping to delete. Enter the ID or name last on the command line.

# **Description**

The **rmfcmap** command deletes the specified mapping if the mapping is in the idle\_or\_copied or stopped state. If it is in the stopped state, the **-force** parameter is required. If the mapping is in any other state, you must stop the mapping before you can delete it.

Deleting a mapping only deletes the logical relationship between the two virtual disks; it does not affect the virtual disks themselves. However, if you force the deletion, the target virtual disk (which might contain inconsistent data) is brought back online.

If the target of the FlashCopy mapping is a member of the remote copy, the remote copy can be affected in the following ways:

- If a stopped FlashCopy mapping is deleted and the I/O group associated with the FlashCopy mapping is suspended while this delete is being processed, then all remote copy relationships associated with the target volume of a the FlashCopy mapping that were active while the FlashCopy mapping was copying can be corrupted. You must resynchronize them next time you start the system.
- If a stopped FlashCopy mapping that has previously failed to prepare is deleted, then all remote copy relationships in the set of remote copy relationships associated with the target volume can be corrupted. You must resynchronize them next time you start the system.

**Note:** Maps that are rc\_controlled are not shown in the view when this command is specified.

#### An invocation example

rmfcmap testmap

#### The resulting output

No feedback

# startfcconsistgrp

Use the **startfcconsistgrp** command to start a FlashCopy consistency group of mappings. This command makes a point-in-time copy of the source volumes at the moment that the command is started.

# Syntax

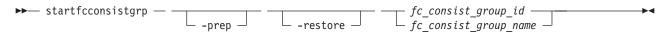

#### **Parameters**

#### -prep

(Optional) Specifies that the designated FlashCopy consistency group be prepared prior to starting the FlashCopy consistency group. A FlashCopy consistency group must be prepared before it can be started. When you use this parameter, the system automatically issues the **prestartfcconsistgrp** command for the group that you specify.

#### -restore

(Optional) Specifies the restore flag. When combined with the **prep** option, this forces the consistency group to be prepared even if the target volume of one of the mappings in the consistency group is being used as a source volume in another active mapping. An active mapping is in the copying, suspended, or stopping state.

fc\_consist\_group\_id | fc\_consist\_group\_name
 (Required) Specifies the ID or name of the consistency group mapping to start.

# **Description**

This command starts a consistency group, which results in a point-in-time copy of the source volumes of all mappings in the consistency group. You can combine the **restore** parameter with the **prep** parameter to force the consistency group to be prepared prior to starting, even if the target volume of one or more mappings in the consistency group is being used as a source volume of another active mapping. In this case, the mapping is restoring as shown in the **lsfcmap** view. If the **restore** parameter is specified when starting a consistency group where none of the target volumes are the source volume of another active mapping, the parameter is ignored.

If a consistency group is started and the target volume of the mapping being started has up to four other incremental FlashCopy mappings using the target, the incremental recording is left on. If there are more than four other incremental FlashCopy mappings using the target volume, the incremental recording for all of these mappings is turned off until they are restarted.

Note: The startfcconsistgrp command can take some time to process particularly if you have specified the prep parameter. If you use the prep parameter, you give additional processing control to the system because the system must prepare the mapping before the mapping is started. If the prepare process takes too long, the system completes the prepare but does not start the consistency group. In this case, error message CMMVC6209E displays. To control the processing times of the prestartfcconsistgrp and startfcconsistgrp commands independently of each other, do not use the prep parameter. Instead, first issue the prestartfcconsistgrp command, and then issue the startfcconsistgrp command to start the copy.

This command is rejected if the target of the FlashCopy mapping in the specified consistency group is the secondary volume in a Metro Mirror or Global Mirror relationship (so that the FlashCopy target is the remote copy secondary).

**Note:** If the remote copy is idling or disconnected, even if the FlashCopy and remote copy are pointing to the same volume, the auxiliary volume is not necessarily the secondary volume. In this case, you can start a FlashCopy mapping.

The FlashCopy mapping also fails in the following cases, if the target of the FlashCopy mapping in the specified consistency group is the primary volume in a Metro Mirror or Global Mirror relationship (so that the FlashCopy target is the remote copy primary):

- The remote copy is active.
- The FlashCopy target (and remote copy primary target) volume is offline. If this occurs, the FlashCopy mapping stops and the target volume remains offline.

Note: Maps that are rc\_controlled are not shown in the view when this command is specified.

### An invocation example

startfcconsistgrp -prep 2

#### The resulting output

No feedback

# startfcmap

Use the **startfcmap** command to start a FlashCopy mapping. This command makes a point-in-time copy of the source volume at the moment that the command is started.

# **Syntax**

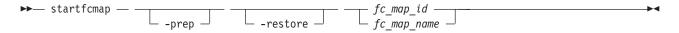

#### **Parameters**

#### -prep

(Optional) Specifies that the designated mapping be prepared prior to starting the mapping. A mapping must be prepared before it can be started. When you use this parameter, the system automatically issues the **prestartfcmap** command for the group that you specify.

**Note:** If you have already used the **prestartfcmap** command, you cannot use the **-prep** parameter on the startfcmap command; the command fails. However, if the FlashCopy has successfully prepared before, the **startfcmap** command succeeds.

#### -restore

(Optional) Specifies the restore flag. When combined with the **prep** option, this forces the mapping to be prepared even if the target volume is being used as a source volume in another active mapping. An active mapping is in the copying, suspended, or stopping state.

fc map id | fc map name Specifies the ID or name of the mapping to start.

# Description

This command starts a single mapping, which results in a point-in-time copy of the source volume. You can combine the **restore** parameter with the **prep** parameter to force the mapping to be prepared prior to starting, even if the target volume is being used as a source volume of another active mapping. In this case, the mapping is restoring as shown in the **1sfcmap** view. If the **restore** parameter is specified when starting a mapping where the target volume is not the source volume of another active mapping, the parameter is ignored and the mapping is not restoring as shown in the lsfcmap view.

If a mapping is started and the target volume of the mapping being started has up to four other incremental FlashCopy mappings using the target, the incremental recording is left on. If there are more than four other incremental FlashCopy mappings using the target volume, the incremental recording for all of these mappings is turned off until they are restarted.

**Note:** The **startfcmap** command can take some time to start, particularly if you use the **prep** parameter. If you use the **prep** parameter, you give additional starting control to the system. The system must prepare the mapping before the mapping is started. To keep control when the mapping starts, you must issue the **prestartfcmap** command before you issue the **startfcmap** command.

This command is rejected if the target of the FlashCopy mapping is the secondary volume in a Metro Mirror or Global Mirror relationship (so that the FlashCopy target is the remote copy secondary).

**Note:** If the remote copy is idling or disconnected, even if the FlashCopy and remote copy are pointing to the same volume, the auxiliary volume is not necessarily the secondary volume. In this case, you can start a FlashCopy mapping.

The FlashCopy mapping also fails in the following cases, if the target of the FlashCopy mapping is the primary volume in a Metro Mirror or Global Mirror relationship (so that the FlashCopy target is the remote copy primary):

- The remote copy is active.
- The FlashCopy target (and remote copy primary target) volume is offline. If this occurs, the FlashCopy mapping stops and the target volume remains offline.

Note: Maps that are rc\_controlled are not shown in the view when this command is specified.

### An invocation example

startfcmap -prep 2

#### The resulting output

No feedback

# stopfcconsistgrp

Use the **stopfcconsistgrp** command to stop all processing that is associated with a FlashCopy consistency group that is in one of the following processing states: prepared, copying, stopping, or suspended.

# **Syntax**

#### **Parameters**

#### -force

(Optional) Specifies that all processing that is associated with the mappings of the designated consistency group be stopped immediately.

**Note:** When you use this parameter, all FlashCopy mappings that depend on the mappings in this group (as listed by the **lsfcmapdependentmaps** command) are also stopped.

If the **-force** parameter is not specified, the command is rejected if the target volume of the FlashCopy consistency group is the primary in a relationship that is mirroring I/O:

- consistent\_synchronized
- consistent\_copying
- inconsistent\_copying

If the **-force** parameter is specified, any Metro Mirror or Global Mirror relationships associated with the target volumes of the FlashCopy mappings in the specified consistency group stops. If a remote copy relationship associated with the target was mirroring I/O when the map was copying, it might lose its difference recording capability and require a full resychronization upon a subsequent restart.

#### -split

(Optional) Breaks the dependency on the source volumes of any mappings that are also dependent on

the target volume. This parameter can only be specified when stopping a consistency group where all maps in the group have progress of 100 as shown by the **lsfcmap** command.

fc\_consist\_group\_id\_or\_name

(Required) Specifies the name or ID of the consistency group that you want to stop.

# Description

This command stops a group of mappings in a consistency group. If the copy process is stopped, the target disks become unusable unless they already contain complete images of the source. Disks that contain complete images of the source have a progress of 100, as indicated in the 1sfcmap command output. The target volume is reported as offline if it does not contain a complete image. Before you can access this volume, the group of mappings must be prepared and restarted.

If the consistency group is in the idle\_or\_copied state, the stopfcconsistgrp command has no effect and the consistency group stays in the idle\_or\_copied state.

**Note:** Prior to SVC 4.2.0, the **stopfcconsistgrp** command always caused the consistency group to go to the stopped state, taking the target volumes offline.

The **split** option can be used when all of the maps in the group have progress of 100. It removes the dependency of any other maps on the source volumes. It might be used prior to starting another FlashCopy consistency group whose target disks are the source disks of the mappings being stopped. Once the consistency group has been stopped with the **split** option, the other consistency group could then be started without the **restore** option.

**Note:** Maps that are rc\_controlled are not shown in the view when this command is specified.

#### An invocation example

stopfcconsistgrp testmapone

#### The resulting output

No feedback

# stopfcmap

Use the **stopfcmap** command to stop all processing that is associated with a FlashCopy mapping that is in one of the following processing states: prepared, copying, stopping, or suspended.

# **Syntax**

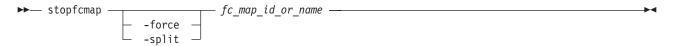

#### **Parameters**

#### -force

(Optional) Specifies that all processing that is associated with the designated mapping be stopped immediately.

Note: When you use this parameter, all FlashCopy mappings that depend on this mapping (as listed by the **lsfcmapdependentmaps** command) are also stopped.

If the **-force** parameter is not specified, the command is rejected if the target volume of the FlashCopy mapping is the primary in a relationship which is mirroring I/O:

- · consistent\_synchronized
- · consistent\_copying
- · inconsistent\_copying

If the **-force** parameter is specified to a FlashCopy mapping whose target volume is also in a Metro Mirror or Global Mirror relationship, the relationship stops. If a remote copy relationship associated with the target was mirroring I/O when the map was copying, it might lose its difference recording capability and require a full resychronization on a subsequent restart.

#### -split

(Optional) Breaks the dependency on the source volume of any mappings that are also dependent on the target disk. This parameter can only be specified when stopping a map that has progress of 100 as shown by the **lsfcmap** command.

fc\_map\_id\_or\_name

(Required) Specifies the name or ID of the mapping to stop.

# **Description**

This command stops a single mapping. If the copy process is stopped, the target disk becomes unusable unless it already contained a complete image of the source (that is, unless the map had a progress of 100 as shown by the **lsfcmap** command). Before you can use the target disk, the mapping must once again be prepared and then reprocessed (unless the target disk already contained a complete image).

Only stand-alone mappings can be stopped using the **stopfcmap** command. Mappings that belong to a consistency group must be stopped using the **stopfcconsistgrp** command.

If the mapping is in the idle\_or\_copied state, the **stopfcmap** command has no effect and the mapping stays in the idle\_or\_copied state.

**Note:** Before SAN Volume Controller 4.2.0, the **stopfcmap** command always changed the mapping state to stopped and took the target volume offline. This change can break scripts that depend on the previous behavior.

The **split** option can be used when the mapping has progress of 100. It removes the dependency of any other mappings on the source volume. It might be used prior to starting another FlashCopy mapping whose target disk is the source disk of the mapping being stopped. Once the mapping has been stopped with the **split** option, the other mapping could then be started without the **restore** option.

Note: Maps that are rc\_controlled are not shown in the view when this command is specified.

#### An invocation example

stopfcmap testmapone

### The resulting output

No feedback

# **Chapter 16. Host commands**

The host commands enable you to work with host objects with the SAN Volume Controller.

# addhostiogrp

Use the addhostiogrp command to map I/O groups to an existing host object.

# **Syntax**

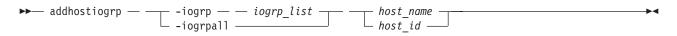

#### **Parameters**

-iogrp iogrp\_list

(Required if you do not use **-iogrpall**) Specifies a colon-separated list of one or more I/O groups that must be mapped to the host. You cannot use this parameter with the **-iogrpall** parameter.

-iogrpall

(Required if you do not use **-iogrp**) Specifies that all the I/O groups must be mapped to the specified host. You cannot use this parameter with the **-iogrp** parameter.

host id | host name

(Required) Specifies the host to which the I/O groups must be mapped, either by ID or by name.

# **Description**

This command allows you to map the list of I/O groups to the specified host object.

#### An invocation example

addhostiogrp -iogrpall testhost

# The resulting output

No feedback

# addhostport

Use the **addhostport** command to add worldwide port names (WWPNs) or iSCSI names to an existing host object.

### **Syntax**

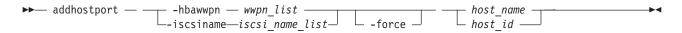

#### **Parameters**

-hbawwpn wwpn list

(Required if you do not use **iscsiname**) Specifies the list of Fibre Channel host ports to add to the host. At least one worldwide port name (WWPN) or Internet Small Computer System Interface (iSCSI) name must be specified. You cannot use this parameter with the **iscsiname** parameter.

### -iscsiname iscsi name list

(Required if you do not use **hbawwpn**) Specifies the comma-separated list of iSCSI names to add to the host. At least one WWPN or iSCSI name must be specified. You cannot use this parameter with the **hbawwpn** parameter.

#### -force

(Optional) Specifies that the list of ports be added to the host without the validation of any WWPNs or iSCSI names.

host id | host name

(Required) Specifies the host object to add ports to, either by ID or by name.

# **Description**

This command adds a list of host bust adapter (HBA) WWPNs or iSCSI names to the specified host object. Any virtual disks that are mapped to this host object automatically map to the new ports.

Only WWPNs that are logged-in unconfigured can be added. For a list of candidate WWPNs, use the **lshbaportcandidate** command.

Some HBA device drivers do not log in to the fabric until they can recognize target logical unit numbers (LUNs). Because they do not log in, their WWPNs are not recognized as candidate ports. You can specify the **force** parameter with the **addhostport** command to stop the validation of the WWPN list.

**Note:** When all I/O groups are removed from an iSCSI host, you cannot add a port to the iSCSI host until you have mapped the iSCSI host to at least one I/O group. After mapping the iSCSI host to at least one I/O group, resubmit the **addhostport** command. After adding the port to the host, you must create a host authentication entry using the **chhost** command.

#### The addhostport command fails if the:

- Host is mapped to a volume with more than one I/O group in the access set and the host port being added is an Internet Small Computer System Interface (iSCSI) name or the p
- Port being added is from a host system that does not support volumes being mapped from multiple I/O groups

#### An invocation example

addhostport -hbawwpn 210100E08B251DD4 host\_one

#### The resulting output

No feedback

#### An invocation example

addhostport -iscsiname iqn.localhost.hostid.7f000001 mchost13

#### The resulting output

No feedback

### chhost

Use the **chhost** command to change the name or type of a host object. This does not affect any existing virtual disk-to-host mappings.

## **Syntax**

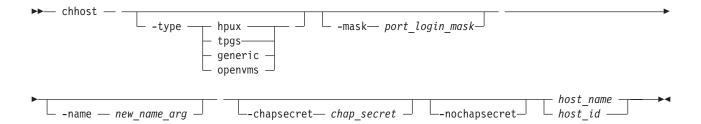

## **Parameters**

## -type hpux | tpgs | generic | openvms

(Optional) Specifies the type of host: hpux, tpgs, generic, or openvms. The default is generic. The tpgs parameter enables extra target-port unit attentions. Refer to SAN Volume Controller host attachment documentation for more information on the hosts that require the type parameter.

#### -name new name arg

(Optional) Specifies the new name that you want to assign to the host object.

## -mask port\_login mask

## -chapsecret chap secret

(Optional) Sets the Challenge Handshake Authentication Protocol (CHAP) secret used to authenticate the host for iSCSI I/O. This secret is shared between the host and the cluster. The CHAP secret for each host can be listed using the <code>lsiscsiauth</code> command.

### -nochapsecret

(Optional) Clears any previously set CHAP secret for this host.

host name | host id

(Required) Specifies the host object to modify, either by ID or by current name.

## **Description**

This command can change the name of the specified host to a new name, or it can change the type of host. This command does not affect any of the current virtual disk-to-host mappings.

The port mask applies to logins from the host initiator port that are associated with the host object. For each login between a host HBA port and node port, the node examines the port mask that is associated with the host object for which the host HBA is a member and determines if access is allowed or denied. If access is denied, the node responds to SCSI commands as if the HBA port is unknown.

**Note:** When all I/O groups are removed from an iSCSI host, the **lsiscsiauth** command does not display the authentication entry for that host. Use the **addhostiogrp** command to map the iSCSI host to at least one I/O group, and then use the **addhostport** command to add the iSCSI port into it. You must also add authentication for that host using the **chhost** command with either the **chapsecret** or **nochapsecret** parameter.

#### An invocation example

chhost -name testhostlode -mask 111111101101 hostone

## The resulting output

No feedback

## An invocation example

chhost -type openvms 0

## The resulting output

No feedback

## mkhost

Use the **mkhost** command to create a logical host object.

# **Syntax**

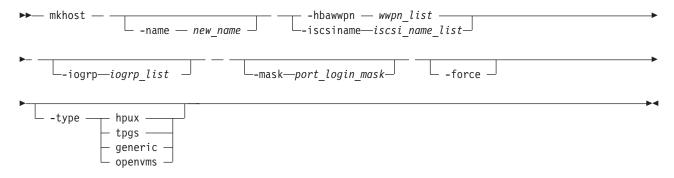

## **Parameters**

#### -name new name

(Optional) Specifies a name or label for the new host object.

## -hbawwpn wwpn\_list

(Required if you do not use <code>iscsiname</code>) Specifies one or more host bus adapter (HBA) worldwide port names (WWPNs) to add to the specified host object. At least one WWPN or Internet Small Computer System Interface (iSCSI) name must be specified. You cannot use this parameter with the <code>iscsiname</code> parameter.

#### -iscsiname iscsi name list

(Required if you do not use **hbawwpn**) Specifies the comma-separated list of iSCSI names to add to the host. At least one WWPN or iSCSI name must be specified. You cannot use this parameter with the **hbawwpn** parameter.

### -iogrp iogrp list

(Optional) Specifies a set of one or more input/output (I/O) groups that the host can access the VDisks (volumes) from. I/O groups are specified using their names or IDs, separated by a colon. Names and IDs can be mixed in the list. If this parameter is not specified, the host is associated with all I/O groups.

## -mask port\_login\_mask

#### -force

(Optional) Specifies that a logical host object be created without validation of the WWPNs.

## -type hpux | tpgs | generic | openvms

(Optional) Specifies the type of host. The default is **generic**. The **tpgs** parameter enables extra target-port unit attentions. Refer to SAN Volume Controller host attachment documentation for more information on the hosts that require the **type** parameter.

## **Description**

The **mkhost** command associates one or more HBA WWPNs or iSCSI names with a logical host object. This command creates a new host. The ID is displayed when the command completes. You can subsequently use this object when you map virtual disks to hosts by using the **mkvdiskhostmap** command.

Issue the **mkhost** command only once. The cluster scans the fabric for WWPNs in the host zone. The cluster itself cannot filter into the hosts to determine which WWPNs are in which hosts. Therefore, you must use the **mkhost** command to identify the hosts.

After you identify the hosts, mappings are created between hosts and virtual disks. These mappings effectively present the virtual disks to the hosts to which they are mapped. All WWPNs in the host object are mapped to the virtual disks.

Some HBA device drivers do not log in to the fabric until they can see target logical unit numbers (LUNs). Because they do not log in, their WWPNs are not recognized as candidate ports. You can specify the **force** parameter with this command to stop the validation of the WWPN list.

This command fails if you add the host to an I/O group that is associated with more host ports or host objects than is allowed by the limits within the cluster.

For additional information, see the **mkvdiskhostmap** and **lshbaportcandidate** commands.

## An invocation example

mkhost -name hostone -hbawwpn 210100E08B251DD4 -force -mask 111111101101

## The resulting output

Host id [1] successfully created

### An invocation example

mkhost -iscsiname iqn.localhost.hostid.7f000001 -name newhost

#### The resulting output

Host, id [10], successfully created

## An invocation example

mkhost -hbawwpn 10000000C92BB490 -type openvms

### The resulting output

Host, id [1], successfully created

## rmhost

Use the **rmhost** command to delete a host object.

# **Syntax**

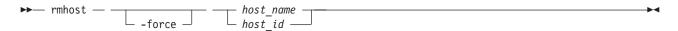

#### **Parameters**

#### -force

(Optional) Specifies that you want the system to delete the host object even if mappings still exist between this host and virtual disks (VDisks). When the **-force** parameter is specified, the mappings are deleted before the host object is deleted.

host name | host id

(Required) Specifies the host object to delete, either by ID or by name.

# **Description**

The **rmhost** command deletes the logical host object. The WWPNs that were contained by this host object (if it is still connected and logged in to the fabric) are returned to the unconfigured state. When you issue the **lshbaportcandidate** command, the host objects are listed as candidate ports.

If any mappings still exist between this host and virtual disks, the command fails unless you specify the **-force** parameter. When the **-force** parameter is specified, the **rmhost** command deletes the mappings before the host object is deleted.

## An invocation example

rmhost host one

## The resulting output

No feedback

# rmhostiogrp

Use the **rmhostiogrp** command to to delete mappings between one or more input/output (I/O) groups and a specified host object.

# **Syntax**

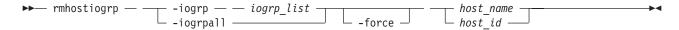

### **Parameters**

## -iogrp iogrp\_list

(Required) Specifies a set of one or more I/O group mappings that will be deleted from the host. You cannot use this parameter with the **-iogrpall** parameter.

## -iogrpall

(Optional) Specifies that all the I/O group mappings that are associated with the specified host must be deleted from the host. You cannot use this parameter with the **-iogrp** parameter.

#### -force

(Optional) Specifies that you want the system to remove the specified I/O group mappings on the host even if the removal of a host to I/O group mapping results in the loss of VDisk-to-host mappings (host mappings).

host id | host name

(Required) Specifies the identity of the host either by ID or name from which the I/O group mappings must be deleted.

# **Description**

The rmhostiogrp command deletes the mappings between the list of I/O groups and the specified host object.

If a host is defined in two I/O groups, and has access to a volume through both I/O groups, an attempt to remove the host from just one of those I/O groups fails, even with -force specified. To resolve this problem, do one of the following:

- Delete the host mappings that are causing the error
- Delete the volumes or the host

Note: When all I/O groups are removed from an Internet Small Computer System Interface (iSCSI) host, and you want to add an iSCSI port to the host, refer to the addhostport and chhost commands.

## An invocation example

rmhostiogrp -iogrp 1:2 host0

## The resulting output

No feedback

# rmhostport

Use the **rmhostport** command to delete worldwide port names (WWPNs) or iSCSI names from an existing host object.

# Syntax 1 4 1

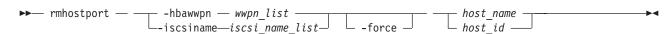

### **Parameters**

#### -hbawwpn wwpn list

(Required if you do not use iscsiname) Specifies the list of Fibre Channel host ports to delete from the host. At least one WWPN or iSCSI name must be specified. You cannot use this parameter with the **iscsiname** parameter.

## -iscsiname iscsi name list

(Required if you do not use hbawwpn) Specifies the comma-separated list of iSCSI names to delete from the host. At least one WWPN or iSCSI name must be specified. You cannot use this parameter with the **hbawwpn** parameter.

#### -force

(Optional) Forces the deletion of the specified ports. This overrides the check that all of the WWPNs or iSCSI names in the list are mapped to the host specified.

Important: Using the force parameter might result in a loss of access. Use it only under the direction of the IBM Support Center.

```
host_name | host_id
```

(Required) Specifies the host name or the host ID.

## **Description**

This command deletes the list of HBA WWPNs or iSCSI names from the specified host object. If the WWPN ports are still logged in to the fabric, they become unconfigured and are listed as candidate WWPNs. See also the **lshbaportcandidate** command.

Any virtual disks that are mapped to this host object are automatically unmapped from the ports.

**Replacing an HBA in a host:** List the candidate HBA ports by issuing the **1shbaportcandidate** command. A list of the HBA ports that are available to be added to host objects is displayed. One or more of these ports corresponds with one or more WWPNs that belong to the new HBA. Locate the host object that corresponds to the host in which you have replaced the HBA. The following command lists all the defined host objects:

1shost

To list the WWPNs that are currently assigned to the host, issue the following:

lshost *hostobjectname* 

where hostobjectname is the name of the host object.

Add the new ports to the existing host object by issuing the following command:

```
addhostport -hbawwpn one or more existing WWPNs separated by : hostobjectname/ID
```

where one or more existing WWPNs separated by : and hostobjectname/id correspond to those values listed in the previous steps.

Remove the old ports from the host object by issuing the following command:

```
rmhostport -hbawwpn one or more existing WWPNs
separated by : hostobjectname/ID
```

where *one or more existing WWPNs separated by*: corresponds with those WWPNs that are listed in the previous step that belong to the old HBA that has been replaced. Any mappings that exist between the host object and VDisks are automatically applied to the new WWPNs. Therefore, the host recognizes that the VDisks are the same SCSI LUNs as before. See the *Multipath Subsystem Device Driver: User's Guide* for additional information about dynamic reconfiguration.

## An invocation example

rmhostport -hbawwpn 210100E08B251DD4 host one

## The resulting output

No feedback

## An invocation example

rmhostport -iscsiname iqn.localhost.hostid.7f000001 mchost13

### The resulting output

No feedback

# **Chapter 17. Information commands**

The information commands enable you display specific types of SAN Volume Controller information.

These commands return no output but exit successfully when there is no information to display.

**Note:** IDs are assigned at run-time by the system and cannot be relied upon to be the same after configuration restoration. Therefore, use object names instead of IDs whenever possible.

# Is2145dumps (Deprecated)

**Attention:** The **1s2145dumps** command is deprecated. Use the **1sdumps** command to display a list of files in a particular dumps directory.

# **Iscimomdumps (Deprecated)**

**Attention:** The **1scimomdumps** command is deprecated. Use the **1sdumps** command to display a list of files in a particular dumps directory.

# **Iscopystatus**

Use the lscopystatus command to determine whether any file copies are currently in progress.

# **Syntax**

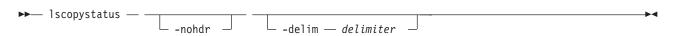

## **Parameters**

#### -nohdr

(Optional) By default, headings are displayed for each column of data in a concise style view, and for each item of data in a detailed style view. The **-nohdr** parameter suppresses the display of these headings.

**Note:** If there is no data to be displayed, headings are not displayed.

## -delim delimiter

(Optional) By default in a concise view, all columns of data are space-separated. The width of each column is set to the maximum possible width of each item of data. In a detailed view, each item of data has its own row, and if the headers are displayed, the data is separated from the header by a space. The **-delim** parameter overrides this behavior. Valid input for the **-delim** parameter is a one-byte character. If you enter -delim: on the command line, the colon character (:) separates all items of data in a concise view; for example, the spacing of columns does not occur. In a detailed view, the data is separated from its header by the specified delimiter.

## **Description**

This command displays an indicator that shows if a file copy is currently in progress. Only one file can be copied in the cluster at a time.

## An invocation example

## The resulting output

status active

## **Isclustercandidate**

**Attention:** The **lsclustercandidate** command has been discontinued. Use the **lspartnershipcandidate** command instead.

## **Iscluster**

**Attention:** The **lscluster** command has been discontinued. Use a combination of the **lspartnership**, **lspartnershipcandidate**, and **lssystem** commands instead.

# **Isclusterip**

Attention: The lsclusterip command has been discontinued. Use the lssystemip command instead.

# **Issystem**

Use the **lssystem** command to display a detailed view of a clustered system (system).

# **Syntax**

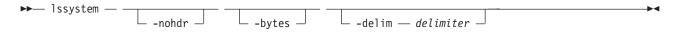

#### **Parameters**

#### -nohdr

(Optional) By default, headings are displayed for each item of data in a detailed style view. The **-nohdr** parameter suppresses the display of these headings.

**Note:** If there is no data to be displayed, headings are not displayed.

## -bytes

(Optional) Specifies that you want the report to display all capacities as bytes.

## -delim delimiter

(Optional) In a detailed view, each item of data has its own row, and if the headers are displayed, the data is separated from the header by a space. The **-delim** parameter overrides this behavior. Valid input for the **-delim** parameter is a one-byte character. In a detailed view, the data is separated from its header by the specified delimiter.

## **Description**

This command displays a detailed view of a system.

Table 31 on page 227 provides the attribute values that can be displayed as output view data.

Table 31. Attribute values

| Attribute                         | Possible Values                                                                                                    |
|-----------------------------------|----------------------------------------------------------------------------------------------------|
| layer                             | replication, storage (default)                                                                                                    |
|                                   | Replication means the system can create partnerships with SAN Volume Controller. Storage means the system can present storage to SAN Volume Controller.                                                                                                |
| location                          | local, remote                                                                                                    |
| statistics status                 | on, off                                                                                                    |
| auth_service_type                 | Tivoli Integrated Portal (TIP) or Native Lightweight<br>Directory Access Protocol (LDAP)                                                                                                    |
| auth_service_configured           | True if the auth_service_type is configured and either one of the following is true:                                                                                                    |
|                                   | The auth_service_type is LDAP-only (if at least one LDAP server is configured)                                                                                                    |
|                                   | • The auth_service_type is TIP-only:                                                                                                    |
|                                   | <ul> <li>The name, password, and URL are established</li> </ul>                                                                                                    |
|                                   | <ul> <li>An SSL certificate is created (if an HTTPS URL is available)</li> </ul>                                                                                                    |
| auth_service_enabled              | True if the auth_service_type is configured                                                                                                    |
| email_state                       | running, stopped, invalid                                                                                                    |
| partnership                       | fully_configured, partially_configured_local, partially_configured_local_stopped, not_present, fully_configured_stopped, fully_configured_remote_stopped, fully_configured_local_excluded, fully_configured_remote_excluded, fully_configured_exceeded |
| tier                              | Which tier information is being reported                                                                                                    |
| tier_capacity                     | The total MDisk storage in the tier.                                                                                                    |
| tier_free_capacity                | The amount of MDisk storage in the tier that is unused.                                                                                                    |
| compression_active                | Indicates if there are any compressed volume copies in the system.                                                                                                    |
| compression_virtual_capacity      | The total virtual capacity for all compressed volume copies in the system. This is in unsigned decimal format.                                                                                                    |
| compression_compressed_capacity   | The total used capacity for all compressed volume copies in the system. This is in unsigned decimal format.                                                                                                    |
| compression_uncompressed_capacity | The total uncompressed used capacity for all compressed volume copies in the system. This is in unsigned decimal format.                                                                                                    |
| rc_buffer_size                    | The resource buffer size assigned for Metro Mirror and Global Mirrored Copy Services.                                                                                                    |
| has_nas_key                       | yes   no                                                                                                    |
| total_drive_raw_capacity          | The total known capacity of all discovered drives (regardless of drive use)                                                                                                    |
| email_organization                | The user's organization shown in the Call Home email function.                                                                                                    |
| email_machine_address             | The user's mailing address shown in the Call Home email function.                                                                                                    |
| email_machine_city                | The user's city shown in the Call Home email function.                                                                                                    |
|                                   |                                                                                                    |

Table 31. Attribute values (continued)

| Attribute             | Possible Values                                                                         |
|-----------------------|-----------------------------------------------------------------------------------------|
| email_machine_state   | The user's state shown in the Call Home email function.                                 |
| email_machine_zip     | The user's zip or postal code shown in the Call Home email function.                    |
| email_machine_country | The user's country shown in the Call Home email function.                               |
| cache_prefetch        | Indicates if cache prefetching is enabled across the system. The values are on and off. |

Information about the remote system is reported by the <code>lssystem</code> command if the <code>mkpartnership</code> command has been issued from the local system to the remote system; for example, if the partnership has been at least partially established from the local system.

You can issue the lssystem command to display a detailed view of the system.

Detailed view shows the fields described for remote systems only; if the system **Location** is **local**, then **Partnership** and **Bandwidth** do not apply (and are not defined or provided). For a remote system, these fields indicate the following information:

- Location: remote
- · Partnership:

## fully\_configured

The **mkpartnership** command has been issued in both directions and the remote system is online and available.

### partially configured local

The **mkpartnership** command has only been issued from the local system to the remote system. The remote system is online and available for partnership.

## partially\_configured\_local\_stopped

The **mkpartnership** command has only been issued from the local system to the remote system. The **chpartnership** command with the **stop** parameter has been issued from the local system, and the remote system is online and available. You need to issue the **chpartnership** command with the **start** parameter on the local system, and **mkpartnership** on the remote system.

## not\_present

The **mkpartnership** command has been issued from the local system to the remote system, and the remote system is not available. Either the remote system is offline, or it is not connected to the local system.

## fully\_configured\_stopped

The **mkpartnership** command has been issued in both directions and the remote system is online and available. The **chpartnership** command with the **stop** parameter has been issued from the local system.

### fully\_configured\_remote\_stopped

The **mkpartnership** command has been issued in both directions and the remote system is online and available. The **chpartnership** command with the **stop** parameter has been issued from the remote system.

#### fully configured local excluded

The **mkpartnership** command has been issued in both directions. The local system has excluded the connection to the remote system due to too many problems, or either system in the partnership is unable to sustain the I/O workload for the Metro Mirror or Global Mirror relationships.

## fully\_configured\_remote\_excluded

The **mkpartnership** command has been issued in both directions. The remote system has excluded the connection to the local system due to too many problems, or either system in the partnership is unable to sustain the I/O workload for the Metro Mirror or Global Mirror relationships.

## fully\_configured\_exceeded

There are too many systems in the system network, and the partnership from the local system to the remote has been disabled. Refer to the 1710/1720 errors in the system error log at the local and remote system.

• **Bandwidth**: The bandwidth available on the intersystem link for background copy, in megabytes per second (MBps).

The console\_IP field displays either the:

- Automatically-populated in system port 1 IP Address Internet Protocol Version 4 (IPv4) or IPv6
- User-populated IPv4 address

The port value is always 443, which requires the system to run using default Hypertext Transfer Protocol Secure (HTTPS).

## An invocation example

lssystem -delim :

## The resulting output

```
id:00000200A2600906
name:tbcluster-29
location:local
partnership
bandwidth
total_mdisk_capacity:60.5TB
space_in_mdisk_grps:60.5TB
space_allocated_to_vdisks:643.74GB
total free space:59.9TB
total vdiskcopy capacity:663.46GB
total used capacity:560.99GB
total overallocation:1
total vdisk capacity:501.25GB
total allocated extent capacity:792.50GB
statistics status:on
statistics frequency:15
cluster locale:en US
time zone:375 Europe/London
code level:6.4.0.0 (build 64.6.1205081000)
console_IP:9.71.53.69:443
id alias:00000200A2600906
gm link tolerance:300
gm inter cluster delay simulation:0
gm_intra_cluster_delay_simulation:0
gm max host delay:5
email_reply
email\_contact
email contact primary
email contact alternate
email contact location
email contact2
email contact2 primary
email contact2 alternate
email_state stopped
inventory_mail_interval:0
```

```
iscsi chap secret:MYCLUSTERCHAP
auth service configured:no
auth_service_enabled:no
auth_service_url
auth service user name
auth service pwd set:no
auth service cert set:no
auth service type:tip
relationship_bandwidth_limit:25
tier generic ssd
tier capacity:0.00MB
tier free capacity:0.00MB
tier generic hdd
tier capacity:60.49TB
tier free capacity:59.72TB
has nas key:no
layer:replication
rc buffer size:48
compression active:yes
compression_virtual_capacity:1000.00MB
compression compressed capacity:0.41MB
compression uncompressed capacity:512.05MB
cache prefetch:on
email organization: UEFA
email machine address:1 Chelsea Blvd
email_machine_city:Fulham
email_machine_state:XX
email machine zip:0U812
email machine country:GB
total drive raw capacity:900.00GB
```

# Issystemip

Use the **lssystemip** command to display a list of the clustered system (system) management IP addresses configured for each port.

# **Syntax**

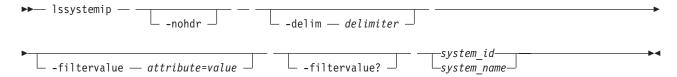

### **Parameters**

#### -nohdr

(Optional) By default, headings are displayed for each column of data in a concise style view, and for each item of data in a detailed style view. The **-nohdr** parameter suppresses the display of these headings.

**Note:** If there is no data to be displayed, headings are not displayed.

### -delim delimiter

(Optional) By default in a concise view, all columns of data are space-separated. The width of each column is set to the maximum possible width of each item of data. In a detailed view, each data item has its own row, and if the headers are displayed, the data is separated from the header by a space. The **-delim** parameter overrides this behavior. Valid input for the **-delim** parameter is a one-byte character. If you enter -delim: on the command line, the colon character (:) separates all items of data in a concise view; for example, the spacing of columns does not occur. In a detailed view, the data is separated from its header by the specified delimiter.

#### -filtervalue attribute=value

(Optional) Specifies a list of one or more filters. Only objects with a value that matches the filter attribute value are displayed. If a capacity is specified, the units must also be included.

**Note:** Some filters allow the asterisk character (\*) when you enter the command. The following rules apply to the use of wildcard characters with the SAN Volume Controller Command-Line Interface (CLI):

- The wildcard character is an asterisk (\*).
- The command can contain a maximum of one wildcard.
- When you use a wildcard, you must enclose the filter entry within double quotation marks (""), as shown in the following example:

```
lssystemip -filtervalue "system_name=md*"
```

#### -filtervalue?

(Optional) displays a list of filters that can be applied against this view. The following filter attributes are valid for the **lssystemip** command:

- port\_id
- system\_name
- system\_id
- For more information about filtering attributes, see "Attributes of the -filtervalue parameters" on
- 4 page xxv.

```
system_id | system_name (Required) Specifies the name or ID of a system.
```

# **Description**

This command displays a list of the system management IP addresses configured for each port.

#### A concise invocation example

```
lssystemip -delim,
```

### The concise resulting output

```
system_id,system_name,location,port_id,IP_address,subnet_mask,
gateway,IP_address_6,gateway_6,prefix_6
000002006CC0B71A,cll,local,1,192.168.1.2,DHCP,255.255.255.0,192.168.1.1,
2001:0db8:85a3:0000:0000:8a2e:0370:7334,2001:0db8:85a3:0000:0000:8a2e:0370:7334,2001:0db8:85a3:0000:0000:8a2e:0370:7334,2001:0db8:85a3:0000:0000:8a2e:0370:7334,2001:0db8:85a3:0000:0000:8a2e:0370:7334,2001:0db8:85a3:0000:0000:8a2e:0370:7334,2001:0db8:85a3:0000:0000:8a2e:0370:7334,2001:0db8:85a3:0000:0000:8a2e:0370:7334,64
000002006CC0B7110,cl2,remote,1,192.168.1.2,DHCP,255.255.255.0,192.168.1.1,2001:0db8:85a3:0000:0000:8a2e:0370:7334,2001:0db8:85a3:0000:0000:8a2e:0370:7334,2001:0db8:85a3:0000:0000:8a2
```

## A detailed invocation example

lssystemip 000002006CC0B71A

#### The detailed resulting output

```
system_id 000002006CC0B71A
system_name cl1
location local
```

```
port id 1
IP address 192.168.1.2
subnet mask 255.255.255.0
gateway 192.168.1.1
IP address 6 2001:0db8:85a3:0000:0000:8a2e:0370:7334
gateway 6 2001:0db8:85a3:0000:0000:8a2e:0370:7334
prefix 6 64
system_id 000002006CC0B71A
system name cl1
location local
port id 2
IP address 192.168.1.2
subnet_mask 255.255.255.0
gateway 192.168.1.1
IP address 6 2001:0db8:85a3:0000:0000:8a2e:0370:7334
gateway 6 2001:0db8:85a3:0000:0000:8a2e:0370:7334
prefix 6 64
```

# **Issystemstats**

Use the **lssystemstats** command to display the most recent values of all node statistics in a clustered system (system). This command also can be used to display a history of values for a given subset of available statistics across all nodes in a system. This command also can be used to display a history of values for a given subset of available statistics. statistics across all node canisters in a system. This command also can be used to display a history of values for a given subset of available statistics.

# **Syntax**

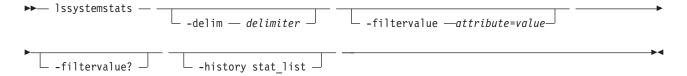

## **Parameters**

#### -delim delimiter

(Optional) By default in a concise view, all columns of data are space-separated. The width of each column is set to the maximum possible width of each item of data. In a detailed view, each item of data has its own row, and if the headers are displayed, the data is separated from the header by a space. The **-delim** parameter overrides this behavior. Valid input for the **-delim** parameter is a one-byte character. If you enter -delim: on the command line, the colon character (:) separates all items of data in a concise view; for example, the spacing of columns does not occur. In a detailed view, the data is separated from its header by the specified delimiter.

## -filtervalueattribute=value

(Optional) Specifies a list of one or more filters. Only objects with a value that matches the filter attribute value are displayed.

**Note:** Some filters allow the use of a wildcard when you enter the command. The following rules apply to the use of wildcards:

- The wildcard character is the asterisk (\*).
- The command can contain a maximum of one wildcard.
- When you use a wildcard, enclose the filter entry within double quotation marks (""): lsenclosurestats -filtervalue stat name=temp f

## -filtervalue?

(Optional) Displays the valid filter attributes for the -filtervalueattribute=value parameter:

• stat\_name

## -history stat\_list

Provides the most recent node statistical values, specific node statistical values, or historical data for any node. .

## **Description**

This command returns one set of statistics for all the nodes in the system. The statistical values are determined using samples received from each node .

Note: Values are rounded to the nearest integer when appropriate (for example, between 1 and 99 when considering percentages).

Table 32. Issystemstats attribute values

| Attribute      | Value                                                           |
|----------------|-----------------------------------------------------------------|
| stat_current   | The current value of the statistic field.                       |
| stat_list      | The system history of the reported statistics.                  |
| stat_name      | The name of the statistic field.                                |
| stat_peak      | The peak value of the statistic field in the last five minutes. |
| stat_peak_time | The time that the peak occurred.                                |
| sample_time    | The time of the sample occurrence.                              |
| stat_value     | The statistical value at the epoch interval.                    |

**Remember:** Filtering is supported on the stat\_name field using the concise view.

## A system summary invocation example

lssystemstats

## The resulting output

| 1110 100 41111119   | o mep and         |                |                                |
|---------------------|-------------------|----------------|--------------------------------|
| stat_name<br>cpu_pc | stat_current<br>5 | stat_peak<br>6 | stat_peak_time<br>111123104304 |
|                     | 321               | 327            | 111123104304                   |
|                     | 2167              | 2368           | 111123104129                   |
|                     | 438               | 534            | 111123103304                   |
|                     | 5784              | 7738           | 111123104314                   |
| iscsi mb            | 0                 | 0              | 111123104359                   |
| iscsi io            | 0                 | 0              | 111123104359                   |
| write cache pc      |                   | 0              | 111123104359                   |
| total_cache_pc      |                   | 0              | 111123104359                   |
| vdisk mb            | 321               | 326            | 111123104129                   |
| vdisk_io            | 2070              | 2276           | 111123103904                   |
| vdisk ms            | 34                | 52             | 111123103954                   |
|                     | 320               | 329            | 111123104029                   |
| mdisk io            | 3135              | 3340           | 111123103904                   |
| mdisk ms            | 15                | 24             | 111123104314                   |
| drive mb            | 440               | 534            | 111123104104                   |
| drive io            | 5765              | 6572           | 111123104104                   |
| drive ms            | 14                | 21             | 111123104314                   |
| vdisk_r_mb          | 174               | 178            | 111123104324                   |
| vdisk_r_io          | 1064              | 1180           | 111123103904                   |
| vdisk_r_ms          | 31                | 53             | 111123103954                   |
| vdisk_w_mb          | 146               | 159            | 111123104129                   |
| vdisk_w_io          | 1006              | 1160           | 111123104129                   |
| vdisk_w_ms          | 38                | 54             | 111123104314                   |
| mdisk_r_mb          | 172               | 177            | 111123104259                   |
| mdisk_r_io          | 2054              | 2184           | 111123103904                   |
|                     |                   |                |                                |

| mdisk r ms | 11    | 18    | 111123103954 |
|------------|-------|-------|--------------|
| mdisk_w_mb | 146   | 160   | 111123104129 |
| mdisk w io | 1081  | 1229  | 111123104129 |
| mdisk_w_ms | 25    | 38    | 111123104314 |
| drive_r_mb | 207   | 356   | 111123104329 |
| drive r io | 2940  | 3952  | 111123104104 |
| drive_r_ms | 11    | 18    | 111123104314 |
| drive w mb | 231   | 250   | 111123104129 |
| drive_w_io | 2825  | 3156  | 111123104129 |
| drive_w_ms | 16    | 24    | 111123104314 |
| power w    | 12300 | 12354 | 120402111338 |
| temp_c     | 33    | 35    | 120402111333 |
| temp f     | 97    | 95    | 120402111333 |

## A filtered system summary invocation example

lssystemstats -filtervalue stat\_name=cpu\_pc:stat\_name=fc\_mb -delim :

## The resulting output

```
The filtered system summary output: stat_name:stat_current:stat_peak:stat_peak_time cpu_pc:5:7:111123104547 fc_mb:319:339:111123104517
```

## A system summary (using the historical view) invocation example

lssystemstats -history fc io

### The resulting output

Partial output for the historical system summary example:

```
sample_time stat_name stat_value
111123104224 fc io
                       2120
111123104229 fc io
                       2102
111123104234 fc io
                       2041
111123104239 fc_io
                       2211
111123104244 fc_io
                       2204
111123104249 fc_io
                       2046
111123104254 fc io
                       1997
111123104259 fc_io
                       2081
111123104304 fc_io
                       2123
111123104309 fc io
                       2030
111123104314 fc io
                       1754
111123104319 fc io
                       1640
111123104324 fc_io
                       1759
                       1638
111123104329 fc io
                       1804
111123104334 fc_io
111123104339 fc_io
                       2011
111123104344 fc_io
                       2028
111123104349 fc io
                       2171
111123104354 fc io
                       2055
111123104359 fc io
                       2167
111123104404 fc io
                       2140
111123104409 fc io
                       2111
```

The following table provides the possible values that are applicable to the values that are displayed for the **stat\_name** attribute.

Table 33. Stat\_name field values

| Value              | Description                                                                 |  |
|--------------------|-----------------------------------------------------------------------------|--|
| compression_cpu_pc | Displays the percentage of allocated CPU capacity utilized for compression. |  |
| cpu_pc             | Displays the percentage of allocated CPU capacity utilized for the system.  |  |

Table 33. Stat\_name field values (continued)

| Value          | Description                                                                                                    |
|----------------|----------------------------------------------------------------------------------------------------|
| fc_mb          | Displays the total number of megabytes transferred per second for Fibre Channel traffic on the system. This value includes host I/O and any bandwidth that is used for communication within the system.            |
| fc_io          | Displays the total input/output (I/O) operations transferred per seconds for Fibre Channel traffic on the system. This value includes host I/O and any bandwidth that is used for communication within the system. |
| sas_mb         | Displays the total number of megabytes transferred per second for serial-attached SCSI (SAS) traffic on the system. This value includes host I/O and bandwidth that is used for background RAID activity.          |
| sas_io         | Displays the total I/O operations transferred per second for SAS traffic on the system. This value includes host I/O and bandwidth that is used for background RAID activity.                                      |
| iscsi_mb       | Displays the total number of megabytes transferred per second for iSCSI traffic on the system.                                                                                                    |
| iscsi_io       | Displays the total I/O operations transferred per second for iSCSI traffic on the system.                                                                                                    |
| write_cache_pc | Displays the percentage of the write cache usage for the node.                                                                                                    |
| total_cache_pc | Displays the total percentage for both the write and read cache usage for the node.                                                                                                    |
| vdisk_mb       | Displays the average number of megabytes transferred per second for read and write operations to volumes during the sample period.                                                                                 |
| vdisk_io       | Displays the average amount of I/O operations transferred per second for read and write operations to volumes during the sample period.                                                                            |
| vdisk_ms       | Displays the average amount of time in milliseconds that the system takes to respond to read and write requests to volumes over the sample period.                                                                 |
| mdisk_mb       | Displays the average number of megabytes transferred per second for read and write operations to MDisks during the sample period.                                                                                  |
| mdisk_io       | Displays the average amount of I/O operations transferred per second for read and write operations to MDisks during the sample period.                                                                             |
| mdisk_ms       | Displays the average amount of time in milliseconds that the system takes to respond to read and write requests to MDisks over the sample period.                                                                  |
| drive_mb       | Displays the average number of megabytes transferred per second for read and write operations to drives during the sample period                                                                                   |
| drive_io       | Displays the average amount of I/O operations transferred per second for read and write operations to drives during the sample period.                                                                             |
| drive_ms       | Displays the average amount of time in milliseconds that the system takes to respond to read and write requests to drives over the sample period.                                                                  |
| vdisk_w_mb     | Displays the average number of megabytes transferred per second for read and write operations to volumes during the sample period.                                                                                 |
| vdisk_w_io     | Displays the average amount of I/O operations transferred per second for write operations to volumes during the sample period.                                                                                     |
| vdisk_w_ms     | Displays the average amount of time in milliseconds that the system takes to respond to write requests to volumes over the sample period.                                                                          |
| mdisk_w_mb     | Displays the average number of megabytes transferred per second for write operations to MDisks during the sample period.                                                                                           |
| mdisk_w_io     | Displays the average amount of I/O operations transferred per second for write operations to MDisks during the sample period.                                                                                      |
| mdisk_w_ms     | Displays the average amount of time in milliseconds that the system takes to respond to write requests to MDisks over the sample period.                                                                           |

Table 33. Stat\_name field values (continued)

| Value      | Description                                                                                                    |
|------------|----------------------------------------------------------------------------------------------------|
| drive_w_mb | Displays the average number of megabytes transferred per second for write operations to drives during the sample period                  |
| drive_w_io | Displays the average amount of I/O operations transferred per second for write operations to drives during the sample period.            |
| drive_w_ms | Displays the average amount of time in milliseconds that the system takes to respond write requests to drives over the sample period.    |
| vdisk_r_mb | Displays the average number of megabytes transferred per second for read operations to volumes during the sample period.                 |
| vdisk_r_io | Displays the average amount of I/O operations transferred per second for read operations to volumes during the sample period.            |
| vdisk_r_ms | Displays the average amount of time in milliseconds that the system takes to respond to read requests to volumes over the sample period. |
| mdisk_r_mb | Displays the average number of megabytes transferred per second for read operations to MDisks during the sample period.                  |
| mdisk_r_io | Displays the average amount of I/O operations transferred per second for read operations to MDisks during the sample period.             |
| mdisk_r_ms | Displays the average amount of time in milliseconds that the system takes to respond to read requests to MDisks over the sample period.  |
| drive_r_mb | Displays the average number of megabytes transferred per second for read operations to drives during the sample period                   |
| drive_r_io | Displays the average amount of I/O operations transferred per second for read operations to drives during the sample period.             |
| drive_r_ms | Displays the average amount of time in milliseconds that the system takes to respond to read requests to drives over the sample period.  |
| power_w    | Displays the power consumed in watts.                                                                                                    |
| temp_c     | Displays the ambient temperature in Celsius.                                                                                             |
| temp_f     | Displays the ambient temperature in Fahrenheit.                                                                                          |

## **Iscontroller**

Use the **1scontroller** command to display a concise list or a detailed view of controllers that are visible to the clustered system (system).

# **Syntax**

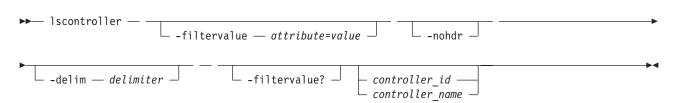

## **Parameters**

## -filtervalue attribute=value

(Optional) Specifies a list of one or more filters. Only objects with a value that matches the filter attribute value are returned. If a capacity is specified, the units must also be included.

**Note:** Some filters allow the use of a wildcard when you enter the command. The following rules apply to the use of wildcards with the SAN Volume Controller CLI:

- The wildcard character is an asterisk (\*).
- The command can contain a maximum of one wildcard, which must be the first or last character in the string.
- When using a wildcard, enclose the filter entry within double quotation marks (""), as follows: lscontroller -filtervalue "name=md\*"

#### -nohdr

(Optional) By default, headings are displayed for each column of data in a concise style view, and for each item of data in a detailed style view. The **-nohdr** parameter suppresses the display of these headings.

**Note:** If there is no data to be displayed, headings are not displayed.

#### -delim delimiter

(Optional) By default in a concise view, all columns of data are space-separated. The width of each column is set to the maximum possible width of each item of data. In a detailed view, each item of data has its own row, and if the headers are displayed, the data is separated from the header by a space. The <code>-delim</code> parameter overrides this behavior. Valid input for the <code>-delim</code> parameter is a one-byte character. If you enter <code>-delim</code>: on the command line, the colon character (:) separates all items of data in a concise view; for example, the spacing of columns does not occur. In a detailed view, the data is separated from its header by the specified delimiter.

#### -filtervalue?

(Optional) Displays the valid filter attributes. The following filter attributes for the **lscontroller** command are valid:

- controller id
- id
- 4 For more information about filtering attributes, see "Attributes of the -filtervalue parameters" on
- 4 page xxv.

```
controller id | controller name
```

(Optional) Specifies the name or ID of a controller. When you use this parameter, the detailed view of the specific controller is returned and any value that is specified by the **-filtervalue** parameter is ignored. If you do not specify the *controller\_id* | *controller\_name* parameter, the concise view displays all controllers matching the filtering requirements that are specified by the **-filtervalue** parameter.

## Description

This command returns a concise list, or a detailed view, of controllers visible to the system.

The following values are applicable to the data in the output views: degraded no, yes

To differentiate the name of a storage controller from the name shown on the system, list the storage controllers by issuing the **1scontroller** command. Record the controller name or ID for the controller that you want to determine. For the controller in question, issue the **1scontroller** controller name | id command, where controller name | id is the controller name or ID. Record the worldwide node name (WWNN) for the controller. You can use the WWNN to determine the actual storage controller by launching the native controller user interface, or by using the command line tools it provides to verify the actual controller that has the WWNN.

## Notes:

1. The *mdisk\_link\_count* value is the number of MDisks currently associated with this storage controller.

2. The *max\_mdisk\_link\_count* value is the highest value that the *mdisk\_link\_count* has reached since it was last reset to the *mdisk\_link\_count* value.

**Remember:** This value is reset by specific maintenance procedures or when the event log is cleared.

- 3. A SAN connection from a node or node canister port to a controller port for a single MDisk is a path. The controller port *path\_count* value is the number of paths that are currently being used to submit input/output (I/O) data to this controller port.
- 4. The storage controller *max\_path\_count* value is the highest value that the storage controller *path\_count* has reached since it was last reset to the *path\_count* value. This value is reset by specific maintenance procedures or when the system error log is cleared.

**Important:** The *max\_path\_count* value is the highest value that the *path\_count* has reached since it was last reset to the *path\_count* value.

Remember: This value is reset by specific maintenance procedures or when the event log is cleared.

- 5. The *allow\_quorum* value identifies if the controller is currently enabled to support quorum disks. Quorum support is either enabled or disabled depending on the controller hardware type.
- 6. The *ctrl\_s/n* value is the controller serial number.

Important: This data comes from vendor-controlled sources and might not be available.

## A concise invocation example

lscontroller -delim :

## The concise resulting output

```
id:controller_name:ctrl_s/n:vendor_id:product_id_low:product_id_high
7:controller7:3EK0J5Y8:SEAGATE :ST373405:FC
8:controller8:3EK0J6CR:SEAGATE :ST373405:FC
9:controller9:3EK0J4YN:SEAGATE :ST373405:FC
10:controller10:3EK0GKGH:SEAGATE :ST373405:FC
11:controller11:3EK0J85C:SEAGATE :ST373405:FC
12:controller12:3EK0JBR2:SEAGATE :ST373405:FC
13:controller13:3EKYNJF8:SEAGATE :ST373405:FC
14:controller14:3EK0HVTM:SEAGATE :ST373405:FC
```

## A detailed invocation example

lscontroller -delim = 7

### The detailed resulting output

controller name=controller7 WWNN=200000004CF2412AC mdisk link count=1 max mdisk link count=1 degraded=no vendor id=SEAGATE product id low=ST373405 product id high=FC product revision=0003 ctrl s/n=3EK0J5Y8 allow quorum=no WWPN=22000004CF2412AC path count=1 max path count=1 WWPN=21000004CF2412AC path count=0 max path count=0

# Ispartnershipcandidate

Use the **lspartnershipcandidate** command to list the clustered systems available for setting up a partnership with the local system. This is a prerequisite for creating inter-system Metro or Global Mirror relationships.

## **Syntax**

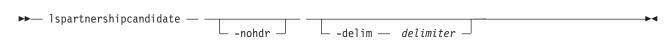

#### **Parameters**

#### -nohdr

(Optional) By default, headings are displayed for each column of data in a concise style view, and for each item of data in a detailed style view. The **-nohdr** parameter suppresses the display of these headings.

**Note:** If there is no data to be displayed, headings are not displayed.

## -delim delimiter

(Optional) By default in a concise view, all columns of data are space-separated. The width of each column is set to the maximum possible width of each item of data. In a detailed view, each item of data has its own row, and if the headers are displayed, the data is separated from the header by a space. The **-delim** parameter overrides this behavior. Valid input for the **-delim** parameter is a one-byte character. If you enter -delim: on the command line, the colon character (:) separates all items of data in a concise view; for example, the spacing of columns does not occur. In a detailed view, the data is separated from its header by the specified delimiter.

# Description

This command displays a list of systems that are available as candidate partner systems to form a Metro Mirror or Global Mirror partnership between two systems.

Output from the command shows the system ID, name, and configured status of the remote candidate system. The remote candidate system forms a partnership with the local system when you use the **mkpartnership** command. The remote system shows the partnership status as partially\_configured\_local\_stopped or partially\_configured\_local when you use the **lssystem** command. The **lspartnershipcandidate** command displays the configured status of those remote systems that have formed a partnership with the local system.

# An invocation example

1spartnershipcandidate

# The resulting output

 $\begin{array}{ccc} \text{id} & \text{configured} & \text{system\_name} \\ \text{0000010034E0F430 no} & \text{ldsystem26} \end{array}$ 

# Iscontrollerdependentvdisks

Use the **lscontrollerdependentvdisks** command to list the volumes that are dependent on the specified controller.

# **Syntax**

## **Parameters**

```
controller_id_list | controller_name_list
```

Specifies one or more controller IDs, controller names, or both. Separate multiple controllers using the colon character (:).

# **Description**

The **Iscontrollerdependentvdisks** command lists the volumes that are dependent on the status of the specified controllers. If a controller goes offline, the dependent volumes also go offline. Before taking a controller offline for maintenance, you can use the command to ensure that you do not lose access to any volumes

If you have multiple controllers configured as a single subsystem, you must specify all of the controllers in the subsystem, using a single command invocation.

The **lscontrollerdependentvdisks** command also checks for quorum disks on the specified controller list. If any quorum disks are on the specified controller list, the command returns an error. All quorum disks must be moved before performing any maintenance. After moving quorum disks, reissue the command to list the dependent volumes.

**Note:** The command lists the volumes that are dependent on the controllers at the time the command is run; subsequent changes to your system require rerunning the command.

## An invocation example

lscontrollerdependentvdisks controller0

### The resulting output

vdisk\_id vdisk\_name 0 vdisk0 1 vdisk1 2 vdisk2

### Iscurrentuser

Use the **lscurrentuser** command to display the name and role of the logged-in user.

# **Syntax**

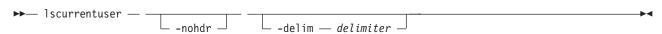

## **Parameters**

### -nohdr

(Optional) By default, headings are displayed for each column of data in a concise style view, and for each item of data in a detailed style view. The **-nohdr** parameter suppresses the display of these headings.

**Note:** If there is no data to be displayed, headings are not displayed.

#### -delim delimiter

(Optional) By default in a concise view, all columns of data are space-separated. The width of each column is set to the maximum possible width of each item of data. In a detailed view, each item of data has its own row, and if the headers are displayed, the data is separated from the header by a space. If you enter -delim: on the command line, the colon character (:) separates all items of data in a concise view; for example, the spacing of columns does not occur. In a detailed view, the data is separated from its header by the specified delimiter.

## **Description**

This command displays the name and role of the current user.

## An invocation example

1scurrentuser

## The resulting output

name superuser role SecurityAdmin

# **Isdiscoverystatus**

Use the **Isdiscoverystatus** command to determine whether a discovery operation is in progress.

# **Syntax**

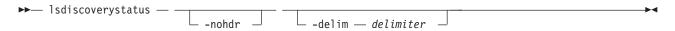

## **Parameters**

#### -nohdr

(Optional) By default, headings are displayed for each column of data in a concise style view, and for each item of data in a detailed style view. The **-nohdr** parameter suppresses the display of these headings.

**Note:** If there is no data to be displayed, headings are not displayed.

### -delim delimiter

(Optional) By default in a concise view, all columns of data are space-separated. The width of each column is set to the maximum possible width of each item of data. In a detailed view, each item of data has its own row, and if the headers are displayed, the data is separated from the header by a space. The **-delim** parameter overrides this behavior. Valid input for the **-delim** parameter is a one-byte character. If you enter -delim: on the command line, the colon character (:) separates all items of data in a concise view; for example, the spacing of columns does not occur. In a detailed view, the data is separated from its header by the specified delimiter.

## **Description**

This command displays the state of all discoveries in the cluster. During discovery, the system updates the drive and MDisk records. You must wait until the discovery has finished and is inactive before you attempt to use the system. This command displays one of the following results:

active There is a discovery operation in progress at the time that the command is issued.

#### inactive

There are no discovery operations in progress at the time that the command is issued.

If the Fibre Channel functions are used only to enable the nodes to cluster, then the Fibre Channel line will not be displayed in the **lsdiscoverystatus** command. The *fc\_fabric* line will only appear if there is at least one Fibre Channel controller.

## An invocation example

lsdiscoverystatus -delim:

## The resulting output

id:scope:IO\_group\_id:IO\_group\_name:status
0:fc\_fabric:::active
1:sas\_iogrp:0:io\_grp0:inactive
3:sas\_iogrp:2:io\_grp2:active

# **Isdumps**

Use the **1sdumps** command to display a list of files in a particular dumps directory on one of the nodes in the cluster.

# **Syntax**

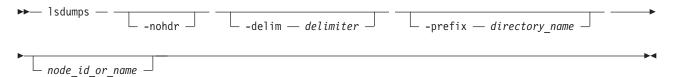

#### **Parameters**

#### -nohdr

(Optional) By default, headings are displayed for each column of data in a concise style view, and for each item of data in a detailed style view. The **-nohdr** parameter suppresses the display of these headings.

**Note:** If there is no data to be displayed, headings are not displayed.

## -delim delimiter

(Optional) By default in a concise view, all columns of data are space-separated. The width of each column is set to the maximum possible width of each item of data. In a detailed view, each item of data has its own row, and if the headers are displayed, then the data is separated from the header by a space. The **-delim** parameter overrides this behavior. Valid input for the **-delim** parameter is a one-byte character. If you enter -delim: on the command line, the colon character (:) separates all items of data in a concise view; for example, the spacing of columns does not occur. In a detailed view, the data is separated from its header by the specified delimiter.

## -prefix directory name

(Optional) Specifies the name of the directory to list files for. The default is the /dumps directory. Valid directory names:

- /dumps
- /dumps/audit
- /dumps/cimom
- /dumps/elogs
- /dumps/feature
- /dumps/iostats
- /dumps/iotrace
- /dumps/mdisk

- /home/admin/upgrade
- /dumps/drive
- /dumps/enclosure

node id or name

(Optional) Specifies the node ID or name to list the available dumps for. If you do not specify a node, the available dumps on the configuration node are listed.

## **Description**

This command displays a list of files detected by a node. You can specify the name of the directory to list files for, and the node ID or name. If you do not specify a directory, the /dumps directory is used.

The files are listed in order of time created, with the oldest files listed first.

## An invocation example

To list the files in /dumps on the configuration node:

1sdumps

## The resulting output

- id filename
- 0 svc.config.cron.bak node1
- 1 svc.config.backup.xml\_node1
- 2 recover.110584.100116.035201
- 3 dump.110584.100118.051550
- 4 ethernet.aaabbbX-1.trc

### An invocation example

To list the error log files on node 2:

lsdumps -prefix /dumps/elogs 2

## The resulting output

- id filename
- 0 errlog\_110584\_090624\_200258
- 1 errlog 110584 090717 231023

## Isemailserver

Use the **lsemailserver** command to display a concise list or a detailed view of email servers configured on the clustered system (system).

## **Syntax**

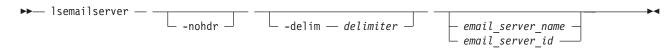

## **Parameters**

## -nohdr

(Optional) By default, headings are displayed for each column of data in a concise style view, and for each item of data in a detailed style view. The **-nohdr** parameter suppresses the display of these headings.

Note: If there is no data to be displayed, headings are not displayed.

#### -delim delimiter

(Optional) By default in a concise view, all columns of data are space-separated. The width of each column is set to the maximum possible width of each item of data. In a detailed view, each item of data has its own row, and if the headers are displayed, the data is separated from the header by a space. The <code>-delim</code> parameter overrides this behavior. Valid input for the <code>-delim</code> parameter is a one-byte character. If you enter <code>-delim</code>: on the command line, the colon character (:) separates all items of data in a concise view; for example, the spacing of columns does not occur. In a detailed view, the data is separated from its header by the specified delimiter.

```
email server name | email server id
```

(Optional) Specifies the name or ID of an existing email server that must be listed.

# **Description**

Use this command to display a concise list or a detailed view of email servers that are configured on the system.

## A concise invocation example

lsemailserver -delim :

## The concise resulting output

```
id:name:IP_address:port
0:emailserver0:192.135.60.3:25
1:emailserver1:192.135.60.4:25
2:emailserver2:192.135.60.5:25
```

## A detailed invocation example

lsemailserver email0

## The detailed resulting output

id 0
name emailserver0
IP\_address 192.135.60.3
port 25

## Isemailuser

Use the **lsemailuser** command to generate a report that lists the email event notification settings for all email recipients, an individual email recipient, or a specified type (local or support) of email recipient.

# **Syntax**

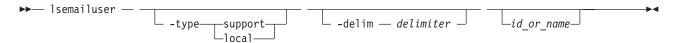

## **Parameters**

## -type support | local

(Optional) Specifies the types of email recipients you want to view, either customer or support based as determined by the following definitions:

## support

Address of the support organization that provides vendor support.

**local** All other addresses.

#### -delim delimiter

(Optional) By default in a concise view, all columns of data are space separated. The width of each column is set to the maximum possible width of each item of data. In a detailed view, each item of data has its own row, and if the headers are displayed the data is separated from the header by a space. The **-delim** parameter overrides this behavior. Valid input for the **-delim** parameter is a one-byte character. If you enter -delim: on the command line, a colon separates all items of data in a concise view; the spacing of columns does not occur. In a detailed view, the data is separated from its header by a colon.

## id\_or\_name

(Optional) Specifies the user ID or user name of the email event recipient for whom you want to see the email notification settings.

# **Description**

When you issue this command, a report is displayed that lists the email event notification settings for all email recipients, an individual email recipient, or a specified type (local or support) of email recipient. The concise and detailed views report the same information.

## An invocation example

The following command lists information for all email recipients using the email event notification facility, in a concise view:

lsemailuser -delim :

## The resulting output

```
id:name:address:user_type:error:warning:info:inventory
1:Support:callhome1@de.ibm.com:support:on:off:off
2:Fred:fred_house@my_company.co.uk:local:on:on:on:off
3:Log:our_log@my_company.co.uk:local:on:on:on
```

### Isfabric

Use the **1sfabric** command to generate a report that displays the Fibre Channel connectivity between nodes, controllers, and hosts.

# **Syntax**

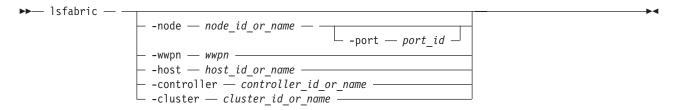

## **Parameters**

## -node node\_id\_or\_name

(Optional) Displays the output for all ports for the specified node. The only parameter that you can specify with the **-node** parameter is the **-port** parameter.

```
-port port id
```

(Optional) Displays a concise view of all worldwide port names (WWPNs) that are logged into the specified port ID and node. The **-port** parameter must be specified with only the **-node** parameter. A valid *port\_id* value is a number from 1 - 4 that specifies the port number in the vital product data (VPD) or the hexadecimal WWPN of the local port.

#### -wwpn wwpn

(Optional) Displays a list of all ports that have a login to the specified WWPN. You cannot use the **-wwpn** parameter with any other parameter.

## -host host\_id\_or\_name

(Optional) Specifies a host name or ID. Issuing the **lsfabric** command with the **-host** parameter is equivalent to issuing the **lsfabric -wwpn** *wwpn* command for every configured WWPN of the specified host. For example, a host with two ports that are zoned to one port of every node in a eight-node clustered system (system) produces 16 lines of output. You cannot use the **-host** parameter with any other parameter.

## -controller controller id or name

(Optional) Specifies a controller ID or name. You cannot use the **-controller** parameter with any other parameter in this command. Issuing the **Isfabric** command with the **-controller** parameter is equivalent to issuing the **Isfabric -wwpn** *wwpn* command for every configured WWPN of the specified controller. For example, a controller with 4 ports connected to a 8 node system with 2 counterpart SANs produces 64 lines of output.

## -cluster cluster id or name

(Optional) Specifies a system ID or name. You cannot use the **-cluster** parameter with any other parameter. Issuing the **lsfabric** command with the **-cluster** parameter is equivalent to issuing the **lsfabric -wwpn** wwpn command for every known WWPN in the specified system. Output is sorted by remote WWPNs and then system WWPNs. This parameter can be used to check the state of connections within the local system or between the local and remote system. When the local system ID or name is specified, each node-to-node connection is listed twice: once from each end. For example, an eight-node system with two counterpart SANs produces eight nodes, multiplied by seven other nodes, multiplied by two SANs, multiplied by four point-to-point logins, equals 448 lines of output.

**Note:** The system must be configured in a remote copy partnership with the local system; it must appear in the **lssystem** view.

## **Description**

The **Isfabric** command can be issued with any of the parameters to display a limited subset of information. If the command is issued without any parameters, it provides output for every node.

**Remember:** The value of the local\_port field is the number of the node's Fibre Channel (FC) port.

Values for the Type and State columns are:

#### state active

The meaning of this value depends on the object that it applies to, as follows:

- host or controller: Small Computer System Interface (SCSI) commands were issued within the last 5 minutes.
- **node**: node ports can see other ports.

## state inactive

No transactions have completed within the last 5 minutes.

**Note:** It can take up to 10 seconds after a command for a controller port to change from inactive to active. It can take up to 5 minutes after a command for a host port to change from inactive to active.

**type** One of the following values is displayed:

- host
- node
- controller

- unknown
- nas

You can issue this command to view all the information about the connections that are available to your system.

## An invocation example

```
lsfabric -delim:
```

The resulting output Each row of output contains the following colon-separated columns:

```
remote wwpn:remote nportid:id:node name:local wwpn:
local_port:local_nportid:state:name:cluster_name:type
```

# Isfcconsistgrp

Use the lsfcconsistgrp command to display a concise list or a detailed view of FlashCopy consistency groups that are visible to the clustered system (system). This information is useful for tracking FlashCopy consistency groups.

The list report style can be used to obtain two styles of report:

- · A list containing concise information about all of the FlashCopy consistency groups on a system. (Each entry in the list corresponds to a single FlashCopy consistency group.)
- The detailed information about a single FlashCopy consistency group.

## **Syntax**

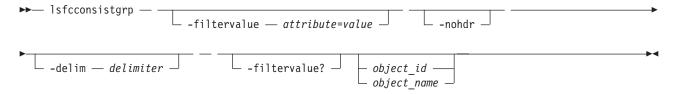

#### **Parameters**

#### **-filtervalue** *attribute=value*

(Optional) Specifies a list of one or more filters. Only objects with a value that matches the filter attribute value are returned.

Note: Some filters allow the use of a wildcard when you enter the command. The following rules apply to the use of wildcards with the SAN Volume Controller CLI:

- The wildcard character is an asterisk character (\*).
- · The command can contain a maximum of one wildcard, which must be the first or last character in
- When you use a wildcard, surround the filter entry with double quotation marks (""), as follows: lsfcconsistgrp -filtervalue "name=md\*"

#### -nohdr

(Optional) By default, headings are displayed for each item of data in a concise view. The -nohdr parameter suppresses the display of these headings. Detailed view is not valid for this command.

**Note:** If there is no data to be displayed, headings are not displayed.

### -delim delimiter

(Optional) By default in a concise view, all columns of data are space-separated. The width of each

column is set to the maximum possible width of each item of data. In a detailed view, each item of data has its own row, the headers are displayed, and the data is separated from the header by a space. The **-delim** parameter overrides this behavior. Valid input for the **-delim** parameter is a one byte character. If you enter -delim: on the command line, the colon character (:) separates all items of data in a concise view; the spacing of columns does not occur. In a detailed view, the data is separated from its header by the specified delimiter.

```
object id | object name
```

(Optional) Specifies the name or ID of an object. When you use this parameter, the detailed view of the specific object is returned and any value that is specified by the **-filtervalue** parameter returns an error message. If you do not specify the *object\_id* or *object\_name* parameter, the concise view of all objects matching the filtering requirements that is specified by the **-filtervalue** parameter are displayed.

### -filtervalue?

(Optional) Displays the list of valid filter attributes in the report. The valid filter attributes for the **lsfcconsistgrp** command are:

- name
- id
- status
- · FC\_group\_id

## Description

This command returns a concise list or a detailed view of FlashCopy consistency groups that are visible to the system.

The following list provides values of the *status* attribute that are displayed as data in the output views: **status** empty, idle\_or\_copied, preparing, prepared, copying, stopped, suspended, stopping **start\_time** 

Specifies the time the group was started in YYMMDDHHMMSS format (or blank).

#### A concise invocation example

lsfcconsistgrp -delim :

#### The concise resulting output

```
id:name:statusstart_time
1:ffccg0:empty060627083237
2:ffccg1:idle_or_copied060627083337
3:ffccg2:idle_or_copied060627083437
```

### A detailed invocation example

lsfcconsistgrp -delim : 1

## The detailed resulting output

id:1
name:ffccg0
status:empty

## A detailed invocation example

lsfcconsistgrp -delim : fccstgrp0

## The detailed resulting output

id:1
name:FCcgrp0
status:idle\_or\_copied
start\_time:060627083137
autodelete:off
FC\_mapping\_id:0
FC\_mapping\_name:fcmap0
FC\_mapping\_id:1
FC\_mapping\_name:fcmap1

# **Isfcmap**

Use the **1sfcmap** command generate a list containing concise information about all of the FlashCopy mappings that are visible to the cluster, or detailed information for a single FlashCopy mapping.

# **Syntax**

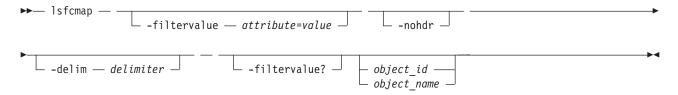

## **Parameters**

#### -filtervalue attribute=value

(Optional) Specifies a list of one or more filters. Only objects with a value that matches the filter attribute value are displayed.

**Note:** Some filters allow the use of a wildcard when you enter the command. The following rules apply to the use of wildcards with the SAN Volume Controller CLI:

- The wildcard character is the asterisk (\*).
- The command can contain a maximum of one wildcard.
- When you use a wildcard, enclose the filter entry within double quotation marks (""), as follows: lsfcmap -filtervalue "name=md\*"

## -filtervalue?

(Optional) Displays the valid filter attributes for the **-filtervalue** attribute=value parameter:

- name
- id
- · source\_vdisk\_id
- source\_vdisk\_name
- target\_vdisk\_id
- target\_vdisk\_name
- group\_name
- · group\_id
- status
- · copy\_rate
- FC\_mapping\_name
- FC id
- partner\_FC\_id
- partner\_FC\_name

- · restoring
- 4 For more information about filtering attributes, see "Attributes of the -filtervalue parameters" on
- 4 page xxv.

#### -nohdr

(Optional) By default, headings are displayed for each column of data in a concise style view, and for each item of data in a detailed style view. The **nohdr** parameter suppresses the display of these headings.

**Note:** If there is no data to be displayed, headings are not displayed.

#### -delim delimiter

(Optional) By default in a concise view, all columns of data are space-separated. The width of each column is set to the maximum possible width of each item of data. In a detailed view, each item of data has its own row, and if the headers are displayed the data is separated from the header by a space. The **delim** parameter overrides this behavior. Valid input for the **delim** parameter is a one-byte character. If you enter -delim: on the command line, the colon character (:) separates all items of data in a concise view; for example, the spacing of columns does not occur. In a detailed view, the data is separated from its header by the specified delimiter.

```
object id | object name
```

(Optional) Specifies the name or ID of an object. When you use this parameter, the detailed view of the specific object is returned and any value that is specified by the **filtervalue** parameter is ignored. If you do not specify the **object\_ID** or **object\_name** parameter, the concise view of all objects matching the filtering requirements that is specified by the **filtervalue** parameter are displayed.

## **Description**

This command returns a concise list or a detailed view of FlashCopy mappings that are visible to the cluster.

The following list shows attribute values that can be displayed as output view data:

status idle\_or\_copied, preparing, prepared, copying, stopped, suspended or stopping

#### start\_time

Displays the time that the copy was last started. It is in the format *YYMMDDHHMMSS*. If a copy has not been started, a blank line is displayed.

**Note:** Using rc\_controlled indicates that the map is for internal use only. It cannot be manipulated externally.

#### A concise invocation example

lsfcmap -delim :

## The concise resulting output

```
id name source_vdisk_id:source_vdisk_name:target_vdisk_id:target_vdisk_name:group_id
    group_name:status:progress:copy_rate:clean_progress:incremental:partner_FC_id:
    partner_FC_name:restoring:start_time:rc_controlled
0:test:0:vdisk0:1:vdisk1:idle_or_copied:0:50:100:off:no
no0:fcmap0:0:vdisk0:1:vdisk1:0:fccstgrp0:idle_or_copied:0:50:0:on:2:fcmap2:no
1:fcmap1:2:vdisk2:3:vdisk3:0:fccstgrp0:idle_or_copied:0:0:100:off:::no
2:fcmap2:1:vdisk1:0:vdisk0:0:fccstgrp1:idle_or_copied:0:0:100:off:0:fcmap0:no
```

### A detailed invocation example

1sfcmap 0

## The detailed resulting output

id:0 name:fcmap0 source\_vdisk\_id:63 source\_vdisk\_name:vdisk63 target vdisk id:57 target vdisk name:vdisk57 group id: group name: status:idle\_or\_copied progress:0 copy rate:0 start time: dependent mappings:0 autodelete:off clean progress:100 clean rate:50 incremental:off difference:100 grain size:256 IO group id:1 IO group name:io grp1 partner FC id: partner FC name: restoring:no rc controlled no

# Isfcmapcandidate

Use the **Isfcmapcandidate** command to list all of the VDisks (volumes) that are associated with fewer than 256 FlashCopy mappings.

# **Syntax**

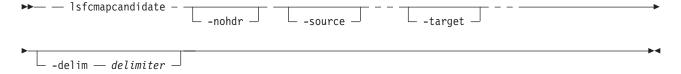

### **Parameters**

#### -nohdr

(Optional) By default, the heading is displayed for the column of data in a concise style view, and for the item of data in a detailed style view. The **-nohdr** parameter suppresses the display of the heading.

**Note:** If there is no data to be displayed, headings are not displayed.

#### -source

(Optional) Specifies the ID or name of the source volume.

#### -target

(Optional) Specifies the ID or name of the target volume.

#### -delim delimiter

(Optional) By default in a concise view, all columns of data are space-separated. The width of each column is set to the maximum possible width of each item of data. In a detailed view, each item of data has its own row, and if the headers are displayed, the data is separated from the header by a space. The **-delim** parameter overrides this behavior. Valid input for the **-delim** parameter is a one-byte character. If you enter **-delim**: on the command line, a colon character (:) separates all items of data in a concise view; the spacing of columns does not occur. In a detailed view, the data is separated from its header by the specified delimiter.

## **Description**

This command returns a list of volumes that are associated with fewer than 256 FlashCopy mappings.

## An invocation example

1sfcmapcandidate

## The resulting output

id

2

3

# Isfcmapprogress

Use the **lsfcmapprogress** command to display the progress of the background copy of a FlashCopy mapping. This information is displayed as a percentage-completed value.

# **Syntax**

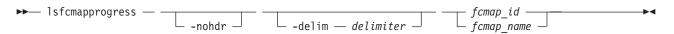

### **Parameters**

#### -nohdr

(Optional) By default, headings are displayed for each item of data in a detailed style view. The **-nohdr** parameter suppresses the display of these headings.

**Note:** If there is no data to be displayed, headings are not displayed.

#### -delim delimiter

(Optional) By default, all columns of data are space-separated. The width of each column is set to the maximum possible width of each item of data. In a detailed view, each item of data has its own row, and if the headers are displayed the data is separated from the header by a space. The **-delim** parameter overrides this behavior. Valid input for the **-delim** parameter is a one byte character. If you enter -delim: on the command line, the data is separated from its header by a colon character (:).

```
fcmap id | fcmap name
```

(Required) Specifies that you want the report to display the progress of the background copy for the designated FlashCopy mapping.

# Description

This command reports a percentage for the progress of the background copy being done on the specified FlashCopy mapping.

### An invocation example

1sfcmapprogress 0

## The resulting output

id progress

# Isfcmapdependentmaps

Use the **lsfcmapdependentmaps** command to display the FlashCopy mappings that are dependent on the user specified mapping.

# **Syntax**

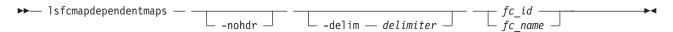

## **Parameters**

#### -nohdr

(Optional) By default, headings are displayed for each column of data in a concise style view, and for each item of data in a detailed style view. The **-nohdr** parameter suppresses the display of these headings.

**Note:** If there is no data to be displayed, headings are not displayed.

## -delim delimiter

(Optional) By default in a concise view, all columns of data are space-separated. The width of each column is set to the maximum possible width of each item of data. In a detailed view, each item of data has its own row, and if the headers are displayed the data is separated from the header by a space. The **-delim** parameter overrides this behavior. Valid input for the **-delim** parameter is a one byte character. If you enter -delim: on the command line, the colon character (:) separates all items of data in a concise view; for example, the spacing of columns does not occur. In a detailed view, the data is separated from its header by the specified delimiter.

(Required) Specifies the name or ID of the FlashCopy mapping to list the dependent maps for.

# **Description**

This command returns a list of dependent FlashCopy mappings. This command can be used to determine the list of FlashCopy mappings that would also stop if you stopped a mapping using the **-force** parmeter.

There is a dependent\_mapping\_count field in the FlashCopy map detailed view (displayed when you process the **lsfcmap** command) that you can use as an indicator as to whether there are any dependent mappings in progress. If the count is zero, there are no dependent copies.

**Note:** If a period of time elapses between the time you process the **lsfcmap** command and the **lsfcmapdependentmaps** command, there could be a difference between the actual number of dependent mappings being processed and the number that was reported by the **lsfcmap** command.

#### A concise invocation example

1sfcmapdependentmaps -delim : 2

## The resulting output

fc\_id:fc\_name
1:fcmap1
3:fcmap3

# Isfeaturedumps (Deprecated)

**Attention:** The **lsfeaturedumps** command is deprecated. Use the **lsdumps** command to display a list of files in a particular dumps directory.

## **Isfreeextents**

Use the **Isfreeextents** command to list the number of free extents that are available on a specified MDisk.

# **Syntax**

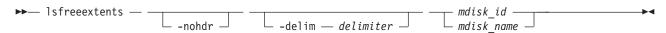

### **Parameters**

#### -nohdr

(Optional) By default, headings are displayed for each column of data in a concise style view, and for each item of data in a detailed style view. The **-nohdr** parameter suppresses the display of these headings.

**Note:** If there is no data to be displayed, headings are not displayed.

#### -delim delimiter

(Optional) By default in a concise view, all columns of data are space-separated. The width of each column is set to the maximum possible width of each item of data. In a detailed view, each item of data has its own row, and if the headers are displayed, the data is separated from the header by a space. The **-delim** parameter overrides this behavior. Valid input for the **-delim** parameter is a one-byte character. If you enter -delim: on the command line, the colon character (:) separates all items of data in a concise view; for example, the spacing of columns does not occur. In a detailed view, the data is separated from its header by the specified delimiter.

```
mdisk id | mdisk name
```

(Required) Specifies the ID or the name of the MDisk for which you want to know the number of free extents.

# Description

This command displays a count of the number of free extents on the specified MDisk.

## An invocation example

1sfreeextents 2

## The resulting output

id 2
number\_of\_extents 4372

# Ishbaportcandidate

Use the **lshbaportcandidate** command to list the unconfigured, logged-in host bus adapter (HBA) ports. This information is used to find open HBA ports.

# **Syntax**

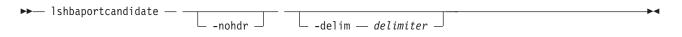

### **Parameters**

#### -nohdr

(Optional) By default, headings are displayed for each column of data in a concise style view, and for each item of data in a detailed style view. The **-nohdr** parameter suppresses the display of these headings.

**Note:** If there is no data to be displayed, headings are not displayed.

# -delim delimiter

(Optional) By default in a concise view, all columns of data are space-separated. The width of each column is set to the maximum possible width of each item of data. In a detailed view, each item of data has its own row, and if the headers are displayed the data is separated from the header by a space. The **-delim** parameter overrides this behavior. Valid input for the **-delim** parameter is a one-byte character. If you enter -delim: on the command line, the colon character (:) separates all items of data in a concise view; for example, the spacing of columns does not occur. In a detailed view, the data is separated from its header by the specified delimiter.

# **Description**

This command returns a list of unconfigured, logged in HBA ports.

**Note:** The **Ishbaportcandidate** command presents a list of host HBA ports that are logged in to nodes. However, there are situations when the information that is presented might include host HBA ports that are no longer logged in or even part of the SAN fabric. For example, a host HBA port is unplugged from a switch but **Ishbaportcandidate** still shows the worldwide port name (WWPN) that is logged in to all nodes. If this occurs, the incorrect entry is removed when another device is plugged in to the same switch port that previously contained the removed host HBA port.

# An invocation example

1shbaportcandidate

#### The resulting output

id

210100E08B2520D4

# **Ishost**

Use the **lshost** command to generate a list with concise information about all the hosts visible to the clustered system (system) and detailed information about a single host.

# **Syntax**

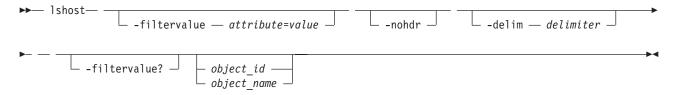

# **Parameters**

#### -filtervalue attribute=value

(Optional) Specifies a list of one or more filters. Only objects with a value that matches the filter attribute value are returned. If a capacity is specified, the units must also be included.

**Note:** Some filters allow the use of a wildcard when you enter the command. The following rules apply to the use of wildcards with the SAN Volume Controller command-line interface (CLI):

- The wildcard character is an asterisk (\*).
- The command can contain a maximum of one wildcard.
- When using a wildcard character, you must enclose the filter entry within double quotation marks (""), as follows:

lshost -filtervalue "name=md\*"

#### -nohdr

(Optional) By default, headings are displayed for each column of data in a concise style view, and for each item of data in a detailed style view. The **-nohdr** parameter suppresses the display of these headings.

**Note:** If there is no data to be displayed, headings are not displayed.

#### -delim delimiter

(Optional) By default in a concise view, all columns of data are space-separated. The width of each column is set to the maximum possible width of each item of data. In a detailed view, each item of data has its own row, and if the headers are displayed the data is separated from the header by a space. The **-delim** parameter overrides this behavior. Valid input for the **-delim** parameter is a one-byte character. If you enter -delim: on the command line, the colon character (:) separates all items of data in a concise view; for example, the spacing of columns does not occur. In a detailed view, the data is separated from its header by the specified delimiter.

# object id | object name

(Optional) Specifies the name or ID of an object. When you use this parameter, the detailed view of the specific object is returned and any value that is specified by the **-filtervalue** parameter is ignored. If you do not specify the *object\_id* | *object\_name* parameter, the concise view of all objects matching the filtering requirements that is specified by the **-filtervalue** parameter are displayed.

#### -filtervalue?

(Optional) Specifies that you want your report to display any or all of the list of valid filter attributes. The valid filter attributes for the **1shost** command are:

- host\_name
- host\_id
- port\_count
- name
- id
- · iogrp\_count
- status
- For more information about filtering attributes, see "Attributes of the -filtervalue parameters" on
- 4 page xxv.

# **Description**

This command returns a concise list or a detailed view of hosts visible to the system.

For Fibre Channel (FC) ports, the node\_logged\_in\_count field provides the number of nodes that the host port is logged into. For Internet Small Computer System Interface (iSCSI) ports, the node\_logged\_in\_count field provides the number of iSCSI sessions from the host iSCSI Qualified Name (IQN).

The following list provides the different states for a fabric attach FC host port:

active The host port is active if all nodes with VDisk (volume) mappings have a login for the specified worldwide port name (WWPN) and at least one node has received SCSI commands from the WWPN within the last five minutes.

# degraded

The host port is degraded if one or more nodes with volume mappings do not have a login for the specified WWPN.

#### inactive

The host port is inactive if all the nodes with volume mappings have a login for the specified WWPN but no nodes have seen any Small Computer System Interface (SCSI) commands from the WWPN within the last five minutes.

### offline

The host port is offline if one or more input/output (I/O) groups with volume mappings do not have a login for the specified WWPN.

The following list provides the different states for a direct attach FC host port:

**active** The host port is active if a node has a login for the specified WWPN and the node has received SCSI commands from the WWPN within the last five minutes.

#### inactive

The host port is inactive if all the nodes with volume mappings have a login for the specified WWPN but no nodes have seen any Small Computer System Interface (SCSI) commands from the WWPN within the last five minutes.

#### offline

The host port is offline if there is no login for the specified WWPN.

If a host does not have any volume mappings it is reported as offline or inactive.

**Note:** The **1shost** command presents a list of host HBA ports that are logged in to nodes. However, there are situations when the information presented can include host HBA ports that are no longer logged in or even part of the SAN fabric. For example, a host HBA port is unplugged from a switch, but **1shost** still shows the WWPN logged in to all nodes. If this occurs, the incorrect entry is removed when another device is plugged in to the same switch port that previously contained the removed host HBA port.

The following list provides the different states for a specified iscsiname:

**active** The iscsiname is active if all I/O groups with volume mappings have at least one associated iscsi session for the specified iscsiname.

#### inactive

The iscsiname is inactive if the host has no volume mappings but at least one iSCSI session for the specified iscsiname is present.

### offline

The iscsiname is offline if one or more I/O groups with volume mappings do not have an associated iSCSI session for the specified iscsiname.

The following list provides the different states for host\_status:

**online** The host has full connectivity. A host using just one style of connectivity is online if it uses one of these:

### Fiber Attach Fiber Channel (FAFC)

Every port is active or inactive, and is logged into every online node in each I/O group in which the host has volume mappings.

### Direct Attach Fibre Channel (DAFC)

The host has an active or inactive login to every node in I/O groups to which the host has volume mappings.

# Internet Small Computer System Interface (iSCSI)

The host has an iSCSI session with each I/O group with which the host has volume mappings.

### offline

The host has no connectivity. This might be because the host has been powered down and is not on.

# degraded

The host is not fully connected, which might be introduced by a configuration error or a hardware failure. This can cause a loss of access during any planned maintenance activity and should be corrected as soon as possible.

mask The Fiber Channel (FC) I/O ports (which exist on a node) hosts can access.

# A concise invocation example

1shost

# The resulting output

| id | name    | port_count | iogrp_count | status   |
|----|---------|------------|-------------|----------|
| 0  | hostone | 1          | 4           | offline  |
| 1  | host0   | 1          | 4           | degraded |
| 2  | host1   | 1          | 4           | online   |

# A detailed invocation example

1shost 0

# The resulting output

# Ishostiogrp

Use the **Ishostiogrp** command to display a list the I/O groups associated with a specified host.

# Syntax

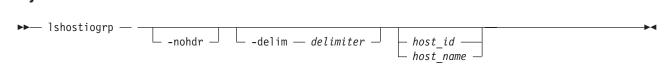

### **Parameters**

#### -nohdr

(Optional) By default, headings are displayed for each column of data in a concise style view, and for each item of data in a detailed style view. The **-nohdr** parameter suppresses the display of these headings.

**Note:** If there is no data to be displayed, headings are not displayed.

#### -delim delimiter

(Optional) By default in a concise view, all columns of data are space-separated. The width of each column is set to the maximum possible width of each item of data. In a detailed view, each item of data has its own row, and if the headers are displayed, the data is separated from the header by a space. The **-delim** parameter overrides this behavior. Valid input for the **-delim** parameter is a one-byte character. If you enter -delim: on the command line, the colon character (:) separates all items of data in a concise view; for example, the spacing of columns does not occur. In a detailed view, the data is separated from its header by the specified delimiter.

host id | host name

(Required) The name or ID of the host for which the list of I/O groups is required.

# **Description**

This command displays a list of all the I/O groups that are mapped to the specified host.

# An invocation example

lshostiogrp -delim : hostone

# The resulting output

id:name
0:io\_grp0
1:io grp1

# Ishostvdiskmap

Use the **1shostvdiskmap** command to display a list of VDisk (volume)s mapped to a given host. These are the volumes that are recognized by the specified host.

# Syntax

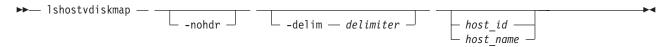

# **Parameters**

#### -nohdr

(Optional) By default, headings are displayed for each column of data in a concise style view, and for each item of data in a detailed style view. The **-nohdr** parameter suppresses the display of these headings.

**Note:** If there is no data to be displayed, headings are not displayed.

#### -delim delimiter

(Optional) By default in a concise view, all columns of data are space-separated. The width of each column is set to the maximum possible width of each item of data. In a detailed view, each item of data has its own row, and if the headers are displayed, the data is separated from the header by a space. The **-delim** parameter overrides this behavior. Valid input for the **-delim** parameter is a one-byte character. If you enter -delim: on the command line, the colon character (:) separates all items of data in a concise view; for example, the spacing of columns does not occur. In a detailed view, the data is separated from its header by the specified delimiter.

host id | host name

(Optional) Specifies the host in terms of its ID or name. The command displays a list of all the virtual

disks that are mapped to the specified host and the Small Computer System Interface (SCSI) ID by which they are mapped. If neither a host ID or name are entered, the command displays a list of all recognized volume mappings.

# **Description**

This command displays a list of volume IDs and names. These are the volumes that have been mapped to the specified host; that is, they are visible to the specified host. The SCSI LUN ID is also displayed. This SCSI LUN ID is the ID by which the volume is recognized by the host.

Each volume that is exported by the clustered system is assigned a unique virtual path (VPATH) number. This number identifies the volume and determines which volume corresponds to the volume that the hosts recognize. This procedure can only be performed using the command-line interface.

For a specific volume based on which operating system and multipath software are used, you can use different commands to determine the VPATH serial number. For example, issuing **datapath query device** finds the VPATH serial number for volumes mapped to AIX sddpcm.

Find the host that is defined to the clustered system that corresponds with the host that you are working with.

- 1. The worldwide port names (WWPNs) are an attribute of the host bus adapter (HBA). You can find these by looking at the device definitions stored by your operating system. For example, on AIX® they are in the Object Data Manager (ODM), in Windows® they are in the Device Manager details for the given HBA.
- 2. Verify which host is defined to the clustered system that these ports belong to. The ports are stored as part of the detailed view, so you must list each host in turn by issuing the following command:

```
lshost host_name | host_id
```

where *host\_name* | *host\_id* is the name or ID of the host. Check for matching WWPNs.

**Note:** Name your hosts accordingly. For example, if the actual host is called **orange**, also name the host that is defined to the clustered system **orange**.

When you have the *hostname* defined to the clustered system and the *vpath serial number*, issue the following command:

lshostvdiskmap *hostname* 

where *hostname* is the name of the host. A list is displayed. Look for the volume UID that matches the *vpath serial number* and record the volume name or ID.

The command returns the following values:

id Specifies the host ID in the output for **lshostvdiskmap**.

**name** Specifies the host name in the output for **lshostvdiskmap**.

SCSI id

Specifies the SCSI ID.

vdisk id

Specifies the ID of the volume.

vdisk name

Specifies the name of the volume.

vdisk UID

Specifies the UID of the volume.

# IO\_group\_id

Specifies the ID of the input/output (I/O) group in which the host volume mapping exists.

# IO\_group\_name

Specifies the name of I/O group in which the host volume mapping exists.

# An invocation example

```
lshostvdiskmap -delim : 2
```

### The resulting output

# Isiogrp

Use the **lsiogrp** command to display a concise list or a detailed view of input/ouput (I/O) groups visible to the clustered system (system).

The list report style can be used to obtain the following two styles of report:

- A list containing concise information about all the I/O groups that are visible to the system. Each entry in the list corresponds to a single I/O group.
- The detailed information about a single I/O group.

# **Syntax**

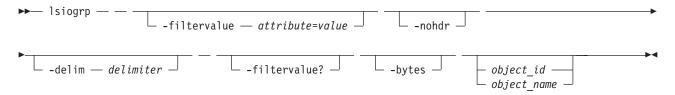

### **Parameters**

# -filtervalue attribute=value

(Optional) Specifies a list of one or more filters. Only objects with a value that matches the filter attribute value are returned. If a capacity is specified, the units must also be included.

**Note:** Some filters allow the use of a wildcard when you enter the command. The following rules apply to the use of wildcard characters with the SAN Volume Controller CLI:

- The wildcard character is an asterisk (\*), which must be the first or last character in the string.
- The command can contain a maximum of one wildcard.
- When you use a wildcard, enclose the filter entry within double quotation marks (""), as follows: lsiogrp -filtervalue "name=md\*"

#### -nohdr

(Optional) By default, headings are displayed for each column of data in a concise style view, and for each item of data in a detailed style view. The **-nohdr** parameter suppresses the display of these headings.

# -delim delimiter

(Optional) By default in a concise view, all columns of data are space-separated. The width of each

column is set to the maximum possible width of each item of data. In a detailed view, each item of data has its own row, and if the headers are displayed the data is separated from the header by a space. The -delim parameter overrides this behavior. Valid input for the -delim parameter is a one byte character. If you enter -delim: on the command line, the colon character (:) separates all items of data in a concise view; for example, the spacing of columns does not occur. In a detailed view, the data is separated from its header by the specified delimiter.

#### -filtervalue?

(Optional) Displays the valid filter attributes for the **lsiogrp** command:

- HWS\_name
- HWS\_unique\_id
- node\_count
- name
- id
- host\_count
- For more information about filtering attributes, see "Attributes of the -filtervalue parameters" on 4 page xxv.

### -bytes

(Optional) Displays all capacities as bytes.

```
object id | object name
```

(Optional) Specifies the name or ID of an object. When you use this parameter, the detailed view of the specific object is returned and any value that is specified by the -filtervalue parameter is ignored. If you do not specify the *object\_id* | *object\_name* parameter, the concise view of all objects matching the filtering requirements that is specified by the -filtervalue parameter are displayed.

# Description

This command returns a concise list or a detailed view of I/O groups visible to the system.

You can display the following information for this command:

#### accessible vdisk count

The number of accessible volumes in this I/O group.

#### raid\_total\_memory

Total bitmap space available for RAID arrays (in MB with 1 decimal place).

Bitmap space available for creating new RAID arrays (in MB with 1 decimal place).

# compression\_active

Indicates if compression is active for this I/O group.

#### compression\_supported

Indicates if the IO group supports compressed volumes.

# A concise invocation example

lsiogrp -delim:

# The concise resulting output

```
id:name:node count:vdisk count:host count
0:io grp0:1:0:0
1:io_grp1:0:0:0
2:io grp2:0:0:0
3:io grp3:0:0:0
4:recovery io grp:0:0:0
```

# A detailed invocation example

```
lsiogrp -delim: 0
```

# The detailed resulting output

```
id:0
name:io grp0
node count:1
vdisk count:51
host count:0
flash copy total memory: 3.0MB
flash copy free memory:1.0MB
remote_copy_total_memory:6.5MB
remote_copy_free_memory:2.8MB
mirroring total memory:1.0MB
mirroring free memory:0.3MB
raid_total_memory:2MB
raid free memory:2MB
compression active:yes
compression supported:yes
accessible vdisk count 75
```

# Isiogrphost

Use the **lsiogrphost** command to display a list of the hosts mapped to a specified I/O group.

# **Syntax**

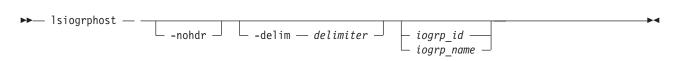

### **Parameters**

### -nohdr

(Optional) By default, headings are displayed for each column of data in a concise style view, and for each item of data in a detailed style view. The **-nohdr** parameter suppresses the display of these headings.

**Note:** If there is no data to be displayed, headings are not displayed.

### -delim delimiter

(Optional) By default in a concise view, all columns of data are space-separated. The width of each column is set to the maximum possible width of each item of data. In a detailed view, each item of data has its own row, and if the headers are displayed, the data is separated from the header by a space. The **-delim** parameter overrides this behavior. Valid input for the **-delim** parameter is a one-byte character. If you enter -delim: on the command line, the colon character (:) separates all items of data in a concise view; for example, the spacing of columns does not occur. In a detailed view, the data is separated from its header by the specified delimiter.

```
iogrp id | iogrp name
```

(Required) The ID or name of the I/O group for which a list of all mapped hosts is required.

# **Description**

The **lsiogrphost** command displays a list of hosts that are mapped to a specified I/O group.

# An invocation example

```
lsiogrphost -delim : 0
```

# The resulting output

id:name
0:hostzero
1:hostone

# Isiogrpcandidate

Use the **lsiogrpcandidate** command to list the I/O groups that can have nodes added to them.

# **Syntax**

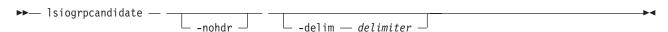

# **Parameters**

#### -nohdr

(Optional) By default, headings are displayed for each column of data in a concise style view, and for each item of data in a detailed style view. The **-nohdr** parameter suppresses the display of these headings.

Note: If there is no data to be displayed, headings are not displayed.

#### -delim delimiter

(Optional) By default in a concise view, all columns of data are space-separated. The width of each column is set to the maximum possible width of each item of data. In a detailed view, each item of data has its own row, and if the headers are displayed, the data is separated from the header by a space. The **-delim** parameter overrides this behavior. Valid input for the **-delim** parameter is a one-byte character. If you enter -delim: on the command line, the colon character (:) separates all items of data in a concise view; for example, the spacing of columns does not occur. In a detailed view, the data is separated from its header by the specified delimiter.

# Description

This command displays a list of I/O groups to which nodes can be added. Only the I/O group IDs are displayed.

### An invocation example

lsiogrpcandidate

# The resulting output

id 0 1

2

3

# **Isiostatsdumps (Deprecated)**

**Attention:** The **lsiostatsdumps** command is deprecated. Use the **lsdumps** command to display a list of files in a particular dumps directory.

# **Isiotracedumps (Deprecated)**

**Attention:** The **lsiotracedumps** command is deprecated. Use the **lsdumps** command to display a list of files in a particular dumps directory.

# Isiscsiauth

Use the **lsiscsiauth** command to list the Challenge Handshake Authentication Protocol (CHAP) secret configured for authenticating an entity to the SAN Volume Controller clustered system (system).

# **Syntax**

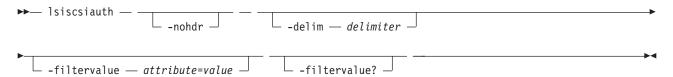

### **Parameters**

#### -nohdr

(Optional) By default, headings are displayed for each column of data in a concise style view, and for each item of data in a detailed style view. The **-nohdr** parameter suppresses the display of these headings.

**Note:** If there is no data to be displayed, headings are not displayed.

### -delim delimiter

(Optional) By default in a concise view, all columns of data are space-separated. The width of each column is set to the maximum possible width of each item of data. In a detailed view, each item of data has its own row, and if the headers are displayed, the data is separated from the header by a space. The <code>-delim</code> parameter overrides this behavior. Valid input for the <code>-delim</code> parameter is a one-byte character. If you enter <code>-delim</code>: on the command line, the colon character (:) separates all items of data in a concise view; for example, the spacing of columns does not occur. In a detailed view, the data is separated from its header by the specified delimiter.

### -filtervalue attribute=value

(Optional) Specifies a list of one or more filters. Only objects with a value that matches the filter attribute value are displayed. If a capacity is specified, the units must also be included.

**Note:** Some filters allow the asterisk character (\*) when you enter the command. The following rules apply to the use of wildcard characters with the SAN Volume Controller CLI:

- The wildcard character is an asterisk (\*).
- The command can contain a maximum of one wildcard.
- When you use a wildcard, you must enclose the filter entry within double quotation marks (""), as follows:

lsiscsiauth -filtervalue "name=md\*"

#### -filtervalue?

(Optional) displays a list of filters that can be applied against this view. The following filter attributes are valid for the **lsiscsiauth** command:

- type
- id
- name
- iscsi\_auth\_method

- · iscsi\_chap\_secret
- 4 For more information about filtering attributes, see "Attributes of the -filtervalue parameters" on
- 4 page xxv.

# **Description**

This command lists the CHAP secret configured for authenticating an entity to the SAN Volume Controller system. The command also displays the configured iSCSI authentication method. The iscsi\_auth\_method field can have values of none or chap.

When you create an iSCSI host using the **mkhost** command with the **iscsiname** parameter, the host is initially configured with the authentication method as none, and no CHAP secret is set. To set a CHAP secret for authenticating the iSCSI host with the SAN Volume Controller system, use the **chhost** command with the **chapsecret** parameter.

# A invocation example

**lsiscsiauth** 

# The resulting output

| type | id | name      | iscsi_auth_method | iscsi_chap_secret | cluster_iscsi_auth_method | cluster_iscsi_chap_secret |
|------|----|-----------|-------------------|-------------------|---------------------------|---------------------------|
| host | 0  | mchost20  | none              |                   | none                      |                           |
| host | 1  | mchost30  | none              |                   | none                      |                           |
| host | 2  | mchost200 | none              |                   | none                      |                           |
| host | 3  | mchost40  | none              |                   | none                      |                           |
| host | 4  | mchost240 | none              |                   | none                      |                           |
| host | 5  | mchost170 | none              |                   | none                      |                           |
| host | 6  | mchost120 | none              |                   | none                      |                           |
| host | 7  | mchost60  | none              |                   | none                      |                           |
| host | 8  | mchost180 | none              |                   | none                      |                           |
| host | 9  | mchost13  | none              |                   | none                      |                           |
| host | 10 | newhost   | none              |                   | none                      |                           |
|      |    |           |                   |                   |                           |                           |

# Islicense

Use the **lslicense** command to display current license settings for clustered system (system) features.

# Syntax

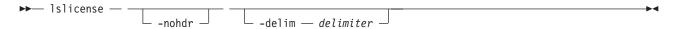

# **Parameters**

# -nohdr

(Optional) Suppresses the display of these headings. By default, headings are displayed for each column of data (in a concise style view providing general information about objects of a particular type) and for each item of data (in a detailed style view providing much more information about a specific object of a particular type).

**Note:** If there is no data to be displayed, headings are not displayed.

# -delim delimiter

(Optional) By default in a concise view, all columns of data are space-separated. The width of each column is set to the maximum possible width of each item of data. In a detailed view, each item of data has its own row, and if the headers are displayed, the data is separated from the header by a space. The **-delim** parameter overrides this behavior. Valid input for the **-delim** parameter is a

one-byte character. If you enter <code>-delim:</code>, a colon character (:) separates all items of data in a concise view; for example, the spacing of columns does not occur. In a detailed view, the data is separated from its header by the specified delimiter.

# **Description**

The **lslicense** command displays license settings for system features, including remote copy and virtualization settings.

SAN Volume Controller also includes FlashCopy settings. The displayed output for SAN Volume Controller lists capacity values in terabytes (TB) and feature enablement. The displayed output for Storwize V7000 lists enclosure license values.

Use the **chlicense** command to change the feature license settings. Because the feature license settings are entered when the system is first created, you must only update the settings if you have changed your license.

# An invocation example

1slicense

# The resulting output

used\_flash 0.00
used\_remote 0.00
used\_virtualization 0.00
license\_flash 0
license\_remote 20
license\_virtualization 30
license\_physical\_disks 0
license\_physical\_flash off
license\_physical\_remote off
used\_compression\_capacity 0.02
license\_compression\_capacity 0
license\_compression\_enclosures 1

# **Ismdisk**

The **lsmdisk** command returns a concise list or a detailed view of managed disks (MDisks) visible to the cluster. It can also list detailed information about a single MDisk.

# **Syntax**

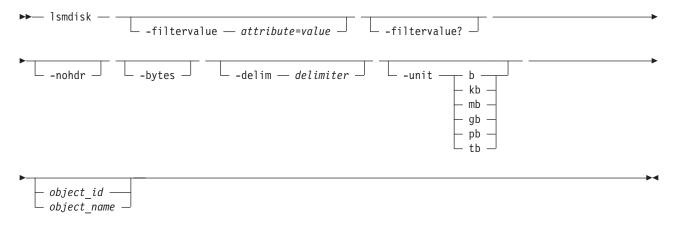

### **Parameters**

#### -filtervalue attribute=value

(Optional) Specifies a list of one or more filter attributes matching the specified values; see **-filtervalue?** for the supported attributes. Only objects with a value that matches the filter attribute value are returned. If **capacity** is specified, the units must also be included. Use the **unit** parameter to interpret the value for size or capacity.

**Note:** Some filters allow the use of a wildcard when entering the command. The following rules apply to the use of wildcards with the SAN Volume Controller CLI:

- The wildcard character is an asterisk (\*).
- The command can contain a maximum of one wildcard, which must be the first or last character in the string.
- When using a wildcard character, you must enclose the filter entry within double quotation marks (""), as follows:

lsmdisk -filtervalue "name=md\*"

#### -filtervalue?

(Optional) Includes all of the valid filter attributes in the report. The following filter attributes are valid for the <code>lsmdisk</code> command:

- id
- name
- status
- mode
- mdisk\_grp\_id
- mdisk\_grp\_name
- capacity
- quorum\_index
- block\_size
- controller\_name
- · ctrl\_WWNN
- controller\_id
- · path count
- ctrl\_LUN\_#
- UID
- preferred WWPN
- · active\_WWPN
- tier

Any parameters specified with the **-filtervalue?** parameter are ignored.

For more information about filtering attributes, see "Attributes of the -filtervalue parameters" on

4 page xxv.

### -nohdr

(Optional) By default, headings are displayed for each column of data in a concise style view, and for each item of data in a detailed style view. The **-nohdr** parameter suppresses the display of these headings.

**Note:** If there is no data to be displayed, headings are not displayed.

# -bytes

(Optional) Specifies that you want the report to display all capacities as bytes. Capacity values displayed in units other than bytes might be rounded. When filtering on capacity, use a unit of bytes, **-unit b**, for exact filtering.

### -delim delimiter

(Optional) By default in a concise view, all columns of data are space separated. The width of each column is set to the maximum possible width of each item of data. In a detailed view, each item of data has its own row, and if the headers are displayed the data is separated from the header by a space. The <code>-delim</code> parameter overrides this behavior. Valid input for the <code>-delim</code> parameter is a one-byte character. If you enter <code>-delim</code>: on the command line, the colon character (:) separates all items of data in a concise view; for example, the spacing of columns does not occur. In a detailed view, the data is separated from its header by the specified delimiter.

# object\_id | object\_name

(Optional) Specifies the name or ID of an object. When you use this parameter, the detailed view of the specific object is returned and any value that is specified by the **-filtervalue** parameter is ignored. If you do not specify the *object\_id* | *object\_name* parameter, the concise view displays all objects matching the filtering requirements that are specified by the **-filtervalue** parameter.

# **Description**

This command returns a concise list or a detailed view of MDisks visible to the cluster. Table 34 provides the potential output for MDisks.

Table 34. MDisk output

| Attribute    | Values                                                                                                    |
|--------------|----------------------------------------------------------------------------------------------------|
| status       | • online                                                                                                    |
|              | offline                                                                                                    |
|              | • excluded                                                                                                    |
|              | degraded_paths                                                                                                    |
|              | • degraded_ports                                                                                                    |
|              | degraded (applies only to internal MDisks)                                                                               |
| mode         | unmanaged, managed, image, array                                                                                         |
| quorum_index | 0, 1, 2, or blank if the MDisk is not being used as a quorum disk                                                        |
| block_size   | 512, 524 bytes in each block of storage                                                                                  |
| ctrl_type    | 4, 6, where 6 is a solid-state drive (SSD) attached inside a node and 4 is any other device                              |
| tier         | The tier this MDisk has been assigned to by auto-detection (for internal arrays) or by the user:                         |
|              | • generic_ssd                                                                                                    |
|              | • generic_hdd (the default value for newly discovered or external MDisk)                                                 |
|              | Note: You can change this value using the chmdisk command.                                                               |
| raid_status  | offline - the array is offline on all nodes                                                                              |
|              | degraded - the array has deconfigured or offline members; the array is not fully redundant                               |
|              | syncing - array members are all online, the array is syncing parity or mirrors to achieve redundancy                     |
|              | <ul> <li>initting - array members are all online, the array is initializing; the array is fully<br/>redundant</li> </ul> |
|              | online - array members are all online, and the array is fully redundant                                                  |
| raid_level   | The RAID level of the array (RAID0, RAID1, RAID5, RAID6, RAID10).                                                        |

Table 34. MDisk output (continued)

| Attribute            | Values                                                                                                    |
|----------------------|----------------------------------------------------------------------------------------------------|
| redundancy           | The number of how many member disks can fail before the array fails.                                                                                                    |
| strip_size           | The strip size of the array (in KB).                                                                                                    |
| spare_goal           | The number of spares that the array members should be protected by.                                                                                                    |
| spare_protection_min | The minimum number of spares that an array member is protected by.                                                                                                    |
| balanced             | Describes if the array is balanced to its spare goals:  • exact: all populated members have exact capability match, exact location match  • yes: all populated members have at least exact capability match, exact chain, or different enclosure or slot  • no: anything else |

**Note:** The automatic discovery performed by the cluster does not write anything to an unmanaged MDisk. It is only when you add an MDisk to an MDisk group (storage pool), or use an MDisk to create an image mode VDisk (volume), that the system uses the storage.

To see which MDisks are available, issue the **detectmdisk** command to manually rescan the Fibre Channel network for any new MDisks. Issue the **lsmdiskcandidate** command to show the unmanaged MDisks. These MDisks have not been assigned to an MDisk group (storage pool).

#### Notes:

- 1. A SAN Volume Controller connection from a node or node canister port to a storage controller port for a single MDisk is a path. The Mdisk *path\_count* value is the number of paths currently being used to submit input/output (I/O) to this MDisk.
- 2. The MDisk *max\_path\_count* value is the highest value *path\_count* has reached since the MDisk was last fully online.
- 3. The *preferred\_WWPN* is one of the World Wide Port Names (WWPNs) the storage controller has specified as a preferred WWPN. If the controller has nothing specified, this is a blank field.
- 4. The active\_WWPN indicates the WWPN of the storage controller port currently being used for I/O.
  - a. If no storage controller ports are available for I/O, this is a blank field.
  - b. If multiple controller ports are actively being used for I/O, this field's value is many.

The following define the status fields:

### Online

The MDisk is online and available.

# Degraded

(Internal MDisks only) The array has members that are degraded, or the raid\_status is degraded.

# Degraded ports

There are one or more MDisk port errors.

#### Degraded paths

One or more paths to the MDisk have been lost; the MDisk is not online to every node in the cluster.

#### Offline

All paths to the MDisk are lost.

#### Excluded

The MDisk is excluded from use by the cluster; the MDisk port error count exceeded the threshold.

# A concise invocation example

lsmdisk -delim :

# The concise resulting output

# A detailed invocation example

1smdisk mdisk1

# The detailed resulting output

name:mdisk1 status:online mode:arrav mdisk grp id:0 mdisk grp name:mdgp0 capacity: 136.0GB quorum\_index: block\_size:512 controller name:controller1 ctrl type:4 ctrl\_WWNN:200400A0B80F0702 controller id:1 path count:2 max path count:2 preferred WWPN:200400A0B80F0703 active WWPN:200400A0B80F0703 node id: node name: location: fast write\_state:empty raid status: raid\_level: redundancy: strip size: spare\_goal: spare protection min: balanced: tier:generic hdd

### A detailed invocation example

lsarray mdisk3

# The resulting output

mdisk\_id:3
mdisk\_name:mdisk3
status:online
mode:array
mdisk\_grp\_id:0
mdisk\_grp\_name:mdiskgrp0
capacity:68.4GB
quorum\_index:
block\_size:
controller\_name:
ctrl type:

```
ctrl WWNN:
controller id:
path count:
max_path_count:
ctrl LUN #:
UID:
preferred_WWPN:
active WWPN:
node id:
node name:
location:
fast write state:empty
raid status:online
raid_level:raid0
redundancy:0
strip size:256
spare goal:2
spare protection min:2
balanced:yes
tier:generic ssd
```

# **Ismdiskdumps (Deprecated)**

Attention: The 1smdiskdumps command is deprecated. Use the 1sdumps command to display a list of files in a particular dumps directory.

# Ismdisklba

The Ismdisklba command lists the MDisk and logical block address (LBA) for the specified VDisk (volume) LBA.

# **Syntax**

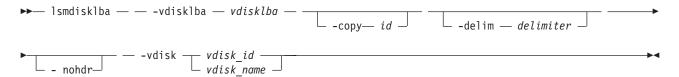

### **Parameters**

#### -vdisklba vdisklba

(Required) Specifies the 64-bit hexadecimal logical block address (LBA) on the volume. The LBA must be specified in hex, with a 0x prefix.

# -copy id

(Optional) Specifies the volume copy ID to list the MDisk and LBA for. If this parameter is not specified, the command lists MDisks and LBAs for all volume copies.

(Optional) By default, headings are displayed for each column of data in a concise style view, and for each item of data in a detailed style view. The -nohdr parameter suppresses the display of these

**Note:** If there is no data to be displayed, headings are not displayed.

### -delim delimiter

(Optional) By default in a concise view, all columns of data are space separated. The width of each column is set to the maximum possible width of each item of data. In a detailed view, each item of data has its own row, and if the headers are displayed the data is separated from the header by a

space. The **-delim** parameter overrides this behavior. Valid input for the **-delim** parameter is a one-byte character. If you enter **-delim**: on the command line, the colon character (:) separates all items of data in a concise view; for example, the spacing of columns does not occur. In a detailed view, the data is separated from its header by the specified delimiter.

vdisk\_id | vdisk\_name

(Required) Specifies the volume name or ID.

# **Description**

The <code>lsmdisklba</code> command returns the logical block address (LBA) of the MDisk that is associated with the volume LBA. For mirrored volume, the command lists the MDisk LBA for both the primary and the copy.

If applicable, the command also lists the range of LBAs on both the volume and MDisk that are mapped in the same extent, or for space-efficient disks, in the same grain. If a space-efficient volume is offline and the specified LBA is not allocated, the command displays the volume LBA range only.

The mdisk\_lba field provides the corresponding LBA on the real capacity for the input LBA. For compressed volume copies it is empty, and the system displays only the range of physical LBAs where the compressed input LBA is located.

Table 35 summarizes the data that can be returned with this command.

Table 35. Ismdisklba command output

|             | Fully allocated,  | LBA not allocated on  | Mirrored VDisk with one normal copy and one offline space-efficient copy |                      |
|-------------|-------------------|-----------------------|--------------------------------------------------------------------------|----------------------|
| Field       | single copy VDisk | space-efficient VDisk | Normal copy                                                              | Space-efficient copy |
| copy_id     | yes               | yes                   | yes                                                                      | yes                  |
| mdisk_id    | yes               | no                    | yes                                                                      | no                   |
| mdisk_name  | yes               | no                    | yes                                                                      | no                   |
| type        | allocated         | unallocated           | allocated                                                                | offline              |
| mdisk_lba   | yes               | no                    | yes                                                                      | no                   |
| mdisk_start | yes               | no                    | yes                                                                      | no                   |
| mdisk_end   | yes               | no                    | yes                                                                      | no                   |
| vdisk_start | yes               | yes                   | yes                                                                      | yes                  |
| vdisk_end   | yes               | yes                   | yes                                                                      | yes                  |

### An invocation example

lsmdisklba -vdisk 0 -vdisklba 0x123

# The resulting output

# Ismdiskcandidate

The lsmdiskcandidate command lists all of the unmanaged MDisks by MDisk ID.

# **Syntax**

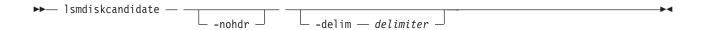

# **Parameters**

#### -nohdr

(Optional) By default, headings are displayed for each column of data in a concise style view, and for each item of data in a detailed style view. The -nohdr parameter suppresses the display of these headings.

**Note:** If there is no data to be displayed, headings are not displayed.

#### -delim delimiter

(Optional) By default in a concise view, all columns of data are space-separated. The width of each column is set to the maximum possible width of each item of data. In a detailed view, each item of data has its own row, and if the headers are displayed, the data is separated from the header by a space. The -delim parameter overrides this behavior. Valid input for the -delim parameter is a one-byte character. If you enter -delim: on the command line, the colon character (:) separates all items of data in a concise view; for example, the spacing of columns does not occur. In a detailed view, the data is separated from its header by the specified delimiter.

# **Description**

This command displays a list of MDisks that are unmanaged. Only the MDisk IDs are displayed.

When back-end controllers are added to the Fibre Channel SAN and are included in the same switch zone as a cluster, the cluster automatically detects the back-end controller to determine which storage is presented to the node. The SCSI logical units that are presented by the back-end controller are displayed as unmanaged MDisks. However, if the configuration of the back-end controller is modified after this has occurred, the cluster might be unaware of these configuration changes. You can then request that the cluster rescan the Fibre Channel SAN to update the list of unmanaged MDisks.

**Note:** The automatic detection performed by the cluster does not write anything to a unmanaged MDisk. It is only when you instruct the cluster to add an MDisk to a managed disk group or use a MDisk to create an image mode virtual disk that the storage is actually used.

Check to see which MDisks are available by issuing the detectmdisk command to manually scan the Fibre Channel network for any MDisks. Issue the lsmdiskcandidate command to show the unmanaged MDisks. These MDisks have not been assigned to an MDisk group. Alternatively, you can issue the **Ismdisk** command to view all of the MDisks.

# An invocation example

1smdiskcandidate

### The resulting output

id 5 6

8

q 10 11

12 13

14

# **Ismdiskextent**

The **lsmdiskextent** command displays the extent allocation between managed disks and virtual disks. The output lists a VDisk ID, VDisk copy ID, and the number of extents.

# **Syntax**

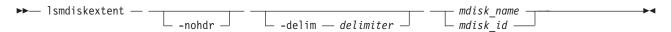

### **Parameters**

### -nohdr

(Optional) By default, headings are displayed for each column of data in a concise style view, and for each item of data in a detailed style view. The **-nohdr** parameter suppresses the display of these headings.

**Note:** If there is no data to be displayed, headings are not displayed.

#### -delim delimiter

(Optional) By default in a concise view, all columns of data are space-separated. The width of each column is set to the maximum possible width of each item of data. In a detailed view, each item of data has its own row, and if the headers are displayed, the data is separated from the header by a space. The **-delim** parameter overrides this behavior. Valid input for the **-delim** parameter is a one-byte character. If you enter -delim: on the command line, the colon character (:) separates all items of data in a concise view; for example, the spacing of columns does not occur. In a detailed view, the data is separated from its header by the specified delimiter.

```
mdisk name | mdisk id
```

(Required) Specifies the specific object ID or name of the given type.

# Description

The command displays a list, in which each entry contains a VDisk ID, VDisk copy ID, and the number of extents. These VDisk copies are using extents on the specified MDisk. The number of extents being used on each MDisk is also shown.

Every VDisk copy is constructed from one or more MDisks. At times, you might have to determine the relationship between the two objects. The following procedure allows you to determine the relationships.

To determine the relationship between VDisk copies and MDisks, issue the following command for each VDisk copy:

```
lsvdiskmember vdisk name | vdisk id
```

where *vdisk\_name* | *vdisk\_id* is the name or ID of the VDisk copy. This displays a list of IDs that correspond to the MDisks that make up the VDisk copy.

To determine the relationship between VDisk copies and MDisks and the number of extents that are provided by each MDisk, you must use the command-line interface. For each VDisk copy, issue the following command:

```
lsvdiskextent vdisk_name | vdisk_id
```

where *vdisk\_name* | *vdisk\_id* is the name or ID of the VDisk copy. This displays a table of MDisk IDs and the corresponding number of extents that each MDisk is providing as storage for the given VDisk copy.

To determine the relationship between MDisks and VDisk copies, issue the following command for each MDisk:

```
1smdiskmember mdisk name | mdisk id
```

where *mdisk\_name* | *mdisk\_id* is the name or ID of the MDisk. This displays a list of IDs that correspond to the VDisk copies that are using this MDisk.

To determine the relationship between MDisks and VDisk copies and the number of extents that are used by each VDisk copy, you must use the command-line interface. For each MDisk, issue the following command:

```
lsmdiskextent mdisk_name | mdisk_id
```

where *mdisk\_name* | *mdisk\_id* is the name or ID of the MDisk. This command displays a table of VDisk copy IDs and the corresponding number of extents that are being used by each VDisk copy.

# An invocation example

```
lsmdiskextent -delim : mdisk0
```

# The resulting output

```
id:number_of_extents:copy_id
1:1:1
```

# Ismdiskgrp

The **lsmdiskgrp** command returns a concise list or a detailed view of MDisk groups (storage pools) that are visible to the clustered system (system).

# **Syntax**

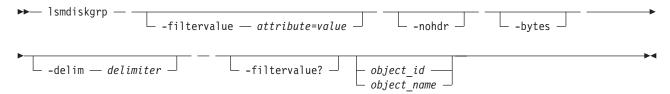

### **Parameters**

-filtervalue attribute=value

(Optional) Specifies a list of one or more filters. Only objects with a value that matches the filter attribute value are returned. If a capacity is specified, the units must also be included.

**Note:** Some filters allow the use of a wildcard when you enter the command. The following rules apply to the use of wildcards with the SAN Volume Controller CLI:

- The wildcard character is an asterisk (\*).
- The command can contain a maximum of one wildcard, which must be the first or last character in the string.
- When using a wildcard, you must enclose the filter entry within double quotation marks (""), as follows:

```
lsmdiskgrp -filtervalue "name=md*"
```

#### -nohdr

(Optional) By default, headings are displayed for each column of data in a concise style view, and for each item of data in a detailed style view. The **-nohdr** parameter suppresses the display of these headings.

**Note:** If there is no data to be displayed, headings are not displayed.

### -bytes

(Optional) Specifies that you want the report to display all capacities as bytes.

# -delim delimiter

(Optional) By default in a concise view, all columns of data are space-separated. The width of each column is set to the maximum possible width of each item of data. In a detailed view, each item of data has its own row, and if the headers are displayed the data is separated from the header by a space. The **-delim** parameter overrides this behavior. Valid input for the **-delim** parameter is a one byte character. If you enter -delim: on the command line, the colon character (:) separates all items of data in a concise view; for example, the spacing of columns does not occur. In a detailed view, the data is separated from its header by the specified delimiter.

# object id | object name

(Optional) Specifies the name or ID of an object. When you use this parameter, the detailed view of the specific object is returned and any value specified by the **-filtervalue** parameter is ignored. If you do not specify the *object\_id* | *object\_name* parameter, the concise view of all objects matching the filtering requirements specified by the **-filtervalue** parameter are displayed.

### -filtervalue?

Displays a list of valid filter attributes. The valid filters for the lsmdiskgrp command are:

- name
- · storage\_pool\_id
- mdisk\_count
- vdisk\_count
- extent\_size
- status
- id
- · easy\_tier
- easy\_tier\_status
- For more information about filtering attributes, see "Attributes of the -filtervalue parameters" on
- 4 page xxv.

# **Description**

This command returns a concise list or a detailed view of storage pools visible to the system.

Command output includes values for the following attributes:

**status** The state of the MDisk with the highest-priority status in the group, excluding image mode MDisks.

#### VDisk count

The number of VDisk (volume) copies that are in the storage pool (storage pool).

#### capacity

The total amount of MDisk storage that is assigned to the storage pool.

# extent size

The size of the extents for this group: 16, 32, 64, 128, 256, 512, 1024, 2048, 4096, or 8192 (MB).

# free\_capacity

The amount of MDisk storage that is assigned to the storage pool that is unused. MDisk storage can be used for system quorum data and volumes.

# real\_capacity

The amount of MDisk storage that is assigned to the storage pool that is assigned to volumes.

# virtual\_capacity

The total virtual size of all the volume copies that are associated with the storage pool. This is the same as the real\_capacity value unless you have configured space-efficient volume copies in this storage pool.

# used\_capacity

The total used size of all the volume copies that are associated with the storage pool. This is the same as the real\_capacity value unless you have configured space-efficient volume copies in this storage pool.

### overallocation

Expressed as a percentage, the ratio of the virtual\_capacity value to the capacity. An storage pool overallocation of over 100 is only possible if you have configured space-efficient volume copies.

# warning

This field is a percentage. A warning is generated when the amount of space in the storage pool that has been assigned exceeds this level.

# easy\_tier

This value is set by the user and determines whether Easy Tier is permitted to manage the pool.

#### Note:

- 1. If easy\_tier is *on*, then easy\_tier\_status is *active*
- 2. if easy\_tier is *off*, then easy\_tier\_status is *inactive*
- 3. If easy\_tier is *auto*, then the value of easy\_tier\_status is determined by the number of tiers an storage pool has.

# easy\_tier\_status

Whether the Easy Tier functions are active on an storage pool:

- active
- inactive

**tier** Which tier information is being reported:

- generic\_ssd
- · generic\_hdd

#### tier mdisk count

The number of MDisks in the tier.

### tier\_capacity

The total MDisk capacity assigned to the volume in the tier.

**Note:** For space-efficient copies, the capacity by tier will be the real capacity.

#### tier free capacity

The unused amount of MDisk storage in the tier.

### compression\_active

Indicates if there are any compressed volume copies in the storage pool.

### compression\_virtual\_capacity

The total virtual capacity for all compressed volume copies in the storage pool. This is in unsigned decimal format.

# compression\_compressed\_capacity

The total used capacity for all compressed volume copies in the storage pool. This is in unsigned decimal format.

# compression\_uncompressed\_capacity

The total uncompressed used capacity for all compressed volume copies in the storage pool. This is in unsigned decimal format.

The following define the status fields, from lowest to highest priority:

#### Online

The storage pool is online and available.

#### Offline

All paths to the storage pool are lost.

# A concise invocation example

lsmdiskgrp -delim :

# The concise resulting output

```
id:name:status:mdisk_count:vdisk_count:capacity:extent_size:free_capacity:
virtual_capacity:used_capacity:real_capacity:overallocation:warning:easy_tier:easy_tier_status:
compression_active:compression_virtual_capacity:compression_compressed_capacity:compression_uncompressed_capacity
0:mdiskgrp0:degraded:4:0:34.2GB:16:34.2GB:0:0:0:0:0:0:auto:inactive:yes:1.95GB:17.88MB:33.91MB
1:mdiskgrp1:online:4:6:200GB:16:100GB:400GB:75GB:100GB:200:80:on:active:no:0.00MB:0.00MB
```

# A detailed invocation example for an storage pool with one tier

lsmdiskgrp -delim : mdiskgrp1

# The resulting output

```
id:1
name:mdiskgrp1
status:online
mdisk count:4
vdisk count:6
capacity:200GB
extent_size:16
free capacity:100GB
virtual capacity:400.00GB
used capacity:75.00GB
real capacity:100.00GB
overallocation:200
warning:80
easy tier:on
easy_tier_status:active
tier:generic ssd
tier mdisk count:0
tier capacity: 0.00MB
tier_free_capacity:
0.00MB
tier:generic hdd
tier mdisk count:4
tier_capacity:200.00GB
tier free capacity:100.00GB
compression active:yes
compression_virtual_capacity:1000.00MB
compression compressed capacity:0.41MB
compression uncompressed capacity:512.05MB
```

# A detailed invocation example for an storage pool with two tiers

lsmdiskgrp -delim : mdiskgrp2

# The resulting output

name:mdiskgrp2 status:online mdisk count:8 vdisk count:6 capacity:200GB extent\_size:16 free\_capacity:100GB virtual capacity:400.00GB used capacity:75.00GB real capacity:100.00GB overallocation:200 warning:80 easy tier:auto easy tier status:active tier:generic ssd tier mdisk count:2 tier capacity:20.00GB tier free capacity:0.00MB tier:generic hdd tier mdisk count:6 tier capacity:180.00GB tier free capacity:100.00GB compression\_active:yes compression virtual capacity:1000.00MB compression\_compressed\_capacity:0.41MB compression uncompressed capacity:512.05MB

# Ismdiskmember

The **Ismdiskmember** command displays a list of VDisks (volumes) that use extents on the specified MDisk. That is, the volumes use extents on the managed disk that are specified by the MDisk ID.

# **Syntax**

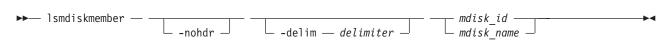

#### **Parameters**

#### -nohdr

(Optional) By default, headings are displayed for each column of data in a concise style view, and for each item of data in a detailed style view. The **-nohdr** parameter suppresses the display of these headings.

**Note:** If there is no data to be displayed, headings are not displayed.

### -delim delimiter

(Optional) By default in a concise view, all columns of data are space-separated. The width of each column is set to the maximum possible width of each item of data. In a detailed view, each item of data has its own row, and if the headers are displayed, the data is separated from the header by a space. The **-delim** parameter overrides this behavior. Valid input for the **-delim** parameter is a one-byte character. If you enter -delim: on the command line, the colon character (:) separates all items of data in a concise view; for example, the spacing of columns does not occur. In a detailed view, the data is separated from its header by the specified delimiter.

mdisk\_id | mdisk\_name

(Required) Specifies the ID or name of the MDisk for which you want a list of volumes that use extents of that MDisk.

# **Description**

This command displays a list of volumes that use extents on the managed disk that are specified by the ID. The list displays members of the respective object and is independent of the state of the individual members; that is, if they are in offline state, they are still displayed.

Every volume is constructed from one or more MDisks. To determine the relationship between volume copies and MDisks, issue the following command:

```
lsvdiskmember vdisk id | vdisk name
```

where *vdisk\_id* | *vdisk\_name* is the name or ID of the volume copy. This displays a list of IDs that correspond to the MDisks that make up the volume copy.

To determine the relationship between volume copies and MDisks and the number of extents that are provided by each MDisk, you must use the command-line interface. For each volume copy, issue the following command:

```
lsvdiskextent vdisk_id | vdisk_name
```

where *vdisk\_id* | *vdisk\_name* is the name or ID of the VDisk copy. This command displays a table of MDisk IDs and the corresponding number of extents that each MDisk provides as storage for the volume copy.

To determine the relationship between MDisks and volume copies, issue the following command:

```
lsmdiskmember mdisk_id | mdisk_name
```

where *mdisk\_id* | *mdisk\_name* is the name or ID of the MDisk. This command displays a list of IDs that correspond to the volume copies that are using this MDisk.

To determine the relationship between MDisks and volume copies and the number of extents that are used by each volume copy, you must use the command-line interface. For each MDisk *mdisk\_id* | *mdisk\_name*, issue the following command:

```
lsmdiskextent mdisk_id | mdisk_name
```

where *mdisk\_id* | *mdisk\_name* is the name or ID of the MDisk. This command displays a table of volume copy IDs and the corresponding number of extents that are being used by each volume copy.

### An invocation example

```
lsmdiskmember -delim : 1
```

# The resulting output

```
id:copy_id
0:0
```

1:0

2:0

3:0

4:0

5:0

6:0

# Ismigrate

The **Ismigrate** command displays the progress of all current data migration operations.

# **Syntax**

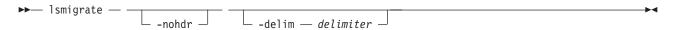

### **Parameters**

#### -nohdr

(Optional) By default, headings are displayed for each column of data in a concise style view, and for each item of data in a detailed style view. The **-nohdr** parameter suppresses the display of these headings.

**Note:** If there is no data to be displayed, headings are not displayed.

# -delim delimiter

(Optional) By default in a concise view, all columns of data are space-separated. The width of each column is set to the maximum possible width of each item of data. In a detailed view, each item of data has its own row, and if the headers are displayed, the data is separated from the header by a space. The **-delim** parameter overrides this behavior. Valid input for the **-delim** parameter is a one-byte character. If you enter -delim: on the command line, the colon character (:) separates all items of data in a concise view; for example, the spacing of columns does not occur. In a detailed view, the data is separated from its header by the specified delimiter.

If you use multiple threads to migrate data, the progress will increment when all threads have completed the migration of an extent. For large extent sizes with many threads, this can result in quite large increments in the percentage progress.

# **Description**

This command displays information of all the migrations that are currently in progress.

**Note:** Only user-initiated migrations are reported using this command. Easy Tier migrations are not included in the output.

### An invocation example

lsmigrate -delim :

# The resulting output

migrate\_type:MDisk\_Group\_Migration progress:96 migrate\_source\_vdisk\_index:33 migrate\_target\_mdisk\_grp:4 max\_thread\_count:4 migrate source vdisk copy id:1

# Isnode (SAN Volume Controller) / Isnodecanister (Storwize V7000)

The **lsnode**/ **lsnodecanister** command returns a concise list or a detailed view of nodes or node canisters that are part of the clustered system (system).

The list report style can be used to obtain two styles of report:

- A list containing concise information about all the nodes or node canister on a system. Each entry in the list corresponds to a single node or node canister.
- The detailed information about a single node or node canister.

# **Syntax**

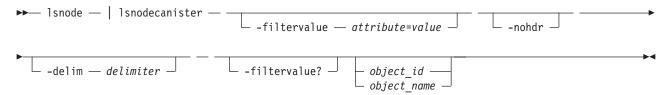

### **Parameters**

### -filtervalue attribute=value

(Optional) Specifies a list of one or more filters. Only objects with a value that matches the filter attribute value are returned. If a capacity is specified, the units must also be included.

**Note:** Some filters allow the use of a wildcard when you enter the command. The following rules apply to the use of wildcards with the Command-Line Interface (CLI):

- The wildcard character is an asterisk (\*).
- The command can contain a maximum of one wildcard.
- When using a wildcard, you must enclose the filter entry within double quotation marks (""): lsnode -filtervalue "name=md\*"

#### -filtervalue?

Displays a list of valid filter attributes for the **-filtervalue** *attribute=value* parameter. The valid filters for the **1snode** command are:

- id
- status
- IO\_group\_name
- · IO\_group\_id
- name
- · hardware
- · service IP address
- UPS\_serial\_number
- WWNN
- partner\_node\_id/partner\_nodecanister\_id
- partner\_node\_id/partner\_nodecanister\_id
- config\_node/config\_nodecanister
- UPS\_unique\_id
- · iscsi\_alias
- panel\_name
- enclosure\_id
- · canister\_id
- enclosure\_serial\_number
- For more information about filtering attributes, see "Attributes of the -filtervalue parameters" on
- 4 page xxv.

#### -nohdr

(Optional) By default, headings are displayed for each column of data in a concise style view, and for each item of data in a detailed style view. The **-nohdr** parameter suppresses the display of these headings.

**Note:** If there is no data to be displayed, headings are not displayed.

#### -delim delimiter

(Optional) By default in a concise view, all columns of data are space-separated. The width of each column is set to the maximum possible width of each item of data. In a detailed view, each item of data has its own row, and if the headers are displayed the data is separated from the header by a space. The **-delim** parameter overrides this behavior. Valid input for the **-delim** parameter is a one-byte character. If you enter -delim: on the command line, the colon character (:) separates all items of data in a concise view; for example, the spacing of columns does not occur. In a detailed view, the data is separated from its header by the specified delimiter.

# object\_id | object\_name

(Optional) Specifies the object ID or name. When you use this parameter, the detailed view of the specific object is returned and any value that is specified by the **-filtervalue** parameter is ignored. If you do not specify the *object\_id* | *object\_name* parameter, the concise view of all objects matching the filtering requirements that is specified by the **-filtervalue** parameter are displayed.

# **Description**

This command returns a concise list or a detailed view of nodes or node canisters that are part of the system. Table 36 provides the possible values that are applicable to the attributes that are displayed as data in the output views.

Table 36. Isnode or Isnodecanister attribute values

|   | Attribute               | Value                                                                                                    |  |  |
|---|-------------------------|----------------------------------------------------------------------------------------------------|--|--|
|   | status                  | offline   service   flushing   pending   online   adding   deleting                                                    |  |  |
|   | config_node             | no I yes                                                                                                    |  |  |
|   | port_status             | active   inactive   not installed                                                                                      |  |  |
| 4 | hardware                | The machine model number (for example, CG8 or 8A4).                                                                    |  |  |
|   | UPS_serial_number       | The serial number of the UPS.                                                                                          |  |  |
|   | UPS_unique_id           | The unique ID of the UPS.                                                                                              |  |  |
| 4 | panel_name              | The unique identifier for the node.                                                                                    |  |  |
|   | enclosure_id            | Blank.                                                                                                    |  |  |
|   | canister_id             | Blank.                                                                                                    |  |  |
|   | enclosure_serial_number | Blank.                                                                                                    |  |  |
|   | service_IP_mode         | Current mode of the service IPv4                                                                                       |  |  |
|   |                         | Empty if IPv4 is not active                                                                                            |  |  |
|   |                         | One of the following:                                                                                                  |  |  |
|   |                         | - static (if the service IP is set by the user)                                                                        |  |  |
|   |                         | - dhcp (if the service IP is set successfully using DHCP server)                                                       |  |  |
|   |                         | <ul> <li>dhcpfallback (if the service IP is set to a default value after a DHCP server<br/>request failed)</li> </ul>  |  |  |
|   | service_IP_mode_6       | Current mode of the service IPv6                                                                                       |  |  |
|   |                         | Empty if IPv6 is not active                                                                                            |  |  |
|   |                         | • Either static (if the service IP is set by the user) or dhcp (if the service IP set successfully using DHCP server). |  |  |

The first four Fibre Channel (FC) input/output (I/O) ports display the worldwide port name (WWPN), state, and speed. If there are less than four FC I/O ports, the fields display with a WWPN of 00000000000000, port\_status of inactive, and port\_speed of N/A. To examine the FC ports, use the <code>lsportfc</code> command.

# A concise invocation example for SAN Volume Controller

lsnode -delim,

### The concise resulting output

```
IBM_2145:ldcluster-19:admin>lsnode -delim , id,name,UPS_serial_number,WWNN,status,IO_group_id,IO_group_name,config_node,UPS_unique_id, hardware,iscsi_name,iscsi_alias,panel_name,enclosure_id,canister_id,enclosure_serial_numberl, hlcn114289, 10004BC018,5005076801002978, online,0,io_grp0,no,20400001124C0048,8A4,iqn.1986-03.com.ibm:2145.ldcluster-19.hlcn114289,, 114289,, 2,hlcn114253,10004BC023,5005076801002822,online,0,io_grp0,yes,20400001124C0083,8A4, iqn.1986-03.com.ibm:2145.ldcluster-19.hlcn114253,,114253,,5,hdn116511,1000871087, 5005076801005CCE,online, 1,io_grp1,no,2040000207040207,CF8,iqn.1986-03.com.ibm:2145.ldcluster-19.hdn116511,,116511,, 4,hdn116520,100062L106,5005076801005FD0,online,1,io_grp1,no,2040000182701006,CF8, iqn.1986-03.com.ibm:2145.ldcluster-19.hdn116520,,116520,,,
```

### A concise invocation example for Storwize V7000

lsnodecanister -delim,

# The concise resulting output

```
IBM_2145:ldcluster-19:admin>lsnode -delim ,
id,name,UPS_serial_number,WWNN,status,IO_group_id,IO_group_name,config_nodecanister,UPS_unique_id,hardware,
iscsi_name,
iscsi_alias,panel_name,enclosure_id,canister_id,enclosure_serial_number1,hlcn114289,10004BC018,5005076801002978,
online,0,io_grp0,no,20400001124C0048,8A4,iqn.1986-03.com.ibm:2145.ldcluster-19.hlcn114289,,
114289,,,
2,hlcn114253,10004BC023,5005076801002822,online,0,io_grp0,yes,20400001124C0083,8A4,
iqn.1986-03.com.ibm:2145.ldcluster-19.hlcn114253,,114253,,,5,hdn116511,1000871087,
5005076801005CCE,online,
1,io_grp1,no,2040000207040207,CF8,iqn.1986-03.com.ibm:2145.ldcluster-19.hdn116511,,116511,,,
4,hdn116520,100062L106,5005076801005FD0,online,1,io_grp1,no,2040000182701006,CF8,
iqn.1986-03.com.ibm:2145.ldcluster-19.hdn116520,,116520,,,
```

# A detailed invocation example for SAN Volume Controller

lsnode -delim , 1

# The resulting Isnode output

```
id.1
name, h1cn114289
UPS serial number, 10004BC018
WWNN,5005076801002978
status, online
IO group id,0
IO group name, io grp0
partner node id,2
partner_node_name,hlcn114253
config node, no
UPS_unique_id,20400001124C0048
port_id,5005076801402978
port status, active
port speed,4Gb
port_id,5005076801302978
port status, active
port speed, 4Gb
port id,5005076801102978
port status, active
port_speed,4Gb
port_id,5005076801202978
port_status,active
port speed, 4Gb
hardware,8A4
iscsi_name,iqn.1986-03.com.ibm:2145.ldcluster-19.hlcn114289
```

```
iscsi_alias,
failover_active,no
failover_name,hlcn114253
failover_iscsi_name,iqn.1986-03.com.ibm:2145.ldcluster-19.hlcn114253
failover_iscsi_alias,
panel_name,114289
enclosure_id,
canister_id,
enclosure_serial_number,
service_IP_address,9.180.29.52
service_gateway,9.180.28.1
service_subnet_mask,255.255.254.0
service_IP_address_6,
service_gateway_6,
service_prefix_6,
```

# A detailed invocation example for Storwize V7000

lsnodecanister -delim , 1

# The resulting Isnodecanister output

```
id.1
name, hlcn114289
UPS serial number, 10004BC018
WWNN,5005076801002978
status, online
IO_group_id,0
IO_group_name,io_grp0
partner nodecanister id,2
partner_nodecanister_name,hlcn114253
config_nodecanister,no
UPS unique id,20400001124C0048
port id,5005076801402978
port status, active
port speed,4Gb
port_id,5005076801302978
port_status,active
port_speed,4Gb
port_id,5005076801102978
port status, active
port_speed,4Gb
port id,5005076801202978
port status, active
port speed,4Gb
hardware,8A4
iscsi_name,iqn.1986-03.com.ibm:2145.ldcluster-19.hlcn114289
iscsi alias,
failover_active,no
failover name, hlcn114253
failover iscsi name,iqn.1986-03.com.ibm:2145.ldcluster-19.hlcn114253
failover iscsi alias,
panel name, 114289
enclosure id,
canister_id,
enclosure serial number,
service IP address, 9.180.29.52
service_gateway,9.180.28.1
service subnet mask, 255.255.254.0
service IP address 6,
service gateway 6,
service prefix 6,
```

# Isnodecandidate (SAN Volume Controller)

The lsnodecandidate command lists all of the nodes that are available to add to the clustered system.

# **Syntax**

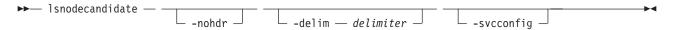

### **Parameters**

#### -nohdr

(Optional) By default, headings are displayed for each column of data in a concise style view, and for each item of data in a detailed style view. The **-nohdr** parameter suppresses the display of these headings.

**Note:** If there is no data to be displayed, headings are not displayed.

### -delim delimiter

(Optional) By default in a concise view, all columns of data are space-separated. The width of each column is set to the maximum possible width of each item of data. In a detailed view, each item of data has its own row, and if the headers are displayed, the data is separated from the header by a space. The <code>-delim</code> parameter overrides this behavior. Valid input for the <code>-delim</code> parameter is a one-byte character. If you enter <code>-delim</code>: on the command line, the colon character (:) separates all items of data in a concise view; for example, the spacing of columns does not occur. In a detailed view, the data is separated from its header by the specified delimiter.

### -svcconfig

(Optional) Lists all nodes in the enclosure that are in a candidate state.

# **Description**

**Note:** The **lsnodecandidate** command is a SAN Volume Controller command. For Storwize V7000, use the **lscontrolenclosurecandidate** command.

This command displays a list of nodes that are available to add to the clustered system. This includes nodes that are not already part of a clustered system, but are compatible with the clustered system code level. Nodes with hardware types that are incompatible with the installed code are not listed.

The following table describes the possible outputs:

Table 37. Isnodecandidate outputs

| Attribute         | Description                     |
|-------------------|---------------------------------|
| panel_name        | Unique identifier for the node. |
| UPS_serial_number | The serial number of the UPS.   |
| UPS_unique_id     | The unique ID of UPS.           |
| hardware          | Describes the type of nodes.    |

### An invocation example

lsnodecandidate -delim :

# The resulting output

id: panel name: UPS serial number: UPS unique id: hardware

1: 146355: 10L3ASH: 202378101C0D18D8: 8G4

# Isnodedependentvdisks (Deprecated)

This command has been deprecated. Use the 1sdependentvdisks command instead.

# Isnodehw (SAN Volume Controller) / Isnodecanisterhw (Storwize V7000)

Use the <code>lsnodehw</code> / <code>lsnodecanisterhw</code> command to display the configured and actual hardware configuration of nodes in the clustered system.

# **Syntax**

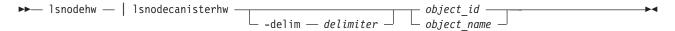

# **Parameters**

### -delim delimiter

(Optional) By default in a concise view, all columns of data are space-separated. The width of each column is set to the maximum possible width of each item of data. In a detailed view, each item of data has its own row, and if the headers are displayed the data is separated from the header by a space. The <code>-delim</code> parameter overrides this behavior. Valid input for the <code>-delim</code> parameter is a one-byte character. If you enter <code>-delim</code>: on the command line, the colon character (:) separates all items of data in a concise view; for example, the spacing of columns does not occur. In a detailed view, the data is separated from its header by the specified delimiter.

object\_id | object\_name
 (Required) Specifies the object name or ID.

# **Description**

Table 38 provides the possible values that are applicable to the attributes that are displayed as data in the output views.

Table 38. Attribute values for Isnodehw and Isnodecanisterhw

| Attribute         | Value                                                                                      |
|-------------------|--------------------------------------------------------------------------------------------|
| id                | The node or node canister unique ID.                                                       |
| name              | The node or node canister name.                                                            |
| status            | The node or node canister status.                                                          |
| IO_group_id       | The input/output (I/O) group ID.                                                           |
| IO_group_name     | The I/O group name.                                                                        |
| hardware          | The hardware model.                                                                        |
| actual_different  | Indicates if the node or node canister hardware is different from the configured hardware. |
| actual_valid      | Indicates if the node or node canister hardware is valid.                                  |
| memory_configured | The configured amount of memory (in GB).                                                   |
| member_actual     | The currently installed amount of memory (in GB).                                          |
| memory_valid      | Indicates if the actual memory is a valid configuration.                                   |
| cpu_count         | The maximum number of CPUs for the node.                                                   |
| cpu_socket        | The ID of socket the CPU fields refer to.                                                  |
| cpu_configured    | The configured CPU for this socket.                                                        |
| cpu_actual        | The currently installed CPU in this socket.                                                |
| cpu_valid         | Indicates if the currently installed CPU is a valid configuration.                         |
| adapter_count     | The maximum number of adapters for the node (differs by node type).                        |

Table 38. Attribute values for Isnodehw and Isnodecanisterhw (continued)

| Attribute          | Value                                                                                           |
|--------------------|-------------------------------------------------------------------------------------------------|
| adapter_location   | The location of this adapter.                                                                   |
| adapter_configured | The configured adapter for this location.                                                       |
| adapter_actual     | The currently installed adapter for this location.                                              |
| adapter_valid      | Indicates if the adapter in this location is valid.                                             |
| ports_different    | Indicates if the current hardware is able to provide more I/O ports? The values are yes and no. |

# An invocation example for SAN Volume Controller

lsnodehw -delim , 1

# The resulting output

```
id,1
name, h1cn114289
status, online
IO group id,0
IO_group_name,io_grp0
hardware,8A4
actual_different,yes
actual_valid,no
{\tt memory\_configured,8}
memory_actual,8
memory valid, yes
cpu count,2
cpu_socket,1
cpu configured, 4 core Intel(R) Xeon(R) CPU E3110 @ 3.0GHz
cpu actual,4 core Intel(R) Xeon(R) CPU E3110 @ 3.0GHz
cpu valid, yes
cpu_socket,2
cpu_configured, none
cpu actual, none
cpu valid, yes
adapter count,4
adapter_location,0
adapter_configured,1Gb/s Ethernet adapter
adapter actual,1Gb/s Ethernet adapter
adapter valid, yes
adapter_location,0
adapter_configured,1Gb/s Ethernet adapter
adapter_actual,1Gb/s Ethernet adapter
adapter_valid,yes adapter_location,1
adapter configured, Four port 8Gb/s FC adapter card
adapter actual, Four port 8Gb/s FC adapter card
adapter valid, yes
adapter location,2
adapter_configured, none
adapter_actual, Four port 8Gb/s FC adapter card
adapter_valid,no
ports different yes
```

#### An invocation example for Storwize V7000

lsnodecanisterhw -delim , 1

# The resulting output

id,1 name,hlcn114289 status,online

# Isnodestats (SAN Volume Controller) / Isnodecanisterstats (Storwize V7000)

The lsnodestats / lsnodecanisterstats command displays the most recent values of statistics for all nodes or node canisters, and displays all statistics for a particular node or node canister. Also, this command can display a history of values for a given subset of available statistics.

# **Syntax**

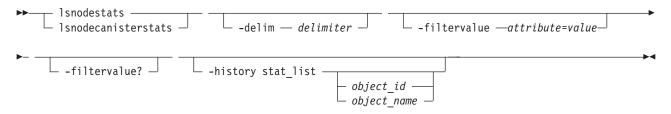

### **Parameters**

#### -delim delimiter

(Optional) By default in a concise view, all columns of data are space-separated. The width of each column is set to the maximum possible width of each item of data. In a detailed view, each item of data has its own row, and if the headers are displayed, the data is separated from the header by a space. The **-delim** parameter overrides this behavior. Valid input for the **-delim** parameter is a one-byte character. If you enter -delim: on the command line, the colon character (:) separates all items of data in a concise view. (For example, the spacing of columns does not occur.) In a detailed view, the data is separated from its header by the specified delimiter.

#### -filtervalueattribute=value

(Optional) Specifies a list of one or more filters. Only objects with a value that matches the filter attribute value are displayed.

**Note:** Some filters allow the use of a wildcard when you enter the command. The following rules apply to the use of wildcards:

- The wildcard character is the asterisk (\*).
- The command can contain a maximum of one wildcard.
- When you use a wildcard, enclose the filter entry within double quotation marks (""): lsenclosurestats -filtervalue stat\_name=temp\_f

#### -filtervalue?

(Optional) Displays the valid filter attributes for the **-filtervalue**attribute=value parameter:

- node\_id
- node\_name
- stat\_name

# -history stat\_list

(Optional) Provides a table of statistical values for the specified node. The **stat\_list** is a colon-delimited list of one or more statistical values. A table is generated for each entry in the **stat list**.

**Remember:** If **-history** is specified, a node ID or name must be specified as well.

object\_id | object\_name (Optional) Specifies the object name or ID.

### **Description**

This command returns a concise list or a detailed view of nodes or node canisters that are part of the clustered system. Table 39 provides the possible values that are applicable to the attributes that are displayed as data in the output views.

Table 39. Attribute values for Isnodestats or Isnodecanister

| Attribute      | Value                                                                                                    |
|----------------|----------------------------------------------------------------------------------------------------|
| node_id        | The ID of the node or node canister.                                                                         |
| node_name      | The name of the node or node canister.                                                                       |
| stat_current   | The current value of the statistic field.                                                                    |
| stat_list      | The system history of the reported statistics. The stat_list can contain multiple items separated by colons. |
| stat_name      | The name of the statistic field. See Table 40 on page 295 for descriptions of available statistics.          |
| stat_peak      | The peak value of the statistic field in the last five minutes.                                              |
| stat_peak_time | The time that the peak occurred.                                                                             |
| sample_time    | The time of the sample occurrence.                                                                           |
| stat_value     | The statistical value at the epoch interval.                                                                 |

**Remember:** Filtering is supported on the stat\_name field using the concise view.

### Output from the Isnodestats example

| node id | node name | stat name      | stat current | stat peak | stat_peak_time |
|---------|-----------|----------------|--------------|-----------|----------------|
| 1       | node1     | cpu pc         | 5            | 9         | 111123105330   |
| 1       | node1     | fc mb          | 218          | 238       | 111123105440   |
| 1       | node1     | fc io          | 1122         | 1501      | 111123105435   |
| 1       | node1     | sas mb         | 282          | 402       | 111123105335   |
| 1       | node1     | sas io         | 3129         | 4427      | 111123105335   |
| 1       | node1     | iscsi mb       | 0            | 0         | 111123105825   |
| 1       | node1     | iscsi io       | 0            | 0         | 111123105825   |
| 1       | node1     | write cache pc | 0            | 0         | 111123105825   |
| 1       | node1     | total_cache_pc | 0            | 0         | 111123105825   |
| 1       | node1     | vdisk mb       | 218          | 238       | 111123105440   |
| 1       | node1     | vdisk_io       | 1076         | 1452      | 111123105435   |
| 1       | node1     | vdisk_ms       | 52           | 60        | 111123105605   |
| 1       | node1     | mdisk_mb       | 218          | 238       | 111123105435   |
| 1       | node1     | mdisk_io       | 1874         | 2386      | 111123105435   |
| 1       | node1     | mdisk_ms       | 15           | 33        | 111123105605   |
| 1       | node1     | drive_mb       | 281          | 401       | 111123105335   |
| 1       | node1     | drive_io       | 3130         | 4060      | 111123105335   |
| 1       | node1     | drive_ms       | 13           | 27        | 111123105605   |
| 1       | node1     | vdisk_r_mb     | 134          | 157       | 111123105440   |
| 1       | node1     | vdisk_r_io     | 561          | 885       | 111123105430   |
| 1       | node1     | vdisk_r_ms     | 37           | 45        | 111123105605   |
| 1       | node1     | vdisk_w_mb     | 84           | 89        | 111123105700   |
| 1       | node1     | vdisk_w_io     | 515          | 587       | 111123105625   |
| 1       | node1     | vdisk_w_ms     | 67           | 84        | 111123105330   |
| 1       | node1     | mdisk_r_mb     | 133          | 155       | 111123105510   |
| 1       | node1     | mdisk_r_io     | 1337         | 1789      | 111123105435   |
| 1       | node1     | mdisk_r_ms     | 15           | 33        | 111123105605   |
| 1       | node1     | mdisk_w_mb     | 84           | 89        | 111123105700   |
| 1       | node1     | mdisk_w_io     | 536          | 611       | 111123105625   |
| 1       | node1     | mdisk_w_ms     | 17           | 32        | 111123105605   |

| 1<br>1<br>1 | node1<br>node1<br>node1 | drive_r_mb<br>drive_r_io<br>drive r ms | 151<br>1700<br>14 | 295<br>2904<br>30 | 111123105335<br>111123105335<br>111123105605 |
|-------------|-------------------------|----------------------------------------|-------------------|-------------------|----------------------------------------------|
| 1           | node1                   | drive_r_ms                             | 130               | 137               | 111123105005                                 |
| 1           | node1                   | drive_w_mb                             | 1429              | 1586              | 111123105700                                 |
| 1           | node1                   | drive w ms                             | 12                | 22                | 111123105625                                 |
| 2           | node2                   | cpu pc                                 | 6                 | 7                 | 111123105003                                 |
| 2           | node2                   | fc mb                                  | 132               | 145               | 111123105021                                 |
| 2           | node2                   | fc_io                                  | 1519              | 1944              | 111123105721                                 |
| 2           | node2                   | sas mb                                 | 189               | 308               | 111123105619                                 |
| 2           | node2                   | sas io                                 | 2737              | 4099              | 111123105614                                 |
| 2           | node2                   | iscsi mb                               | 0                 | 0                 | 111123105824                                 |
| 2           | node2                   | iscsi io                               | 0                 | 0                 | 111123105824                                 |
| 2           | node2                   | write cache pc                         | 0                 | 0                 | 111123105824                                 |
| 2           | node2                   | total cache pc                         | 0                 | 0                 | 111123105824                                 |
| 2           | node2                   | vdisk mb                               | 132               | 145               | 111123105724                                 |
| 2           | node2                   | vdisk io                               | 1459              | 1892              | 111123105739                                 |
| 2           | node2                   | vdisk ms                               | 47                | 81                | 111123105514                                 |
| 2           | node2                   | mdisk_mb                               | 132               | 145               | 111123105724                                 |
| 2           | node2                   | mdisk_io                               | 1635              | 2066              | 111123105739                                 |
| 2           | node2                   | mdisk_ms                               | 8                 | 18                | 111123105619                                 |
| 2           | node2                   | drive_mb                               | 189               | 310               | 111123105619                                 |
| 2           | node2                   | drive_io                               | 2735              | 3750              | 111123105619                                 |
| 2           | node2                   | drive_ms                               | 9                 | 20                | 111123105604                                 |
| 2           | node2                   | vdisk_r_mb                             | 20                | 21                | 111123105809                                 |
| 2           | node2                   | vdisk_r_io                             | 796               | 1180              | 111123105739                                 |
| 2           | node2                   | vdisk_r_ms                             | 2                 | 8                 | 111123105529                                 |
| 2           | node2                   | vdisk_w_mb                             | 112               | 134               | 111123105349                                 |
| 2           | node2                   | vdisk_w_io                             | 662               | 805               | 111123105504                                 |
| 2           | node2                   | vdisk_w_ms                             | 100               | 104               | 111123105624                                 |
| 2           | node2                   | mdisk_r_mb                             | 20                | 21                | 111123105809                                 |
| 2           | node2                   | mdisk_r_io                             | 951               | 1330              | 111123105739                                 |
| 2           | node2                   | mdisk_r_ms                             | 2                 | 7                 | 111123105529                                 |
| 2           | node2                   | mdisk_w_mb                             | 112               | 134               | 111123105349                                 |
| 2           | node2                   | mdisk_w_io                             | 684               | 834               | 111123105504                                 |
| 2           | node2                   | mdisk_w_ms                             | 16                | 36                | 111123105619                                 |
| 2           | node2                   | drive_r_mb                             | 17                | 132               | 111123105619                                 |
| 2           | node2                   | drive_r_io                             | 899               | 1920              | 111123105619                                 |
| 2           | node2                   | drive_r_ms                             | 6                 | 12                | 111123105344                                 |
| 2           | node2                   | drive_w_mb                             | 171               | 206               | 111123105504                                 |
| 2           | node2                   | drive_w_io                             | 1837              | 2230              | 111123105504                                 |
| ۷           | node2                   | drive_w_ms                             | 11                | 26                | 111123105619                                 |

### A node-based, filtered invocation example for Isnodestats

lsnodestats -filtervalue stat\_name=sas\_io:stat\_name=sas\_mb node1

### Output from the node-based filtered invocation example

| node_id | node_name | stat_name | stat_current | stat_peak | stat_peak_time                       |
|---------|-----------|-----------|--------------|-----------|--------------------------------------|
| 1       | node1     | sas mb    | 212          | 421       | $1111\overline{2}3105\overline{8}40$ |
| 1       | node1     | sas io    | 2477         | 4184      | 111123105840                         |

### Historical view that can list multiple statistics and requires a node-based invocation

lsnodestats -history cpu\_pc:fc\_mb:sas\_mb node1

### Output example for the historical invocation

```
node id node name sample time stat name stat value
        node2
                 111123105839 cpu_pc
2
                                         5
        node2
                  111123105844 cpu_pc
2
                                         5
       node2
                 111123105849 cpu_pc
2
        node2
                 111123105854 cpu_pc
        node2
                 111123105859 cpu pc
2
                                         5
        node2
                 111123105904 cpu pc
2
       node2
                 111123105909 cpu_pc
                                         5
2
        node2
                 111123105914 cpu_pc
```

| 2<br>2<br>2 | node2<br>node2<br>node2 | 111123105919<br>111123105924<br>111123105929 | cpu_pc           | 5<br>5<br>5 |
|-------------|-------------------------|----------------------------------------------|------------------|-------------|
| 2           | node2                   | 111123105929                                 | cpu_pc<br>cpu pc | 5           |
| 2           | node2                   | 111123105934                                 | fc mb            | 128         |
| 2           | node2                   | 111123105839                                 | fc mb            | 126         |
| 2           | node2                   | 111123105849                                 | fc mb            | 123         |
| 2           | node2                   | 111123105045                                 | fc mb            | 142         |
| 2           | node2                   | 111123105054                                 | fc mb            | 119         |
| 2           | node2                   | 111123105035                                 | fc mb            | 131         |
|             | node2                   | 111123105909                                 | fc mb            | 157         |
| 2           | node2                   | 111123105914                                 | fc mb            | 177         |
| 2           | node2                   | 111123105919                                 | fc mb            | 182         |
| 2           | node2                   | 111123105924                                 | fc mb            | 182         |
| 2           | node2                   | 111123105929                                 | fc mb            | 155         |
| 2           | node2                   | 111123105934                                 | fc mb            | 177         |
| 2           | node2                   | 111123105839                                 | sas mb           | 191         |
| 2           | node2                   | 111123105844                                 | sas mb           | 191         |
| 2           | node2                   | 111123105849                                 | sas mb           | 185         |
| 2           | node2                   | 111123105854                                 | sas mb           | 216         |
| 2           | node2                   | 111123105859                                 | sas mb           | 181         |
| 2           | node2                   | 111123105904                                 | sas_mb           | 198         |
| 2           | node2                   | 111123105909                                 | sas_mb           | 228         |
| 2           | node2                   | 111123105914                                 | sas_mb           | 243         |
| 2           | node2                   | 111123105919                                 | sas_mb           | 251         |
| 2           | node2                   | 111123105924                                 | sas_mb           | 248         |
| 2           | node2                   | 111123105929                                 | sas_mb           | 217         |
| 2           | node2                   | 111123105934                                 | sas_mb           | 242         |
|             |                         |                                              |                  |             |

### Output from the Isnodecanisterstats example

|   |           |                | · • • • • • • • • • • • • • • • • • |      |                |
|---|-----------|----------------|-------------------------------------|------|----------------|
| _ | node_name |                |                                     |      | stat_peak_time |
| 1 | node1     | cpu_pc         | 5                                   | 9    | 111123105330   |
| 1 | node1     | fc_mb          | 218                                 | 238  | 111123105440   |
| 1 | node1     | fc_io          | 1122                                | 1501 | 111123105435   |
| 1 | node1     | sas_mb         | 282                                 | 402  | 111123105335   |
| 1 | node1     | sas_io         | 3129                                | 4427 | 111123105335   |
| 1 | node1     | iscsi_mb       | 0                                   | 0    | 111123105825   |
| 1 | node1     | iscsi_io       | 0                                   | 0    | 111123105825   |
| 1 | node1     | write_cache_pc | 0                                   | 0    | 111123105825   |
| 1 | node1     | total_cache_pc | 0                                   | 0    | 111123105825   |
| 1 | node1     | vdisk_mb       | 218                                 | 238  | 111123105440   |
| 1 | node1     | vdisk_io       | 1076                                | 1452 | 111123105435   |
| 1 | node1     | vdisk_ms       | 52                                  | 60   | 111123105605   |
| 1 | node1     | mdisk_mb       | 218                                 | 238  | 111123105435   |
| 1 | node1     | mdisk_io       | 1874                                | 2386 | 111123105435   |
| 1 | node1     | mdisk_ms       | 15                                  | 33   | 111123105605   |
| 1 | node1     | drive_mb       | 281                                 | 401  | 111123105335   |
| 1 | node1     | drive_io       | 3130                                | 4060 | 111123105335   |
| 1 | node1     | drive_ms       | 13                                  | 27   | 111123105605   |
| 1 | node1     | vdisk_r_mb     | 134                                 | 157  | 111123105440   |
| 1 | node1     | vdisk_r_io     | 561                                 | 885  | 111123105430   |
| 1 | node1     | vdisk_r_ms     | 37                                  | 45   | 111123105605   |
| 1 | node1     | vdisk_w_mb     | 84                                  | 89   | 111123105700   |
| 1 | node1     | vdisk_w_io     | 515                                 | 587  | 111123105625   |
| 1 | node1     | vdisk w ms     | 67                                  | 84   | 111123105330   |
| 1 | node1     | mdisk r mb     | 133                                 | 155  | 111123105510   |
| 1 | node1     | mdisk_r_io     | 1337                                | 1789 | 111123105435   |
| 1 | node1     | mdisk r ms     | 15                                  | 33   | 111123105605   |
| 1 | node1     | mdisk w mb     | 84                                  | 89   | 111123105700   |
| 1 | node1     | mdisk w io     | 536                                 | 611  | 111123105625   |
| 1 | node1     | mdisk w ms     | 17                                  | 32   | 111123105605   |
| 1 | node1     | drive r mb     | 151                                 | 295  | 111123105335   |
| 1 | node1     | drive r io     | 1700                                | 2904 | 111123105335   |
| 1 | node1     | drive r ms     | 14                                  | 30   | 111123105605   |
| 1 | node1     | drive w mb     | 130                                 | 137  | 111123105700   |
| 1 | node1     | drive w io     | 1429                                | 1586 | 111123105625   |
|   |           |                |                                     |      |                |

| 1 | node1 | drive w ms        | 12   | 22   | 111123105605 |
|---|-------|-------------------|------|------|--------------|
| 2 | node2 | cpu pc            | 6    | 7    | 111123105624 |
| 2 | node2 | fc_mb             | 132  | 145  | 111123105724 |
| 2 | node2 | fc_io             | 1519 | 1944 | 111123105739 |
| 2 | node2 | sas_mb            | 189  | 308  | 111123105619 |
| 2 | node2 | sas_io            | 2737 | 4099 | 111123105614 |
| 2 | node2 | iscsi_mb          | 0    | 0    | 111123105824 |
| 2 | node2 | iscsi_io          | 0    | 0    | 111123105824 |
| 2 | node2 | write_cache_pc    | 0    | 0    | 111123105824 |
| 2 | node2 | total_cache_pc    | 0    | 0    | 111123105824 |
| 2 | node2 | vdisk_mb          | 132  | 145  | 111123105724 |
| 2 | node2 | vdisk_io          | 1459 | 1892 | 111123105739 |
| 2 | node2 | vdisk_ms          | 47   | 81   | 111123105514 |
| 2 | node2 | mdisk_mb          | 132  | 145  | 111123105724 |
| 2 | node2 | mdisk_io          | 1635 | 2066 | 111123105739 |
| 2 | node2 | mdisk_ms          | 8    | 18   | 111123105619 |
| 2 | node2 | drive_mb          | 189  | 310  | 111123105619 |
| 2 | node2 | drive_io          | 2735 | 3750 | 111123105619 |
| 2 | node2 | drive_ms          | 9    | 20   | 111123105604 |
| 2 | node2 | vdisk <u>r</u> mb | 20   | 21   | 111123105809 |
| 2 | node2 | vdisk_r_io        | 796  | 1180 | 111123105739 |
| 2 | node2 | vdisk_r_ms        | 2    | 8    | 111123105529 |
| 2 | node2 | vdisk_w_mb        | 112  | 134  | 111123105349 |
| 2 | node2 | vdisk_w_io        | 662  | 805  | 111123105504 |
| 2 | node2 | vdisk_w_ms        | 100  | 104  | 111123105624 |
| 2 | node2 | mdisk_r_mb        | 20   | 21   | 111123105809 |
| 2 | node2 | mdisk_r_io        | 951  | 1330 | 111123105739 |
| 2 | node2 | mdisk_r_ms        | 2    | 7    | 111123105529 |
| 2 | node2 | mdisk_w_mb        | 112  | 134  | 111123105349 |
| 2 | node2 | mdisk_w_io        | 684  | 834  | 111123105504 |
| 2 | node2 | mdisk_w_ms        | 16   | 36   | 111123105619 |
| 2 | node2 | drive_r_mb        | 17   | 132  | 111123105619 |
| 2 | node2 | drive_r_io        | 899  | 1920 | 111123105619 |
| 2 | node2 | drive_r_ms        | 6    | 12   | 111123105344 |
| 2 | node2 | drive_w_mb        | 171  | 206  | 111123105504 |
| 2 | node2 | drive_w_io        | 1837 | 2230 | 111123105504 |
| 2 | node2 | drive_w_ms        | 11   | 26   | 111123105619 |

### A node-based, filtered invocation example for Isnodecanisterstats

lsnodecanisterstats -filtervalue stat\_name=sas\_io:stat\_name=sas\_mb node1

### Output from the node-based filtered invocation example

| node_id | node_name | stat_name | stat_current | stat_peak | stat_peak_time |
|---------|-----------|-----------|--------------|-----------|----------------|
| 1       | node1     | sas_mb    | 212          | 421       | 111123105840   |
| 1       | node1     | sas io    | 2477         | 4184      | 111123105840   |

### Historical view that can list multiple statistics and requires a node-based invocation

lsnodecanisterstats -history cpu pc:fc mb:sas mb node1

### Output example for the historical invocation

```
node_id node_name sample_time stat_name stat_value
2
        node2
                 111123105839 cpu pc
                                         6
2
        node2
                 111123105844 cpu pc
                                         5
2
        node2
                                         5
                 111123105849 cpu_pc
2
                 111123105854 cpu_pc
        node2
                                         5
2
        node2
                                         6
                 111123105859 cpu pc
2
        node2
                  111123105904 cpu_pc
2
                                         5
        node2
                  111123105909 cpu_pc
2
                                         5
                  111123105914 cpu_pc
        node2
2
        node2
                  111123105919 cpu_pc
                                         5
                  111123105924 cpu_pc
                                         5
        node2
2
                                         5
        node2
                  111123105929 cpu pc
2
        node2
                  111123105934 cpu_pc
                                         5
2
        node2
                  111123105839 fc_mb
```

```
2
        node2
                  111123105844 fc mb
                                          126
2
        node2
                  111123105849 fc mb
                                          123
2
        node2
                  111123105854 fc mb
                                          142
2
                  111123105859 fc_mb
        node2
                                          119
2
        node2
                  111123105904 fc_mb
                                          131
2
        node2
                  111123105909 fc mb
                                          157
2
        node2
                  111123105914 fc mb
                                          177
2
        node2
                  111123105919 fc mb
                                          182
2
        node2
                  111123105924 fc_mb
                                          182
2
        node2
                                          155
                  111123105929 fc_mb
2
        node2
                  111123105934 fc mb
                                          177
2
        node2
                  111123105839 sas mb
                                          191
2
                                          191
        node2
                  111123105844 sas_mb
2
        node2
                  111123105849 sas_mb
                                          185
2
        node2
                  111123105854 sas mb
                                          216
2
        node2
                  111123105859 sas mb
                                          181
2
        node2
                  111123105904 sas_mb
                                          198
2
        node2
                                          228
                  111123105909 sas_mb
2
                                          243
        node2
                  111123105914 sas_mb
2
        node2
                  111123105919 sas_mb
                                          251
2
                                          248
        node2
                  111123105924 sas mb
2
        node2
                  111123105929 sas_mb
                                          217
2
        node2
                  111123105934 sas_mb
                                          242
```

The following table provides the possible values that are applicable to the values that are displayed for the **stat\_name** attribute.

Table 40. Stat\_name field values

| Value              | Description                                                                                                    |
|--------------------|----------------------------------------------------------------------------------------------------|
| compression_cpu_pc | Displays the percentage of allocated CPU capacity utilized for compression.                                                                                                    |
| cpu_pc             | Displays the percentage of allocated CPU capacity utilized for the system.                                                                                                    |
| fc_mb              | Displays the total number of megabytes transferred per second for Fibre Channel traffic on the system. This value includes host I/O and any bandwidth that is used for communication within the system.            |
| fc_io              | Displays the total input/output (I/O) operations transferred per seconds for Fibre Channel traffic on the system. This value includes host I/O and any bandwidth that is used for communication within the system. |
| sas_mb             | Displays the total number of megabytes transferred per second for serial-attached SCSI (SAS) traffic on the system. This value includes host I/O and bandwidth that is used for background RAID activity.          |
| sas_io             | Displays the total I/O operations transferred per second for SAS traffic on the system. This value includes host I/O and bandwidth that is used for background RAID activity.                                      |
| iscsi_mb           | Displays the total number of megabytes transferred per second for iSCSI traffic on the system.                                                                                                    |
| iscsi_io           | Displays the total I/O operations transferred per second for iSCSI traffic on the system.                                                                                                    |
| write_cache_pc     | Displays the percentage of the write cache usage for the node.                                                                                                    |
| total_cache_pc     | Displays the total percentage for both the write and read cache usage for the node.                                                                                                    |
| vdisk_mb           | Displays the average number of megabytes transferred per second for read and write operations to volumes during the sample period.                                                                                 |
| vdisk_io           | Displays the average amount of I/O operations transferred per second for read and write operations to volumes during the sample period.                                                                            |
| vdisk_ms           | Displays the average amount of time in milliseconds that the system takes to respond to read and write requests to volumes over the sample period.                                                                 |

Table 40. Stat\_name field values (continued)

| Value      | Description                                                                                                    |
|------------|----------------------------------------------------------------------------------------------------|
| mdisk_mb   | Displays the average number of megabytes transferred per second for read and write operations to MDisks during the sample period.                 |
| mdisk_io   | Displays the average amount of I/O operations transferred per second for read and write operations to MDisks during the sample period.            |
| mdisk_ms   | Displays the average amount of time in milliseconds that the system takes to respond to read and write requests to MDisks over the sample period. |
| drive_mb   | Displays the average number of megabytes transferred per second for read and write operations to drives during the sample period                  |
| drive_io   | Displays the average amount of I/O operations transferred per second for read and write operations to drives during the sample period.            |
| drive_ms   | Displays the average amount of time in milliseconds that the system takes to respond to read and write requests to drives over the sample period. |
| vdisk_w_mb | Displays the average number of megabytes transferred per second for read and write operations to volumes during the sample period.                |
| vdisk_w_io | Displays the average amount of I/O operations transferred per second for write operations to volumes during the sample period.                    |
| vdisk_w_ms | Displays the average amount of time in milliseconds that the system takes to respond to write requests to volumes over the sample period.         |
| mdisk_w_mb | Displays the average number of megabytes transferred per second for write operations to MDisks during the sample period.                          |
| mdisk_w_io | Displays the average amount of I/O operations transferred per second for write operations to MDisks during the sample period.                     |
| mdisk_w_ms | Displays the average amount of time in milliseconds that the system takes to respond to write requests to MDisks over the sample period.          |
| drive_w_mb | Displays the average number of megabytes transferred per second for write operations to drives during the sample period                           |
| drive_w_io | Displays the average amount of I/O operations transferred per second for write operations to drives during the sample period.                     |
| drive_w_ms | Displays the average amount of time in milliseconds that the system takes to respond write requests to drives over the sample period.             |
| vdisk_r_mb | Displays the average number of megabytes transferred per second for read operations to volumes during the sample period.                          |
| vdisk_r_io | Displays the average amount of I/O operations transferred per second for read operations to volumes during the sample period.                     |
| vdisk_r_ms | Displays the average amount of time in milliseconds that the system takes to respond to read requests to volumes over the sample period.          |
| mdisk_r_mb | Displays the average number of megabytes transferred per second for read operations to MDisks during the sample period.                           |
| mdisk_r_io | Displays the average amount of I/O operations transferred per second for read operations to MDisks during the sample period.                      |
| mdisk_r_ms | Displays the average amount of time in milliseconds that the system takes to respond to read requests to MDisks over the sample period.           |
| drive_r_mb | Displays the average number of megabytes transferred per second for read operations to drives during the sample period                            |
| drive_r_io | Displays the average amount of I/O operations transferred per second for read operations to drives during the sample period.                      |

Table 40. Stat\_name field values (continued)

| Value | Description                                                                                                    |
|-------|----------------------------------------------------------------------------------------------------|
|       | Displays the average amount of time in milliseconds that the system takes to respond to read requests to drives over the sample period. |

# Isnodevpd (SAN Volume Controller) / Isnodecanistervpd (Storwize V7000)

The lsnodevpd / lsnodecanistervpd command displays the vital product data (VPD) for each node.

### **Syntax**

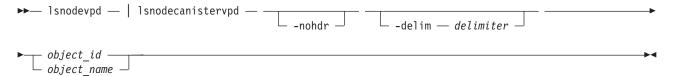

### **Parameters**

#### -nohdr

(Optional) By default, headings are displayed for each column of data in a concise style view, and for each item of data in a detailed style view. The **-nohdr** parameter suppresses the display of these headings.

**Note:** If there is no data to be displayed, headings are not displayed.

### -delim delimiter

(Optional) By default in a concise view, all columns of data are space-separated. The width of each column is set to the maximum possible width of each item of data. In a detailed view, each item of data has its own row, and if the headers are displayed, the data is separated from the header by a space. Using the <code>-delim</code> parameter overrides this behavior. Valid input for the <code>-delim</code> parameter is a one-byte character. If you enter <code>-delim</code>: on the command line, the colon character (:) separates all items of data in a concise view; for example, the spacing of columns does not occur. In a detailed view, the data is separated from its header by the specified delimiter.

```
object_id | object_name
  (Required) Specifies the object name or ID.
```

### **Description**

This command displays the VPD for the specified node or node canister. Each field is reported on a new line. All fields are strings. The VPD is split into sections. Each section has a section heading. The number of fields in that section follows each heading. Each section is separated by an empty line.

For example:

section name:3 fields field1:value field2:value field3:value

new section:x fields

•••

Some sections contain information about multiple objects of that type. Each object within the section is separated by an empty line.

### For example:

```
section name:4 fields
object1 field1:value
object1 field2:value
object2 field1:value
object2 field2:value
new section: x fields
```

**Note:** For 8F4, 8G4, and 8A4 nodes, the VPD displays the device serial number of the Fibre Channel card as N/A.

### An invocation example for SAN Volume Controller

1snodevpd 1

### The resulting output

id 1

```
system board: 21 fields
part number 43V7072
system serial number KD1438A
number of processors 4
number_of_memory_modules 6
number_of_fans 6
number_of_FC_cards 1
number_of_Ethernet cards 3
number_of_scsi/ide_devices 2
BIOS manufacturer IBM Corp.
BIOS_version -[D6E124AUS-1.01]-
BIOS release date 04/30/2009
system manufacturer IBM
system product IBM System x -[2145CF8]-
version 00
planar manufacturer IBM
planar product 49Y6498
planar_version (none)
power_supply_part_number 39Y7201
CMOS battery part number 33F8354
frame assembly part number
ethernet_cable_part_number
service_processor_firmware 1.01
processor: 6 fields
processor location Processor 1
manufacturer Intel(R) Corporation
                                          E5530 @ 2.40GHz
version Intel(R) Xeon(R) CPU
speed 2400
status Enabled
CPU part number 46D1266
memory module: 96 fields
part number 44T1493
device location DIMM01
bank location BANK01
size (MB) No Module Installed
manufacturer Not Specified
```

```
serial number Not Specified
part number 44T1493
device_location DIMM02
bank location BANK02
size (MB) 4096
manufacturer Samsung
serial number 99062848
part_number 44T1493
device location DIMM03
bank location BANK03
size (MB) 4096
manufacturer Samsung
serial number C7062848
fan: 12 fields
part number 43V6929
location location1
part number 43V6929
location location2
part number 43V6929
location location3
Adapter card: 18 fields
card_type FC card
part number 31P1337
port numbers 1 2 3 4
location 0
device serial number 11S31P1333YM10MY96A206
manufacturer IBM
device QE8
card_revision 2
chip revision 2.0
card_type SAS card
part number 44E8690
port numbers 1 2 3 4
location 0
device serial number 11S31P1299YM10MY948004
manufacturer IBMHUR
device Capri-PMC8001
card revision Y
chip revision 1.1
Fibre Channel
SFP: 48 fields
part number 17P9211
manufacturer JDSU
device PLRXPLVCSH4921
serial number C915EB06V
supported_speeds 2,4,8
connector type LC
transmitter_type SN
wavelength \overline{8}50
\verb|max_distance_by_cable_type 0M1:20,0M2:50,0M3:150|\\
hw revision 1
port number 1
WWPN 500507680140350d
device: 15 fields
```

part number 31P1339

```
bus USB
device 0
model IBM USB Endeavour
revision 1.0
serial_number NA
approx capacity 0
hw revision 0
part_number 42D0673
bus scsi
device 0
model ST973452SS
revision B623
serial number 3TA00BZ20109B623
approx_capacity 68
system_code_level: 8 fields
code level 5.1.0.0 (build 16.1.0906240000)
object name model
ethernet_status 1
ethernet status 0
WWNN 0x500507680100350d
MAC address 00 21 5e 09 09 08
MAC_address 00 21 5e 09 09 0a
front panel assembly: 3 fields
part number 31P1339
front_panel_id 161040
front_panel_locale en_US
UPS: 10 fields
electronics assembly part number 64P8326
battery part number 31P0710
UPS_assembly_part_number 64P8326
input\_power\_cable\_part\_number\ CountryDependent
UPS serial number 1000840050
UPS_type 2145UPS 1U
UPS_internal_part_number P31P0875
UPS unique id 0x20400002047c0140
UPS main firmware 1.02
UPS comms firmware 1.20
```

#### An invocation example for Storwize V7000

lsnodecanistervpd 1

### The resulting output for Isnodecanistervpd

id 1

```
system board: 21 fields
part_number 43V7072
system_serial_number KD1438A
number_of_processors 4
number_of_memory_modules 6
number_of_fans 6
number_of_FC_cards 1
number_of_Ethernet cards 3
number_of_scsi/ide_devices 2
BIOS_manufacturer IBM Corp.
BIOS_version -[D6E124AUS-1.01]-
BIOS_release_date 04/30/2009
system_manufacturer IBM
system product IBM System x -[2145CF8]-
```

```
version 00
planar manufacturer IBM
planar product 49Y6498
planar_version (none)
power_supply_part_number 39Y7201
CMOS battery part number 33F8354
frame assembly part number
ethernet cable part number
service_processor_firmware 1.01
processor: 6 fields
processor location Processor 1
manufacturer Intel(R) Corporation
version Intel(R) Xeon(R) CPU
                                       E5530 @ 2.40GHz
speed 2400
status Enabled
CPU_part_number 46D1266
memory module: 96 fields
part number 44T1493
device location DIMM01
bank location BANK01
size (MB) No Module Installed
manufacturer Not Specified
serial_number Not Specified
part_number 44T1493
device location DIMM02
bank_location BANK02
size (MB) 4096
manufacturer Samsung
serial_number 99062848
part number 44T1493
device location DIMM03
bank_location BANK03
size (MB) 4096
manufacturer Samsung
serial number C7062848
fan: 12 fields
part number 43V6929
location location1
part number 43V6929
location location2
part number 43V6929
location location3
Adapter card: 18 fields
card type FC card
part_number 31P1337
port numbers 1 2 3 4
location 0
device_serial_number 11S31P1333YM10MY96A206
manufacturer IBM
device QE8
card revision 2
chip revision 2.0
card_type SAS card
part number 44E8690
port numbers 1 2 3 4
```

location 0

```
device serial number 11S31P1299YM10MY948004
manufacturer IBMHUR
device Capri-PMC8001
card_revision Y
chip_revision 1.1
Fibre Channel SFP: 48 fields
part number 17P9211
manufacturer JDSU
device PLRXPLVCSH4921
serial number C915EB06V
supported speeds 2,4,8
connector_type LC
transmitter_type SN
wavelength 850
max_distance_by_cable_type OM1:20,OM2:50,OM3:150
hw revision 1
port_number 1
WWPN 500507680140350d
device: 15 fields
part number 31P1339
bus USB
device 0
model IBM USB Endeavour
revision 1.0
serial_number NA
approx capacity 0
hw revision 0
part_number 42D0673
bus scsi
device 0
model ST973452SS
revision B623
serial_number 3TA00BZ20109B623
approx_capacity 68
software: 8 fields
code level 5.1.0.0 (build 16.1.0906240000)
nodecanister_name nodecanister1
ethernet status 1
ethernet status 0
WWNN 0 \times 500507680100350d
id 1
MAC address 00 21 5e 09 09 08
MAC_address 00 21 5e 09 09 0a
front panel assembly: 3 fields
part number 31P1339
front_panel_id 161040
front_panel_locale en_US
UPS: 10 fields
electronics assembly part number 64P8326
battery_part_number 31P0710
UPS_assembly_part_number 64P8326
input power cable part number CountryDependent
UPS serial number 1000840050
UPS type 2145UPS 1U
UPS_internal_part_number P31P0875
UPS_unique_id 0x20400002047c0140
```

```
UPS_main_firmware 1.02
UPS_comms_firmware 1.20
```

. . .

### Ispartnership

The **lspartnership** command provides a concise or detailed view of the current clustered systems that are associated with the local system.

### **Syntax**

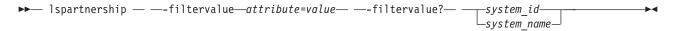

### **Parameters**

#### -filtervalueattribute=value

(Optional) Specifies a list of one or more filters. Only objects with a value that matches the filter attribute value are displayed. If a capacity is specified, the units must also be included.

- Some filters allow the asterisk character (\*) when you enter the command. The following rules apply to the use of wildcard characters with the SAN Volume Controller command-line interface (CLI):
  - The wildcard character is an asterisk (\*).
  - The command can contain a maximum of one wildcard.
  - When you use a wildcard, you must enclose the filter entry within double quotation marks (""):
     lspartnership -filtervalue "name=md\*"

#### -filtervalue?

(Optional) displays a list of filters that can be applied against this view. The following filter attributes are valid:

- id
- name

### system\_id | system\_name

(Optional) Specifies the name or ID of a clustered system. Using this parameter displays the detailed view of the specific partner system, and any value specified by the **-filtervalue** (which filters a view that is based on specific attribute values that relate to each object type) parameter is ignored. When specifying system\_id or system\_name parameter, the concise view of all clustered systems that match the filtering requirements that are specified by the **-filtervalue** parameter are displayed.

### Description

Table 41 described attribute values.

Table 41. Ispartnership attribute values

| Attribute   | Value                                                                                         |
|-------------|-----------------------------------------------------------------------------------------------|
| ID          | Clustered system ID                                                                           |
| name        | Clustered system name                                                                         |
| location    | Clustered system location                                                                     |
| partnership | Current state of the partnership; not applicable for the local clustered system and is blank. |

Table 41. Ispartnership attribute values (continued)

| Attribute | Value                                                                                                    |
|-----------|----------------------------------------------------------------------------------------------------|
|           | Current bandwidth available on the (clustered) intersystem link for background copy in megabytes per second (MBps); not applicable for the local clustered system and is blank. |

### A concise invocation example

1spartnership

### The concise resulting output

bandwidth name location partnership 000002006BC0A0D4 system-1 local 000002006200A0EA system-2 remote partially configured local 20

### A detailed invocation example

lspartnership cluster-2

### The detailed resulting output

id 000002006200A0EA name system-2 location remote partnership partially\_configured\_local bandwidth 20 code level 6.2.0.0 (build 35.7.1105071000) console IP 9.180.28.63:443 gm link tolerance 300 gm\_inter\_system\_delay\_simulation 0 gm intra system delay simulation 0 relationship bandwidth limit 25 gm max host delay 5

## Ispartnershipcandidate

Use the **lspartnershipcandidate** command to list the clustered systems available for setting up a partnership with the local system. This is a prerequisite for creating inter-system Metro or Global Mirror relationships.

### **Syntax**

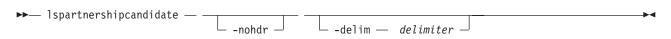

### **Parameters**

### -nohdr

(Optional) By default, headings are displayed for each column of data in a concise style view, and for each item of data in a detailed style view. The -nohdr parameter suppresses the display of these headings.

**Note:** If there is no data to be displayed, headings are not displayed.

### -delim delimiter

(Optional) By default in a concise view, all columns of data are space-separated. The width of each column is set to the maximum possible width of each item of data. In a detailed view, each item of data has its own row, and if the headers are displayed, the data is separated from the header by a space. The -delim parameter overrides this behavior. Valid input for the -delim parameter is a

one-byte character. If you enter -delim: on the command line, the colon character (:) separates all items of data in a concise view; for example, the spacing of columns does not occur. In a detailed view, the data is separated from its header by the specified delimiter.

### **Description**

This command displays a list of systems that are available as candidate partner systems to form a Metro Mirror or Global Mirror partnership between two systems.

Output from the command shows the system ID, name, and configured status of the remote candidate system. The remote candidate system forms a partnership with the local system when you use the **mkpartnership** command. The remote system shows the partnership status as partially\_configured\_local\_stopped or partially\_configured\_local when you use the **lssystem** command. The **lspartnershipcandidate** command displays the configured status of those remote systems that have formed a partnership with the local system.

### An invocation example

lspartnershipcandidate

### The resulting output

 $\begin{array}{cccc} \text{id} & & \text{configured} & \text{system\_name} \\ \text{0000010034E0F430} & \text{no} & & \text{ldsystem26} \end{array}$ 

### **Isportip**

Use the **1sportip** command to list the Internet Small Computer Systems Interface (iSCSI) Internet Protocol (IP) addresses assigned for each port on each node in the clustered system.

### **Syntax**

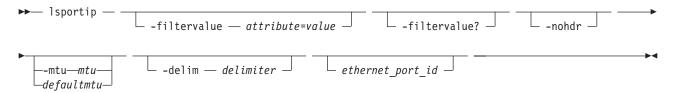

### **Parameters**

#### -filtervalue attribute=value

(Optional) Specifies a list of one or more filters. Only objects with a value that matches the filter attribute value are returned. If a capacity is specified, the units must also be included.

**Note:** Some filters allow the use of a wildcard when you enter the command. The following rules apply to the use of wildcards with the SAN Volume Controller CLI:

- The wildcard character is an asterisk (\*).
- The command can contain a maximum of one wildcard, which must be the first or last character in the string.
- When using a wildcard, enclose the filter entry within double quotation marks (""), as follows: lsportip -filtervalue "node name=md\*"

#### -filtervalue?

(Optional) Displays the valid filter attributes. The following filter attributes for the **lsportip** command are valid:

id

- node\_id
- node name
- state
- · failover
- For more information about filtering attributes, see "Attributes of the -filtervalue parameters" on
- page xxv.

#### -nohdr

(Optional) By default, headings are displayed for each column of data in a concise style view, and for each item of data in a detailed style view. The -nohdr parameter suppresses the display of these headings.

**Note:** If there is no data to be displayed, headings are not displayed.

#### -delim delimiter

(Optional) By default in a concise view, all columns of data are space-separated. The width of each column is set to the maximum possible width of each item of data. In a detailed view, each item of data has its own row, and if the headers are displayed, the data is separated from the header by a space. The **-delim** parameter overrides this behavior. Valid input for the **-delim** parameter is a one-byte character. If you enter -delim: on the command line, the colon character (:) separates all items of data in a concise view; for example, the spacing of columns does not occur. In a detailed view, the data is separated from its header by the specified delimiter.

### ethernet port id

(Optional) Specifies the ID of an ethernet port (1, 2, 3 or 4). If omitted, a concise view is displayed for all ports. When you use this parameter, the detailed view of the specified port is returned and any value that is specified by the -filtervalue parameter is ignored. If you do not use the ethernet\_port\_id parameter, the concise view displays all ports matching the filtering requirements that are specified by the **-filtervalue** parameter.

#### -mtu mtu | defaultmtu

(Optional) Specifies the maximum transmission unit (MTU). The default is 1500, with a maximum of 9000. An MTU of 9000 enables you to save central processing unit (CPU) utilization for packets of 4 K and over in size. The increased MTU provides you with improved iSCSI performance.

### **Description**

This command lists all port IP addresses for each node in the clustered system. The concise view displays two rows of output for each ethernet port. Each node has two ethernet ports.

Use the **lsportip** command with the optional **ethernet\_port\_id** parameter to display a detailed view of the specified port.

Both output rows for a port show the MAC address of that port if it can be determined. If the node and the ethernet link are online, the rows also show the speed and duplex state of the link. The duplex field can have values of Half or Full, or it is blank if the node is offline.

The first row for each port shows any Internet Small Computer System Interface, an Internet Protocol (iSCSI) addresses that have been configured for that port and are not failed over to a different node. The failover field on this row is set to no. The second row for each port shows any iSCSI addresses that have been configured for the partner node, or for the local node with failover, and that are active on the port. The failover field on this row is set to yes.

The state field is set to unconfigured if there are no iSCSI addresses configured on the port. The state field is set to offline if there are configured addresses but the link is down, and online if the link is up. Any offline rows indicate a potential problem.

This command enables you to view information about system port status. The following table shows the possible outputs:

Table 42. Isportip output

| Attribute       | Description                                                                     |
|-----------------|---------------------------------------------------------------------------------|
| unconfigured    | No iSCSI address configured; hardware might or might not exist.                 |
| offline         | iSCSI address configured but port is not up; hardware might or might not exist. |
| online          | iSCSI address configured and port is up.                                        |
| management_only | Not configurable for input/output (I/O) operations.                             |
| link_state      | Ethernet is online or offine.                                                   |

In the examples below (which list different port configuration options) there are two lines for each possible ethernet port, which represent the port and iSCSI behavioral effects. Port indices are assigned statically, and higher indices are used for optional ports. In the example for the two-node or two-node canister system (of 8A4 nodes), port 1 configuration node 1 compels the failover to come online. The partner port on the other node, port 1 on node 3, also comes online. Consequently, this port assumes the IP address if port 1 node 1 fails.

### A concise invocation example

lsportip -delim :

### The concise resulting output

```
id:node id:node name:IP address:mask:gateway:IP address 6:
prefix 6:gateway 6:MAC:duplex:state:speed:failover
1:1:dvt101794:9.71.47.129:255.255.254.0:9.71.46.1::::00:14:
5e:33:51:92:Half:online:100Mb/s:no
1:1:dvt101794::::::00:14:5e:33:51:92:Half:online:100Mb/s:yes
2:1:dvt101794:::::00:14:5e:33:51:93::unconfigured::no
2:1:dvt101794::::::00:14:5e:33:51:93::unconfigured::yes
1:2:dvt101760:9.71.47.83:255.255.254.0:9.71.46.1::::00:14:5e:
7e:2a:58:Half:online:100Mb/s:no
1:2:dvt101760::::::00:14:5e:7e:2a:58:Half:online:100Mb/s:yes
2:2:dvt101760::::::00:14:5e:7e:2a:59::unconfigured::no
2:2:dvt101760::::::00:14:5e:7e:2a:59::unconfigured::yes
1:3:dvt101761:9.71.47.253:255.255.254.0:9.71.46.1::::00:14:5e:
33:50:fa:Half:online:100Mb/s:no
1:3:dvt101761:::::00:14:5e:33:50:fa:Half:online:100Mb/s:yes
2:3:dvt101761::::::00:14:5e:33:50:fb::unconfigured::no
2:3:dvt101761::::::00:14:5e:33:50:fb::unconfigured::yes
1:4:dvt101786:9.71.47.227:255.255.254.0:9.71.46.1::::00:14:5e:
33:50:da:Half:online:100Mb/s:no
1:4:dvt101786:::::00:14:5e:33:50:da:Half:online:100Mb/s:yes
2:4:dvt101786::::::00:14:5e:33:50:db::unconfigured::no
2:4:dvt101786::::::00:14:5e:33:50:db::unconfigured::yes
1:5:destiny35:9.71.47.69:255.255.254.0:9.71.46.1::::00:21:5e:09:
21:44:Full:online:1Gb/s:no
1:5:destiny35::::::00:21:5e:09:21:44:Full:online:1Gb/s:yes
2:5:destiny35::::::00:21:5e:09:21:46::unconfigured::no
2:5:destiny35::::::00:21:5e:09:21:46::unconfigured::yes
1:6:destiny34:9.71.46.239:255.255.254.0:9.71.46.1::::00:21:5e:09:
21:54:Full:online:100Mb/s:no
1:6:destiny34::::::00:21:5e:09:21:54:Full:online:100Mb/s:yes
2:6:destiny34::::::00:21:5e:09:21:56::unconfigured::no
2:6:destiny34:::::00:21:5e:09:21:56::unconfigured::yes
```

#### A detailed invocation example

1sportip 1

### The detailed resulting output

```
id 1
node_id 1
node_name node1
IP_address 192.168.20.10
mask 255.255.25.0
gateway 192.168.20.1
IP_address_6
prefix_6
gateway_6
MAC 00:1a:64:97:1b:a0
duplex Full
state online
speed 1Gb/s
failover no
mtu 1500
id 1
node id 1
node name node1
IP_address
mask
gateway
IP_address_6
prefix_6
gateway_6
MAC 00:1a:64:97:1b:a0
duplex Full
state online
speed 1Gb/s
failover yes
mtu 1500
id 1
node id 2
node_name node2
IP_address 192.168.20.11
mask 255.255.25.0
gateway 192.168.20.1
IP_address_6
prefix_6
gateway 6
MAC 00:1a:64:97:16:08
duplex Full
state online
speed 1Gb/s
failover no
mtu 1500
id 1
node_id 2
node name node2
IP address
mask
gateway
IP address 6
prefix_6
gateway_6
MAC 00:\overline{1}a:64:97:16:08
duplex Full
state online
speed 1Gb/s
failover yes
mtu 1500
```

### An invocation example displaying only installed ports

#### lsportip

### The resulting output

| id | node_id node_nam | e IP_address:mask:gateway:IP_address_6:prefix_6:gateway_6 | MAC  | duplex state | speed   | failover | link_state |
|----|------------------|-----------------------------------------------------------|------|--------------|---------|----------|------------|
| 1  | 1 node1          | 00:21:5e:4d:7b:c9                                         | Full | unconfigured | 100Mb/s | no       | active     |
| 1  | 1 node1          | 00:21:5e:4d:7b:c9                                         | Full | unconfigured | 100Mb/s | yes      | active     |
| 2  | 1 node1          | 00:21:5e:4d:7b:ca                                         |      | unconfigured |         | no       | active     |
| 2  | 1 node1          | 00:21:5e:4d:7b:ca                                         |      | unconfigured |         | yes      | inactive   |
| 1  | 3 node2          | 00:21:5e:4d:80:e5                                         | Full | unconfigured | 100Mb/s | no       | inactive   |
| 1  | 3 node2          | 00:21:5e:4d:80:e5                                         | Full | unconfigured | 100Mb/s | yes      | active     |
| 2  | 3 node2          | 00:21:5e:4d:80:e6                                         |      | unconfigured |         | no       | inactive   |
| 2  | 3 node2          | 00:21:5e:4d:80:e6                                         |      | unconfigured |         | yes      | inactive   |

### An invocation example enabling filtering with link\_state

lsportip -flitervalue link state=active

### The resulting output

| id node_id | node_name | <pre>IP_address:mask:gateway:IP_address_6:prefix_6:gateway_6</pre> | MAC  | duplex state    | speed   | failover | link_state |
|------------|-----------|--------------------------------------------------------------------|------|-----------------|---------|----------|------------|
| 1 1        | node1     | 00:21:5e:4d:7b:c9                                                  | Full | management_only | 100Mb/s | no       | active     |
| 1 1        | node1     | 00:21:5e:4d:7b:c9                                                  | Full | management_only | 100Mb/s | yes      | inactive   |
| 1 3        | node2     | 00:21:5e:4d:80:e5                                                  | Full | management_only | 100Mb/s | no       | active     |
| 1 3        | node2     | 00:21:5e:4d:80:e5                                                  | Full | management_only | 100Mb/s | yes      | inactive   |

### **Isportfc**

Use the **lsportfc** command to view the status and properties of the system's Fibre Channel (FC) input/output (I/O) ports.

### **Syntax**

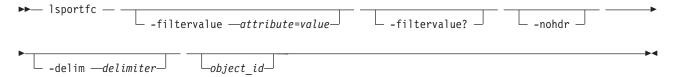

### **Parameters**

### -filtervalue attribute=value

(Optional) Specifies a list of one or more filters. Only objects with a value that matches the filter attribute value are returned. If a capacity is specified, the units must also be included.

### -filtervalue?

(Optional) Displays the valid filter attributes. The following filter attributes for the **lsportfc** command are valid:

- type
- status
- node\_id
- fc\_io\_port\_id
- attachment

#### -nohdr

(Optional) By default, headings are displayed for each column of data in a concise style view, and for each item of data in a detailed style view. The **-nohdr** parameter suppresses the display of these headings.

**Note:** If there is no data to be displayed, headings are not displayed.

#### -delim delimiter

(Optional) By default in a concise view, all columns of data are space-separated. The width of each column is set to the maximum possible width of each item of data. In a detailed view, each item of

data has its own row, and if the headers are displayed, the data is separated from the header by a space. The **-delim** parameter overrides this behavior. Valid input for the -delim parameter is a one-byte character. If you enter **-delim**: on the command line, the colon character (:) separates all items of data in a concise view; for example, the spacing of columns does not occur. In a detailed view, the data is separated from its header by the specified delimiter.

 $object\_id$ 

(Optional) Specifies the ID of an object displayed in the view.

### **Description**

This command enables you to view information about system port status. The following table shows the possible outputs:

Table 43. Isportfc output

| Attribute     | Description                                                                                                    |
|---------------|----------------------------------------------------------------------------------------------------|
| id            | Specifies a unique value for the object. The value must be a numeric 0 or greater.                                                                                                    |
| fc_io_port_id | Specifies the FC I/O port ID. The value must be a positive integer.                                                                                                    |
| port_id       | Specifies the platform port ID. The value must be a positive integer.                                                                                                    |
| type          | Specifies the type of platform port. The value can be either fc or ethernet.                                                                                                    |
| port_speed    | Specifies the I/O port speed. The value is XGb. The value is N/A if the port has never been active. If the port is inactive it shows the last-known port speed.                                                                                                    |
| node_id       | Specifies the ID of the node containing the port. The value must be a positive integer.                                                                                                    |
| node_name     | Specifies the name of the node containing the port.                                                                                                    |
| WWPN          | Specifies the I/O port worldwide port name (WWPN). The value must be in 16-character hexadecimal format.                                                                                                    |
| nportid       | Specifies the most recent NPort ID used by the port. The value must be in 6-character hexadecimal format, and all zeroes if never active.                                                                                                    |
| status        | Specifies if the port is connected to a device. The value is active or inactive.                                                                                                    |
| switch_WWPN   | Specifies the WWPN of the device most recently attached to the port. The value must be in 16-character hexadecimal format, or all zeroes if the port has never been active.                                                                                                    |
| fpma          | Specifies the Fabric Provided MAC Address (FPMA) assigned to the Fiber Channel over Ethernet (FCoE) VN_PORT port. The value is a formatted 48-bit MAC address. If the switch is connected to an FCF, the value is N/A for ports that are never active. If the port is inactive the last-known FPMA is used. |
| vlan_id       | Specifies the VLAN ID on which a specific VN port is communicating. The value is a 3-character (hexadecimal) string. The value is N/A for ports that are never active. If the port is inactive the last-known VLAN ID is used.                                                                              |
| fcf_MAC       | Specifies the MAC address for the switch attached to the VN port. The value is N/A for ports that are never active. The value is a formatted 48-bit MAC address. If the port is inactive the last known fcf_MAC value is used.                                                                              |
| attachment    | Specifies if the port is attached to an FC switch or directly to an FC host. (Or, if the port is offline, it specifies which one it was attached to when last online.)                                                                                                    |

### An invocation example

1sportfc

### The resulting output

| id | fc_io_port_id | port_id | type | port_speed | node_id | node_name | WWPN             | nportid | status | attachment |
|----|---------------|---------|------|------------|---------|-----------|------------------|---------|--------|------------|
| 0  | 1             | 1       | fc   | 8Gb        | 4       | node1     | 500507680140004A | 010E00  | active | switch     |
| 1  | 2             | 2       | fc   | 8Gb        | 4       | node1     | 500507680130004A | 010000  | active | switch     |
| 2  | 3             | 3       | fc   | 8Gb        | 4       | node1     | 500507680110004A | 010A00  | active | host       |
| 3  | 4             | 4       | fc   | 8Gb        | 4       | node1     | 500507680120004A | 011B00  | active | none       |

| 4  | 5 | 3 | ethernet | 10Gb | 4 | node1 | 500507680150004A | 012201 | active | switch |
|----|---|---|----------|------|---|-------|------------------|--------|--------|--------|
| 5  | 6 | 4 | ethernet | 10Gb | 4 | node1 | 500507680160004A | 012302 | active | switch |
| 6  | 1 | 1 | fc       | 8Gb  | 6 | node3 | 50050768014051E5 | 010200 | active | host   |
| 7  | 2 | 2 | fc       | 8Gb  | 6 | node3 | 50050768013051E5 | 010600 | active | none   |
| 8  | 3 | 3 | fc       | 8Gb  | 6 | node3 | 50050768011051E5 | 010500 | active | host   |
| 9  | 4 | 4 | fc       | 8Gb  | 6 | node3 | 50050768012051E5 | 010300 | active | host   |
| 10 | 5 | 3 | ethernet | 10Gb | 6 | node3 | 50050768015051E5 | 012701 | active | switch |
| 11 | 6 | 4 | ethernet | 10Gb | 6 | node3 | 50050768016051F5 | 012501 | active | switch |

### A detailed invocation example

1sportfc 10

### The resulting output

id 10
fc\_io\_port\_id 5
port\_id 3
type ethernet
port\_speed 10Gb
node\_id 6
node\_name node3
WWPN 50050768015051E5
nportid 012701
status active
switch\_WWPN 202700053346FA3D
fpma 0E:FC:00:01:27:01
vlanid 100
fcf\_MAC 00:05:73:C2:CA:B4

### **Isportsas**

Use the **1sportsas** command to display the status of all SAS ports in the clustered system.

### **Syntax**

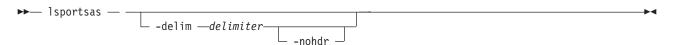

#### **Parameters**

#### -delim delimiter

(Optional) By default in a concise view, all columns of data are space-separated. The width of each column is set to the maximum allowable width for each data item. In a detailed view, each item of data has its own row, and if the headers are displayed, the data is separated from the header by a space. If you enter <code>-delim:</code> on the command line, the colon character (:) separates all items of data in a concise view; for example, the spacing of columns does not occur. In a detailed view, the data is separated from its header by the specified delimiter.

#### -nohdr

(Optional) By default, headings are displayed for each column of data in a concise style view, and for each item of data in a detailed view. This parameter suppresses the display of these headings.

**Note:** If there is no data to be displayed, headings are not displayed.

### **Description**

This command enables you to view information about system port status. This table shows the possible outputs:

Table 44. Isportsas output

| Attribute | Description                                                                   |  |  |  |  |
|-----------|-------------------------------------------------------------------------------|--|--|--|--|
| id        | Specifies the line number within the displayed information (numeric string).  |  |  |  |  |
| node_id   | pecifies the ID of the node whose ports are being described (numeric string). |  |  |  |  |
| node_name | Specifies the name of the node (alphanumeric string).                         |  |  |  |  |
| port_id   | Specifies the SAS port ID (numeric string).                                   |  |  |  |  |
| status    | Specifies the status of the port (numeric string). The values can be:         |  |  |  |  |
|           | Online if supported and functioning                                           |  |  |  |  |
|           | Offline if supported but not functioning                                      |  |  |  |  |
|           | Degraded if supported but one or more (not all) systems have an error         |  |  |  |  |
|           | Unsupported if not supported                                                  |  |  |  |  |
|           | Excluded if excluded by the user or system                                    |  |  |  |  |

### An invocation example

**1**sportsas

### The resulting output

| id | node_id | node_name | port_id | status  |
|----|---------|-----------|---------|---------|
| 0  | 1       | node1     | 1       | offline |
| 1  | 1       | node1     | 2       | online  |
| 4  | 2       | node2     | 1       | offline |
| 5  | 2       | node2     | 2       | online  |
|    |         |           |         |         |

### Isquorum

The Isquorum command lists the managed disks (MDisks) or drives that the cluster is currently using to store quorum data.

### **Syntax**

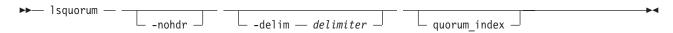

### **Parameters**

#### -nohdr

(Optional) By default, headings are displayed for each column of data in a concise style view, and for each item of data in a detailed style view. The nohdr parameter suppresses the display of these headings.

**Note:** If there is no data to be displayed, headings are not displayed.

### -delim delimiter

(Optional) By default in a concise view, all columns of data are space-separated. The width of each column is set to the maximum possible width of each item of data. In a detailed view, each item of data has its own row, and if the headers are displayed, the data is separated from the header by a space. The **delim** parameter overrides this behavior. Valid input for the **delim** parameter is a one-byte character. If you enter -delim: on the command line, the colon character (:) separates all items of data in a concise view; for example, the spacing of columns does not occur. In a detailed view, the data is separated from its header by the specified character.

### quorum index

(Optional) Specifies the quorum disk or drive by its index number. The number can be either 0, 1, or

2. When you use this parameter, a detailed view of the specified disk or drive is returned. If you do not specify a disk or drive, then a concise view of all quorum disks or drives is displayed.

### **Description**

This command displays a concise list or a detailed view of the MDisks or drives that the cluster is currently using to store quorum data. This information can be used to ensure that the quorum candidates are on separate storage subsystems.

**Note:** The object type is either MDisk or drive. SAN Volume Controller uses only MDisks to hold quorum data. If the quorum object type is a drive, the controller ID and name fields are blank.

### A concise invocation example

1squorum

### The concise resulting output

| quorum_index | status | id | name   | controller_id | controller_name | active | object_type |
|--------------|--------|----|--------|---------------|-----------------|--------|-------------|
| 0            | online | 1  | mdisk1 | 1             | controller1     | yes    | mdisk       |
| 1            | online | 2  | mdisk2 | 1             | controller1     | no     | mdisk       |
| 2            | online | 33 |        |               |                 | no     | drive       |

### A detailed invocation example

1squorum 1

### The detailed resulting output

```
quorum_index 2
status online
id 33
name
controller_id
controller_name
active no
object type drive
```

### Isrcconsistgrp

The **lsrcconsistgrp** command returns a concise list or a detailed view of Metro or Global Mirror consistency groups visible to the clustered system (system).

### Syntax

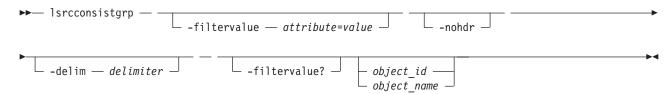

### **Parameters**

### -filtervalue attribute=value

(Optional) Specifies a list of one or more filters. Only objects with a value that matches the filter attribute value are displayed. If a capacity is specified, the units must also be included.

**Note:** Some filters allow the use of a wildcard when you enter the command. The following rules apply to the use of wildcards with the SAN Volume Controller command line interface (CLI):

- The wildcard character is an asterisk (\*).
- The command can contain a maximum of one wildcard, which must be the first or last character in the string.
- When using a wildcard, you must enclose the filter entry with double quotation marks (""), as follows:

lsrcconsistgrp -filtervalue "name=md\*"

#### -nohdr

(Optional) By default, headings are displayed for each column of data in a concise style view, and for each item of data in a detailed style view. The -nohdr parameter suppresses the display of these headings.

**Note:** If there is no data to be displayed, headings are not displayed.

#### -delim delimiter

(Optional) By default in a concise view, all columns of data are space-separated. The width of each column is set to the maximum possible width of each item of data. In a detailed view, each item of data has its own row, and if the headers are displayed the data is separated from the header by a space. The -delim parameter overrides this behavior. Valid input for the -delim parameter is a one-byte character. If you enter -delim: on the command line, the colon character (:) separates all items of data in a concise view; for example, the spacing of columns does not occur. In a detailed view, the data is separated from its header by the specified delimiter.

### object id | object name

(Optional) Specifies the name or ID of an object. When you use this parameter, the detailed view of the specific object is displayed and any value that is specified by the -filtervalue parameter is ignored. If you do not specify the *object\_id | object\_name* parameter, the concise view of all objects matching the filtering requirements that is specified by the -filtervalue parameter are displayed.

#### -filtervalue?

(Optional) Specifies that you want your report to display any or all of the list of valid filter attributes. The following filter attributes for the **lsrcconsistgrp** command are valid:

- group\_id
- name
- master cluster id
- master\_cluster\_name
- aux\_cluster\_id
- · aux cluster name
- primary
- state
- relationship\_count
- id
- copy\_type
- For more information about filtering attributes, see "Attributes of the -filtervalue parameters" on
- page xxv.

### **Description**

This command returns a concise list or a detailed view of Global or Metro Mirror consistency groups that are visible to the system.

Table 45 on page 315 provides possible values for the attributes that are displayed as data in the output views.

Table 45. Isrcconsistgrp command output values

| Attribute            | Value                                                                                                    |
|----------------------|----------------------------------------------------------------------------------------------------|
| primary              | n/a, master, aux                                                                                                    |
| state                | consistent_copying, inconsistent_stopped, inconsistent_copying, consistent_stopped, consistent_synchronized, idling_disconnected, inconsistent_disconnected consistent_disconnected, empty |
| cycle_period_seconds | The minimum period in seconds between multiple cycles (integer between 60 an 86400; default is 300).                                                                                       |
| cycling_mode         | The type of Global or Metro Mirroring cycling to use: none or multi (default is none)                                                                                                    |
| freeze_time          | The time in YY/MM/DD/HH/MM format.                                                                                                    |
| status               | online, primary_offline, secondary_offline,                                                                                                    |
| sync                 | in_sync, out_of_sync                                                                                                    |
| copy_type            | metro, global, empty_group                                                                                                    |

**Note:** The names of the Global or Metro Mirror relationships and consistency groups might be blank if the relationship or consistency groups are intersystem and the system partnership is disconnected.

The sync attribute has a value of in\_sync when the contents are synchronized (identical) between VDisks (volumes). If write operations take place on either the primary or secondary volume after a consistent (stopped) or idling state occurs, they will no longer be synchronized.

### A concise invocation example

lsrcconsistgrp -delim :

### The concise resulting output

```
id:name:master_cluster_id:master_cluster_name:aux_cluster_id:aux_cluster_name:
primary:state:relationship_count:copy_type:cycling_mode:freeze_time
248:jdemo_BA_cons1:0000020060406746:clusterB:0000020061413ABA:clusterA:master:
consistent_stopped:2:global:none:06/06/27/08/31/37
249:rccstgrp0:0000020061413ABA:clusterA:0000020061413ABA:clusterA::empty:0
:empty_group
250:jdemo BA cons2:0000020060406746:clusterB:0000020061413ABA:clusterA:master:
inconsistent_stopped:1:metro:none:06/06/27/08/31/37
251:BA cons1:0000020060406746:clusterB:0000020061413ABA:clusterA:master:
consistent_stopped:4:metro:none:06/06/27/08/31/37
252:AB cons2:0000020061413ABA:clusterA:0000020060406746:clusterB::empty:0
:empty group:none:06/06/27/08/31/37
253:AB_cons1:0000020061413ABA:clusterA:0000020060406746:clusterB:aux:
consistent_stopped:3:global:none:06/06/27/08/31/37
254:AA cons2:0000020061413ABA:clusterA:0000020061413ABA:clusterA::empty:0
:empty_group:none:06/06/27/08/31/37
255:AA_cons1:0000020061413ABA:clusterA:0000020061413ABA:clusterA:master:
consistent synchronized:2:global:none:06/06/27/08/31/37
```

### A detailed invocation example

lsrcconsistgrp -delim: 254

#### The detailed resulting output

id:254
name:rccstgrp0
master\_cluster\_id:0000010030A007E5
master\_cluster\_name:clusterA
aux\_cluster\_id:0000010030A007E5
aux\_cluster\_name:clusterA
primary:master
state:inconsistent stopped

relationship\_count:1
freeze\_time:06/06/27/08/31/37
status:online
sync:in\_sync
copy\_type:metro
cycle\_period\_seconds:300
cycling\_mode:none
RC\_rel\_id:2
RC\_rel\_name:aaa

### **Isrcrelationship**

The **lsrcrelationship** command returns a concise list or a detailed view of Metro or Global Mirror relationships visible to the clustered system (system).

### **Syntax**

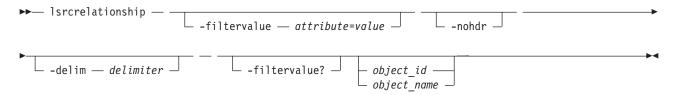

### **Parameters**

#### -filtervalue attribute=value

(Optional) Specifies a list of one or more filters. Only objects with a value that matches the filter attribute value are returned. If a capacity is specified, the units must also be included.

**Note:** Some filters allow the use of a wildcard when you enter the command. The following rules apply to the use of wildcards with the SAN Volume Controller CLI:

- The wildcard character is an asterisk (\*).
- The command can contain a maximum of one wildcard, which must be the first or last character in the string.
- When using a wildcard, you must enclose the filter entry with double quotation marks (" "), as follows:

lsrcrelationship -filtervalue "name=md\*"

#### -nohdr

(Optional) By default, headings are displayed for each column of data in a concise style view, and for each item of data in a detailed style view. The **-nohdr** parameter suppresses the display of these headings.

**Note:** If there is no data to be displayed, headings are not displayed even if the **-nohdr** parameter is specified.

#### -delim delimiter

(Optional) By default in a concise view, all columns of data are space-separated. The width of each column is set to the maximum possible width of each item of data. In a detailed view, each item of data has its own row, and if the headers are displayed the data is separated from the header by a space. The **-delim** parameter overrides this behavior. Valid input for the **-delim** parameter is a one-byte character. If you enter -delim: on the command line, the colon character (:) separates all items of data in a concise view; for example, the spacing of columns does not occur. In a detailed view, the data is separated from its header by the specified delimiter.

### object id | object name

(Optional) Specifies the name or ID of an object. When you use this parameter, the detailed view of

the specific object is returned and any value that is specified by the **-filtervalue** parameter is ignored. If you do not specify the *object\_id* | *object\_name* parameter, the concise view of all objects matching the filtering requirements that are specified by the **-filtervalue** parameter are displayed.

#### -filtervalue?

(Optional) Specifies that you want your report to display any or all of the list of valid filter attributes. The valid filter attributes for the **Isrcrelationship** command are:

- · RC rel id
- RC\_rel\_name
- · master\_system\_id
- master\_system\_name
- · master\_vdisk\_id
- master\_vdisk\_name
- aus\_system\_id
- aux\_system\_name
- aux\_vdisk\_id
- aux\_vdisk\_name
- primary
- consistency\_group\_id
- consistency\_group\_name
- state
- progress
- copy\_type
- 4 For more information about filtering attributes, see "Attributes of the -filtervalue parameters" on
- 4 page xxv.

### **Description**

This command returns a concise list or a detailed view of Metro or Global Mirror relationships visible to the system.

Table 46 provides possible values for the attributes that are displayed as data in the output views.

Table 46. 1srcrelationship command attributes and values

| Attribute            | Value                                                                                                    |  |  |  |
|----------------------|----------------------------------------------------------------------------------------------------|--|--|--|
| primary              | n/a, master, aux                                                                                                    |  |  |  |
| state                | consistent_copying, inconsistent_stopped, inconsistent_copying, consistent_stopped, consistent_synchronized, idling, idling_disconnected, inconsistent_disconnected, consistent_disconnected |  |  |  |
| progress             | 0-100, n/a                                                                                                    |  |  |  |
| cycle_period_seconds | The minimum period in seconds between multiple cycles (integer between 60 at 86400; default is 300).                                                                                         |  |  |  |
| cycling_mode         | The type of Global or Metro Mirroring cycling to use:  • none (default)  • multi                                                                                                    |  |  |  |
| freeze time          | The time in YY/MM/DD/HH/MM format.                                                                                                    |  |  |  |
| status               | online, primary_offline, secondary_offline,                                                                                                    |  |  |  |
| sync                 | n/a, in_sync, out_of_sync                                                                                                    |  |  |  |

Table 46. Isrcrelationship command attributes and values (continued)

| Attribute                | Value                                                                                                    |
|--------------------------|----------------------------------------------------------------------------------------------------|
| master_change_vdisk_id   | The id of the Vdisk (volume) acting as the master change volume for the relationship (blank if not defined).  Note: The master_change_vdisk_id field identifies the change volume for the master volume if configured. For an intercluster relationship, if the master volume is in the other clustered system (system), the master change volume is also in the other system.      |
| master_change_vdisk_name | The name of the volume acting as the master change volume for the relationship (blank if not defined).  Note: The master_change_vdisk_name field identifies the change volume for the master volume if configured. For an intersystem relationship, if the master volume is in the other clustered system (system), the master change volume is also in the other system.           |
| aux_change_vdisk_id      | The id of the volume acting as the auxiliary change volume for the relationship (blank if not defined).  Note: The aux_change_vdisk_id field identifies the change volume for the auxiliary volume, if such a volume has been configured. For an intersystem relationship, if the auxiliary volume is in the other system, the auxiliary change volume is also in the other system. |
| aux_change_vdisk_name    | The name of the volume acting as the auxiliary change volume for the relationship (blank if not defined).  Note: The aux_change_vdisk_name field identifies the change volume for the auxiliary volume if configured. For an intersystem relationship, if the auxiliary volume is in the other system, the auxiliary change volume is also in the other system.                     |

**Note:** The names of the Global or Metro Mirror relationships and consistency groups can be blank if the relationship or consistency groups are intersystem and the system partnership is disconnected.

The sync attribute has a value of in\_sync when the contents are synchronized (identical) between volumes. If write operations take place on either the primary or secondary volume after a consistent (stopped) or idling state occurs, they will no longer be synchronized.

### A concise and detailed invocation example

lsrcrelationship -delim : -filtervalue name=j\*

### The concise and detailed resulting output

```
id:name:master_cluster_id:master_cluster_name:master_vdisk_id:master_vdisk_name:
aux_cluster_id:aux_cluster_name:aux_vdisk_id:
aux_vdisk_name:primary:consistency_group_id:consistency_group_name:state:bg_copy
_priority:progress:copy_type:cycling_mode:freeze_time
45:jrel_AB1:0000020061413ABA:clusterA:45:jdisk_B8:0000020060406746:clusterB:38:j
disk_B1:master:::consistent_stopped:50:metro:none:06/06/27/08/31/37ib
48:jrel_AB2:0000020061413ABA:clusterA:48:jdisk_A4:0000020060406746:clusterB:41:j
disk_B4:master:::consistent_synchronized:50:metro:none:06/06/27/09/31/37
49:jrel_BA_1:0000020060406746:clusterB:42:jdisk_B5:0000020061413ABA:clusterA:49:j
disk_A5:master:248:jdemo_BA_cons1:consistent_stopped:50:metro:none:06/06/27/10/31/37
50:jrel_BA_2:0000020060406746:clusterB:43:jdisk_B6:0000020061413ABA:clusterA:
50:jdisk_A6:master:248:jdemo_BA_cons1:consistent_stopped:50:metro:none:06/06/27/11/31/37
```

### A detailed invocation example

lsrcrelationship -delim : AB 2

### The detailed resulting output

id:9 name:AB 2 master cluster id:0000020061413ABA master\_cluster\_name:clusterA master vdisk id:9 master vdisk name:stripe9 aux cluster id:0000020060406746 aux cluster name:clusterB aux\_vdisk id:9 aux\_vdisk\_name:stripe9\_b cycle period seconds:300 cycling mode:multi primary:master consistency\_group\_id: consistency group name: state:consistent stopped bg\_copy\_priority:50 progress: freeze time:2006/05/05/08/26/46 status:secondary\_offline sync:in sync copy type:metro

### Isrcrelationshipcandidate

The **Isrcrelationshipcandidate** command lists VDisks (volumes) that are eligible to form Metro or Global Mirror relationships. You can list eligible volumes that are on the local or remote clustered system (system).

### **Syntax**

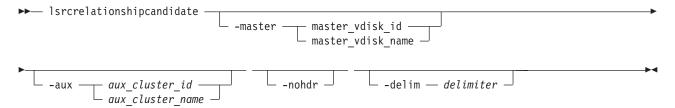

### **Parameters**

-master master\_vdisk\_id | master\_vdisk\_name

(Required) Specifies a particular VDisk (volume) to use as the master volume. The command finds candidates that match the size of this volume. If you are requesting candidate volumes on the local system, this command also matches the io\_group.

-aux aux\_cluster\_id | aux\_cluster\_name

(Required) Specifies a remote system with volume candidates for an intersystem relationship. If you do not specify this parameter, the candidates on the local system are displayed.

#### -nohdr

(Optional) By default, headings are displayed for each column of data in a concise style view, and for each item of data in a detailed style view. The **-nohdr** parameter suppresses the display of these headings.

**Note:** If there is no data to be displayed, headings are not displayed.

### -delim delimiter

(Optional) By default in a concise view, all columns of data are space-separated. The width of each column is set to the maximum possible width of each item of data. In a detailed view, each item of data has its own row, and if the headers are displayed, the data is separated from the header by a

space. The **-delim** parameter overrides this behavior. Valid input for the **-delim** parameter is a one-byte character. If you enter -delim: on the command line, the colon character (:) separates all items of data in a concise view; for example, the spacing of columns does not occur. In a detailed view, the data is separated from its header by the specified delimiter.

### **Description**

This command displays a list of volumes that can be either the master or the auxiliary disk for a Metro or Global Mirror relationship. Volume IDs and names are displayed.

Note: Volumes that are flash disks are excluded from the view when a FlashCopy map is constructed.

### An invocation example

lsrcrelationshipcandidate -delim :

### The resulting output

id:vdisk\_name
0:vdisk0
4:vdisk4

### **Isrcrelationshipprogress**

You can use the **Isrcrelationshipprogress** command to display the progress of the background copy of a Metro Mirror or Global Mirror relationship as a percentage. When the initial background copy process for a relationship has completed, null is displayed for the progress of that relationship.

### **Syntax**

| ▶ lsrcrelationshipprogress — | -nohdr | delim — delimiter — | -       |
|------------------------------|--------|---------------------|---------|
| rcrelationship_id            |        |                     | <b></b> |

### **Parameters**

#### -nohdr

(Optional) By default, headings are displayed for each column of data in a concise style view, and for each item of data in a detailed style view. The **-nohdr** parameter suppresses the display of these headings.

**Note:** If there is no data to be displayed, headings are not displayed.

#### -delim delimiter

(Optional) By default in a concise view, all columns of data are space-separated. The width of each column is set to the maximum possible width of each item of data. In a detailed view, each item of data has its own row, and if the headers are displayed, the data is separated from the header by a space. The **-delim** parameter overrides this behavior. Valid input for the **-delim** parameter is a one-byte character. If you enter -delim: on the command line, the colon character (:) separates all items of data in a concise view; for example, the spacing of columns does not occur. In a detailed view, the data is separated from its header by the specified delimiter.

rcrelationship id | rcrelationship name

Specifies the object ID or name of the specified type.

### **Description**

This command displays the progress of the background copy of a Metro Mirror or Global Mirror relationship as a percentage.

### An invocation example

lsrcrelationshipprogress -delim: 0

### The resulting output

id:progress 0:58

### Isrepairsevdiskcopyprogress

The **lsrepairsevdiskcopyprogress** command lists the repair progress for space-efficient volume copies and displays the progress of a repair operation on a compressed volume copy that is being repaired.

### **Syntax**

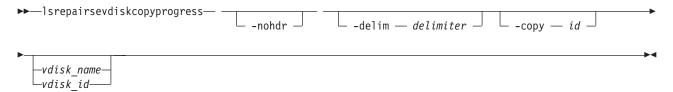

#### **Parameters**

#### -delim delimiter

(Optional) By default in a concise view, all columns of data are space-separated. The width of each column is set to the maximum possible width of each item of data. In a detailed view, each item of data has its own row, and if the headers are displayed, the data is separated from the header by a space. The **-delim** parameter overrides this behavior. Valid input for the **-delim** parameter is a one-byte character. If you enter -delim: on the command line, the colon character (:) separates all items of data in a concise view; for example, the spacing of columns does not occur. In a detailed view, the data is separated from its header by the specified delimiter.

#### -copy id

(Optional) Lists the repair progress for the specified copy.

#### -nohdr

(Optional) By default, headings are displayed for each column of data in a concise style view, and for each item of data in a detailed style view. The **-nohdr** parameter suppresses the display of these headings.

**Note:** If there is no data to be displayed, headings are not displayed.

```
vdisk name | vdisk_id
```

(Optional) Specifies the volume name or ID to list repair progress for. You must specify this parameter last on the command line. If you do not enter this parameter, the command lists progress for all space-efficient copies in the clustered system.

### **Description**

The **lsrepairsevdiskcopyprogress** command lists the repair progress for space-efficient copies of the specified volume. If you do not specify a volume, the command lists the repair progress for all space-efficient copies in the clustered system.

**Note:** Only run this command after running the **repairsevdiskcopy** command, which you must only run as required by the fix procedures or by IBM support.

The command returns values for the following volume copy attributes:

### progress

Specifies the active task.

### compressed\_repairing

Initiates repair for compressed volume copies.

task Specifies the task completion percentage, and is always 0 when task is compressed\_repairing

### estimated\_completion\_time

Specifies the expected duration of the task in the format YYMMDDHHMMSS (or blank if the estimated completion time is unknown).

### An invocation example

lsrepairsevdiskcopyprogress -delim:

### The resulting output

```
id:name:copy id:task:progress:estimated_completion_time
0:vdisk0:0:repairing:50:070301120000
0:vdisk0:1:repairing:51:070301120000
1:vdisk1:0:repairing:32:070301153500
```

### An invocation example

lsrepairsevdiskcopyprogress -delim : vdisk0

#### The resulting output

```
id:name:copy id:task:progress:estimated_completion_time
0:vdisk0:0:repairing:50:070301120000
0:vdisk0:1:repairing:51:070301120000
```

### An invocation example

lsrepairsevdiskcopyprogress -delim : -copy 1 vdisk0

### The resulting output

```
id:name:copy id:task:progress:estimated_completion_time
0:vdisk0:1:repairing:51:070301120000
```

## Isrepairvdiskcopyprogress

The lsrepairvdiskcopyprogress command displays the progress of volume repairs and validations.

### **Syntax**

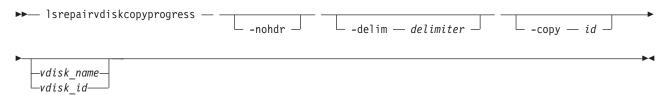

#### **Parameters**

#### -nohdr

(Optional) By default, headings are displayed for each column of data in a concise style view, and for each item of data in a detailed style view. The **-nohdr** parameter suppresses the display of these headings.

Note: If there is no data to be displayed, headings are not displayed.

#### -delim delimiter

(Optional) By default in a concise view, all columns of data are space-separated. The width of each column is set to the maximum possible width of each item of data. In a detailed view, each item of data has its own row, and if the headers are displayed, the data is separated from the header by a space. The **-delim** parameter overrides this behavior. Valid input for the **-delim** parameter is a one-byte character. If you enter -delim: on the command line, the colon character (:) separates all items of data in a concise view; for example, the spacing of columns does not occur. In a detailed view, the data is separated from its header by the specified delimiter.

#### -copy id

(Optional) Specifies the volume copy ID to list repair progress for. If you do not specify this parameter, progress is displayed for all copies.

vdisk name | vdisk id

(Optional) Specifies the volume name or ID to list repair progress for. You must specify this parameter last on the command line.

### **Description**

The **Isrepairvdiskcopyprogress** command displays the progress of repairs and validations being made to mirrored volumes. Use this command to track progress after running the **repairvdiskcopy** command. You can specify a volume copy using the **-copy** parameter. To display the volumes that have two or more copies with an active task, specify the command with no parameters; it is not possible to have only one volume copy with an active task.

The command displays progress for the following types of volume copies:

- All volume copies display the same task; validate, medium or resync, depending on the specified parameter.
- All volume copies display the same percentage and estimated completion time.
- If specified, non-mirrored volumes are displayed as a single copy with a blank task; they are not displayed in the full concise view.
- Once a task completes, the task is blank for all copies.
- If the task is blank, the percentage and the completion time are also blank.

The command returns values for the following volume repair attributes:

### vdisk id

Indicates the volume ID.

#### vdisk name

Indicates the volume name.

### copy\_id

Indicates the system-assigned identifier for the volume copy.

task Indicates the active task. The values can be repairing or compressed repairing.

#### progress

Indicates the task completion percentage. This value is 0 when task is in compressed\_repairing state.

### estimated\_completion\_time

Indicates the expected time (duration) the task completion time. The value is in the YYMMDDHHMMSS format, and is blank if the duration is not known.

### An invocation example

lsrepairvdiskcopyprogress -delim:

### The resulting output

```
vdisk_id:vdisk_name:copy id:task:progress:estimated_completion_time
0:vdisk0:0:medium:50:070301120000
0:vdisk0:1:medium:50:070301120000
```

#### An invocation example

lsrepairvdiskcopyprogress -delim : vdisk0

### The resulting output

```
vdisk_id:vdisk_name:copy id:task:progress:estimated_completion_time
0:vdisk0:0:medium:50:070301120000
0:vdisk0:1:medium:50:070301120000
```

### An invocation example

lsrepairvdiskcopyprogress -delim : -copy 0 vdisk0

### The resulting output

```
vdisk_id:vdisk_name:copy id:task:progress:estimated_completion_time
0:vdisk0:0:medium:50:070301120000
```

### An invocation example showing a compressed volume copy and a TP volume copy being repaired

lsrepairvdiskcopyprogress

#### The resulting output

## Isrmvdiskdependentmaps

The **lsrmvdiskdependentmaps** command displays all FlashCopy mappings that must be stopped for the specified volume to be deleted.

### **Syntax**

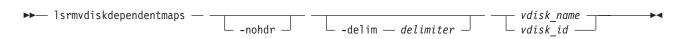

### **Parameters**

#### -nohdr

(Optional) By default, headings are displayed for each column of data in a concise style view, and for each item of data in a detailed style view. The **-nohdr** parameter suppresses the display of these headings.

Note: If there is no data to be displayed, headings are not displayed.

#### -delim delimiter

(Optional) By default in a concise view, all columns of data are space-separated. The width of each

column is set to the maximum possible width of each item of data. In a detailed view, each item of data has its own row, and if the headers are displayed, the data is separated from the header by a space. The **-delim** parameter overrides this behavior. Valid input for the **-delim** parameter is a one-byte character. If you enter -delim: on the command line, the colon character (:) separates all items of data in a concise view; for example, the spacing of columns does not occur. In a detailed view, the data is separated from its header by the specified delimiter.

```
vdisk name | vdisk id
```

(Required) Specifies the name or ID of the volume for which the FlashCopy mappings are displayed.

### **Description**

This command returns a list of the FlashCopy mappings that must be stopped before the specified volume can be deleted. Any mappings that are returned in the list for the volume are automatically stopped when the volume is deleted with the **force** option.

### An invocation example

lsrmvdiskdependentmaps -delim: 0

### The resulting output

id:name
2:fcmap2
5:fcmap5

### Isroute

The **Isroute** command displays the IP routing table.

### **Syntax**

▶ lsroute —

### Description

This command displays the IP routing table. The table provides details of the gateway that is used for IP traffic to a range of IP addresses for each ethernet port. This information can be used to diagnose configuration node accessibility problems. The **lsroute** command is equivalent to the Linux **route** command.

### An invocation example

1sroute

### The resulting output

| Kernel IP routing table |                  |          |            |          |      |       |        |    |       |         |  |  |
|-------------------------|------------------|----------|------------|----------|------|-------|--------|----|-------|---------|--|--|
| Destination             | Gateway          | Genmas   | k          | Flags    | Meti | ric R | ef U   | se | Ifac  | е       |  |  |
| 9.71.46.0               | 0.0.0.0          | 255.25   | 5.254.0    | U        | 0    | 0     |        | 0  | eth0  |         |  |  |
| 127.0.0.0               | 0.0.0.0          | 255.0.   | 0.0        | U        | 0    | 0     |        | 0  | 10    |         |  |  |
| 0.0.0.0                 | 9.71.46.1        | 0.0.0.   | 0          | UG       | 0    | 0     |        | 0  | eth0  |         |  |  |
| Kernel IPv6 rout        | ing table        |          |            |          |      |       |        |    |       |         |  |  |
| Destination             | · ·              |          | Next Hop   |          |      | Flags | Metric | Re | f Use | e Iface |  |  |
| 2002:914:fc12:84        | 9::/64           |          | ::         |          |      | UA    | 256    | 36 | 75 (  | eth0    |  |  |
| fe80::/64               |                  |          | ::         |          |      | U     | 256    | 0  | (     | eth0    |  |  |
| ::/0                    |                  |          | fe80::7:b4 | 4ff:fe00 | :500 | UGDA  | 1024   | 1  | (     | eth0    |  |  |
| ::1/128                 |                  |          | ::         |          |      | U     | 0      | 14 | 41 :  | l 1o    |  |  |
| 2002:914:fc12:84        | 9:214:5eff:fe33: | 5192/128 | ::         |          |      | U     | 0      | 0  | :     | l 1o    |  |  |
| fe80::214:5eff:fe       | e33:5192/128     |          | ::         |          |      | U     | 0      | 0  | :     | l 1o    |  |  |
| ff00::/8                |                  |          | ::         |          |      | U     | 256    | 0  | (     | eth0    |  |  |

### Issevdiskcopy

The **lssevdiskcopy** command lists the space-efficient copies of the specified volumes.

### **Syntax**

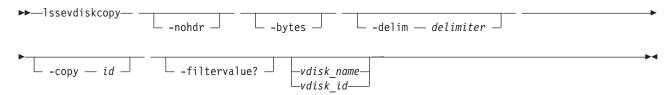

### **Parameters**

#### -nohdr

(Optional) By default, headings are displayed for each column of data in a concise style view, and for each item of data in a detailed style view. The -nohdr parameter suppresses the display of these headings.

**Note:** If there is no data to be displayed, headings are not displayed.

(Optional) Displays all capacities as bytes. Capacity values displayed in units other than bytes might be rounded.

#### -delim delimiter

(Optional) By default in a concise view, all columns of data are space-separated. The width of each column is set to the maximum possible width of each item of data. In a detailed view, each item of data has its own row, and if the headers are displayed, the data is separated from the header by a space. The **-delim** parameter overrides this behavior. Valid input for the **-delim** parameter is a one-byte character. If you enter -delim: on the command line, the colon character (:) separates all items of data in a concise view; for example, the spacing of columns does not occur. In a detailed view, the data is separated from its header by the specified delimiter.

#### -copy id

(Optional) Specifies the volume copy to list space-efficient copies for. You must specify a vdisk\_name *vdisk\_id* value with this parameter.

### -filtervalue?

(Optional) Displays a list of valid filter attributes. The following filters for the lssevdiskcopy command are valid:

- mdisk\_grp\_id
- mdisk\_grp\_name
- overallocation
- autoexpand
- grainsize

### vdisk name | vdisk id

(Optional) Specifies the virtual disk name or ID to list space-efficient copies for. You must specify this parameter last on the command line. If you do not enter this parameter, the command lists all space-efficient thin-provisioned volume copies in the clustered system.

### Description

The **Issevdiskcopy** command lists all space-efficient copies of the specified volume. If you do not specify a volume, the command lists all space-efficient volume copies in the clustered system.

The command provides a concise view of the space-efficient properties of the selected volume copies. Run the **lsvdiskcopy** command to see a concise view of the properties that are common to space-efficient and non-space-efficient volume copies. See the description of the **lsvdisk** command for a description of the fields that are shown in the view.

The command returns values for the following volume copy attributes:

### copy\_id

Specifies a system-assigned identifier for the volume copy. The value can be 0 or 1.

**status** The value can be **online** or **offline**. A copy is offline if all nodes cannot access the storage pool that contains the copy.

**sync** Indicates whether the volume copy is synchronized.

### primary

Indicates whether the volume copy is the primary copy. A volume has exactly one primary copy. The value can be **Yes** or **No**.

### mdiskgrp\_id/name

Specifies the name and ID of the storage pool that the volume copy belongs to.

type Specifies the virtualization type of the volume. The value can be striped, sequential or image.

#### mdisk id/name

Specifies the MDisk that is used for sequential and image mode volumes.

#### fast write state

Specifies the cache state of the volume copy. The value can be **empty**, **not\_empty**, **corrupt**, or **repairing**. The value is always empty for non-space-efficient copies. A cache state of **corrupt** indicates that the volume is space-efficient and requires repair that is initiated by a **recovervdisk** command or the **repairsevdiskcopy** command.

### used\_capacity

Specifies the portion of <code>real\_capacity</code> that is being used to store data. For non-space-efficient copies, this value is the same as the volume capacity. If the volume copy is space-efficient, the value increases from zero to the <code>real\_capacity</code> value as more of the volume is written to.

#### real\_capacity

Specifies the amount of physical storage that is allocated from an storage pool to this volume copy. If the volume copy is not space-efficient, the value is the same as the volume capacity. If the volume copy is space-efficient, the value can be different.

### free\_capacity

Specifies the difference between the real\_capacity and used\_capacity values.

#### overallocation

Expressed as a percentage, specifies the ratio of volume capacity to **real\_capacity** values. This value is always **100** for non-space-efficient volumes.

#### autoexpand

Specifies whether autoexpand is enabled on a space-efficient volume. The value can be on or off.

### warning

Expressed as a percentage, for space-efficient volume copies only. A warning is generated when the ratio of **used\_capacity** to volume capacity reaches the specified level.

#### grainsize

For space-efficient volume copies, specifies the grain size chosen for the volume copy when it was created.

**Remember:** This field is always blank for compressed volume copies.

#### se\_copy

Specifies if the copy is space-efficient. The value can be **yes** or **no**.

This value is set by the user and determines whether Easy Tier is permitted to manage the pool.

#### Note:

- 1. If easy\_tier is *on*, then easy\_tier\_status can take on any value.
- 2. if easy\_tier is off, then easy\_tier\_status is measured or inactive.

### easy\_tier\_status

Which Easy Tier functions are active for the volume copy:

- Active: may move extents of this volume copy for performance (automatic data placement).
- · Measured: statistics are being gathered for this volume copy, but no extents will be moved.
- *Inactive* : no Easy Tier function is active.

#### tier Which tier information is being reported:

- generic\_ssd
- · generic\_hdd

### tier\_capacity

The total MDisk capacity assigned to the volume in the tier.

**Note:** For space-efficient copies, the capacity by tier will be the real capacity.

### compressed\_copy

Indicates whether or not the volume copy is compressed.

#### uncompressed\_used\_capacity

For compressed volumes, indicates the amount of data written to the volume before compression.

### An invocation example

lssevdiskcopy -delim :

#### The resulting output

```
vdisk id:vdisk name:copy id:mdisk grp id:mdisk grp name:capacity:used capacity:real
capacity:
free capacity:overallocation:autoexpand:warning:grainsize:se copy:compressed copy
:uncompressed used capacity
0:vv1:0:0:ppp:16.00GB:2.00GB:2.01GB:6.00GB:796:off:20:32:no:yes:3.27GB
1:se1:0:0:ppp:16.00GB:1.00GB:4.00GB:15.00GB:400:off:20:32:yes:no:1.0GB:yes:no:1.0GB
1:se1:1:0:ppp:16.00GB:2.00GB:2.01GB:14.00GB:796:off:45:256:no:yes:4.46GB
```

### An invocation example

lssevdiskcopy -delim : -copy 0 0

```
vdisk id:0
vdisk name:vv1
capacity:16.00GB
copy id:0
status:online
sync:yes
primary:yes
mdisk grp:1
mdisk_grp name:mdisk_group_1
type:striped
mdisk id:
mdisk name:
fast write state:not empty
```

used capacity:2.00GB real capacity:2.01GB free capacity:6.00GB overallocation:796 autoexpand:on warning:25 grainsize:256 se copy:yes easy\_tier:on easy\_tier\_status:active tier:generic ssd tier capacity:64.00MB tier:generic hdd tier\_capacity:2.00GB compressed copy:yes uncompressed used capacity:3.27GB

## **Issnmpserver**

The **Issnmpserver** command returns a concise list or a detailed view of SNMP servers that are configured on the cluster.

### **Syntax**

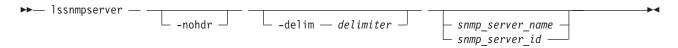

### **Parameters**

#### -nohdr

(Optional) By default, headings are displayed for each column of data in a concise style view, and for each item of data in a detailed style view. The **-nohdr** parameter suppresses the display of these headings.

**Note:** If there is no data to be displayed, headings are not displayed.

#### -delim delimiter

(Optional) By default in a concise view, all columns of data are space-separated. The width of each column is set to the maximum possible width of each item of data. In a detailed view, each item of data has its own row, and if the headers are displayed, the data is separated from the header by a space. The <code>-delim</code> parameter overrides this behavior. Valid input for the <code>-delim</code> parameter is a one-byte character. If you enter <code>-delim</code>: on the command line, the colon character (:) separates all items of data in a concise view; for example, the spacing of columns does not occur. In a detailed view, the data is separated from its header by the specified delimiter.

```
snmp_server_name | snmp_server_id
```

(Optional) Specifies the name or ID of an existing SNMP server that must be listed.

### **Description**

Use this command to display a concise list or a detailed view of SNMP servers that are configured on the cluster.

### A concise invocation example

lssnmpserver -delim :

#### The concise resulting output

id:name:IP\_address:error:warning:info:port:community
0:snmp0:192.135.60.4:on:on:on:78:public
1:newserver:192.136.70.7:on:off:off:250:newcommunity

### A detailed invocation example

1ssnmpserver snmp0

### The detailed resulting output

id 0
name snmp0
IP\_address 192.135.60.4
error on
warning on
info on
port 78
community public

## **Issoftwaredumps (Deprecated)**

**Attention:** The **1ssoftwaredumps** command is deprecated. Use the **1sdumps** command to display a list of files in a particular dumps directory.

## Issoftwareupgradestatus

The **lssoftwareupgradestatus** command displays the status of a software upgrade.

## **Syntax**

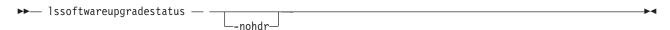

### **Parameters**

-nohdr

(Optional) Suppresses the display of headings.

## **Description**

The **lssoftwareupgradestatus** command displays the status of a code upgrade.

#### Remember:

- It is important to understand which volumes must have a particular node being online. If a status of stalled\_non\_redundant is displayed, proceeding with the remaining set of node upgrades might result in offline volumes (which results in data loss). Contact an IBM service representative to complete the manual upgrade.
- In some cases before an upgrade can be performed, you must increase the **-rsize** value of the VDisk (volume).

The following are the upgrade status states:

### preparing

The upgrade is being prepared.

#### prepared

The prepare is successful.

## prepared\_failed

The prepare is unsuccessful.

### An invocation example

lssoftwareupgradestatus

### The resulting output

status upgrading

#### An invocation example

lssoftwareupgradestatus

### The resulting output

status
stalled\_non\_redundant

### **Istimezones**

The **Istimezones** command lists the time zones that are available on the cluster. Each timezone is assigned an ID that can be used in the **settimezone** command to set the time zone.

## **Syntax**

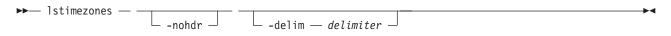

### **Parameters**

#### -nohdr

(Optional) By default, headings are displayed for each column of data in a concise style view, and for each item of data in a detailed style view. The **-nohdr** parameter suppresses the display of these headings.

**Note:** If there is no data to be displayed, headings are not displayed.

### -delim delimiter

(Optional) By default in a concise view, all columns of data are space-separated. The width of each column is set to the maximum possible width of each item of data. In a detailed view, each item of data has its own row, and if the headers are displayed, the data is separated from the header by a space. The **-delim** parameter overrides this behavior. Valid input for the **-delim** parameter is a one-byte character. If you enter -delim: on the command line, the colon character (:) separates all items of data in a concise view; for example, the spacing of columns does not occur. In a detailed view, the data is separated from its header by a colon character.

## **Description**

This command displays a list of all the time zones that are available on the cluster. Each time zone is assigned an ID. This ID can be used in the **settimezone** command.

### An invocation example

1stimezones

### The resulting output

id timezone 0 Africa/Abidjan 1 Africa/Accra 2 Africa/Addis\_Ababa

- 3 Africa/Algiers
- 4 Africa/Asmera
- 5 Africa/Bamako
- 6 Africa/Bangui

### Isuser

Use the lsuser command to display a list of the users that have been created on the clustered system (system).

### **Syntax**

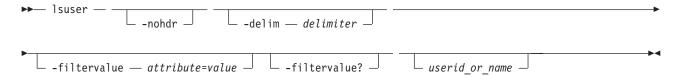

### **Parameters**

#### -nohdr

(Optional) By default, headings are displayed for each column of data in a concise style view, and for each item of data in a detailed style view. The -nohdr parameter suppresses the display of these headings.

**Note:** If there is no data to be displayed, headings are not displayed.

#### -delim delimiter

(Optional) By default in a concise view, all columns of data are space-separated. The width of each column is set to the maximum possible width of each item of data. In a detailed view, each item of data has its own row, and if the headers are displayed, the data is separated from the header by a space. If you enter -delim: on the command line, the colon character (:) separates all items of data in a concise view; for example, the spacing of columns does not occur. In a detailed view, the data is separated from its header by the specified delimiter.

### -filtervalue attribute=value

(Optional) Specifies a list of one or more filters. Only objects with a value that matches the filter attribute value are displayed.

Note: Some filters allow the use of a wildcard when you enter the command. The following rules apply to the use of wildcards with the SAN Volume Controller CLI:

- The wildcard character is the asterisk (\*).
- The command can contain a maximum of one wildcard.
- When you use a wildcard, enclose the filter entry within double quotation marks (""), as follows: lsuser -filtervalue "usergrp name=md\*"

#### -filtervalue?

(Optional) Displays the valid filter attributes for the -filtervalue attribute=value parameter:

- password
- ssh\_key
- remote
- usergrp\_id
- usergrp\_name

userid or name

(Optional) Specifies the ID or name of the user for which the association is being deleted. If this is specified, the detailed view for the specified user is displayed in the ouput. If you do not specify an ID or name, the concise view is displayed.

### **Description**

This command displays a list of users that have been created on the system.

r

## An invocation example

1suser

### The resulting output

| id | name      | password | ssh_key | remote | usergrp_id | usergrp_name  |
|----|-----------|----------|---------|--------|------------|---------------|
| 0  | superuser | yes      | no      | no     | 0          | SecurityAdmin |
| 1  | simon     | no       | yes     | no     | 2          | CopyOperator  |
| 2  | jane      | yes      | no      | no     | 3          | Service       |
| 3  | kip       | yes      | yes     | yes    |            |               |

## Isusergrp

Use the **lsusergrp** command to display a list of the user groups that have been created on the clustered system (system).

### **Syntax**

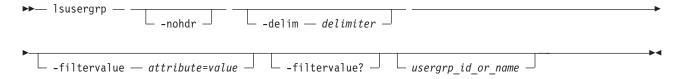

### **Parameters**

#### -nohdr

(Optional) By default, headings are displayed for each column of data in a concise style view, and for each item of data in a detailed style view. The **-nohdr** parameter suppresses the display of these headings.

**Note:** If there is no data to be displayed, headings are not displayed.

### -delim delimiter

(Optional) By default in a concise view, all columns of data are space-separated. The width of each column is set to the maximum possible width of each item of data. In a detailed view, each item of data has its own row, and if the headers are displayed, the data is separated from the header by a space. If you enter -delim: on the command line, the colon character (:) separates all items of data in a concise view; for example, the spacing of columns does not occur. In a detailed view, the data is separated from its header by the specified delimiter.

### -filtervalue attribute=value

(Optional) Specifies a list of one or more filters. Only objects with a value that matches the filter attribute value are displayed.

Note: Some filters allow the use of a wildcard when you enter the command. The following rules apply to the use of wildcards with the SAN Volume Controller CLI:

- The wildcard character is the asterisk (\*), which must be used as the first or last character in the string.
- The command can contain a maximum of one wildcard.
- When you use a wildcard, enclose the filter entry within double quotation marks (""), as follows: lsusergrp -filtervalue "role=md\*"

#### -filtervalue?

(Optional) Displays the valid filter attributes for the -filtervalue attribute=value parameter:

- role
- remote
- For more information about filtering attributes, see "Attributes of the -filtervalue parameters" on
- 4 page xxv.

usergrp id or name

(Optional) Specifies the ID or name of the user group to view. If you do not specify an ID or name, all groups are displayed.

## Description

This command displays a list of user groups that have been created on the system.

### An invocation example

lsusergrp

### The resulting output

| id | name          | role          | remote |
|----|---------------|---------------|--------|
| 0  | SecurityAdmin | SecurityAdmin | yes    |
| 1  | Administrator | Administrator | no     |
| 2  | CopyOperator  | CopyOperator  | no     |
| 3  | Service       | Service       | yes    |
| 4  | Monitor       | Monitor       | no     |
| 5  | support       | Service       | no     |

## **Isvdisk**

The lsvdisk command displays a concise list or a detailed view of VDisks (volumes) that are recognized by the clustered system (system).

### **Syntax**

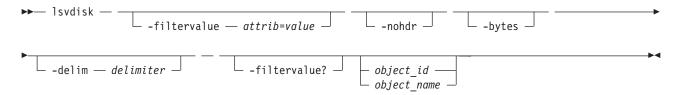

#### **Parameters**

-filtervalue attrib=value

(Optional) Specifies a list of one or more filters. Only objects with a value that matches the filter attribute value are displayed. If a capacity is specified, the units must also be included.

#### -nohdr

(Optional) By default, headings are displayed for each column of data in a concise style view, and for each item of data in a detailed style view. The **-nohdr** parameter suppresses the display of these headings.

**Note:** If there is no data to be displayed, headings are not displayed.

#### -bytes

(Optional) Displays all capacities as bytes. Capacity values displayed in units other than bytes might be rounded. When filtering on capacity, use a unit of bytes, **-unit b**, for exact filtering. For space efficient copies, the capacity by tier will be the real capacities.

#### -delim delimiter

(Optional) By default in a concise view, all columns of data are space-separated. The width of each column is set to the maximum possible width of each item of data. In a detailed view, each item of data has its own row, and if the headers are displayed, the data is separated from the header by a space. The **-delim** parameter overrides this behavior. Valid input for the **-delim** parameter is a one-byte character. If you enter -delim: on the command line, the colon character (:) separates all items of data in a concise view; for example, the spacing of columns does not occur. In a detailed view, the data is separated from its header by the specified delimiter.

### object id | object name

(Optional) Specifies the name or ID of an object. When you use this parameter, the detailed view of the specific object is returned and any value that is specified by the **-filtervalue** parameter is ignored. If you do not specify the *object\_id* | *object\_name* parameter, the concise view of all objects matching the filtering requirements that is specified by the **-filtervalue** parameter are displayed.

#### -filtervalue?

(Optional) Displays a list of valid filter attributes. The following filters for the **lsvdisk** command are valid:

- name
- id
- IO\_group\_id
- IO\_group\_name
- status
- mdisk\_grp\_name
- mdisk\_grp\_id
- capacity
- type
- FC\_id
- FC\_name
- RC\_id
- RC\_name
- vdisk\_id
- · vdisk name
- vdisk\_UID
- fc\_map\_count
- · copy\_count
- fast\_write\_state
- se\_copy\_count
- filesystem
- · preferred node id

- mirror\_write\_priority
- RC\_change
- compressed\_copy\_count
- access\_IO\_group\_count

**Note:** It is not possible to filter the **lsvdisk** command with mdisk\_grp\_name=many to identify mirrored volumes. Instead, filter on copy\_count=2.

### **Description**

This command displays a concise list or a detailed view of attributes for all volumes and volume copies in the system.

The volume is offline and unavailable if one of the following takes place:

- Both nodes in the I/O group are missing.
- None of the nodes in the I/O group that are present can access the volume.
- All synchronized copies for this volumes are in storage pools that are offline.
- The volume is formatting.

If you have a degraded volume and all of the associated nodes and MDisks are online, call the IBM Support Center for assistance. A volume is reported as degraded if any of the following occurs:

- One of the nodes in the I/O group is missing.
- One of the nodes in the I/O group cannot access all the MDisks in the storage pool that the volume spans. In this case MDisks are shown as degraded and the fix procedures for MDisks should be followed to resolve the problem.
- The fast write cache pins data for one or more volumes in the I/O group and is unable to perform a failback until the situation is resolved. An error log indicating that the cache has pinned data is displayed. Follow the fix procedures for this error log to resolve the problem. The most common causes of pinned data are the following:
  - One or more volumes in an I/O group is offline due to an asymmetric failure and has pinned data in the cache. Asymmetric failures can occur because of SAN Volume Controller fabric faults or misconfiguration, back-end controller faults or misconfiguration or because repeated errors has led to the system excluding access to a MDisk through one or more nodes.
  - One or more volumes in an I/O group is offline due to a problem with a FlashCopy mapping.

The command returns values for the following volume attributes:

### IO\_groups\_id/name

Specifies the I/O Group that the volume belongs to.

**status** The value can be **online**, **offline** or **degraded**.

#### mdisk\_grp\_id/name

Specifies the name and ID of the storage pool that the volume belongs to. If the volume has more than one copy, these fields display **many**.

type Specifies the virtualization type of the volume. The value can be **striped**, **sequential**, **image** or **many**. The value **many** indicates that the volume has more than one copy, which can have different virtualization types.

#### capacity

Specifies the total capacity of the volume.

#### formatted

Indicates whether the volume was formatted when it was created. The value can be Yes or No.

### mdisk\_id/name

Specifies the MDisk that is used for sequential and image mode volumes. If the volume has more than one copy, these fields display **many**.

### FC\_id/name

Specifies the name and ID of the FlashCopy mapping that the volume belongs to. The value **many** indicates that the volume belongs to more than one FlashCopy mapping.

**RC\_id** Specifies the ID of the Global Mirror or Metro Mirror relationship that the volume belongs to. The value must be numerical.

#### RC name

Specifies the name of the Global Mirror or Metro Mirror relationship that the volume belongs to.

### vdisk\_UID

Specifies the UID of the volume.

### throttling

Specifies the throttle rate of the volume.

### preferred\_node\_id

Specifies the ID of the preferred node for the volume.

**Remember:** This value must be numeric. (The value is zero if no node is configured in the I/O group that contains the preferred node.)

### fast\_write\_state

Specifies the cache state for the volume. The value can be **empty**, **not\_empty**, **corrupt**, or **repairing**. A cache state of **corrupt** indicates that the volume requires recovery by using one of the **recovervdisk** commands. A cache state of **repairing** indicates that repairs initiated by a **recovervdisk** command are in progress.

cache Specifies the cache mode of the volume. The value can be readwrite or none.

udid Specifies the unit number for the volume. Only OpenVMS hosts require a unit number.

### fc\_map\_count

Specifies the number of FlashCopy mappings that the volume belongs to.

#### sync\_rate

Specifies the rate for synchronization for mirrored copies.

### se\_copy\_count

Specifies the number of space-efficient copies.

**Remember:** This value represents only space- efficient copies and is not used for compressed volume copies.

#### filesystem

Expressed as a value string (long object name with a maximum of 63 characters), specifies the full name for file system which owns this volume; otherwise, it is blank.

### mirror\_write\_priority

Specifies the mirror write algorithm priority being used if the volume is mirrored.

### RC\_change

Specifies if a volume is a change volume of a Global Mirror or Metro Mirror relationship.

#### compressed\_copy\_count

Specifies the number of compressed volume copies.

### access\_IO\_group\_count

Specifies the number of I/O groups in the volume access set.

The command returns values for the following volume copy attributes:

### copy\_id

Specifies a system-assigned identifier for the volume copy. The value can be 0 or 1.

**status** The value can be **online** or **offline**. A copy is offline if all nodes cannot access the storage pool that contains the copy.

**sync** Indicates whether the volume copy is synchronized.

### primary

Indicates whether the volume copy is the primary copy. A volume has exactly one primary copy. The value can be **Yes** or **No**.

### mdiskgrp\_id/name

Specifies the name and ID of the storage pool that the volume copy belongs to.

type Specifies the virtualization type of the volume. The value can be striped, sequential or image.

### mdisk\_id/name

Specifies the MDisk that is used for sequential and image mode volumes.

### fast\_write\_state

Specifies the cache state of the volume copy. The value can be **empty**, **not\_empty**, **corrupt**, or **repairing**. The value is always empty for non-space-efficient copies. A cache state of **corrupt** indicates that the volume is space-efficient and requires repair that is initiated by a **recovervdisk** command or the **repairsevdiskcopy** command.

### used\_capacity

Specifies the portion of **real\_capacity** that is being used to store data. For non-space-efficient copies, this value is the same as the volume capacity. If the volume copy is space-efficient, the value increases from zero to the **real\_capacity** value as more of the volume is written to.

#### real\_capacity

Specifies the amount of physical storage that is allocated from an storage pool to this volume copy. If the volume copy is not space-efficient, the value is the same as the volume capacity. If the volume copy is space-efficient, the value can be different.

#### free\_capacity

Specifies the difference between the real\_capacity and used\_capacity values.

### overallocation

Expressed as a percentage, specifies the ratio of volume capacity to **real\_capacity** values. This value is always **100** for non-space-efficient volumes.

**Remember:** This value can be any percentage (but not blank) for compressed volume copies.

### autoexpand

Specifies whether autoexpand is enabled on a space-efficient volume. The value can be on or off.

**Remember:** This value cannot be blank for compressed copies.

### warning

Expressed as a percentage, for space-efficient volume copies only. A warning is generated when the ratio of **used\_capacity** to volume capacity reaches the specified level.

**Remember:** This value can be any percentage for compressed volume copies.

#### grainsize

For space-efficient volume copies, specifies the grain size chosen for the volume copy when it was created.

**Remember:** This value is always blank for compressed volume copies.

#### se\_copy

Specifies if the copy is space-efficient.

Remember: This value is yes for space- efficient copies and no for compressed volume copies.

### easy\_tier

This value is set by the user and determines whether Easy Tier is permitted to manage the pool.

### Note:

- 1. If easy\_tier is *on*, then easy\_tier\_status can take on any value.
- 2. If easy\_tier is off, then easy\_tier\_status is measured or inactive .

### easy\_tier\_status

Which Easy Tier functions are active for the volume copy:

- Active: may move extents of this volume copy for performance (automatic data placement).
- Measured: statistics are being gathered for this volume copy, but no extents will be moved.
- *Inactive* : no Easy Tier function is active.

### **tier** The tier information being reported:

- generic\_ssd
- · generic\_hdd

### tier\_capacity

The total MDisk capacity assigned to the volume in the tier.

**Note:** For space-efficient copies, the capacity by tier will be the real capacity.

### compressed\_copy

Indicates if the volume copy is compressed.

#### uncompressed\_used\_capacity

For compressed volumes, indicates the amount of data written to the volume before compression.

### A detailed invocation example for a mirrored volume with two copies

```
lsvdisk -delim : vv1
```

```
id:0
name:vv1
IO group id:0
IO group name:io grp0
status:degraded
mdisk grp id:many
mdisk grp name:many
capacity:16.00GB
type:many
formatted:no
mdisk id:many
mdisk name:many
FC id:
FC name:
RC id:
RC name:
vdisk UID:0000000000000AB:6005076801CF003F280000000000000
throttling:0
preferred_node_id:1
fast write state:empty
cache:readwrite
udid:1234
fcmap count:0
sync rate:25
```

```
copy_count:2
se copy count:0
filesystem:filesystem1
mirror_write_priority:latency
RC change:no
compressed_copy_count:1
access IO group count:2
copy_id:0
status:online
sync:yes
primary:yes
mdisk_grp:1
mdisk_grp_name:mdisk_group_1
type:striped
mdisk id:
mdisk\_name:
fast write state:empty
used_capacity:16.00GB
real_capacity:16.00GB
free capacity:6.00GB
overallocation:100
autoexpand:
warning:
grainsize:
se_copy:no
easy_tier:off
easy_tier_status:inactive
tier:generic ssd
tier capacity:0.00MB
tier:generic hdd
tier_capacity:16.00GB
compressed copy:no
uncompressed used copy:16.00GB
copy_id:1
status:offline
sync:no
primary:no
mdisk grp:2
mdisk grp name:mdisk group 2
type:striped
mdisk id:
mdisk name:
fast write state:not empty
used_capacity:2.00GB
real_capacity:4.00GB
free capacity:2.00GB
overallocation:400
autoexpand:on
warning:20
grainsize:256
se_copy:no
easy_tier:on
easy_tier_status:active
tier:generic ssd
tier capacity:64.00MB
tier:generic_hdd
tier_capacity:3.94GB
compressed copy:yes
uncompressed used copy:5.56GB
```

### A detailed invocation example for a volume

lsvdisk -delim : vv45

```
name:vv45
IO group id:0
IO group name:io grp0
status:online
mdisk grp id:0
mdisk grp name:Group0
capacity: 1000.00MB
type:striped
formatted:no
mdisk_id:
mdisk name:
FC id:
FC name:
RC_id:
RC name:
vdisk UID:60050768019B82328000000000000010
throttling:0
preferred node id:2
fast write state:empty
cache:readwrite
udid:
fc_map_count:0
sync rate:50
copy count:1
se copy count:0
filesystem:
mirror_write_priority:redundancy
RC change:no
compressed copy count:0
access_IO_group_count:1
copy_id:0
status:online
sync:yes
primary:yes
mdisk grp id:0
mdisk_grp_name:Group0
type:striped
mdisk id:
mdisk name:
fast write state:empty
used capacity:1000.00MB
real capacity:1000.00MB
free capacity:0.00MB
overallocation:100
autoexpand:
warning:
grainsize:
se copy:no
easy_tier:on
easy_tier_status:inactive
tier:generic ssd
tier capacity:0.00MB
tier:generic_hdd
tier capacity:1000.00MB
compressed copy:no
uncompressed used capacity:1000.00MB
```

#### A concise invocation example

lsvdisk -delim :

### **Isvdiskaccess**

The lsvdiskaccess command displays a list of all I/O groups in the volume access set.

## **Syntax**

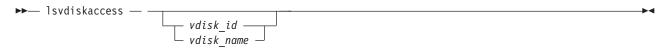

### **Parameters**

vdisk\_id | vdisk\_name

(Optional) Specifies the volume for which to list access I/O groups.

### **Description**

The lsvdiskaccess command lists the I/O groups in a volume access set. An accessible volume in an I/O group does not indicate the volume is mapped to any hosts. There is a detailed view and concise view, but the detailed view does not contain more information than the concise view.

This command returns values for the following volume attributes:

### VDisk id

Identifies the volume ID.

### VDisk name

Identifies the volume name.

### IO\_group\_id

Identifies an I/O group ID in the volume access set.

### IO\_group\_name

Identifies an I/O group name in the volume access set.

### A detailed invocation example

1svdiskaccess 0

### The resulting output

| vdisk_id | vdisk_name | <pre>I0_group_id</pre> | <pre>IO_group_name</pre> |
|----------|------------|------------------------|--------------------------|
| 0        | vdisk0     | 0                      | io grp0                  |
| 0        | vdisk0     | 1                      | io_grp1                  |
| 0        | vdisk0     | 2                      | io grp2                  |

### A concise invocation example

1svdiskaccess

|   | vu i sk_iiaille | 10_group_1a | <pre>IO_group_name</pre> |
|---|-----------------|-------------|--------------------------|
| 0 | vdisk0          | 0           | io grp0                  |
| 0 | vdisk0          | 1           | io_grp1                  |
| 0 | vdisk0          | 2           | io grp2                  |
| 3 | vdisk3          | 1           | io grp1                  |
| 7 | vdisk7          | 0           | io grp0                  |
| 7 | vdisk7          | 2           | io_grp2                  |

## Isvdiskcopy

The **lsvdiskcopy** command lists volume copy information.

### **Syntax**

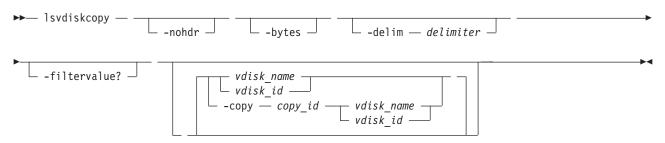

### **Parameters**

#### -nohdr

(Optional) By default, headings are displayed for each column of data in a concise style view, and for each item of data in a detailed style view. The **-nohdr** parameter suppresses the display of these headings.

**Note:** If there is no data to be displayed, headings are not displayed.

#### -bytes

(Optional) Displays all capacities as bytes. Capacity values displayed in units other than bytes might be rounded.

### -delim delimiter

(Optional) By default in a concise view, all columns of data are space-separated. The width of each column is set to the maximum possible width of each item of data. In a detailed view, each item of data has its own row, and if the headers are displayed, the data is separated from the header by a space. The **-delim** parameter overrides this behavior. Valid input for the **-delim** parameter is a one-byte character. If you enter -delim: on the command line, the colon character (:) separates all items of data in a concise view; for example, the spacing of columns does not occur. In a detailed view, the data is separated from its header by the specified delimiter.

### -copy copy\_id

(Optional) Specifies the volume copy to list information for. You must specify a *vdisk\_name* | *vdisk\_id* value with this parameter.

#### -filtervalue?

(Optional) Displays a list of valid filter attributes. The following filters for the **lsvdiskcopy** command are valid:

- primary
- status
- sync
- · mdisk\_grp\_id
- mdisk\_grp\_name
- type
- · easy\_tier
- · easy\_tier\_status

### vdisk name | vdisk id

(Optional) Specifies the volume to list copy information for. You must specify this parameter last on the command line. If you specify a *vdisk\_name* | *vdisk\_id* value only, all copies for the volume are listed.

### **Description**

The **lsvdiskcopy** command lists information for volume copies. If you specify the command with no parameters, all volumes and copies in the clustered system are listed.

The command returns values for the following volume copy attributes:

### copy\_id

Specifies a system-assigned identifier for the volume copy. The value can be 0 or 1.

**status** The value can be **online** or **offline**. A copy is offline if all nodes cannot access the storage pool that contains the copy.

**sync** Indicates whether the volume copy is synchronized.

### primary

Indicates whether the volume copy is the primary copy. A volume has exactly one primary copy. The value can be **yes** or **no**.

### mdiskgrp\_id/name

Specifies the name and ID of the storage pool that the volume copy belongs to.

type Specifies the virtualization type of the volume. The value can be striped, sequential or image.

### mdisk\_id/name

Specifies the MDisk that is used for sequential and image mode volumes.

### fast\_write\_state

Specifies the cache state of the volume copy. The value can be **empty**, **not\_empty**, **corrupt**, or **repairing**. The value is always empty for non-space-efficient copies. A cache state of **corrupt** indicates that the volume is space-efficient and requires repair that is initiated by a **recovervdisk** command or the **repairsevdiskcopy** command.

### used\_capacity

Specifies the portion of **real\_capacity** that is being used to store data. For non-space-efficient copies, this value is the same as the volume capacity. If the volume copy is space-efficient, the value increases from zero to the **real\_capacity** value as more of the volume is written to.

**Remember:** This value is the same as the volume capacity value for fully-allocated copies.

### real\_capacity

Specifies the amount of physical storage that is allocated from an storage pool to this volume copy. If the volume copy is not space-efficient, the value is the same as the volume capacity. If the volume copy is space-efficient, the value can be different.

**Remember:** This value is the same as the volume capacity value for fully-allocated copies.

### free\_capacity

Specifies the difference between the real\_capacity and used\_capacity values.

**Remember:** This value is zero for fully-allocated copies.

### overallocation

Expressed as a percentage, specifies the ratio of volume capacity to **real\_capacity** values. This value is always **100** for non-space-efficient volumes.

### autoexpand

Specifies whether autoexpand is enabled on a space-efficient volume. The value can be on or off.

### warning

Expressed as a percentage, for space-efficient volume copies only. A warning is generated when the ratio of **used\_capacity** to volume capacity reaches the specified level.

### grainsize

For space-efficient volume copies, specifies the grain size chosen for the volume copy when it was created.

#### se\_copy

Specifies if the copy is space-efficient.

### easy\_tier

This value is set by the user and determines whether Easy Tier is permitted to manage the pool.

#### Note:

- 1. If easy\_tier is *on*, then easy\_tier\_status can take on any value.
- 2. if easy\_tier is off, then easy\_tier\_status is measured or inactive.

### easy\_tier\_status

Which Easy Tier functions are active for the volume copy:

- Active: may move extents of this volume copy for performance (automatic data placement).
- Measured: statistics are being gathered for this volume copy, but no extents will be moved.
- *Inactive* : no Easy Tier function is active.

**tier** Which tier information is being reported:

- · generic\_ssd
- · generic\_hdd

#### tier\_capacity

The total MDisk capacity assigned to the volume in the tier.

**Note:** For space-efficient copies, the capacity by tier will be the real capacity.

### compressed\_copy

Indicates whether or not the volume copy is compressed.

#### uncompressed\_used\_capacity

For compressed volumes, indicates the amount of data written to the volume before compression.

### An invocation example

lsvdiskcopy -delim:

### The resulting output

```
vdisk_id:vdisk_name:copy_id:status:sync:primary:mdisk_grp_id:mdisk_grp_name:
capacity:type:se_copy:easy_tier:easy_tier_status:compressed_copy
0:RAM_V2:0:online:yes:yes:2:RAM_MDG2:5.00GB:striped:yes:on:inactive:yes
1:RAM_V3:0:online:yes:yes:2:RAM_MDG2:5.00GB:striped:no:on:inactive:no
2:RAM_V4:0:online:yes:yes:1:RAM_MDG3:5.00GB:striped:no:on:inactive:yes
3:RAM_V5:0:online:yes:yes:2:RAM_MDG2:5.00GB:striped:yes:on:inactive:no
3:RAM_V5:1:online:yes:no:2:RAM_MDG2:5.00GB:striped:yes:on:inactive:yes
4:RAM_V1:0:online:yes:yes:3:RAM_MDG1:5.00GB:striped:no:on:inactive:no
5:RAM_V6:0:online:yes:yes:0:RAM_MDG4:5.00GB:striped:yes:on:inactive:yes
```

### An invocation example

```
lsvdiskcopy -copy 0 -delim : vv1
```

```
vdisk id:0
vdisk name:vv1
capacity:16.00GB
copy_id:0
status:online
sync:yes
primary:yes
mdisk grp:1
mdisk_grp name:mdisk_group_1
type:striped
mdisk id:
mdisk name:
fast write state:not empty
used capacity:2.00GB
real capacity:8.00GB
free capacity:6.00GB
overallocation:200
autoexpand:on
warning:25
grainsize:256
se copy:yes
easy tier:on
easy tier status:active
tier:generic ssd
tier capacity:64.00MB
tier:generic hdd
tier_capacity:7.94GB
compressed copy:yes
uncompressed used capacity:1.0MB
```

## Isvdiskdependentmaps

The **lsvdiskdependentmaps** command displays all FlashCopy mappings with target volumes that are dependent upon data held on the specified volume.

## **Syntax**

```
►►— lsvdiskdependentmaps — vdisk_id — vdisk_name — vdisk_name
```

### **Parameters**

vdisk\_id | vdisk\_name
 (Required) Specifies the name or ID of a volume.

## **Description**

The **Isvdiskdependentmaps** command displays FlashCopy mappings that have target volumes that are dependent upon data held on the specified *vdisk\_id* | *vdisk\_name*. This can be used to determine whether a FlashCopy mapping can be prepared. Issue the command for the target volume *vdisk\_id* | *vdisk\_name* of the FlashCopy mapping to be prepared. If no FlashCopy mappings are returned, the FlashCopy mapping can be prepared. Any FlashCopy mappings that are returned in the list must be stopped or be in the **idle\_or\_copied** state, before the new FlashCopy mapping can be prepared.

#### A concise invocation example

lsvdiskdependentmaps -delim: 0

### The concise resulting output

### Isvdiskextent

The lsvdiskextent command lists the MDisk extents that are provided for the specified volumes.

### **Syntax**

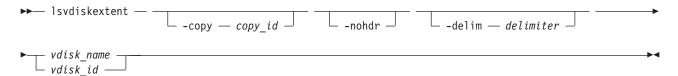

### **Parameters**

-copy copy\_id

(Optional) Displays a list of MDisks that are members of the specified volume copy.

#### -nohdr

(Optional) By default, headings are displayed for each column of data in a concise style view, and for each item of data in a detailed style view. The **-nohdr** parameter suppresses the display of these headings.

Note: If there is no data to be displayed, headings are not displayed.

### -delim delimiter

(Optional) By default in a concise view, all columns of data are space-separated. The width of each column is set to the maximum possible width of each item of data. In a detailed view, each item of data has its own row, and if the headers are displayed, the data is separated from the header by a space. The **-delim** parameter overrides this behavior. Valid input for the **-delim** parameter is a one-byte character. If you enter -delim: on the command line, the colon character (:) separates all items of data in a concise view; for example, the spacing of columns does not occur. In a detailed view, the data is separated from its header by the specified delimiter.

```
vdisk name | vdisk id
```

(Required) Specifies one or more volume IDs or names.

### **Description**

The **lsvdiskextent** command displays a list of MDisk IDs and the number of extents that each MDisk provides to the specified volumes.

Each volume is constructed from one or more MDisks. To determine the relationship between a volume and its MDisks, issue the following command:

```
lsvdiskmember vdisk name | vdisk id
```

where *vdisk\_name* | *vdisk\_id* is the name or ID of the volume. This command displays a list of MDisk IDs that make up the volume.

To determine the number of extents that are provided by each MDisk, issue the following command:

```
lsvdiskextent vdisk_name | vdisk_id
```

where vdisk\_name | vdisk\_id is the name or ID of the volume. This command displays a table of MDisk IDs and the corresponding number of extents that each MDisk provides as storage for the given volume.

To determine the relationship between MDisks and volumes, issue the following command for each MDisk:

```
lsmdiskmember mdisk_name | mdisk_id
```

where mdisk\_name | mdisk\_id is the name or ID of the MDisk. This command displays a list of IDs that corresponds to the volumes that are using this MDisk.

To determine the relationship between MDisks and volumes, and the number of extents that are used by each volume, you must use the command-line interface. For each MDisk, issue the following command:

```
lsmdiskextent mdisk name | mdisk id
```

where *mdisk name* | *mdisk id* is the name or ID of the MDisk. This command displays a table of volume IDs and the corresponding number of extents that are used by each volume.

#### An invocation example

lsvdiskextent -delim : vdisk0

### The resulting output

id:number\_extents

## Isvdiskfcmapcopies

The lsvdiskfcmapcopies command displays a list of all FlashCopy mappings with a target volume containing a valid copy of the specified volume.

## **Syntax**

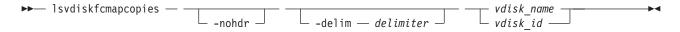

#### **Parameters**

#### -nohdr

(Optional) By default, headings are displayed for each column of data in a concise style view, and for each item of data in a detailed style view. The -nohdr parameter suppresses the display of these headings.

**Note:** If there is no data to be displayed, headings are not displayed.

### -delim delimiter

(Optional) By default in a concise view, all columns of data are space-separated. The width of each column is set to the maximum possible width of each item of data. In a detailed view, each item of data has its own row, and if the headers are displayed, the data is separated from the header by a space. The -delim parameter overrides this behavior. Valid input for the -delim parameter is a one-byte character. If you enter -delim: on the command line, the colon character (:) separates all items of data in a concise view; for example, the spacing of columns does not occur. In a detailed view, the data is separated from its header by the specified delimiter.

```
vdisk name | vdisk id
```

(Required) Specifies the name or ID of the volume for which the FlashCopy mappings are displayed.

## **Description**

This command returns a list of the FlashCopy mappings that have a target volume with a valid copy of the specified volume. The target volumes of these mappings can be considered as candidate source volumes for mappings to restore from.

The mappings returned are in the copying, idle\_copied, or stopping state with 100% progress.

Note: Maps that are rc\_controlled are not shown in the view when this command is specified.

### An invocation example

```
lsvdiskfcmapcopies -delim : 0
```

### The resulting output

```
id:name:status:progress:difference:start_time:target_vdisk_id:
target_vdisk_name:group_id:group_name
2:fcmap2:copying:80:10:060627083137:10:vdisk10::
5:fcmap5:idle_copied:100:20:060627073130:12:vdisk12:1:fccstgrp1
```

## Isvdiskfcmappings

The **lsvdiskfcmappings** command displays a list of FlashCopy mappings to which the volume belongs. A volume can be part of up to 256 FlashCopy mappings.

## **Syntax**

### **Parameters**

```
vdisk_name | vdisk_id
  (Required) Specifies the name or ID of the volume for which a list of all FlashCopy mappings is
required.
```

## **Description**

The **lsvdiskfcmappings** command returns a list of all FlashCopy mappings that the volume is a member of. The list is returned in no particular order.

#### An invocation example

```
lsvdiskfcmappings -delim : vdisk2
```

### The resulting output

```
fc_id:fc_name
1:fcmap1
3:fcmap3
```

## Isvdiskhostmap

Use the **lsvdiskhostmap** command to list the VDisks (volumes) to the host mapping. These hosts have the specified volumes mapped to them; the volumes is visible to these hosts.

## **Syntax**

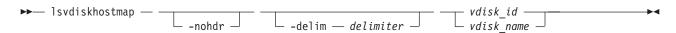

#### **Parameters**

#### -nohdr

(Optional) By default, headings are displayed for each column of data in a concise style view, and for each item of data in a detailed style view. The **-nohdr** parameter suppresses the display of these headings.

**Note:** If there is no data to be displayed, headings are not displayed.

#### -delim delimiter

(Optional) By default in a concise view, all columns of data are space-separated. The width of each column is set to the maximum possible width of each item of data. In a detailed view, each item of data has its own row, and if the headers are displayed, the data is separated from the header by a space. The **-delim** parameter overrides this behavior. Valid input for the **-delim** parameter is a one-byte character. If you enter -delim: on the command line, the colon character (:) separates all items of data in a concise view; for example, the spacing of columns does not occur. In a detailed view, the data is separated from its header by the specified delimiter.

### vdisk id | vdisk name

(Required) Specifies the ID or name of the volume. The clustered system displays a list of all the hosts to which this volume is mapped and the Small Computer System Interface (SCSI) ID by which the volume is mapped.

## Description

This command displays a list of host IDs and names. These hosts have the specified volume mapped to them; that is, the volume is visible to these hosts. The SCSI LUN ID is also displayed. The SCSI LUN ID is the ID by which the volume is recognized by the host.

**Determining the host that a volume is mapped to:** List the hosts that this volume is mapped to, by issuing the following command:

```
lsvdiskhostmap vdisk_id | vdisk_name
```

where *vdisk\_id* | *vdisk\_name* is the name or ID of the volume. A list is displayed. Look for the host name or ID to determine which host this volume is mapped to. If no data is displayed, the volume is not mapped to any hosts.

The command returns the following values:

id Specifies the ID of the volume in the output for **lsvdiskhostmap**.

**name** Specifies the name of the volume in the output for **lsvdiskhostmap**.

### SCSI\_id

Specifies the SCSI ID.

#### host id

Specifies the ID of the host.

### host\_name

Specifies the name of the host.

### vdisk\_UID

Specifies the UID of the volume.

### IO\_group\_id

Specifies the ID of the input/output (I/O) group in which the host volume mapping exists.

### IO\_group\_name

Specifies the name of I/O group in which the host volume mapping exists.

### An invocation example

1svdiskhostmap 0

### The resulting output

| id | name   | $SCSI\_id$ | host_id | host_name | vdisk_UID                         | <pre>IO_group_id</pre> | <pre>IO_group_name</pre> |
|----|--------|------------|---------|-----------|-----------------------------------|------------------------|--------------------------|
| 0  | vdisk0 | 0          | 0       | ined      | 6005076801E000E85000000000000000  | 0                      | iogrp0                   |
| 0  | vdisk0 | 0          | 0       | ined      | 6005076801E000E850000000000000000 | 1                      | iogrp1                   |
| 0  | vdisk0 | 0          | 1       | host0     | 6005076801E000E850000000000000000 | 0                      | iogrp0                   |
| 0  | vdisk0 | 0          | 1       | host0     | 6005076801E000E85000000000000000  | 1                      | iogrp1                   |

### Isvdisklba

The lsvdisklba command lists the volume and logical block address (LBA) for the specified MDisk LBA.

## **Syntax**

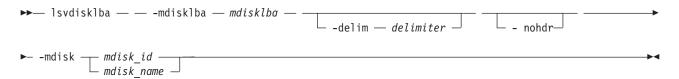

### **Parameters**

#### -mdisklba mdisklba

(Required) Specifies the 64-bit hexadecimal LBA on the MDisk. The LBA must be specified in hex, with a 0x prefix.

### -nohdr

(Optional) By default, headings are displayed for each column of data in a concise style view, and for each item of data in a detailed style view. The **-nohdr** parameter suppresses the display of these headings.

**Note:** If there is no data to be displayed, headings are not displayed.

### -delim delimiter

(Optional) By default in a concise view, all columns of data are space separated. The width of each column is set to the maximum possible width of each item of data. In a detailed view, each item of data has its own row, and if the headers are displayed the data is separated from the header by a space. The <code>-delim</code> parameter overrides this behavior. Valid input for the <code>-delim</code> parameter is a one-byte character. If you enter <code>-delim</code>: on the command line, the colon character (:) separates all items of data in a concise view; for example, the spacing of columns does not occur. In a detailed view, the data is separated from its header by the specified delimiter.

### -mdisk mdisk id | mdisk name

(Required) Specifies the MDisk name or ID.

### **Description**

The lsvdisklba command returns the LBA of the volume that is associated with the MDisk LBA.

If applicable, the command also lists the range of LBAs on both the volume and MDisk that are mapped in the same extent, or for space-efficient disks, in the same grain.

The vdisk\_lba field provides the corresponding LBA on the virtual capacity for the input LBA. For compressed volume copies it is blank, and the system provides the ranges of virtual LBAs that are compressed into the input LBA.

Table 47 provides command output that depends on several variables.

Table 47. Isvdisklba command output scenarios

| Field       | Typical<br>scenario | Quorum disk | Space-efficient metadata | Extent not allocated | Formatting extent | Extent allocated to<br>space-efficient<br>disk, LBA not used<br>on space-efficient<br>disk |
|-------------|---------------------|-------------|--------------------------|----------------------|-------------------|--------------------------------------------------------------------------------------------|
| copy_id     | yes                 | no          | yes                      | no                   | yes               | yes                                                                                        |
| vdisk_id    | yes                 | no          | yes                      | no                   | yes               | yes                                                                                        |
| vdisk_name  | yes                 | no          | yes                      | no                   | yes               | yes                                                                                        |
| type        | allocated           | metadata    | metadata                 | unallocated          | formatting        | unallocated                                                                                |
| vdisk_lba   | yes                 | no          | no                       | no                   | no                | no                                                                                         |
| vdisk_start | yes                 | no          | no                       | no                   | no                | no                                                                                         |
| vdisk_end   | yes                 | no          | no                       | no                   | no                | no                                                                                         |
| mdisk_start | yes                 | yes         | yes                      | yes                  | yes               | yes                                                                                        |
| mdisk_end   | yes                 | yes         | yes                      | yes                  | yes               | yes                                                                                        |

#### An invocation example

lsvdisklba -mdisk 1 -mdisklba 0x100123

### The resulting output

## **Isvdiskmember**

The lsvdiskmember command displays a list of MDisks that are members of the specified volume.

### **Syntax**

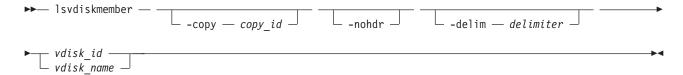

### **Parameters**

-copy copy\_id

(Optional) Displays a list of MDisks that are members of the specified volume copy.

#### -nohdr

(Optional) By default, headings are displayed for each column of data in a concise style view, and for each item of data in a detailed style view. The **-nohdr** parameter suppresses the display of these headings.

**Note:** If there is no data to be displayed, headings are not displayed.

#### -delim delimiter

(Optional) By default in a concise view, all columns of data are space-separated. The width of each column is set to the maximum possible width of each item of data. In a detailed view, each item of data has its own row, and if the headers are displayed, the data is separated from the header by a space. The **-delim** parameter overrides this behavior. Valid input for the **-delim** parameter is a one-byte character. If you enter -delim: on the command line, the colon character (:) separates all items of data in a concise view; for example, the spacing of columns does not occur. In a detailed view, the data is separated from its header by the specified delimiter.

vdisk id | vdisk name

(Required) Identifies the specific volume to query..

### Description

This command displays a list of managed disks, which provide extents that make up the volume that is specified by the ID.

Every volume is constructed from one or more MDisks. At times, you might have to determine the relationship between the two objects. The following procedure allows you to determine the relationships.

If you use the **Ismdiskmember** command, the concise view displays a list of volumes. These are the volumes that are using extents on the managed disk that is specified by the ID. The list displays the members of the respective object and is independent of the state of the individual members; that is, if they are in offline state, they are still displayed.

To determine the relationship between volumes and MDisks, issue the following command:

lsvdiskmember vdisk id | vdisk name

where *vdisk\_id* | *vdisk\_name* is the name or ID of the volume. This displays a list of IDs that correspond to the MDisks that make up the volume.

To determine he relationship between volumes and MDisks, and the number of extents that are provided by each MDisk, you must use the command-line interface. Issue the following command:

lsvdiskextent vdisk\_id | vdisk\_name

where *vdisk\_id* | *vdisk\_name* is the name or ID of the volume. This displays a table of MDisk IDs and the corresponding number of extents that each MDisk provides as storage for the specified volume.

To determine the relationship between MDisks and volumes, issue the following command:

1smdiskmember *mdisk id* | *mdisk name* 

where *mdisk\_id* | *mdisk\_name* is the name or ID of the MDisk. This displays a list of IDs that correspond to the volumes that are using this MDisk.

To determine he relationship between MDisks and volumes, and the number of extents that are used by each volume, you must use the command-line interface. For a specified MDisk, issue the following command:

1smdiskextent mdisk id | mdisk name

where *mdisk\_id* | *mdisk\_name* is the name or ID of the MDisk. This displays a table of volume IDs and the corresponding number of extents that are used by each volume.

### An invocation example

lsvdiskmember 1

## The resulting output

id 2

## Isvdiskprogress

The lsvdiskprogress command tracks the progress during new volume formatting.

## **Syntax**

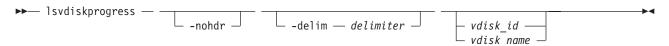

### **Parameters**

#### -nohdr

(Optional) By default, headings are displayed for each column of data in a concise style view, and for each item of data in a detailed style view. The **-nohdr** parameter suppresses the display of these headings.

**Note:** If there is no data to be displayed, headings are not displayed.

#### -delim delimiter

(Optional) By default in a concise view, all columns of data are space-separated. The width of each column is set to the maximum possible width of each item of data. In a detailed view, each item of data has its own row, and if the headers are displayed, the data is separated from the header by a space. The **-delim** parameter overrides this behavior. Valid input for the **-delim** parameter is a one-byte character. If you enter -delim: on the command line, the colon character (:) separates all items of data in a concise view; for example, the spacing of columns does not occur. In a detailed view, the data is separated from its header by a colon character.

```
vdisk id | vdisk name
```

(Optional) Specifies the volume ID or name. If you do not specify this parameter, the progress of all volumes currently being formatted is displayed.

### **Description**

This command displays the progress of the format of a new volume as a completed percentage. If the volume has multiple copies, the command reports the average progress of the format.

### An invocation example

lsvdiskprogress -delim: 0

### The resulting output

id:progress
0:58

## Isvdisksyncprogress

The lsvdisksyncprogress command displays the progress of volume copy synchronization.

## **Syntax**

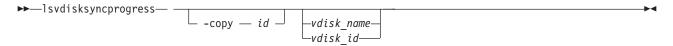

### **Parameters**

#### -copy id

(Optional) Specifies the volume copy ID to list synchronization progress for. You must also specify a *vdisk\_name* | *vdisk\_id* value. If you do not specify this parameter, progress is displayed for all copies.

(Optional) Specifies the volume name or ID to list synchronization progress for.

### **Description**

To display the volume copies that require synchronization, specify the command with no parameters. To display the synchronization progress for all copies of a volume, specify the command with the <code>vdisk\_name</code> | <code>vdisk\_id</code> parameter. Estimated completion time is displayed in the YYMMDDHHMMSS format. The command displays progress for the following special cases as:

- · A synchronized copy displays a progress of 100 and a blank estimated completion time.
- An offline copy or a copy with a zero synchronization rate displays a blank estimated completion time. An offline copy displays (gradually) decreasing progress if the volume is being written to.
- Nonmirrored volumes are displayed as a single copy with a progress of 100, and a blank estimated completion time.

The **lsvdisksyncprogress** command also displays the progress of a mirrored volume synchronization. After you create a mirrored volume using the **mkvdisk** or **addvdiskcopy** command, you can use the command to monitor the progress of the synchronization.

#### An invocation example

lsvdisksyncprogress

#### The resulting output

```
vdisk_id vdisk_name copy_id progress estimated_completion_time
                 1 50 070301150000
        vdisk0
3
        vdisk3
                 0
                        72
                                 070301132225
                        22 070301160000
4
        vdisk4
                 0
8
        vdisk8
                        33
                 1
```

### An invocation example

lsvdisksyncprogress vdisk0

```
        vdisk_id
        vdisk_name
        copy_id
        progress
        estimated_completion_time

        0
        vdisk0
        0
        100

        0
        vdisk0
        1
        50
        070301150000
```

## Isdependentvdisks

Use the **1sdependentvdisks** command to view which volumes will go offline if you remove a specific piece of hardware from the system.

## **Syntax**

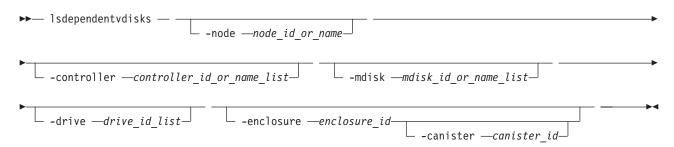

#### **Parameters**

#### -node

(Optional) Specifies the node for which volume dependency is required.

#### -controller

(Optional) Specifies the controllers for which volume dependency is required.

#### -mdisk

(Optional) Specifies the MDisks for which volume dependency is required.

#### -drive

(Optional) Specifies the drives for which volume dependency is required. There is a maximum of 128 entries.

#### -enclosure

(Optional) Specifies the enclosure for which volume dependency is required. You can remove a control enclosure without affecting your other data.

#### -canister

(Optional) Specifies an enclosure canister if **-enclosure**. This option is not valid for any other type.

Note: Possible values are 1 and 2.

## **Description**

Use this command to view which volumes will go offline if you remove a specific piece of hardware from the system. Use this command before you perform maintenance, to determine which volumes will be affected.

### An invocation example

lsdependentvdisks -delim : -drive 0:1

#### The resulting output

vdisk\_id:vdisk\_name 4:vdisk4 5:vdisk5

**Note:** This means that if drives 0 and 1 are removed, then volume vdisk4 and volume vdisk5 will go offline.

### Issasfabric

Use the **lssasfabric** command to see which canisters are visible to a node, and the order of these canisters.

### **Syntax**

► lssasfabric —

## **Description**

Use this command to see which canisters are visible to a node, and the order of these canisters. Table 48 describes possible outputs.

Table 48. Issasfabric output

| Attribute             | Description                                                                                             |
|-----------------------|----------------------------------------------------------------------------------------------------|
| enclosure_id          | The identity of the enclosure the strand goes to.                                                       |
| canister_id           | The canister in the enclosure that the strand goes to.                                                  |
| canister_port_id      | The canister port that the strand goes to.                                                              |
| control_enclosure_id  | The identity of the enclosure the strand comes from.                                                    |
| node_canister_id      | The identity of the canister the strand comes from.                                                     |
| node_canister_port_id | The node canister port the strand is from. This should be the same as the chain ID.                     |
| position              | The position in the strand or chain.                                                                    |
| IO_group_id           | The I/O group the strand belongs to. This should be the same as the enclosure IO group.                 |
| IO_group_name         | The I/O group the strand belongs to. This should be the same as the enclosure IO group.                 |
| node_id               | The identity of the node that the strand is from. This is the same physical object as the node_canister |
| node_name             | The name of the node that the strand is from. This is the same physical object as the node_canister.    |

An invocation example with three enclosures: Enclosure 1 is the control enclosure, Enclosure 2 is on chain 1 (node canister port 1) using canister port 1 as its connector, and Enclosure 3 is on chain 2 (node canister port 2) using canister port 2 as its connector

1ssasfabric

### The resulting output

Note: In this guide, the following output is split into two parts. This is for illustrative purposes; the output will not appear in two parts when you run this command.

### Output

| node canister id | control enclosure id | canister port id | canister id | enclosure id |
|------------------|----------------------|------------------|-------------|--------------|
| 1                | 1                    | 1                | _ 1         | _ 1          |
| 2                | 1                    | 1                | 2           | 1            |
| 1                | 1                    | 1                | 1           | 2            |
| 2                | 1                    | 1                | 2           | 2            |
| 1                | 1                    | 2                | 1           | 3            |
| 2                | 1                    | 2                | 2           | 3            |

### Output, continued

| node_canister_port_id | position | <pre>I0_group_id</pre> | <pre>IO_group_name</pre> | node_id | node_name |
|-----------------------|----------|------------------------|--------------------------|---------|-----------|
| 2                     | 0        | 0                      | io_grp0                  | 1       | node1     |
| 2                     | 0        | 0                      | io_grp0                  | 2       | node2     |
| 1                     | 1        | 0                      | io_grp0                  | 1       | node1     |
| 1                     | 1        | 0                      | io_grp0                  | 2       | node2     |
| 2                     | 1        | 0                      | io grp0                  | 1       | node1     |
| 2                     | 1        | 0                      | io_grp0                  | 2       | node2     |

### showtimezone

Use the **showtimezone** command to display the current time zone settings for the cluster.

### **Syntax**

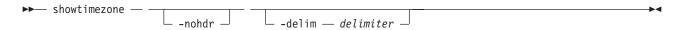

### **Parameters**

#### -nohdr

(Optional) By default, headings are displayed for each column of data in a concise style view, and for each item of data in a detailed style view. The **-nohdr** parameter suppresses the display of these headings.

**Note:** If there is no data to be displayed, headings are not displayed.

#### -delim delimiter

(Optional) By default in a concise view, all columns of data are space-separated. The width of each column is set to the maximum possible width of each item of data. In a detailed view, each item of data has its own row, and if the headers are displayed, the data is separated from the header by a space. The **-delim** parameter overrides this behavior. Valid input for the **-delim** parameter is a one-byte character. If you enter -delim: on the command line, the colon character (:) separates all items of data in a concise view; for example, the spacing of columns does not occur. In a detailed view, the data is separated from its header by the specified character.

## Description

This command displays a single time zone and its associated ID. This is the current time zone setting for the cluster. A list of available time-zones can be viewed by running the **lstimezones** command. The time zone can be changed by running the **settimezone** command.

#### An invocation example

showtimezone -delim :

### The resulting output

id:timezone
522:UTC

# **Chapter 18. Livedump commands**

Livedump commands are used to manage the node livedumps.

## cancellivedump

Use the **cancellivedump** command to cancel a live dump.

### **Syntax**

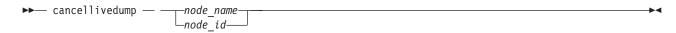

### **Parameters**

node\_name | node\_id
Identifies the node name or ID.

## **Description**

Use this command if you issue a **preplivedump** command, but then decide not to issue a **triggerlivedump** command. This releases the resources you allocated for the livedump. This event is located in the node trace (.trc) file. For this command to succeed, the node must be in a livedump *prepared* state.

### A invocation example

cancellivedump node1

### The resulting output

No feedback

## Islivedump

The **Islivedump** command queries the livedump state of a node.

### **Syntax**

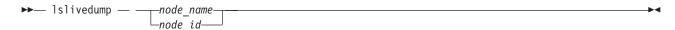

### **Parameters**

node\_name | node\_id | Identifies the node name or ID.

### **Description**

You can issue this command repeatedly to determine if a livedump is in progress for the node. The following table describes the possible outputs:

Table 49. Islivedump outputs

| Attribute | Description                        |
|-----------|------------------------------------|
| inactive  | The node has no livedump activity. |
| prepared  | The node is ready to be triggered. |
| dumping   | The node is writing the dump file. |

### A invocation example

lslivedump node1 status prepared

### The resulting output

No feedback

## preplivedump

The **preplivedump** command reserves the system resources that are required for livedump.

## **Syntax**

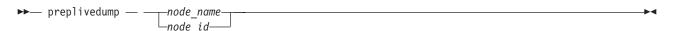

### **Parameters**

node\_name | node\_id

Identifies the node name or ID.

## **Description**

You can prepare more than one node for livedump at a time by issuing the **preplivedump** command consecutively. However, you can only trigger one livedump at a time, with an automatic lag time of 30 seconds between each trigger event. This helps maintain node stability.

You can issue multiple **preplivedump** commands on the same node; however, only a **preplivedump** command followed by a **triggerlivedump** command results in output.

Because the livedump resource allocation can take time to execute, you can issue this command to prepare the livedump but trigger it at a later time. This command times out after 60 seconds. The preplivedump event is located in the node trace (.trc) file.

### A invocation example

preplivedump node1

### The resulting output

No feedback

# triggerlivedump

The **triggerlivedump** command captures the metadata that you want to dump, and writes the dump file to the internal disk on the node.

## **Syntax**

### **Parameters**

node\_name | node\_id
 Identifies the node name or ID.

## **Description**

You can issue this command to trigger a **livedump** command. Only one **triggerlivedump** action can be in progress at one time, with an automatic lag time of 30 seconds between each trigger event. The node must have a livedump state of *prepared* for this command to succeed. Output is recorded in the node trace (.trc) file.

After you issue the **triggerlivedump** command, the command captures data and returns you to the CLI interface so that you can issue additional commands. While you issue additional commands, the livedump disk file is written to the disk in the background, and the livedump state shows as *dumping*. After the write is complete, the state shows as *inactive*.

### A invocation example

triggerlivedump node1

## The resulting output

No feedback

# Chapter 19. Managed disk commands

The managed disk commands enable you to work with managed disk options with the SAN Volume Controller.

If the clustered system (system) detects an MDisk, it automatically adds it to the list of known MDisks. If you subsequently delete the RAID that corresponds to the MDisk, the system only deletes the MDisk from the list if the MDisk is offline and it has a mode of unmanaged (it does not belong to an MDisk group).

# applymdisksoftware (Discontinued)

**Attention:** The **applymdisksoftware** command has been discontinued. Use the **applydrivesoftware** command to upgrade drives.

## chmdisk

Use the chmdisk command to modify the name of a managed disk (MDisk).

# **Syntax**

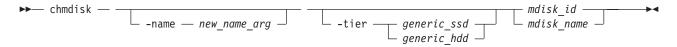

#### **Parameters**

-name new name arg

(Required) Specifies the new name to be applied to the managed disk.

-tiergeneric ssd | generic hhd

(Optional) Specifies the new tier of the MDisk.

mdisk id | mdisk name

(Required) Specifies the ID or name of the managed disk to modify.

## **Description**

This command modifies the attributes of a managed disk.

**Note:** If you do not specify a new name the command cannot complete. Also, you do not use this command to change the tier.

#### An invocation example

chmdisk -tier generic hdd mdisk13

### The resulting output

No feedback

# chquorum

Use the **chquorum** command to change the quorum association.

## **Syntax**

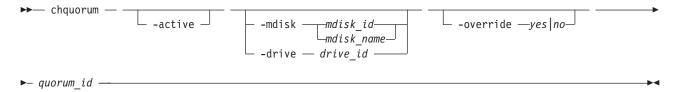

#### **Parameters**

#### -active

(Optional) Makes the specified quorum ID the active one. The **active** parameter must be used if neither the **mdisk** nor the **drive** parameters are specified.

-mdisk mdisk\_id | mdisk\_name | -drive drive\_id
 (Optional) Specifies the MDisk or drive to be this quorum ID.

Note: SAN Volume Controller uses MDisks only.

quorum id

(Required) Specifies which quorum ID to change. Permitted values are values are 0, 1, and 2.

-override yes no

Enables the automatic quorum selection to be overridden. In this state, the quorum disk is only moved if the resources are offline. Do not use this parameter unless a specific quorum disk is required for the configuration.

# **Description**

Use the **chquorum** command to change the quorum association. To identify the drive or MDisk that is the current active quorum disk, use the **lsquorum** command. SAN Volume Controller uses MDisks only.

**Attention:** Only assign quorum to drives in the control enclosure or to external MDisks. Some maintenance procedures require that quorum is moved temporarily to expansion enclosures. Once that procedure is complete, return the quorum drives to the control enclosure.

The **chquorum** command is not synchronous, but usually takes only a few seconds to complete. In some situations it can take several minutes.

The clustered system (system) uses the quorum disk or drive as a tie breaker when exactly half of the nodes that were previously a member of the system are present.

The use of a quorum disk or drive allows the system to manage a SAN fault that splits the system exactly in half. One half of the system continues to operate and the other half stops until SAN connectivity is restored.

There is only one quorum disk or drive; however, the system uses three as quorum candidates. The system selects the actual quorum disk or drive from the pool of quorum candidates. The quorum candidates also hold a copy of important system metadata. Just over 256 MB is reserved for this purpose on each quorum candidate disk. When using an MDisk as quorum disk, this space is allocated from the storage pool. The number of extents required depends on the extent size for the managed disk group containing the MDisk. Table 50 on page 365 provides the number of extents reserved for quorum use by extent size.

Table 50. Number of extents reserved by extent size

| Extent size (MB) | Number of extents reserved for quorum use |
|------------------|-------------------------------------------|
| 16               | 17                                        |
| 32               | 9                                         |
| 64               | 5                                         |
| 128              | 3                                         |
| 256              | 2                                         |
| 512              | 1                                         |
| 1024             | 1                                         |
| 2048             | 1                                         |
| 4096             | 1                                         |
| 8192             | 1                                         |

When you issue this command, the MDisk or drive that currently is assigned the quorum index number is set to a nonquorum disk. The system automatically assigns quorum indexes.

You can set the active quorum disk or drive with the **active** parameter. This can be useful in a system configuration to ensure that the most highly-available quorum disk or drive is used.

## An invocation example

chquorum -mdisk 45 2

### The resulting output

No feedback

# dumpallmdiskbadblocks

The **dumpallmdiskbadblocks** command dumps bad block counts to a dump file for use by fix procedures and the satask **snap** command.

## **Syntax**

▶► dumpallmdiskbadblocks — —

#### **Parameters**

None

## **Description**

Use the dumpallmdiskbadblocks command to dump bad block counts to a readable ASCII dump file for use by fix procedures and the satask snap command. The output contains bad blocks for which an error log has been raised.

Use <code>lsdumps -prefix /dumps/mdisk</code> to list the output files. Use <code>cleardumps -prefix /dumps/mdisk</code> to clear the output files.

The maximum number of dump files is 20.

#### An invocation example

## The resulting output if MDisk 2 and MDisk 5 have bad blocks

```
Cluster name: my_cluster
Timestamp of dump: Fri Oct 31 11:27:33 2009 UTC

Mdisk id: 2
Mdisk name: mdisk2
Number of bad blocks: 4

Mdisk id: 5
Mdisk name: mdisk 5
Number of bad blocks: 1

Total mdisks with bad blocks: 2
Total number of bad blocks: 5
```

#### The resulting output if the MDisks have no bad blocks

```
Cluster name: my_cluster
Timestamp of dump: Fri Oct 31 11:27:33 2009 UTC
Total mdisks with bad blocks: 0
Total number of bad blocks: 0
```

# dumpmdiskbadblocks

The **dumpmdiskbadblocks** command writes the bad block counts and locations that are on a specified MDisk to a dump file for use by fix procedures.

# **Syntax**

#### **Parameters**

```
object_id | object_name
   (Required) Specifies the MDisk for which you need to dump the bad block record table.
```

# **Description**

Use the **dumpmdiskbadblocks** command to write the bad block counts and locations that are on a specified MDisk to a readable ASCII dump file for use by fix procedures. The output consists of bad blocks for which an error log has been raised.

Use **lsdumps -prefix** /dumps/mdisk to list the output files. Use **cleardumps -prefix** /dumps/mdisk to clear the output files.

The reported error log sequence numbers correspond to the first error seen in the bad block record, which is a 512-block region.

- If there are multiple error logs in the same region, the earliest error sequence is used.
- If there are error logs of different types in the same region, error sequence numbers for bad blocks caused by medium errors on RAID member drives take precedence.
- If a range of bad blocks runs across record boundaries, the sequence number corresponding to the last record is used.

The maximum number of dump files is 20.

### An invocation example

Cluster name: my cluster

dumpmdiskbadblocks 3

#### The resulting output if the MDisk has bad blocks

```
Timestamp of dump: Fri Oct 31 11:27:33 2009 UTC

Mdisk id: 3

Mdisk name: mdisk3

Number of bad blocks: 6
```

Start LBA: 0x1234123412341234

Length: 2

Error log sequence number: 1

Start LBA: 0x5678567812341234

Length: 4

Error log sequence number: 2

### The resulting output if the MDisk has no bad blocks

```
Cluster name: my cluster
```

Timestamp of dump: Fri Oct 31 11:27:33 2009 UTC

Mdisk id: 3 Mdisk name: mdisk3 Number of bad blocks: 0

## includemdisk

Use the includemdisk command to include a disk that has been excluded by the cluster.

## **Syntax**

#### **Parameters**

mdisk id | mdisk name

(Required) Specifies the ID or name of the managed disk to add back into the cluster.

## **Description**

The specified managed disk is included in the cluster.

You might exclude a disk from the cluster because of multiple I/O failures. These failures might be caused by noisy links. Once a fabric-related problem has been fixed, the excluded disk can be added back into the cluster.

Running this command against an MDisk might change its state, whether the state is reported as excluded.

**Note:** If an MDisk is in the excluded state, is offline, and does not belong to an MDisk group, issuing an include command for this MDisk results in the MDisk record being deleted from the cluster.

#### An invocation example

includemdisk mdisk5

## The resulting output

No feedback

# setquorum (Deprecated)

**Attention:** The **setquorum** command is deprecated. Use the **chquorum** command to change the quorum association.

# triggermdiskdump (Discontinued)

**Attention:** The **triggermdiskdump** command is discontinued. Use the **triggerdrivedump** command to collect support data from a disk drive.

# Chapter 20. Managed disk group commands

The following commands enable you to work with managed disk group options with the SAN Volume Controller.

## addmdisk

The addmdisk command adds one or more managed disks to an existing managed disk group.

## **Syntax**

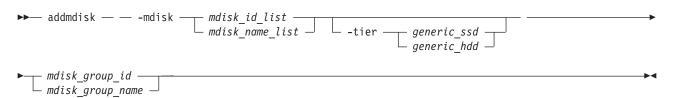

#### **Parameters**

#### -tier

Specifies the tier of the MDisk or MDisks being added.

Unless otherwise specified, the current tier value associated with the MDisk will be retained. The default value for a newly discovered unmanaged MDisk is *generic\_hdd*. You can change this value by using the **chmdisk** command.

External SSDs cannot be detected automatically. If you want external SSDs to be known by the system, you must either specify the tier when adding the managed disk to the mdisk group, or use the **chmdisk** command.

```
mdisk_group_id | mdisk_group_name
```

(Required) Specifies the ID or name of the managed disk group to add the disks to. When an MDisk is added, the warning threshold for the MDisk group is automatically scaled.

## Description

This command adds the managed disks that you specify to the group. The disks can be specified in terms of the managed disk ID or the managed disk name.

The managed disks must be in unmanaged mode. Disks that already belong to a group cannot be added to another group until they have been deleted from their current group. You can delete a managed disk from a group under the following circumstances:

- If the managed disk does not contain any extents in use by a virtual disk
- If you can first migrate the extents in use onto other free extents within the group.

### An invocation example

addmdisk -mdisk mdisk13:mdisk14 -tier generic\_ssd Group0

### The resulting output

No feedback

# chmdiskgrp

Use the **chmdiskgrp** command to modify the name that is assigned to a managed disk (MDisk) group or to set the warning threshold for the MDisk group.

# **Syntax**

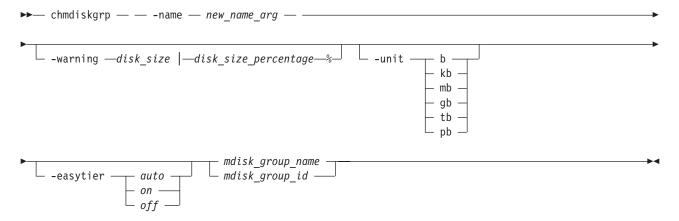

#### **Parameters**

-name new\_name\_arg

Specifies the new name of the managed disk group.

-warning disk\_size | disk\_size\_percentage%

(Optional) Sets a threshold at which a warning is generated. The warning is generated the first time that the threshold is exceeded by the used-disk capacity in the MDisk group. You can specify a <code>disk\_size</code> integer, which defaults to megabytes (MB) unless the <code>-unit</code> parameter is specified; or you can specify a <code>disk\_size</code>%, which is a percentage of the MDisk group size. To disable warnings, specify 0 or 0%.

### -unit b | kb | mb | gb | tb | pb

(Optional) Specifies the data units for the -warning parameter.

mdisk group id | mdisk group name

(Required) Specifies the ID or name of the managed disk group to modify.

#### -easytier

Specifies if the Easy Tier function is on or off for this MDisk group, or if it is automatically determined.

Note: -easytier must be followed by one of the following:

- If **-easytier** is set to *auto*, SAN Volume Controller automatically enable Easy Tier functions when the MDisk group contains MDisks from more than one tier, and disable automatic data placement when the MDisk group contains MDisks from only one tier.
- If **-easytier** is set to *on*, then Easy Tier functions are active.
- If **-easytier** is set to *off*, then Easy Tier functions are inactive.

### **Description**

This command modifies the name, or label, assigned to a given managed disk group. Subsequently, you can use the new name to refer to the managed disk group.

The command can also be used to set the warning threshold for the managed disk group. The warning threshold is the threshold at which a warning is generated when it is exceeded by the used-disk capacity in the MDisk group.

#### An invocation example

chmdiskgrp -name testmdiskgrp -easytier on Group0

#### The resulting output

No feedback

# mkmdiskgrp

The **mkmdiskgrp** command creates a new managed disk group (storage pool).

# **Syntax**

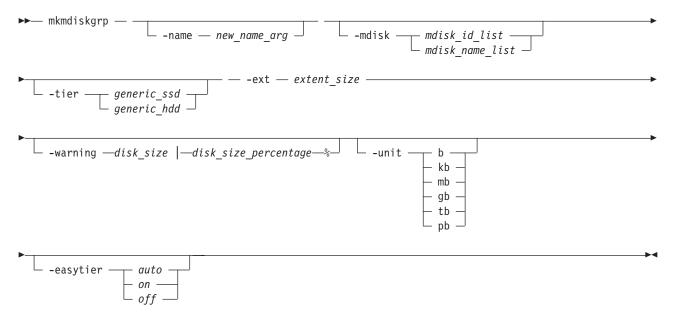

#### **Parameters**

-name new name arg

(Optional) Specifies a name to assign to the new group.

-mdisk mdisk id list | mdisk name list

(Optional) Specifies a colon-separated list of managed disk IDs or names to add to the group. You can create an empty MDisk group by not specifying the **-mdisk** parameter.

-ext extent size

(Required) Specifies the size of the extents for this group in MB. The **ext** parameter must have one of the following values: **16**, **32**, **64**, **128**, **256**, **512**, **1024**, **2048**, **4096**, or **8192** (MB).

-warning disk size | disk size percentage%

(Optional) Generates a warning when the used disk capacity in the MDisk group first exceeds the specified threshold. You can specify a *disk\_size* integer, which defaults to megabytes (MB) unless the **-unit** parameter is specified; or you can specify a *disk\_size*%, which is a percentage of the MDisk group size. To disable warnings, specify 0 or 0%. The default value is 0.

### -unit b | kb | mb | gb | tb | pb

(Optional) Specifies the data units for the -warning parameter.

#### -tier

(Optional) Specifies the tier of the MDisk or MDisks being added. If you do not specify a tier, the current tier value of the MDisk is retained. The default value for an external MDisk is generic\_hdd.

### -easytiergeneric\_ssd | generic\_hhd

Specifies if the Easy Tier function is active for this MDisk group, or if it is automatically determined. Auto is the default value.

#### Note:

- If **-easytier** is set to *auto*, SAN Volume Controller automatically enables Easy Tier functions when the MDisk group contains MDisk from more than one tier, and will disable Easy Tier functions when the MDisk group contains MDisk from only one tier.
- If **-easytier** is set to *on*, then Easy Tier functions will be active.
- If **-easytier** is set to *off*, then Easy Tier functions will be inactive.

## Description

The mkmdiskgrp command creates a new managed disk group and assigns the group name if specified. The ID of the new group is returned if the command is successful. Managed disk groups are collections of managed disks. Each group is divided into chunks, called extents, which are used to create VDisks(volumes).

Optionally, you can specify a list of managed disks that will be added to this group. These managed disks cannot belong to another group, and they must have a mode of unmanaged. Use the **Ismdiskcandidate** command to get a list of suitable candidates. If **-tier** is specified, it will apply to all of the MDisks.

Each managed disk that is a member of this group is split into extents. The storage that is available on these disks is added to a pool of extents that is available in this group. When a virtual disk is created from this group, free extents from the pool are used, in accordance with the policy used when the virtual disk was first created.

All managed disks subsequently added to this group are split into extents of the same size as the size that is assigned to the group.

When choosing an extent size, take into account the amount of storage you want to virtualize in this group. The system maintains a mapping of extents between virtual disks and managed disks. The clustered system (system) can only manage a finite number of extents (4 194 304). One system can virtualize the following number of extents:

- 64 TB if all managed disk groups have extent sizes of 16 MB.
- 32 PB if all managed disk groups have extent sizes of 8192 MB.

Important: The extent size for the MDisk group can also limit volume size. Consider the maximum volume size you want to use when creating MDisk groups. Refer to the information on creating MDisk groups for a comparison of the maximum volume capacity for each extent size. The maximum is different for space-efficient thin-provisioned volumes.

Note: When an image mode volume is created, the MDisk group increases in capacity by the size of the image mode volume (not the MDisk capacity), because the image mode volume might be smaller than the MDisk itself. If an extent is migrated from the image mode volume or MDisk to elsewhere in the group, the volume becomes a striped volume (no longer image mode). At this point the available capacity might increase, because the extra capacity available on the MDisk (for example, the capacity that was not part of the image mode volume) becomes available.

## An invocation example

 $mkmdiskgrp \ -mdisk \ mdisk13 \ -tier \ generic\_hdd \ -easytier \ off \ -ext \ 512$ 

### The resulting output

MDisk Group, id [13], successfully created

## An invocation example

mkmdiskgrp -mdisk mdisk0:mdisk1:mdisk2:mdisk3 -ext 32

#### The resulting output

MDisk Group, id [0], successfully created

# rmmdisk

The rmmdisk command deletes a managed disk (MDisk) from a managed disk group.

# **Syntax**

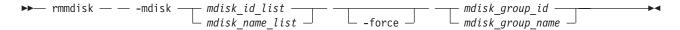

### **Parameters**

-mdisk mdisk\_id\_list | mdisk\_name\_list

(Required) Specifies one or more managed disk IDs or names to delete from the group.

#### -force

(Optional) Migrates data on the specified disks to other disks in the group. The command completes asynchronously if **-force** is specified.

mdisk group id | mdisk group name

(Required) Specifies the ID or name of the managed disk group to delete the disks from. The warning threshold for an MDisk group is automatically scaled when MDisks are deleted.

#### Description

This command attempts to remove the managed disk or disks from the group.

Deleting a managed disk from a group can only be done if the managed disk does not contain any extents in use by a virtual disk. If there are extents in use and you do not supply the force flag, the command fails.

**Attention:** If this disk being removed has already been powered down, removed, or is experiencing a power outage, the migration is pending and does not complete until the MDisk comes back online. The MDisk is not removed from the list of MDisks that are contained in the group.

If the disk has been deliberately removed, the only method of removing the MDisk is to remove the entire group itself.

Ensure that you do not destroy any controller LUNs until you have deleted them from the MDisk group that they belong to.

The **rmmdisk** command fails if there are insufficient free extents on other disks in the mdisk group for the duration of the command.

If you do specify the force flag, an attempt will be made to migrate the extents that are in use onto other free extents within the group. If there are not enough free extents in the group, the command will fail even if the force flag is specified.

When an array MDisk is in a storage pool, five extents in the storage pool are reserved for internal use. If you attempt to remove an MDisk when an array MDisk is in the storage pool, the command will fail (even if the **-force** flag is specified), if five free extents do not remain in the storage pool.

To delete the disks from the group, you have the following options:

- · You can delete the virtual disk that is using the extents specified on the managed disk.
- You can add more managed disks to the group, rerun the command and specify the -force parameter.

When data is being migrated from the managed disk, it might take some time for the command to complete. The command itself will return with a success code, notifying you that migration is in progress. An event is logged when the migration is complete and the disk is deleted from the group at this time. You can also check the progress of any active migrations by running the **lsmigrate** command.

If the -force parameter is used, the rmmdisk command fails if offline Managed Disks or no online quorum disks will prevent the migration. Correct the offline or quorum disk condition and try reissuing the command.

#### An invocation example

rmmdisk -mdisk mdisk12 -force Group3

## The resulting output

No feedback

# rmmdiskgrp

The rmmdiskgrp command deletes a managed disk group (storage pool) so that there is no possibility to recover it.

# **Syntax**

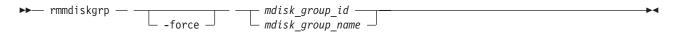

## **Parameters**

#### -force

(Optional) Specifies that all virtual disks and virtual disk-to-host mappings be deleted. When you use this parameter, all managed disks in the group are removed and the group itself is deleted.

mdisk group id | mdisk group name

(Required) Specifies the ID or name of the managed disk group that is to be deleted.

### Description

The rmmdiskgrp command deletes the specified managed disk group. The -force parameter is required if there are virtual disks that have been created from this group or if there are managed disks in the group. Otherwise, the command fails.

Deleting a managed disk group is essentially the same as deleting a clustered system (system) or part of a system, because the managed disk group is the central point of control of virtualization. Because virtual disks are created using available extents in the group, mapping between virtual disk extents and managed disk extents is controlled based on the group.

The command deletes all volume copies in the specified MDisk group. If the volume has no remaining synchronized copies in other MDisk groups, the volume is also deleted.

#### Attention:

- 1. This command partially completes asynchronously. All virtual disks, host mappings, and Copy Services relationships are deleted before the command completes. The deletion of the managed disk group then completes asynchronously.
- 2. Before you issue the command, ensure that you want to delete all mapping information; data that is contained on virtual disks cannot be recovered after the managed disk group has been deleted.

In detail, if you specify the -force parameter and the virtual disks are still using extents in this group, the following actions are initiated or occur:

- · The mappings between that disk and any host objects and the associated Copy Services relationships are deleted.
- If the virtual disk is a part of a FlashCopy mapping, the mapping is deleted.

Note: If the mapping is not in the idle\_or\_copied or stopped states, the mapping is force-stopped and then deleted. Force-stopping the mapping might cause other FlashCopy mappings in the system to also be stopped. See the description for the **-force** parameter in the **stopfcmap** command for additional information.

- Any virtual disk that is in the process of being migrated into or out of the managed disk group is deleted. This frees up any extents that the virtual disk was using in another managed disk group.
- · Virtual disks are deleted without first flushing the cache. Therefore, the storage controller LUNs that underlie any image mode MDisks might not contain the same data as the image mode volume prior to the deletion.
- If there are managed disks in the group, all disks are deleted from the group. They are returned to the unmanaged state.
- The group is deleted.

Attention: If you use the -force parameter to delete all the managed disk groups in your system, you are returned to the processing state where you were after you added nodes to the system. All data that is contained on the virtual disks is lost and cannot be recovered.

### An invocation example

rmmdiskgrp -force Group3

#### The resulting output

No feedback

# **Chapter 21. Metro Mirror and Global Mirror commands**

The Copy Service commands enable you to work with the Metro Mirror and Global Mirror services that the SAN Volume Controller provides.

# chpartnership

The **chpartnership** command modifies the bandwidth of the partnership between the local clustered system (system) and the remote system that is specified in the command. This affects the bandwidth that is available for background copy in a system partnership by either Metro Mirror or Global Mirror operations. This command can also be used to disable and re-enable the partnership, to permit the local system to be disconnected and then reconnected to the remote system.

# **Syntax**

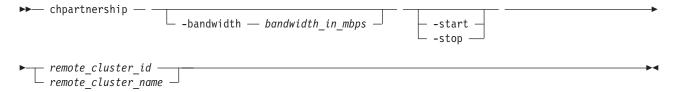

### **Parameters**

## -bandwidth bandwidth\_in\_mbps

(Optional) Specifies the new bandwidth in megabytes per second (MBps). This bandwidth is used to cap the background remote copy progress. Set the bandwidth to the maximum rate that the remote copies should resynchronize at. Write operations from the host add to the use of the system link. If this parameter is set to a value that is greater than the inter-system links can sustain, the actual copy rate defaults to what is available on the link.

#### -start | -stop

(Optional) Starts or stops a Metro Mirror or Global Mirror partnership. To start or stop a partnership, run the **chpartnership** command from either system.

```
remote cluster id | remote cluster name
```

(Required) Specifies the system ID or name of the remote system. The intra-system bandwidth cannot be modified, so if you enter the local system name or ID, an error occurs.

# **Description**

This command modifies the bandwidth of the partnership between the local system and the remote system that is specified in the command. This affects the bandwidth that is available for a background copy in Metro Mirror or Global Mirror relationships, in the direction from the local to the remote system. To modify the background copy bandwidth in the other direction (remote system-> local system), it is necessary to issue the corresponding **chpartnership** command to the remote system.

When you stop the system partnership, you temporarily disable the partnership and disconnect the local system from the remote system. The configuration is retained. The system partnership must be in either the partially\_configured\_stopped or fully\_configured\_stopped states to be started.

#### An invocation example

chpartnership -bandwidth 20 cluster1
chpartnership -stop cluster1

# chrcconsistgrp

The **chrcconsistgrp** command modifies the name of an existing Metro Mirror or Global Mirror consistency group.

# **Syntax**

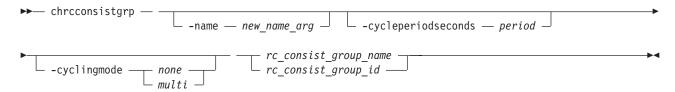

#### **Parameters**

-name new\_name\_arg

(Optional) Specifies the new name to assign to the consistency group.

#### -cycleperiodseconds period

(Optional) Specifies the cycle period in seconds. The minimum cycle period value is 60 seconds, and the default is 300 seconds.

This defines an optional cycle period that applies to Global Mirror relationships with a cycling mode of *multi*. A Global Mirror relationship using the *multi* cycling\_mode performs a complete cycle each period. It might be provided for any relationship, but cannot be used for *none* when considering Metro or Global Mirror relationships.

#### -cyclingmode none | multi

(Optional) Specifies the behavior of Global Mirror for this relationship.

- Specifying *none*, the default, gives identical behavior to Global Mirror in previous versions of SAN Volume Controller.
- Specifying *multi* uses the cycling protocol.

To start a relationship with cycling\_mode set to *multi*, change volumes must be defined for the relationship.

**Note:** The cycling\_mode can only be changed when the relationship is stopped and in consistent\_stopped or inconsistent\_stopped states.

```
rc_consist_group_name | rc_consist_group_id
```

(Required) Specifies the ID or existing name of the consistency group that you want to modify.

### **Description**

This command changes the name of the specified consistency group.

#### Note:

- All parameters are mutually-exclusive.
- · One of the optional parameters must be specified.
- A Global Mirror consistency group with cycling mode set to *multi* requires that a change volume be defined for the secondary volume of each relationship in the group before it can be started.
- For intersystem relationships the **-cycleperiodseconds** and **-cyclingmode** parameters can only be specified when the two systems are connected. If the two systems become disconnected while the

command is being processed, then the command might be completed with the change having been performed at the system that received the task invocation only (and the other system is updated upon re-connection).

#### An invocation example

Change the name of the consistency group called rc\_testgrp to rctestone. chrcconsistgrp -name rctestone rc testgrp

#### The resulting output

No feedback

# chrcrelationship

The **chrcrelationship** command enables you to modify certain attributes of an existing relationship, such as to add a relationship to a consistency group, to remove a relationship from a consistency group, and to change the name of the relationship. You can only change one attribute at a time per command submittal.

## **Syntax**

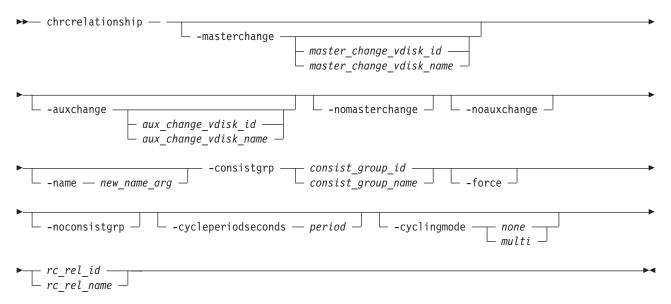

## **Parameters**

- -masterchange master\_change\_vdisk\_id | master\_change\_vdisk\_name
  - (Optional) Specifies a change volume association for the master volume in the relationship.
- -auxchange <code>aux\_change\_vdisk\_id</code> | <code>aux\_change\_vdisk\_name</code> (Optional) Specifies a change volume association for the auxiliary volume in the relationship.

#### -nomasterchange

(Optional) Specifies a defined change volume on the master volume should be removed from the relationship.

#### -noauxchange

(Optional) Specifies a defined change volume on the auxiliary volume should be removed from the relationship.

**Note:** To use this parameter the specified flash volume must no longer be in use by the relationship.

#### -name new\_name\_arg

(Optional) Specifies a new label to assign to the relationship.

This parameter is required if you do not specify the **-consistgrp** or **-force** parameter.

## -consistgrp consist\_group\_id | consist\_group\_name

(Optional) Specifies a new consistency group to assign the relationship to. Only relationships of the same copy type (Global or Metro Mirror) can be assigned to the same consistency group. You cannot use this parameter with the **-name**, or **-force** parameters.

This parameter is required if you do not specify the **-name** or **-force** parameter.

#### -force

Specifies that you want the system to process the copy operation even if it might lead to a temporary loss of consistency while synchronization occurs. This parameter is required if the consistency group is in the **ConsistentStopped** state, but is not synchronized or is in the **Idling** state, but is not synchronized.

**Important:** Using the force parameter might result in a loss of access. Use it only under the direction of the IBM Support Center.

#### -noconsistgrp

(Optional) Specifies no consistency should be assigned a relationship, and also that you want the system to remove the relationship from a consistency group, making the relationship a stand-alone relationship. You cannot use this parameter with the **-name** or **-consistgrp** parameters.

This parameter is required if you do not specify the **-name** or **-consistgrp** parameter.

#### -cycleperiodseconds period

(Optional) Specifies the cycle period in seconds. The minimum cycle period value (and default) is 300 seconds.

This defines an optional cycle period that applies to Global Mirror relationships with a cycling mode of multi. A Global Mirror relationship using the *multi* cycling\_mode performs a complete cycle at most once each period. It might be provided for any relationship, but cannot be used for *none*, *single*, Metro, or Global Mirror relationships.

#### -cyclingmode none | multi

(Optional) Specifies the behavior of Global Mirror for this relationship.

- Specifying *none*, the default, gives identical behavior to Global Mirror in previous versions of SAN Volume Controller.
- Specifying *multi* uses the cycling protocol.

To start a relationship with cycling\_mode set to *multi*, change volumes must be defined for the relationship.

**Note:** The cycling\_mode can only be changed when the relationship is stopped and in consistent\_stopped or inconsistent\_stopped status.

```
rc_rel_name | rc_rel_id
```

(Required) Specifies the ID or name of the relationship.

### Description

This command modifies the specified attributes of the supplied relationship, one attribute at a time. In addition to changing the name of a consistency group, this command can be used for the following purposes.

#### Remember:

• All parameters are mutually-exclusive.

- One of the optional parameters must be specified.
- You can add a stand-alone relationship to a consistency group by specifying the **-consistgrp** parameter and the name or ID of the consistency group. The relationship and consistency group must be connected when the command is issued and must share the following components:
  - Master system
  - Auxiliary system
  - State (unless the group is empty)
  - Primary (unless the group is empty)
  - Type (unless the group is empty)
  - Cycling mode (unless the group is empty)

When the first relationship is added to an empty group, the group takes on the same state, primary (copy direction), type (Metro or Global Mirror), and cycling mode as the relationship. Subsequent relationships must have the same state, copy direction, and type as the group in order to be added to it. A relationship can only belong to one consistency group.

• You can remove a relationship from a consistency group by specifying the **-noconsistgrp** parameter and the name or ID of the relationship. Although you do not have to specify or confirm the name of the consistency group, verify which group the relationship belongs to before you issue this command. This form of the modify relationship command succeeds in the connected or disconnected states. If the systems are disconnected the relationship is only removed from the consistency group on the local system, at the time the command is issued. When the systems are reconnected the relationship is automatically removed from the consistency group on the other system. Alternatively, you can issue an explicit modify (**chrcrelationship**) command to remove the relationship from the group on the other system while it is still disconnected.

**Note:** If you remove all relationships from the group, the relationship type is reset to **empty\_group**. When you add a relationship to the empty group, the group again takes on the same type as the relationship.

• To move a relationship between two consistency groups, you must issue the **chrcrelationship** command twice. Use the **-noconsistgrp** parameter to remove the relationship from its current group, and then use the **-consistgrp** parameter with the name of the new consistency group.

#### For intersystem relationships

- The -name, -consistgrp, -cycleperiodseconds and -cyclingmode parameters can only be specified
  when the two systems are connected. If the two systems become disconnected while the command is
  being processed, then the command might be completed with the change having been performed at the
  system that received the task invocation only (and the other system is updated upon re-connection).
  The -cycleperiodseconds and -cyclingmode parameters can only be specified on stand-alone
  relationships (not members of a consistency group).
- The -masterchange and -nomasterchange parameters can only be specified when running the chrcrelationship command on the master system for the relationship, and the -auxchange and -noauxchange parameters can only be specified when running the chrcrelationship command on the auxiliary system for the relationship.

Remember: You cannot specify a master and auxiliary change volume in the same command.

A change volume must be:

- Used by the relationship that owns it
- In the same I/O group (iogroup) as the associated master or auxiliary volume
- The same size as the associated master or auxiliary volume

A change volume is owned and used by the associated Remote Copy relationship. Consequently, it cannot be:

- · Mapped to a host
- Used as source or target of any FlashCopy maps
- · Part of any other relationship
- · A filesystem disk

Assigning a change volume to a relationship requires new Flash Copy mappings to be created between the master or auxiliary volume and the associated change volume. Consequently, there must be sufficient unallocated Flash Copy memory in the target I/O group or the command fails.

If the relationships cycle\_period\_seconds does not match that of the consistency group it is added to, the newly-added relationship copies the cycle\_period\_seconds value from the group. If later removed from the group, the copied cycle\_period\_seconds value remains.

When a Global Mirror relationship with a cycling\_mode value of *multi* is added to a group that is not empty, both the group and the relationship must be stopped.

### An invocation example

Change the name of the relationship rccopy1 to testrel. chrcrelationship -name testrel rccopy1

#### The resulting output

No feedback

#### An invocation example

Add relationship rccopy2 to group called newgroup. chrcrelationship -consistgrp newgroup rccopy2

### The resulting output

No feedback

#### An invocation example

Remove relationship rccopy3 from whichever consistency group it is a member of. chrcrelationship -noconsistgrp rccopy3

#### The resulting output

No feedback

#### An invocation example

chrcrelationship -cyclingmode multi relB

#### The resulting output

No feedback

#### An invocation example

chrcrelationship -cycleperiodseconds 20 relC

#### The resulting output

No feedback

# mkpartnership

The **mkpartnership** command establishes a one-way Metro Mirror or Global Mirror relationship between the local clustered system (system) and a remote system. To establish a fully functional Metro Mirror or Global Mirror partnership, you must issue this command to both clustered systems (systems). This step is a prerequisite to creating Metro Mirror or Global Mirror relationships between volumes on the systems.

## **Syntax**

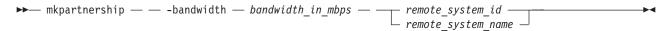

#### **Parameters**

### -bandwidth bandwidth in mbps

(Required) Specifies the bandwidth, in megabytes per second (MBps), that is used by the background copy process between the systems. It adjusts the bandwidth that is used by Metro Mirror or Global Mirror for the initial background copy process. Set the bandwidth to a value that is less than or equal to the bandwidth that can be sustained by the intersystem link. If the **-bandwidth** parameter is set to a higher value than the link can sustain, the background copy process uses the actual available bandwidth.

```
remote_system_id | remote_system_name
```

(Required) Specifies the system ID or name of the remote system. Issue the **lspartnershipcandidate** command to list the remote systems that are available. If two or more remote systems have the same name and the name is included in this command, the command fails and it requests the ID of the system instead of the name.

# Description

This command creates a one-way partnership between the local system and the remote system that you specify in the command. To create a two-way partnership, the equivalent **mkpartnership** command must be issued from the other system. The maximum supported number of systems in a partnership set is four.

Intersystem Mirror relationships can be created between primary volumes in the local system and auxiliary volumes in the remote system. Intrasystem relationships can be created between volumes that reside in a local system. The volumes must belong to the same I/O group within the system.

**Note:** Background copy bandwidth can impact foreground I/O latency. To set the background copy bandwidth optimally, you must consider all three resources: the primary storage, intersystem link bandwidth, and secondary storage. Provision the most restrictive of these three resources between the background copy bandwidth and the peak foreground I/O workload.

#### An invocation example

mkpartnership -bandwidth 20 system1

#### The resulting output

No feedback

# mkrcconsistgrp

The **mkrcconsistgrp** command creates a new, empty Metro Mirror or Global Mirror consistency group. If the **-cluster** parameter is not specified, the consistency group is created on the local clustered system (system) only.

# **Syntax**

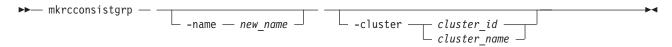

#### **Parameters**

-name new name

(Optional) Specifies a name for the new consistency group.

-cluster cluster id | cluster name

(Optional) Specifies the name or ID of the remote system. If **-cluster** is not specified, a consistency group is created only on the local system.

# **Description**

This command creates a new consistency group. The ID of the new group is displayed after the command processes. The name must be unique across all consistency groups that are known to the systems within this consistency group. If the consistency group involves two system, the systems must be in communication throughout the create process.

The new consistency group does not contain any relationships and will be in the empty state. You can add Metro Mirror or Global Mirror relationships to the group using the **chrcrelationship** command.

**Remember:** Names representing Metro Mirror or Global Mirror consistency groups relationships are restricted to fifteen characters in length (not sixty-three for an extended character set).

## An invocation example

mkrcconsistgrp -name rc\_testgrp

## The resulting output

RC Consistency Group, id [255], successfully created

# mkrcrelationship

The **mkrcrelationship** command creates a new Global or Metro Mirror relationship with volumes in the same clustered system (system), forming an intrasystem relationship or intersystem relationship (if it involves more than one clustered system).

# **Syntax**

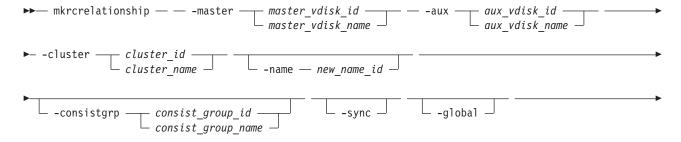

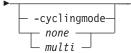

#### **Parameters**

-master master\_vdisk\_id | master\_vdisk\_name

(Required) Specifies the ID or name of the master\_vdisk\_id or master\_vdisk\_name.

-aux aux\_vdisk\_id | aux\_vdisk\_name

(Required) Specifies the ID or name of the aux\_vdisk\_id or aux\_vdisk\_name.

-cluster cluster\_id | cluster\_name

(Required) Specifies the ID or name of the remote cluster.

- If you are creating an intrasystem relationship, enter the ID of the local system. The volumes in the relationship must belong to the same I/O group within the system.
- If you are creating an intersystem relationship, enter the ID of the remote system. To create a relationship in two different systems, the systems must be connected at the time that the **mkrcrelationship** command is received.

-name new name id

(Optional) Specifies a label to assign to the relationship.

-consistgrp consist\_group\_id | consist\_group\_name

(Optional) Specifies a consistency group that this relationship joins. If you do not supply the **-consistgrp** parameter, the relationship is created as a stand-alone relationship that can be started, stopped, and switched on its own.

**Note:** Metro and Global Mirror relationships cannot belong to the same consistency group. When the first relationship is added to the consistency group, the group takes on the same type as the relationship. Subsequently, only relationships of that type can be added to the consistency group.

-sync

(Optional) Specifies that you want the system to create a synchronized relationship. The **-sync** parameter guarantees that the master and auxiliary disks contain identical data at the point that the relationship is created. You must ensure that the auxiliary disk is created to match the master disk and that no input transactions take place to either disk before you issue the create command. The initial background synchronization is skipped.

#### -global

(Optional) Specifies that you want the system to create a new Global Mirror relationship. If you do not specify the **-global** parameter, a Metro Mirror relationship is created instead.

-cyclingmodenone | multi

(Optional) Specifies the behavior of Global Mirror for this relationship.

- Specifying none, the default, gives identical behavior to Global Mirror in previous versions of SAN Volume Controller.
- Specifying *multi* uses the cycling protocol.

The minimum cycle period default value is 300 seconds. To start a relationship with cycling\_mode set to *multi*, change volumes must be defined for the relationship.

## Description

This command creates a new Global or Metro Mirror relationship. A Metro Mirror relationship defines the relationship between two volumes: a master volume and an auxiliary volume. This relationship persists until it is deleted. The auxiliary virtual disk must be identical in size to the master virtual disk or the command fails, and if both volumes are in the same system, they must both be in the same I/O

group. The master and auxiliary cannot be in an existing relationship. Any defined FlashCopy mappings that have the proposed master volume as the target of the FlashCopy mapping must be using the same I/O group as the master volume. Any defined FlashCopy mappings that have the proposed auxiliary volume as the target of the FlashCopy mapping must be using the same I/O group as the auxiliary volume.

**Note:** You cannot create a remote copy relationship with this command if the auxiliary volume is an active FlashCopy mapping target.

The command also returns the new relationship ID.

Metro Mirror relationships use one of the following copy types:

- A Metro Mirror copy ensures that updates are committed to both the primary and secondary volumes before sending confirmation of I/O completion to the host application. This ensures that the secondary volume is synchronized with the primary volume in the event that a failover operation is performed.
- A Global Mirror copy allows the host application to receive confirmation of I/O completion before the updates are committed to the secondary volume. If a failover operation is performed, the host application must recover and apply any updates that were not committed to the secondary volume.

You can optionally give the relationship a name. The name must be a unique relationship name across both systems.

The relationship can optionally be assigned to a consistency group. A consistency group ensures that a number of relationships are managed so that, in the event of a disconnection of the relationships, the data in all relationships within the group is in a consistent state. This can be important in, for example, a database application where data files and log files are stored on separate volumes and consequently are managed by separate relationships. In the event of a disaster, the primary and secondary sites might become disconnected. As the disconnection occurs and the relationships stop copying data from the primary to the secondary site, there is no assurance that updates to the two separate secondary volumes will stop in a consistent manner if the relationships that are associated with the volumes are not in a consistency group.

For proper database operation, it is important that updates to the log files and the database data are made in a consistent and orderly fashion. It is crucial in this example that the log file volume and the data volume at the secondary site are in a consistent state. This can be achieved by putting the relationships that are associated with these volumes into a consistency group. Both Metro Mirror and Global Mirror processing ensure that updates to both volumes at the secondary site are stopped, leaving a consistent image based on the updates that occurred at the primary site.

If you specify a consistency group, both the group and the relationship must have been created using the same master system and the same auxiliary system. The relationship must not be a part of another consistency group. If the consistency group is *empty*, it acquires the type of the first relationship that is added to it. Therefore, each subsequent relationship that you add to the consistency group must have the same type.

If the consistency group is *not empty*, the consistency group and the relationship must be in the same state. If the consistency group is *empty*, it acquires the state of the first relationship that is added to it. If the state has an assigned copy direction, the direction of the consistency group and the relationship must match that direction.

If you do not specify a consistency group, a stand-alone relationship is created.

If you specify the **-sync** parameter, the master and auxiliary virtual disks contain identical data at the point when the relationship is created. You must ensure that the auxiliary is created to match the master and that no data movement occurs to either virtual disk before you issue the **mkrcrelationship** command.

If you specify the **-global** parameter, a Global Mirror relationship is created. Otherwise, a Metro Mirror relationship is created instead.

A volume specified on the **master** and **aux** parameters must be used in a non-existing relationship. This means it cannot be the master or auxiliary volume of an existing relationship.

#### An invocation example

```
mkrcrelationship -master vdisk1 -aux vdisk2 -name rccopy1 -cluster 0000020063432AFD
```

#### The resulting output

RC Relationship, id [28], successfully created

#### An invocation example

```
mkrcrelationship -master vdiskA -aux vdiskB
-cluster clusterB
-name new_rel
-global
-cyclingmode multi
```

#### The resulting output

RC Relationship, id [28], successfully created

# rmpartnership

The **rmpartnership** command removes a Metro Mirror or Global Mirror partnership on one clustered system (system). Because the partnership exists on both systems, it is necessary to run this command on both systems to remove both sides of the partnership. If the command is run on only one system, the partnership enters a partially configured state on the other system.

## **Syntax**

#### **Parameters**

```
remote_cluster_id | remote_cluster_name
     (Required) Specifies the system ID or the name of the remote system.
```

#### Description

This command deletes one half of a partnership on a system. To remove the entire partnership, you must run the command twice, once on each system.

**Attention:** Before running the **rmpartnership** command, you must remove all relationships and groups that are defined between the two systems. To display system relationships and groups, run the **lsrcrelationship** and **lsrcconsistgrp** commands. To remove the relationships and groups that are defined between the two systems, run the **rmrcrelationship** and **rmrcconsistgrp** commands.

#### An invocation example

### The resulting output

No feedback

# rmrcconsistgrp

The rmrcconsistgrp command deletes an existing Metro Mirror or Global Mirror consistency group.

# **Syntax**

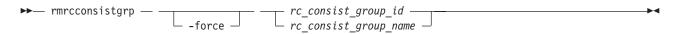

#### **Parameters**

#### -force

(Optional) Specifies that you want the system to remove any relationship belonging to a group before the consistency group is deleted. The relationship itself is not deleted; it becomes a stand-alone relationship.

**Note:** The **-force** parameter must be used to delete a consistency group when the consistency group has any Metro Mirror or Global Mirror relationships that is associated with it. If you do not use the **-force** parameter, the command fails.

rc\_consist\_group\_id | rc\_consist\_group\_name
 (Required) Specifies the ID or the name of the consistency group to delete.

# **Description**

This command deletes the specified consistency group. You can issue this command for any existing consistency group. If the consistency group is disconnected at the time that the command is issued, the consistency group is only deleted on the cluster that is connected. When the clusters reconnect, the consistency group is automatically deleted on the other cluster. Alternatively, if the clusters are disconnected, and you still want to remove the consistency group on both clusters, you can issue the **rmrcconsistgrp** command separately on both of the clusters.

If the consistency group is not empty, the **-force** parameter is required to delete the group. This removes the relationships from the consistency group before the group is deleted. These relationships become stand-alone relationships. The state of these relationships is not changed by the action of removing them from the consistency group.

#### An invocation example

rmrcconsistgrp rctestone

#### The resulting output

No feedback

# rmrcrelationship

The rmrcrelationship command deletes an existing Metro Mirror or Global Mirror relationship.

## **Syntax**

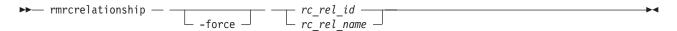

#### **Parameters**

#### -force

(Optional) Specifies that all of the mappings that are associated with a consistency group that you want to delete are removed from the group and changed to stand-alone mappings. This parameter is only required if the consistency group that you want to delete contains mappings.

rc\_rel\_id | rc\_rel\_name
 (Required) Specifies the ID or the name of the relationship.

## Description

This command deletes the relationship that is specified.

Deleting a relationship only deletes the logical relationship between the two virtual disks; it does not affect the virtual disks themselves.

If the relationship is disconnected at the time that the command is issued, the relationship is only deleted on the clustered system (system) where the command is being run. When the systems reconnect, the relationship is automatically deleted on the other system. Alternatively, if the systems are disconnected and if you still want to remove the relationship on both systems, you can issue the **rmrcrelationship** command independently on both of the systems.

If Global Mirror relationship using multicycling mode, and you attempt to delete the relationship without enabling access first, specifying <code>rmrcrelationship</code> might fail with an error because the relationship does not currently have a fully consistent secondary volume. Specifying <code>-force</code> overrides this test. This is not the default behavior, and you can quiesce and delete the relationship in order to use the secondary volume's data immediately. If the map is still performing the background copy to migrate data from the change volume to the secondary volume, the changed volume and associated FlashCopy mappings remain defined when <code>rmrcrelationship</code> completes. The FlashCopy mappings are deleted after the background copy completes, and the change volume becomes unusable again.

If you delete an inconsistent relationship, the secondary virtual disk becomes accessible even though it is still inconsistent. This is the one case in which Metro or Global Mirror does not inhibit access to inconsistent data.

#### An invocation example

rmrcrelationship rccopy1

## The resulting output

No feedback

# startrcconsistgrp

The **startrcconsistgrp** command starts the Global or Metro Mirror consistency group copy process, sets the direction of copy if it is undefined, and optionally marks the secondary volumes of the consistency group as clean.

## **Syntax**

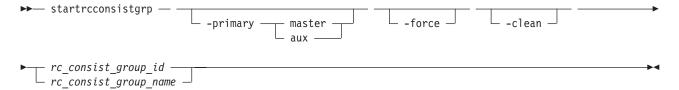

#### **Parameters**

-primary master | aux

(Optional) Specifies the copy direction by defining whether the master or auxiliary disk becomes the primary (source). This parameter is required when the primary is undefined if, for example, the consistency group is in the **Idling** state.

#### -force

(Optional) Specifies that you want the system to process the copy operation even if it might lead to a temporary loss of consistency while synchronization occurs. This parameter is required if the consistency group is in the **ConsistentStopped** state, but is not synchronized or is in the **Idling** state, but is not synchronized.

#### -clean

(Optional) Specifies that the volume that is to become a secondary is clean for each of the relationships belonging to the group; any changes made on the secondary volume are ignored, and only changes made on the clean primary volume are considered during synchronization of the primary and secondary disks. The consistency group must be in an Idling (connected) state for this parameter to work.

**Attention:** This flag should only be used when the primary and secondary volumes contain identical data. Otherwise, relationships that are not consistent are reported as consistent. Once this has been done there is no method to determine whether these volumes ever reach a true consistent state until a full background copy can be carried out again.

## **Description**

This command starts a Global or Metro Mirror stand-alone consistency group. You cannot use this command to start a remote copy relationship if the primary volume is a target volume of a prepared FlashCopy mapping.

This command can only be issued to a consistency group that is connected. For a consistency group that is idling, this command assigns a copy direction (primary and secondary roles) and begins the copy process. Otherwise, this command restarts a previous copy process that was stopped either by a stop command or by an I/O error.

If the resumption of the copy process leads to a period of time when the relationship is not consistent, then you must specify the **-force** parameter when you restart the relationship. This situation can arise if the relationship had been stopped and then further input transactions had been performed on the original primary disk of the relationship. When you use the **-force** parameter in this situation, the data on the secondary disk is not usable (because it is inconsistent) in a disaster recovery circumstance.

In the idling state, you must provide the **-primary** parameter. In other connected states, you can provide the **-primary** parameter, but it must match the existing setting.

The **-force** parameter is required if consistency would be lost by starting a copy operation. This can occur if write operations on either primary or secondary volumes have taken place since the **ConsistentStopped** or **idling** state occurred. If the command is issued without the **-force** parameter in such circumstances, the command fails. In general, the **-force** parameter is required if the group is in one of the following states:

- Consistent\_Stopped but not synchronized (sync=out\_of\_sync)
- · Idling but not synchronized

The **-force** parameter is not required if the group is in one of the following states:

- Inconsistent\_Stopped
- Inconsistent\_Copying
- Consistent\_Synchronized

However, the command does not fail if you specify the -force parameter.

A consistency group of Global Mirror relationship using multicycling mode in **ConsistentStopped** or **idling** state (where every relationship in the group has a change volume configured at the secondary volume) uses the secondary change volume to prevent the loss of consistency even if written data has been processed on one or more of the primary volumes. This means you do not need to specify **startrcrelationship-force**. But if written data has been received at any of the secondary volumes and **-clean** is not set:

- The consistent image is lost
- You must specify -force

Specifying **startrcconsistgrp** invokes this protection using a consistent secondary volume for the duration of the resulting background copy operation. Or, this protection can be invoked for a consistent secondary volume before the background copy that has completed the relationship is moved to **idling** state (by issuing the **stoprcconsistgrp -access** command). This protection lasts until the FlashCopy reverse background copy operation is complete.

The **-clean** parameter is used when a Global or Metro Mirror group is started and the secondary volumes in this group are assumed to be clean, which means that any changes that have been made at the secondary are ignored and only changes made at the primary are considered when synchronizing the primary and secondary volumes. The **-clean** parameter can be used in the following scenario:

- 1. A consistency group is created with the **-sync** parameter. At this point, it does not matter if the primary and secondary contain the same data, even though the use of the **-sync** parameter implies that this is true.
- 2. A **stoprcconsistgrp** command is issued with the **-access** parameter. This permits access to the secondary disk. Change recording begins at the primary.
- 3. An image of the primary disk is copied and loaded on to the secondary disk. It is permissible to allow updates to the primary disk during the image copy as this image can be only a fuzzy image of the primary disk.
- 4. A **startrcconsistgrp** command that specifies the **-primary master**, **-force**, and **-clean** parameters is issued. The auxiliary disk is marked as clean and changes on the master disk that have occurred since the relationship was stopped are copied to the auxiliary disk.
- 5. Once the background copy has completed, relationships in the group become consistent and synchronized.

A Global Mirror relationship with a cycling mode of:

- none uses the non-cycling Global Mirror algorithm
- multi must have a change volume configured at the primary volume (or the command fails)
- multi must also have a change volume configured at the secondary volume (or the command fails)

• multi performs multiple cycles of cycling

After creating a background copy the relationship remains in copying state, waiting for the remainder of the period time to expire before performing a new cycle. If the secondary change volume is deconfigured when the background copy completes, the relationship stops as if there is no cycle period.

#### An invocation example

startrcconsistgrp rccopy1

#### The resulting output

No feedback

# startrcrelationship

The **startrcrelationship** command starts the Metro Mirror or Global Mirror relationship copy process, sets the direction of copy if undefined, and optionally, marks the secondary volume of the relationship as clean. The relationship must be a stand-alone relationship.

# **Syntax**

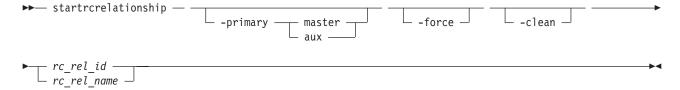

#### **Parameters**

#### -primary master | aux

(Optional) Specifies the copy direction by defining whether the master or auxiliary disk becomes the primary (source). This parameter is required when the primary is undefined if, for example, the relationship is in the idling state.

#### -force

(Optional) Specifies that you want the system to process the copy operation even if it might lead to a temporary loss of consistency while synchronization occurs. This parameter is required if the relationship is in the ConsistentStopped state, but is not synchronized or in the Idling state, but is not synchronized.

Important: Using the force parameter might result in a loss of access. Use it only under the direction of the IBM Support Center.

#### -clean

(Optional) Specifies that the volume that is to become a secondary is clean; any changes made on the secondary volume are ignored, and only changes made on the clean primary volume are considered when synchronizing the primary and secondary disks. The relationship must be in an Idling (connected) state for this parameter to work.

**Attention:** This flag should only be used when the primary and secondary volumes contain identical data. Otherwise, relationships that are not consistent are reported as consistent. Once this has been done there is no method to determine whether these volumes ever reach a true consistent state until a full background copy can be carried out again.

(Required) Specifies the ID or name of the relationship that you want to start in a stand-alone relationship.

## **Description**

The **startrcrelationship** command starts a stand-alone relationship. The command fails if it is used to start a relationship that is part of a consistency group.

This command can only be issued to a relationship that is connected. For a relationship that is idling, this command assigns a copy direction (primary and secondary roles) and begins the copy process. Otherwise, this command restarts a previous copy process that was stopped either by a stop command or by some I/O error.

**Note:** A command in idling state is rejected if any of the indicated secondary volumes is the target of an existing FlashCopy map.

If the FlashCopy mapping is active, the remote copy cannot be started.

In the idling state, you must provide the **-primary** parameter. In other connected states, you can provide the **-primary** parameter, but it must match the existing setting.

The **-force** parameter is required if consistency would be lost by starting a copy operation. This can occur if input transactions have occurred on either the primary or secondary volumes since the **ConsistentStopped** or **idling** state occurred. This happens when the relationship is in either of these states:

- ConsistentStopped but not synchronized
- Idling but not synchronized

A Global Mirror relationship using multicycling mode **ConsistentStopped** or **idling** state (with change volume configured at the secondary volume) can use the secondary change volume to prevent the loss of consistency even if written data has been processed on the primary volume. Consequently, you do not have to specify **startrcrelationship-force**. If the relationship is **idling** and written data has been received at the secondary volume:

- The consistent image is lost
- You must specify -force

**Note:** If **-clean** is not provided, it is assumed that written data at the secondary volume represents a divergent image that cannot represent a consistent earlier state. If **-clean** is provided, the image on the secondary volume might become unusable.

After restarting a relationship in either of these states, the data on the secondary volume is not usable for disaster recovery until the relationship becomes consistent.

The **-force** parameter is not required if the relationship is in one of the following states:

- InconsistentStopped
- InconsistentCopying
- · ConsistentSynchronized

However, the command does not fail if you specify the **-force** parameter.

A Global Mirror relationship with a cycling\_mode of multi in either of these states does not require the **-force** parameter because a consistent secondary image is retained. However, if such a relationship is in idling state and written data has been received at the secondary volume, the **-force** flag is still required, because the secondary volume has a divergent image that cannot represent a consistent earlier state. The **-clean** parameter can be used in the following circumstance:

- 1. A relationship is created with the **-sync** parameter specified. (At this point it does not matter if the primary and secondary disks contain the same data, even though the use of the **-sync** parameter implies that this is true).
- 2. A **stoprcrelationship** command is issued with the **-access** parameter specified. This permits access to the secondary disk. Change recording begins at the primary disk.
- 3. An image of the primary disk is copied and loaded on to the secondary disk. It is permissible to allow updates to the primary disk during the image copy as this image need only be a *fuzzy* image of the primary disk.
- 4. A **startrcrelationship** command that specifies the **-primary master**, **-force**, and **-clean** parameters is issued. The auxiliary disk is marked as clean and changes on the master disk that have occurred since the relationship was stopped are copied to the auxiliary disk.
- 5. Once the background copy has completed, the relationship becomes consistent and synchronized.

A Global Mirror relationship with a cycling mode of:

- none uses the non-cycling Global Mirror algorithm
- multi must have a change volume configured at the primary volume (or the command fails)
- multi must also have a change volume configured at the secondary volume (or the command fails)
- multi performs multiple cycles of cycling

After creating a background copy the relationship remains in copying state, waiting for the remainder of the period time to expire before performing a new cycle. If the secondary change volume is deconfigured when the background copy completes, the relationship stops as if there is no cycle period.

#### An invocation example

startrcrelationship rccopy1

## The resulting output

No feedback

# stoprcconsistgrp

The **stoprcconsistgrp** command stops the copy process for a Metro Mirror or Global Mirror consistency group. This command can also be used to enable write access to the secondary volumes in the group if the group is in a consistent state.

# **Syntax**

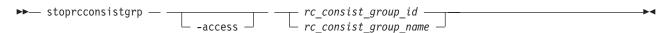

#### **Parameters**

#### -access

(Optional) Allows write access to consistent secondary volumes in the consistency group.

rc consist group id | rc consist group name

(Required) Specifies the ID or the name of the consistency group to stop all processing for.

### **Description**

This command applies to a consistency group. You can issue this command to stop processing on a consistency group that is copying from primary volumes to secondary volumes.

If the consistency group is in an inconsistent state, all copy operations stop and do not resume until you issue the startrcconsistgrp command. For a consistency group in the consistent synchronized state, this command causes a consistency freeze.

The consistent\_copying state is a consistent state. A consistency group in this state transitions to consistent\_stopped state if it receives a stoprcconsistgrp command. Because the secondary change volume holds the consistent image, a stopped consistent\_copying relationship might not have its secondary change volume not configured. This can be achieved by enabling access or completing synchronization so the secondary disk contains a consistent image. A relationship in consistent\_copying or consistent\_stopped accepts stoprcrelationship -access transition to idling state.

The consistent image that is present on the change volume is made accessible at the secondary volume and after the command has completed the secondary volume can serve host read and write I/O. A FlashCopy background copy operation begins to migrate the data for the consistent image from the change volume to the secondary volume. While the background copy operation is in progress, the change volume for the secondary volume remains in use. It may be necessary to process I/O before the reverse FlashCopy map can be triggered, causing the enable access command to time out. In this case, the relationship delays transitioning to idling until the reverse map starts and write access is available. Read access to the consistent data remains available.

When a consistency group is in a consistent state (for example, in the consistent stopped, consistent synchronized, or consistent disconnected state) you can issue the access parameter with the **stoprcconsistgrp** command to enable write access to the secondary virtual disks within that group. Table 51 shows consistency group initial and final states:

Table 51. stoprcconsistgrp consistency group states

| Initial state             | Final state          | Notes                                                                                                    |
|---------------------------|----------------------|----------------------------------------------------------------------------------------------------|
| inconsistent_stopped      | inconsistent_stopped | If <b>access</b> is specified, the command is rejected.                                                                                                    |
| inconsistent_copying      | inconsistent_stopped | If <b>access</b> is specified, the command is rejected with no effect and the relationship remains in the inconsistent_copying state.                                                                               |
| consistent_stopped        | consistent_stopped   | If <b>access</b> is specified, the final state is idling.                                                                                                    |
| consistent_synchronized   | consistent_stopped   | If access is specified, the final state is idling. If access is not specified, the final state is consistent_stopped.                                                                                               |
| idling                    | idling               | Remains in idling state whether <b>access</b> is specified or not.                                                                                                    |
| idling_disconnected       | unchanged            | If specified without access, the relationship/group remains in idling_disconnected state. If the clustered systems reconnect, the relationship/group is in either inconsistent_stopped or consistent_stopped state. |
| inconsistent_disconnected | inconsistent_stopped | The command is rejected, with or without the access flag.                                                                                                    |
| consistent_disconnected   | consistent_stopped   | The command is rejected if specified without access. If specified with access, the relationship/group moves to idling_disconnected.                                                                                 |

### An invocation example

stoprcconsistgrp rccopy1

#### The resulting output

No feedback

# stoprcrelationship

The **stoprcrelationship** command stops the copy process for a Metro Mirror or Global Mirror stand-alone relationship. You can also use this command to enable write access to a consistent secondary volume.

## **Syntax**

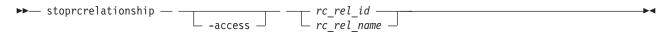

#### **Parameters**

#### -access

(Optional) Specifies that the system allow write access to a consistent secondary volume.

(Required) Specifies the ID or the name of the relationship to stop all processing for.

## **Description**

The **stoprcrelationship** command applies to a stand-alone relationship. The command is rejected if it is addressed to a relationship that is part of a consistency group. You can issue this command to stop a relationship that is copying from primary to secondary volumes.

If the relationship is in an inconsistent state, any copy operation stops and does not resume until you issue a **startrcrelationship** command. For a relationship in the consistent\_synchronized state, this command causes a consistency freeze.

When a relationship is in a consistent state – in the consistent\_stopped, consistent\_synchronized, or consistent\_disconnected state – you can use the **access** parameter to enable write access to the secondary virtual disk. Table 52 on page 397 provides consistency group initial and final states.

The consistent\_copying state is a consistent state. A relationship in consistent\_copying state transitions to consistent\_stopped state when you specify **stoprcrelationship**. The primary and secondary input/output (I/O) contain no identical data. Because the secondary change volume holds the consistent image, a stopped consistent\_copying relationship might not have its secondary change volume deconfigured. This can be achieved by enabling access or completing synchronization so the secondary disk contains a consistent image. A relationship in consistent\_copying or consistent\_stopped accepts **stoprcrelationship** -access transition to **idling** state.

The consistent image that is present on the change volume is made accessible at the secondary volume and once the command has completed the secondary volume can serve host read and write I/O. A FlashCopy background copy operation begins to migrate the data for the consistent image from the change volume to the secondary volume. While the background copy operation is in progress, the change volume for the secondary volume remains in use. As there might be I/O to process before the reverse FlashCopy map might be triggered, the enable access command can time out. In this case, the relationship delays transitioning to idling until the reverse map starts and write access is available. Read access to the consistent data remains available.

Table 52. stoprcrelationship consistency group states

| Initial state             | Final state          | Notes                                                                                                    |
|---------------------------|----------------------|----------------------------------------------------------------------------------------------------|
| inconsistent_stopped      | inconsistent_stopped | If <b>access</b> is specified, the command is rejected.                                                                                                    |
| inconsistent_copying      | inconsistent_stopped | If access is specified, the command is rejected with no effect and the relationship remains in the inconsistent_copying state.                                                                                      |
| consistent_stopped        | consistent_stopped   | If <b>access</b> is specified, the final state is idling.                                                                                                    |
| consistent_synchronized   | consistent_stopped   | If access is specified, the final state is idling. If access is not specified, the final state is consistent_stopped.                                                                                               |
| idling                    | idling               | Remains in idling state whether <b>access</b> is specified or not.                                                                                                    |
| idling_disconnected       | unchanged            | If specified without access, the relationship/group remains in idling_disconnected state. If the clustered systems reconnect, the relationship/group is in either inconsistent_stopped or consistent_stopped state. |
| inconsistent_disconnected | inconsistent_stopped | The command is rejected, with or without the access flag.                                                                                                    |
| consistent_disconnected   | consistent_stopped   | The command is rejected if specified without access. If specified with access, the relationship/group moves to idling_disconnected.                                                                                 |

### An invocation example

stoprcrelationship rccopy1

## The resulting output

No feedback

# switchrcconsistgrp

The **switchrcconsistgrp** command reverses the roles of the primary and secondary volumes in a Metro Mirror or Global Mirror consistency group when that consistency group is in a consistent state. All the relationships in the consistency group are affected by this change.

# **Syntax**

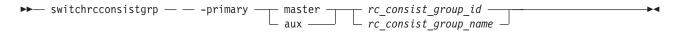

### **Parameters**

### -primary master | aux

(Required) Specifies whether the master or auxiliary side of the relationships in the group will become the primary volumes.

rc\_consist\_group\_id | rc\_consist\_group\_name
 (Required) Specifies the ID or name of the consistency group to switch.

# **Description**

This command applies to a consistency group. It is normally issued to reverse the roles of the primary and secondary virtual disks in a consistency group, perhaps as part of a failover process that is associated with a disaster recovery event. Write access to the former primary volumes is lost and write access to the new primary volumes is acquired. This command is successful when the consistency group is in a connected, consistent state, and when reversing the direction of the relationships would not lead to a loss of consistency, for example, when the consistency group is consistent and synchronized. The consistency group must be in one of the following states in order for the **switchrcconsistgrp** command to process correctly:

- ConsistentSynchronized
- · ConsistentStopped and Synchronized
- · Idling and Synchronized

Note: This command is rejected under any of the following conditions:

- You switch consistency group relationship so that the new secondary becomes the target volume of an active FlashCopy mapping.
- Any of the indicated secondary volumes (in the consistency group) are the target of an existing FlashCopy mapping.
- Using Global Mirroring with the **multi** cycling mode

The consistency group moves to the ConsistentSynchronized state after the successful completion of this command. If you specify the **-primary** parameter and it is the same as the current primary, the command has no effect.

#### An invocation example

switchrcconsistgrp -primary aux rccopy2

#### The resulting output

No feedback

# switchrcrelationship

The **switchrcrelationship** command reverses the roles of primary and secondary virtual disks in a stand-alone Metro Mirror or Global Mirror relationship when that relationship is in a consistent state.

# **Syntax**

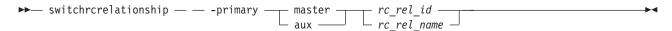

## **Parameters**

#### -primary master | aux

(Required) Specifies whether the master disk or the auxiliary disk is to be the primary.

(Required) Specifies the ID or the name of the relationship to switch.

# **Description**

The **switchrcrelationship** command applies to a stand-alone relationship. It is rejected if it is used to try to switch a relationship that is part of a consistency group. It is normally issued to reverse the roles of the primary and secondary virtual disk in a relationship perhaps as part of a failover process during a disaster recovery event. Write access to the old primary disk is lost and write access to the new primary disk is acquired. This command is successful when the relationship is in a connected, consistent state, and when reversing the direction of the relationship does not lead to a loss of consistency; that is, when the relationship is consistent and synchronized. The relationship must be in one of the following states in order for the **switchrcrelationship** command to process correctly:

- ConsistentSynchronized
- ConsistentStopped and Synchronized
- Idling and Synchronized

**Note:** A command in idling state is rejected if any of the indicated secondary volumes is the target of an existing FlashCopy map.

The relationship moves to the **ConsistentSynchronized** state after the successful completion of this command. If you specify the **-primary** parameter with the current primary, the command has no effect.

The switchrcrelationship command is rejected if you use Global Mirroring with the multi cycling mode.

#### An invocation example

switchrcrelationship -primary master rccopy2

### The resulting output

No feedback

# **Chapter 22. Migration commands**

The migration commands enable you to work with migration options with the SAN Volume Controller.

# migrateexts

The migrateexts command migrates extents from one managed disk to another.

# **Syntax**

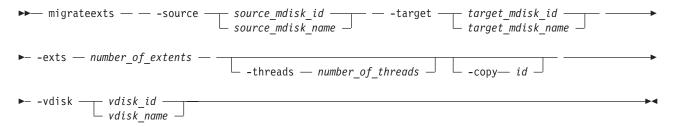

#### **Parameters**

- -source source\_mdisk\_id | source\_mdisk\_name (Required) Specifies the MDisk on which the extents currently reside.
- **-target** *target\_mdisk\_id* | *target\_mdisk\_name* (Required) Specifies the MDisk to migrate the extents to.
- -exts number\_of\_extents

(Required) Specifies the number of extents to migrate.

-threads number\_of\_threads

(Optional) Specifies the number of threads to use while migrating these extents. You can specify 1 - 4 threads. The default number of threads is 4.

-copy id

(Required if the specified VDisk (volume) has more than one copy) Specifies the volume copy that the extents belong to.

-vdisk vdisk\_id | vdisk\_name

(Required) Specifies the volume that the extents belong to.

# Description

This command migrates a given number of extents from the source virtual disk and the managed disk that contains extents that are used to make up the virtual disk. The target is a managed disk within the same managed disk group.

If a large number of extents are being migrated, you can specify 1 - 4 threads. You can issue the **Ismigrate** command to check the progress of the migration.

The **migrateexts** command fails if there are insufficient free extents on the target managed disk. To avoid this problem, do not issue new commands that use extents until the extents migration is completed.

The **migrateexts** command fails if the target or source volume is offline, or if Easy Tier is active for the volume copy. Correct the offline condition before attempting to migrate the volume.

**Note:** Migration activity on a single managed disk is limited to a maximum of 4 concurrent operations. This limit does not take into account whether the managed disk is the source or the destination target. If more than four migrations are scheduled for a particular managed disk, further migration operations are queued pending the completion of one of the currently running migrations. If a migration operation is stopped for any reason, a queued migration task can be started. However, if a migration is suspended, the current migration continues to use resources and a pending migration is not started. For example, the following setup is a possible initial configuration:

- MDiskGrp 1 has volume 1 created in it
- MDiskGrp 2 has volume 2 created in it
- MDiskGrp 3 has only one MDisk

With the previous configuration, the following migration operations are started:

- Migration 1 migrates volume 1 from MDiskGrp 1 to MDiskGrp 3, running with 4 threads.
- Migration 2 migrates volume 2 from MDiskGrp 2 to MDiskGrp 3, running with 4 threads.

Due to the previous limitations, the two migration operations do not always run at the same speed. MDiskGrp 3 has only one MDisk and the two migration operations have a total of 8 threads that are trying to access the one MDisk. Four threads are active. The remaining threads are in standby mode waiting to access the MDisk.

#### An invocation example

```
migrateexts -vdisk vdisk4 -source mdisk4 -exts
64 -target mdisk6 -threads 4
```

#### The resulting output

No feedback

# migratetoimage

The **migratetoimage** command migrates data from a volume (image mode) onto a new image mode volume copy. The target disk does not have to be in the same MDisk group (storage pool) as the source disk.

# **Syntax**

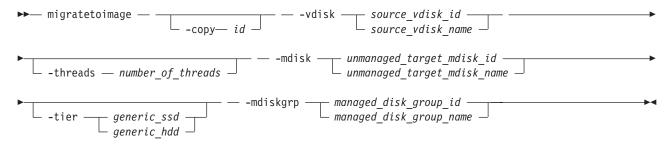

#### **Parameters**

- -vdisk source\_vdisk\_id | name (Required) Specifies the name or ID of the source volume to be migrated.
- -copy id

(Required if the specified volume has more than one copy) Specifies the volume copy to migrate from.

- -threads number of threads
  - (Optional) Specifies the number of threads to use during the migration of extents. You can specify 1 4 threads. The default number of threads is 4.
- -mdisk unmanaged target mdisk id | name

(Required) Specifies the name of the MDisk to which the data must be migrated. This disk must be unmanaged and large enough to contain the data of the disk that is being migrated.

-mdiskgrp managed disk group id | name

(Required) Specifies the MDisk group (storage pool) into which the MDisk must be placed, after the migration has completed.

-tiergeneric\_ssd | generic\_hhd
 Specifies the tier of the MDisk being added.

# **Description**

The **migratetoimage** command migrates the data of a user-specified volume by consolidating its extents (which might reside on one or more MDisks) onto the extents of the target MDisk that you specify. After migration is complete, the volume is classified as an image type volume, and the corresponding mdisk is classified as an image mode MDisk.

The managed disk that is specified as the target must be in an unmanaged state at the time that the command is run. Running this command results in the inclusion of the MDisk into the user-specified MDisk (storage pool) group.

The **migratetoimage** command fails if the target or source volume is offline. Correct the offline condition before attempting to migrate the volume.

The following example specifies that the user wants to migrate the data from vdisk1 onto mdisk5 and that the MDisk must be put into the MDisk group (storage pool) mdgrp2.

#### An invocation example

migratetoimage -vdisk vdisk1 -mdisk mdisk5 -tier generic ssd -mdiskgrp mdgrp2

#### The resulting output

No feedback

# migratevdisk

The **migratevdisk** command enables you to migrate an entire virtual disk from one managed disk group to another managed disk group.

# **Syntax**

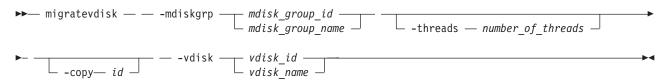

#### **Parameters**

-mdiskgrp mdisk\_group\_id | mdisk\_group\_name (Required) Specifies the new managed disk group ID or name.

### -threads number of threads

(Optional) Specifies the number of threads to use during the migration of these extents. You can specify 1 - 4 threads. The default number of threads is 4.

#### -copy id

(Required if the specified volume has more than one copy) Specifies the VDisk (volume) copy to migrate.

#### -vdisk vdisk\_id | vdisk\_name

(Required) Specifies the virtual disk ID or name to migrate in to a new managed disk group.

# **Description**

The **migratevdisk** command migrates the specified virtual disk into a new managed disk group; all the extents that make up the virtual disk are migrated onto free extents in the new managed disk group.

You can issue the **Ismigrate** command to view the progress of the migration.

The process can be prioritized by specifying the number of threads to use during the migration. Using only one thread puts the least background load on the system.

The **migratevdisk** command fails if there are insufficient free extents on the targeted managed disk group for the duration of the command. To avoid this problem, do not issue new commands that use extents until the volume migration is completed.

The **migratevdisk** command fails if the target volume or source volume is offline. Correct the offline condition before attempting to migrate the volume.

#### An invocation example

migratevdisk -vdisk 4 -mdiskgrp Group0 -threads 2

#### The resulting output

No feedback

# **Chapter 23. Service information commands**

Service information commands are used to view the status of the hardware and report hardware errors.

# **Iscmdstatus**

Use the **1scmdstatus** command to display the status of any currently running service-aid task.

# **Syntax**

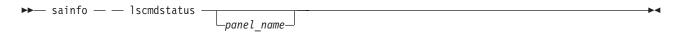

#### **Parameters**

panel name

The name of the panel. This command will fail if the *panel\_name* ID is not in the list returned by **lsservicenodes**.

# **Description**

This command displays the status of any currently running service-aid task. If no task is running, then the completion status of the last task will be displayed.

If no service-aid tasks have run since the node was last restarted, the command will return immediately with no output. Otherwise, it will display something similar to the following:

Backup date 20100706 15:53 : quorum time 20100706 16:24

#### Isfiles

Use the **lsfiles** command to display the files on the node that you want to retrieve with the **satask cpfiles** command.

# **Syntax**

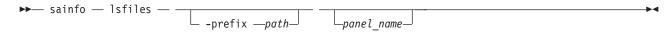

#### **Parameters**

panel\_name

The name of the panel. The command will fail if the panel\_name ID is not in the list returned by the **lsservicenodes** command.

#### -prefix path

The path must exist in a permitted listable directory. You can use the following **-prefix** paths:

- /dumps (the default if **-prefix** is not set)
- /dumps/audit
- /dumps/cimom
- /dumps/configs
- /dumps/drive

- /dumps/elogs
- /dumps/enclosure
- /dumps/feature
- /dumps/iostats
- /dumps/iotrace
- /dumps/mdisk
- /dumps/syslogs
- /home/admin/upgrade

# **Description**

This command displays a list of the files on the node that you want to retrieve using the **satask cpfiles** command.

### An invocation example

sainfo lsfiles -prefix /dumps

#### The resulting output

filename sublun.trc.old sublun.trc 100050.trc.old eccore.100050.100305.183051 eccore.100050.100305.183052 ethernet.100050.trc 100050.trc

# **Ishardware**

The **1shardware** command enables you to view the configured and actual hardware configuration of a node in the cluster.

# **Syntax**

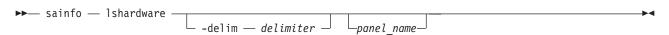

#### **Parameters**

#### -delim delimiter

(Optional) By default in a concise view, all columns of data are space-separated. The width of each column is set to the maximum possible width of each item of data. In a detailed view, each item of data has its own row, and if the headers are displayed the data is separated from the header by a space. The <code>-delim</code> parameter overrides this behavior. Valid input for the <code>-delim</code> parameter is a one-byte character. If you enter <code>-delim</code>: on the command line, the colon character (:) separates all items of data in a concise view; for example, the spacing of columns does not occur. In a detailed view, the data is separated from its header by the specified delimiter.

panel name

(Optional) The node panel name.

# **Description**

When the node is in a service state, use this command to view the current hardware configuration. Table 53 provides the possible values that are applicable to the attributes that are displayed as data in the output views.

Table 53. Ishardware attribute values

| Attribute          | Value                                                                     |
|--------------------|---------------------------------------------------------------------------|
| panel_name         | The node panel name.                                                      |
| node_id            | The node unique ID; blank if not in a clustered system.                   |
| node_name          | The node name; blank if not in a clustered system.                        |
| node_status        | The node status.                                                          |
| hardware           | The hardware model.                                                       |
| actual_different   | Indicates if the node hardware is different than the configured hardware. |
| actual_valid       | Indicates if the node hardware is valid.                                  |
| memory_configured  | The configured amount of memory (in GB).                                  |
| member_actual      | The currently installed amount of memory (in GB).                         |
| memory_valid       | Indicates if the actual memory is a valid configuration.                  |
| cpu_count          | The maximum number of CPUs for the node.                                  |
| cpu_socket         | The ID of socket to which the CPU fields refer.                           |
| cpu_configured     | The configured CPU for this socket.                                       |
| cpu_actual         | The currently installed CPU in this socket.                               |
| cpu_valid          | Indicates if the currently installed CPU is a valid configuration.        |
| adapter_count      | The maximum number of adapters for the node (differs by node type).       |
| adapter_location   | The location of this adapter.                                             |
| adapter_configured | The configured adapter for this location.                                 |
| adapter_actual     | The currently installed adapter for this location.                        |
| adapter_valid      | Indicates if the adapter in this location is valid.                       |
| ports_different    | Indicates whether adapter ports can support more functions.               |

# Sample output for an 8A4 node

```
panel name, 123456
node id,
status, service
hardware,8A4
actual_different,yes
actual_valid,no
memory_configured,8 memory_actual,8
memory_valid,yes
cpu count,2
cpu socket,1
cpu configured,4 core Intel(R) Xeon(R) CPU E3110 @ 3.0GHz
cpu_actual,4 core Intel(R) Xeon(R) CPU E3110 @ 3.0GHz
cpu_valid,yes
cpu_socket,2
cpu_configured, none
cpu actual, none
cpu valid, yes
adapter_count,4
adapter_location,0
```

```
adapter configured, 1Gb/s Ethernet adapter
adapter_actual,1Gb/s Ethernet adapter
adapter_valid,yes adapter_location,0
adapter_configured,1Gb/s Ethernet adapter
adapter actual, 1Gb/s Ethernet adapter
adapter valid, yes
adapter location,1
adapter_configured, Four port 8Gb/s FC adapter card
adapter_actual,Four port 8Gb/s FC adapter card
adapter_valid,yes
adapter_location,2
adapter configured, none
adapter_actual, Four port 8Gb/s FC adapter card
adapter valid, no
adapter location,
adapter_configured,
adapter_actual,
adapter_valid, adapter_location,
adapter configured,
adapter_actual,
adapter valid,
ports different
```

#### Sample output for a 300 node

```
panel name, 123456
node_id,
node name
status, service
hardware,300
actual different, no
actual_valid,yes
memory_configured,8
memory actual,8
memory valid, yes
cpu count,1
cpu socket,1
cpu configured,4 core Intel(R) Xeon(R) CPU E3110 @ 3.0GHz
cpu_actual,4 core Intel(R) Xeon(R) CPU E3110 @ 3.0GHz
cpu_valid,yes
cpu socket,
cpu configured,
cpu_actual,
cpu valid,
adapter_count,6
adapter location,0
adapter configured, 1Gb/s Ethernet adapter
adapter_actual,1Gb/s Ethernet adapter
adapter_valid,yes
adapter_location,0
adapter configured, 1Gb/s Ethernet adapter
adapter actual, 1Gb/s Ethernet adapter
adapter_valid,yes
adapter location,0
adapter configured, Four port 8Gb/s FC adapter card
adapter actual, Four port 8Gb/s FC adapter card
adapter valid, yes
adapter_location,0
adapter_configured, High-speed SAS adapter
adapter_actual, High-speed SAS adapter
adapter valid, yes
adapter location,0
adapter_configured, Midplane bus adapter
adapter actual, Midplane bus adapter
adapter valid, yes
```

adapter\_location,1
adapter\_configured,Two port 10Gb/s ethernet adapter
adapter\_actual,Two port 10Gb/s ethernet adapter
adapter\_valid,yes
ports different,no

# Isservicenodes

Use the **1sservicenodes** command to displays a list of all the nodes that can be serviced using the service assistant CLI.

# **Syntax**

▶ sainfo — — lsservicenodes -

#### **Parameters**

None

# **Description**

This command displays a list of all the nodes that can be serviced using the service assistant CLI. This list includes nodes that at a code level of at least 6.2.0, are visible on the fabric, and are one of the following:

- The partner node in a control enclosure to the node that is running the command.
- In the same clustered system as the node running the command.
- In candidate state.
- Not in a clustered system and in service state.
- Not in an enclosure with a stored clustered system ID (which is not the clustered system ID of the local node).

Nodes not clustered with the local node will not be shown unless they are the partner node. Table 54 shows possible outputs.

Table 54. Isservicenodes outputs

| Attribute    | Value                                                                                                    |
|--------------|----------------------------------------------------------------------------------------------------|
| panel_name   | The front panel name, enclosure IDs, or canister IDs that identify the node.                                                                                                    |
| cluster_id   | Blank if node is a candidate; otherwise, the value is determined from vpd_cluster.                                                                                                    |
| cluster_name | Blank if node is a candidate; otherwise, the value is determined from vpd_cluster.                                                                                                    |
| node_id      | Blank if node is a candidate; otherwise, the value is determined from vpd_cluster.                                                                                                    |
| node_name    | Blank if node is a candidate; otherwise, the value is determined from vpd_cluster.                                                                                                    |
| relation     | <ul> <li>Local: the node the CLI command was issued from.</li> <li>Partner: the node in the same enclosure as the local node.</li> <li>Cluster: nodes other than the partner that are in the same clustered system as the local node.</li> <li>Candidate: the node is not part of the clustered system.</li> </ul>                                           |
| node_status  | <ul> <li>Active: the node is part of a clustered system and can perform I/O.</li> <li>Service: the node is in service, standby, or node rescue.</li> <li>Candidate: the node is not part of a clustered system.</li> <li>Starting: the node is part of a clustered system and is attempting to join the clustered system, and cannot perform I/O.</li> </ul> |

Table 54. Isservicenodes outputs (continued)

| Attribute  | Value                                          |
|------------|------------------------------------------------|
| error_data | Outstanding error and error data, by priority. |

**Storwize**<sup>®</sup> **V7000:** This command displays a list of all the nodes that can be serviced using the service assistant CLI. This list includes nodes that at a code level of at least 6.2.0, are visible on the fabric, and are one of the following:

- The partner node in a control enclosure to the node that is running the command.
- In the same clustered system as the node running the command.
- In candidate state.
- Not in a clustered system and in service state.
- Not in an enclosure with a stored clustered system ID (which is not the clustered system ID of the local node).

Nodes not clustered with the local node will not be shown unless they are the partner node. Table 55 shows possible outputs.

Table 55. Isservicenodes outputs

| Attribute    | Value                                                                                                    |
|--------------|----------------------------------------------------------------------------------------------------|
| panel_name   | The front panel name, enclosure IDs, or canister IDs that identify the node.                                                                                                    |
| cluster_id   | Blank if node is a candidate; otherwise, the value is determined from vpd_cluster.                                                                                                    |
| cluster_name | Blank if node is a candidate; otherwise, the value is determined from vpd_cluster.                                                                                                    |
| node_id      | Blank if node is a candidate; otherwise, the value is determined from vpd_cluster.                                                                                                    |
| node_name    | Blank if node is a candidate; otherwise, the value is determined from vpd_cluster.                                                                                                    |
| relation     | <ul> <li>Local: the node the CLI command was issued from.</li> <li>Partner: the node in the same enclosure as the local node.</li> <li>Cluster: nodes other than the partner that are in the same clustered system as the local node.</li> <li>Candidate: the node is not part of a clustered system.</li> </ul>                                             |
| node_status  | <ul> <li>Active: the node is part of a clustered system and can perform I/O.</li> <li>Service: the node is in service, standby, or node rescue.</li> <li>Candidate: the node is not part of a clustered system.</li> <li>Starting: the node is part of a clustered system and is attempting to join the clustered system, and cannot perform I/O.</li> </ul> |
| error_data   | Outstanding error and error data, by priority.                                                                                                    |
| candidate    | The candidate for the node. If this option is selected, the cluster_id, cluster_name, node_id and node_name must be blank.                                                                                                    |

#### An invocation example

sainfo lsservicenodes

### The resulting output

# **Isservicerecommendation**

Use the **lsservicerecommendation** command to determine what actions should be performed when servicing a node.

# **Syntax**

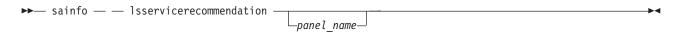

#### **Parameters**

panel name

(Optional) If no panel ID is provided, the service recommendation for the local node is returned. If a *panel\_name* from the list returned by **lsservicenodes** is specified, then the service recommendation for that node is returned. The command will fail if the *panel\_name* is not in the list returned by **lsservicenodes**.

# **Description**

This command enables you to determine what actions should be performed when servicing a node.

### Example 1 for service\_action:

Use fabric tools to diagnose and correct Fibre Channel fabric problem.

#### Example 2 for service\_action

No service action required, use console to manage node.

### **Isservicestatus**

Use the **Isservicestatus** command to display the current status of a node.

# **Syntax**

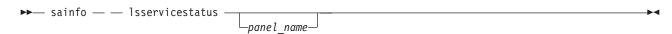

#### **Parameters**

panel name

(Optional) If a *panel\_name* is provided, the service recommendation for the local node is returned. If a *panel\_name* from the list returned by **lsservicenodes** is specified, then the service recommendation for that node is returned. The command fails if the *panel\_name* ID is not in the list returned by **lsservicenodes**. This output is returned as the node status on all Universal Serial Bus (USB) flash drive commands.

**Note:** For 2145 nodes the *panel name* is a six digit number on the node front panel. For 2076 nodes the *panel name* is the value of the enclosure ID and canister ID or the enclosure serial number and canister location.

# **Description**

Use this command to display the current status of a node. This command provides all the information that can be obtained using the front panel of a SAN Volume Controller node. You can run this command on any node, even one that is not part of a clustered system (system), to obtain the vital product data (VPD) and error status.

Table 56 shows possible outputs.

Table 56. Isservicestatus output

| Attribute            | Value                                                                                                    |  |
|----------------------|----------------------------------------------------------------------------------------------------|--|
| panel_name           | The front panel name, enclosure IDs, or canister IDs that identify the node.                                                                                                    |  |
| console_ip           | An Internet Proticol (IP) Version 4 or 6 address  Note: This field might be blank if the node is not present in a system.                                                                                                    |  |
| has_nas_key          | yes   no Note: This field might be blank if the node is not present in a system.                                                                                                    |  |
| system_id            | Specifies the ID of a system.                                                                                                    |  |
| system_name          | Specifies the name of a system. When you use this parameter, the detailed view of the specific system is displayed and any value that you specified by the <b>-filtervalue</b> parameter is ignored. If you do not specify the <i>system_name</i> parameter, the concise view of all clusters that match the filtering requirements that are specified by the <b>-filtervalue</b> parameter are displayed. |  |
| system_status        | The error code is the same as the one displayed on the front panel.                                                                                                    |  |
| system_ip_count      | The maximum number of management addresses you can configure.                                                                                                    |  |
| system_ip_port       | This, and fields down to prefix_6, are repeated for each management address.                                                                                                    |  |
| system_ip            | The IPv4 management IP address.                                                                                                    |  |
| system_gw            | The IPv4 management IP gateway.                                                                                                    |  |
| system_mask          | The IPv4 management IP mask.                                                                                                    |  |
| system_ip_6          | The IPv6 management IP address.                                                                                                    |  |
| system_gw_6          | The IPv6 management IP gateway.                                                                                                    |  |
| system_prefix_6      | The IPv6 management IP prefix.                                                                                                    |  |
| node_id              | The ID of the node that is being configured.                                                                                                    |  |
| node_name            | The name of the node that is being configured.                                                                                                    |  |
| node_status          | active   starting   service   candidate                                                                                                    |  |
| config_node          | yes   no                                                                                                    |  |
| hardware             | 8F2   8F4   8G4   CF8   8A4   other                                                                                                    |  |
| service_IP_address   | The IPv4 service address for the node.                                                                                                    |  |
| service_gateway      | The IPv4 service gateway for the node.                                                                                                    |  |
| service_subnet_mask  | The IPv4 service mask for the node.                                                                                                    |  |
| service_IP_address_6 | The IPv6 service address for the node.                                                                                                    |  |
| service_gateway_6    | The IPv6 service gateway for the node.                                                                                                    |  |
| service_prefix_6     | The IPv6 service gateway for the node.                                                                                                    |  |
| node_sw_version      | The version of code for the node.                                                                                                    |  |
| node_sw_build        | The build string version of code on the node.                                                                                                    |  |
| system_sw_build      | The CSM build that the system is running.                                                                                                    |  |
| node_error_count     | The number of node errors.                                                                                                    |  |

Table 56. Isservicestatus output (continued)

| Attribute               | Value                                                                                                    |
|-------------------------|----------------------------------------------------------------------------------------------------|
| node_error_data         | The type of node errors.                                                                                                    |
| FC_port_count           | The number of Fibre Channel ports.                                                                                          |
| FC_port_id              | The beginning of repeating fields for each Fibre Channel port; the whole set of fields indicated is repeated for each port. |
| port_status             | This should match the port on the front panel, enclosure, or canister.                                                      |
| port_speed              | This should match the port speed on the front panel, enclosure, or canister.                                                |
| port_WWPN               | The worldwide port number of the port.                                                                                      |
| SFP_type                | long-wave   short-wave                                                                                                    |
| ethernet_port_count     | The number of detected Ethernet ports.                                                                                      |
| ethernet_port_id        | Specifies the ID of an Ethernet port.                                                                                       |
| port_status             | online   offline   not configured                                                                                           |
| port_speed              | 10Mbps   100Mbps   1Gbps   10Gbps   full   half                                                                             |
| MAC                     | A single MAC address.                                                                                                    |
| vnport_count            | Number of VN ports created on top of each physical Fiber Channel over Ethernet (FCoE) port.                                 |
| vnport_id               | The VN port ID.                                                                                                    |
| vnport_wwpn             | The WWPN assigned to the VN port.                                                                                           |
| vnport_FCF_mac          | The MAC address for the FCF to which the VN port is connected.                                                              |
| vnport_vlanid           | The VLAN ID used by the VN port. The value is blank for FC ports.                                                           |
| product_mtm             | The machine type and model.                                                                                                 |
| product_serial          | The node serial number.                                                                                                    |
| time_to_charge          | The estimated start time (in minutes) needed for 50% of the battery to be charged.                                          |
| battery_charging        | The percentage of charge of the batteries.                                                                                  |
| disk_WWNN_prefix        | The most recently used WWNN prefix.                                                                                         |
| node_WWNN               | N/A                                                                                                    |
| enclosure_WWNN_1        | N/A                                                                                                    |
| enclosure_WWNN_2        | N/A                                                                                                    |
| node_part_identity      | N/A                                                                                                    |
| node_FRU_part           | N/A                                                                                                    |
| enclosure_part_identity | N/A                                                                                                    |
| PSU_count               | N/A                                                                                                    |
| PSU_id                  | N/A                                                                                                    |
| PSU_status              | N/A                                                                                                    |
| battery_count           | N/A                                                                                                    |
| battery_id              | N/A                                                                                                    |
| battery_status          | N/A                                                                                                    |

 $\mathbf{Storwize}^{\scriptscriptstyle{(\!0\!)}}\mathbf{V7000}\mathbf{:}$  Table 57 on page 414 shows possible outputs.

Note: On a node that is not part of a system, some of the fields are blank or N/A.

Table 57. Isservicestatus output

| Table 57. Isservicestatus outpu     | Value                                                                                                    |
|-------------------------------------|----------------------------------------------------------------------------------------------------|
|                                     |                                                                                                    |
| console_ip                          | An Internet Proticol (IP) Version 4 or 6 address  Note: This field might be blank if the node is not present in a system.                                                                                                    |
| has_nas_key                         | yes   no Note: This field might be blank if the node is not present in a system.                                                                                                    |
| panel_name                          | The front panel name, enclosure IDs, or canister IDs that identify the node.                                                                                                    |
| system_id                           | Specifies the ID of a system.                                                                                                    |
| system_name                         | Specifies the name of a system. When you use this parameter, the detailed view of the specific system is displayed and any value that you specified by the <b>-filtervalue</b> parameter is ignored. If you do not specify the <b>cluster_name</b> parameter, the concise view of all systems that match the filtering requirements that are specified by the <b>-filtervalue</b> parameter are displayed. |
| system_status                       | The error code is the same as the one displayed on the front panel.                                                                                                    |
| system_ip_count                     | The maximum number of management addresses you can configure.                                                                                                    |
| system_ip_port                      | This, and fields down to prefix_6, are repeated for each management address.                                                                                                    |
| system_ip                           | The IPv4 management IP address.                                                                                                    |
| system_gw                           | The IPv4 management IP gateway.                                                                                                    |
| system_mask                         | The IPv4 management IP mask.                                                                                                    |
| system_ip_6                         | The IPv6 management IP address.                                                                                                    |
| system_gw_6                         | The IPv6 management IP gateway.                                                                                                    |
| system_prefix_6                     | The IPv6 management IP prefix.                                                                                                    |
| node_id                             | The ID of the node that is being configured.                                                                                                    |
| node_name                           | The name of the node that is being configured.                                                                                                    |
| node_status                         | active   starting   service   candidate                                                                                                    |
| config_node                         | yes   no                                                                                                    |
| hardware                            | 8F2   8F4   8G4   CF8   8A4   other                                                                                                    |
| service_IP_address                  | The IPv4 service address for the node.                                                                                                    |
| service_gateway                     | The IPv4 service gateway for the node.                                                                                                    |
| service_subnet_mask                 | The IPv4 service mask for the node.                                                                                                    |
| service_IP_address_6                | The IPv6 service address for the node.                                                                                                    |
| service_gateway_6                   | The IPv6 service gateway for the node.                                                                                                    |
| service_prefix_6                    | The IPv6 service gateway for the node.                                                                                                    |
| node_sw_version                     | The version of code for the node.                                                                                                    |
| node_sw_build                       | The build string for code on the node.                                                                                                    |
| system_sw_build                     | The CSM build that the system is running.                                                                                                    |
| node_error_count                    | The number of node errors.                                                                                                    |
| node_error_data                     | The type of node errors.                                                                                                    |
| FC_port_count                       | The number of Fibre Channel ports.                                                                                                    |
| FC_port_id                          | The beginning of repeating fields for each Fibre Channel port; the whole set of fields indicated is repeated for each port.                                                                                                    |
| port_status                         | This should match the port on the front panel, enclosure, or canister.                                                                                                    |
| port_speed                          | This should match the port speed on the front panel, enclosure, or canister.                                                                                                    |
| port_WWPN                           | The worldwide port number of the port.                                                                                                    |
| SFP_type                            | long-wave   short-wave                                                                                                    |
| ethernet_port_count                 | The number of detected Ethernet ports.                                                                                                    |
| ethernet_port_id                    | Specifies the ID of an Ethernet port.                                                                                                    |
| port_status                         | online   offline   not configured                                                                                                    |
| port_speed                          | 10Mbps   100Mbps   1Gbps   10Gbps   full   half                                                                                                    |
| MAC                                 | A single MAC address.                                                                                                    |
| product_mtm                         | The machine type and model.                                                                                                    |
| product_serial                      | The node serial number.                                                                                                    |
| time_to_charge                      | The estimated start time (in minutes) needed for 50% of the battery to be charged.                                                                                                    |
| battery_charging                    | The percentage of charge of the batteries.                                                                                                    |
| node_WWNN                           | The last active WWNN stored in the node; blank if no system data.                                                                                                    |
| enclosure_WWNN_1                    | Canister 1 WWNN from the enclosure VPD.                                                                                                    |
| enclosure_WWNN_2                    | Canister 2 WWNN from the enclosure VPD.                                                                                                    |
| node_part_identity                  | The 11S string from the hardware VPD.                                                                                                    |
| node_FRU_part                       | if stored in node VPD                                                                                                    |
| -                                   | The S11 data.                                                                                                    |
| enclosure_part_identity PSU_count   |                                                                                                    |
|                                     | The number of expected PSUs (two).  The ID of the clot the PSU is in                                                                                                    |
| PSU_id                              | The ID of the slot the PSU is in.                                                                                                    |
| DCI I ctatus                        |                                                                                                    |
| PSU_status                          | missing   failed   active                                                                                                    |
| PSU_status battery_count battery_id | The number of expected batteries (two).  The ID of the slot the battery is in.                                                                                                    |

Table 57. Isservicestatus output (continued)

| Attribute                         | Value                                                                                                    |
|-----------------------------------|----------------------------------------------------------------------------------------------------|
| battery_status                    | missing   failed   charging   active                                                                                   |
| node_location_copy                | Equivalent to the panel name; blank if a node has been removed from a system.                                          |
| node_product_mtm_copy             | Equivalent to panel product_mtm; blank if a node has been removed from a system.                                       |
| node_product_serial_copy          | Equivalent to product_serial; blank if a node has been removed from a system.                                          |
| node_WWNN_1_copy                  | Equivalent to enclosure_WWNN_1; blank if a node has been removed from a system.                                        |
| node_WWNN_2_copy                  | Equivalent to enclosure_WWNN_2; blank if a node has been removed from a system.                                        |
| latest_system_id                  | The system ID running on the current enclosure; blank if a node has been removed from a system.                        |
| next_system_id                    | The system ID used to create the next system on this enclosure; it is blank if a node has been removed from a system.  |
| service_IP_mode                   | Current mode of the service IPv4                                                                                       |
|                                   | Empty if IPv4 is not active                                                                                            |
|                                   | One of the following:                                                                                                  |
|                                   | - static (if the service IP is set by the user)                                                                        |
|                                   | - dhcp (if the service IP is set successfully using DHCP server)                                                       |
|                                   | - dhcpfallback (if the service IP is set to a default value after a DHCP server request failed)                        |
| service_IP_mode_6                 | Current mode of the service IPv6                                                                                       |
|                                   | Empty if IPv6 is not active                                                                                            |
|                                   | • Either static (if the service IP is set by the user) or dhcp (if the service IP set successfully using DHCP server). |
| machine_part_number               | Blank.                                                                                                    |
| node_machine_part<br>_number_copy | Blank.                                                                                                    |

#### An invocation example

lsservicestatus

#### The resulting output

```
panel_name 150434
cluster_id 000002006ee1445e
cluster_name Cluster_192.168.8.241
cluster status Active
cluster_ip_count 2
cluster_port 1
cluster_ip 192.168.8.241
cluster_gw 192.168.8.1
cluster_mask 255.255.255.0
cluster_ip_6
cluster_gw_6
cluster_prefix_6
cluster port 2
cluster ip
cluster_gw
cluster_mask
cluster_ip_6
cluster_gw_6
cluster_prefix_6
node_id_1
node_name node1
node_status Active
config node Yes
hardware CF8
service_IP_address
service_gateway
service_subnet_mask
service_IP_address_6
service_gateway_6
service prefix 6
service_IP_mode dhcpfallback
node_sw_version 6.4.0.0
node_sw_build 64.8.1205180000
cluster_sw_build 64.8.1205180000
node error count 0
```

fc ports 4 port id 1 port status Active port\_speed 8Gb port WWPN 500507680140a22f SFP type Short-wave port id 2 port status Active port\_speed 8Gb port WWPN 500507680130a22f SFP type Short-wave port id 3 port\_status Active port\_speed 8Gb port WWPN 500507680110a22f SFP type Short-wave port\_id 4 port\_status Active port\_speed 8Gb port\_WWPN 500507680120a22f SFP type Short-wave ethernet\_ports 4 ethernet\_port\_id 1 port status Link Online port speed 1Gb/s - Full MAC 00:21:5e:db:30:38 vnport\_count 0 ethernet\_port\_id 2 port status Not Configured port\_speed MAC 00:21:5e:db:30:3a vnport\_count 0 ethernet port id 3 port status Not Configured port speed 10Gb/s - Full MAC 00:00:c9:bc:6f:22 vnport\_count 0 ethernet port id 4 port status Not Configured port\_speed 10Gb/s - Full MAC 00:00:c9:bc:6f:20 vnport count 0 product mtm 2145-CF8 product\_serial 75HAXYA time\_to\_charge 0 battery\_charging 0 dump name 150434 node\_WWNN 500507680100a22f disk WWNN suffix 0A22F panel WWNN suffix 0A22F UPS\_serial\_number UPS\_status enclosure\_WWNN\_1 enclosure\_WWNN\_2 node\_part\_identity node FRU part enclosure\_identity PSU count PSU id PSU status PSU id  ${\sf PSU\_status}$ Battery\_count Battery\_id Battery\_status Battery id

Battery\_status node location copy node product mtm copy node\_product\_serial\_copy node WWNN 1 copy node WWNN 2 copy latest cluster id next cluster id console\_IP 192.168.8.241:443 has\_nas\_key no fc\_io\_ports 6 fc io port id 1 fc io port WWPN 500507680140a22f fc\_io\_port\_switch\_WWPN 200000051e630f9a fc io port state Active fc io port FCF MAC N/A fc\_io\_port\_vlanid N/A fc\_io\_port\_type FC  $fc_{io}port_{type}port_{id} 1$ fc\_io\_port\_id 2 fc io port WWPN 500507680130a22f fc io port switch WWPN 200400051e630f9a fc\_io\_port\_state Active fc io port FCF MAC N/A fc io port vlanid N/A fc\_io\_port\_type FC fc\_io\_port\_type\_port\_id 2 fc\_io\_port\_id 3 fc\_io\_port\_WWPN 500507680110a22f fc\_io\_port\_switch\_WWPN 200000051e7ded49 fc io port state Active fc\_io\_port\_FCF MAC N/A fc io port vlanid N/A fc io port type FC fc io port type port id 3 fc\_io\_port\_id 4 fc\_io\_port\_WWPN 500507680120a22f fc\_io\_port\_switch\_WWPN 200400051e7ded49 fc\_io\_port\_state Active fc\_io\_port\_FCF\_MAC N/A fc\_io\_port\_vlanid N/A fc io port type FC fc\_io\_port\_type\_port\_id 4 fc io port id 5 fc\_io\_port\_WWPN 500507680150a22f fc\_io\_port\_switch\_WWPN 2064000573cd6201 fc\_io\_port\_state Active fc\_io\_port\_FCF\_MAC 00:05:73:CD:62:00 fc\_io\_port\_vlanid 100 fc\_io\_port\_type Ethernet fc io port type port id 3 fc io port id 6 fc\_io\_port\_WWPN 500507680160a22f fc\_io\_port\_switch\_WWPN 2064000573c8a701 fc\_io\_port\_state Active fc\_io\_port\_FCF\_MAC 00:05:73:C8:A7:00 fc\_io\_port\_vlanid 100 fc\_io\_port\_type Ethernet fc\_io\_port\_type\_port\_id 4service\_IP\_mode service\_IP\_mode\_6 machine part number 2072S2C node machine part number copy 2072L2C

# Chapter 24. Service mode commands (Discontinued)

**Attention:** The service mode commands are discontinued.

# applysoftware (Discontinued)

Attention: The svcservicemodetask applysoftware command is discontinued. Use the satask installsoftware command instead.

Discontinued.

# cleardumps

The **cleardumps** command clears (or deletes) the various dump directories on a specified node.

# **Syntax**

#### **Parameters**

-prefix directory or file filter

(Required) Specifies the directory, files, or both to be cleared. If a directory is specified, with no file filter, all relevant dump or log files in that directory are cleared. You can use the following directory arguments (filters):

- /dumps (clears all files in all subdirectories)
- /dumps/cimom
- · /dumps/configs
- /dumps/elogs
- · /dumps/feature
- · /dumps/iostats
- /dumps/iotrace
- · /dumps/mdisk
- /home/admin/upgrade

In addition to the directory, you can specify a filter file. For example, if you specify /dumps/elogs/\*.txt, all files in the /dumps/elogs directory that end in .txt are cleared.

Note: The following rules apply to the use of wildcards with the SAN Volume Controller CLI:

- The wildcard character is an asterisk (\*).
- The command can contain a maximum of one wildcard.
- With a wildcard, you must use double quotation marks (" ") around the filter entry, such as in the following entry:

```
>cleardumps -prefix "/dumps/elogs/*.txt"
```

node id | node name

(Optional) Specifies the node to be cleared. The variable that follows the parameter is either:

- The node name, that is, the label that you assigned when you added the node to the clustered system (system)
- The node ID that is assigned to the node (not the worldwide node name).

# Description

This command deletes all the files that match the directory/file\_filter argument on the specified node. If no node is specified, the configuration node is cleared.

You can clear all the dumps directories by specifying /dumps as the directory variable.

You can clear all the files in a single directory by specifying one of the directory variables.

You can list the contents of these directories on the given node by using the lsxxxxdumps commands.

You can use this command to clear specific files in a given directory by specifying a directory or file name. You can use the wildcard character as part of the file name.

**Note:** To preserve the configuration and trace files, any files that match the following wildcard patterns are not cleared:

- \*svc.config\*
- \*.trc
- \*.trc.old

#### An invocation example

cleardumps -prefix /dumps/configs

### The resulting output

No feedback

# dumperrlog

The **dumperrlog** command dumps the contents of the error log to a text file.

# **Syntax**

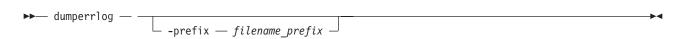

#### **Parameters**

-prefix filename prefix

(Optional) A file name is created from the prefix and a time stamp, and has the following format:

prefix\_NNNNNN\_YYMMDD\_HHMMSS

where NNNNNN is the node front panel name.

**Note:** If the **-prefix** parameter is not supplied, the dump is directed to a file with a system-defined prefix of **errlog**.

# **Description**

When run with no parameters, this command dumps the clustered system (system) error log to a file using a system-supplied prefix of errlog, which includes the node ID and time stamp. When a file name prefix is provided, the same operation is performed but the details are stored in the dumps directory within a file with a name that starts with the specified prefix.

A maximum of ten error-log dump files are kept on the system. When the 11th dump is made, the oldest existing dump file is overwritten.

Error log dump files are written to /dumps/elogs. The contents of this directory can be viewed using the **lsdumps** command.

Files are not deleted from other nodes until you issue the cleardumps command.

#### An invocation example

dumperrlog -prefix testerrorlog

#### The resulting output

No feedback

# exit (Discontinued)

**Attention:** The **svcservicemodetask exit** command is discontinued. Use the **satask stopservice** command instead.

# Chapter 25. Service mode information commands (Discontinued)

**Attention:** The service mode information commands are discontinued.

# **Is2145dumps (Discontinued)**

**Attention:** The **svcservicemodeinfo 1s2145dumps** command is discontinued. Use the **1sdumps** command to display a list of files in a particular dumps directory.

# **Iscimomdumps (Discontinued)**

**Attention:** The **svcservicemodeinfo lscimomdumps** command is discontinued. Use the **lsdumps** command to display a list of files in a particular dumps directory.

# **Isclustervpd (Discontinued)**

**Attention:** The **svcservicemodeinfo lsclustervpd** command is discontinued. Use the **sainfo lsservicestatus** command instead.

# **Iserrlogdumps (Discontinued)**

**Attention:** The **svcservicemodeinfo lserrlogdumps** command is discontinued. Use the **lsdumps** command to display a list of files in a particular dumps directory.

# **Isfeaturedumps (Discontinued)**

**Attention:** The **svcservicemodeinfo lsfeaturedumps** command is discontinued. Use the **lsdumps** command to display a list of files in a particular dumps directory.

# **Isiostatsdumps (Discontinued)**

**Attention:** The **svcservicemodeinfo lsiostatsdumps** command is discontinued. Use the **lsdumps** command to display a list of files in a particular dumps directory.

# **Isiotracedumps (Discontinued)**

**Attention:** The **svcservicemodeinfo lsiotracedumps** command is discontinued. Use the **lsdumps** command to display a list of files in a particular dumps directory.

# **Ismdiskdumps (Discontinued)**

**Attention:** The **svcservicemodeinfo lsmdiskdumps** command is discontinued. Use the **lsdumps** command to display a list of files in a particular dumps directory.

# **Issoftwaredumps (Discontinued)**

**Attention:** The **svcservicemodeinfo lssoftwaredumps** command is discontinued. Use the **lsdumps** command to display a list of files in a particular dumps directory.

# **Chapter 26. Service task commands**

Service task command information enables you to service the node hardware.

# chenclosurevpd

Use the **chenclosurevpd** command to cause the partner node in the enclosure to warmstart, so that it can acquire the changed midplane vital product data (VPD), and to change fields in the control enclosure vital product data (VPD).

# **Syntax**

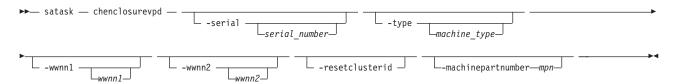

### **Parameters**

#### satask

System Administrator task; service commands that are only used in specific circumstances.

#### -serial serial number

(Optional) The new serial number for the enclosure. The *serial\_number* must be set on a replacement enclosure to match the values of the enclosure being replaced.

#### -type machine type

(Optional) The type of machine. The *machine\_type* must be set on a replacement enclosure to match the values of the enclosure being replaced.

#### -wwnn1 wwnn1

(Optional) The WWNN of canister 1. The *wwnn1* must be set on a replacement enclosure to match the values of the enclosure being replaced.

**Note:** If you change *wwnn1* on an operating system, you might need to also change the host and Fibre Channel configuration settings.

#### -wwnn2 wwnn2

(Optional) The WWNN of canister 2. The *wwnn2* must be set on a replacement enclosure to match the values of the enclosure being replaced.

**Note:** If you change *wwnn2* on an operating system, you might need to also change the host and Fibre Channel configuration settings.

#### -resetclusterid

(Optional) Requests that the stored cluster be zeroed out (eliminated).

**Attention:** The cluster ID indicates if the enclosure, and the drives it contains, are part of a cluster. Resetting it indicates it is no longer part of a cluster, and any data required on the drives is not required. This might result in loss of access to your data.

#### -machinepartnumber mpn

(Optional) Specifies the machine part number.

-panel name

(Optional) Identifies the node being serviced.

# **Description**

Use this command to change fields in the control enclosure VPD. The node must be in candidate or service state when you run this command, and cannot be part of a cluster.

#### An invocation example

satask chenclosurevpd -serial 123456

#### The resulting output

No feedback

#### chnodeled

Use the **chnodeled** command to turn on or off the location light-emitting diode (LED) for the specified canister.

# **Syntax**

```
▶►— satask — chnodeled —-on | -off—panel name—
```

#### **Parameters**

#### satask

System Administrator task; service commands that are only used in specific circumstances.

on | off panel\_name

Turns on or off the location LED for the specified canister.

#### **Description**

This command turns on or off the canister location LED.

**Note:** The location LED is mapped onto the physical LEDs using different methods, depending on your hardware. Refer to the documentation for your hardware platform for more information.

#### An invocation example

To turn on the LED for canister 1 in enclosure 02: satask chnodeled -on 02-1

#### The resulting output

No feedback

# chserviceip

Use the **chserviceip** command to set the service address for a specific node.

# **Syntax**

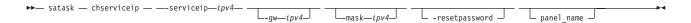

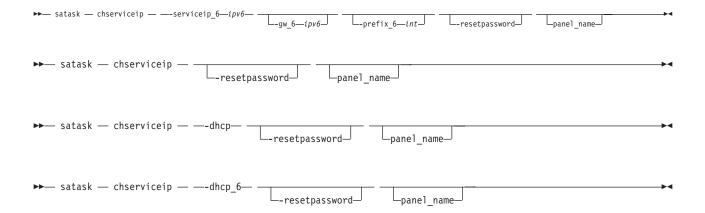

#### **Parameters**

#### panel name

(Optional) Identifies the node being serviced.

#### -serviceip

The IPv4 address for the service assistant.

**Note:** The IPv4 service address can be unconfigured by setting the address to 0.0.0.0.

#### -gw

(Optional) The IPv4 gateway for the service assistant.

#### -mask

(Optional) The IPv4 subnet for the service assistant.

#### -serviceip 6

The IPv6 address for the service assistant.

Note: The IPv6 service address can be unconfigured by setting the address to 0:0:0:0:0:0:0:0:0:0.

#### -gw 6

(Optional) The IPv6 gateway for the service assistant.

#### -prefix\_6

The IPv6 prefix for the service assistant.

#### -dhcp

Attempts to obtain an IPv4 address from Dynamic Host Configuration Protocol (DHCP).

#### -dhcp\_6

Attempts to obtain an IPv6 address from DHCP.

#### -resetpassword

(Optional) Sets the service assistant password to default.

#### Storwize V7000:

### -default

Resets the IPv4 service address of a Storwize V7000 to the default address.

#### panel name

(Optional) Identifies the node being serviced.

#### -serviceip

The IPv4 address for the service assistant.

Note: The IPv4 service address can be unconfigured by setting the address to 0.0.0.0.

-gw

(Optional) The IPv4 gateway for the service assistant.

#### -mask

(Optional) The IPv4 subnet for the service assistant.

#### -serviceip 6

The IPv6 address for the service assistant.

#### -aw 6

(Optional) The IPv6 gateway for the service assistant.

#### -prefix 6

(Optional) The IPv6 prefix for the service assistant.

### -resetpassword

(Optional) Sets the service assistant password to default.

# **Description**

This command sets the service assistant IP address for a specific node. If the node is part of clustered system (system) then the system gateway, subnet and prefix will be used unless specified otherwise. If the node is a candidate node, the subnet, prefix and gateway must be specified. If you specify an IPV4 or IPV6 address, but do not provide a gateway, mask, or prefix, then the existing gateway, mask, and prefix values are preserved.

Consequently, you can configure both an IPv4 and an IPv6 address concurrently. Setting the IPv4 address does not change the IPv6 setting, and setting the IPv6 address will not change the IPv4 setting. It is possible to clear any values set by setting the IPv4 address to 0.0.0.0 or leaving the IPv6 value empty.

#### Remember:

- Issue the following command to clear the IPv4 service IP address: satask chserviceip -serviceip 0.0.0.0 -gw 0.0.0.0
- Issue the following command to clear the IPv6 service IP address: satask chserviceip -serviceip\_6 0::0 -gw\_6 0::0 -prefix\_6 64

Remember: All interface parameters must be specified.

#### Input

satask chserviceip

### Input (with a specific -serviceip, -gw, and -mask parameters)

satask chserviceip -serviceip 1.2.3.4 -gw 1.2.3.1 -mask 255.255.255.0

#### chwwnn

Use the **chwwnn** command to modify the node World Wide Node Name (WWNN).

### Syntax 5 4 1

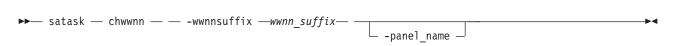

#### **Parameters**

#### -wwnnsuffix

The suffix to be used for node wwnn.

#### panel\_name

(Optional) Identifies the node being serviced.

# Description

This command modifies the WWNN. Use the **1sservicestatus** command to view suggested WWNNs.

Note: This applies specifically (and only) to 2145 systems.

[No feedback]

# cpfiles

Use the **cpfiles** command to copy files from another node.

# **Syntax**

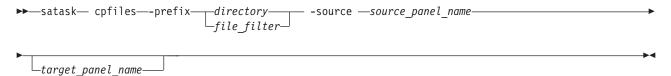

#### **Parameters**

#### satask

System Administrator task; service commands that are only used in specific circumstances.

#### -prefix directory | file filter

(Required) Specifies the directory, files, or directory and files to be retrieved. The path must exist in a permitted listable directory. You can use the following **-prefix** filters:

- /dumps (retrieves all files in all subdirectories)
- /dumps/audit
- · /dumps/cimom
- /dumps/configs
- /dumps/drive
- /dumps/elogs
- /dumps/enclosure
- /dumps/feature
- /dumps/iostats
- /dumps/iotrace
- /dumps/mdisk
- /dumps/syslogs
- /home/admin/upgrade
- /dumps/enclosure

#### Note:

- You can also specify a file filter. For example, if you specify /dumps/elogs/\*.txt, all files in the /dumps/elogs directory that end in .txt are copied.
- If you use a wildcard, the following rules apply:
  - 1. The wildcard character is an asterisk (\*).
  - 2. The command can contain a maximum of one wildcard.

3. When you use a wildcard, you must surround the filter entry with double quotation marks ("x"). For example: satask cpfiles -prefix "/dumps/elogs/\*.txt"

#### -source source\_panel\_name

(Required) Identifies the source node files will be copied from.

target panel name

(Optional) Identifies the node that files will be copied to. If no panel name is provided, the files will be copied to the local node.

# **Description**

This command copies files from another node. You can monitor the progress of the copy using the **sainfo lscmdstatus** command.

An invocation example: to get configuration information from canister 1 in enclosure 2

satask cpfiles -prefix /dumps/configs -source 02-1

#### The resulting output

No feedback

### installsoftware

Use the **installsoftware** command to install a specific system code (code) package.

# **Syntax**

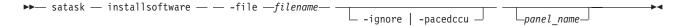

#### **Parameters**

#### -file

(Required) The file name of code installation package.

**Note:** The argument to **-file** must be present on the local node; the argument is automatically copied to the target panel\_name.

#### -ignore

(Optional) Overrides prerequisite checking and forces installation of the code.

#### -pacedccu

(Optional) Causes the node to initiate a paced Concurrent Code Upgrade (in which you define when the node begins its upgrade) instead of a normal Concurrent Code Upgrade (in which each node in the clustered system automatically upgrades in sequence).

#### -panel name

(Optional) Identifies the node being serviced.

# **Description**

This command installs a specific code package.

#### An invocation example:

satask installsoftware -file install pkg.gpg nodeB panel name

# leavecluster

Use the **leavecluster** command to remove clustered system (system) state data, location information, and other history from a node.

# **Syntax**

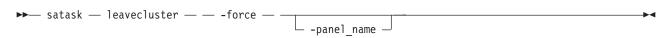

#### **Parameters**

#### -force

(Required) The **-force** parameter is required because this service action can cause temporary or permanent loss of access to data. Use this command only when a service procedure instructs you to do so.

#### panel\_name

(Optional) Identifies the node being serviced. The default is the node on which the command is entered.

# Description

Use this command to remove system state data, location information, and other history from a node.

#### An invocation example

satask leavecluster -force 78600F3-2 /\* this forces the node with panel\_name=78600F3-2 out of the clustered system \*/

#### An invocation example

satask leavecluster -force /\* this forces the node on which the command is entered out of the clustered system\*/

# metadata

Use the **metadata** command to recover a virtualization table.

# **Syntax**

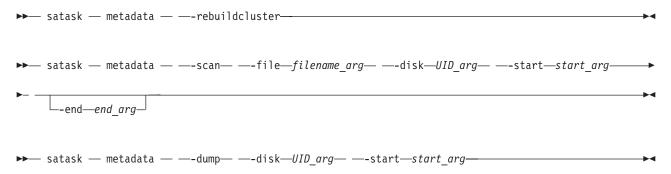

#### **Parameters**

#### satask

System Administrator task; service commands that are only used in specific circumstances.

#### -rebuildcluster

Creates a cluster from the metadata found in /dumps/t3\_recovery.bin created by the -dump process.

#### -scan

Scan the specified MDisk or drive for system metadata.

#### -dump

Dump metadata from the specified MDisk or drive to file /dumps/t3\_recovery.bin

#### -end end arg

The last LBA in which to look for metadata on the disk.

#### -file filename\_arg

Specifies the file in which you want the results of a scan operation. The file is placed into the node in the directory /dumps , and can be retrieved using Secure Copy (scp). The file can be subsequently cleaned using the cleardumps command.

#### -disk UID arg

Specifies the UID of the MDisk or drive that you want to scan, or remove a dump from.

#### -start start arg

Specifies the:

- When used with **-scan**: The first LBA in which to look for metadata on the disk.
- When used with -dump: The first LBA at which the metadata resides (as reported in the scan file).

# **Description**

Use this command to recover a virtualization table.

Use the "Iscmdstatus" on page 405 command to see the status of the command.

### An invocation example

### The resulting output

No feedback

#### mkcluster

Use the **mkcluster** command to create a new clustered system (system).

# **Syntax**

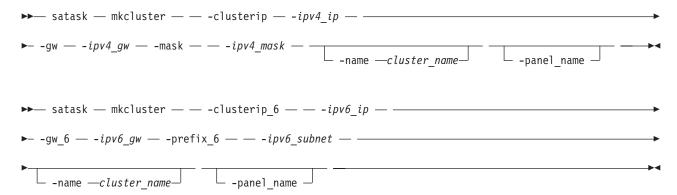

#### **Parameters**

### -clusterip ipv4\_ip

(Optional) The Internet Protocol Version 4 (IPv4) address for system Ethernet port 1.

-gw ipv4 gw

(Optional) The IPv4 gateway for system Ethernet port 1.

-mask ipv4 mask

(Optional) The IPv4 subnet for system Ethernet port 1.

-clusterip 6 ipv6 ip

(Optional) The Internet Protocol Version 6 (IPv6) address for system Ethernet port 1.

**-gw\_6** *ipv6\_gw* 

(Optional) The IPv6 gateway for system Ethernet port 1.

-prefix\_6 ipv6 subnet

(Optional) The IPv6 prefix for system Ethernet port 1.

-name cluster\_name

(Optional) The name of the new system.

-panel\_name

(Optional) Identifies the node being serviced.

Remember: You must specify one of the following:

- IPv4 system IP, gateway and subnet
- IPv6 system IP, gateway, and prefix

# Description

This command creates a new system.

Input (with specific -clusterip, -gw, and -mask parameters)

satask mkcluster -clusterip 192.168.1.2 -gw 192.168.1.1 -mask 255.255.255.0

# rescuenode

Use the **rescuenode** command to start automatic recovery for a specific node.

### **Syntax**

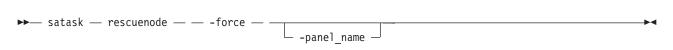

#### **Parameters**

#### panel name

(Optional) Identifies the node being serviced.

-force

The **-force** parameter is required because this service action can cause temporary or permanent loss of access to data. Use this command only when the node reports corrupted system code (code).

#### Description

This command starts automatic recovery for a specific node. Use this command only when the node reports corrupted code.

#### An invocation example

satask rescuenode -force 112233

# The resulting output

No feedback

# resetpassword

Use the **resetpassword** command to reset the clustered system (system) superuser password to passw0rd.

# **Syntax**

▶ satask — resetpassword — —

#### **Parameters**

#### satask

System Administrator task; service commands that are only used in specific circumstances.

# **Description**

This command resets the system superuser password to *passw0rd*. The next time you log in to the graphical user interface (GUI), you will be prompted for a new password.

#### An invocation example

satask resetpassword

# The resulting output

No feedback

# restartservice

Use the **restartservice** command to restart a named service.

# **Syntax**

►►— satask — restartservice — -service — service name — panel name—

### **Parameters**

#### satask

System Administrator task; service commands that are only used in specific circumstances.

#### -service service name

Specifies the name of the service that you want to restart. The following services are supported:

sshd

Secure Shell Daemon

slpd

Service Location Protocol Daemon

easy

Easy Tier

tomcat

Web server

cimom

**CIMOM** 

panel name

Identifies the node being serviced.

### **Description**

When directed to do so by IBM support, use this command to restart a named service.

### An invocation example

satask restartservice -service cimom

#### The resulting output

No feedback

# setlocale (satask)

The **setlocale** command changes the **satask** and **sainfo** command output to the chosen language on the current node.

### **Syntax**

```
▶►— satask — — setlocale — — -locale — locale_id —
```

#### **Parameters**

**-locale** *locale\_id* Specifies the locale ID.

# **Description**

This command changes the language in which error messages are displayed as output from the command-line interface. Subsequently, all error messages from the command-line tools are generated in the chosen language. This command is run when you request a change of language (locale) and is generally run from the web page. Issue the **satask setlocale** command to change the locale setting for the system; all interface output is changed to the chosen language. For example, to change the language to Japanese, type the following:

satask setlocale -locale 3

where 3 is the value for Japanese. The following values are supported:

- **0** US English (default)
- 1 Simplified Chinese
- 2 Traditional Chinese
- 3 Japanese
- 4 French
- 5 German
- 6 Italian
- 7 Spanish
- 8 Korean
- 9 Portuguese (Brazilian)

Note: This command does not change the front panel display panel settings.

#### An invocation example (where 3 is Japanese)

satask setlocale -locale 3

#### The resulting output

No feedback

#### An invocation example (where 8 is Korean)

satask setlocale -locale 8

#### The resulting output

No feedback

### setpacedccu

Use the **setpacedcu** command to flag a node to participate in a user-paced concurrent code upgrade.

### **Syntax**

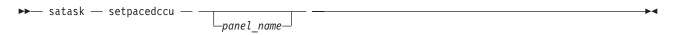

#### **Parameters**

#### panel\_name

(Optional) Identifies the node being serviced.

### **Description**

Use this command to flag a node to participate in a user-paced concurrent code upgrade. This command can only be used when the node is:

- In a service state
- Error-free
- Not part of a cluster when the node is out of a service state

[No feedback]

# settempsshkey

Use the **settempsshkey** command to install a temporary Secure Shell (SSH) key for a superuser ID to run commands in the service assistant CLI.

### **Syntax**

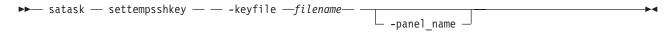

#### **Parameters**

#### -keyfile filename

Specifies the name of the file that contains the Secure Shell (SSH) public key. The file identified by *filename* must be on the local node (or on the USB flash drive, if you execute the command from there).

### panel\_name

(Optional) Identifies the node being serviced.

### **Description**

This command installs a temporary SSH key for a superuser ID to run commands in the service assistant CLI (for example, to copy files to or from the node).

You can only perform this command when performing a service action. Installing a temporary key will replace any available existing keys. The key will be deleted when the node joins a cluster or is rebooted or power cycled.

[No feedback.]

### snap

Use the **snap** command to create a snap file on the node that you specify.

### **Syntax**

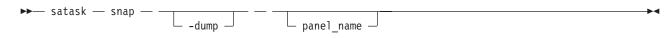

#### **Parameters**

#### -dump

(Optional) Collects the existing dump.

#### panel name

(Optional) Identifies the node being serviced.

### **Description**

This command creates a snap file on the node that you specify.

The name of the output file is snap.single.nodeid.date.time.tgz.

#### startservice

Use the **startservice** command to enter a service state.

### **Syntax**

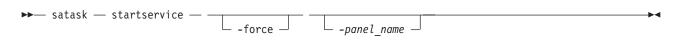

### **Parameters**

#### satask

System Administrator task; service commands that are only used in specific circumstances.

#### -force

(Optional) Overrides checking of clustered system (system) membership.

**Important:** Using the force parameter might result in a loss of access. Use it only under the direction of the IBM Support Center.

#### panel name

(Optional) Identifies the node being serviced.

### **Description**

This command enters a service state. For example, you might use a service state to remove a node from the candidate list, or to prevent it from automatically being added to a system again. The **-force** flag is required if the action could interrupt I/O (last node in cluster or IO group). This commands holds the node in service state until it is cleared using the **satask stopservice** command, or until the I/O process is restarted.

### An invocation example

satask startservice

#### The resulting output

No feedback

### stopnode

Use the **stopnode** command to power off, reboot, or warmstart a node.

### **Syntax**

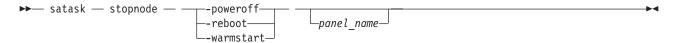

#### **Parameters**

#### -poweroff

Powers off the node.

#### -reboot

Reboots the node.

**Attention:** To use the **-reboot** parameter, you must first be in service state. To enter service state, issue the **satask startservice** command. After the reboot completes, you can exit from service state.

#### -warmstart

Restarts the I/O process and issues a diagnostic dump.

#### panel name

(Optional) Identifies the node being serviced.

### **Description**

Use this command to power off a node, reboot a node, or restart the I/O process.

#### Powering off canister 1 in enclosure 2:

satask stopnode -poweroff 02-1

# stopservice

Use the **stopservice** command to exit a service state.

### **Syntax**

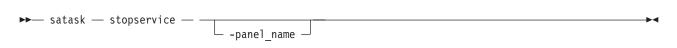

#### **Parameters**

### panel\_name

(Optional) Identifies the node being serviced.

### **Description**

This command exits service state entered using the **startservice** command, and exits the service state on the local node.

#### Input

satask stopservice

### Output

Node is no longer in service state

# t3recovery

Use the **t3recovery** command to prepare and start a T3 recovery.

### **Syntax**

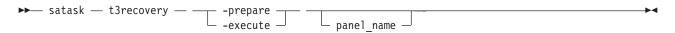

### **Parameters**

#### panel\_name

(Optional) Identifies the node being serviced.

#### -prepare

Search for T3 recovery data. This locates the date of the necessary backup file and quorum disk.

#### -execute

Start T3 recovery using recovered data.

## **Description**

This command prepares and starts a T3 recovery. Progress of a T3 recovery can be displayed using the sainfo lscmdstatus command.

# **Chapter 27. Tracing commands**

Tracing commands capture information that can assist you with troubleshooting managed disks and virtual disks.

### setdisktrace

Use the setdisktrace command to set a list of disks of a given type, to include in a disk trace.

### **Syntax**

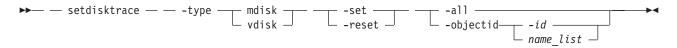

### **Parameters**

### -type mdisk | vdisk

(Required) Specifies the object type for the disks.

#### -set

(Optional) Specifies the set argument. You cannot use the -set parameter with the -reset parameter.

#### -reset

(Optional) Specifies the reset argument. You cannot use the **-set** parameter with the **-reset** parameter.

#### -a11

(Optional) Traces all disks of the specified type. You cannot use the **-all** parameter with the **-objectid** parameter.

#### -objectid id | name list

(Optional) Specifies a list of one or more disk IDs or names. You cannot use the **-objectid** parameter with the **-all** parameter.

### **Description**

The **setdisktrace** command marks the disks to be included in the next triggered trace.

The command is used with the **settrace** command, which sets the options that result in a trace file and the data that is included in the trace file.

### An invocation example

```
setdisktrace -type mdisk -objectid
mdisk1:mdisk3:mdisk11:mdisk10:mdisk9:mdisk5 -reset
```

#### The resulting output

No feedback

### settrace

The **settrace** command sets options to trace certain I/O operations through the system.

### **Syntax**

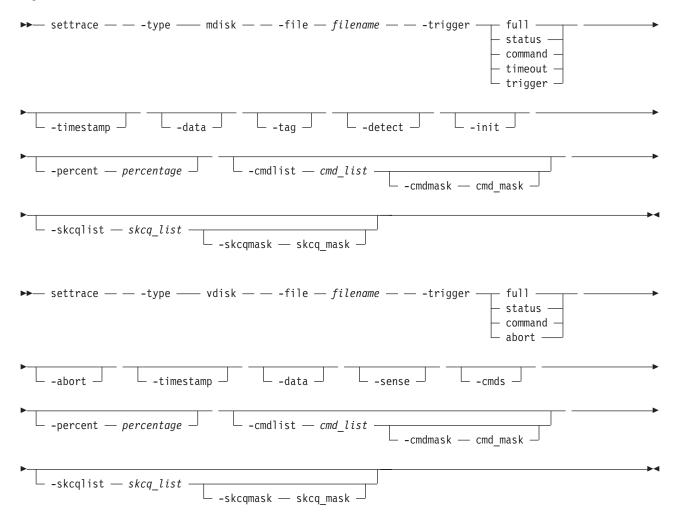

### **Parameters**

#### -type mdisk | vdisk

(Required) Specifies the type of objects to trace.

#### -file filename

(Required) Specifies the file name prefix for the trace file.

### -trigger full | status | command | timeout | trigger | abort

(Required) Specifies an action for when the trace is started (triggered).

full Specifies to stop the trace when the trace buffer is full, for MDisks and VDisks.

**status** Sets a trigger for when the specified SCSI status (**-skcqlist**) is reported in sense data, for MDisks and VDisks.

#### command

Specifies a trigger for when the given SCSI command (-cmdlist) is sent, for MDisks and VDisks

### timeout

Sets a trigger for when a timeout occurs, for MDisks only.

### trigger

Specifies to keep running until the trigger event, for MDisks only.

**abort** Sets a trigger for when an abnormal end occurs, for VDisks only.

#### -abort

(Optional) Adds abnormal ending details to the trace, for VDisks only.

### -timestamp

(Optional) Adds a time-stamp to each entry in the trace. A file name is created from the prefix plus a time-stamp. The file name is in the form *prefix\_AAAAAA\_YYMMDD\_HHMMSS*, where *AAAAAA* is the panel name of the node generating the trace file.

#### -data

(Optional) Adds I/O data to the trace.

#### -tag

(Optional) Adds CCB tags to the trace, for MDisks only.

#### -detect

(Optional) Adds MDisk discovery details to the trace, for MDisks only.

#### -init

(Optional) Adds MDisk initialization details to the trace, for MDisks only.

#### -sense

(Optional) Adds SCSI sense data to the trace, for VDisks only.

#### -cmds

(Optional) Adds commands data to the trace, for VDisks only.

#### -percent percentage

(Optional) Specifies the trigger point in the trace file, which determines the amount of data to collect after the trigger point. The default value is 50, which places the trigger point in the middle of the trace file.

#### -cmdlist cmd list

(Optional) Adds the commands in the *cmd\_list* to the trace file.

#### -cmdmask cmd mask

(Optional) Adds the commands in the *cmd\_mask* to the trace file. The **-cmdmask** parameter must be used with the **-cmdlist** parameter.

#### -skcqlist skcq list

(Optional) Specifies an SKCQ list, which adds only those SKCQ details to the trace file.

### -skcqmask skcq\_mask

(Optional) Specifies an SKCQ mask, which adds only those SKCQ details to the trace file. The **-skcqmask** parameter must be used with the **-skcqlist** parameter.

### **Description**

The **settrace** command sets the various I/O tracing options for managed disks or virtual disks. When the relevant disk type trace is subsequently triggered, the options specify the data to be included in the trace file.

The file name specifies a file name prefix to use when you are generating a trace file. The system appends the node panel name and a timestamp to the file name.

A maximum of 10 trace files are kept on the cluster. When the eleventh trace is made, the oldest existing trace file is overwritten.

The directory can also hold files that are retrieved from other nodes. These files are not counted. The cluster deletes the oldest file to maintain the maximum number of files.

#### An invocation example

```
settrace -type vdisk -file tracedump -trigger abort -percent 100 -abort -timestamp
```

### The resulting output

No feedback

### starttrace

Use the **starttrace** command to begin tracing I/O operations that are based on the option currently set for the specified object type and the list of disks to trace.

### **Syntax**

```
▶── starttrace — — -type — mdisk — vdisk —
```

### **Parameters**

-type mdisk | vdisk

Specifies the object type to trigger.

### **Description**

This command starts the collection of I/O tracing information. The trace file is generated according to the options that you specified in the **settrace** command. The disks that are traced are those that are identified in the list that is set by the **setdisktrace** command.

The traces are written to the **/dumps/iotrace** directory. You can view the contents of this directory using the **lsiotracedumps** command.

### An invocation example

starttrace -type vdisk

#### The resulting output

No feedback

# stoptrace

Use the stoptrace command to stop tracing operations for the specified disk type.

# **Syntax**

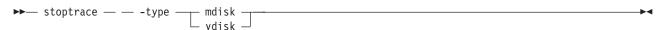

#### **Parameters**

-type mdisk | vdisk

(Required) Specifies the object type to stop tracing.

# **Description**

This command stops the tracing of I/O operations for the specified object type.

### An invocation example

stoptrace -type mdisk

# The resulting output

No feedback

# Chapter 28. User management commands

You can use the command-line interface (CLI) to configure remote authentication service and manage users and user groups on the clustered system.

### chauthservice

The **chauthservice** command can be used to configure the remote authentication service of the clustered system (system).

### **Syntax**

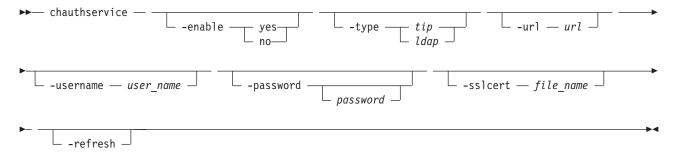

#### **Parameters**

#### -enable yes | no

(Optional) Enables or disables the SAN Volume Controller system's use of the remote authentication server. When the **enable** parameter is set to no, remote authentications are failed by the system, but local authentications continue to operate normally.

#### -type tip | ldap

(Optional) Specifies the authentication service type (TIP or native LDAP). Before changing **-type**, ensure that the remote authentication type selected is properly configured.

#### Remember:

- The remote authentication service must be enabled (**-enable yes**) for this setting to come into effect.
- Before changing **-type** from *ldap* to *tip*, ensure that all users configured for remote authentication have both an SSH key and password configured.

#### -url url

(Optional - Tivoli Integrated Portal only) Specifies the web address of the Tivoli Integrated Portal (TIP). This must be a valid IPv4 or IPv6 network address. You can use the following characters: a - z, A - Z, 0 - 9, \_, ~, :, [, ], %, or /. The maximum length of the web address is 100 characters.

#### -username user\_name

(Optional) Specifies the HTTP basic authentication user name. The user name cannot start or end with a blank. The user name can consist of a string of 1 - 64 ASCII characters with the exception of the following characters: %:",\*' .

### -password password

(Optional) Specifies the HTTP basic authentication user password. The password cannot start or end

with a blank. It must consist of a string of 6 - 64 printable ASCII characters. The *password* variable is optional. If you do not provide a password, the system prompts you and does not display the password that you type.

### -sslcert file\_name

(Optional) Specifies the name of the file that contains the SSL certificate, in privacy enhanced mail (PEM) format, for the remote authentication server. The certificate file must be in valid PEM format and have a maximum length of 4096 bytes.

#### -refresh

(Optional) Causes the SAN Volume Controller to invalidate any remote user authorizations that are cached on the system. Use this when you modify user groups on the authentication service and want the change to immediately take effect on the SAN Volume Controller.

### **Description**

This command can be used to select and enable a remote authentication service for use with the system. The system can be configured to authenticate users against Tivoli Integrated Portal (TIP) or using Lightweight Directory Access Protocol (LDAP).

Before enabling remote authentication, ensure that the properties of the service are properly configured on the system. It is not necessary to disable the remote authentication service to change its properties. This command can be used to configure the TIP properties. LDAP authentication can be configured using the **chldap** command, and LDAP servers can be added to the system using the **mkldapserver** command.

**Remember:** For the authentication type to be set to LDAP with authorization enabled (true), an LDAP server must be configured. For authentication type to be set to TIP with authorization enabled (true), the TIP settings (URL, username, password) must be configured.

To disable the remote authentication service in a controlled manner when it is not available, use the **enable** parameter with the no option.

When the authentication service is enabled or the configuration is changed, the system does not test whether the remote authentication system is operating correctly.

- To establish whether the system is operating correctly, issue the **1scurrentuser** command for a remotely authenticated user. If the output lists the user roles obtained from the remote authentication server, remote authentication is operating successfully. If the output is an error message, remote authentication is not working correctly, and the error message describes the problem.
- To establish whether LDAP is operating correctly, in addition to the **lscurrentuser** command, issue the **testldapserver** command. The **testldapserver** command can be issued whether or not remote authentication is enabled, and can be used to test the connection to LDAP servers, as well as user authorization and authentication.

The Web address in the TIP url parameter can have either of the following formats:

- http://network\_address:http remote authentication service port number/path\_to\_service
- https://network\_address:https remote authentication service port number/path\_to\_service

The network address must be an IPv4 or IPv6 address. Do not use the corresponding host name.

For example, if the system network IPv4 address is 9.71.45.108, you could enter either of the following corresponding addresses:

http://9.71.45.108:16310/TokenService/services/Trust https://9.71.45.108:16311/TokenService/services/Trust

### An invocation example

To fully configure and enable authentication with Tivoli Integrated Portal: chauthservice -url https://9.71.45.108:16311/TokenService/services/Trust -sslcert /tmp/sslCACert.pem -username admin -password password -enable yes

#### The resulting output

No feedback

#### An invocation example

To disable remote authentication: chauthservice -enable no

### The resulting output

No feedback

### An invocation example

To switch to an HTTPS connection to the authentication service: chauthservice -url https://9.71.45.108:16311/TokenService/services/Trust -sslcert /tmp/ssl cert.pem

#### The resulting output

No feedback

### An invocation example

To refresh the SAN Volume Controller remote authorization cache: chauthservice -refresh

#### The resulting output

No feedback

#### chcurrentuser

The **chcurrentuser** command changes the attributes of the current user.

### **Syntax**

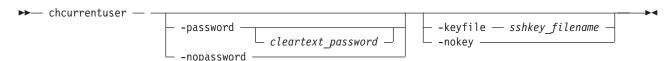

### **Parameters**

#### -password cleartext password

(Optional) Specifies the new password to be associated with the current user. The password cannot start or end with a blank. It must consist of a string of 6 - 64 printable ASCII characters. You can optionally specify the password with the **password** parameter. If you do not specify the password, the system prompts you for it before running the command and does not display the password that you type. Either the **password** parameter or the **nopassword** parameter can be set.

#### -nopassword

(Optional) Specifies that the user's password is to be deleted.

### -keyfile sshkey\_filename

(Optional) Specifies the name of the file that contains the Secure Shell (SSH) public key. Either the **keyfile** parameter or the **nokey** parameter can be set.

#### -nokey

(Optional) Specifies that the user's SSH key is to be deleted.

### **Description**

Use the **chcurrent user** command to modify the attributes of the current user.

#### An invocation example

chcurrentuser -password secret -nokey

### The resulting output

No feedback

# chldap

The **chldap** command changes system-wide Lightweight Directory Access Protocol (LDAP) configuration. This command can be used to configure remote authentication with LDAP. These settings apply when authenticating against any of the LDAP servers configured using the **mkldapserver** command.

### **Syntax**

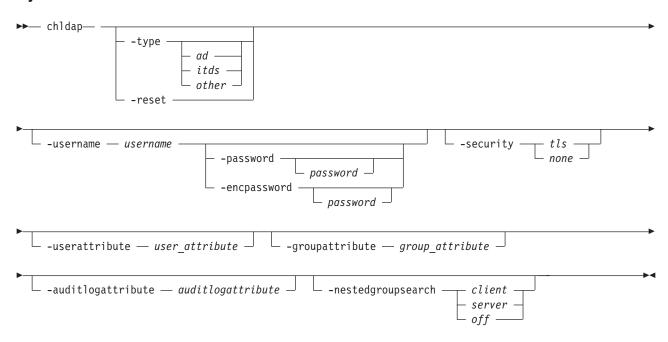

#### **Parameters**

#### -type ad | itds | other | -reset

(Optional) Specify the LDAP server type, or reset LDAP configuration to defaults for the current server type. Defaults for the configured server type:

- Active Directory (AD)
- IBM Tivoli Directory Server (ITDS)
- Other

#### -username username

(Optional) Specifies a username for administrative binding. This can be:

#### Note:

- A distinguished name (DN)
- A user principal name (UPN) or NT login name for Active Directory

#### -password password

(Optional) Specifies the password for the administrative binding. You can optionally specify the password with this parameter. If you do not specify the password, the system prompts you for it before running the command and does not display the password that you type.

#### -encpassword password

(Optional) Specifies the password for the enclosure. You can optionally specify the password with this parameter. If you do not specify the password, the system prompts you for it before running the command and does not display the password that you type.

### -security tls | none

(Optional) Specifies the type of security to use when communicating with LDAP servers.

#### -userattribute user attribute

(Optional) Specifies the LDAP attribute used to determine the user name of remote users. The user attribute must exist in your LDAP schema and must be unique for each of your users.

#### -groupattribute group attribute

(Optional) Specifies the LDAP attribute used to determine the group memberships of remote users. The attribute must contain either the DN of a group or a colon-separated list of group names.

#### -auditlogattribute auditlogattribute

(Optional) Specifies the LDAP attribute used to determine the identity of remote users. When a user performs an audited action, this information is recorded in the audit.

#### -authcacheminutes auth cache minutes

(Optional) Specifies the period for which to cache authentication details.

#### -nestedgroupsearch client | server | off

(Optional) Specifies whether nested groups are evaluated on the client (clustered system), server (authentication service), or are not evaluated not at all.

### **Description**

At least one parameter must be specified.

The **chldap** command can be run whether or not LDAP authentication is enabled. Specifying **-reset** or **-type** populates the default values unless otherwise specified.

You can only specify **-password** or **-encpassword** if **-username** is specified.

The **-type** parameter values are only set to defaults for the specified type if the type is different from the existing type.

If the type is **itds**, **-nestedgroupsearch** cannot be executed (nested groups are evaluated by default). If the type is **ad**, **-nestedgroupsearch** can only be set to **client** or **off** because there is no server support. If the type is **other**, the **-nestedgroupsearch** parameter is fully configurable.

Use **-username** to specify a distinguished name (DN), user principal name (UPN), or NT login name. Distinguished names (DN) must be a sequence of attribute=value pairs separated by a comma (,), semi-colon(;), or plus sign (+). A backslash (\,) should be used to escape special characters, and can also be used to specify UTF-8 characters using their byte encoding. For example, c acute can be represented as

\C4\87. NT logins are valid for only the Active Directory and should be in the DOMAIN\user format. These logins must not start or end with a period (.) and both the DOMAIN and the user should not use the following characters: \/:?"<> | UPN logins are valid for Active Directory only and should be in the format user@suffix. Both user and suffix not use spaces or the following characters: ()<>,;:\"[]@

#### Tip:

- Remember that -userattribute, -groupattribute, and -auditlogattribute accept values that:
  - 1. Must begin with a letter
  - 2. Only contain ASCII letters, digit characters, and hyphens
  - 3. Are case-insensitive

The following LDAP (first-time) configuration suggestions assist with LDAP server setup:

#### **Important:**

- Ensure that the system is configured appropriately according to your LDAP schema. Issue **chldap -type** to populate the system's LDAP configuration with the server type defaults. Issue **chldap -reset** to return to these defaults at any time.
  - (Advanced) For all server types, users are authenticated with a username configured in the LDAP attribute user\_attribute. This attribute must exist in the LDAP schema and must be unique for each user. It is configurable by issuing chldap -userattribute. Active Directory users can also authenticate using their UPN or NT login names.
  - (Advanced) Authenticated users are assigned roles according to their LDAP group memberships.
     Each user's group memberships must be stored in the LDAP attribute group\_attribute. This can be either an LDAP attribute containing the DN of the user's LDAP group, or an LDAP attribute containing a colon-separated list of user group names. It is configurable by issuing chldap-groupattribute.
  - (Advanced) When an LDAP authenticated user runs a command that is audited, the user's login name is placed in the audit log. The name is extracted from the LDAP attribute audit\_log\_attribute, which is configurable by issuing chldap -auditlogattribute.
- Ensure that the system is able to search within the user and group trees on LDAP servers. By default the system authenticates anonymously. Consequently, you must either permit anonymous searches of the LDAP directory, or create an LDAP user with the appropriate permissions and issue the **chldap** -username and **chldap** -password commands to instruct the system to search as this user.
- Ensure that the system is able to connect with the appropriate level of security. Passwords are sent to the LDAP server as clear text, so Transport Layer Security (TLS) encryption is recommended. Issue **chldap -security** to change the security level.
- (Advanced): On Active Directory and some other LDAP servers, the system (by default) identifies groups to which users belong directly. To assign users permissions according to a parent group, enable the nested group search on the client by issuing **chldap -nestedgroupsearch**. This setting has an additional performance overhead and supports up to 8 levels of nesting.

#### An invocation example

chldap -type itds -username uid=joebloggs,cn=admins,dc=company,dc=com -password passw0rd -auditlogattribute descriptiveName

#### The resulting output

No feedback

# chldapserver

The chldapserver command modifies a Lightweight Directory Access Protocol (LDAP) server.

### **Syntax**

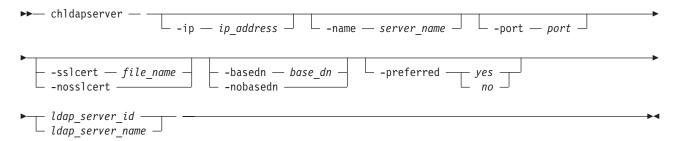

#### **Parameters**

- -ip ip\_address
  - (Optional) Specifies the server IP address (Internet Protocol Version 4 or 6).
- -name server name

(Optional) Specifies the LDAP server name.

-port port

(Optional) Specifies the LDAP server port.

-sslcert file name | -nosslcert

(Optional) Set (-sslcert) or clear (-nosslcert) the secure socket layer (SSL) certificate.

-basedn base\_dn -nobasedn

(Optional) Use the base distinguished name (DN) for search (**-nobasedn** indicates to use the default DN).

-preferred yes | no

(Optional) Specifies whether the server is preferred over other configured LDAP servers (or not preferred).

ldap\_server\_id | ldap\_server\_name

(Required) Specifies the LDAP server ID or name.

### **Description**

**Important:** During normal operation, LDAP requests are sent to **-preferred** servers depending on availability. If no servers are marked as **-preferred**, LDAP requests are sent to configured servers based on availability.

If **-sslcert** is specified, the server certificate is verified while authenticating. The SSL certificate must exist on the current node. If **-nosslcert** is specified, any certificate file is deleted and the server certificate is not checked.

The **-basedn** parameter indicates the distinguished name (DN) to use as a base from which to search for users in the LDAP directory. If Transport Layer Security (TLS) is enabled and **-sslcert** is specified, the server certificate is verified during authentication. The secure socket layer (SSL) certificate must exist on the node being used. Otherwise, a server certificate is not checked.

The clustered system (system) must be configured with an appropriate version IP address when **-ip** is specified. The IP address specified with the **-ip** parameter must be of a version supported by the system. The certificate file must be in valid privacy enhanced mail (PEM) format and have a maximum length of 4096 bytes.

Distinguished names must be a sequence of attribute=value pairs separated by a comma (,), semi-colon(;), or plus sign (+) escaping special characters with \ where appropriate, and specified UTF-8 characters using their byte encoding. For example, \, for commas or \C4\87 for the UTF-8 character c acute.

This command runs whether or not LDAP authentication is enabled.

**Remember:** There can be a maximum of six configured LDAP servers. If you attempt to create a seventh LDAP server an error is returned.

#### An invocation example with basic server details

chldapserver -ip 192.135.60.3 -port 400 ldapserver0

#### An invocation example specifying an SSL certificate

chldapserver -sslcert /tmp/activedirectorycert.pem 0

#### The resulting output

No feedback

#### An invocation example to remove an SSL certificate

chldapserver -nosslcert 0

### The resulting output

No feedback

### chuser

The **chuser** command changes the attributes of an existing user.

# **Syntax**

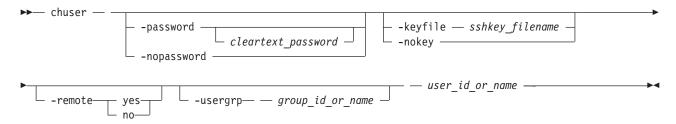

#### **Parameters**

#### -password cleartext password

(Optional) Specifies the new password to be associated with the user. The password cannot start or end with a blank. It must consist of a string of 6 - 64 printable ASCII characters. You can optionally specify the password with the **password** parameter. If you do not specify the password, the system prompts you for it before running the command and does not display the password that you type. Either the **password** parameter or the **nopassword** parameter can be set.

#### -nopassword

(Optional) Specifies that the user's password is to be deleted.

### -keyfile sshkey\_filename

(Optional) Specifies the name of the file that contains the Secure Shell (SSH) public key. Either the **keyfile** parameter or the **nokey** parameter can be set.

#### -nokey

(Optional) Specifies that the user's SSH key is to be deleted.

#### -remote yes | no

(Optional) Specifies whether the user authenticates to the cluster using a remote authentication service. Either the yes or no option must be set.

#### -usergrp group\_id\_or\_name

(Optional) Specifies the new group for the user.

user id or name

(Required) Specifies the user whose attributes are to be changed.

### **Description**

Use the **chuser** command to modify the attributes of an existing user.

You must have the Security Administrator role to create, delete, or change a user.

Only use the **usergrp** parameter for local users. If you change a user from local to remote, the user's association with any group is removed.

If you change a user from remote to local, a user group must be specified. If you change a user from local to remote, the user must have both a password and an SSH key.

If you use the **keyfile** parameter, the SSH key file should be placed in the /tmp directory before running this command. When you run the command, the SSH key is copied into cluster state and activated for the user, and the input file is deleted.

#### An invocation example

chuser -remote no -usergrp Monitor -nokey jane

#### The resulting output

No feedback

# chusergrp

The **chusergrp** command changes the attributes of an existing user group.

# **Syntax**

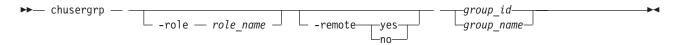

### **Parameters**

#### -role role name

(Optional) Specifies the role to be associated with users that belong to this group. One of the following roles must be selected: Monitor, CopyOperator, Service, Administrator, or SecurityAdmin.

#### -remote yes | no

(Optional) Specifies whether this user group should be used to set the role of remote users. Either the yes or no option must be set.

(Required) The ID or name of the user group whose attributes are to be changed.

### **Description**

Use the **chusergrp** command to modify the attributes of an existing user group.

You must have the Security Administrator role to create, delete, or change a user.

The roles of the default groups cannot be changed.

### An invocation example

chusergrp -role Administrator admin

#### The resulting output

No feedback

### getstatus

Use this command to determine the current service state of the node canister.

**Attention:** Run this command only when instructed by the IBM Support Center. Running this command before consulting IBM can affect your I/O operations.

### **Syntax**

▶ sainfo — getstatus — —

### **Parameters**

None.

### **Description**

This command writes the output from each node to the USB flash drive.

This command calls the **sainfo lsservicenodes** command, the **sainfo lsservicestatus** command, and the **sainfo lsservicerecommendation** command.

### mkuser

The **mkuser** command creates either a local or a remote user to access a SAN Volume Controller clustered system (system).

### **Syntax**

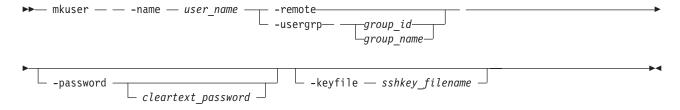

#### **Parameters**

#### -name user name

(Required) Specifies the unique user name. The user name cannot start or end with a blank. The user name must consist of a string of 1 - 256 ASCII characters, with the exception of the following characters: %:",\*' .

#### -remote | -usergrp

(Required) Specifies whether the user authenticates to the system using a remote authentication service or system authentication methods. Either the **remote** parameter or the **usergrp** parameter must be set. If **usergrp** is specified, it must be followed by *group\_name* or *group\_id* (see next parameter).

#### group\_name | group\_id

(Required if **usergrp** is specified) The ID or name of the user group with which the local user is to be associated.

### -password cleartext\_password

(Optional) Specifies the password to be associated with the user. The password cannot start or end with a blank. It must consist of a string of 6 - 64 printable ASCII characters. You can optionally specify the password with the **password** parameter. If you do not specify the password, the system prompts you for it before running the command and does not display the password that you type.

#### -keyfile sshkey\_filename

(Optional) Specifies the name of the file that contains the Secure Shell (SSH) public key.

### Description

The **mkuser** command creates a new local or remote user to access a system. The command returns the ID of the created user.

You must have the Security Administrator role to create, delete, or change a user.

If you create a local user, you must specify the existing user group that the user belongs to. All local users must have a group. The user group defines roles that provide the user with access to specific operations on the system. You must also specify either the **keyfile** or **password** parameter, or both.

If you create a remote user, you must specify both the **keyfile** and **password** parameters. Remote users have their groups defined by the remote authentication service.

Up to 400 users can be defined on the system. You can also create new users and assign keys to them.

If you use the **keyfile** parameter, the SSH key file should be placed in the /tmp directory before running this command. When you run the command, the SSH key is copied into system state and activated for the user, and the input file is deleted.

#### An invocation example

mkuser -name jane -usergrp Service -password secret

#### The resulting output

User, id [1], successfully created

# Isldap

The **Isldap** command displays the details for the system-wide Lightweight Directory Access Protocol (LDAP) configuration.

### **Syntax**

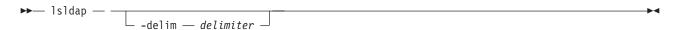

#### **Parameters**

#### -delim delimiter

(Optional) By default, in a concise view all columns of data are space-separated, with the width of each column set to the maximum possible width of each item of data. In a detailed view, each item of data is an individual row, and if displaying headers, the data is separated from the header by a space. The <code>-delim</code> parameter overrides this behavior. Valid input for the <code>-delim</code> parameter is a one-byte character. Enter <code>-delim</code>: on the command line, and the colon character (:) separates all items of data in a concise view (for example, the spacing of columns does not occur); in a detailed view, the specified *delimiter* separates the data from its header

### **Description**

Table 58. Isldap attribute values

| Attribute             | Value                                                              |  |  |
|-----------------------|--------------------------------------------------------------------|--|--|
| type                  | LDAP server type:                                                  |  |  |
|                       | Active Directory: ad                                               |  |  |
|                       | IBM Tivoli Directory Server: itds                                  |  |  |
|                       | Other: other                                                       |  |  |
| enabled               | Is native LDAP authentication enabled?                             |  |  |
| error_sequence_number | Sequence number of non-fixed LDAP configuration error log          |  |  |
| username              | Binding username or distinguished name (or blank if there is none) |  |  |
| security              | Type of security in use:                                           |  |  |
|                       | Transport Layer Security: tls                                      |  |  |
|                       | No security: none                                                  |  |  |
| user_attribute        | LDAP attribute representing user login                             |  |  |
| group_attribute       | LDAP attribute representing user group membership                  |  |  |
| audit_log_attribute   | LDAP attribute representing user name in audit log                 |  |  |
| auth_cache_minutes    | Period (in minutes) for which to cache session details             |  |  |
| nested_group_search   | Handling of nested groups:                                         |  |  |
|                       | No nested group handling: off                                      |  |  |
|                       | Search nested groups on the client: client                         |  |  |
|                       | Search nested groups on the server: server                         |  |  |

### An invocation example

lsldap -delim :

#### The resulting output

type:ad
enabled:yes
error\_sequence\_number:12
username:admin@company.com
security:tls
user\_attribute:sAMAccountName

group\_attribute:member0f
audit\_log\_attribute:userPrincipalName
auth\_cache\_minutes:10
nested\_group\_search:off

## Isldapserver

The **lsldapserver** command displays the most recent details for all configured Lightweight Directory Access Protocol (LDAP) servers.

### **Syntax**

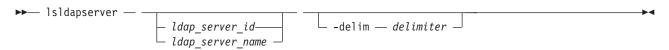

### **Parameters**

ldap\_server\_id | ldap\_server\_name
 (Optional) Specifies the ID or name for LDAP server being used.

#### -delim delimiter

(Optional) By default, in a concise view all columns of data are space-separated, with the width of each column set to the maximum possible width of each item of data. In a detailed view, each item of data is an individual row, and if displaying headers, the data is separated from the header by a space. The <code>-delim</code> parameter overrides this behavior. Valid input for the <code>-delim</code> parameter is a one-byte character. Enter <code>-delim</code>: on the command line, and the colon character (:) separates all items of data in a concise view (for example, the spacing of columns does not occur); in a detailed view, the specified <code>delimiter</code> separates the data from its header

### **Description**

#### Remember:

- The base distinguished name (DN) is located at the end of the concise view information; other fields must be added before the base DN.
- The command fails if a server is specified that does not exist.

Table 59. Isldapserver attribute values

| Attribute             | Value                                                              |  |
|-----------------------|--------------------------------------------------------------------|--|
| id                    | ID of the LDAP server                                              |  |
| name                  | Name of the LDAP server                                            |  |
| error_sequence_number | Sequence number of non-fixed LDAP server error log                 |  |
| IP address            | IP address of the LDAP server (Internet Protocol Versions 4 and 6) |  |
| port                  | LDAP server port                                                   |  |
| cert_set              | Certificate setting (Is a certificate configured?)                 |  |
| preferred             | Server preference (Is this server preferred?)                      |  |
| base_dn               | Base distinguished name used in LDAP searches                      |  |

### **Description**

This command displays details for the configured Lightweight Directory Access Protocol (LDAP) servers.

**Note:** There is a maximum of six configured LDAP servers.

#### A concise invocation example

lsldapserver -delim :

#### The resulting output

```
id:name:error_sequence_number:IP_address:port:cert_set:preferred:base_dn
0:ldapserver0::192.135.60.3:389:no:yes:ou=users,dc=company,dc=com
1:ldapserver1:12:192.135.60.4:389:no:no:ou=users,dc=company,dc=com
2:ldapserver2::192.135.60.5:389:yes:yes:ou=users,dc=company,dc=com
3:ldapserver3::192.135.60.6:389:yes:no:ou=users,dc=company,dc=com
```

#### A detailed invocation example

lsldapserver -delim : ldapserver0

#### The resulting output

id:0
name:ldapserver0
error\_sequence\_number:
IP\_address:192.135.60.3
port:389
cert\_set:no
preferred:yes
base dn:ou=users,dc=company,dc=com

# mkldapserver

The **mkldapserver** command displays the data used to create a Lightweight Directory Access Protocol (LDAP) server.

## **Syntax**

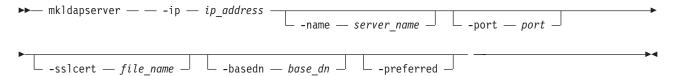

### **Parameters**

-ip ip\_address

(Required) Specifies the server IP address (Internet Protocol Version 4 or 6).

-name server name

(Optional) Specifies the LDAP server name.

-port port

(Optional) Specifies the LDAP server port.

-sslcert file name

(Optional) Set the SSL certificate.

-basedn base dn

(Optional) Use the base distinguished name for search.

#### -preferred

(Optional) Specifies that this server is preferred over other configured LDAP servers.

### **Description**

**Important:** During normal operation, LDAP requests are sent to **-preferred** servers depending on availability. If no servers are marked as **-preferred**, LDAP requests are sent to configured servers based on availability.

If **-sslcert** is specified, the server certificate is verified while authenticating.

Note: The SSL certificate must exist on the current node.

If **-nosslcert** is specified, any certificate file is deleted and the server certificate is not checked.

The **-basedn** parameter indicates the distinguished name (DN) to use as a base from which to search for users in the LDAP directory. If Transport Layer Security (TLS) is enabled and **-sslcert** is specified, the server certificate is verified during authentication. The secure socket layer (SSL) certificate must exist on the node being used, otherwise a server certificate is not checked.

The clustered system (system) must be configured with an appropriate version IP address when **-ip** is specified. The IP address specified with the **-ip** parameter must be of a version supported by the system. The certificate file must be in valid privacy enhanced mail (PEM) format and have a maximum length of 4096 bytes.

Distinguished names must be a sequence of attribute=value pairs separated by a comma (,), semi-colon(;), or plus sign (+) escaping special characters with a backslash (\) where appropriate, and specified UTF-8 characters using their byte encoding. For example, \, for commas or \C4\87 for the UTF-8 character c acute.

This command runs whether or not LDAP authentication is enabled.

**Remember:** There is a maximum of six configured LDAP servers. Attempting to create a seventh LDAP server returns an error.

#### An invocation example

mkldapserver -ip 192.135.60.3

### The resulting output

LDAP Server, id [0], successfully created

# mkusergrp

The **mkusergrp** command creates a new user group.

### **Syntax**

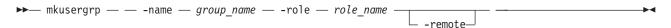

### **Parameters**

-name group\_name

(Required) Specifies the unique user group name. The group name cannot start or end with a blank. The group name must consist of a string of 1 - 64 ASCII characters, with the exception of the following characters: %:",\*' .

-role role name

(Required) Specifies the role to be associated with all users that belong to this user group. One of the following roles must be selected: Monitor, CopyOperator, Service, Administrator, or SecurityAdmin.

#### -remote

(Optional) Specifies that this user group should be used to set the role of remote users. This is disabled by default.

### **Description**

The **mkusergrp** command creates a new user group to organize users of the SAN Volume Controller cluster by role. Use the **lsusergrp** command to view a list of user groups that have been created on the cluster.

You must have the security administrator role (SecurityAdmin role name) to create, delete, or change a user group.

Each user group has one role that determines the role of users that belong to that group. Use the **role** parameter to specify one of the following roles for the user group:

#### Monitor

Users can issue the following commands: finderr, dumperrlog, dumpinternallog, chcurrentuser, ping, svcconfig backup, and all of the information commands.

### CopyOperator

Users can issue the following commands: prestartfcconsistgrp, startfcconsistgrp, stopfcconsistgrp, chfcconsistgrp, prestartfcmap, startfcmap, stopfcmap, chfcmap, startrcconsistgrp, stoprcconsistgrp, switchrcconsistgrp, chrcconsistgrp, startrcrelationship, stoprcrelationship, switchrcrelationship, chrcrelationship, and chpartnership. In addition, users can issue all of the commands allowed by the Monitor role.

#### Service

Users can issue the following commands: applysoftware, setlocale, addnode, rmnode, cherrstate, writesernum, detectmdisk, includemdisk, clearerrlog, cleardumps, settimezone, stopcluster, startstats, stopstats, and settime. In addition, users can issue all of the commands allowed by the Monitor role.

#### Administrator

Users can issue all commands except: chauthservice, mkuser, rmuser, chuser, mkusergrp, rmusergrp, chusergrp, and setpwdreset

#### **SecurityAdmin**

Users can issue all commands.

The command returns the ID of the created user group.

#### An invocation example

mkusergrp -name support -role Service

#### The resulting output

User Group, id [5], successfully created

# rmldapserver

The rmldapserver command deletes a Lightweight Directory Access Protocol (LDAP) server.

### Syntax

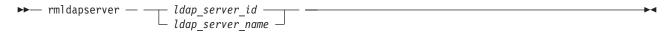

#### **Parameters**

ldap\_server\_id | ldap\_server\_name
 (Required) Specifies the LDAP server ID or name to delete.

### **Description**

#### Remember:

- If remote authentication with LDAP is enabled, the final LDAP server cannot be deleted. To delete the final LDAP server disable LDAP authentication by specifying **chauthservice -enable no**.
- The rmldapserver command can be specified whether or not LDAP authentication is enabled.

### An invocation example

rmldapserver ldapserver0

### The resulting output

No feedback

#### rmuser

The rmuser command deletes a user.

### **Syntax**

### **Parameters**

user\_id **or** user\_name
(Required) Specifies the user to be

(Required) Specifies the user to be removed.

# Description

Use the rmuser command to delete a user.

You must have the Security Administrator role to create, delete, or modify a user.

#### An invocation example

rmuser jane

### The resulting output

No feedback

### rmusergrp

The **rmusergrp** command deletes a user group.

### **Syntax**

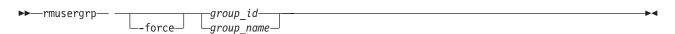

#### **Parameters**

#### -force

(Optional) Specifies that the user group should be deleted even if there are users in the group.

**Important:** Using the force parameter might result in a loss of access. Use it only under the direction of the IBM Support Center.

group\_id | group\_name

(Required) The ID or name of the user group to be removed.

### **Description**

Use the **rmusergrp** command to delete a user group.

You must have the Security Administrator role to create, delete, or change a user group.

User groups with users cannot normally be deleted. If you use the **force** parameter, the group is deleted and all of the users in that group are assigned to the Monitor group. Default user groups cannot be deleted, even if the **force** parameter is set.

### An invocation example

rmusergrp support

### The resulting output

No feedback

# testldapserver

The testldapserver command tests a Lightweight Directory Access Protocol (LDAP) server.

# **Syntax**

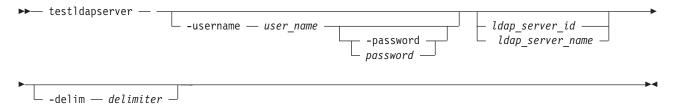

#### **Parameters**

-username user name

(Optional) Specifies the user name to test.

### -password password

(Optional) Specifies the password to test. You can optionally specify the password with this parameter. If you do not specify the password, the system prompts you for it before running the command and does not display the password that you type.

**Note:** The **-password** parameter is only valid if **-username** is specified. The actual password does not need to be supplied.

### ldap\_server\_id | ldap server name

(Optional) Specifies the LDAP server ID or name to test.

#### -delim delimiter

(Optional) By default, in a concise view all columns of data are space-separated, with the width of each column set to the maximum possible width of each item of data. In a detailed view, each item of data is an individual row, and if displaying headers, the data is separated from the header by a space. The <code>-delim</code> parameter overrides this behavior. Valid input for the <code>-delim</code> parameter is a one-byte character. Enter <code>-delim</code>: on the command line, and the colon character (:) separates all items of data in a concise view (for example, the spacing of columns does not occur); in a detailed view, the specified *delimiter* separates the data from its header

### **Description**

The **test1dapserver** command allows three levels of testing:

- Server connection test (issue **testldapserver** without supplying username or password). This verifies that a connection can be established with the server while authenticating using the configured administrator credentials according to the LDAP configuration.
- Server connection, LDAP configuration, and user authorization test (issue **test1dapserver** with a username). This verifies that:
  - A connection can be established with the server while authenticating using the configured administrator credentials.
  - The LDAP attributes are correctly configured on the system.
  - The user has been assigned a role.
- Server connection, LDAP configuration, and user authentication test (issue **testIdapserver** with a username and password). This verifies that:
  - A connection can be established with the server while authenticating using the configured administrator credentials.
  - The user authenticates with the supplied password

No specific server errors indicates success.

**Important:** This command works whether or not LDAP authentication is selected or enabled with the **chauthservice** command.

Table 60. testldapserver attribute values

| Attribute | Value                                                                  |
|-----------|------------------------------------------------------------------------|
| id        | LDAP server ID                                                         |
| name      | LDAP server name                                                       |
| error     | Critical server error (or success, depending on situation) encountered |

#### An invocation example with one LDAP server and no specific user information

```
testldapserver -delim ":" ldapserver1
id:name:error
1:ldapserver1:CMMVC7075I The LDAP task completed successfully
```

#### An invocation example with all LDAP servers using a UPN

```
testldapserver -username bloggs@company.com -delim ":"
id:name:error
0:ldapserver0:CMMVC6518E The task has failed because no roles are defined for the current user on the system.
1:ldapserver1:CMMVC7075I The LDAP task completed successfully.
2:ldapserver2:CMMVC7075I The LDAP task completed successfully.
```

# Chapter 29. Virtual disk commands

The virtual disk or VDisk (volume) commands enable you to work with virtual disk options with the SAN Volume Controller.

# addvdiskcopy

The addvdiskcopy command adds a copy to an existing VDisk (volume), which changes a nonmirrored volume into a mirrored volume.

**Note:** The first syntax diagram depicts the addition of a sequential or striped mode volume. The second syntax diagram depicts the addition of an image mode volume.

### **Syntax**

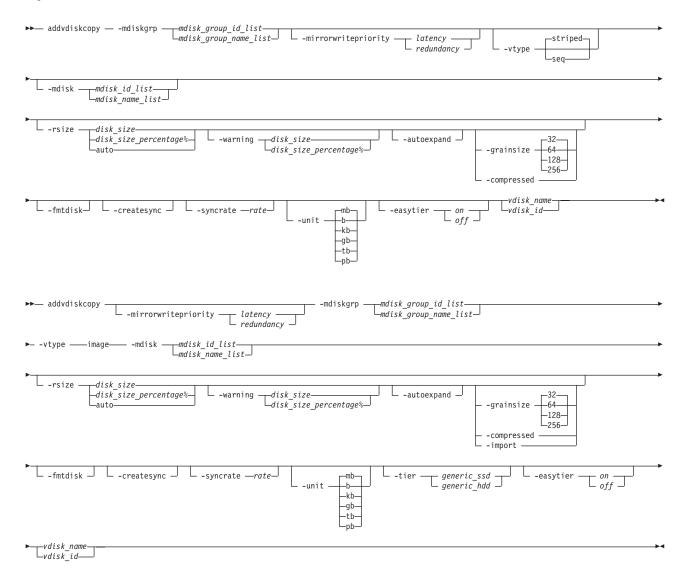

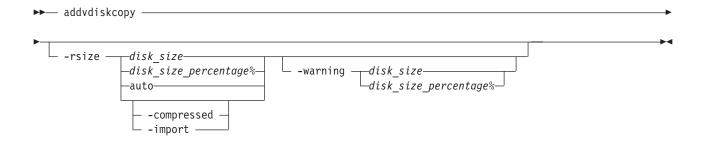

#### **Parameters**

-mdiskgrp mdisk group id list | mdisk group name list

(Required) Specifies the managed disk groups to use to create copies for the virtual disk. You must specify a group for each copy that is being added.

#### -mirrorwritepriority latency | redundancy

(Optional) Specifies how to configure the mirror write algorithm priority.

- 1. Choosing *latency* means a copy that is slow to respond to a write input/output (I/O) becomes unsynchronized, and the write I/O completes if the other copy successfully writes the data.
- 2. Choosing *redundancy* means a copy that is slow to respond to a write I/O synchronizes completion of the write I/O with the completion of the slower I/O in order to maintain synchronization.
- 3. If not specified, the current value is unchanged.

#### -vtype seq | striped | image

(Optional) Specifies the virtualization type for the copy: sequential, striped, or image. The type can be different than the virtualization types for other copies on the volume. The default virtualization type is **striped**.

### -mdisk mdisk\_id\_list | mdisk\_name\_list

(Optional) Specifies one or more managed disks (MDisks). For sequential and image mode copies, you must specify a single MDisk that has sufficient free extents. For image mode copies, the MDisk must be in unmanaged mode. For sequential mode copies the MDisk must be in the managed mode.

#### -syncrate rate

(Optional) Specifies the copy synchronization rate. A value of zero (0) prevents synchronization. For the supported **-syncrate** values and their corresponding rates, see Table 62 on page 471.

If not specified, the current value is unchanged.

#### -createsync

(Optional) Suppresses the synchronization of the new volume copy with the primary copy. Using this parameter can cause data corruption if the primary copy fails and leaves an unsynchronized secondary copy to provide data. Using this parameter can cause loss of read stability in unwritten areas if the primary copy fails, data is read from the primary copy, and then different data is read from the secondary copy. To avoid data loss or read stability loss, use this parameter only for a primary copy that has been formatted and not written to, and with the **-fmtdisk** parameter.

#### -fmtdisk

(Optional) Formats a sequential or striped mode copy. You must also specify the **-createsync** parameter, which labels the formatted copy as identical to the primary copy. The **-fmtdisk** parameter causes the volume to go offline until new volume copy formatting completes. To query the formatting progress, use the **lsvdiskprogress** command.

### -rsize disk\_size | disk\_size\_percentage% | auto

(Optional) Makes the copy space-efficient and specifies the real size of the copy. Specify the *disk\_size* | *disk\_size\_percentage* value using an integer, or an integer immediately followed by the percent character (%). The default units for *disk\_size* are megabytes (MB); to specify different units, use the

**-unit** parameter. The **auto** option creates a volume copy that uses the entire size of the MDisk; if you specify the **-rsize auto** option, you must also specify the **-vtype image** option.

#### compressed

(Optional) Adds exactly one copy to an existing volume that already has (only) one copy a volume, and enables compression. Requires the **-rsize** parameter also be specified.

#### Remember:

- You cannot specify this parameter with the **-grainsize** parameter.
- When you specify this parameter with the **-import** parameter, you must specify **-rsize auto**.

### -warning disk\_size | disk\_size\_percentage%

(Optional) Requires that the **-rsize** parameter also be specified. Generates a warning when the used disk capacity on the space-efficient copy first exceeds the specified threshold. You can specify a *disk\_size* integer, which defaults to megabytes (MB) unless the **-unit** parameter is specified; or you can specify a *disk\_size*%, which is a percentage of the virtual disk size. If **-autoexpand** is enabled, the default value for **-warning** is 80% of the virtual disk capacity. If **-autoexpand** is not enabled, the default value for warning is 80% of the real capacity. To disable warnings, specify **0**.

#### -autoexpand

(Optional) Requires that the **-rsize** parameter also be specified. Specifies that space-efficient copies automatically expand their real capacities by allocating new extents from their managed disk group. If the **-autoexpand** parameter is specified, the **-rsize** parameter specifies a capacity that is reserved by the copy. This protects the copy from going offline when its managed disk group runs out of space by allowing it to consume this reserved space first.

### -grainsize 32 | 64 | 128 | 256

(Optional) Requires that the **-rsize** parameter also be specified. Sets the grain size (KB) for a space-efficient volume copy. The grain size value must be 32, 64, 128, or 256 KB. The default is 256 KB.

### -unit b | kb | mb | gb | tb | pb

(Optional) Specifies the data units for the **-rsize** and **-warning** parameters.

#### -import

(Optional) Imports an image mode disk that contains a space-efficient volume into the clustered system (system). Requires that the **-rsize** and **-vtype image** parameters also be specified.

#### vdisk name | vdisk id

(Required) Specifies the virtual disk to add the volume copy to, either by ID or by name.

#### -tiergeneric ssd | generic hhd

(Optional) Specifies the MDisk tier when an image mode copy is added.

#### -easytieron off

(Optional) Determines if the IBM System Storage Easy Tier function is allowed to move extents for this volume. If a volume copy is striped and not being migrated the following table applies:

Table 61. Storage pool Easy Tier settings

| Storage pool Easy Tier setting | Number of tiers in the storage pool | Volume copy Easy Tier setting | Volume copy Easy Tier status      |
|--------------------------------|-------------------------------------|-------------------------------|-----------------------------------|
| Off                            | One                                 | Off                           | inactive (see note 2 on page 470) |
| Off                            | One                                 | On                            | inactive (see note 2 on page 470) |
| Off                            | Two                                 | Off                           | inactive (see note 2 on page 470) |
| Off                            | Two                                 | On                            | inactive (see note 2 on page 470) |

Table 61. Storage pool Easy Tier settings (continued)

| Storage pool Easy Tier setting | Number of tiers in the storage pool | Volume copy Easy Tier setting | Volume copy Easy Tier<br>status |
|--------------------------------|-------------------------------------|-------------------------------|---------------------------------|
| Auto (see note 5)              | One                                 | Off                           | inactive (see note 2)           |
| Auto (see note 5)              | One                                 | On                            | inactive (see note 2)           |
| Auto (see note 5)              | Two                                 | Off                           | measured (see note 3)           |
| Auto (see note 5)              | Two                                 | On                            | active (see note 1)             |
| On (see note 5)                | One                                 | Off                           | measured (see note 3)           |
| On (see note 5)                | One                                 | On                            | measured (see note 3)           |
| On (see note 5)                | Two                                 | Off                           | measured (see note 3)           |
| On (see note 5)                | Two                                 | On                            | active (see note 1)             |

#### Note:

- 1. If the volume copy is in image or sequential mode or is being migrated then the volume copy Easy Tier status is *measured* instead of *active*.
- 2. When the volume copy status is *inactive*, no Easy Tier functions are enabled for that volume copy.
- 3. When the volume copy status is *measured*, the Easy Tier function collects usage statistics for the volume but automatic data placement is not active.
- 4. When the volume copy status is *active*, the Easy Tier function operates in automatic data placement mode for that volume.
- 5. The default Easy Tier setting for a storage pool is *auto*, and the default Easy Tier setting for a volume copy is *on*. This means that Easy Tier functions are disabled for storage pools with a single tier, and that automatic data placement mode are enabled for all striped volume copies in a storage pool with two tiers.

### **Description**

The **addvdiskcopy** command adds a copy to an existing volume, which changes a nonmirrored volume into a mirrored volume. Use the **-mdiskgrp** parameter to specify the managed disk group that provide storage for the copy; the **lsmdiskgrp** command lists the available managed disk groups and the amount of available storage in each group.

The **addvdiskcopy** command can be specified with a filesystem volume, but must be used with the same storage pool for that volume.

**Remember:** Only compressed copies are allowed to be added to filesystem volumes. The **addvdiskcopy** command adds a different volume copy, such as a copy created from a uncompressed to compressed conversion or a compressed to uncompressed conversion.

The virtualization types are defined as follows:

#### sequential (seq)

This policy requires the **-mdisk** parameter with a single managed disk as its argument. This MDisk must be in the managed mode.

It creates the virtual disk using extents from the given managed disk (assuming there are enough free extents on the managed disk).

#### striped

This is the default policy. If the **-vtype** parameter is not specified, this policy is used in its default form. That is, all managed disks in the managed disk group are used to create the virtual disk. The striping is at an extent level; one extent from each managed disk in the group is used. For example, a managed disk group with 10 managed disks uses one extent from each managed disk, then it uses the 11th extent from the first managed disk, and so on.

If the **-mdisk** parameter is also specified, you can supply a list of managed disks to use as the stripe set. This can be two or more managed disks from the same managed disk group. The same circular algorithm is used across the striped set. However, a single managed disk can be specified more than once in the list. For example, if you enter **-m** 0:1:2:1, the extents are from the following **managed** disks: 0, 1, 2, 1, 0, 1, 2, and so forth. All MDisks that are specified in the **-mdisk** parameter must be in **managed** mode.

image This policy allows image mode virtual disks to be created when a managed disk already has data on it, perhaps from a previrtualized subsystem. When an image mode virtual disk is created, it directly corresponds to the (previously unmanaged) managed disk that it was created from; therefore, virtual disk logical block address (LBA) x equals managed disk LBA x. You can use this command to bring a nonvirtualized disk under the control of the system. After it is under the control of the system, you can migrate the virtual disk from the single managed disk. When it is migrated, the virtual disk is no longer an image mode virtual disk.

You can add image mode volumes to an already populated managed disk group (storage pool) with other types of volumes, such as a striped or sequential.

**Note:** An image mode copy must be at least as large as the volume that it is being added to, but any capacity beyond the size of the volume is not accessible.

The command returns the ID of the newly created volume copy.

#### Remember:

- Create the first compressed volume copy for an I/O group to activate compression.
- You cannot create or move a compressed volume copy to an I/O group that contains (at least) one node that does not support compressed volumes. You must use another I/O group, but note that this does not affect moving to the recovery I/O group.

Table 62 provides the relationship of the *rate* value to the data copied per second.

Table 62. Relationship between the rate value and the data copied per second

| Data copied/sec |
|-----------------|
| 128 KB          |
| 256 KB          |
| 512 KB          |
| 1 MB            |
| 2 MB            |
| 4 MB            |
| 8 MB            |
| 16 MB           |
| 32 MB           |
| 64 MB           |
|                 |

#### An invocation example

addvdiskcopy -mdiskgrp 0 -easytier off vdisk8

#### The resulting output

Vdisk [8] copy [1] successfully created

#### An invocation example for specifying managed disk groups

addvdiskcopy -mdiskgrp 0 -vtype image -mdisk 13 -tier generic\_ssd -easytier off vdisk9

#### The resulting output

Vdisk [9] copy [1] successfully created

#### An invocation example for configuring a mirror write algorithm priority

addvdiskcopy -mdiskgrp 0 -mirrorwritepriority latency vdisk9

### An invocation example for adding a compressed volume copy

addvdiskcopy -mdiskgrp 1 -rsize 10% -compressed vdisk2

#### addvdiskaccess

The **addvdiskaccess** adds an I/O group (or groups) to the set of I/O groups in which a volume can be made accessible to hosts.

## **Syntax**

#### **Parameters**

-iogrp iogrp\_id\_list | iogrp\_name\_list
 (Required) Specifies a list of I/O groups to add to the I/O group volume access set.

vdisk\_id | vdisk\_name

(Required) Specifies the volume to which to add access through the specified I/O groups.

## **Description**

If an I/O group is already a member of the access set, no error is generated and no action is taken for that I/O group. All host mappings for the volume are added to the I/O groups in the list. The **-force** option is not required to extend additional mappings to other I/O groups.

When an I/O group is added to the access set, it creates access to the volume from the hosts that are mapped to the volume from the nodes in the I/O group. If the volume is mapped twice, it is also mapped twice through all additional I/O groups.

#### Remember: The -addvdiskaccess command fails if:

- Any host (for which the volume has a host mapping) is not associated with an I/O group in the list
- Any host mapped to the volume is an Internet Small Computer System Interface (iSCSI) host
- The host volume mapping limit is exceeded
- The amount of extra mappings added exceeds the clustered system limit for host volume mappings

Two mappings are created if a host is mapped to a volume with two I/O groups. Hosts are limited to 512 host-to-volume mappings, which means a host can be mapped to:

- 512 volumes in a single I/O group
- 256 volumes across two I/O groups
- 64 volumes across four I/O groups

The command fails if any host mapped to the volume is detected as a host system that does not support volumes mapped from multiple I/O groups.

This example adds I/O group 2 to the volume access set for DB\_Volume:

#### An invocation example

addvdiskaccess -iogrp 2 DB\_Volume

#### The resulting output

No feedback

This example adds I/O groups 2 and 3 to the volume access set for volume ID 3:

#### An invocation example

addvdiskaccess -iogrp 2:3 3

#### The resulting output

No feedback

#### chvdisk

The **chvdisk** command modifies the properties of a volume, such as the disk name, I/O governing rate, or unit number.

## **Syntax**

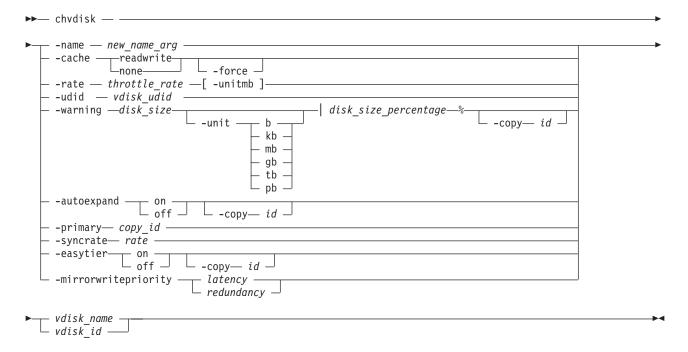

#### **Parameters**

#### -name new\_name\_arg

(Optional) Specifies a new name to assign to the volume. You cannot use this parameter with the **-rate** or **-udid** parameters. This parameter is required if you do not use the **-rate**or **-udid** parameters.

#### -cache readwrite | none

(Optional) Specifies the caching options for the volume. Valid entries are **readwrite**, to enable the cache for the volume, or **none**, to disable the cache mode for the volume.

#### -force

(Optional) The **force** parameter can only be used for changing the I/O group of a volume or the caching mode. Use the **force** parameter with the **iogrp** parameter to force the volume to be removed

from an I/O group. Use the **force** parameter with the **cache** parameter to specify that you want the system to change the cache mode of the volume even if the I/O group is offline. This option overrides the cache flush mechanism.

**Attention:** If the **force** parameter is used for changing the caching mode, the contents of the cache are discarded and the volume might be corrupted by the loss of the cached data. This could occur if the system is able to destage all write data from the cache or not. The **force** parameter should be used with caution.

Important: Using the force parameter might result in a loss of access. Use it only under the direction of the IBM Support Center.

#### -rate throttle rate [-unitmb]

(Optional) Specifies the I/O governing rate for the volume, which caps the amount of I/O that is accepted. The default throttle\_rate units are I/Os. To change the throttle\_rate units to megabytes per second (MBps), specify the **-unitmb** parameter. The governing rate for a volume can be specified by I/Os or by MBps, but not both. However, you can set the rate to I/Os for some volumes and to MBps for others.

You cannot use this parameter with the **-name** or **-udid** parameters.

#### -udid vdisk udid

(Optional) Specifies the unit number (udid) for the disk. The vdisk\_udid is an identifier that is required to support OpenVMS hosts; no other systems use this parameter. Valid options are a decimal number from 0 to 32 767 or a hexadecimal number from 0 to 0x7FFF. A hexadecimal number must be preceded by 0x (for example, 0x1234). If you do not use the -udid parameter, the default udid is 0.

You cannot use this parameter with the **-name** or **-udid** parameters.

#### -warning disk size | disk size percentage%

(Optional) Generates a warning when the used disk capacity on the space-efficient copy first exceeds the specified threshold. You can specify a disk\_size integer, which defaults to MBs unless the -unit parameter is specified; or you can specify a disk\_size%, which is a percentage of the volume size. To disable warnings, specify 0 or 0%.

#### -unit b | kb | mb | gb | tb | pb

(Optional) Specifies the data units to use for the **-warning** disk\_size parameter. The default unit value is MB.

#### -autoexpand on | off

(Optional) Specifies whether space-efficient volume copies automatically expand their real capacities by allocating new extents from their managed disk group. To use this parameter, the volume must be space-efficient.

#### -copy id

(Optional) Specifies the copy to apply the changes to. You must specify this parameter with the -autoexpand or -warning parameter. The -copy parameter is required if the specified volume is mirrored and only one volume copy is space-efficient. If both copies are space-efficient and the **-copy** parameter is not specified, the specified -autoexpand or -warning parameter is set on both copies.

#### -primary copy id

(Optional) Specifies the primary copy. Changing the primary copy only takes effect when the new primary copy is online and synchronized. If the new primary is online and synchronized when the command is issued, the change takes effect immediately.

#### -syncrate rate

(Optional) Specifies the copy synchronization rate. A value of zero (0) prevents synchronization. The default value is 50. See Table 63 on page 475 for the supported -syncrate values and their corresponding rates.

#### -easytier on | off

(Optional) Enables or disables the IBM System Storage Easy Tier function.

#### -mirrorwritepriority latency | redundancy

(Optional) Specifies how to configure the mirror write algorithm priority. A change to the mirror write priority is reflected in the volume's view immediately and in the volume's behavior after all prior input and output (I/O) completes.

- 1. Choosing *latency* means a copy that is slow to respond to a write I/O becomes unsynchronized, and the write I/O completes if the other copy successfully writes the data
- 2. Choosing *redundancy* means a copy that is slow to respond to a write I/O synchronizes completion of the write I/O with the completion of the slower I/O in order to maintain synchronization.
- 3. If not specified, the current value is unchanged.

vdisk name | vdisk id

(Required) Specifies the volume to modify, either by ID or by name.

### **Description**

The **chvdisk** command modifies a single property of a volume. To change the volume name and modify the synchronization rate, for example, you must issue the command twice.

**Note:** If the volume is offline, use one of the **recovervdisk** commands to recover the volume and bring it back online.

**Important:** To change the caching I/O group for a volume, use the movevdisk command.

You can specify a new name or label. You can use the new name subsequently to refer to the volume.

You can set a limit on the amount of I/O transactions that is accepted for this volume. It is set in terms of I/Os per second or MBs per second. By default, no I/O governing rate is set when a volume is created.

**Attention:** All capacities, including changes, must be in multiples of 512 bytes. An error occurs if you specify a capacity that is not a multiple of 512, which can only happen when byte units (**-b**) are used. The default capacity is in MB.

When the volume is created, there is no throttling applied to it. Using the **-rate** parameter can change this. To change the volume back to an unthrottled state, specify 0 (zero) with the **-rate** parameter.

Table 63 provides the relationship of the rate value to the data copied per second.

Table 63. Relationship between the rate value and the data copied per second

| User-specified rate attribute value | Data copied/sec |
|-------------------------------------|-----------------|
| 1 - 10                              | 128 KB          |
| 11 - 20                             | 256 KB          |
| 21 - 30                             | 512 KB          |
| 31 - 40                             | 1 MB            |
| 41 - 50                             | 2 MB            |
| 51 - 60                             | 4 MB            |
| 61 - 70                             | 8 MB            |
| 71 - 80                             | 16 MB           |
| 81 - 90                             | 32 MB           |
| 91 - 100                            | 64 MB           |

#### An invocation example

chvdisk -rate 2040 1

#### The resulting output

No feedback

#### movevdisk

The **movevdisk** command moves the caching I/O group of a volume.

### **Syntax**

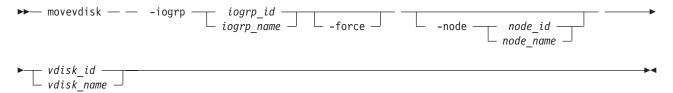

#### **Parameters**

-iogrp iogrp\_id | iogrp\_name (Required) Specifies the I/O group to move the volume to.

#### -force

(Optional) Use the force parameter to force the volume to be removed from an I/O group. This option overrides the cache flush mechanism.

#### Remember:

- If the you specify the **-force** parameter the contents of the cache are discarded and the volume might be corrupted by the loss of the cached data. This might occur if the clustered system is able to destage all write data from the cache or not. Use the **-force** parameter with caution.
- If the force parameter is used to move a volume that has out-of-sync copies, a full resynchronization is required.

```
-node node id | node name
```

(Optional) Specifies the node ID or name in the new group that is assigned as the preferred node.

```
vdisk id | vdisk name
```

(Required) Specifies the volume to move.

### Description

The **movevdisk** command does not change which I/O groups can access the volume - only the caching I/O group is changed. You can move a volume that is in a Flash Copy (FC) mapping, but the FC bitmaps remain in the original I/O group. The volumes cannot be moved when the FC mapping is in prepare state.

If your system is running with more than one I/O group, you can (non-disruptively) change the preferred node using the **movevdisk** command.

A compressed volume can also be moved, and you can also specify the preferred node in the new I/O group.

If the volume is offline, use one of the **recovervdisk** commands to recover the volume and bring it back online. To specify a preferred node for the volume, use the **-node node\_id | node\_name** parameter with the **movevdisk** command. Use the **movevdisk** command to change the I/O group with which this volume is associated.

#### **Important:** Do not move:

• A volume to an offline I/O group under any circumstance;

Remember: To avoid data loss, make sure that the I/O group is online before moving the volumes

• An offline volume to the recovery I/O group

Use of the recovery I/O group is not required. Instead, use one of the **recovervdisk** commands to recover the volume and bring it back online. You can migrate a volume to a new I/O group to manually balance the workload across the nodes in the clustered system. You might end up with a pair of nodes that are overworked and another pair that are underworked. Use the **movevdisk** command to migrate a single volume to a new I/O group. Repeat for other volumes as required.

This example moves DB\_Volume to I/O group 2:

#### An invocation example

movevdisk -iogrp 2 DB Volume

#### The resulting output

No feedback

This example moves DB\_Volume to I/O group IOGRP3, with a new preferred node id 7:

#### An invocation example

movevdisk -iogrp IOGRP3 -node 7 DB\_Volume

#### The resulting output

No feedback

# expandvdisksize

The expandvdisksize command expands the size of a VDisk (volume) by a given capacity.

#### **Syntax**

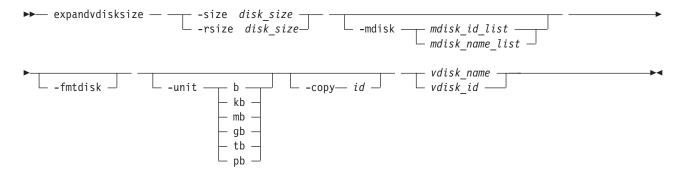

#### **Parameters**

-size disk\_size

(Optional) Specifies the capacity by which the virtual disk is expanded. Disk size is used with the

value of the unit. All capacities, including changes must be in multiples of 512 bytes. An error occurs if you specify a capacity that is not a multiple of 512, which can only occur when byte units (**-unit b**) are used. However, an entire extent is reserved even if it is only partially used. The default disk\_size unit is megabytes (MB). You cannot specify the **-size** parameter with the **-rsize** parameter. You must specify either -size or -rsize. If the volume is space-efficient, MDisks cannot be specified.

#### -rsize disk\_size

(Optional) Specifies the capacity by which to increase the real size of a space-efficient volume. Specify the disk\_size value using an integer. Specify the unit for a disk\_size integer using the -unit parameter; the default unit is megabytes (MB). The -rsize value can be greater than, equal to, or less than the size of the volume. You cannot specify the -rsize parameter with the -size parameter. You must specify either **-size** or **-rsize**.

#### -copy id

(Optional) Specifies the copy to change the real capacity for. You must also specify the -rsize parameter; you can only modify the real capacity of a volume copy. The -copy parameter is required if the specified volume is mirrored and only one copy is space-efficient. If the volume is mirrored, both copies are space-efficient and **-copy** is not specified, both copies are modified by the same amount.

### -mdisk mdisk\_id\_list | mdisk\_name\_list

(Optional) Specifies the list of one or more MDisks to be used as the stripe set. The extents that expand the volume come from the specified list of MDisks. All MDisks in the list must be part of the same MDisk group. The **-mdisk** parameter cannot be used if the specified volume is mirrored.

#### -fmtdisk

(Optional) Specifies that the volume be formatted before use. This parameter formats the new extents that have been added to the volume as a result of the expandvdisksize command. The expandvdisksize command completes asynchronously if you use this parameter.

#### -unit b | kb | mb | gb | tb | pb

(Optional) Specifies the *disk\_size* unit for the **-size** or **-rsize** parameter. The default value is megabytes (MB).

vdisk name | vdisk id

(Required) Specifies the virtual disk to modify, either by ID or by name.

### **Description**

The expandvdisksize command can be used to expand the physical capacity that is allocated to a particular volume by the specified amount. The command can also be used to expand the virtual capacity of a space-efficient volume without altering the physical capacity that is assigned to the volume. To change the capacity of a non-space-efficient volume, or the virtual capacity of a space-efficient volume, use the **-size** parameter. To change the real capacity of a space-efficient volume, use the **-rsize** parameter.

**Note:** The volume is a change volume for a relationship.

The default capacity units are MB.

When a volume is expanded, the virtualization policy can change. Its mode becomes striped even if it was previously sequential. See the mkvdisk command for details of the virtualization policies.

To run the expandvdisksize command on a mirrored volume, all copies of the volume must be synchronized. The command formats all copies of a mirrored volume automatically.

#### An invocation example

To increase the capacity of vdisk1 by 2048 bytes by using extents from two MDisks and to format the new part of the volume, enter:

expandvdisksize -size 2048 -unit b -mdisk mdisk0:mdisk1 -fmtdisk vdisk1

### The resulting output

No feedback

#### An invocation example

To increase the capacity of vdisk1 by 100 MB using extents from two MDisks, and to format the new part of the volume, enter:

expandvdisksize -size 100 -unit mb -mdisk mdisk0:mdisk1 -fmtdisk vdisk1

#### The resulting output

No feedback

#### An invocation example

To increase the real capacity of space-efficient vdisk2 by 100 MB without changing the virtual capacity, and to spread the extents across all MDisks in the MDisk group, enter:

expandvdisksize -rsize 100 -unit mb vdisk2

#### The resulting output

No feedback

#### An invocation example

To increase the real capacity of space-efficient volume copy id 1 of mirrored volume vdisk3 by 100 MB, enter:

expandvdisksize -rsize 100 -unit mb -copy 1 vdisk3

### The resulting output

No feedback

#### mkvdisk

The **mkvdisk** command creates sequential, striped, or image mode VDisk (volume) objects. When they are mapped to a host object, these objects are seen as disk drives with which the host can perform I/O operations.

**Note:** The first syntax diagram depicts the creation of a **striped** mode volume. The second syntax diagram depicts the creation of a **sequential** or **image** mode volume.

### **Syntax**

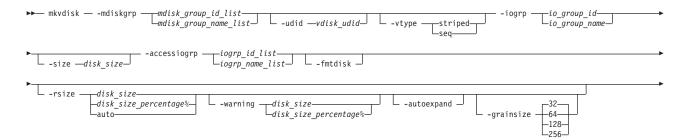

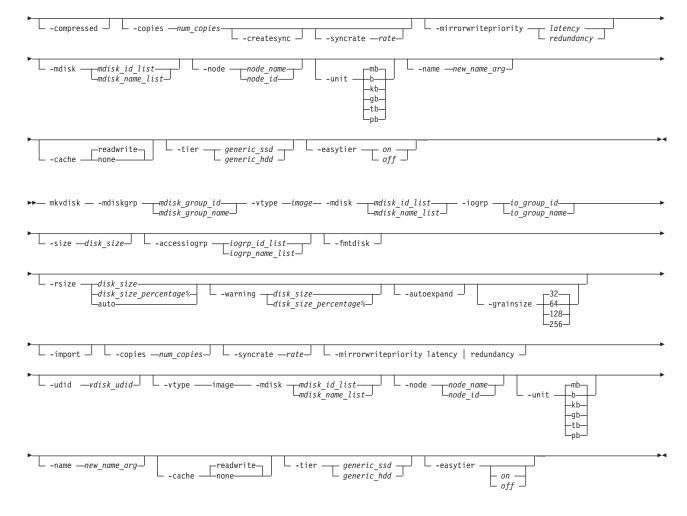

#### **Parameters**

-mdiskgrp mdisk\_group\_id\_list | mdisk\_group\_name\_list

(Required) Specifies one or more managed disk groups (storage pools) to use when you are creating this volume. If you are creating multiple copies, you must specify one managed disk group per copy. The primary copy is allocated from the first managed disk group in the list.

-iogrp io\_group\_id | io\_group\_name

(Required) Specifies the I/O group (node pair) with which to associate this volume.

#### Remember:

- Create the first compressed volume copy for an I/O group to activate compression.
- You cannot create or move a volume copy that is compressed to an I/O group that contains at least one node that does not support compressed volumes. You must select another I/O group to move the volume copy to (but this does not affect moving to the recovery I/O group).
- -accessiogrp iogroup id list | iogroup name list

(Optional) Specifies the members of the volume I/O group access set. If this option is not specified, only the caching I/O group is added to the volume I/O group access set. If any access I/O groups are specified, only those I/O groups are in the access set (including if that set does not include the caching I/O group).

-udid vdisk udid

(Optional) Specifies the unit number (udid) for the disk. The udid is an identifier that is required to

support OpenVMS hosts; no other systems use this parameter. Valid options are a decimal number 0 - 32 767, or a hexadecimal number 0 - 0x7FFF. A hexadecimal number must be preceded by **0x** (for example, **0x1234**).

#### -size disk\_size

(Required for sequential [seq] or striped volume creation) (Optional for image volume creation) Specifies the capacity of the volume, which is used with the value of the unit. All capacities, including changes, must be in multiples of 512 bytes. An error occurs if you specify a capacity that is not a multiple of 512, which can only happen when byte units (-b) are used. However, an entire extent is reserved even if it is only partially used. The default capacity is in MB. You can specify a capacity of 0. Specify the size in bytes in multiples of logical block address (LBA) sizes.

**Note:** If you do not specify the **-size** parameter when you create an image mode disk, the entire MDisk capacity is used.

#### -rsize disk size | disk size percentage% | auto

(Optional) Defines how much physical space is initially allocated to the space-efficient volume (thin-provisioned volume). This parameter makes the volume space-efficient; otherwise, the volume is fully allocated. Specify the <code>disk\_size | disk\_size\_percentage</code> value using an integer, or an integer immediately followed by the percent character (%). Specify the units for a <code>disk\_size</code> integer using the <code>-unit</code> parameter; the default is MB. The <code>-rsize</code> value can be greater than, equal to, or less than the size of the volume. The <code>auto</code> option creates a volume copy that uses the entire size of the MDisk; if you specify the <code>-rsize</code> <code>auto</code> option, you must also specify the <code>-vtype</code> image option.

#### -fmtdisk

(Optional) Specifies that the volume be formatted before it can be used. The **-fmtdisk** parameter formats (sets to all zeros) the extents that make up this volume after it is created. If this parameter is used, the command completes asynchronously; you can query the status using the **lsvdiskprogress** command.

The **-fmtdisk** parameter is not required when creating space-efficient volumes. Space-efficient volumes return zeros for extents that have not been written to.

The **-fmtdisk** parameter synchronizes mirrored copies by default.

**Note:** You cannot specify this parameter with the **-vtype image** parameter.

#### -compressed

(Optional) Creates a volume with one or two copies; enables compression. This parameter must be specified with **-rsize** and cannot be specified with **-grainsize**.

#### -warning disk size | disk size percentage%

(Optional) Requires that the **-rsize** parameter also be specified. Specifies a threshold at which a warning error log is generated for volume copies. A warning is generated when the used disk capacity on the space-efficient copy first exceeds the specified threshold. You can specify a *disk\_size* integer, which defaults to MBs unless the **-unit** parameter is specified; or you can specify a *disk\_size*%, which is a percentage of the volume size.

#### **Important:** If -autoexpand is:

- 1. Enabled, the default value for **-warning** is 80% of the volume capacity.
- 2. Not enabled, the default value for **-warning** is 80% of the real capacity.

To disable warnings, specify **0**.

#### -autoexpand

(Optional) Specifies that space-efficient copies automatically expand their real capacities by allocating new extents from their managed disk group. Requires that the **-rsize** parameter also be specified. If the **-autoexpand** parameter is specified, the **-rsize** parameter specifies a capacity that is reserved by the copy. This protects the copy from going offline when its managed disk group runs out of space by having the managed disk group to consume this reserved space first.

The parameter has no immediate effect on image mode copies. However, if the image mode copy is subsequently migrated to managed mode, the copy is then automatically expanded.

#### -grainsize 32 | 64 | 128 | 256

(Optional) Sets the grain size (KB) for a space-efficient volume. This parameter also requires that the -rsize parameter be specified. If you are using the space-efficient volume in a FlashCopy map, use the same grain size as the map grain size for best performance. If you are using the space-efficient volume directly with a host system, use a small grain size. The grain size value must be 32, 64, 128, or 256 KB. The default is 256 KB.

#### -import

(Optional) Imports a space-efficient volume from the MDisk. This parameter also requires that the **-rsize** parameter be specified.

#### -copies num copies

(Optional) Specifies the number of copies to create. The *num\_copies* value can be 1 or 2. Setting the value to 2 creates a mirrored volume. The default value is 1.

#### -syncrate rate

(Optional) Specifies the copy synchronization rate. A value of zero (0) prevents synchronization. The default value is 50. See Table 64 on page 485 for the supported -syncrate values and their corresponding rates.

#### -createsync

(Optional) Creates copies in sync. Use this parameter if you have already formatted the MDisks, or when read stability to unwritten areas of the volume is not required.

#### -mirrorwritepriority latency | redundancy

(Optional) Specifies how to configure the mirror write algorithm priority. If not specified, the default value is *latency*.

- 1. Choosing *latency* means a copy that is slow to respond to a write input/output (I/O) becomes unsynchronized, and the write I/O completes if the other copy successfully writes the data.
- 2. Choosing redundancy means a copy that is slow to respond to a write I/O synchronizes completion of the write I/O with the completion of the slower I/O in order to maintain synchronization.

#### -vtype seq | striped | image

(Optional) Specifies the virtualization type. When creating sequential or image mode volumes, you must also specify the -mdisk parameter. The default virtualization type is striped.

#### -node node\_id | node\_name

(Optional) Specifies the preferred node ID or the name for I/O operations to this volume. You can use the **-node** parameter to specify the preferred access node.

Note: This parameter is required for the subsystem device driver (SDD). The system chooses a default if you do not supply this parameter.

#### -unit b | kb | mb | gb | tb | pb

(Optional) Specifies the data units to use in conjunction with the capacity that is specified by the -size and **-rsize** parameters. The default unit type is MB.

#### -mdisk mdisk id list | mdisk name list

(Optional) Specifies one or more managed disks. For sequential and image mode volumes, the number of MDisks must match the number of copies. For sequential mode volumes, each MDisk must belong to the specified storage pool. For striped volumes, you cannot specify the -mdisk parameter if the **-copies** value is greater than 1. When creating a single copy striped volume, you can specify a list of MDisks to stripe across.

#### -name new name arg

(Optional) Specifies a name to assign to the new volume.

#### -cache readwrite | none

(Optional) Specifies the caching options for the volume. Valid entries are **readwrite** or **none**. The default is **readwrite**. If you do not specify the **-cache** parameter, the default value (**readwrite**) is used.

#### -tiergeneric ssd | generic hhd

(Optional) Specifies the MDisk tier when an image mode copy is added.

#### generic\_ssd

Refers to storage that uses solid-state drive technology

#### generic\_hdd

Refers to storage that uses hard-disk drive technology

**Note:** This applies to both copies if you are creating mirrored volume with two image mode copies using this command.

#### -easytieron | off

Determines if the IBM(r) System Storage(r) Easy Tier(tm) function is allowed to move extents for this volume.

Note: The -easytier command must be followed by one of the following:

- If set to **on**, then Easy Tier functions are active.
- If set to off, then Easy Tier functions are inactive.

If the Easy Tier feature is enabled, and if a volume copy is striped and not being migrated, the following table applies:

| Storage pool Easy Tier(tm) | Number of tiers in the | Volume copy Easy Tier(tm) | Volume copy Easy Tier(tm) |
|----------------------------|------------------------|---------------------------|---------------------------|
| setting                    | storage pool           | setting                   | status                    |
|                            |                        |                           |                           |

#### Note:

- 1. If the volume copy is in image or sequential mode or is being migrated then the volume copy Easy Tier(tm) status is *measured* instead of *active*.
- 2. When the volume copy status is *inactive*, no Easy Tier(tm) functions are enabled for that volume copy.
- 3. When the volume copy status is *measured*, the Easy Tier(tm) function collects usage statistics for the volume but automatic data placement is not active.
- 4. When the volume copy status is *active*, the Easy Tier(tm) function operates in automatic data placement mode for that volume.
- 5. The default Easy Tier(tm) setting for a storage pool is *auto*, and the default Easy Tier(tm) setting for a volume copy is *on*. This means that Easy Tier(tm) functions are disabled for storage pools with a single tier, and that automatic data placement mode are enabled for all striped volume copies in a storage pool with two tiers.

| Off  | One | Off | inactive |
|------|-----|-----|----------|
| Off  | One | On  | inactive |
| Off  | Two | Off | inactive |
| Off  | Two | On  | inactive |
| Auto | One | Off | inactive |
| Auto | One | On  | inactive |
| Auto | Two | Off | measured |
| Auto | Two | On  | active   |
| On   | One | Off | measured |
| On   | One | On  | measured |
| On   | Two | Off | measured |
| On   | Two | On  | active   |

### **Description**

This command creates a new volume object. You can use the command to create a variety of types of volume objects, making it one of the most complex commands.

You must decide which managed disk group or groups provide the storage for the volume. Use the <code>lsmdiskgrp</code> command to list the available managed disk groups and the amount of free storage in each group. If you are creating a volume with more than one copy, each storage pool that you specify must have enough space for the size of the volume.

**Important:** The extent size for the storage pool can limit volume size. Consider the maximum volume size you want to use when creating storage pools. Refer to the information on creating storage pools for a comparison of the maximum volume capacity for each extent size. The maximum is different for space-efficient volume (thin-provisioned volumes).

Choose an I/O group for the volume. This determines which nodes in the system process the I/O requests from the host systems. If you have more than one I/O group, ensure that you distribute the volumes between the I/O groups so that the I/O workload is shared evenly between all nodes. Use the **lsiogrp** command to show the I/O groups and the number of volumes that are assigned to each I/O group.

**Note:** It is normal for systems with more than one I/O group to have storage pools that have volumes in different I/O groups. FlashCopy processing can make copies of volumes whether the source and target volumes are in the same I/O group. If, however, you plan to use intra-system Metro or Global Mirror operations, ensure that both the master and auxiliary volume are in the same I/O group.

Specify the virtualization type using the **-vtype** parameter; the supported types are sequential (**seq**), **striped**, and **image**. This command returns the following information:

#### sequential (seq)

This virtualization type creates the volume using sequential extents from the specified MDisk (or MDisks, if creating multiple copies). The command fails if there are not enough sequential extents on the specified MDisk.

#### striped

This is the default virtualization type. If the **-vtype** parameter is not specified, **striped** is the default; all managed disks in the managed disk group are used to create the volume. The striping is at an extent level; one extent from each managed disk in the group is used. For example, a managed disk group with 10 managed disks uses one extent from each managed disk, then it uses the 11th extent from the first managed disk, and so on.

If the **-mdisk** parameter is also specified, you can supply a list of managed disks to use as the stripe set. This can be two or more managed disks from the same managed disk group. The same circular algorithm is used across the striped set. However, a single managed disk can be specified more than once in the list. For example, if you enter **-mdisk** 0:1:2:1, the extents are from the following managed disks: 0, 1, 2, 1, 0, 1, 2, and so forth. All MDisks that are specified in the **-mdisk** parameter must be in the managed mode.

A capacity of 0 is allowed.

image This virtualization type allows image mode volumes to be created when a managed disk already has data on it, perhaps from a previrtualized subsystem. When an image mode volume is created, it directly corresponds to the (previously unmanaged) managed disk that it was created from. Therefore, with the exception of space-efficient image mode volumes, volume logical block address (LBA) x equals managed disk LBA x. You can use this command to bring a nonvirtualized disk under the control of the system. After it is under the control of the system, you can migrate the volume from the single managed disk. When it is migrated, the volume is no longer an image mode volume.

You can add image mode volumes to an already populated storage pool with other types of volumes, such as a striped or sequential.

**Note:** An image mode volume must be 512 bytes or greater. At least one extent is allocated to an image mode volume.

You must use the **-mdisk** parameter to specify an MDisk that has a mode of unmanaged. The **-fmtdisk** parameter cannot be used to create an image mode volume.

**Note:** If you create a mirrored volume from two image mode MDisks without specifying a **-capacity** value, the capacity of the resulting volume is the smaller of the two MDisks, and the remaining space on the larger MDisk is not accessible.

The command returns the IDs of the newly created volume.

#### Attention:

- 1. Do not create a volume in an offline I/O group. You must ensure that the I/O group is online before you create a volume to avoid any data loss. This applies in particular to re-creating volumes that are assigned the same object ID.
- 2. To create an image mode disk, you must already have a quorum disk in the volume because an image mode disk cannot be used to hold quorum data. Refer to information on quorum disk creation for more details.
- 3. The command fails if either limit of 2048 volumes per I/O Group or 8192 volume copies per system is reached.

Table 64 provides the relationship of the rate value to the data copied per second.

Table 64. Relationship between the rate value and the data copied per second

| User-specified rate attribute value | Data copied/sec |
|-------------------------------------|-----------------|
| 1 - 10                              | 128 KB          |
| 11 - 20                             | 256 KB          |
| 21 - 30                             | 512 KB          |
| 31 - 40                             | 1 MB            |
| 41 - 50                             | 2 MB            |
| 51 - 60                             | 4 MB            |
| 61 - 70                             | 8 MB            |
| 71 - 80                             | 16 MB           |
| 81 - 90                             | 32 MB           |
| 91 - 100                            | 64 MB           |

#### An invocation example

mkvdisk -mdiskgrp Group0 -size 0 -iogrp 0 -vtype striped -mdisk mdisk1 -node 1

#### The resulting output

Virtual Disk, id [1], successfully created

#### An invocation example for creating an image mode volume

mkvdisk -mdiskgrp Group0 -iogrp 0 -vtype image -mdisk mdisk2 -node 1

#### The resulting output

Virtual Disk, id [2], successfully created

#### An invocation example for creating a new volume

mkvdisk -mdiskgrp Group $\theta$  -size  $\theta$  -unit kb -iogrp  $\theta$  -vtype striped -mdisk mdisk1 -node 1 -udid 1234 -easytier off

#### The resulting output

Virtual Disk id [2], successfully created

#### An invocation example for creating a space-efficient volume

mkvdisk -mdiskgrp Group0 -iogrp 0 -vtype striped -size 10 -unit gb -rsize 20% -autoexpand -grainsize 32

#### The resulting output

Virtual Disk id [1], successfully created

#### An invocation example for creating a compressed volume copy

mkvdisk -mdiskgrp 0 -iogrp 0 -size 1 -unit tb -rsize 0 -autoexpand -warning 0 -compressed

#### The resulting output

Virtual Disk id [1], successfully created

#### An invocation example for creating a mirrored image-mode volume

mkvdisk -mdiskgrp Group0:Group0 -mdisk mdisk2:mdisk3 -iogrp 0 -vtype image -copies 2

#### The resulting output

Virtual Disk id [1], successfully created

#### An invocation example for creating a mirrored volume

mkvdisk -iogrp 0 -mdiskgrp 0:1 -size 500 -copies 2

#### The resulting output

Virtual Disk id [5], successfully created

#### An invocation example for configuring a mirror write algorithm priority

mkvdisk -mdiskgrp Group0 -iogrp 0 -vtype striped -mirrorwritepriority redundancy -size 500

#### An invocation example to create a disk with default grain size

mkvdisk -iogrp 0 -mdiskgrp 0 -size 100 -rsize 5%

#### An invocation example for creating a volume with I/O groups 0 and 1 in its I/O group access set

mkvdisk -iogrp 0 -mdiskgrp 0 -size 500 -accessiogrp 0:1

# mkvdiskhostmap

The mkvdiskhostmap command creates a new mapping between a VDisk (volume) and a host, which makes the volume accessible for input/output (I/O) operations to the specified host.

### **Syntax**

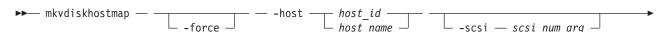

#### **Parameters**

-force

(Optional) Allows multiple volume-to-host assignments, which are not normally allowed.

**-host** host id | host name

(Required) Specifies the host to map the volume to, either by ID or by name.

-scsi scsi num arg

(Optional) Specifies the Small Computer System Interface (SCSI) logical unit number (LUN) ID to assign to this volume on the given host. The <code>scsi\_num\_arg</code> parameter contains the SCSI LUN ID that is assigned to the volume on the given host for all I/O groups that provide access to the volume. You must check your host system for the next available SCSI LUN ID on the given host bus adapter (HBA). If you do not specify the <code>-scsi</code> parameter, the next available SCSI LUN ID in each I/O group that provides access is provided to the host.

vdisk name | vdisk\_id

(Required) Specifies the name of the volume that you want to map to the host, either by ID or by name.

### **Description**

This command creates a new mapping between the volume and the specified host. The volume is presented to the host as if the disk is directly attached to the host. It is only after this command is processed, that the host can perform I/O transactions to the volume.

Optionally, you can assign a SCSI LUN ID to the mapping. When the HBA in the host scans for devices that are attached to it, it discovers all volumes that are mapped to its Fibre Channel ports. When the devices are found, each one is allocated an identifier (SCSI LUN ID). For example, the first disk found is usually SCSI LUN 1, and so on. You can control the order in which the HBA discovers volumes by assigning the SCSI LUN ID, as required. If you do not specify a SCSI LUN ID, the cluster automatically assigns the next available SCSI LUN ID, if any mappings already exist with that host. When you issue the mkvdiskhostmap command, the assigned SCSI LUN ID number is returned.

The mkvdiskhostmap command fails if the:

- Host to which this mapping is being made is not associated with any one of the I/O groups in the volume access set
- Volume has more than one I/O group in its access set and the host being mapped to the volume does not support volumes being mapped from multiple I/O groups

If you generate different SCSI LUN IDs, only one is returned. The returned ID is for the highest-numbered I/O group to which the volume was mapped. To view other values, issue <code>lshostvdiskmap</code> or <code>lsvdiskhostmap</code>.

The SCSI LUN ID is used for the highest numbered I/O group to which the volume is mapped. < !--

**Note:** The command fails if the volume is accessible through more than one I/O group and the host being mapped is known to the system.

Some HBA device drivers stop when they find a gap in the SCSI LUN IDs. For example:

- Volume 1 is mapped to Host 1 with SCSI LUN ID 1
- Volume 2 is mapped to Host 1 with SCSI LUN ID 2

• Volume 3 is mapped to Host 1 with SCSI LUN ID 4

When the device driver scans the HBA, it must stop after identifying volumes 1 and 2, because no SCSI LUN is mapped with ID 3. For optimal performance, ensure that the SCSI LUN ID allocation is contiguous.

You can create multiple volume assignments. Normally, multiple volume-to-host assignments are not used because corruption is likely to occur if more than one host can access a disk. However, in certain multiple path environments, such as in the IBM SAN File System, a volume must be mapped to more than one host. To map to more than one host, you must use the **mkvdiskhostmap** command with the **force** parameter. For example:

```
mkvdiskhostmap -host host1 -force 4
mkvdiskhostmap -host host2 -force 4
```

These commands create two host-to-volume mappings for Volume 4 that map to host1 and host2. Omitting the **force** parameter causes the mapping to fail if that volume is already mapped to a host.

The command also fails if the host object (to which this mapping is being made) is not associated with the I/O group containing the volume.

#### An invocation example

```
mkvdiskhostmap -host host1 -scsi 1 5
```

#### The resulting output

Virtual Disk to Host map, id [1], successfully created

### recovervdisk

The recovervdisk command acknowledges VDisk (volume) data loss and brings the volume back online.

## **Syntax**

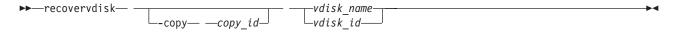

#### **Parameters**

```
vdisk_name | vdisk_id (Required) Specifies the virtual disk to recover.-copy copy_id (Optional) Specifies the ID of the copy to recover.
```

### **Description**

The specified volume, and all copies if mirrored, are recovered and brought back online. If the volume is space-efficient or has space-efficient copies, this command triggers the space-efficient repair process. If the volume is mirrored, the **recovervdisk** command triggers a resynchronization from a synchronized copy. The progress of the resynchronization can be monitored using the **lsvdisksyncprogress** command. The volume remains online during the resynchronization process.

The **recovervdisk** command also starts the repair of any space-efficient copies that have a fast\_write\_state of corrupt. The progress of the repair process can be monitored using the <code>lsrepairsevdiskcopyprogress</code> command.

A volume that is still offline because it is being repaired following the **recovervdisk** command has a fast\_write\_state of repairing. The volume is brought online when the repair process is complete.

An invocation example (to recover volume 45)

recovervdisk vdisk45

An invocation example (to recover copy 0 of volume 45)

recovervdisk -copy 0 vdisk45

## recovervdiskbycluster

**Attention:** The **reecovervdiskbycluster** command has been discontinued. Use the **recovervdiskbysystem** command instead.

## recovervdiskbysystem

The **recovervdiskbysystem** command acknowledges data loss for all VDisks (volumes) in the clustered system (system) with a fast\_write\_state of corrupt and brings the volumes back online.

## **Syntax**

►►—recovervdiskbysystem— —

#### **Parameters**

There are no parameters.

## Description

All volumes in the system that have a fast\_write\_state of corrupt; and all copies, if mirrored, are recovered and brought back online. If any of the volumes are space-efficient or have space-efficient copies, the **recovervdiskbysystem** command triggers the space-efficient repair process. If volumes are mirrored, the command triggers a resynchronization from a synchronized copy. The progress of the resynchronization can be monitored by using the <code>lsvdisksyncprogress</code> command. Volumes remain online during the resynchronization process.

If none of the volumes in the system have a fast\_write\_state of corrupt, the **recovervdiskbysystem** command still starts the repair process for any corrupt copies of mirrored volumes. The progress of the repair process can be monitored using the **lsrepairsevdiskcopyprogress** command. If there are no corrupt volumes or no repairs to copies are required, no error is returned.

Volumes that are still offline because they are being repaired following the **recovervdiskbysystem** command have a fast\_write\_state of repairing. Volumes are brought online when the repair process is complete.

An invocation example

recovervdisk by system

The resulting output

No feedback

## recovervdiskbyiogrp

The **recovervdiskbyiogrp** command acknowledges data loss for all VDisks (volumes) in the specified I/O group with a fast\_write\_state of corrupt and brings the volumes back online.

## **Syntax**

$$\hspace*{-0.5cm} \hspace*{-0.5cm} \hspace*{-0.5cm$$

#### **Parameters**

io\_group\_name | io\_group\_id
 (Required) Specifies the I/O group for virtual disk recovery.

## **Description**

All volumes in the specified I/O group that have a fast\_write\_state of corrupt; and all copies, if mirrored, are recovered and brought back online. If any of the volumes are space\_efficient or have space\_efficient copies, the **recovervdiskbyiogrp** command triggers the space-efficient repair process. If volumes are mirrored, the command triggers a resynchronization from a synchronized copy. The progress of the resynchronization can be monitored by using the **lsvdisksyncprogress** command. volumes remain online during the resynchronization process.

If none of the volumes in the specified I/O group have a fast\_write\_state of corrupt, the **recovervdiskbyiogrp** command still starts the repair process for any corrupt copies of mirrored volumes. The progress of the repair process can be monitored using the **lsrepairsevdiskcopyprogress** command. If there are no corrupt volumes or no repairs to copies are required, no error is returned.

volumes that are still offline because they are being repaired following the **recovervdiskbyiogrp** command have a fast\_write\_state of repairing. volumes are brought online when the repair process is complete.

#### An invocation example

recovervdiskbyjogrp jogrp2

#### The resulting output

No feedback

# repairsevdiskcopy

The **repairsevdiskcopy** command repairs the metadata on a space-efficient volume and starts a repair operation on a compressed volume copy.

## **Syntax**

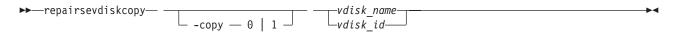

#### **Parameters**

-copy 0 | 1

(Optional) Specifies the volume copy to repair.

vdisk\_name | vdisk\_id
 (Required) Specifies the volume to repair.

## **Description**

The **repairsevdiskcopy** command repairs the metadata on a space-efficient volume. Run this command only when you are directed by the fix procedures or by IBM support.

Running the command automatically detects corrupted metadata. The command holds the volume offline during the repair, but does not prevent the disk from being moved between I/O groups.

If a repair operation completes successfully and the volume was previously offline because of corrupted metadata, the command brings the volume back online. The only limit on the number of concurrent repair operations is the number of virtual disk copies in the configuration. Once started, a repair operation cannot be paused or canceled; the repair can only be ended by deleting the copy.

#### An invocation example

repairsevdiskcopy vdisk8

#### The resulting output

No feedback

## repairvdiskcopy

The **repairvdiskcopy** command detects and optionally, corrects any VDisk (volume) copies that are not identical.

## **Syntax**

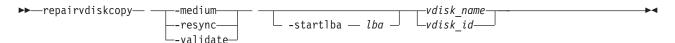

#### **Parameters**

#### -medium

(Optional) Converts sectors that contain different readable data into virtual medium errors on the specified volume. It fixes preexisting medium errors found on only one volume copy by replacing them with data from the other volume copy. This parameter cannot be used with the **-validate** and **-resync** parameters. You must specify one of the three parameters.

#### -resync

(Optional) Corrects sectors that contain different readable data by copying contents from the primary volume copy to other copies on the specified volume. It fixes preexisting medium errors found on only one volume by replacing them with data from the other volume. This parameter cannot be used with the **-medium** and **-validate** parameters. You must specify one of the three parameters.

#### -validate

(Optional) Reports the first difference in readable data found on synchronized online copies of the specified volume, on or after the specified **-startlba** value. It fixes preexisting medium errors found (prior to the first difference in readable data) on only one volume by replacing them with data from the other volume. This parameter cannot be used with the **-medium** and **-resync** parameters. You must enter one of the three parameters.

#### -startlba lba

(Optional) Specifies a starting logical block address (LBA) on which to begin the command. The LBA must be specified in hex, with a 0x prefix.

vdisk name | vdisk id

(Required) Specifies the virtual disk to repair. You must specify this parameter last on the command

### **Description**

The repairvdiskcopy command detects and optionally, corrects any volume copies that are not identical. For the purposes of comparison preexisting medium errors found on only one volume are ignored and fixed by replacing them with data from the other volume copy. The results are logged to the SAN Volume Controller error log. The **-validate** parameter compares synchronized online copies of the specified volume. The **-medium** parameter changes any sectors that are not identical into virtual medium errors. The **-resync** parameter copies any sectors that are not identical to the other volume copies. The **-validate** parameter copies any sectors that are not identical to the other volume copies. You must specify -validate, -medium, or -resync.

#### Attention:

- 1. Before you run the **repairvdiskcopy** command, ensure that all volume copies are synchronized.
- 2. Only one repairvdiskcopy command can run on a volume at a time. You must wait for the repairvdiskcopy command to complete processing before running the command again.
- 3. Once you start the **repairvdiskcopy** command, you cannot use the command to stop processing.
- 4. The primary copy of a mirrored volume cannot be changed while the repairvdiskcopy -resync command is running.

Use the -startlba parameter to specify a starting Logical Block Address (LBA). Enter an LBA value from 0 - full disk size minus one. The parameter logs the first error found and then stops the command. By repeating this parameter, you can collect all of the instances where the volume copies are not identical.

During repairvdiskcopy command operation, the volume remains online. The I/O and synchronization operations are allowed while the command is in progress.

The rate for the **repairvdiskcopy** command is controlled by the synchronization rate of the volume that is being repaired. To suspend the repair process, set the synchronization rate of the volume to 0 using the chvdisk command.

#### An invocation example

repairvdiskcopy -resync -startlba 0x0 vdisk8

#### The resulting output

No feedback

#### rmvdisk

The **rmvdisk** command deletes a VDisk (volume).

#### **Syntax**

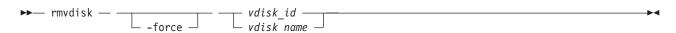

#### **Parameters**

#### -force

(Optional) Deletes the specified volume, even if mappings still exist between this volume and one or more hosts. This parameter deletes any host-to-volume mappings and any FlashCopy mappings that

exist for this volume. If the **-force** deletion of a volume causes dependent mappings to be stopped, any target volumes for those mappings that are in Metro Mirror or Global Mirror relationships are also stopped. The dependent mappings can be identified by using the **lsvdiskdependentmaps** command on the volume that you want to delete.

vdisk id | vdisk name

Specifies the name of the volume to delete, either by ID or by name.

Note: To deactivate compression, delete the last compressed volume copy for an I/O group.

## **Description**

This command deletes an existing managed mode volume or an existing image mode volume. The extents that made up this volume are returned to the pool of free extents that are available on the managed disk group, if the volume is in managed mode.

**Attention:** Any data that was on the volume is lost. Before you issue this command, ensure that the volume (and any data that resides on it) is no longer required.

### Deleting a managed mode volume

When you use this command to delete a managed mode volume, all the data on the volume is deleted. The extents that make up the volume are returned to the pool of free extents that are available in the managed disk group.

If host mappings exist for the volume, or if any FlashCopy mappings would be affected, the deletion fails. You can use the **-force** parameter to force the deletion. If you use the **-force** parameter, mappings that have the volume as source or target are deleted, other mappings in a cascade might be stopped, and then the volume is deleted. The **-force** parameter also deletes any Metro Mirror or Global Mirror relationships that exist for the specified volume.

If the volume is in the process of migrating to an image mode volume (using the **migratetoimage** command), the deletion fails unless you use the **-force** parameter. If you use the **-force** parameter, the migration is halted and then the volume is deleted. Before you issue this command, ensure that the volume (and any data that resides on it) is no longer required.

### Deleting an image mode volume

If the volume is mirrored and one or both copies is in image mode, you must first wait for all fast-write data to be moved to the controller logical unit. This ensures that the data on the controller is consistent with the data on the image mode volume before the volume is deleted. This process can take several minutes to complete, and is indicated by the <code>fast\_write\_state</code> state of the volume being <code>empty</code>. If the <code>-force</code> parameter is specified, the fast-write data is discarded and the volume is deleted immediately; the data on the controller logical unit is left inconsistent and unusable. If the copies are not synchronized, you must use the <code>-force</code> parameter.

If you run the command while data is in the cache, the system attempts to move the data out of the cache; this process can time out, however.

If there are any virtual medium errors on the volume, the command fails. You can force the deletion by using the **-force** parameter; however, this can cause data integrity problems.

**Note:** A virtual medium error occurs when you copy data from one disk (the source) to another (the target). Reading the source indicates that there is a medium error. At that moment, you must have two identical copies of data and you must then simulate a medium error on the target disk. You can simulate a medium error on the target disk by creating a virtual medium error on the target disk.

If FlashCopy mappings or host mappings exist for the volume, the deletion fails unless you use the **-force** parameter. If you use the **-force** parameter, mappings are deleted and the volume is deleted. If there is any data that is not staged in the fast write cache for this volume, the deletion of the volume fails. When the **-force** parameter is specified, any data that is not staged in the fast write cache is deleted. Deleting an image mode volume causes the managed disk that is associated with the volume to be removed from the managed disk group. The mode of the managed disk is returned to "unmanaged."

If the relationship is in consistent\_copying or consistent\_stopped state, and the change volume is being used by a Global Mirror relationship using multicycling mode, the relationship moves to inconsistent\_copying or inconsistent\_stopped state.

**Note:** If the relationship is part of a consistency group entire group is affected by this state transition. The secondary volume becomes corrupt, and inaccessible for host input/output I/O data if:

- A changed volume is part of an **idling** relationship
- The changed volume is being used for secondary protection
- The background copy process is still migrating the change volume data to the secondary volume

You must issue **recovervdisk** to gain access to the volume contents once more. If a change volume was part of an **idling** relationship and being used for Global Mirror relationship using multicycling mode, and the relationship was deleted but the background copy process continued and is still migrating data to the secondary volume then the secondary volume also becomes corrupt. In any of these cases, this **recovervdisk** fails without **-force** being specified.

#### Note

- The **-force** parameter must be used if **rmvdisk** is specified and rejected if the volume is a change volume for a relationship.
- If the volume is a change volume for a relationship, specifying **rmvdisk** with **-force** removes the change volume from the relationship.

#### An invocation example

rmvdisk -force vdisk5

#### The resulting output

No feedback

# rmvdiskcopy

The **rmvdiskcopy** command removes a VDisk (volume) copy from a volume.

### **Syntax**

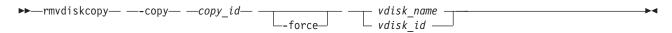

#### **Parameters**

-copy copy id

(Required) Specifies the ID of the copy to delete.

#### -force

(Optional) Forces the deletion of the last synchronized copy of a volume, which deletes the entire volume. The parameter also forces the deletion of a nonmirrored volume, a copy that is migrating to image mode, or an image-mode copy that has virtual medium errors.

```
vdisk name | vdisk id
```

(Required) Specifies the virtual disk to delete the copy from. You must specify this parameter last on the command line.

## **Description**

The **rmvdiskcopy** command deletes the specified copy from the specified volume. The command fails if all other copies of the volume are not synchronized; in this case, you must specify the **-force** parameter, delete the volume or more, or wait until the copies are synchronized.

#### An invocation example

rmvdiskcopy -copy 1 vdisk8

#### The resulting output

No feedback

### rmvdiskaccess

The rmvdiskaccess command deletes one or more I/O groups from the set of I/O groups in which a volume can be made accessible to hosts.

## **Syntax**

#### **Parameters**

-iogrp iogrp\_id\_list | iogrp\_name\_list

(Required) Specifies a list of I/O groups to remove from the I/O group access set of the volume.

vdisk id | vdisk name

(Required) Specifies the volume from which to remove access I/O groups.

#### **Description**

The **rmvdiskaccess** command removes I/O groups from the volume access set. However, it cannot remove all I/O groups from the access set; a volume must have at least one I/O group in an access set. When an I/O group is removed from the access set, all host mappings created through that I/O group (for the volume) are deleted. Consequently, you cannot access the volume through any related I/O group nodes.

**Remember:** If an I/O group in the list is not in the access set, no error is generated, but no action is taken for that I/O group.

This example removes I/O groups 2 and 3 from the volume access set for volume ID 3:

#### An invocation example

rmvdiskaccess -iogrp 2:3 3

#### The resulting output

No feedback

## rmvdiskhostmap

The **rmvdiskhostmap** command deletes an existing host mapping the volume is no longer accessible for input/output (I/O) transactions on the given host.

## **Syntax**

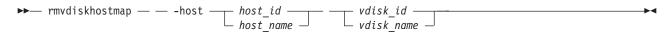

#### **Parameters**

-host host\_id | host\_name

(Required) Specifies the host that you want to remove from the map with the volume, either by ID or by name.

vdisk id | vdisk name

(Required) Specifies the name of the volume that you want to remove from the host mapping, either by ID or by name.

### **Description**

This command deletes an existing mapping between the specified volume and the host. This effectively stops the volume from being available for I/O transactions on the given host.

This command also deletes a Small Computer System Interface (SCSI) or persistent reservation that a host has on a volume. Once the reservation is removed, a new host is allowed to access the volume in the future because the original host no longer has access.

**Note:** The **rmvdiskhostmap** deletes the host mapping for all I/O groups in the access I/O group set of the volume.

Use caution when you process this command because to the host, it seems as if the volume has been deleted or is offline.

#### An invocation example

rmvdiskhostmap -host host1 vdisk8

#### The resulting output

No feedback

#### shrinkvdisksize

The shrinkvdisksize command reduces the size of a VDisk (volume) by the specified capacity.

### **Syntax**

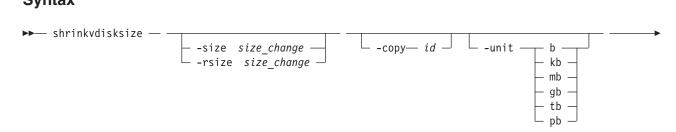

#### **Parameters**

#### -size size change

(Optional) Specifies the size reduction (change in size) for the designated virtual disk. The **-size** parameter cannot be used with the **-rsize** parameter. You must specify either **-size** or **-rsize**.

**Important:** This parameter does reduce the size of a volume (the specified virtual size capacity).

This does not apply to volumes with compressed copies.

#### -rsize size change

(Optional) Reduces the real size of a space-efficient volume by the specified amount. This indicates the change in size as a result of the reduction. Specify the *size\_change* value using an integer. Specify the units for a *size\_change* integer using the **-unit** parameter; the default is MB. You must specify either **-rsize** or **-size**.

#### -copy id

(Optional) Specifies the copy to change the real capacity for. You must also specify the **-rsize** parameter. If the **-copy** parameter is not specified, all copies of the volume are reduced. This parameter is required if the volume is mirrored and only one copy is space-efficient.

#### -unit b | kb | mb | gb | tb | pb

(Optional) Specifies the data units to be used in conjunction with the value that is specified by the **-size** parameter.

vdisk name | vdisk id

(Required) Specifies the virtual disk that you want to modify, either by ID or by name.

### **Description**

The **shrinkvdisksize** command reduces the capacity that is allocated to the particular virtual disk by the amount that you specify. You cannot shrink the real size of a space-efficient volume below its used size. All capacities, including changes, must be in multiples of 512 bytes. An entire extent is reserved even if it is only partially used. The default capacity units are MB.

Remember: You cannot shrink the virtual size of VDisks (volumes) that have compressed copies.

The command can be used to shrink the physical capacity that is allocated to a particular volume by the specified amount. The command can also be used to shrink the virtual capacity of a space-efficient volume without altering the physical capacity assigned to the volume. To change the capacity of a non-space-efficient disk, use the **-size** parameter. To change the real capacity of a space-efficient disk, use the **-rsize** parameter. To change the virtual capacity of a space-efficient disk, use the **-size** parameter.

**Note:** The volume is a change volume for a relationship.

Volumes can be reduced in size, if required.

When the virtual size of a space-efficient volume is changed, the warning threshold is automatically scaled to match. The new threshold is stored as a percentage.

To run the **shrinkvdisksize** command on a mirrored volume, all copies of the volume must be synchronized.

**Attention:** If the volume contains data that is being used, do not shrink the volume without backing up the data first.

The clustered system (system) arbitrarily reduces the capacity of the volume by removing a partial, one or more extents from those allocated to the volume. You cannot control which extents are removed and so you cannot assume that it is unused space that is removed.

#### Attention:

- 1. If the virtual disk contains data, do not shrink the disk.
- 2. This command can shrink FlashCopy target virtual disks to the same capacity as the source.
- 3. Before you shrink a volume, validate that the volume is not mapped to any host objects. If the volume is mapped, data is displayed. You can determine the exact capacity of the source or master volume by issuing the lsvdisk -bytes vdiskname command. Shrink the volume by the required amount by issuing the shrinkvdisksize -size size\_change -unit b | kb | mb | gb | tb | pb vdisk name | vdisk\_id command.

#### An invocation example

To decrease the capacity of vdisk1 by

KB, enter:

shrinkvdisksize -size 2048 -unit b vdisk1

#### The resulting output

No feedback

#### An invocation example

To decrease the capacity of vdisk2 by 100 MB, enter: shrinkvdisksize -size 100 -unit mb vdisk2

#### The resulting output

No feedback

#### An invocation example

To decrease the real capacity of space-efficient vdisk3 by 100 MB without changing its virtual capacity, enter:

shrinkvdisksize -rsize 100 -unit mb vdisk3

#### The resulting output

No feedback

#### An invocation example

To decrease the real capacity of space-efficient VDisk copy ID 1 of mirrored vdisk3 by 100 MB, enter: shrinkvdisksize -rsize 100 -unit mb -copy 1 vdisk4

#### The resulting output

No feedback

#### An invocation example

To decrease the virtual capacity of space-efficient vdisk5 by 1 GB without changing its real capacity, enter: shrinkvdisksize -size 1 -unit gb vdisk5

## splitvdiskcopy

The **splitvdiskcopy** command creates a separate VDisk (volume) from a synchronized copy of a mirrored volume.

### **Syntax**

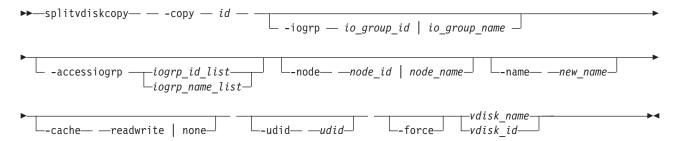

#### **Parameters**

-copy id

(Required) Specifies the ID of the copy to split.

-iogrp io\_group\_id | io\_group\_name

(Optional) Specifies the I/O group to add the new volume to. The default is the I/O group of the specified volume.

-accessiogrp iogroup\_id\_list | iogroup\_name\_list

(Optional) Specifies which I/O groups provide access to the volume. If the **-accessiogrp** parameter is used, the specified I/O groups provide access even if that set includes either the caching I/O group of the original volume or the caching I/O group of the new volume. If the flag is not specified and the original volume has only its caching I/O group in the set of I/O groups that provide access to the original volume, the new volume is assigned its caching I/O group as the only I/O group that provides access (which might not be the same as caching I/O group of the original volume). Otherwise, the new volume provides access using the same set of I/O groups used with the original mirrored volume.

**Note:** The I/O groups specified are not required to include the caching I/O group.

**-node** *node id* | *node name* 

(Optional) Specifies the preferred node ID or the name for I/O operations to this volume. You can use the **-node** parameter to specify the preferred access node.

-name new\_name

(Optional) Assigns a name to the new volume.

-cache readwrite | none

(Optional) Specifies the caching options for the new volume. Enter **readwrite** or **none**; the default is **readwrite**.

-udid udid

(Optional) Specifies the *udid* for the new volume. The *udid* is a required identifier for OpenVMS hosts; no other hosts use this parameter. Supported values are a decimal number 0 - 32 767, or a hexadecimal number 0 - 0x7FFF. A hexadecimal number must be preceded by **0x**; for example, **0x1234**. The default *udid* value is **0**.

#### -force

(Optional) Allows the split to proceed even when the specified copy is not synchronized, or even when the cache flush is likely to fail. The newly created volume might not be consistent.

### **Description**

The **splitvdiskcopy** command creates a new volume in the specified I/O Group from a copy of the specified volume. If the copy that you are splitting is not synchronized, you must use the **-force** parameter. The command fails if you are attempting to remove the only synchronized copy. To avoid this, wait for the copy to synchronize or split the unsynchronized copy from the volume by using the **-force** parameter. You can run the command when either volume copy is offline.

#### An invocation example

splitvdiskcopy -copy 1 vdisk8

#### The resulting output

Virtual Disk, id [1], successfully created.

An invocation example for creating a volume with I/O groups 2 and 3 in it's I/O group access set splitvdiskcopy -copy 1 -iogrp 2 -node 7 -accessiogrp 2:3 DB Disk

#### The resulting output

Virtual Disk, copy [1], successfully created.

# Chapter 30. Command-line interface messages

This section lists the messages that can be displayed while you use the command-line interface (CLI).

The CLI displays a return value upon completion of the command. If the command completes normally and without error, the return code is **0**. If the command fails, the return code is **1** and the Error Code is sent to standard error. If the command succeeds, but the cluster is operating near its licensed virtualization limit, the return code can still be **1**, and a warning Error Code is sent to standard error.

When a create command is issued, the message ID that has been assigned to the new object is returned as part of the success message sent to standard output. If the **-quiet** parameter is used, only the message ID is sent to standard output.

# CMMVC5000I No message was found for major rc

 $MAJOR\_RC$  , minor rc  $MINOR\_RC$  , for action/view id  $ACTION\_VIEW\_ID$  .

**Explanation:** A message is missing.

**User response:** Contact the support center.

#### CMMVC5700E The parameter list is not valid.

**Explanation:** You have entered a list of parameters that is not supported for the command.

**User response:** Specify a parameter list that is supported for the command, and resubmit the command.

#### CMMVC5701E No object ID was specified.

**Explanation:** The command that you have submitted requires that you specify an object identifier name or ID number, and you did not specify an object identifier.

**User response:** Specify an object ID, and resubmit the command.

#### CMMVC5702E VALUE is below the minimum level.

**Explanation:** You entered the specified string as a value for a parameter. The parameter requires a minimum value, and the specified string is less than the required minimum value.

**User response:** Specify a value that is supported by the parameter, and resubmit the command.

# CMMVC5703E The value or list starting with VALUE is above the maximum permitted for that value or has exceeded the number of items allowed in a list.

**Explanation:** You have entered the specified string as a value for a parameter. The string is either a standalone value or the first value in a list of values. If the string is a standalone value, the value is greater

than the supported maximum value for the parameter. If the string is the first value in a list of values, the list contains more than the supported maximum number of entries for the parameter.

**User response:** Specify a value or list of values that is supported by the parameter, and resubmit the command.

# CMMVC5704E VALUE is not divisible by the permitted step value.

**Explanation:** You have entered the specified string as a value for a parameter. The string is not a supported value for the parameter. One requirement is that the value is an even multiple of 16, and the specified string does not meet that requirement.

**User response:** Specify a value that is supported by the parameter, and resubmit the command.

#### CMMVC5705E A required parameter is missing.

**Explanation:** The command that you have submitted has at least one required parameter that you have not entered.

**User response:** Specify all of the required parameters, and resubmit the command.

# CMMVC5706E An invalid argument has been entered for the *PARAMETER* parameter.

**Explanation:** You have entered a value for the specified parameter and the value is not supported for the parameter. The parameter supports a specific set of values

**User response:** Specify a value that is supported by the parameter, and resubmit the command.

#### CMMVC5707E Required parameters are missing.

Explanation: The command that you have submitted

#### CMMVC5708E • CMMVC5719E

has more than one required parameter that you have not entered.

**User response:** Specify all of the required parameters, and resubmit the command.

# CMMVC5708E The *PARAMETER* parameter is missing its associated arguments.

**Explanation:** You have entered the specified parameter without an associated value. This parameter, like most parameters, requires an associated value.

**User response:** Specify the associated value, and resubmit the command.

#### CMMVC5709E VALUE is not a supported parameter.

**Explanation:** The specified string is not a supported parameter for the command that you have entered.

**User response:** Specify the correct parameter, and resubmit the command.

#### CMMVC5711E VALUE is not valid data.

**Explanation:** You have entered the specified string as a value for a parameter. The string is not a supported value for the parameter.

**User response:** Specify a value that is supported by the parameter, and resubmit the command.

#### CMMVC5712E Required data is missing.

**Explanation:** You have entered an incomplete command.

**User response:** Specify command completely, and resubmit the command.

# CMMVC5713E Some parameters are mutually exclusive.

**Explanation:** Certain commands have two or more parameters that are mutually exclusive. You have submitted a command using at least two mutually exclusive parameters.

**User response:** Specify a supported combination of parameters, and resubmit the command.

#### CMMVC5714E The parameter list is empty.

**Explanation:** Certain parameters require one or more values in a colon separated parameter list. You have specified at least one parameter without the required parameter list.

**User response:** Specify at least one value for all parameters that require a value, and resubmit the command.

#### CMMVC5715E The parameter list does not exist.

**Explanation:** Certain parameters require one or more values in a colon separated parameter list. You have specified at least one parameter without the required parameter list.

**User response:** Specify at least one value for all parameters that require a value, and resubmit the command.

# CMMVC5716E Non-numeric data was entered for the numeric field FIELD . Enter a numeric value.

**Explanation:** You have entered the specified string as a value for a parameter that supports only numeric values.

**User response:** Specify a numeric value in the numeric field, and resubmit the command.

# CMMVC5717E No match was found for the specified unit.

**Explanation:** Certain parameters allow a user to specify a data unit such as mb or kb. You have entered a data unit for a parameter that supports data units, but the data unit that you have entered is not a supported data unit for the parameter.

**User response:** Specify the correct data unit, and resubmit the command.

# CMMVC5718E An unexpected return code was received.

**Explanation:** The command has completed, but the acknowledgement of the command completion contains a return code that is not defined.

**User response:** Determine whether or not the command has succeeded. If the command has not succeeded, resubmit the command. If the problem persists, contact IBM technical support for assistance.

# CMMVC5719E A value of VALUE requires the parameter PARAMETER to be specified.

**Explanation:** Certain commands have required combinations of parameters based on either the entry of a parameter or the value for a parameter. When you enter the specified value, you must enter the specified parameter.

**User response:** Specify the required parameter, and resubmit the command.

# CMMVC5721E VALUE is not a valid time stamp format. The valid time stamp format is YYMMDDHHMMSS.

**Explanation:** The specified value is not a valid time stamp format. The valid format is YYMMDDHHMMSS.

**User response:** Use the correct time stamp format, and resubmit the command.

# CMMVC5722E VALUE contains a month value that is not valid. The valid time stamp format is YYMMDDHHMMSS.

**Explanation:** The month value (MM) that you have specified is not valid.

**User response:** Specify a valid month value, and resubmit the command.

# CMMVC5723E VALUE contains a day value that is not valid. The valid time stamp format is YYMMDDHHMMSS.

**Explanation:** The day value (DD) that you have specified is not valid.

**User response:** Specify a valid day value, and resubmit the command.

# CMMVC5724E VALUE contains an hour value that is not valid. The valid time stamp format is YYMMDDHHMMSS.

**Explanation:** The hour value (HH) that you have specified is not valid.

**User response:** Specify a valid hour value, and resubmit the command.

# CMMVC5725E VALUE contains a minutes value that is not valid. The valid time stamp format is YYMMDDHHMMSS.

**Explanation:** The minutes value (MM) that you have specified is not valid.

**User response:** Specify a valid minutes value, and resubmit the command.

# CMMVC5726E VALUE contains a seconds value that is not valid. The valid time stamp format is YYMMDDHHMMSS.

**Explanation:** The seconds value (SS) that you have specified is not valid.

**User response:** Specify a valid seconds value, and resubmit the command.

#### CMMVC5727E VALUE is not a valid filter.

**Explanation:** You can filter the output of some views by using the -filtervalue parameter. The specified string that you have entered is not a supported value for the -filtervalue parameter in this view.

**User response:** Ensure that you use a supported value for the -filtervalue parameter, and resubmit the command.

# CMMVC5728E %1 is not a valid time format. The valid time format is MMDDHHmmYYYY with YYYY<2070.

**Explanation:** The specified value should be in the format MMDDHHmmYYYY with YYYY less than 2070.

**User response:** Follow the correct format, and resubmit the command.

# CMMVC5729E One or more components in the list is not valid.

**Explanation:** Certain parameters support one or more items of data in a colon separated list. At least one of the items in the list that you have entered is not correct.

**User response:** Ensure that you enter supported values in the list, and resubmit the command.

# CMMVC5730E VALUE is only valid when VALUE has a value of VALUE.

**Explanation:** The specified command and parameter combination that you have entered requires the specified parameter value.

**User response:** Ensure that you specify the correct parameter value for the command and parameter combination that you enter, and resubmit the command.

# CMMVC5731E VALUE can only be entered when VALUE has been entered.

**Explanation:** Certain commands have required combinations of parameters based either on the inclusion of a specified parameter, or on the value entered for a specified parameter. When you include the first specified string in the command, you must enter the second specified string as a parameter.

**User response:** Ensure that you enter a supported combination or parameters and values, and resubmit the command.

#### CMMVC5732E • CMMVC5744E

# CMMVC5732E The command cannot be initiated because it was not run on the configuration node.

**Explanation:** The command that you have specified must be run on the configuration node.

**User response:** Log off of the node service IP address, log on to the management IP address, and run the command on the configuration node.

#### CMMVC5733E Enter at least one parameter.

**Explanation:** You must specify at least one parameter for the command that you have submitted.

**User response:** Specify at least one parameter, and resubmit the command.

# CMMVC5734E A combination of values was entered that is not valid.

**Explanation:** You have specified a combination of values that is not correct.

**User response:** Specify a supported combination of values, and resubmit the command.

# CMMVC5735E The name entered is not valid. Enter an alphanumeric string that does not start with a number.

**Explanation:** The first character of an object name cannot be numeric.

**User response:** Specify an alphanumeric string that does not start with a numeric, and resubmit the command.

# CMMVC5737E The parameter *PARAMETER* has been entered multiple times. Enter the parameter only one time.

**Explanation:** The specified parameter was entered more than once.

**User response:** Delete all duplicate parameters, and resubmit the command.

# CMMVC5738E The argument ARGUMENT contains too many characters.

**Explanation:** The field length of the specified argument is longer than the maximum supported field length for the argument.

**User response:** Specify the correct argument, and resubmit the command.

# CMMVC5739E The argument ARGUMENT does not contain enough characters.

**Explanation:** The field length of the specified argument is less than the minimum supported field length for the argument.

**User response:** Specify the correct argument, and resubmit the command.

#### CMMVC5740E The filter flag VALUE is not valid.

**Explanation:** You can filter the output of some views by using the -filtervalue parameter. The specified string that you have entered is not a supported value for the -filtervalue parameter in this view.

**User response:** Ensure that you use a supported value for the -filtervalue parameter, and resubmit the command.

#### CMMVC5741E The filter value VALUE is not valid.

**Explanation:** You can filter the output of some views by using the -filtervalue parameter. Each filter has an associated value. The syntax is -filtervalue filter=value. The specified string that you have entered is not a supported value for the -filtervalue filter that you specified in this view.

**User response:** Ensure that you use a supported value for the -filtervalue filter that you specify, and resubmit the command.

# CMMVC5742E A specified parameter is out of its valid range.

**Explanation:** You have entered data that is not in the range of values that is supported for the parameter that you have entered.

**User response:** Ensure that you enter data values that are supported for the parameter that you enter, and resubmit the command.

# CMMVC5743E A specified parameter does not comply with the step value.

**Explanation:** A parameter was specified that does not comply with the step value.

**User response:** Specify the correct parameter, and resubmit the command.

# CMMVC5744E Too many objects were specified in the command.

**Explanation:** There were too many objects specified in the command.

**User response:** Specify the correct object, and resubmit the command.

# CMMVC5745E Too few objects were specified in the request.

**Explanation:** There were not enough objects specified in the command.

**User response:** Specify the correct object, and resubmit the command.

# CMMVC5746E The requested operation cannot be applied to the object specified.

**Explanation:** The requested operation is not valid for this object.

**User response:** Specify a valid operation, and resubmit the command.

# CMMVC5747E The action requested is invalid - internal error.

**Explanation:** The operation that was requested is not valid.

**User response:** Specify the correct operation, and resubmit the command.

# CMMVC5748E The action requested is invalid - internal error.

**Explanation:** The operation that was requested is not valid.

**User response:** Specify the correct operation, and resubmit the command.

# CMMVC5749E The dump filename specified already exists.

**Explanation:** The dump file name that was specified already exists.

**User response:** Specify a different dump file name, and resubmit the command.

# CMMVC5750E The dump file could not be created - the file system is probably full.

**Explanation:** The dump file was not created. The file system might be full.

User response: Not applicable.

# CMMVC5751E The dump file could not be written to.

**Explanation:** The dump file could not be written to disk.

User response: Not applicable.

# CMMVC5752E Request failed. The object contains child objects, these must be deleted first.

**Explanation:** The operation failed because the specified object contains child objects.

**User response:** Delete the child objects, and resubmit the command.

# CMMVC5753E The specified object does not exist or is not a suitable candidate.

**Explanation:** The specified object does not exist or is not a suitable candidate.

**User response:** Specify the correct object, and resubmit the command.

# CMMVC5754E The specified object does not exist, or the name supplied does not meet the naming rules.

**Explanation:** The specified object does not exist, or the name of the object does not meet the naming requirements.

**User response:** Specify the correct object name, and resubmit the command.

# CMMVC5755E Cannot create as the sizes of the specified objects do not match.

**Explanation:** The sizes of the specified objects do not match

User response: Not applicable.

# CMMVC5756E Cannot perform the request as the object id is already mapped to another object or is the subject of an FC or RC relationship.

**Explanation:** The operation failed because the specified object is already mapped.

**User response:** Specify a different object, and resubmit the command.

# CMMVC5757E Self Defining Structure (SDS) defaults not found - internal error.

**Explanation:** The defaults for the self describing structure were not found.

User response: Not applicable.

#### CMMVC5758E Object name already exists.

**Explanation:** The object name already exists.

**User response:** Specify a unique object name, and resubmit the command.

#### CMMVC5759E • CMMVC5775E

CMMVC5759E An internal error has occurred - memory could not be allocated.

**Explanation:** The memory cannot be allocated.

**User response:** Not applicable.

CMMVC5760E Failed to add the node to the cluster member list.

Explanation: The node could not be added to the

cluster.

**User response:** Not applicable.

CMMVC5761E Failed to delete the node from the cluster member list.

**Explanation:** The node could not be deleted from the

cluster.

User response: Not applicable.

CMMVC5762E The request did not complete before the timeout period expired.

Explanation: The operation failed because the timeout

period expired.

**User response:** Resubmit the command.

CMMVC5763E The node failed to go online.

**Explanation:** The node failed to go online.

**User response:** Not applicable.

CMMVC5764E The mode change request is invalid - internal error

**Explanation:** The specified mode change is not valid.

User response: Specify a different mode, and resubmit

the command.

CMMVC5765E The object specified is no longer a candidate - a change occurred during the request.

**Explanation:** The specified object is no longer a candidate. A change occurred during the request.

User response: Specify a different object, and resubmit

the command.

CMMVC5767E One or more of the parameters specified are invalid or a parameter is missing.

**Explanation:** One or more of the specified parameters is not valid.

**User response:** Specify the correct parameter, and resubmit the command.

CMMVC5769E The requested operation requires all nodes to be online - one or more nodes are not online.

**Explanation:** The operation requires that all nodes be online. One or more nodes are not online.

**User response:** Check that each node is online, and resubmit the command.

CMMVC5770E The SSH key file supplied is invalid.

**Explanation:** The file for the SSH key is not valid.

**User response:** Specify a different file, and resubmit the command.

CMMVC5771E The operation requested could not complete, usually due to child objects existing. To force the operation, specify the force flag.

**Explanation:** The operation failed, probably, because the object contains child objects.

**User response:** Specify the -force flag to complete the operation, and resubmit the command.

CMMVC5772E The operation requested could not be performed because an upgrade is in progress.

**Explanation:** The operation failed because an upgrade is in progress.

**User response:** Wait for the upgrade to complete, and resubmit the command.

CMMVC5773E The object selected is in the wrong mode to perform the requested operation.

**Explanation:** The operation failed because the selected object is in the wrong mode.

**User response:** Specify the correct mode, and resubmit the command.

CMMVC5774E The userid supplied is not valid.

**Explanation:** The userid is not valid.

**User response:** Specify a different userid, and resubmit the command.

resublint the communa.

CMMVC5775E The directory attribute specified is not valid.

**Explanation:** The directory attribute is not valid.

User response: Specify a different directory, and

resubmit the command.

#### CMMVC5776E The directory listing could not be retrieved.

**Explanation:** The directory listing could not be retrieved.

**User response:** Specify a different directory listing, and resubmit the command.

# CMMVC5777E The node could not be added to the IO Group, because the other node in the IO Group is in the same power domain.

**Explanation:** The node was not added to the I/O group because the other node in the I/O Group is in the same power domain.

**User response:** Specify a different node from another I/O group, and resubmit the command.

### CMMVC5778E Cannot create another cluster, a cluster already exists.

**Explanation:** The cluster was not created because one already exists.

User response: Not applicable.

# CMMVC5780E The action could not be completed using the Remote Cluster name. Use the Remote Cluster Unique ID instead.

**Explanation:** The unique ID of the remote cluster is required for this command.

**User response:** Specify the unique ID of the remote cluster, and resubmit the command.

#### CMMVC5781E The cluster ID specified is invalid.

**Explanation:** The cluster ID is not valid.

**User response:** Specify a different cluster ID, and resubmit the command.

#### CMMVC5782E The object specified is offline.

**Explanation:** The object is offline.

**User response:** Specify an object that is online, and resubmit the command.

### CMMVC5783E The information is not available to complete this command.

**Explanation:** This error is only returned when the node is in the service state.

User response: None.

### CMMVC5784E The cluster name specified is not unique, specify the cluster using the cluster ID.

**Explanation:** The cluster name is not unique.

**User response:** Specify the cluster using the cluster ID, and resubmit the command.

### CMMVC5785E The filename specified contains an illegal character.

**Explanation:** The filename contains an illegal character.

**User response:** Specify a valid filename, and resubmit the command.

#### CMMVC5786E The action failed because the cluster is not in a stable state.

**Explanation:** The action failed because the cluster is not in a stable state.

User response: Not applicable.

### CMMVC5787E The cluster was not created because a cluster already exists.

**Explanation:** The cluster was not created because a cluster already exists.

**User response:** Not applicable.

#### CMMVC5788E The service IP address is not valid.

**Explanation:** The service IP address is not valid.

**User response:** Specify the correct service IP address, and resubmit the command.

#### CMMVC5789E The cluster was not modified because the IP address, subnet mask, service address, SNMP address, or gateway address is not valid.

**Explanation:** The cluster was not modified because the IP address, subnet mask, service address, SNMP address, or gateway address is not valid.

**User response:** Specify all correct attributes, and resubmit the command.

# CMMVC5790E The node was not added to the cluster because the maximum number of nodes has been reached.

**Explanation:** The node was not added to the cluster because the maximum number of nodes has been reached.

User response: Not applicable.

#### **CMMVC5791E • CMMVC5802E**

CMMVC5791E The action failed because an object that was specified in the command does not exist.

**Explanation:** An entity that was specified in the command does not exist, therefore the action failed.

**User response:** Specify the correct entity, and resubmit the command.

CMMVC5792E The action failed because the I/O group is used for recovery.

**Explanation:** The action failed because the I/O group

is used for recovery.

User response: Not applicable.

CMMVC5793E The node was not added to the cluster because the I/O group already contains a pair of nodes.

**Explanation:** The node was not added to the cluster because the I/O group already contains a pair of nodes.

User response: Not applicable.

CMMVC5794E The action failed because the node is not a member of the cluster.

**Explanation:** The node is not a member of the cluster, therefore the action failed.

**User response:** Specify a node that is contained in the cluster, and resubmit the command.

CMMVC5795E The node was not deleted because an upgrade is in progress.

**Explanation:** The node was not deleted because an upgrade is in progress.

**User response:** Wait for the upgrade to complete, and resubmit the command.

CMMVC5796E The action failed because the I/O group that the node belongs to is unstable.

**Explanation:** A previous configuration command might not yet have completed.

**User response:** Wait for the previous command to complete, and resubmit the command.

CMMVC5797E The node was not deleted because this is the last node in the I/O group and there are virtual disks (VDisks) associated with the I/O group.

**Explanation:** The specified node is the last node in the I/O group and there are volumes associated with the

I/O group, therefore the node could not be deleted.

**User response:** Not applicable.

CMMVC5798E The action failed because the node is offline.

**Explanation:** The action failed because the node is offline.

**User response:** Specify a node that is online, and resubmit the command.

CMMVC5799E The shut down was not successful because there is only one online node in the I/O group.

**Explanation:** There is only one online node is the I/O group, therefore the shut down operation was not successful.

**User response:** Not applicable.

CMMVC5800E The action failed because an entity that was specified in the command does not exist.

**Explanation:** The entity that was specified in the command does not exist, therefore the action failed.

**User response:** Specify a different entity, and resubmit the command.

CMMVC5801E The upgrade of the cluster could not proceed because every node in the cluster must be online. Either delete the node that is offline or bring the node online and resubmit the command

**Explanation:** The upgrade of the cluster could not proceed because every node in the cluster must be online.

**User response:** Either delete the node that is offline or bring the node online, and resubmit the command.

CMMVC5802E The upgrade of the cluster could not proceed because there is an I/O group in the cluster that contains only one node. The upgrade requires that each node in an I/O group be shut down and restarted. If there is only one node in an I/O group, I/O operations could be lost if I/O operations are not stopped before beginning the upgrade.

**Explanation:** The upgrade of the cluster could not proceed because there is an I/O group in the cluster that contains only one node. The upgrade requires that each node in an I/O group be shut down and restarted. If there is only one node in an I/O group, I/O operations could be lost if I/O operations are not stopped before beginning the upgrade.

**User response:** Either upgrade the cluster using the -force option or specify a different node, and resubmit the command.

CMMVC5803E The entry in the error log was not marked because the error is already fixed or unfixed, or the sequence number could not be found.

**Explanation:** The entry in the event log was not marked because the sequence number was not found.

**User response:** Not applicable.

CMMVC5804E The action failed because an object that was specified in the command does not exist.

**Explanation:** The entity that was specified in the command does not exist, therefore the action failed.

**User response:** Specify a different entity, and resubmit the command.

CMMVC5805E The progress information was not returned because the FlashCopy statistics are not ready yet.

**Explanation:** The progress information was not returned because the FlashCopy statistics are not ready yet.

**User response:** Not applicable.

CMMVC5806E The action failed because an object that was specified in the command does not exist.

**Explanation:** The entity that was specified in the command does not exist, therefore the action failed.

**User response:** Specify a different entity, and resubmit the command.

CMMVC5807E The action failed because the managed disk (MDisk) cannot be changed to the specified mode.

**Explanation:** The action failed because the managed disk (MDisk) cannot be changed to the specified mode.

User response: Not applicable.

CMMVC5808E The action failed because the managed disk (MDisk) does not exist.

**Explanation:** The action failed because the managed disk (MDisk) does not exist.

**User response:** Specify a different MDisk, and resubmit the command.

CMMVC5809E The tracing of I/O operations was not started because it is already in progress.

**Explanation:** The tracing of I/O operations was not started because it is already in progress.

**User response:** Not applicable.

CMMVC5810E The action failed because the specified resource was unavailable.

**Explanation:** The resource specified in the action was not available for use.

**User response:** Fix any errors associated with the specified resource, or reissue the command using an alternative resource.

CMMVC5811E The quorum index number for the object was not set because the quorum disk does not exist.

**Explanation:** An existing quorum disk must be specified before the quorum index number of the object can be set.

**User response:** Specify an existing quorum disk, and resubmit the command.

CMMVC5812E The action failed because the managed disk (MDisk) is not in managed mode.

**Explanation:** The action is only permitted on MDisks that are currently in the managed mode.

**User response:** Either add the MDisk to a group, or specify a different MDisk.

CMMVC5813E The quorum index number for the object was not set because the object has a sector size that is not valid.

**Explanation:** The sector size of the specified object will not allow the quorum index number for the object to be set.

**User response:** Change the sector size of the specified object, or specify a different object, and resubmit the command.

CMMVC5814E The quorum index number for the managed disk (MDisk) was not set because quorum is not allowed on one or more associated controllers.

**Explanation:** The quorum index number for the managed disk (MDisk) was not set because quorum is not allowed on one or more associated controllers.

**User response:** Specify an MDisk that has quorum enabled on all of its associated controllers, and resubmit the command.

#### CMMVC5815E • CMMVC5826E

CMMVC5815E The managed disk group was not created because an entity that was specified in the command does not exist.

**Explanation:** The storage pool was not created because an entity that was specified in the command does not exist.

**User response:** Specify a different entity, and resubmit the command.

CMMVC5816E The action failed because an entity that was specified in the command does

**Explanation:** The action failed because an entity that was specified in the command does not exist.

**User response:** Specify a different entity, and resubmit the command.

#### CMMVC5817E The specified managed disk group was invalid.

**Explanation:** The storage pool was not renamed because the name was not valid.

**User response:** Specify a different storage pool name, and resubmit the command.

CMMVC5818E The managed disk group was not deleted because there is at least one MDisk in the group.

**Explanation:** The storage pool was not deleted because there is at least one MDisk in the group.

**User response:** Not applicable.

CMMVC5819E The managed disk (MDisk) was not added to the MDisk group because the MDisk is part of another MDisk group.

**Explanation:** The managed disk (MDisk) was not added to the storage pool because the MDisk is part of another storage pool.

**User response:** Not applicable.

CMMVC5820E The managed disk (MDisk) was not added to the MDisk group because an entity that was specified in the command does not exist.

**Explanation:** The managed disk (MDisk) was not added to the storage pool because an entity that was specified in the command does not exist.

**User response:** Specify a different entity, and resubmit the command.

CMMVC5821E The managed disk (MDisk) was not added to the MDisk group because not enough MDisks were included in the

**Explanation:** The managed disk (MDisk) was not added to the storage pool because not enough MDisks were included in the list.

**User response:** Include more MDisks in the list, and resubmit the command.

CMMVC5822E The managed disk (MDisk) was not added to the MDisk group because too many MDisks were included in the list.

**Explanation:** The managed disk (MDisk) was not added to the storage pool because too many MDisks were included in the list.

**User response:** Delete the extra MDisks in the list, and resubmit the command.

CMMVC5823E The managed disk (MDisk) was not deleted from the MDisk group because the MDisk is part of another MDisk group.

**Explanation:** The managed disk (MDisk) was not deleted from the storage pool because the MDisk is part of another storage pool.

**User response:** Not applicable.

CMMVC5824E The managed disk (MDisk) was not deleted from the MDisk group because it does not belong to the MDisk group.

**Explanation:** The managed disk (MDisk) was not deleted from the storage pool because it does not belong to the storage pool.

**User response:** Not applicable.

CMMVC5825E The managed disk (MDisk) was not deleted from the MDisk group because a virtual disk (VDisk) is allocated from one or more of the specified MDisks. A forced deletion is required.

**Explanation:** The managed disk (MDisk) was not deleted from the storage pool because a volume is allocated from one or more of the specified MDisks.

**User response:** Specify the -force option, and resubmit the command.

CMMVC5826E The virtual disk (VDisk) was not created because an entity that was specified in the command does not exist.

**Explanation:** The volume was not created because an

entity that was specified in the command does not exist.

**User response:** Specify a different entity, and resubmit the command.

CMMVC5827E The command failed as a result of either an inconsistency between two or more of the entered parameters, or an inconsistency between a parameter and the requested action.

**Explanation:** The command failed as a result of an inconsistency between two or more of the entered parameters.

**User response:** Specify one parameter, and resubmit the command.

CMMVC5828E The virtual disk (VDisk) was not created because the I/O group contains no nodes.

**Explanation:** The volume was not created because the I/O group contains no nodes.

User response: Not applicable.

CMMVC5829E The image-mode or sequential-mode virtual disk (VDisk) was not created because more than one managed disk (MDisk) is specified.

**Explanation:** The image-mode or sequential-mode volume was not created because more than one MDisk is specified.

**User response:** Specify a different MDisk, and resubmit the command.

CMMVC5830E The image-mode virtual disk (VDisk) was not created because no managed disk (MDisk) was specified in the command.

**Explanation:** The image-mode volume was not created because no managed disk (MDisk) was specified in the command.

**User response:** Specify a MDisk, and resubmit the command.

CMMVC5831E The virtual disk (VDisk) was not created because the preferred node for I/O operations is not part of the I/O group.

**Explanation:** The volume was not created because the preferred node for I/O operations is not part of the I/O group.

**User response:** Specify a different node, and resubmit the command.

CMMVC5832E The property of the virtual disk (VDisk) was not modified because an entity that was specified in the command does not exist.

**Explanation:** The property of the volume was not modified because an entity that was specified in the command does not exist.

**User response:** Specify a different entity, and resubmit the command.

CMMVC5833E The property of the virtual disk (VDisk) was not modified because there are no nodes in the I/O group.

**Explanation:** The property of the volume was not modified because there are no nodes in the I/O group.

User response: Not applicable.

CMMVC5834E The I/O group for the virtual disk (VDisk) was not modified because the group is a recovery I/O group. To modify the I/O group, use the force option.

**Explanation:** The I/O group for the volume was not modified because the group is a recovery I/O group.

**User response:** Specify the -force option, and resubmit the command.

CMMVC5835E The virtual disk (VDisk) was not expanded because an entity that was specified in the command does not exist.

**Explanation:** The volume was not expanded because an entity that was specified in the command does not exist.

**User response:** Specify a different entity, and resubmit the command.

CMMVC5836E The virtual disk (VDisk) was not shrunk because it is locked.

**Explanation:** Commands might still be running in the background.

**User response:** Wait for all commands to complete. Use the **lsmigrate** command to view any migrates running in the background.

CMMVC5837E The action failed because the virtual disk (VDisk) is part of a FlashCopy mapping.

**Explanation:** The action failed because the volume is part of a FlashCopy mapping.

**User response:** Specify a different volume that is not

#### CMMVC5838E • CMMVC5848E

part of a FlashCopy mapping, and resubmit the command.

## CMMVC5838E The action failed because the virtual disk (VDisk) is part of a Remote Copy mapping.

**Explanation:** The action failed because the volume is part of a Remote Copy mapping.

**User response:** Specify a different volume that is not part of a Remote Copy mapping, and resubmit the command.

#### CMMVC5839E The virtual disk (VDisk) was not shrunk because an object that was specified in the command does not exist.

**Explanation:** The volume was not shrunk because an object that was specified in the command does not exist.

**User response:** Specify a different object, and resubmit the command.

# CMMVC5840E The virtual disk (VDisk) was not deleted because it is mapped to a host or because it is part of a FlashCopy or Remote Copy mapping, or is involved in an image mode migrate.

**Explanation:** The volume was not deleted because it is mapped to a host or because it is part of a FlashCopy or Metro Mirror mapping.

**User response:** Specify a different volume, and resubmit the command.

#### CMMVC5841E The virtual disk (VDisk) was not deleted because it does not exist.

**Explanation:** The volume was not deleted because it does not exist.

**User response:** Specify a different volume, and resubmit the command.

### CMMVC5842E The action failed because an object that was specified in the command does not exist.

**Explanation:** The action failed because an entity that was specified in the command does not exist.

**User response:** Specify a different entity, and resubmit the command.

# CMMVC5843E The VDisk-to-host mapping was not created because the VDisk does not have a capacity greater than zero bytes.

**Explanation:** The host map was not created because the volume does not have a capacity greater than zero bytes.

**User response:** Specify a volume in which its capacity is greater than zero bytes, and resubmit the command.

# CMMVC5844E The VDisk-to-host mapping was not created because the SCSI logical unit number (LUN) ID is not valid.

**Explanation:** The host map was not created because the SCSI logical unit number (LUN) ID is not valid.

**User response:** Specify the correct SCSI logical unit number (LUN) ID, and resubmit the command.

### CMMVC5845E The extent was not migrated because an object that was specified in the command does not exist.

**Explanation:** The extent was not migrated because an object that was specified in the command does not exist.

**User response:** Specify a different object, and resubmit the command.

# CMMVC5846E The virtual disk (VDisk) was not migrated because an object that was specified in the command does not exist.

**Explanation:** The volume was not migrated because an object that was specified in the command does not exist.

**User response:** Specify a different object, and resubmit the command.

# CMMVC5847E The virtual disk (VDisk) was not migrated because its associated managed disk (MDisk) is already in the MDisk group.

**Explanation:** The volume was not migrated because its associated managed disk (MDisk) is already in the storage pool.

**User response:** Not applicable.

# CMMVC5848E The action failed because the virtual disk (VDisk) does not exist or it is being deleted.

**Explanation:** The action failed because the volume does not exist or it is being deleted.

**User response:** Specify a different volume, and resubmit the command.

# CMMVC5849E The migration failed because some or all of the extents are already being migrated.

**Explanation:** The migration failed because some or all of the extents are already being migrated.

User response: Not applicable.

### CMMVC5850E The extent was not migrated because there is a problem with the source extents.

**Explanation:** The extent was not migrated because there is a problem with the source extents.

User response: Not applicable.

### CMMVC5851E The extent was not migrated because there is a problem with the target extents.

**Explanation:** The extent was not migrated because there is a problem with the target extents.

**User response:** Not applicable.

### CMMVC5852E The migration failed because there are too many migrations in progress.

**Explanation:** The migration failed because there are too many migrations in progress.

**User response:** Wait for the migration process to complete, and resubmit the command.

### CMMVC5853E The action failed because there was a problem with the group.

**Explanation:** An attempt was made to work on a volume which is using a storage pool with one of the following problems:

- The target and source storage pools have different extent sizes (group migrate).
- The target and source storage pools are the same (group migrate).
- The target and source storage pools are different (extents migrate).
- The target group (group migrate) is not valid.
- The source group (group migrate) is not valid.

**User response:** Ensure that none of the above conditions exist before reissuing the command.

### CMMVC5854E The extent information was not returned because the extent is not used or does not exist.

**Explanation:** The extent information was not returned because the extent is not used or does not exist.

**User response:** Specify the correct extent, and resubmit the command.

# CMMVC5855E The extent information was not returned because the managed disk (MDisk) is not used by any virtual disk (VDisk).

**Explanation:** The extent information was not returned because the managed disk (MDisk) is not used by any volume.

**User response:** Specify the correct MDisk, and resubmit the command.

# CMMVC5856E The action failed because the virtual disk (VDisk) does not belong to the specified managed disk group.

**Explanation:** The action failed because the volume does not belong to the specified storage pool.

**User response:** Specify a different volume, and resubmit the command.

# CMMVC5857E The action failed because the managed disk (MDisk) does not exist or it is not a member of the managed disk group.

**Explanation:** The action failed because the managed disk (MDisk) does not exist or it is not a member of the storage pool.

**User response:** Specify a different MDisk, and resubmit the command.

# CMMVC5858E The action failed because the virtual disk (VDisk) is in the wrong mode, the managed disk (MDisk) is in the wrong mode, or both are in the wrong mode.

**Explanation:** The action failed because the volume is in the wrong mode, the managed disk (MDisk) is in the wrong mode, or both are in the wrong mode.

**User response:** Check that the volume and MDisk are in the correct mode, and resubmit the command.

# CMMVC5859E The migration did not complete because an error occurred during the migration of the last extent on an image-mode virtual disk (VDisk).

**Explanation:** The migration did not complete because an error occurred during the migration of the last

#### CMMVC5860E • CMMVC5870E

extent on an image-mode volume.

**User response:** Not applicable.

# CMMVC5860E The action failed because there were not enough extents in the managed disk group.

**Explanation:** This error is also returned if a stripe set of MDisks has been specified and one or more of these MDisks does not contain enough free extents to complete the creation of the volume.

User response: In this case, the storage pool reports that it has enough free capacity to create the volume. You can check the free capacity on each MDisk by submitting the command lsfreeextents <mdiskname/ID>. Alternatively, do not specify a stripe set and let the system choose the free extents automatically.

### CMMVC5861E The action failed because there were not enough extents on the managed disk (MDisk).

**Explanation:** The action failed because there were not enough extents on the managed disk (MDisk).

**User response:** Specify another extent, and resubmit the command.

### CMMVC5862E The action failed because the virtual disk (VDisk) is being formatted.

**Explanation:** The action failed because the volume is being formatted.

**User response:** Wait for the volume to be successfully formatted, and resubmit the command.

### CMMVC5863E The migration failed because there are not enough free extents on the target managed disk (MDisk).

**Explanation:** The migration failed because there are not enough free extents on the target managed disk (MDisk).

**User response:** Specify another free extent, and resubmit the command.

### CMMVC5864E The extent information was not returned because the source extent is not used.

**Explanation:** The extent information was not returned because the source extent is not used.

**User response:** Specify a different source extent, and resubmit the command.

# CMMVC5865E The action failed because the extent is out of range for the managed disk (MDisk) or virtual disk (VDisk) specified.

**Explanation:** The extent information was not returned because the extent is out of range for the managed disk (MDisk) or volume.

**User response:** Specify a different extent which is in range for the MDisk or volume and resubmit the command.

#### CMMVC5866E The action failed because the extent contains internal data.

**Explanation:** The extent was not migrated because the extent contains internal data.

**User response:** Not applicable.

# CMMVC5867E The action failed because the worldwide port name is already assigned or is not valid.

**Explanation:** The action failed because the worldwide port name is already assigned or is not valid.

**User response:** Specify a different worldwide port name, and resubmit the command.

## CMMVC5868E The action failed because an entity that was specified in the command does not exist.

**Explanation:** The action failed because an entity that was specified in the command does not exist.

**User response:** Specify a different entity, and resubmit the command.

### CMMVC5869E The host object was not renamed because the host ID or name is not valid.

**Explanation:** The host object was not renamed because the host ID or name is not valid.

**User response:** Specify a different host ID or name, and resubmit the command.

# CMMVC5870E The host object was not deleted because an entity that was specified in the command does not exist.

**Explanation:** The host object was not deleted because an entity that was specified in the command does not exist

**User response:** Specify the correct entity, and resubmit the command.

### CMMVC5871E The action failed because one or more of the configured port names is in a mapping.

**Explanation:** The action failed because one or more of the configured port names is in a mapping.

**User response:** Specify a port name that is not in a mapping, and resubmit the command.

# CMMVC5872E The port (WWPN) was not added to the host object because an object that was specified in the command does not exist.

**Explanation:** The port (WWPN) was not added to the host object because an object that was specified in the command does not exist.

**User response:** Specify the correct object, and resubmit the command.

#### CMMVC5873E No matching WWPN.

**Explanation:** The action failed because there is no matching worldwide port name.

**User response:** Not applicable.

#### CMMVC5874E The action failed because the host does not exist.

**Explanation:** The action failed because the host does not exist.

**User response:** Specify a different host, and resubmit the command.

#### CMMVC5875E The action failed because the virtual disk (VDisk) does not exist.

**Explanation:** The action failed because the volume does not exist.

**User response:** Specify a different volume, and resubmit the command.

# CMMVC5876E The VDisk-to-host mapping was not created because the maximum number of mappings has been reached.

**Explanation:** The host map was not created because the maximum number of mappings has been reached.

**User response:** Not applicable.

### CMMVC5877E The VDisk-to-host mapping was not created because the maximum number of SCSI LUNs has been allocated.

**Explanation:** The host map was not created because the maximum number of SCSI LUNs has been allocated.

User response: Not applicable.

# CMMVC5878E The VDisk-to-host mapping was not created because this VDisk is already mapped to this host.

**Explanation:** The host map was not created because this volume is already mapped to this host.

**User response:** Specify a different volume, and resubmit the command.

# CMMVC5879E The VDisk-to-host mapping was not created because a VDisk is already mapped to this host with this SCSI LUN.

**Explanation:** The host map was not created because this SCSI LUN is already assigned to another mapping.

**User response:** Specify a different SCSI LUN, and resubmit the command.

# CMMVC5880E The virtual disk was not created because a capacity of zero bytes is not allowed for image mode disks.

**Explanation:** The host map was not created because the volume has a capacity of zero bytes.

**User response:** Specify a different volume, and resubmit the command.

# CMMVC5881E The FlashCopy mapping was not created because an entity that was specified in the command does not exist.

**Explanation:** The FlashCopy mapping was not created because an entity that was specified in the command does not exist.

**User response:** Specify a different entity, and resubmit the command.

# CMMVC5882E The FlashCopy mapping was not created because a mapping for the source or target virtual disk (VDisk) already exists.

**Explanation:** The FlashCopy mapping was not created because a mapping for the source or target volume already exists.

**User response:** Specify a different source or target volume, and resubmit the command.

# CMMVC5883E The FlashCopy mapping was not created because the recovery I/O group is associated with the source or target virtual disk (VDisk).

**Explanation:** The FlashCopy mapping was not created

#### CMMVC5884E • CMMVC5894E

because the recovery I/O group is associated with the source or target volume.

**User response:** Specify a different recovery I/O group, and resubmit the command.

CMMVC5884E The FlashCopy mapping was not created because the source or target virtual disk (VDisk) cannot be a member of a Remote Copy mapping.

**Explanation:** The FlashCopy mapping was not created because the source or target volume cannot be a member of a Remote Copy mapping.

**User response:** Specify a different source or target volume, and resubmit the command.

CMMVC5885E The FlashCopy mapping was not created because this source or target virtual disk (VDisk) cannot be a member of a FlashCopy mapping.

**Explanation:** The FlashCopy mapping was not created because this source or target volume cannot be a member of a FlashCopy mapping.

**User response:** Specify a different source or target volume, and resubmit the command.

CMMVC5886E The FlashCopy mapping was not created because the source or target virtual disk (VDisk) is associated with the recovery I/O group.

**Explanation:** The FlashCopy mapping was not created because the source or target volume is associated with the recovery I/O group.

**User response:** Specify a different source or target volume, and resubmit the command.

CMMVC5887E The FlashCopy mapping was not created because the source or target virtual disk (VDisk) must not be in router mode.

**Explanation:** The FlashCopy mapping was not created because the source or target volume must not be in router mode.

**User response:** Specify a different source or target volume, and resubmit the command.

CMMVC5888E The action failed because an entity that was specified in the command does not exist.

**Explanation:** The action failed because an entity that was specified in the command does not exist.

**User response:** Specify the correct entity, and resubmit the command.

CMMVC5889E The FlashCopy mapping was not deleted because an entity that was specified in the command does not exist.

**Explanation:** The FlashCopy mapping was not deleted because an entity that was specified in the command does not exist.

**User response:** Specify a different entity, and resubmit the command.

CMMVC5890E The FlashCopy mapping or consistency group was not started because starting consistency group 0 is not a valid operation.

**Explanation:** The FlashCopy mapping or consistency group was not started because starting consistency group 0 is not a valid operation.

User response: Not applicable.

CMMVC5891E The FlashCopy consistency group was not created because the name is not valid.

**Explanation:** The FlashCopy consistency group was not created because the name is not valid.

**User response:** Specify a different name, and resubmit the command.

CMMVC5892E The FlashCopy consistency group was not created because it already exists.

**Explanation:** The FlashCopy consistency group was not created because it already exists.

User response: Not applicable.

CMMVC5893E The action failed because an entity that was specified in the command does not exist.

**Explanation:** The action failed because an entity that was specified in the command does not exist.

**User response:** Specify the correct entity, and resubmit the command.

CMMVC5894E The FlashCopy consistency group was not deleted because you are trying to delete consistency group 0 or the name of the consistency group is not valid.

**Explanation:** The FlashCopy consistency group was not deleted because the name of the consistency group is not valid or you are trying to delete consistency group 0.

**User response:** Specify the correct consistency group, and resubmit the command.

CMMVC5895E The FlashCopy consistency group was not deleted because it contains mappings. To delete this consistency group, a forced deletion is required.

**Explanation:** The FlashCopy consistency group was not deleted because it contains mappings.

**User response:** Specify that -force option to delete the consistency group.

CMMVC5896E The FlashCopy mapping was not deleted because the mapping or consistency group is in the preparing state. The mapping or consistency group must be stopped first.

**Explanation:** The FlashCopy mapping was not deleted because the mapping or consistency group is in the preparing state. The mapping or consistency group must be stopped first.

**User response:** Stop the consistency group, and resubmit the command.

CMMVC5897E The FlashCopy mapping was not deleted because the mapping or consistency group is in the prepared state. The mapping or consistency group must be stopped first.

**Explanation:** The FlashCopy mapping was not deleted because the mapping or consistency group is in the prepared state. The mapping or consistency group must be stopped first.

**User response:** Stop the consistency group, and resubmit the command.

CMMVC5898E The FlashCopy mapping was not deleted because the mapping or consistency group is in the copying state. The mapping or consistency group must be stopped first.

**Explanation:** The FlashCopy mapping was not deleted because the mapping or consistency group is in the copying state. The mapping or consistency group must be stopped first.

**User response:** Stop the consistency group, and resubmit the command.

CMMVC5899E The FlashCopy mapping was not deleted because the mapping or consistency group is in the stopped state. To delete the mapping, a forced deletion is required.

**Explanation:** The FlashCopy mapping was not deleted because the mapping or consistency group is in the stopped state.

**User response:** Specify the -force option to delete the mapping.

CMMVC5900E The FlashCopy mapping was not deleted because the mapping or consistency group is in the suspended state. The mapping or consistency group must be stopped first.

**Explanation:** The FlashCopy mapping was not deleted because the mapping or consistency group is in the suspended state. The mapping or consistency group must be stopped first.

**User response:** Stop the consistency group, and resubmit the command.

CMMVC5901E The FlashCopy mapping was not prepared because the mapping or consistency group is already in the preparing state.

**Explanation:** The FlashCopy mapping was not prepared because the mapping or consistency group is already in the preparing state.

**User response:** Not applicable.

CMMVC5902E The FlashCopy mapping was not prepared because the mapping or consistency group is already in the prepared state.

**Explanation:** The FlashCopy mapping was not prepared because the mapping or consistency group is already in the prepared state.

**User response:** Not applicable.

CMMVC5903E The FlashCopy mapping was not prepared because the mapping or consistency group is already in the copying state.

**Explanation:** The FlashCopy mapping was not prepared because the mapping or consistency group is already in the copying state.

**User response:** Not applicable.

CMMVC5904E The FlashCopy mapping was not prepared because the mapping or consistency group is already in the suspended state.

**Explanation:** The FlashCopy mapping was not prepared because the mapping or consistency group is already in the suspended state.

#### CMMVC5905E • CMMVC5915E

**User response:** Not applicable.

CMMVC5905E The FlashCopy mapping or consistency group was not started because the mapping or consistency group is in the idle state. The mapping or consistency group must be prepared

first.

**Explanation:** The FlashCopy mapping or consistency group was not started because the mapping or consistency group is in the idle state.

**User response:** Prepare the mapping or consistency group, and resubmit the command.

CMMVC5906E The FlashCopy mapping or consistency group was not started because the mapping or consistency group is in the preparing state.

**Explanation:** The FlashCopy mapping or consistency group was not started because the mapping or consistency group is in the preparing state.

**User response:** Not applicable.

CMMVC5907E The FlashCopy mapping or consistency group was not started because the mapping or consistency group is already in the copying state.

**Explanation:** The FlashCopy mapping or consistency group was not started because the mapping or consistency group is already in the copying state.

User response: Not applicable.

CMMVC5908E The FlashCopy mapping or consistency group was not started because the mapping or consistency group is in the stopped state. The mapping or consistency group must be prepared first.

**Explanation:** The FlashCopy mapping or consistency group was not started because the mapping or consistency group is in the stopped state.

**User response:** Prepare the mapping or consistency group, and resubmit the command.

CMMVC5909E The FlashCopy mapping or consistency group was not started because the mapping or consistency group is in the suspended state.

**Explanation:** The FlashCopy mapping or consistency group was not started because the mapping or consistency group is in the suspended state.

User response: Not applicable.

CMMVC5910E The FlashCopy mapping or consistency group was not stopped because the mapping or consistency group is in the idle state.

**Explanation:** The FlashCopy mapping or consistency group was not stopped because the mapping or consistency group is in the idle state.

**User response:** Not applicable.

CMMVC5911E The FlashCopy mapping or consistency group was not stopped because the mapping or consistency group is in the preparing state.

**Explanation:** The FlashCopy mapping or consistency group was not stopped because the mapping or consistency group is in the preparing state.

User response: Not applicable.

CMMVC5912E The FlashCopy mapping or consistency group was not stopped because the mapping or consistency group is already in the stopped state.

**Explanation:** The FlashCopy mapping or consistency group was not stopped because the mapping or consistency group is already in the stopped state.

**User response:** Not applicable.

CMMVC5913E The properties of the FlashCopy mapping were not modified because the mapping or consistency group is in the preparing state.

**Explanation:** The properties of the FlashCopy mapping were not modified because the mapping or consistency group is in the preparing state.

**User response:** Not applicable.

CMMVC5914E The properties of the FlashCopy mapping were not modified because the mapping or consistency group is in the prepared state.

**Explanation:** The properties of the FlashCopy mapping were not modified because the mapping or consistency group is in the prepared state.

**User response:** Not applicable.

CMMVC5915E The properties of the FlashCopy mapping were not modified because the mapping or consistency group is in the copying state.

**Explanation:** The properties of the FlashCopy mapping were not modified because the mapping or consistency group is in the copying state.

User response: Not applicable.

CMMVC5916E The properties of the FlashCopy mapping were not modified because the mapping or consistency group is in the suspended state.

**Explanation:** The properties of the FlashCopy mapping were not modified because the mapping or consistency group is in the suspended state.

User response: Not applicable.

CMMVC5917E The FlashCopy mapping was not created because there is no memory in which to create the bitmap.

**Explanation:** The FlashCopy mapping was not created because there is no memory to create the bitmap.

User response: Not applicable.

CMMVC5918E The FlashCopy mapping was not prepared, either because there are no online nodes in the I/O group or because there are unrecovered FlashCopy mappings or unrecovered Global Mirror or Metro Mirror relationships in the I/O group.

**Explanation:** This error might be caused by a temporary loss of all of the nodes in the I/O group, which causes all of the FlashCopy mappings and Global and Metro Mirror relationships of the I/O group to be unusable.

**User response:** Perform the following steps:

- Ensure that at least one of the nodes in the I/O group of the mapping is online.
- 2. Fix all of the unfixed events in the event log.
- 3. Follow the fix procedures.

You might be required to delete and re-add ALL of the FlashCopy maps and Global and Metro Mirror relationships in the I/O group.

Resubmit the command.

CMMVC5919E The FlashCopy mapping or consistency group was not started, either because there are no online nodes in the I/O group or because there are unrecovered FlashCopy mappings or unrecovered Global Mirror or Metro Mirror relationships in the I/O group.

**Explanation:** This error might be caused by a temporary loss of all of the nodes in the I/O group, which causes all of the FlashCopy mappings and Global and Metro Mirror relationships of the I/O group to be unusable.

**User response:** Perform the following steps:

- 1. Ensure that at least one of the nodes in the I/O group of the mapping is online.
- 2. Fix all of the unfixed events in the event log.
- 3. Follow the fix procedures.

You might be required to delete and re-add ALL of the FlashCopy maps and Global and Metro Mirror relationships in the I/O group.

Resubmit the command.

### CMMVC5920E The FlashCopy mapping was not created because the consistency group is not idle.

**Explanation:** The FlashCopy mapping was not created because the consistency group is not idle.

**User response:** Not applicable.

# CMMVC5921E The properties of the FlashCopy mapping were not modified because the consistency group is not idle.

**Explanation:** The properties of the FlashCopy mapping were not modified because the consistency group is not idle.

**User response:** Not applicable.

### CMMVC5922E The FlashCopy mapping was not created because the destination virtual disk (VDisk) is too small.

**Explanation:** The FlashCopy mapping was not created because the destination volume is too small.

**User response:** Specify a different volume, and resubmit the command.

# CMMVC5923E The FlashCopy mapping cannot be created, either because there are no online nodes in the I/O group or because there are unrecovered FlashCopy mappings or unrecovered Global Mirror or Metro Mirror relationships in the I/O group.

**Explanation:** This error might be caused by a temporary loss of all of the nodes in the I/O group, which causes all of the FlashCopy mappings and Global and Metro Mirror relationships of the I/O group to be unusable.

**User response:** Perform the following steps:

- 1. Ensure that at least one of the nodes in the I/O group of the mapping is online.
- 2. Fix all of the unfixed events in the event log.
- 3. Follow the fix procedures.

#### CMMVC5924E • CMMVC5935E

You might be required to delete and re-add ALL of the FlashCopy maps and Global and Metro Mirror relationships in the I/O group.

Resubmit the command.

CMMVC5924E The FlashCopy mapping was not created because the source and target virtual disks (VDisks) are different sizes.

**Explanation:** The FlashCopy mapping was not created because the source and target volumes are different sizes.

**User response:** Specify a different source and target volume that are the same size, and resubmit the command.

CMMVC5925E The remote cluster partnership was not created because it already exists.

**Explanation:** The remote cluster partnership was not created because it already exists.

**User response:** Specify a different remote cluster partnership, and resubmit the command.

CMMVC5926E The remote cluster partnership was not created because there are too many partnerships.

**Explanation:** The remote cluster partnership was not created because there are too many partnerships.

**User response:** Not applicable.

CMMVC5927E The action failed because the cluster ID is not valid.

**Explanation:** The action failed because the cluster ID is not valid.

**User response:** Specify the correct cluster ID, and resubmit the command.

CMMVC5928E The action failed because the cluster name is a duplicate of another cluster.

**Explanation:** The action failed because the cluster name is a duplicate of another cluster.

**User response:** Specify a different cluster name, and resubmit the command.

CMMVC5929E The Remote Copy partnership was not deleted because it has already been deleted.

**Explanation:** The Remote Copy partnership was not deleted because it has already been deleted.

User response: Not applicable.

CMMVC5930E The Remote Copy relationship was not created because an object that was specified in the command does not exist.

**Explanation:** The Remote Copy relationship was not created because an object that was specified in the command does not exist.

**User response:** Specify the correct object, and resubmit the command.

CMMVC5931E The Remote Copy relationship was not created because the master or auxiliary virtual disk (VDisk) is locked.

**Explanation:** The Remote Copy relationship was not created because the master or auxiliary volume is locked.

**User response:** Unlock the master or auxiliary volume, and resubmit the command.

CMMVC5932E The Remote Copy relationship was not created because the master or auxiliary virtual disk (VDisk) is a member of a FlashCopy mapping.

**Explanation:** The Remote Copy relationship was not created because the master or auxiliary volume is a member of a FlashCopy mapping, and the partner cluster is running a downlevel software version.

**User response:** Not applicable.

CMMVC5933E The Remote Copy relationship was not created because the master or auxiliary virtual disk (VDisk) is in the recovery I/O group.

**Explanation:** The Remote Copy relationship was not created because the master or auxiliary volume is in the recovery I/O group.

**User response:** Not applicable.

CMMVC5934E The Remote Copy relationship was not created because the master or auxiliary virtual disk (VDisk) is in the router mode.

**Explanation:** The Remote Copy relationship was not created because the master or auxiliary volume is in the router mode.

**User response:** Not applicable.

CMMVC5935E The action failed because an object that was specified in the command does not exist.

**Explanation:** The action failed because an object that was specified in the command does not exist.

**User response:** Specify the correct object, and resubmit the command.

### CMMVC5936E The action failed because an object that was specified in the command does not exist.

**Explanation:** The action failed because an object that was specified in the command does not exist.

**User response:** Specify the correct object, and resubmit the command.

### CMMVC5937E The action failed because an object that was specified in the command does not exist.

**Explanation:** The action failed because an object that was specified in the command does not exist.

**User response:** Specify the correct object, and resubmit the command.

# CMMVC5938E The Remote Copy consistency group was not deleted because the consistency group contains relationships. To delete the consistency group, the force option is required.

**Explanation:** Remote Copy consistency group was not deleted because the consistency group contains relationships.

**User response:** Specify the -force option to delete the consistency group.

### CMMVC5939E The action failed because the cluster is not in a stable state.

**Explanation:** The action failed because the cluster is not in a stable state.

**User response:** Not applicable.

#### CMMVC5940E The cluster that contains the auxiliary virtual disk (VDisk) is unknown.

**Explanation:** The cluster that contains the auxiliary volume is unknown.

**User response:** Not applicable.

# CMMVC5941E The cluster that contains the master virtual disk (VDisk) has too many consistency groups.

**Explanation:** The cluster that contains the master volume has too many consistency groups.

User response: Not applicable.

# CMMVC5942E The cluster that contains the auxiliary virtual disk (VDisk) has too many consistency groups.

**Explanation:** The cluster that contains the auxiliary volume has too many consistency groups.

**User response:** Not applicable.

#### CMMVC5943E The specified relationship is not valid.

**Explanation:** The specified relationship is not valid.

**User response:** Specify the correct relationship, and resubmit the command.

#### CMMVC5944E The specified consistency group is not valid.

**Explanation:** The specified consistency group is not valid

**User response:** Specify the correct consistency group, and resubmit the command.

### CMMVC5945E The specified master cluster is not valid.

**Explanation:** The specified master cluster is not valid.

**User response:** Specify the correct master cluster, and resubmit the command.

### CMMVC5946E The specified auxiliary cluster is not valid.

**Explanation:** The specified auxiliary cluster is not valid.

**User response:** Specify the correct auxiliary cluster, and resubmit the command.

#### CMMVC5947E The specified master virtual disk (VDisk) is not valid.

**Explanation:** The specified master volume is not valid.

**User response:** Specify the correct master volume, and resubmit the command.

### CMMVC5948E The specified auxiliary virtual disk (VDisk) is not valid.

**Explanation:** The specified auxiliary volume is not valid.

**User response:** Specify the auxiliary volume, and resubmit the command.

#### CMMVC5949E • CMMVC5962E

CMMVC5949E The specified relationship is unknown.

**Explanation:** The specified relationship is unknown.

**User response:** Specify a different relationship, and

resubmit the command.

CMMVC5950E The specified consistency group is unknown.

**Explanation:** The specified consistency group is unknown.

**User response:** Specify a different consistency group, and resubmit the command.

CMMVC5951E The operation cannot be performed because the relationship is not a stand-alone relationship.

**Explanation:** The operation cannot be performed because the relationship is not a stand-alone one.

User response: Not applicable.

CMMVC5952E The relationship and consistency group have different master clusters.

**Explanation:** The relationship and consistency group

have different master clusters.

User response: Not applicable.

CMMVC5953E The relationship and group have different auxiliary clusters.

**Explanation:** The relationship and group have

different auxiliary clusters.

User response: Not applicable.

CMMVC5954E The master and auxiliary virtual disks (VDisks) are different sizes.

**Explanation:** The master and auxiliary volumes are

different sizes

User response: Not applicable.

CMMVC5955E The maximum number of relationships has been reached.

**Explanation:** The maximum number of relationships

has been reached.

User response: Not applicable.

CMMVC5956E The maximum number of consistency groups has been reached.

**Explanation:** The maximum number of consistency groups has been reached.

User response: Not applicable.

CMMVC5957E The master virtual disk (VDisk) is already in a relationship.

**Explanation:** The master volume is already in a

relationship.

User response: Specify a different master volume, and

resubmit the command.

CMMVC5958E The auxiliary virtual disk (VDisk) is already in a relationship.

**Explanation:** The auxiliary volume is already in a

relationship.

**User response:** Specify a different auxiliary volume,

and resubmit the command.

CMMVC5959E There is a relationship that already has this name on the master cluster.

**Explanation:** There is a relationship that already has

this name on the master cluster.

User response: Specify a different name, and resubmit

the command.

CMMVC5960E There is a relationship that already has this name on the auxiliary cluster.

**Explanation:** There is a relationship that already has

this name on the auxiliary cluster.

User response: Specify a different name, and resubmit

the command.

CMMVC5961E There is a consistency group that already has this name on the master cluster.

**Explanation:** There is a consistency group that already has this name on the master cluster.

User response: Specify a different name, and resubmit

the command.

CMMVC5962E There is a consistency group that already has this name on the auxiliary cluster.

**Explanation:** There is a consistency group that already has this name on the auxiliary cluster.

**User response:** Specify a different name, and resubmit

the command.

CMMVC5963E No direction has been defined.

**Explanation:** No direction has been defined.

**User response:** Not applicable.

CMMVC5964E The copy priority is not valid.

**Explanation:** The copy priority is not valid.

User response: Not applicable.

CMMVC5965E The virtual disks (VDisks) are in different I/O groups on the local cluster.

**Explanation:** The volumes are in different I/O groups

on the local cluster.

User response: Not applicable.

CMMVC5966E The master virtual disk (VDisk) is unknown.

**Explanation:** The master volume is unknown.

User response: Specify a different master volume, and

resubmit the command.

CMMVC5967E The auxiliary virtual disk (VDisk) is unknown.

**Explanation:** The auxiliary volume is unknown.

User response: Specify a different auxiliary volume,

and resubmit the command.

CMMVC5968E The relationship cannot be added because the states of the relationship and the consistency group do not match.

**Explanation:** The relationship cannot be added because the states of the relationship and the

consistency group do not match.

User response: Not applicable.

CMMVC5969E The Remote Copy relationship was not created, either because there are no online nodes in the I/O group or because there are unrecovered FlashCopy mappings or unrecovered Global Mirror or Metro Mirror relationships in the I/O group.

**Explanation:** This error might be caused by a temporary loss of all of the nodes in the I/O group, which causes all of the FlashCopy mappings and Global and Metro Mirror relationships of the I/O group to be unusable.

**User response:** Perform the following steps:

 Ensure that at least one of the nodes in the I/O group is online.

- 2. Fix all of the unfixed events in the event log.
- 3. Follow the fix procedures.

You might be required to delete and re-add ALL of the FlashCopy maps and Global and Metro Mirror relationships in the I/O group.

Resubmit the command.

CMMVC5970E The Remote Copy relationship was not created because there is not enough memory.

**Explanation:** The Remote Copy relationship was not

created because there is not enough memory.

**User response:** Not applicable.

CMMVC5971E The operation was not performed because the consistency group contains no relationships.

**Explanation:** The operation was not performed because the consistency group contains no

relationships.

User response: Not applicable.

CMMVC5972E The operation was not performed because the consistency group contains relationships.

**Explanation:** The operation was not performed because the consistency group contains relationships.

User response: Not applicable.

CMMVC5973E The operation was not performed because the consistency group is not synchronized.

**Explanation:** The operation was not performed because the consistency group is not synchronized.

**User response:** Specify the Force option when starting the consistency group.

CMMVC5974E The operation was not performed because the consistency group is offline.

**Explanation:** The operation was not performed because the consistency group is offline.

**User response:** Not applicable.

CMMVC5975E The operation was not performed because the cluster partnership is not connected.

**Explanation:** The operation was not performed because the cluster partnership is not connected.

User response: Not applicable.

#### **CMMVC5976E • CMMVC5987E**

CMMVC5976E The operation was not performed because the consistency group is in the freezing state.

**Explanation:** The operation was not performed because the consistency group is in the freezing state.

**User response:** Not applicable.

CMMVC5977E The operation was not performed because it is not valid given the current consistency group state.

**Explanation:** The operation was not performed because it is not valid given the current consistency group state.

User response: Not applicable.

CMMVC5978E The operation was not performed because the relationship is consistent but is not synchronized. Restarting the relationship by using the -force parameter will make the relationship inconsistent until the background copy has completed.

**Explanation:** Input transactions have occurred on either the primary or secondary volumes since the ConsistentStopped or Idling state has occurred. Because the relationship is no longer synchronized, the state of the relationship is now Stopped.

The -force parameter of the **startrcrelationship** command is required when the relationship is not synchronized because consistency would be lost by starting the copy operation. Submitting the **startrcrelationship** command on an unsynchronized relationship without using the -force parameter is not supported.

If a relationship is in the InconsistentStopped, InconsistentCopying or ConsistentSynchronized state, the -force parameter is not required, but is supported.

**User response:** Consider using the -force parameter of the **startrcrelationship** command, if appropriate.

CMMVC5980E The operation was not performed because the master and auxiliary clusters are not connected.

**Explanation:** The operation was not performed because the master and auxiliary clusters are not connected.

User response: Not applicable.

CMMVC5981E The operation was not performed because the relationship is in the freezing state.

**Explanation:** The operation was not performed

because the relationship is in the freezing state.

User response: Not applicable.

CMMVC5982E The operation was not performed because it is not valid given the current relationship state.

**Explanation:** The operation was not performed because it is not valid given the current relationship

state.

**User response:** Not applicable.

CMMVC5983E dump file was not created. This may be due to the file system being full.

**Explanation:** dump file was not created. This may be

due to the file system being full.

**User response:** Not applicable.

CMMVC5984E The dump file was not written to disk. This may be due to the file system being full.

**Explanation:** The dump file was not written to disk. This may be due to the file system being full.

**User response:** Not applicable.

CMMVC5985E The action failed because the specified directory is not permitted for this command.

**Explanation:** You have attempted to copy, delete, or list dumps from a directory that is not valid. A list of valid directories for these commands is provided in the documentation.

**User response:** Ensure that the directory you specify is valid, and resubmit the command.

CMMVC5986E The tracing of I/O operations was not started because the virtual disk (VDisk) or managed disk (MDisk) failed to return any statistics.

**Explanation:** The tracing of I/O operations was not started because the volume or managed disk (MDisk) failed to return statistics.

User response: Not applicable.

CMMVC5987E VALUE is not a valid command line option.

**Explanation:** The specified string that you have entered is not a supported command line option.

**User response:** Specify a supported option, and resubmit the command.

#### CMMVC5988E command should not be run by the root userid. Use the admin userid.

**Explanation:** This command should not be issued if you are logged in with a root user ID. Use the admin userid.

**User response:** Log off of the root user ID and log in as admin.

### CMMVC5989E The operation was not performed because the relationship is offline.

**Explanation:** The operation was not performed because the relationship is offline.

User response: Not applicable.

# CMMVC5990E The FlashCopy consistency group was not stopped as there are no FlashCopy mappings within the group.

**Explanation:** The FlashCopy consistency group was not stopped as there are no FlashCopy mappings within the group.

User response: Not applicable.

### CMMVC5991E The Remote Copy consistency group was not stopped as there are no Remote Copy relationships within the group.

**Explanation:** The Remote Copy consistency group was not stopped as there are no Remote Copy relationships within the group.

**User response:** Not applicable.

### CMMVC5992E The Remote Copy consistency group was not stopped as there are no Remote Copy relationships within the group.

**Explanation:** The Remote Copy consistency group was not stopped as there are no Remote Copy relationships within the group.

**User response:** Not applicable.

#### CMMVC5993E The specified upgrade package does not exist.

**Explanation:** The specified upgrade package does not exist

User response: Not applicable.

### CMMVC5994E Error in verifying the signature of the upgrade package.

**Explanation:** The system could not verify the signature of the upgrade package due to the following reasons:

- There is not enough space on the system to copy the file.
- The package is incomplete or contains errors.

**User response:** If the copy failed with an error indicating that there was insufficient space on the system, free up additional space on your system. Otherwise, ensure that the cluster time and date stamp on the signature is correct. (For example, the time and date cannot be in the future.)

### CMMVC5995E An error prevented the unpacking of the upgrade package.

**Explanation:** The system disk is too full to allow the upgrade package to be unpacked.

**User response:** Use the **cleardumps** command with the parameter **-prefix /home/admin/upgrade/** to clear unused files, then reboot the node before attempting to unpack the upgrade package again.

### CMMVC5996E The specific upgrade package cannot be installed over the current version.

**Explanation:** The upgrade package is not compatible with the current version or the system.

**User response:** Check the available upgrade packages and find the correct upgrade package for your current version and for your system. If the upgrade package is correct for your system, check the version requirements for the package. You might have to upgrade the current version to an intermediate version before you upgrade to the latest version. (For example, if your current version is 1 and you are trying to upgrade to version 3, you might need to upgrade to version 2 before applying the version 3 upgrade.)

#### CMMVC5999W Featurization for this facility has not been enabled.

**Explanation:** Featurization for this facility has not been enabled.

**User response:** Not applicable.

#### CMMVC6000W Featurization for this facility has not been enabled.

**Explanation:** Featurization for this facility has not been enabled.

**User response:** Not applicable.

# CMMVC6001E The FlashCopy consistency group was not started as there are no FlashCopy mappings within the group.

**Explanation:** The FlashCopy consistency group was not started as there are no FlashCopy mappings within the group.

#### CMMVC6002E • CMMVC6013E

**User response:** Create a FlashCopy within the appropriate group.

CMMVC6002E This command can only be run on a node that is in the service state.

**Explanation:** This command can only be run on a

node that is in the service state.

**User response:** Not applicable.

CMMVC6003E This command can not be run on a node that is in the service state.

Explanation: This command can not be run on a node

that is in the service state.

User response: Not applicable.

CMMVC6004E The delimiter value VALUE is invalid.

**Explanation:** The specified value is not a valid

delimiter value.

**User response:** Specify a different delimiter.

CMMVC6005E The view request failed as the specified object is not a member of an appropriate group.

**Explanation:** A view was request on an object that has

been incorrectly initialized.

**User response:** Ensure that the object is correctly initialized before resubmitting the view request.

CMMVC6006E The managed disk (MDisk) was not deleted because the resource was busy.

**Explanation:** An attempt was made to delete an MDisk from a storage pool that is being used as a source and destination for migration operations.

**User response:** Ensure that the storage pool is not being used for migration operations before reissuing the command.

CMMVC6007E The two passwords that were entered do not match.

**Explanation:** The two passwords entered for verification of your password change were not the same.

**User response:** Re-enter the passwords.

CMMVC6008E The key already exists.

**Explanation:** An attempt was made to load a

duplicate SSH key.

User response: Not applicable.

CMMVC6009E Unable to malloc a block of memory in which to copy the returned data.

**Explanation:** The command line was unable to allocate a block of memory in which to copy the results of the query.

**User response:** Resubmit the command. If the problem persists, contact IBM technical support for assistance.

CMMVC6010E Unable to complete the command as there are insufficient free extents, or the command requested an expansion of 0

**Explanation:** There are not enough free extents to

meet the request.

**User response:** Not applicable.

CMMVC6011E This cluster is part of a remote cluster partnership. Because this upgrade package will make changes to the cluster state, it cannot be applied to the current code level until all remote cluster partnerships are deleted.

**Explanation:** You have attempted to apply software when a Remote Copy relationship to a remote cluster exists

**User response:** Delete the Remote Copy relationship to the remote clusters, and resubmit the command.

CMMVC6012W The virtualized storage capacity is approaching the amount that you are licensed to use.

**Explanation:** The requested action has completed. However, the limits permitted by the license you purchased are approaching.

**User response:** Subsequent actions might require that you increase your licensed limits.

CMMVC6013E The command failed because there is a consistency group mismatch on the aux cluster.

**Explanation:** The action has failed as there was a difference in attributes between the Metro Mirror consistency groups involved.

**User response:** Ensure that the attributes of the two Metro Mirror consistency groups match before resubmitting the command.

### CMMVC6014E The command failed because the requested object is either unavailable or does not exist.

**Explanation:** The command failed because the requested object is either unavailable or does not exist.

**User response:** Ensure that all parameters have been correctly entered. If this is the case the determine why the object is unavailable, then resubmit the command.

### CMMVC6015E A delete request is already in progress for this object.

**Explanation:** A delete request is already in progress for this object.

**User response:** Not applicable.

## CMMVC6016E The action failed as there would be, or are, no more disks in the MDisk group.

**Explanation:** The action failed as there would be, or are, no more disks in the I/O group.

**User response:** Ensure that all parameters have been correctly entered.

### CMMVC6017E A parameter or argument contains invalid characters. Ensure that all characters are ASCII.

**Explanation:** The command-line interface (CLI) will only accept ASCII input.

**User response:** Ensure that all input to the CLI is ASCII, then resubmit the command.

### CMMVC6018E The upgrade pre-install process failed.

**Explanation:** The upgrade failed as there was an error during the preprocessing. The package is either not valid or corrupted.

**User response:** Ensure the package is a valid upgrade package. Download the package from the source location again as it might have been corrupted during a network transfer.

### CMMVC6019E The upgrade failed because a node pended.

**Explanation:** The upgrade failed because a node pended as the upgrade was in progress.

**User response:** Ensure that all nodes are online and available before restarting the upgrade process.

# CMMVC6020E The upgrade failed because the system was unable to distribute the package to all of the nodes.

**Explanation:** The system could not complete the process of updating files. A full disk is a possible cause.

**User response:** Ensure that all nodes are online, and use the **cleandumps** command to clean the upgrades directory.

### CMMVC6021E The system is currently busy performing another request. Try again later.

**Explanation:** The requested action failed as the system is processing another request.

**User response:** Wait before resubmitting the request.

### CMMVC6022E The system is currently busy performing another request. Try again later.

**Explanation:** The requested action failed as the system is processing another request.

**User response:** Wait before resubmitting the request.

### CMMVC6023E The system is currently busy performing another request. Try again later.

**Explanation:** The requested action failed as the system is processing another request.

**User response:** Wait before resubmitting the request.

#### CMMVC6024E The auxiliary VDisk entered is invalid.

**Explanation:** The auxiliary volume is entered as a parameter in the command-line interface is not a valid auxiliary volume.

**User response:** Select a valid auxiliary volume, and resubmit the command.

#### CMMVC6025E The RC consistency group Master cluster is not the local cluster.

**Explanation:** The auxiliary volume is entered as a parameter in the command-line interface is not a valid auxiliary volume.

**User response:** Resubmit the command with a consistency group that belongs to the local cluster.

#### CMMVC6026E • CMMVC6037E

#### CMMVC6026E The RC consistency group is not in the stopped state.

**Explanation:** The action failed as the Metro Mirror consistency group is not in the stopped state.

**User response:** Ensure that the Metro Mirror consistency group is in the stopped state before resubmitting the command.

### CMMVC6027E The RC consistency group is not the primary master.

**Explanation:** The RC consistency group requested in the command is not the Metro Mirror primary master.

**User response:** Ensure that the parameters have been entered correctly on the command line.

# CMMVC6028E This package cannot be applied to the current code level because it contains changes to the cluster state and there are remote cluster partnerships defined.

**Explanation:** The action failed because there is a connected remote cluster. The upgrade cannot be applied because it would put the remote cluster at a different code level than the local cluster.

**User response:** Ensure that the cluster partnership is unconfigured before resubmitting the command. Ensure that you unconfigure the remote cluster and upgrade the code on it before reconfiguring the cluster partnership.

# CMMVC6029E All nodes must have identical code level before a concurrent code upgrade can be performed.

**Explanation:** The concurrent upgrade failed as two or more nodes were at differing code levels. All nodes must be at the same code level before a software upgrade can be performed.

**User response:** Use the service assistant to bring all nodes to the same level before resubmitting the concurrent upgrade.

# CMMVC6030E The operation was not performed because the FlashCopy mapping is part of a consistency group. The action must be performed at the consistency group level.

**Explanation:** An attempt was made to stop a FlashCopy mapping. This failed as the FlashCopy mapping is part of a consistency group.

**User response:** Issue the stop command to the FlashCopy consistency group. This will stop all FlashCopies within that group that are in progress.

### CMMVC6031E The operation was not performed because the FlashCopy consistency group is empty.

**Explanation:** An attempt was made to prestart an

empty FlashCopy consistency group.

**User response:** Not applicable.

## CMMVC6032E The operation was not performed because one or more of the entered parameters is invalid for this operation.

**Explanation:** An parameter that is not valid was entered for the command.

**User response:** If attempting to change the I/O group to which the volume belongs, ensure that the volume is not already a part of the group.

### CMMVC6033E The action failed due to an internal error.

**Explanation:** An internal error caused the action to

fail.

User response: Not applicable.

### CMMVC6034E The action failed because the maximum number of objects has been reached.

**Explanation:** The action failed because the maximum number of objects has been reached.

**User response:** Not applicable.

### CMMVC6035E The action failed as the object already exists.

**Explanation:** An operation was requested to create an object that already exists.

**User response:** Ensure that the name you are attempting to apply to a new object does not exist, or change the name before re-issuing the command.

#### CMMVC6036E An invalid action was requested.

**Explanation:** The action failed because it is not a valid action with the command that was issued.

**User response:** Issue an action that is valid with the command.

#### CMMVC6037E The action failed as the object is not empty.

**Explanation:** The action failed because an object was specified.

**User response:** Resubmit the command without specifying an object.

#### CMMVC6038E The action failed as the object is empty.

**Explanation:** The action failed because an object was not specified.

**User response:** Specify an object, and resubmit the command.

### CMMVC6039E The action failed as the object is not a member of a group.

**Explanation:** The action failed because the object is not a member of a group.

**User response:** Specify an object that is part of a group, and resubmit the command.

### CMMVC6040E The action failed as the object is not a parent.

**Explanation:** The action failed because the object is not a parent object.

**User response:** Specify an object that is a parent, and resubmit the command.

#### CMMVC6041E The action failed as the cluster is full.

**Explanation:** The action failed because the cluster is full.

**User response:** Remove data from the cluster, and resubmit the command.

#### CMMVC6042E The action failed as the object is not a cluster member.

**Explanation:** The action failed because the object is not a member of the cluster.

**User response:** Specify an object that is a member of the cluster, and resubmit the command.

### CMMVC6043E The action failed as the object is a member of a group.

**Explanation:** The action failed because the object is a member of a group.

**User response:** Specify an object that is not a member of a group, and resubmit the command.

### CMMVC6044E The action failed as the object is a parent.

**Explanation:** The action failed because the object is a parent object.

**User response:** Specify an object that is not a parent object, and resubmit the command.

#### CMMVC6045E The action failed, as the -force flag was not entered.

**Explanation:** The action failed because the -force option was not entered.

**User response:** Specify the -force option in the command.

#### CMMVC6046E The action failed as too many candidates were selected.

**Explanation:** The action failed because too many candidates were specified.

**User response:** Specify fewer candidates in the command.

### CMMVC6047E The action failed as too few candidates were selected.

**Explanation:** An action was requested with too few candidate objects.

**User response:** Determine the correct number of candidates required for the specific command and reissue the command.

#### CMMVC6048E The action failed as the object is busy.

**Explanation:** The action failed because the object is busy.

**User response:** Not applicable.

#### CMMVC6049E The action failed as the object is not ready.

**Explanation:** The action failed because the object is not ready.

**User response:** Not applicable.

### CMMVC6050E The action failed as the command was busy.

**Explanation:** The action failed because the command is busy.

User response: Not applicable.

#### CMMVC6051E An unsupported action was selected.

**Explanation:** The action failed because it is not valid with the command.

**User response:** Specify an action that is valid with the command.

#### CMMVC6052E • CMMVC6066E

#### CMMVC6052E The action failed as the object is a member of a FlashCopy mapping.

**Explanation:** The object is a member of a FlashCopy mapping, thus it cannot be deleted.

**User response:** Specify an object that is not a member of a FlashCopy mapping, or remove the object from the FlashCopy mapping.

#### CMMVC6053E An invalid WWPN was entered.

**Explanation:** A worldwide port name (WWPN) that is not valid was specified.

User response: Specify a valid WWPN.

#### CMMVC6054E The action failed as not all nodes are online.

**Explanation:** One or more nodes are not online.

**User response:** Check that each node is online, and resubmit the command.

#### CMMVC6055E The action failed as an upgrade is in progress.

**Explanation:** The action failed because a software upgrade is in progress.

**User response:** Wait for the software upgrade to complete, and resubmit the command.

#### CMMVC6056E The action failed as the object is too small.

**Explanation:** The action failed because the object is too small.

**User response:** Specify a different object, and resubmit the command.

### CMMVC6058E The action failed as the object is in the recovery HWS.

**Explanation:** An attempt was made to perform an operation on a node that is in the recovery I/O group.

**User response:** Get the node into one of the other I/O groups and reissue the command.

#### CMMVC6059E The action failed as the object is in an invalid mode.

**Explanation:** The action failed because the object is in the wrong mode.

**User response:** Check that the object is in the correct mode, and resubmit the command.

#### CMMVC6060E The action failed as the object is being deleted.

**Explanation:** The action failed because the object is being deleted.

User response: Not applicable.

#### CMMVC6061E The action failed as the object is being resized.

**Explanation:** The action failed because the object is being resized.

**User response:** Check that the object is in the correct mode, and resubmit the command.

### CMMVC6062E The action failed as the object is being moved between HWS.

**Explanation:** An attempt was made to perform an action against an object that is currently being moved between I/O groups.

**User response:** Re-issue the command when the move operation has completed.

### CMMVC6063E The action failed as there are no more disks in the group.

**Explanation:** An attempt was made to perform an action against a group that contained no disks.

**User response:** Either add disks to the group and reissue the command, or select another group against which to execute the action.

#### CMMVC6064E The action failed as the object has an invalid name.

**Explanation:** An attempt was made to create or rename an object using a name that is not valid.

**User response:** Use a name that meets the naming standards and reissue the command.

### CMMVC6065E The action failed as the object is not in a group.

**Explanation:** An attempt was made to perform an action on an object that was not in an appropriate group.

**User response:** Ensure that the object is a member of an appropriate group and reissue the command.

### CMMVC6066E The action failed as the system is running low on memory.

**Explanation:** The system is running low on memory.

**User response:** Not applicable.

#### CMMVC6067E The action failed as the SSH key was not found.

**Explanation:** An attempt was made to perform an action using an SSH key that does not exist.

**User response:** Reissue the command using a key that does exist.

#### CMMVC6068E The action failed as there are no free SSH keys.

**Explanation:** An attempt was made to use an SSH key when there are no free SSH keys.

**User response:** Upload additional keys and reissue the command.

### CMMVC6069E The action failed as the SSH key is already registered.

**Explanation:** An attempt was made to register an SSH key that was already registered.

User response: Not applicable.

# CMMVC6070E An invalid or duplicated parameter, unaccompanied argument, or incorrect argument sequence has been detected. Ensure that the input is as per the help.

**Explanation:** The parameters entered for a command were not valid.

**User response:** Correct the parameters and reissue the command.

# CMMVC6071E The VDisk-to-host mapping was not created because the VDisk is already mapped to a host.

**Explanation:** The volume is already mapped to a host.

**User response:** Not applicable.

#### CMMVC6073E The maximum number of files has been exceeded.

**Explanation:** The maximum number of files has been exceeded.

**User response:** Not applicable.

### CMMVC6074E The command failed as the extent has already been assigned.

**Explanation:** The command failed as the extent has already been assigned.

**User response:** Assign a different extent, and resubmit the command.

### CMMVC6075E The expand failed as the last extent is not a complete extent.

**Explanation:** The expand failed as the last extent is not a complete extent.

**User response:** Assign a different extent, and resubmit the command.

# CMMVC6076E The command failed because the virtual disk cache is not empty. Either wait for the cache to flush or use the force flag to discard the contents of the cache.

**Explanation:** The command failed due to an error during the flushing of the volume.

User response: Not applicable.

### CMMVC6077E WARNING - Unfixed errors should be fixed before applying an upgrade.

Depending on the nature of the errors, they might cause the upgrade process to fail. It is highly recommended to fix these errors before proceeding. If a particular error cannot be fixed, contact the support center.

**Explanation:** Unfixed errors should be fixed before applying an upgrade. Depending on the nature of the errors, they might cause the upgrade process to fail. It is highly recommended to fix these errors before proceeding.

**User response:** If the error cannot be fixed, contact the support center.

#### CMMVC6078E The action failed because the object is in an invalid mode.

**Explanation:** An attempt was made to perform an action against an object in a mode that did not allow for that action to be performed.

**User response:** Get the object into a suitable mode and reissue the command.

# CMMVC6079E Metadata recovery could not complete the operation because a parameter is invalid.

**Explanation:** Metadata recovery could not complete the operation because a parameter is not valid.

User response:

### CMMVC6081E Metadata Recovery is busy processing the previous operation.

**Explanation:** Metadata Recovery is busy processing the previous operation.

#### CMMVC6082E • CMMVC6095E

User response:

CMMVC6082E The attempt to abort metadata recovery failed because the previous operation has completed.

**Explanation:** The attempt to cancel metadata recovery failed because the previous operation has completed.

User response: None.

CMMVC6083E Metadata recovery could not find a valid dumpfile required for the rebuild operation.

**Explanation:** Metadata recovery could not find a valid dumpfile required for the rebuild operation.

CMMVC6084E Metadata recovery could not create/open/write the scan file, the disk might be full.

**Explanation:** Metadata recovery could not create/open/write the scan file, the disk might be full.

User response:

CMMVC6085E Metadata recovery could not create/open/write the dump file, the disk might be full.

**Explanation:** Metadata recovery could not create/open/write the dump file, the disk might be full.

User response:

CMMVC6086E Metadata recovery could not create/open/write the progress file, the disk might be full.

**Explanation:** Metadata recovery could not create/open/write the progress file, the disk might be full.

User response:

CMMVC6087E Metadata recovery could not map the buffers necessary to complete the operation.

**Explanation:** Metadata recovery could not map the buffers necessary to complete the operation.

User response:

CMMVC6088E The lba at which metadata recovery was requested does not contain metadata.

**Explanation:** The lba at which metadata recovery was requested does not contain metadata.

User response:

CMMVC6089E The metadata at the requested lba is flagged as invalid.

**Explanation:** The metadata at the requested lba is

flagged as not valid.

User response:

CMMVC6090E The metadata header checksum verification failed.

**Explanation:** The metadata header checksum verification failed.

User response:

CMMVC6091E The metadata region checksum verification failed.

**Explanation:** The metadata region checksum verification failed.

**User response:** Contact your administrator. Resubmit the command after the administrator confirms that the problem is resolved.

CMMVC6092E The metadata recovery operation was aborted.

**Explanation:** The metadata recovery operation was cancelled.

**User response:** Check your command and ensure that your input is correct. Resubmit the command. If you get the same error, contact your administrator.

CMMVC6093E Metadata recovery internal error - (read only)

**Explanation:** Metadata recovery internal error - (read only)

**User response:** Contact your administrator. When the administrator lets you know that the problem has been resolved, resubmit the command.

CMMVC6095E Metadata recovery encountered the end of the disk.

**Explanation:** Metadata recovery encountered the end of the disk.

**User response:** Contact the administrator and let them know about this error. The administrator must take care of this problem before you can continue.

### CMMVC6096E The metadata recovery task could not be initiated because the required back-end resource could not be found.

**Explanation:** The back-end resource that is required for the task is unavailable.

**User response:** Ensure that the required back-end resource is available, and reinitiate the task.

# CMMVC6097E The metadata recovery task could not be initiated because the system was unable to send the required I/O to the back-end resource.

**Explanation:** The back-end resource is possibly not configured properly.

**User response:** Ensure that the required back-end resource is accessible, and reinitiate the task.

### CMMVC6098E The copy failed as the specified node is the configuration node.

**Explanation:** The copy failed because the specified node is the configuration node.

**User response:** Check your command. Correct the specified node and resubmit..

#### CMMVC6100E OPTION not consistent with ACTION

**Explanation:** The specified option is not supported for the specified action.

**User response:** Remove the option, and resubmit the command.

#### CMMVC6101E OPTION not consistent with OPTION

**Explanation:** The two specified options cannot be used together.

**User response:** Remove one of the options, and resubmit the command.

#### CMMVC6102E OPTION and OPTION are alternatives

**Explanation:** The two specified options are alternatives, and cannot be used together.

**User response:** Remove one of the options, and resubmit the command.

#### **CMMVC6103E Problem with** *FILENAME* : *DETAILS*

**Explanation:** A problem occurred when opening the specified file. Determine the cause of the problem and correct it before trying again.

**User response:** Correct the problem, and resubmit the command.

#### CMMVC6104E Action ACTION not run

**Explanation:** An unexpected error has occurred.

**User response:** Contact IBM technical support for

assistance.

#### CMMVC6105E Different names for source SOURCE\_CLUSTER\_NAME and target TARGET\_CLUSTER\_NAME clusters

**Explanation:** The backup configuration cannot be restored to the target cluster because the source and target cluster have different names.

**User response:** Perform one of the following actions: (1) Use a different backup configuration. (2) Delete the cluster and recreate it with the same name as that stored in the backup configuration file.

### CMMVC6106W Target cluster has non-default id\_alias ALIAS.

**Explanation:** The specified id\_alias of the target cluster is a non-default value. Clusters should have the default value. The non-default value suggests that the cluster is customized and is not suitable for restoration. Restoration changes the id\_alias.

**User response:** Change the id\_alias to a default value, and resubmit the command.

#### CMMVC6107E NUMBER\_OF\_OBJECTS io\_grp objects in target cluster; NUMBER\_OF\_REQUIRED\_OBJECTS are required

**Explanation:** The number of I/O groups in the target cluster is not sufficient to accommodate the I/O groups defined in the backup configuration file. Determine why there are not enough I/O groups.

**User response:** Correct the problem, and resubmit the command.

#### CMMVC6108I Disk controller system with a WWNN of WWNN VALUE found.

**Explanation:** A disk controller system with the required WWNN has been found.

**User response:** Not applicable.

#### CMMVC6109E Disk controller system with a WWNN of WWNN VALUE not available.

**Explanation:** A disk controller system with the specified WWNN has been found. Ensure that the specified disk controller system is available to the cluster.

**User response:** Ensure that the required disk

#### CMMVC6110E • CMMVC6122E

controller system is available to the cluster, and resubmit the command.

CMMVC6110E Bad code level: VALUE.

**Explanation:** An unexpected error has occurred.

User response: Contact IBM technical support for

assistance.

### CMMVC6111E The cluster code level could not be determined from VALUE .

**Explanation:** The code level of the cluster could not be determined. The code level should be of the format x.y.z, where x, y, and z are integers.

**User response:** If the cause of the problem cannot be determined, contact IBM technical support for assistance.

#### CMMVC6112W OBJECT\_TYPE OBJECT\_NAME has a default name.

**Explanation:** An object in the cluster has a default name. This can cause problems when restoring a cluster because default names are changed during restoration. Object IDs are also changed during restoration.

**User response:** Choose an appropriate name for each object in the cluster, and resubmit the command.

### CMMVC6113E The command COMMAND has failed with return code RETURN\_CODE .

**Explanation:** An attempt to run a command remotely failed using secure communications.

**User response:** Determine the cause of the problem, and resubmit the command. Specific steps are dependent on what command was running and what return code was given.

#### CMMVC6114E No help for action ACTION.

**Explanation:** There is no help for the specified action topic.

User response: Not applicable.

### CMMVC6115W Feature FEATURE\_PROPERTY mismatch: VALUE expected; VALUE found.

**Explanation:** The features in the backup configuration file and the target cluster do not match. There should be an exact match between the two. Nevertheless, the restore of the configuration can continue.

User response: Not applicable.

#### **CMMVC6116I** Feature match for FEATURE.

**Explanation:** The features in the backup configuration file and the target cluster are an exact match.

User response: Not applicable.

#### CMMVC6117E FIX\_OR\_FEATURE is not available.

**Explanation:** An unexpected error has occurred.

**User response:** Contact IBM technical support for

assistance.

#### **CMMVC6118I** TYPE with PROPERTY

PROPERTY\_VALUE and PROPERTY PROPERTY\_VALUE found.

**Explanation:** An object in the cluster has been found with the correct properties.

User response: Not applicable.

#### CMMVC6119E TYPE with PROPERTY PROPERTY\_VALUE not found.

**Explanation:** An object in the cluster with the correct properties has not been found. Restoration cannot proceed without the object.

**User response:** Determine why the object cannot be found. Ensure that the object is available, and resubmit the command.

#### CMMVC6120E Target is not the configuration node

**Explanation:** The target is not the configuration node.

**User response:** Redirect the action against the configuration node, and resubmit the command.

### CMMVC6121E No cluster id or id\_alias in backup configuration.

**Explanation:** Neither the cluster id\_alias nor the ID can be extracted from the backup configuration file.

**User response:** If the cause of the problem cannot be determined, contact IBM technical support for assistance.

### CMMVC6122E No TYPE with PROPERTY VALUE is present in the table.

**Explanation:** An unexpected error has occurred.

User response: Contact IBM technical support for

assistance.

CMMVC6123E No PROPERTY for TYPE NAME.

**Explanation:** An unexpected error has occurred.

**User response:** Contact IBM technical support for assistance.

CMMVC6124E No TYPE with PROPERTY VALUE

**Explanation:** An unexpected error has occurred.

**User response:** Contact IBM technical support for assistance.

**CMMVC6125E** No unique ID for TYPE NAME

**Explanation:** An unexpected error has occurred.

**User response:** Contact IBM technical support for assistance.

CMMVC6126E No TYPE with unique ID VALUE

**Explanation:** An unexpected error has occurred.

**User response:** Contact IBM technical support for assistance.

### CMMVC6127I The SSH key *IDENTIFIER* for *USER* is already defined; the SSH key will not be restored

**Explanation:** An identical SSH key for this user is already defined on the cluster. Therefore, the key in the backup file will not be restored.

**User response:** Specify a different SSH key, and resubmit the command.

#### CMMVC6128W DIRECTORY

**Explanation:** The files in the specified directory cannot be listed.

**User response:** Determine why the files cannot be listed, correct the problem, and resubmit the command.

## CMMVC6129E VDisk-to-host mapping objects have VDisk\_UID values that are not consistent.

**Explanation:** All of the host mapping objects do not have the same number for the volume LUN instance. Therefore, there is a possibility the backup configuration file is corrupt. The LUN instance number should be the same for all host mapping objects that are associated with a specific volume. The LUN instance number is incorporated into the volume ID property.

**User response:** Determine why the LUN instance number is not the same, correct the problem, and resubmit the command.

#### CMMVC6130W Inter-cluster PROPERTY VALUE will not be restored.

**Explanation:** The restoration of inter-cluster objects is

not supported.

User response: Not applicable.

#### CMMVC6131E No location cluster information

**Explanation:** An unexpected error has occurred.

User response: Contact IBM technical support for

assistance.

# CMMVC6132E The object OBJECT of type TYPE has a property PROPERTY with an incorrect value INCORRECT\_VALUE. The operation cannot proceed until the property has the correct value CORRECT\_VALUE. Take administrative action to change the value and try again.

**Explanation:** The specified object has the specified property of the specified type with the specified incorrect value. The property most likely reflects the state of the object.

**User response:** Change the state to the required value, and resubmit the command.

### CMMVC6133E Required TYPE property PROPERTY not found

**Explanation:** An unexpected error has occurred.

User response: Contact IBM technical support for

assistance.

#### CMMVC6134E No argument for OPTION

**Explanation:** No argument has been supplied for the specified option, which requires an argument.

**User response:** Supply an argument, and resubmit the command.

#### CMMVC6135E Argument VALUE for OPTION is not valid.

**Explanation:** The specified argument that you have supplied is not valid for the specified option.

**User response:** Supply an valid argument, and resubmit the command.

#### CMMVC6136W No SSH key file FILENAME

**Explanation:** The specified file, which should contain the SSH key, is not present and will not be restored. The backup operation will continue.

**User response:** No action is required. You might have to manually restore the key.

#### CMMVC6137W No SSH key file FILENAME; key not restored

**Explanation:** An SSH key cannot be restored because the specified file, which is expected to contain the SSH key, is not present. The restore operation will continue.

**User response:** After the restore is complete, locate the file containing the key, and perform one of the following actions: (1) Rename the file so that it has the correct name, and resubmit the command. (2) Restore the key manually using the **addsshkey** command.

#### CMMVC6138E OPTION is required

**Explanation:** An option is missing. The option might be listed as optional, but circumstances make the option mandatory.

**User response:** Supply the option, and resubmit the command.

#### CMMVC6139E Incorrect XML tag nesting in FILENAME

**Explanation:** There is a problem with the content of a configuration file. There is a problem parsing the XML in the file, because the XML records are not consistent. The file might be corrupt, or the file has been truncated.

**User response:** Replace this copy with a good copy, and resubmit the command. If the problem persists, contact IBM technical support for assistance.

#### CMMVC6140E No default name for type TYPE

**Explanation:** An unexpected error has occurred.

**User response:** Contact IBM technical support for assistance.

### CMMVC6141E The option *OPTION* does not support an argument.

**Explanation:** An argument has been supplied for an option that does not support one.

**User response:** Remove the argument, and resubmit the command.

### CMMVC6142E Existing OBJECT\_TYPE OBJECT\_NAME has a non-default name.

**Explanation:** The specified object in the target default cluster has a non-default name. This suggests that the cluster was customized. The cluster is therefore not suitable for restoration.

**User response:** Reset the cluster as per the instructions for restoring the cluster configuration, and resubmit the command.

#### CMMVC6143E The required configuration file FILENAME does not exist.

**Explanation:** A file that is critical for successful operation is missing.

**User response:** Check your command. Specify the correct configuration file and resubmit the command.

### CMMVC6144W The object with default name NAME has been restored as $SUBSTITUTE\ NAME$ .

**Explanation:** An object with a default name bas been restored with a different name. Ensure that you account for this name change when using the restored cluster in the future. To avoid this problem in the future, choose an appropriate name for each object in the cluster.

**User response:** Choose an appropriate name for each object in the cluster.

#### CMMVC6145I First use the COMMAND -prepare command.

**Explanation:** This advisory is given prior to CMMVC6103E when an intermediate file is missing.

**User response:** .The command you submitted cannot be processed at the moment. Follow the message and submit a different command first.

#### CMMVC6146E Problem parsing OBJECT\_TYPE data: LINE

**Explanation:** An unexpected error has occurred.

**User response:** Contact the support center.

### CMMVC6147E TYPE NAME has a name beginning with PREFIX.

**Explanation:** An object has been encountered that has a name beginning with the specified reserved prefix. The only valid reason for an object with this kind of name is that a restoration command did not complete successfully.

**User response:** Ensure that no object uses the reserved prefix in its name, and resubmit the command.

#### CMMVC6148E Target cluster has

NUMBER\_OF\_EXISTING\_OBJECTS objects of type TYPE instead of NUMBER\_OF\_REQUIRED\_OBJECTS.

**Explanation:** The target cluster does not have the specified required number of objects of the specified type.

**User response:** Correct the problem, and resubmit the command.

#### CMMVC6149E An action is required.

**Explanation:** An action is required to run the command.

**User response:** Supply an action, and resubmit the command.

#### CMMVC6150E The action ACTION is not valid.

**Explanation:** The specified action that you have entered is not valid.

**User response:** Specify a valid action, and resubmit the command.

#### CMMVC6151E The option OPTION is not valid.

**Explanation:** The specified option that you have entered is not valid.

**User response:** Specify a valid option, and resubmit the command.

#### CMMVC6152E VDisk VDISK\_NAME instance number INSTANCE\_NUMBER is not valid.

**Explanation:** The volume cannot be restored because the instance number, which must be a hexadecimal number, is not valid.

**User response:** Contact IBM technical support for assistance.

#### CMMVC6153E OBJECT not consistent with ACTION

**Explanation:** The specified object is not supported for the specified action.

**User response:** Remove the object, and resubmit the command.

### CMMVC6154E Required OBJECT\_TYPE property PROPERTY\_NAME has a null value.

**Explanation:** An unexpected error has occurred.

**User response:** Contact IBM technical support for assistance.

### CMMVC6155I The command COMMAND processing has completed successfully.

**Explanation:** Only information and warning messages are issued.

User response: Not applicable.

#### CMMVC6156W COMMAND processing completed with errors.

**Explanation:** Processing was not successful.

**User response:** Not applicable.

### CMMVC6164E The SVCCONFIG CRON job, which runs overnight on a daily overnight, has failed.

**Explanation:** The SVCCONFIG CRON job, which runs overnight on a daily overnight, has failed.

**User response:** Resolve any hardware and configuration problems that you are experiencing on the 2145 cluster. If the problem persists, contact IBM technical support for assistance.

## CMMVC6165E The target is not the original configuration node with a WWNN of $WWNN\_VALUE$ .

**Explanation:** A backup configuration can only be restored to the original configuration node.

**User response:** Re-create the default cluster with the correct configuration node, and resubmit the command.

## CMMVC6166E The property PROPERTY of the object OBJECT has changed during svcconfig restore -execute.

**Explanation:** The integrity of the restoration cannot be guaranteed.

**User response:** Resubmit the command from svcconfig restore -prepare.

# CMMVC6181E The target cluster contains an object that has a counterpart in the configuration to be restored, and has the correct ID.

**Explanation:** The indicated property has an unexpected value.

**User response:** Check that the correct (matching) backup configuration file (svc.config.backup.xml) is being provided and if it is, use the -force option to ignore the discrepancy. Otherwise, provide the correct file and try again.

# CMMVC6182W An object that does not contribute to the fabric of the configuration cannot be restored because its configuration does not permit it to be created.

**Explanation:** An object that does not contribute to the fabric of the configuration cannot be restored because its configuration does not permit it to be created. For example, a host can only be created if it has at least one port.

#### CMMVC6186W • CMMVC6209E

**User response:** Check your command and remove the object that is causing the problem. Resubmit the command

# CMMVC6186W The IO group $IO\_GROUP\_NAME$ has been restored with ID $ID\_VALUE$ instead of $ID\_VALUE$ .

**Explanation:** This can occur when the configuration node is different from the node that was used to create the original cluster. This affects the SCSI Inquiry value for the I/O group.

**User response:** Not applicable.

### CMMVC6200E The action failed because of incompatible code.

**Explanation:** The code version on one or more nodes is incompatible with the new version.

**User response:** Refer to the compatibility requirements for the code version you are adding. Update the cluster to meet the compatibility requirements, and then perform the upgrade.

## CMMVC6201E The node could not be added because of incompatible code. The status code is $STATUS\ CODE$ .

**Explanation:** The node could not be added because of incompatible code.

**User response:** Upgrade the code on the node that has been rejected to the same level as the cluster to which it will be added, and resubmit the command.

#### CMMVC6202E The cluster was not modified because the IP address is not valid.

**Explanation:** An attempt was made to change the IP address of a cluster to an address that is not valid.

**User response:** Correct the address and reissue the command.

# CMMVC6203E The action failed because the directory that was specified was not one of the following directories: /dumps, /dumps/iostats, /dumps/iotrace, /dumps/feature, /dumps/config, /dumps/elogs, /dumps/ec or /dumps/pl.

**Explanation:** An attempt was made to clear a file from, or copy a file to, a directory that is not valid.

**User response:** Ensure that the command accesses a valid directory.

# CMMVC6204E The action failed as the resulting disk size would be less than, or equal to, zero.

**Explanation:** An attempt was made to shrink a disk, however the resulting size would have been less than or equal to zero.

**User response:** Check your command to ensure that you have the correct disk size. You can also check the shrinkvdisksize command topic for additional information. Make the correction and resubmit the command.

# CMMVC6205E Metadata recovery can not use the provided MDisk id - invalid or destroyed.

**Explanation:** Metadata recovery cannot use the provided MDisk ID, which is not valid or destroyed.

**User response:** Check your command and correct the specified MDisk. Resubmit the command.

## CMMVC6206E The upgrade failed as a file containing the code for the specified MCP version was not found.

**Explanation:** There are two files required to successfully complete a code upgrade. One file contains the files that make up the base operating system, and the other file contains the code. This message appears if the OS version is incompatible with the code.

**User response:** Upload two compatible files, and resubmit the command.

# CMMVC6207E The action failed because the virtual disk (VDisk) is part of a Remote Copy mapping.

**Explanation:** An action was performed against a volume that is part of a Remote Copy mapping.

**User response:** Remove the volume from the Remote Copy mapping before resubmitting the command.

# CMMVC6208E The action failed because the virtual disk (VDisk) is part of a FlashCopy mapping.

**Explanation:** An action was performed against a volume that is part of a FlashCopy mapping.

**User response:** Remove the volume from the FlashCopy mapping before reissuing the command.

# CMMVC6209E The FlashCopy mapping or consistency group could not be started in a reasonable time. The mapping or group is instead being prepared.

**Explanation:** The FlashCopy mapping or consistency

group could not be started in a reasonable time. The mapping or group is instead being prepared.

**User response:** Resubmit the command.

### CMMVC6210E The command has failed because a virtual medium error exists on the image mode VDisk or copy.

**Explanation:** When you submit this command, you cannot specify an image mode volume that has a virtual medium error on the volume or on any copy of the volume because the medium errors cannot be maintained on the ejected MDisk image copy.

**User response:** If an exact image copy is required, ensure that there is no virtual medium error on the image mode volume that you specify or on any of its copies, and resubmit the command.

If an exact copy is not required, you can use the -force option of the command, but all of the virtual medium errors will be lost.

#### CMMVC6211E The command failed as a migrate to image was in progress.

**Explanation:** An attempt was made to execute a command against a volume that was involved in a migrate to image operation.

**User response:** Wait for the migration to complete and reissue the command.

### CMMVC6212E The command failed because data in the cache has not been committed to

**Explanation:** The command failed because data in the cache has not been committed to disk.

**User response:** Check your command to ensure you have specified the correct volume and target. Make the correction and resubmit the command. Otherwise, investigate why the data has not been committed and how the data imust be committed.

# CMMVC6213E You are trying to recover region data that was created by a code level different from the one you are currently running on the node.

**Explanation:** You are trying to recover region data that was created by a code level different from the one you are currently running on the node.

**User response:** Contact your administrator and inform them of this error. There might be the need to upgrade the code level on the server you are using. Wait until the server is upgraded before resubmitting your command..

#### CMMVC6214E Failed to recreate the cluster you are trying to rebuild.

**Explanation:** Failed to recreate the cluster you are trying to rebuild.

**User response:** Check your command. There is a possibility that the source and target names do mot match. Make the correction and resubmit the command.

# CMMVC6215E The FlashCopy mapping was not created or modified because the consistency group already contains the maximum number of mappings.

**Explanation:** An attempt was made to create a FlashCopy mapping in, or move a FlashCopy mapping to, a consistency group that has the maximum number of FlashCopy mappings that it can contain.

**User response:** Create or move the FlashCopy mapping in another consistency group or remove an existing FlashCopy mapping from the desired group and then reissue the command.

#### CMMVC6216E The Remote Copy relationship was not created because the master or auxiliary virtual disk (VDisk) is a member of a Remote Copy mapping.

**Explanation:** The Remote Copy relationship was not created because the master or auxiliary volume is a member of a Remote Copy mapping.

**User response:** Select a different volume to make up the mapping.

### CMMVC6217E The maximum number of hosts for the cluster is already configured.

**Explanation:** You must remove at least one host definition before you can resubmit the command.

**User response:** Determine whether the action is required.

If the action is required, review the current configuration to determine whether any current host definitions are not required. Remove at least one host definition that is not required, and resubmit the command.

# CMMVC6218E The maximum number of host/IO group pairs for the cluster is already configured.

**Explanation:** You must remove at least one host I/O group pair definition before you can resubmit the command.

**User response:** Determine whether the action is required.

If the action is required, review the current

#### CMMVC6219E • CMMVC6227I

configuration to determine whether any current host I/O group pair definitions are not required. Remove at least one host I/O group pair definition that is not required, and resubmit the command.

#### CMMVC6219E The maximum number of WWPNs for the cluster is already configured.

**Explanation:** You must remove at least one WWPN definition before you can resubmit the command.

**User response:** Determine whether the action is required.

If the action is required, review the current configuration to determine whether any current WWPN definitions are not required. Remove at least one WWPN definition that is not required, and resubmit the command.

# CMMVC6220E The maximum number of hosts for one or more IO groups is already configured.

**Explanation:** You must remove at least one host I/O group pair definition from the I/O group that you have specified before you can resubmit the command.

**User response:** Determine whether the action is required.

If the action is required, review the current configuration to determine whether any current host I/O group pair definitions for the I/O group that you have specified are not required. Remove at least one host I/O group pair definition that is not required from the I/O group that you have specified, and resubmit the command.

# CMMVC6221E The maximum number of WWPNs for one or more IO groups is already configured.

**Explanation:** You must remove at least one WWPN definition from the I/O group that you have specified before you can resubmit the command.

**User response:** Determine whether the action is required.

If the action is required, review the current configuration to determine whether any current WWPN definitions for the I/O group that you have specified are not required. Remove at least one WWPN definition that is not required from the I/O group that you have specified, and resubmit the command.

### CMMVC6222E The maximum number of WWPNs for the host is already configured.

**Explanation:** You must remove at least one WWPN definition for the host that you have specified before you can resubmit the command.

**User response:** Determine whether the action is required.

If the action is required, review the current configuration to determine whether any current WWPN definitions for the host that you have specified are not required. Remove at least one WWPN definition that is not required for the host that you have specified, and resubmit the command.

### CMMVC6223E The host does not belong to one or more of the IO groups specified or inferred.

**Explanation:** The host does not belong to one or more of the I/O groups specified or inferred.

**User response:** Specify a host I/O group combination that is currently defined, and resubmit the command.

#### CMMVC6224E The host already belongs to one or more of the IO groups specified.

**Explanation:** The host already belongs to one or more of the I/O groups specified.

**User response:** Check your command. Change the host name if applicable and resubmit the command.

### CMMVC6225E An IO group cannot be removed from a host because of one or more associated VDisks.

**Explanation:** An I/O group cannot be removed from a host because of one or more associated volumes.

**User response:** Check your command and ensure that you have specified the correct I/O group. Make the correction if one is needed and resubmit.

# CMMVC6226E The action was not completed because the cluster has reached the maximum number of extents in MDisk groups.

**Explanation:** The cluster has reached the maximum number of extents in the storage pool; therefore, the action did not complete. You are attempting to use additional extents, for example by creating or expanding a volume. The action cannot be initiated because it would cause the maximum number of extents for a cluster to be exceeded.

**User response:** Free up extents by deleting other volumes, and resubmit the command.

#### CMMVC6227I The package installed successfully.

**Explanation:** The package installed successfully.

**User response:** None.

# CMMVC6228E The cluster was recovered and the CLI functionality is limited until the cause of the failure is determined and any corrective action taken. Contact IBM technical support for assistance.

**Explanation:** The cluster was recovered and the CLI functionality is limited.

**User response:** Contact IBM technical support for assistance.

### CMMVC6229E The action failed as the SSH key has been revoked.

**Explanation:** The action failed as the SSH key has been revoked.

**User response:** Check your command and correct the number you specified for the SSH key. Resubmit after you make the correction.

### CMMVC6230E The action failed as the SSH key index (SSH\_LABEL\_ID) is invalid.

**Explanation:** The action failed as the SSH key index (SSH\_LABEL\_ID) is not valid.

#### CMMVC6231E The action failed as the audit table is full.

**Explanation:** The action failed as the audit table is full

**User response:** Save the audit log to disk, and resubmit the command.

### CMMVC6232E This operation cannot be performed because the cluster is currently aborting the previous upgrade command.

**Explanation:** This operation cannot be performed because the cluster is currently cancelling the previous upgrade command.

**User response:** Wait until the previous upgrade command has cancelled successfully, and resubmit the command.

# CMMVC6233E This operation cannot be performed because, either an upgrade has not been started, or an upgrade is in progress but is not in a state where it can be aborted.

**Explanation:** This operation cannot be performed because the upgrade is making progress.

**User response:** Wait until the upgrade has been completed. Then resubmit your command.

### CMMVC6234E The upgrade cannot be aborted because at least one node has already committed to a new code level.

**Explanation:** The upgrade cannot be cancelled because at least one node has already committed to a new code level.

User response:

# CMMVC6235E An invalid response has been entered. The command has not been executed. Input is case sensitive. Enter either yes or no.

**Explanation:** A response that is not valid has been entered. The command has not been executed.

User response: Enter either yes or no.

# CMMVC6236E The command has not completed. A limited availability parameter has been entered without the required environment setting being set.

**Explanation:** The command has not completed. A limited availability parameter has been entered without the required environment setting being set.

**User response:** Check your command. If the command is correct, contact your administrator to determine if there is a need to set the environment setting to allow the command to process. Resubmit the command when the problem is resolved.

### CMMVC6237E The command failed as the remote cluster does not support global mirror.

**Explanation:** The command failed as the remote cluster does not support global mirror.

**User response:** Check your command and ensure that you have specified the correct cluster. Make the correction and resubmit the command. If you have specified the correct cluster, research why it does not support global mirror.

### CMMVC6238E The copy type differs from other copies already in the consistency group.

**Explanation:** The copy type differs from other copies already in the consistency group.

**User response:** Ensure that the copy type of the mapping that you are attempting to add is the same copy type as the mappings in the consistency group to which you are attempting to add the mapping, and resubmit the command.

CMMVC6239E The FlashCopy mapping was not prepared because the mapping or consistency group is in the stopping state. The mapping or consistency group must first complete the stop operation and then be prepared

**Explanation:** You cannot prepare a FlashCopy mapping or consistency group when the FlashCopy mapping or consistency group is in the stopping state. If you want to prepare a FlashCopy mapping or consistency group, the FlashCopy mapping or consistency group must be in the Stopped or idle\_or\_copied state.

**User response:** Wait until the FlashCopy mapping or consistency group reaches the Stopped or idle\_or\_copied state and then resubmit the command.

CMMVC6240E The properties of the FlashCopy mapping were not modified because the mapping or consistency group is in the stopping state.

Explanation: You cannot modify the consistency group of a FlashCopy mapping when the FlashCopy mapping is in the stopping state. If you want to modify the consistency group of a FlashCopy mapping, the FlashCopy mapping must be in the Stopped or idle\_or\_copied state.

User response: Wait until the FlashCopy mapping reaches the Stopped or idle\_or\_copied state and then resubmit the command.

CMMVC6241E The FlashCopy mapping was not deleted because the mapping or consistency group is in the stopping state. The mapping or consistency group must be stopped first.

Explanation: You cannot delete a FlashCopy mapping or consistency group when the FlashCopy mapping or consistency group is in the stopping state. If you want to delete a FlashCopy mapping or consistency group, the FlashCopy mapping or consistency group must be in the Stopped or idle\_or\_copied state.

**User response:** Wait until the FlashCopy mapping or consistency group reaches the Stopped or idle\_or\_copied state and then resubmit the command.

CMMVC6242E The FlashCopy mapping or consistency group was not started because the mapping or consistency group is in the stopping state. The mapping or consistency group must first complete the stop operation and then be prepared.

Explanation: You cannot start a FlashCopy mapping or consistency group when the FlashCopy mapping or consistency group is in the stopping state. If you want to start a FlashCopy mapping or consistency group, the FlashCopy mapping or consistency group must be in the Prepared state.

User response: Wait until the FlashCopy mapping or consistency group reaches the Stopped or idle\_or\_copied state and then prepare the FlashCopy mapping or consistency group before starting it.

CMMVC6243E The FlashCopy mapping or consistency group was not stopped because the mapping or consistency group is already in the stopping state.

Explanation: A Stop FlashCopy mapping or consistency group task has already been submitted and is still in progress. When the task has completed successfully, the FlashCopy mapping or consistency group state will change to Stopped.

User response: None.

CMMVC6244E The FlashCopy mapping was not created because the source virtual disk (VDisk) cannot be the target for a FlashCopy mapping.

Explanation: A volume cannot simultaneously be both the source of a FlashCopy mapping and the target of a FlashCopy mapping. The source volume that you have specified is currently defined as the target of a FlashCopy mapping.

User response: You have two options. One option is specify a different source volume and resubmit the command. The other option is delete the existing FlashCopy mapping that defines the source volume that you have specified as the target volume, and resubmit the command.

CMMVC6245E The FlashCopy mapping was not created because the source virtual disk (VDisk) is already in the maximum number of FlashCopy mappings.

**Explanation:** The number of FlashCopy mappings in which a volume can be defined as the source volume is limited. The source volume that you have specified cannot be defined to another FlashCopy mapping because it is already defined as the source volume to the maximum number of FlashCopy mappings.

User response: You have two options. One option is specify a different source volume and resubmit the command. The other option is delete one of the existing FlashCopy mappings that contains the source volume and resubmit the command.

# CMMVC6246E The FlashCopy mapping was not created because the target virtual disk (VDisk) is already a source VDisk in a FlashCopy mapping.

**Explanation:** A volume cannot simultaneously be both the source of a FlashCopy mapping and the target of a FlashCopy mapping. The target volume that you have specified is currently defined as the source of a FlashCopy mapping.

**User response:** You have two options. One option is specify a different target volume and resubmit the command. The other option is delete all of the existing FlashCopy mappings that contain the target volume that you have specified and resubmit the command.

# CMMVC6247E The FlashCopy mapping was not created because the target virtual disk (VDisk) is already a target VDisk in a FlashCopy mapping.

**Explanation:** A volume cannot simultaneously be the target of more than one FlashCopy mapping. The target volume that you have specified is currently defined as the target of another FlashCopy mapping.

**User response:** You have two options. One option is specify a different target volume and resubmit the command. The other option is delete the existing FlashCopy mapping that contains the target volume that you have specified and resubmit the command.

### CMMVC6248E The command failed because the authorization table is full.

**Explanation:** The command failed because the authorization table is full.

**User response:** Check with your administrator to verify the status of the authorization table. Wait until the table is adjusted to resubmit the command. Otherwise, there is nothing more that you can do.

## CMMVC6249E The command failed because the authorization record was not found or is already set to the default role.

**Explanation:** The command failed because the authorization record was not found or is already set to the default role.

**User response:** Check your command for the role you have specified. If the role has not been set up, check with your administrator to verify the status. Resubmit the command after the role has been set in the system.

If you are trying to set the role as a the default, it appears that the role has already been set as the default. In which case, you do not have to do anything more

## CMMVC6250E The command failed because the authorization record is not set to the default role. Use rmauth to set the default role.

**Explanation:** The command failed because the authorization record is not set to the default role.

**User response:** Use rmauth to set the default role.

### CMMVC6251E The command failed because the specified role was not found.

**Explanation:** The command failed because the specified role was not found.

**User response:** Check the command and correct the specified role. If you have specified a role that you think does exist, check with your administrator for clarification. Make the correction and resubmit the command.

## CMMVC6252E The command failed authorization because the session SSH key is invalid or was deleted.

**Explanation:** The command failed authorization because the session SSH key is not valid or was deleted.

**User response:** Check the command and ensure that you have specified a valid SSH key. Make the correction and resubmit the command.

## CMMVC6253E The task has failed because the user's role is not authorized to submit the command.

**Explanation:** One example of a user role restriction is that a user that has a role of Monitor cannot create a volume.

**User response:** Either log in as a user that has a role that is authorized to submit the task or change the role of the user account that you are using to a role that is authorized to submit the task, and resubmit the task.

# CMMVC6254E The command failed because the specified SSH key was not found. NOTE This command must specify an admin key.

**Explanation:** The command failed because the specified SSH key was not found. This command must specify an admin key.

**User response:** Recheck your command and ensure that you have specified admin as the SSH user name. Make the correction and resubmit.

#### CMMVC6255E • CMMVC6277E

CMMVC6255E The command cannot set the authorization record to the default role. Use rmauth to set the default role.

**Explanation:** The command can not set the authorization record to the default role.

**User response:** Use rmauth to set the default role.

#### CMMVC6263E The command failed because the SSH key already exists or there is a duplicate SSH key.

Explanation: You have attempted to add an SSH key that already exists, and may have a different authorization level associated with it.

User response: Add a different SSH key if the existing SSH key of the same type does not have the authority level that you require.

#### CMMVC6269E Sendmail error EX\_USAGE. A command or configuration line has been used incorrectly.

**Explanation:** The send email task has failed because a command or a configuration line has been used incorrectly.

**User response:** Ensure that the email settings are correct, and resubmit the task.

#### CMMVC6270E Sendmail error EX\_DATAERR. Address is wrong, or the message is too large for the mailbox.

**Explanation:** The send email task has failed because the message sent is too large or a recipient address is incorrect.

**User response:** Ensure that all addresses are correct and that the message is not too large, and resubmit the task.

#### CMMVC6271E Sendmail error EX\_NOINPUT. An input file (not a system file) did not exist or was not readable.

**Explanation:** The send email task has failed because a file is missing or cannot be read.

**User response:** Ensure that the email system is configured correctly. Ensure that access permissions have been specified correctly for all email configuration files, and resubmit the task.

#### CMMVC6272E Sendmail error EX\_NOUSER. The sendmail command could not recognize a specified user.

**Explanation:** The send email task has failed because the user and domain combination that you specified does not exist.

**User response:** Specify a defined user and domain combination, and resubmit the task.

#### CMMVC6273E Sendmail error EX\_NOHOST. The sendmail command could not recognize the specified host name.

**Explanation:** The send email task has failed because the host is not known to the email system.

User response: Ensure that you have configured the SMTP environment correctly. Ensure that you specify a defined host, and resubmit the task.

#### CMMVC6274E Sendmail error EX UNAVAILABLE. A required system resource is not available.

**Explanation:** The send email task has failed because a required system resource is not available.

**User response:** Ensure that you have configured the SMTP environment correctly, and resubmit the task.

#### CMMVC6275E Sendmail error EX\_SOFTWARE. An internal error occurred (including bad arguments).

**Explanation:** The send email task has failed because an incorrect parameter or parameter value has been detected.

User response: Ensure that you have configured the SMTP environment correctly. Specify only supported parameters and parameter values, and resubmit the task.

#### CMMVC6276E Sendmail error EX\_OSERR. A system resource error prevented the sending of

Explanation: The send email task has failed because a system resource error has occurred.

**User response:** Ensure that you have configured the SMTP environment correctly, and resubmit the task.

#### CMMVC6277E Sendmail error EX\_OSFILE. Failed to open a critical system file.

**Explanation:** The send email task has failed because a required system file cannot be opened.

**User response:** Ensure that the email system is configured correctly. Ensure that access permissions have been specified correctly for all email configuration files, and resubmit the task.

### CMMVC6278E Sendmail error EX\_CANTCREAT. An output file could not be written to by sendmail.

**Explanation:** The send email task has failed because the system cannot write to a required output file.

**User response:** Ensure that the email system is configured correctly. Ensure that access permissions have been specified correctly for all email configuration files, and resubmit the task.

# CMMVC6279E Sendmail error EX\_IOERR. A system I/O error occurred during a sendmail operation. This could be due to a disk failure.

**Explanation:** The send email task has failed because a write or read I/O operation has failed. This error might be caused by a disk device failure.

**User response:** Correct the root cause of the I/O failure, and resubmit the task.

## CMMVC6280E Sendmail error EX\_TEMPFAIL. The sendmail command could not create a connection to a remote system.

**Explanation:** The send email task has failed because the sendmail application cannot establish a connection to the remote system.

**User response:** Ensure that the network connection to the remote system is functioning correctly, and resubmit the task.

# CMMVC6281E Sendmail error EX\_PROTOCOL. The remote system returned something that was incorrect during a protocol exchange.

**Explanation:** The send email task has failed because an error in the protocol exchange has occurred.

**User response:** Ensure that the email system is configured correctly. Ensure that you have configured the SMTP environment correctly, and resubmit the task.

## CMMVC6282E Sendmail error EX\_NOPERM. The user does not have permission to perform the requested operation.

**Explanation:** The send email task has failed because the User ID does not have authorization to submit the task.

**User response:** Ensure that authorizations for your User ID in the email and SMTP configurations are correct, and resubmit the task.

## CMMVC6283E Sendmail error EX\_CONFIG. There is a fatal problem with the sendmail configuration.

**Explanation:** The send email task has failed because the sendmail configuration is not correct.

**User response:** Ensure that the email system is configured correctly. Ensure that you have configured the SMTP environment correctly, and resubmit the task.

### CMMVC6284E An unknown error occurred. Please ensure your SMTP server is running.

**Explanation:** The send email task has failed because an unexpected error has occurred.

**User response:** Ensure that the SMTP server is running, and resubmit the task.

## CMMVC6285E The email command timed out. Please check your email server settings as listed on the cluster.

**Explanation:** The send email task has failed because a command timeout has occurred.

**User response:** Ensure that your system settings match those recommended in the sendmail application documentation, and resubmit the task.

### CMMVC6286E The email service has not been enabled.

**Explanation:** The send email task has failed because the email application is not enabled.

**User response:** Enable the email application, and resubmit the task.

#### CMMVC6287E The user specified does not exist.

**Explanation:** You must specify a User ID that exists.

**User response:** Ensure that the User ID that you specify is defined, and resubmit the task.

# CMMVC6288E The FlashCopy mapping or consistency group could not be started because a source VDisk is the target of another FC Map that is keeping the VDisk inaccessible.

**Explanation:** You cannot start a FlashCopy mapping or consistency group when a source volume in the FlashCopy mapping or consistency group is the target volume of another FlashCopy mapping that is holding the volume as inaccessible. The task cannot be initiated because a source volume in the FlashCopy mapping or consistency group that you are attempting to start is the target of another FlashCopy mapping that is either prepared, preparing, stopped or stopping with a progress of less than 100%.

#### CMMVC6289E • CMMVC6297E

User response: Ensure that you have selected to start the correct FlashCopy mapping or consistency group. Ensure that none of the source volumes in the FlashCopy mapping or consistency group that you specify are target volumes in another FlashCopy mapping that is prepared, preparing, stopped or stopping with a progress of less than 100%. Resubmit the task.

## CMMVC6289E The command failed because the virtual disk (VDisk) is pending synchronization.

**Explanation:** This error occurs when at least one of the volume copies is offline.

**User response:** Fix all of the errors that are associated with the volume copies, and resubmit the command.

# CMMVC6290E The command failed because the virtual disk (VDisk) has image mode copies, is pending synchronization and force has not been specified.

**Explanation:** This error occurs when at least one of the volume copies is offline.

**User response:** Perform one of the following actions:

- Fix all of the errors that are associated with the volume copies, and resubmit the command.
- Resubmit the command and specify the -force parameter.

**Note:** When you specify the -force parameter with the command that caused this error, the image mode volume copy is no longer guaranteed to have the correct volume data.

# CMMVC6291E The command failed because the virtual disk (VDisk) is pending synchronization and -force has not been specified.

**Explanation:** The command failed because the volume is pending synchronization and -force has not been specified.

**User response:** Perform one of the following actions:

- Fix all of the errors that are associated with the volume copies, and resubmit the command.
- Resubmit the command and specify the -force parameter.

**Note:** When you specify the -force parameter with the command that caused this error, the entire volume copy is resynchronized.

## CMMVC6292E The command failed because a repair action is in progress for the virtual disk (VDisk).

**Explanation:** You cannot submit this command while a repair action is in progress for the volume.

User response: Use the lsrepairvdiskcopyprogress command to view the repair progress. Wait for the volume repair process to complete. If you want the repair process to complete more quickly, increase the rate by submitting a **chvdisk** command. Once the repair action has completed, resubmit the command that caused this error.

## CMMVC6296E One or more managed disks (MDisks) have failed validation tests. The first failing MDisk ID is MDISK\_ID

**Explanation:** When you add a managed MDisk to a storage pool, the new MDisk is validated to ensure that adding it to the storage pool will not adversely impact the storage pool status. Either the current status of the MDisk has not allowed the validation to be performed, or the validation has failed. Note: You cannot add Read Only or faulty MDisks to a storage pool.

#### User response:

- If the MDisk identity has changed since it was last discovered, submit the command-line interface command detectmdisk, which might correct the problem.
- Check switch zoning and logical unit presentation on the controller to ensure that the MDisk is physically and logically connected to all of the nodes in this cluster.
- Ensure that the controller settings are correct and that the MDisk logical unit is correctly configured.
- Ensure that the MDisk logical unit state is one that passes the validation. A Read Only or faulty MDisk fails the validation.
- View the cluster event log for more information about the failed validation.

## CMMVC6297E One or more managed disks (MDisks) have timed out during validation tests. The first failing MDisk ID is MDISK ID .

**Explanation:** When you add a managed MDisk to a storage pool, the new MDisk is validated to ensure that adding it to the storage pool will not adversely impact the storage pool status. The current status of the MDisk permits the validation to be initiated, but the allotted time for the validation process elapsed before the validation process had completed. Note: You cannot add Read Only or faulty MDisks to a storage pool.

#### User response:

- Ensure that the controller settings are correct and that the MDisk logical unit is correctly configured.
- Ensure that the MDisk logical unit state is one that passes the validation. A Read Only or faulty MDisk fails the validation.
- Check the Fibre Channel fabric and storage controller for faults that might reduce the reliability of cluster communication with the MDisk.
- View the cluster event log for more information about the failed validation.

## CMMVC6298E The command failed because a target VDisk has dependent FlashCopy mappings.

**Explanation:** The target volume of the FlashCopy mapping, or the target volume of at least one of the FlashCopy mappings in the consistency group, has other FlashCopy mappings that are dependent on the data on the target volume.

User response: Use the lsvdiskdependentmaps command and specify the target volume to determine which FlashCopy mappings are dependent on the target volume. Either wait for these mappings to reach the idle\_or\_copied state, or stop these mappings. Resubmit the command that produced this error.

# CMMVC6299E The create failed because the source and target VDisks are members of FlashCopy mappings that have different grain sizes.

**Explanation:** All FlashCopy mappings that are in a tree of connected mappings must have the same grain size. The new FlashCopy mapping that you attempted to create would have linked two existing trees that have different grain sizes.

**User response:** You have three options. The first option is to resubmit the command and specify a different source or target volume. The second option is to delete all of the existing mappings that contain the source volume and resubmit the command. The third option is to delete all of the existing mappings that contain the target volume and resubmit the command.

# CMMVC6300E The create failed because the source and target VDisks are members of FlashCopy mappings that belong to different I/O groups.

**Explanation:** All FlashCopy mappings in a tree of connected mappings must be in the same I/O group. The new FlashCopy mapping that you attempted to create would have linked two existing trees that are in different I/O groups.

**User response:** You have three options. The first option is to resubmit the command and specify a different source or target volume. The second option is

to delete all of the existing mappings that contain the source volume and resubmit the command. The third option is to delete all of the existing mappings that contain the target volume and resubmit the command.

### CMMVC6301E The create failed because the specified consistency group does not exist.

**Explanation:** The FlashCopy mapping was not created because the consistency group that you specified does not exist. You must create a consistency group before you can place a mapping in that group.

**User response:** Either create the FlashCopy consistency group that you specified and resubmit the command, or resubmit the command and specify an existing consistency group.

## CMMVC6302E The create failed because the resulting tree of FlashCopy mappings would exceed the upper limit.

**Explanation:** Either the source volume or the target volume, or both, are already members of other FlashCopy mappings. The FlashCopy mapping was not created because the new FlashCopy mapping that you attempted to create would have linked two existing mapping trees into a single tree that exceeds the maximum number of mappings that are supported for a single tree.

**User response:** You have two options. The first option is to resubmit the command and specify a different source or target volume. The second option is to delete a sufficient number of the existing FlashCopy mappings in which either the source or the target volume is a member so that the combined mapping tree does not exceed the maximum number of mappings that are supported for a single tree, and resubmit the command.

### CMMVC6303E The create failed because the source and target VDisks are the same.

**Explanation:** A particular volume cannot be both the source and the target in a FlashCopy mapping. The FlashCopy mapping was not created because you have specified the same volume as both the source and the target.

**User response:** Resubmit the command and specify source and target volumes that are not identical.

### CMMVC6304E The create failed because the source VDisk does not exist.

**Explanation:** You must specify an existing volume as the source of a FlashCopy mapping. The FlashCopy mapping was not created because the source volume that you specified does not exist.

**User response:** Either create the source volume that

#### CMMVC6305E • CMMVC6310E

you specified and resubmit the command, or resubmit the command and specify an existing volume as the source.

### CMMVC6305E The create failed because the target VDisk does not exist.

**Explanation:** You must specify an existing volume as the target of a FlashCopy mapping. The FlashCopy mapping was not created because the target volume that you specified does not exist.

**User response:** Either create the target volume that you specified and resubmit the command, or resubmit the command and specify an existing volume as the target.

# CMMVC6306E The create failed because the source VDisk is the member of a FlashCopy mapping whose grain size is different to that specified.

**Explanation:** All FlashCopy mappings that are in a tree of connected mappings must have the same grain size. The FlashCopy mapping was not created because the source volume that you specified is either the source or the target volume of another FlashCopy mapping, and the grain size of the other mapping is different from the grain size that you specified for the mapping that you attempted to create.

**User response:** You have two options. The first option is to delete all of the FlashCopy mappings that contain the source volume that you specified where the grain size of the FlashCopy mapping is different from the grain size that you specified, and resubmit the command. The second option is to resubmit the command and do not specify the grain size attribute.

# CMMVC6307E The create failed because the target VDisk is the member of a FlashCopy mapping whose grain size is different to that specified.

**Explanation:** All FlashCopy mappings that are in a tree of connected mappings must have the same grain size. The FlashCopy mapping was not created because the target volume that you specified is either the source or the target volume of another FlashCopy mapping, and the grain size of the other mapping is different from the grain size that you specified for the mapping that you attempted to create.

**User response:** You have two options. The first option is to delete all of the FlashCopy mappings that contain the target volume that you specified where the grain size of the FlashCopy mapping is different from the grain size that you specified, and resubmit the command. The second option is to resubmit the command and do not specify the grain size attribute.

# CMMVC6308E The create failed because the source VDisk is the member of a FlashCopy mapping whose IO group is different to that specified.

**Explanation:** All FlashCopy mappings in a tree of connected mappings must be in the same I/O group. The FlashCopy mapping was not created because the source volume that you specified is the source or target volume in another FlashCopy mapping and the I/O group of the other FlashCopy mapping is different from the I/O group that you specified.

**User response:** You have two options. The first option is to delete all of the FlashCopy mappings that contain the source volume that you specified where the FlashCopy mapping is in a different I/O group from the I/O group that you specified, and resubmit the command. The second option is to resubmit the command and do not specify the I/O group attribute. If you perform the second option, the default value of the I/O group attribute is used.

# CMMVC6309E The create failed because the target VDisk is the member of a FlashCopy mapping whose IO group is different to that specified.

**Explanation:** All FlashCopy mappings in a tree of connected mappings must be in the same I/O group. The FlashCopy mapping was not created because the target volume that you specified is the source or target volume in another FlashCopy mapping and the I/O group of the other FlashCopy mapping is different from the I/O group that you specified.

User response: You have two options. The first option is to delete all of the FlashCopy mappings that contain the target volume that you specified where the FlashCopy mapping is in a different I/O group from the I/O group that you specified, and resubmit the command. The second option is to resubmit the command and do not specify the I/O group attribute. If you perform the second option, the default value of the I/O group attribute is used.

## CMMVC6310E The modify failed because the specified FlashCopy mapping does not exist.

**Explanation:** You cannot modify a FlashCopy mapping that does not exist. The modify command failed because the FlashCopy mapping that you specified does not exist.

**User response:** Resubmit the command and specify an existing FlashCopy mapping.

# CMMVC6311E The command failed because the source VDisk is the target of a FlashCopy mapping that is in the specified consistency group.

**Explanation:** A particular volume cannot be both the source of one FlashCopy mapping and the target of another FlashCopy mapping in the same consistency group. The FlashCopy mapping was not created because the source volume of the FlashCopy mapping that you attempted to create is already the target volume of a FlashCopy mapping in the consistency group that you specified.

**User response:** Resubmit the command and specify a different consistency group.

# CMMVC6312E The command failed because the target VDisk is the source of a FlashCopy mapping that is in the specified consistency group.

**Explanation:** A particular volume cannot be both the source of one FlashCopy mapping and the target of another FlashCopy mapping in the same consistency group. The FlashCopy mapping was not created because the target volume of the FlashCopy mapping that you attempted to create is already the source volume of a FlashCopy mapping in the consistency group that you specified.

**User response:** Resubmit the command and specify a different consistency group.

## CMMVC6313E The command failed because the specified background copy rate is invalid.

**Explanation:** The command failed because the background copy rate that you specified is not a supported value.

**User response:** Either resubmit the command and specify a supported value for the background copy rate, or resubmit the command and do not specify the background copy rate attribute. If you do not specify the background copy rate attribute, the default background copy rate value is used.

### CMMVC6314E The command failed because the specified cleaning rate is not valid.

**Explanation:** The command failed because the cleaning rate that you specified is not a supported value.

**User response:** Either resubmit the command and specify a supported value for the cleaning rate, or resubmit the command and do not specify the cleaning rate attribute. If you do not specify the cleaning rate attribute, the default cleaning rate value is used.

### CMMVC6315E The command failed because the specified grain size is not valid.

**Explanation:** The command failed because the grain size that you specified is not a supported value.

**User response:** Either resubmit the command and specify a supported value for the grain size, or resubmit the command and do not specify the grain size attribute. If you do not specify the grain size attribute, the default grain size value is used.

## CMMVC6319E The command has failed because a combination of IPv4 and IPv6 parameters were entered.

**Explanation:** The task accepts either IPv4 or IPv6 parameters. You cannot specify a combination of IPv4 and IPv6 parameters for this task.

**User response:** Specify only IPv4 or only IPv6 parameters, and resubmit the task.

### CMMVC6320E The command has failed because the IPv4 address is not valid.

**Explanation:** The valid IPv4 address format is d.d.d.d, where d is a decimal value from 0-255.

**User response:** Specify a valid IPv4 address, and resubmit the task.

### CMMVC6321E The command has failed because the IPv4 subnet mask is not valid.

**Explanation:** The valid IPv4 address format is d.d.d.d, where d is a decimal value from 0-255.

**User response:** Specify a valid IPv4 subnet mask, and resubmit the task.

### CMMVC6322E The command has failed because the IPv4 gateway address is not valid.

**Explanation:** The valid IPv4 address format is d.d.d.d, where d is a decimal value from 0-255.

**User response:** Specify a valid IPv4 gateway address, and resubmit the task.

### CMMVC6323E The command has failed because the IPv6 address is not valid.

**Explanation:** Valid IPv6 address formats are:

- x:x:x:x:x:x:x
- x:x:x:x:x:d.d.d.d

where d is a decimal value from 0-255 of an IPv4 address and x is a hexadecimal value of an IPv6 address.

#### CMMVC6324E • CMMVC6328E

A special syntax is available to compress long strings of zero bits. The use of '::' indicates multiple groups of zeros. The '::' can appear only once in an address. The '::' can also be used to compress the leading or trailing zeros in an address.

- Example: 123.123.123.123
- Example: 1080:0:0:0:8:800:200C:417A, which can be compressed to 1080::8:800:200C:417A
- Example: 0:0:0:0:0:FFFF:129.144.52.38, which can be compressed to ::FFFF:129.144.52.38
- Example: 0:0:0:0:0:0:13.1.68.3, which can be compressed to ::13.1.68.3

**User response:** Specify a valid IPv6 address, and resubmit the task.

### CMMVC6324E The command has failed because the IPv6 prefix is not valid.

**Explanation:** The value that you entered for an IPv6 address prefix is not a valid IPv6 address prefix.

**User response:** Specify a valid IPv6 address prefix, and resubmit the task.

### CMMVC6325E The command has failed because the IPv6 gateway address is not valid.

**Explanation:** Valid IPv6 address formats are:

- x:x:x:x:x:x:x
- x:x:x:x:x:d.d.d.d

where d is a decimal value from 0-255 of an IPv4 address and x is a hexadecimal value of an IPv6 address.

A special syntax is available to compress long strings of zero bits. The use of '::' indicates multiple groups of zeros. The '::' can appear only once in an address. The '::' can also be used to compress the leading or trailing zeros in an address.

- Example: 123.123.123.123
- Example: 1080:0:0:0:8:800:200C:417A, which can be compressed to 1080::8:800:200C:417A
- Example: 0:0:0:0:0:FFFF:129.144.52.38, which can be compressed to ::FFFF:129.144.52.38
- Example: 0:0:0:0:0:0:13.1.68.3, which can be compressed to ::13.1.68.3

**User response:** Specify a valid IPv6 gateway address, and resubmit the task.

### CMMVC6326E The command has failed because the IPv4 service state address is not valid.

**Explanation:** The valid IPv4 address format is d.d.d.d, where d is a decimal value from 0-255.

**User response:** Specify a valid IPv4 service state address, and resubmit the task.

### CMMVC6327E The command has failed because the IPv6 service state address is not valid.

**Explanation:** Valid IPv6 address formats are:

- X:X:X:X:X:X:X:X
- x:x:x:x:x:d.d.d.d.d

where d is a decimal value from 0-255 of an IPv4 address and x is a hexadecimal value of an IPv6 address.

A special syntax is available to compress long strings of zero bits. The use of '::' indicates multiple groups of zeros. The '::' can appear only once in an address. The '::' can also be used to compress the leading or trailing zeros in an address.

- Example: 123.123.123.123
- Example: 1080:0:0:0:8:800:200C:417A, which can be compressed to 1080::8:800:200C:417A
- Example: 0:0:0:0:0:FFFF:129.144.52.38, which can be compressed to ::FFFF:129.144.52.38
- Example: 0:0:0:0:0:0:13.1.68.3, which can be compressed to ::13.1.68.3

**User response:** Specify a valid IPv6 service state address, and resubmit the task.

### CMMVC6328E The command has failed because the console address is not valid.

**Explanation:** The valid IPv4 address format is d.d.d.d, where d is a decimal value from 0-255.

Valid IPv6 address formats are:

- x:x:x:x:x:x:x
- x:x:x:x:x:x:d.d.d.d

where d is a decimal value from 0-255 of an IPv4 address and x is a hexadecimal value of an IPv6 address.

A special syntax is available to compress long strings of zero bits. The use of '::' indicates multiple groups of zeros. The '::' can appear only once in an address. The '::' can also be used to compress the leading or trailing zeros in an address.

- Example: 123.123.123.123
- Example: 1080:0:0:0:8:800:200C:417A, which can be compressed to 1080::8:800:200C:417A
- Example: 0:0:0:0:0:FFFF:129.144.52.38, which can be compressed to ::FFFF:129.144.52.38
- Example: 0:0:0:0:0:0:13.1.68.3, which can be compressed to ::13.1.68.3

**User response:** Specify a valid console address, and resubmit the task.

### CMMVC6329E The command has failed because the IP address is not valid.

**Explanation:** The valid IPv4 address format is d.d.d.d, where d is a decimal value from 0-255.

Valid IPv6 address formats are:

- x:x:x:x:x:x:x:x
- x:x:x:x:x:d.d.d.d

where d is a decimal value from 0-255 of an IPv4 address and x is a hexadecimal value of an IPv6 address.

A special syntax is available to compress long strings of zero bits. The use of '::' indicates multiple groups of zeros. The '::' can appear only once in an address. The '::' can also be used to compress the leading or trailing zeros in an address.

• Example: 123.123.123.123

- Example: 1080:0:0:0:8:800:200C:417A, which can be compressed to 1080::8:800:200C:417A
- Example: 0:0:0:0:0:FFFF:129.144.52.38, which can be compressed to ::FFFF:129.144.52.38
- Example: 0:0:0:0:0:0:13.1.68.3, which can be compressed to ::13.1.68.3

**User response:** Specify a valid IP address, and resubmit the task.

## CMMVC6330E The command has failed because an IPv6 address was specified and the cluster does not have an IPv6 address.

**Explanation:** The cluster can only communicate with a server through an IPv6 address if an IPv6 cluster management IP address is configured.

**User response:** Either configure the cluster to have an IPv6 cluster management address or specify an IPv4 address, and resubmit the task.

**Note:** You do not need to remove the IPv4 address if you configure the cluster to have an IPv6 cluster management address.

## CMMVC6331E The command has failed because an IPv4 address was specified and the cluster does not have an IPv4 address.

**Explanation:** The cluster can only communicate with a server through an IPv4 address if an IPv4 cluster management IP address is configured.

**User response:** Either configure the cluster to have an IPv4 cluster management address or specify an IPv6 address, and resubmit the task.

**Note:** You do not need to remove the IPv6 address if you configure the cluster to have an IPv4 cluster management address.

## CMMVC6332E The command has failed because an IPv6 email server address was specified and the cluster does not have an IPv6 address

**Explanation:** The cluster can only communicate with a server through an IPv6 address if an IPv6 cluster management IP address is configured.

**User response:** Either configure the cluster to have an IPv6 cluster management address or use an email server that has an IPv4 address, and resubmit the task.

**Note:** You do not need to remove the IPv4 address if you configure the cluster to have an IPv6 cluster management address.

## CMMVC6333E The command has failed because an IPv4 email server address was specified and the cluster does not have an IPv4 address.

**Explanation:** The cluster can only communicate with a server through an IPv4 address if an IPv4 cluster management IP address is configured.

**User response:** Either configure the cluster to have an IPv4 cluster management address or use an email server that has an IPv6 address, and resubmit the task.

**Note:** You do not need to remove the IPv6 address if you configure the cluster to have an IPv4 cluster management address.

### CMMVC6334E The command failed as the email port number supplied is invalid.

**Explanation:** The value that you entered for an email port number is not a valid email port number.

**User response:** Specify a valid email port number, and resubmit the task.

# CMMVC6335E The command failed as the combination of parameters provided are either mutually incompatible or would leave the cluster without a functioning protocol stack.

**Explanation:** You have submitted a task with a combination of parameters and parameter values that is not supported or that does not provide the minimum amount of required information.

**User response:** Ensure that you specify a supported combination of parameters and parameter values, and resubmit the task.

## CMMVC6336E The virtual disk (VDisk) copy was not created because the grain size must be 32, 64, 128 or 256.

**Explanation:** You have supplied an incorrect value for the -grainsize parameter when you attempted to create a thin-provisioned volume copy.

**User response:** Specify a supported grain size, and resubmit the command.

## CMMVC6337E The action failed because the warning size must be a multiple of 512 bytes.

**Explanation:** You are attempting to create a thin-provisioned volume copy but you have entered an incorrect value for the -warning parameter. The value can either be a percentage of the volume capacity or an absolute value that is a multiple of 512 bytes.

**User response:** Enter a supported warning value, and resubmit the command.

## CMMVC6338E The action failed because the warning size can not be larger than the virtual size.

**Explanation:** You are attempting to create a thin-provisioned volume copy but you have entered an incorrect value for the -warning parameter. The warning value cannot be greater than the volume capacity.

**User response:** Enter a supported warning value, and resubmit the command.

## CMMVC6339E The virtual disk (VDisk) copy was not created because the virtual size was not provided.

**Explanation:** You are attempting to create an image-mode thin-provisioned volume but you did not set the -size parameter.

**User response:** Resubmit the command using the -size parameter.

## CMMVC6340E The action failed because the value supplied for real size is not a multiple of 512 bytes.

**Explanation:** You are attempting to create or resize a thin-provisioned volume copy but you have entered an incorrect value for the -rsize parameter. All sizes must be integer multiples of 512 bytes.

**User response:** Resubmit the command using a supported -rsize parameter value.

## CMMVC6341E The action failed because the virtual disk (VDisk) copy is not space-efficient or compressed.

**Explanation:** You are attempting to run a command that is valid only for thin-provisioned or compressed volumes.

**User response:** Specify a thin-provisioned or compressed volume, and resubmit the command.

## CMMVC6342E The virtual disk (VDisk) copy was not shrunk because its real size cannot be less than its used size.

**Explanation:** You are attempting to reduce the real size that is allocated to a thin-provisioned volume copy, but the command cannot be initiated because it would make the real size less than the size that is currently used.

**User response:** Determine the used size of the volume copy, and resubmit the command using a -rsize parameter value that is greater than or equal to the used size.

## CMMVC6343E The virtual disk (VDisk) copy was not shrunk because its real size can not be negative.

**Explanation:** You are attempting to reduce the real size that is allocated to a thin-provisioned volume copy, but the command cannot be initiated because it would make the real size less than zero.

**User response:** Determine the real size of the volume copy, and resubmit the command using a supported -rsize parameter value.

## CMMVC6344E The repair operation cannot start because the virtual disk (VDisk) copy is already being repaired.

**Explanation:** You are attempting to repair a thin-provisioned or compressed volume copy, but the copy is already being repaired.

**User response:** Specify the correct volume and copy parameters, and resubmit the command.

# CMMVC6345E The repair operation cannot start because the virtual disk (VDisk) copy was created using -import but the cluster could not recognize its format.

**Explanation:** You are attempting to repair a thin-provisioned or compressed volume copy that is reporting corrupt metadata. The cluster cannot repair the volume copy because it was not recognized as a valid thin-provisioned or compressed volume when it was imported into this cluster. The most probable cause is that the wrong MDisk was used when the volume copy was imported.

**User response:** Delete the volume copy, and resubmit the import operation using the same MDisk that was exported from the original cluster.

## CMMVC6346E The repair operation cannot start because the space-efficient virtual disk (VDisk) copy was created using -import with a real size that is too small.

**Explanation:** You are attempting to repair a thin-provisioned volume copy that is reporting corrupt metadata. The cluster cannot repair the volume copy because although it was recognized as a valid thin-provisioned volume when it was imported into this cluster, the real size allocated to the volume copy is too small. The most probable cause is that the incorrect value was supplied with -rsize parameter when the volume copy was imported.

**User response:** Delete the volume copy. Resubmit the import operation either using a larger value for -rsize, or supplying the -rsize parameter without a value to let the system choose a real size.

### CMMVC6347E The specific upgrade package cannot be installed on this hardware level.

**Explanation:** The version of software that you are attempting to install does not support the hardware level of the configuration node.

**User response:** Check the release notes for the version of software that you want to install. Ensure that the version of software that you install supports the hardware level of all of the nodes in the cluster, and resubmit the task.

## CMMVC6348E The command failed as there was not enough information provided to process successfully.

**Explanation:** You have submitted a task with a combination of parameters and parameter values that does not provide the minimum amount of required information.

**User response:** Ensure that you specify a supported combination of parameters and parameter values, and resubmit the task.

# CMMVC6349E The command was not initiated because the VDisk cache has been lost and you have not specified the -force option.

**Explanation:** You must specify the -force option when you move a volume from one I/O group to another and the volume has lost cache data.

**User response:** Resubmit the command and specify the -force option.

### CMMVC6350E The command failed because there is insufficient mirror bitmap space.

**Explanation:** The command failed because there is insufficient free memory to allocate the bitmap needed for volume mirroring in the I/O group.

**User response:** Perform one of the following actions:

- Submit a **chiogrp** command to increase the bitmap space.
- Remove volume mirrors from the I/O group.

Resubmit the command that caused this error.

### CMMVC6351E The command failed because the virtual disk (VDisk) is not mirrored.

**Explanation:** Only mirrored volumes are supported for this command.

**User response:** Perform one of the following actions:

- Submit the appropriate command for a volume that is not mirrored.
- Submit a addvdiskcopy command to add a copy to the volume, and resubmit the command that caused this error.

## CMMVC6352E The command failed because the number of copies of this virtual disk (VDisk) would exceed the limit.

**Explanation:** You cannot exceed the limit on the number of copies that are supported for a volume.

**User response:** Submit a **rmvdiskcopy** or **splitvdiskcopy** command to decrease the number of volume copies, and resubmit the command that caused this error.

### CMMVC6353E The command failed because the copy specified does not exist.

**Explanation:** You must specify an existing copy for this command.

**User response:** Submit an **1svdiskcopy** command to show all of the available copies for this volume. Select a copy that exists, and then resubmit the command that caused this error.

### CMMVC6354E The command failed because a copy is not synchronized.

**Explanation:** The copy that you specify for this command must be a synchronized copy.

User response: Use the lsvdisksyncprogress command to view the synchronization status. Wait for the copy to synchronize. If you want the synchronization process to complete more quickly, increase the rate by submitting a chvdisk command.

#### CMMVC6355E • CMMVC6364E

When the copy is synchronized, resubmit the command that caused this error.

#### CMMVC6355E The command failed because an image mode copy is not synchronized and -force was not specified.

**Explanation:** When you specify an image mode copy for this command, the copy must be synchronized unless you also specify the -force parameter.

**User response:** Perform one of the following actions:

- Use the lsvdisksyncprogress command to view the synchronization status. Wait for the copy to synchronize. If you want the synchronization process to complete more quickly, increase the rate by submitting a chvdisk command. When the copy is synchronized, resubmit the command that caused this error.
- · Resubmit the command and specify the -force parameter.

Note: When you specify the -force parameter with the command that caused this error, the image mode copy is no longer guaranteed to have the correct volume data.

#### CMMVC6356E The command failed because a copy is not synchronized and -force was not specified.

**Explanation:** When you specify a copy for this command, the copy must be synchronized unless you also specify the -force parameter.

**User response:** Perform one of the following actions:

- Use the lsvdisksyncprogress command to view the synchronization status. Wait for the copy to synchronize. If you want the synchronization process to complete more quickly, increase the rate by submitting a chvdisk command. When the copy is synchronized, resubmit the command that caused this error.
- Resubmit the command and specify the -force parameter.

Note: When you specify the -force parameter with the command that caused this error, the entire volume copy is resynchronized.

#### CMMVC6357E The command failed because the copy specified is not synchronized and -force was not specified.

Explanation: When you specify a copy for this command, the copy must be synchronized unless you also specify the -force parameter.

**User response:** Perform one of the following actions:

• Use the lsvdisksyncprogress command to view the synchronization status. Wait for the copy to

- synchronize. If you want the synchronization process to complete more quickly, increase the rate by submitting a chvdisk command. When the copy is synchronized, resubmit the command that caused this error.
- Resubmit the command and specify the -force parameter.

Note: When you specify the -force parameter with the command that caused this error, the created volume is no longer guaranteed to have identical data to the original volume when the split is performed.

#### CMMVC6358E The command failed because the copy specified is the only synchronized

**Explanation:** The command failed because the copy specified is the only synchronized copy.

User response: Use the lsvdisksyncprogress command to view the synchronization status. Wait for another copy to synchronize. If you want the synchronization process to complete more quickly, increase the rate by submitting a **chvdisk** command. When the copy has synchronized, resubmit the command that caused this error.

#### CMMVC6359E The command failed because there are insufficient online synchronized copies.

**Explanation:** This error occurs when at least one of the volume copies is offline.

**User response:** Fix all of the errors that are associated with the volume copies, and resubmit the command.

#### CMMVC6363E The command failed because the Logical Block Address (LBA) specified is invalid for this virtual disk (VDisk).

Explanation: You must specify a Logical Block Address (LBA) that is a valid address for this volume.

User response: Use the lsvdisk command to obtain the volume size, and resubmit the command that caused this error using a logical block address that is in range.

#### CMMVC6364E The command failed because the logical block address (LBA) requested is too large for the disk.

Explanation: You have specified an LBA in conjunction with a volume or MDisk, but the LBA is too large and does not exist on the disk.

User response: Check the size of the disk, and resubmit the command using an LBA that exists on the disk.

#### CMMVC6365E The command timed out.

**Explanation:** The command has not completed in a reasonable amount of time. Processing of the command required the software to wait for a set of MDisk reads or writes to complete, and the predefined reasonable wait time has been exceeded.

**User response:** Resolve any MDisk or fabric event log entries, and resubmit the command.

## CMMVC6366E One or more nodes in the cluster has hardware that is not supported by the new code.

**Explanation:** The version of code that you are attempting to install does not support the hardware in at least one node in the cluster.

**User response:** Check the release notes for the version of code that you want to install. Upgrade hardware so that all of the hardware in the cluster is supported by the new version of code, and resubmit the task.

## CMMVC6367E A remote cluster is running software that is incompatible with the new software package.

**Explanation:** The version of software that you are attempting to install on the local cluster does not support the version of software that is installed on the remote cluster.

**User response:** Check the release notes for the version of software that you want to install. Perform one of the following actions:

- Upgrade the software on the remote cluster to a version that is supported by the version of software that you want to install on the local cluster before you upgrade the software on the local cluster.
- Delete the cluster partnership to stop all remote copy relationships between the clusters, and resubmit the task.

### CMMVC6368E The new code might be incompatible with the remote cluster.

**Explanation:** The version compatibility between clusters cannot be checked because the remote cluster is not accessible.

**User response:** Perform one of the following actions:

- Ensure that the link to the remote cluster is functioning properly, and resubmit the task.
- Delete the cluster partnership to stop all remote copy relationships between the clusters, and resubmit the task.

## CMMVC6369W The FlashCopy storage capacity that the cluster is using is approaching the FlashCopy storage capacity that is licensed.

**Explanation:** You are being warned that the FlashCopy storage capacity license might be exceeded soon.

**User response:** Upgrade the FlashCopy storage capacity license to prevent recurrence of this warning message.

#### CMMVC6370W The Remote Copy storage capacity that the cluster is using is approaching the Remote Copy storage capacity that is

**Explanation:** You are being warned that the Remote Copy storage capacity license might be exceeded soon.

**User response:** Upgrade the Remote Copy storage capacity license to prevent recurrence of this warning message.

# CMMVC6372W The virtualized storage capacity that the cluster is using is approaching the virtualized storage capacity that is licensed.

**Explanation:** You are being warned that the virtualized storage capacity license might be exceeded soon

**User response:** Upgrade the virtualized storage capacity license to prevent recurrence of this warning message.

## CMMVC6373W The virtualized storage capacity that the cluster is using exceeds the virtualized storage capacity that is licensed.

**Explanation:** You are being warned that the virtualized storage capacity license has been exceeded.

**User response:** Upgrade the virtualized storage capacity license to prevent recurrence of this warning message.

# CMMVC6374W The FlashCopy storage capacity that the cluster is using exceeds the FlashCopy storage capacity that is licensed.

**Explanation:** You are being warned that the FlashCopy storage capacity license has been exceeded.

**User response:** Upgrade the FlashCopy storage capacity license to prevent recurrence of this warning message.

## CMMVC6375W The Remote Copy storage capacity that the cluster is using exceeds the Remote Copy storage capacity that is licensed.

**Explanation:** You are being warned that the Remote Copy storage capacity license has been exceeded.

**User response:** Upgrade the Remote Copy storage capacity license to prevent recurrence of this warning message.

## CMMVC6394E The command failed because an attempt to make the virtual disk cache empty took too long.

**Explanation:** The failed command must empty the volume cache before attempting the requested action to ensure that data is preserved. The empty volume cache subtask has taken too long, and therefore the command that you have submitted was not initiated so that other configuration activity can occur.

The system continues attempting to empty the volume cache.

The storage associated with the volume is probably overloaded.

**User response:** Wait a few minutes to allow the volume cache to empty. Resubmit the command.

Alternatively, you can use the -force parameter, if the command supports the -force parameter, to bypass the empty volume cache subtask. However, specifying the -force parameter will discard cache data for the volume. Only use the -force flag with this command if you do not intend to use the existing contents of the volume.

In addition to the above actions, investigate the performance of the network storage devices associated with this volume. The performance of host applications using these devices might be degraded.

Remedial action to resolve a performance problem enables host application performance to return to optimal conditions, and prevents this error message from recurring when you resubmit the command that caused this error.

## CMMVC6399E The command failed because there is not enough memory available for reservation.

**Explanation:** At least one node in the cluster cannot reserve the required amount of memory. This might be caused by pinned data in the cache.

**User response:** Check for events in the event log. Follow the fix procedures to resolve the problem.

## CMMVC6400E The command failed because a specified managed disk (MDisk) is already in use.

**Explanation:** You cannot specify an MDisk for this command if it is already in a storage pool or is being used as an image mode volume.

**User response:** Specify an MDisk that is not being used as an image mode volume and is not in a storage pool, and resubmit the command.

# CMMVC6401E The command failed because one or more of the specified managed disks (MDisks) that you have specified are not in the required managed disk group.

**Explanation:** The command requires that all of the MDisks that you specify must be in the same storage pool.

**User response:** Ensure that all of the MDisks that you specify are in the same storage pool, and resubmit the command.

## CMMVC6402E The command failed because the managed disk (MDisk) is not in the required managed disk group.

**Explanation:** All of the MDisks that you specify must be in the required storage pool. At least one of the source MDisks that you have specified in the command is not in the required storage pool.

**User response:** Ensure that all of the MDisks that you specify are in the storage pool that you specify, and resubmit the command.

## CMMVC6403E The command failed because the target managed disk (MDisk) is not in the required managed disk group.

**Explanation:** All of the MDisks that you specify must be in the required storage pool. At least one of the target MDisks that you have specified in the command is not in the required storage pool.

**User response:** Ensure that all of the MDisks that you specify are in the storage pool that you specify, and resubmit the command.

## CMMVC6404E The command failed because the source and target managed disk groups must be different.

**Explanation:** The source and target storage pools that you specify for a cross storage pool migration must be different.

**User response:** Ensure that the source and target storage pools that you specify for a cross storage pool migration are different, and resubmit the command.

### CMMVC6405E The command failed because the target copy was not specified.

**Explanation:** A target copy must be specified when you use migrations on a volume and more than one volume copy exists.

**User response:** Specify the target copy, and resubmit the command.

### CMMVC6406E The command failed because the specified managed disk group does not exist.

**Explanation:** At least one of the storage pools that you have specified in the parameter list does not exist.

**User response:** Ensure that each of the storage pools that you specify exists, and resubmit the command.

### CMMVC6407E The command failed because the managed disk group is invalid.

**Explanation:** At least one storage pool ID is above the maximum value that is available for the system.

**User response:** Ensure that each storage pool ID that you specify in the parameter list exists, and resubmit the command.

### CMMVC6408E The command failed because too few managed disk groups were specified.

**Explanation:** You must specify the number of storage pools that is consistent with the other parameters and parameter values that you specify with the command.

**User response:** Refer to the command documentation for valid combinations of parameters and parameter values. Use a valid combination of parameters and values, and resubmit the command.

## CMMVC6409E The command failed because too many managed disk groups were specified.

**Explanation:** You must specify the number of storage pools that is consistent with the other parameters and parameter values that you specify with the command.

**User response:** Refer to the command documentation for valid combinations of parameters and parameter values. Use a valid combination of parameters and values, and resubmit the command.

### CMMVC6410E The command failed because too few managed disks (MDisks) were specified.

**Explanation:** You must specify the number of MDisks that is consistent with the other parameters and parameter values that you specify with the command.

User response: Refer to the command documentation

for valid combinations of parameters and parameter values. Use a valid combination of parameters and values, and resubmit the command.

## CMMVC6411E The command failed because too many managed disks (MDisks) were specified.

**Explanation:** You must specify the number of MDisks that is consistent with the other parameters and parameter values that you specify with the command.

**User response:** Refer to the command documentation for valid combinations of parameters and parameter values. Use a valid combination of parameters and values, and resubmit the command.

## CMMVC6412E The command failed because the managed disk group extent size is above maximum permitted size.

**Explanation:** You cannot specify a storage pools extent size that is larger the maximum size.

**User response:** Specify a storage pool extent size that is less than or equal to the maximum size, and resubmit the command.

### CMMVC6413E The command failed because the managed disk (MDisk) is invalid.

**Explanation:** At least one MDisk ID is above the maximum value that is available for the system.

**User response:** Ensure that each MDisk ID that you specify in the parameter list exists, and resubmit the command.

## CMMVC6414E The command failed because the managed disk (MDisk) is currently being migrated.

**Explanation:** When you submit this command, you cannot specify an MDisk that is being migrated.

**User response:** Either wait until the migration has completed for the MDisk that you specify, or specify a different MDisk, and resubmit the command.

### CMMVC6415E The command failed because the managed disk group warning threshold is too low.

**Explanation:** You must specify a storage pool warning threshold that is equal to or greater than the minimum size.

**User response:** Specify a storage pool warning threshold that is equal to or greater than the minimum size, and resubmit the command.

### CMMVC6416E The command failed because the managed disk group warning threshold is too high.

**Explanation:** You must specify a storage pool warning threshold size that is equal to or less than the size of the storage pool when all of the MDisks have been added, or you must specify a storage pool warning percentage that is equal to or less than the maximum warning threshold percentage.

**User response:** Specify valid values for the storage pool warning threshold size or percentage, and resubmit the command.

## CMMVC6417E The command failed because the managed disk group warning threshold is invalid.

**Explanation:** To specify the warning threshold there must be at least one managed MDisk in the storage pool.

**User response:** Ensure that there is at least one MDisk defined for the storage pool or remove the warning threshold, and resubmit the command.

## CMMVC6418E The command failed because the virtual disk (VDisk) is in the process of being resized.

**Explanation:** When you submit this command, you cannot specify a volume that is being resized.

**User response:** Wait for the resize volume operation to complete. If you still want to submit this command after the operation has completed, resubmit the command.

#### CMMVC6419E The command failed because one or more of the specified managed disks (MDisks) are in the process of being deleted.

**Explanation:** When you submit this command, you cannot specify an MDisk that is being deleted with the force option.

**User response:** Wait for the delete MDisk operation to complete. Do not include any MDisks that have been deleted in the list of MDisks that you specify, and resubmit the command.

### CMMVC6423E The Send Inventory email operation failed because email is not started.

**Explanation:** The send inventory email functionality has been enabled but the email service has not been started.

**User response:** Disable the send inventory email functionality or start the email service.

## CMMVC6424E The Send Inventory email operation failed because there are no inventory email users.

**Explanation:** The send inventory functionality has been enabled but no email users with the ability to receive inventory emails have been created.

**User response:** Either turn off the send inventory email functionality or create an email user account that is capable of receiving inventory emails. Refer to the documentation for the mke-mailuser command for help on creating email users.

### CMMVC6425E The action failed because the maximum number of objects has been reached.

**Explanation:** The action failed because the maximum number of objects has been reached.

**User response:** Check the object specified in the command and determine if you need to specify a different object. Make the correction and resubmit the command.

## CMMVC6426E The command failed because a specified managed disk (MDisk) is already in use.

**Explanation:** You cannot specify an MDisk that is already configured as an image mode volume.

**User response:** Specify an unmanaged disk, and resubmit the task.

# CMMVC6427E The command failed because one or more of the specified managed disks (MDisks) are not in the required managed disk group.

**Explanation:** The create volume task requires that all of the MDisks that you specify must be in the same storage pool.

**User response:** Ensure that all of the MDisks that you specify are in the same storage pool, and resubmit the task.

## CMMVC6428E The command failed because the source managed disk (MDisk) is not in the required managed disk group.

**Explanation:** The task requires that all of the source MDisks that you specify must be in the same storage pool.

**User response:** Ensure that all of the source MDisks that you specify are in the same storage pool, and resubmit the task.

## CMMVC6429E The command failed because the target managed disk (MDisk) is not in the required managed disk group.

**Explanation:** The task requires that all of the target MDisks that you specify must be in the same storage pool.

**User response:** Ensure that all of the target MDisks that you specify are in the same storage pool, and resubmit the task.

## CMMVC6430E The command failed because the target and source managed disk groups must be different.

**Explanation:** The cross storage pool migration task does not support specifying the same storage pool to be both the source and target storage pool.

**User response:** Specify a source storage pool and a target storage pool that are not identical, and resubmit the task.

### CMMVC6431E The command failed because the target copy was not specified.

**Explanation:** When you use migrations on a volume and there is more than one copy, you must specify which copy to use as the target copy.

**User response:** Specify the target copy, and resubmit the task.

## CMMVC6432E The command failed because the specified managed disk group does not exist.

**Explanation:** All of the storage pools that you specify must already exist.

**User response:** Ensure that all of the storage pools that you specify already exist, and resubmit the task.

### CMMVC6433E The command failed because the managed disk group is invalid.

**Explanation:** All of the storage pool IDs that you specify must have a value that is less than or equal to the maximum supported storage pool ID value.

**User response:** Ensure that all storage pools have supported ID values. Ensure that all of the storage pools that you specify already exist, and resubmit the task.

### CMMVC6434E The command failed because too few managed disk groups were specified.

**Explanation:** The combination of parameters and parameter values that you have specified is not supported. The task requires that you specify more storage pools than the number that you have specified.

**User response:** Specify a supported combination of parameters and parameter values, and resubmit the task.

## CMMVC6435E The command failed because too many managed disk groups were specified.

**Explanation:** The combination of parameters and parameter values that you have specified is not supported. The task requires that you specify fewer storage pools than the number that you have specified.

**User response:** Specify a supported combination of parameters and parameter values, and resubmit the task.

### CMMVC6436E The command failed because too few managed disks (MDisks) were specified.

**Explanation:** The combination of parameters and parameter values that you have specified is not supported. The task requires that you specify more MDisks than the number that you have specified.

**User response:** Specify a supported combination of parameters and parameter values, and resubmit the task.

## CMMVC6437E The command failed because too many managed disks (MDisks) were specified.

**Explanation:** The combination of parameters and parameter values that you have specified is not supported. The task requires that you specify fewer MDisks than the number that you have specified.

**User response:** Specify a supported combination of parameters and parameter values, and resubmit the task.

## CMMVC6438E The command failed because the managed disk group extent size is above maximum permitted size.

**Explanation:** The storage pool extent size that you have specified is greater than the supported maximum value.

**User response:** Specify a supported storage pool extent size, and resubmit the task.

### CMMVC6439E The command failed because the managed disk (MDisk) is invalid.

**Explanation:** Each MDisk ID must have a value that is less than or equal to the maximum supported MDisk ID value.

**User response:** Ensure that all of the MDisks have supported ID values. Ensure that all of the MDisks that you specify already exist, and resubmit the task.

#### CMMVC6440E • CMMVC6449E

## CMMVC6440E The command failed because the managed disk (MDisk) is currently being migrated.

**Explanation:** When you submit this task, you cannot specify an MDisk that is being migrated.

**User response:** Ensure that the MDisk that you specify is not migrating, and resubmit the task. If you want to specify the same MDisk and resubmit the task, ensure that the migration for that MDisk has completed before you resubmit the task.

### CMMVC6441E The command failed because the managed disk group warning threshold is too low.

**Explanation:** The value that you have specified for the storage pool warning threshold is less than the minimum supported value.

**User response:** Specify a supported value for the storage pool warning threshold, and resubmit the task.

## CMMVC6442E The command failed because the managed disk group warning threshold is too high.

**Explanation:** Either the value for the storage pool warning percentage is greater than the maximum supported value, or the storage pool warning disk size is greater than the storage pool capacity.

**User response:** Specify supported values for storage pool warning percentage and disk size, and resubmit the task.

## CMMVC6443E The command failed because the managed disk group warning threshold is invalid.

**Explanation:** If you submit this command and specify a storage pool warning threshold percentage, you must specify a storage pool that contains at least one MDisk and you must specify a supported value for the storage pool warning threshold percentage.

**User response:** Either do not specify a storage pool warning threshold percentage, or specify a supported value for the storage pool warning threshold percentage and specify a storage pool that contains at least one MDisk, and resubmit the task.

## CMMVC6444E The command failed because the virtual disk (VDisk) is in the process of being resized.

**Explanation:** You cannot specify a volume that is being resized when you submit this task.

**User response:** Wait for the resize volume task to complete. You can specify the same volume and resubmit this task only after the resize volume task that

is in progress has completed.

#### CMMVC6445E The command failed because one or more of the specified managed disks (MDisks) are in the process of being deleted.

**Explanation:** You cannot specify an MDisk that is being force deleted.

**User response:** Wait until all force delete MDisk tasks have completed. Ensure that all of the MDisks that you specify still exist, and resubmit the task.

## CMMVC6446E The command failed because the managed disk groups have different extent sizes.

**Explanation:** This task requires that the extent size of the source storage pool and the extent size of the target storage pool must be identical.

**User response:** If you want to resubmit this command, ensure that the source and target storage pools have the same extent size. If you want to move a volume to a storage pool that has a different extent size, you must use the procedure that is documented in the technical notes.

## CMMVC6447E The command failed because the virtual disk (VDisk) is currently being migrated.

**Explanation:** You cannot specify a volume that is being migrated.

**User response:** Either wait until the volume migration process has completed and resubmit the task, or specify a volume that is not being migrated and resubmit the task.

## CMMVC6448E Deleting this node will cause data loss for resources associated with the I/O group of this node.

**Explanation:** This node contains resources which are vital to the I/O group and unavailable elsewhere. Removing this node will cause a loss of customer data.

It is recommended that this node not be removed unless the customer data supported by it is of no consequence.

**User response:** The -force option must be used to remove this node.

# CMMVC6449E The operation was not performed because the partnership owns Global or Metro Mirror relationships or consistency groups.

**Explanation:** The cluster partnership cannot be removed while there are Global or Metro Mirror

relationships or consistency groups that are configured in the local cluster and that are associated with the remote cluster of the partnership.

**User response:** Identify all of the Global or Metro Mirror relationships or consistency groups in the local cluster that are configured between this cluster and the remote cluster of the partnership. Remove all of the relationships and groups that you have identified, and resubmit the task.

**Note:** Do not remove relationships or groups that are associated with a different cluster, and do not remove relationships or groups that are contained entirely within the local cluster.

### CMMVC6450W A FlashCopy mapping was created but physical\_flash is not enabled.

**Explanation:** The create FlashCopy mapping task has succeeded. However, physical\_flash should be enabled when you create a FlashCopy mapping in the physical disk license scheme.

**User response:** Ensure that you have the appropriate virtualization license for the cluster configuration that you want to enable. Ensure that the license settings for this cluster match the license.

Delete the FlashCopy mapping or enable physical\_flash.

## CMMVC6451W A Global Mirror or Metro Mirror relationship was created but physical\_remote is not enabled.

**Explanation:** The create Global Mirror or Metro Mirror relationship task has succeeded. However, physical\_remote should be enabled when you create a Global Mirror or Metro Mirror relationship and the cluster uses the physical disk license scheme.

**User response:** Ensure that you have the appropriate virtualization license for the cluster configuration that you want to enable. Ensure that the license settings for this cluster match the license.

Delete the Global Mirror or Metro Mirror relationship or enable physical\_remote.

# CMMVC6452W You are using the physical disk license scheme but the values for physical\_flash and physical\_remote are not set.

**Explanation:** The task has succeeded. However, you should enable physical\_flash before you create a FlashCopy mapping and you should enable physical\_remote before you create a Global Mirror or Metro Mirror mapping.

**User response:** Enable physical\_flash before you create a FlashCopy mapping. Enable physical\_remote before

you create a Global Mirror or Metro Mirror relationship.

### CMMVC6453W You have disabled the physical disk license scheme but the capacity license scheme is not set.

**Explanation:** The task has succeeded. However, you should configure a license scheme before you create a FlashCopy, Global Mirror or Metro Mirror relationship. You can configure a physical disk license scheme or a capacity license scheme, but not both.

**User response:** If you do not have a virtualization feature license that is valid for this cluster, contact your IBM sales representative and obtain a license. Ensure that the license settings for this cluster match the license that you have for this cluster.

### CMMVC6454E The command failed because the physical disk license scheme is not enabled.

**Explanation:** You can only enable physical\_flash or physical\_remote when the physical disk license scheme is enabled.

**User response:** Ensure that you have the appropriate virtualization license for the cluster configuration that you want to enable. Ensure that the license settings for this cluster match the license. Resubmit the task if it supported by the license.

# CMMVC6455E The command failed because a capacity license scheme parameter was specified but the physical disk license scheme is enabled.

**Explanation:** You cannot enable the capacity license scheme or specify a capacity license scheme parameter while the cluster is using the physical disk license scheme.

**User response:** Ensure that you have the appropriate virtualization license for the cluster configuration that you want to enable. Ensure that the license settings for this cluster match the license. Resubmit the task if it supported by the license.

# CMMVC6456E The command failed because a physical disk license scheme parameter was specified but the capacity license scheme is enabled.

**Explanation:** You cannot enable the physical disk license scheme or specify a physical disk license scheme parameter while the cluster is using the capacity license scheme.

**User response:** Ensure that you have the appropriate virtualization license for the cluster configuration that you want to enable. Ensure that the license settings for

#### CMMVC6457E • CMMVC6463E

this cluster match the license. Resubmit the task if it supported by the license.

### CMMVC6457E One or more quorum disks are on the specified controller.

**Explanation:** You cannot disable the setting that allows a controller to support a quorum disk while a quorum disk is configured on the controller.

**User response:** Move all quorum disks from the controller to a different storage system using the **setquorum** command, and resubmit this task.

### CMMVC6458E The specified controller cannot support quorum disks.

**Explanation:** The controller type of the controller that you specified does not support quorum disks.

**User response:** Specify a controller that has a controller type that supports quorum disks, and resubmit the task.

# CMMVC6459E The mkrcrelationship command failed because the same VDisk was specified as the master and auxiliary VDisk.

**Explanation:** A relationship cannot be created from a volume to itself. The **mkrcrelationship** command requires that you specify two different volumes for the master and auxiliary positions. These can be two volumes in the local cluster, or a volume in each of two different clusters.

**User response:** Specify a master volume and an auxiliary volume that are not identical to each other, and resubmit the task.

### CMMVC6460E The command failed because the migration source is offline.

**Explanation:** The source of the migration is offline. The offline source is either an image mode MDisk or the entire storage pool.

#### User response:

- If you submitted the rmmdisk command and specified a regular MDisk, determine the storage pool to which the source MDisk is defined, and follow the procedure for bringing the storage pool online. There will be an entry in the event log for the corresponding storage pool.
- If you submitted the rmmdisk command and specified an image mode MDisk, determine the source MDisk and follow the procedure for bringing the image mode MDisk online. There will be an entry in the event log for the corresponding MDisks.
- If you submitted a command to migrate a copy of an image mode volume, determine the corresponding source MDisk and follow the procedure for

- diagnosing problems with MDisks. There will be an entry in the event log for the corresponding MDisks.
- If you submitted any other command to migrate a volume copy, determine the storage pool to which the volume is defined, and follow the procedure for bringing the storage pool online. There will be an entry in the event log for the corresponding storage pool.

# CMMVC6461E The command failed because starting the migration will result in VDisks going offline in the source managed disk group.

**Explanation:** A migration from an image mode volume will use the source storage pool and the source storage pool assumes the combined state of the image mode MDisk and the storage pool. If the online or offline states of the image mode MDisk and the storage pool are different on different nodes, the source volume might go offline or all of the volumes in the source storage pool might go offline.

**User response:** For each node, note the online or offline states of the source volume and the source storage pool. If one entity is online and the other is offline, bring online whichever is offline. Taking the online entity offline is not recommended because other volumes might go offline.

# CMMVC6462E The command failed because starting the migration will result in VDisks going offline because the target managed disk group is offline.

**Explanation:** The migration process assigns the volume an online or offline state based on the states of the source and target storage pools. In this case, based on the offline state of the target storage pool the volume that is currently online would have been taken offline. The command cannot be initiated because this action is not supported. There will be an entry in the event log for the corresponding storage pool.

**User response:** For each node, note the online or offline state of the source and target storage pools. For each node, if one of these two storage pools is online and the other is offline, bring online whichever storage pool is offline. Taking the online storage pool offline is not recommended because other volumes might go offline.

## CMMVC6463E The command failed because Starting the migration will result in VDisks going offline because a target MDisk is offline.

**Explanation:** The volume is currently online. The migration process assigns the volume an online or offline state based on the states of the source and target MDisks. In this case, based on the offline state of the

target MDisk, the volume would have been taken offline. The task cannot be initiated because this action is not supported.

**User response:** Bring the target MDisk online by following the recommended procedure for bringing an MDisk online, and resubmit the command.

CMMVC6464E The Create FlashCopy mapping task cannot be initiated because the size of the source VDisk is being changed by a previously submitted task.

**Explanation:** You cannot submit this task while the Change volume size task is in progress.

**User response:** Wait until the Change volume size task completes, and then resubmit the task.

CMMVC6465E The Create FlashCopy mapping task cannot be initiated because the size of the target VDisk is being changed by a previously submitted task.

**Explanation:** You cannot submit this task while the Change volume size task is in progress.

**User response:** Wait until the Change volume size task completes, and then resubmit the task.

CMMVC6466E The Create FlashCopy mapping task cannot be initiated because an identical map already exists.

**Explanation:** A map between the source and target volumes that you have specified is defined. You cannot define a map that is exactly the same as a map that is already defined.

**User response:** Specify a unique map when you submit this task.

CMMVC6467E The Create FlashCopy mapping task cannot be initiated because a FlashCopy map with the same target VDisk already exists in the consistency group.

**Explanation:** You cannot create more than one FlashCopy map with the same target volume in the same consistency group.

**User response:** Specify a target volume for the FlashCopy map that is unique to the consistency group when you submit this task.

CMMVC6468E The Start or Prepare FlashCopy mapping task cannot be initiated because the target volume is the source of a different FlashCopy map that is being restored.

**Explanation:** You cannot start or prepare a map while the target of the map is the source volume of another

FlashCopy mapping that is being restored.

**User response:** Ensure that the target volume in the map that you are attempting to start or prepare is not the source volume of another FlashCopy mapping that is being restored when you submit the task. You could stop the associated map that is being restored, or you could wait for the map that is being restored to reach the Idle\_or\_Copied state.

CMMVC6469E The Split stop FlashCopy map task cannot be initiated because the mapping is either being restored or is not in the copy complete state.

**Explanation:** You cannot split stop a FlashCopy map while it is being restored or is not in the copy complete state.

**User response:** Ensure that the map is not being restored and is in the copy complete state when you submit this task.

CMMVC6470E The Start or Prepare FlashCopy mapping task cannot be initiated because the target VDisk is being used by a different FlashCopy map.

**Explanation:** You cannot start or prepare a map while the target of the map is also the target volume of another map that is in one of the following states: copying, stopping, suspended, prepared or preparing.

**User response:** Ensure that the target volume in the map that you are attempting to start or prepare is not the target volume of another FlashCopy mapping that is in one of the unsupported states when you submit this task.

CMMVC6471E The Create cluster partnership task cannot be initiated because a cluster in the existing partnership has a downlevel code version that does not support this configuration.

**Explanation:** One scenario in which this error occurs is when a cluster at a higher version is partnered to a cluster at a lower version that does not support multiple cluster mirroring, and you attempt to create another partnership to a cluster at the higher version to implement multiple cluster mirroring. Adding a partnership to a third cluster is not supported while at least one cluster in the current partnership is at the lower version.

**User response:** Either upgrade the downlevel cluster software version to a version that supports this task or remove the partnership to the cluster that has the downlevel software version, and resubmit the task.

CMMVC6472E The Create cluster partnership task cannot be initiated because the remote cluster with which you are attempting to create a partnership has a downlevel code version that does not support this configuration.

**Explanation:** The code versions of the clusters in the existing partnership do not support a partnership with a cluster that has the code version of the remote cluster with which you are attempting to create a partnership. If a cluster at version 5.1.0 or later is already in a partnership with another cluster at version 5.1.0 or later, you can only add a partnership to a cluster at version 5.1.0 or later, and cannot add a partnership to a cluster at version 4.3.1 or earlier. If a cluster at version 5.1.0 or later is already in a partnership with another cluster at version 4.3.1 or earlier, you cannot add another partnership while the partnership with the cluster at version 4.3.1 exists. If a cluster is not in a partnership, you can create a partnership between it and a cluster at any version. One scenario in which this error occurs is when you attempt to add a partnership with a remote cluster at version 4.3.1 or earlier to a cluster at version 5.1.0 or later that is already in partnership with another cluster at version 5.1.0 or later.

**User response:** Either upgrade the downlevel cluster code version to a version that supports this task or remove all existing partnerships from the cluster to which you want to partner the cluster that has the downlevel version, and resubmit the task.

CMMVC6473E The partnership task cannot be initiated because the supported maximum number of accessible remote clusters would be exceeded.

**Explanation:** With multiple cluster mirroring, you can build a configuration of a chain of clusters. There is a limit to the number of clusters that you can configure in the chain. The task would have resulted in exceeding the supported maximum number of clusters in a chain.

**User response:** Ensure that the resulting configuration is supported when you submit this task.

CMMVC6474E The Create partnership task cannot be initiated because there is a Global Mirror or Metro Mirror relationship or consistency group that has a deleted partnership.

**Explanation:** You must resolve the unpartnered objects error that is related to the deleted partnership with a Global Mirror or Metro Mirror relationship or consistency group before you can create a partnership from the local cluster to more than one other cluster.

**User response:** Resolve the unpartnered objects error, and resubmit the task. To resolve the error, either delete

the unpartnered Global Mirror or Metro Mirror relationship or consistency group from the deleted partnership, or create a partnership for the unpartnered objects.

CMMVC6475E The Add relationship to group task cannot be initiated because the master cluster of the relationship that you are attempting to add to the group is the auxiliary cluster of the group, and the auxiliary cluster of the relationship that you are attempting to add to the group is the master cluster of the group.

**Explanation:** All of the relationships within a group must have the same master cluster as the group and must have the same auxiliary cluster as the group. The determination as to which cluster is assigned as the master cluster when you create a relationship or consistency group is based on the cluster from which you submit the task.

**User response:** Perform one of the following three options:

- Delete the group and create the group so that the master cluster of the group is identical to the master cluster of the relationship and the auxiliary cluster of the group is identical to the auxiliary cluster of the relationship.
- Delete the relationship and create the relationship so that the master cluster of the relationship is identical to the master cluster of the group and the auxiliary cluster of the relationship is identical to the auxiliary cluster of the group.
- Specify a group and a relationship that have identical master clusters and identical auxiliary clusters.

Resubmit the task.

CMMVC6478E The Enable remote authentication service task cannot be initiated because the server settings are not configured.

**Explanation:** You cannot enable the remote authentication service until the server has been configured with all of the required settings. You must specify the user name, password, and remote authentication server URL, and if required, the SSL certificate.

**User response:** Ensure that the server settings are configured correctly, and resubmit the task.

CMMVC6479E The task cannot be initiated because the user group table is full.

**Explanation:** The maximum supported number of user groups is already configured in the user group table.

**User response:** Delete a user group that is not required from the table, and resubmit the task.

### CMMVC6480E The task cannot be initiated because the user group that you have specified is not defined.

**Explanation:** You must specify a user group that exists in the user group table.

**User response:** Either create the user group that you had specified or specify an existing user group, and resubmit the task.

## CMMVC6481E The Modify user group task cannot be initiated because you have specified a default user group.

**Explanation:** Examples of default user groups are SecurityAdmin, Administrator, CopyOperator, Service, and Monitor.

**User response:** Specify a user group that is not a default user group when you submit this task.

## CMMVC6482E The Delete user group task cannot be initiated because you have specified a default user group.

**Explanation:** Examples of default user groups are SecurityAdmin, Administrator, CopyOperator, Service, and Monitor.

**User response:** Specify a user group that is not a default user group when you submit this task.

## CMMVC6483E The task cannot be initiated because the user group name that you have specified already exists.

**Explanation:** Each user group must have a unique name.

User response: If you want to define a new user group with the name that you had specified, you must first delete the existing user group that has that same name. Specify a user group name that does not exist when you submit this task.

## CMMVC6484E The task cannot be initiated because the role that you have specified is not supported.

**Explanation:** Examples of valid roles are SecurityAdmin, Administrator, CopyOperator, Service, and Monitor.

**User response:** Specify a supported role, and resubmit the task.

# CMMVC6485E The Delete user group task has failed because there is at least one user that is defined as a member of the group, and you did not specify the -force parameter.

**Explanation:** You cannot delete a user group that is

not empty unless you specify the -force parameter. If you use the -force parameter when you delete a user group, all of the users that were in the deleted user group are added to the Monitor user group.

User response: Ensure that you specify the correct user group. For each member of the specified user group that you want to belong to a user group other than Monitor, move that member to the desired group. If the user group has at least one member, specify the -force parameter when you submit the task.

### CMMVC6486E The task cannot be initiated because the user table is full.

**Explanation:** The maximum supported number of users is already configured in the user table.

**User response:** Delete a user that is not required from the table, and resubmit the task.

## CMMVC6487E The task cannot be initiated because the user name that you have specified already exists.

**Explanation:** Each user must have a unique name.

**User response:** If you want to define a new user with the name that you had specified, you must first delete the existing user that has that same name. Specify a user name that does not exist when you submit this task.

## CMMVC6488E The task cannot be initiated because you have specified a user group ID that is not correct.

**Explanation:** You must specify a valid user group ID when you submit this task.

**User response:** Specify a valid user group ID, and resubmit the task.

## CMMVC6489E The task cannot be initiated because you have specified more than one password.

**Explanation:** This task allows you to specify only one password.

**User response:** Specify only one password, and resubmit the task.

# CMMVC6490E The task cannot be initiated because you have specified both a user group and the use of the remote authentication service.

**Explanation:** You cannot specify a user group when you specify the use of the remote authentication service.

User response: Either specify a user group or specify

#### CMMVC6491E • CMMVC6501E

the use of the remote authentication service, but not both, and resubmit the task.

## CMMVC6491E The task cannot be initiated because an SSH key and password were not specified for the remote authentication service.

**Explanation:** An SSH key and password are required for the remote authentication service.

**User response:** Specify a valid SSH key and password when issuing this task.

## CMMVC6492E The task cannot be initiated because you have specified a local user but you have not specified a user group.

**Explanation:** You must specify a user group when you specify a local user for this task.

**User response:** Specify a valid user group if you specify a local user when you submit this task.

## CMMVC6493E The task cannot be initiated because the user that you have specified is not defined.

**Explanation:** You must specify a user that exists in the user table.

**User response:** Either create the user that you had specified or specify an existing user, and resubmit the task.

### CMMVC6494E The task cannot be initiated because you cannot remove a default user.

**Explanation:** Examples of default users are SecurityAdmin, Administrator, CopyOperator, Service, and Monitor.

**User response:** Specify a user that is not a default user when you submit this task.

### CMMVC6495E The task cannot be initiated because the user superuser must be a local user.

**Explanation:** You cannot define the user superuser to use the remote authentication service.

**User response:** Ensure that you have specified the correct user, and resubmit the task.

## CMMVC6496E The task cannot be initiated because you cannot remove the superuser password.

**Explanation:** The user superuser must always have a password defined.

**User response:** Ensure that you have specified the correct user when you submit the task.

## CMMVC6497E The task cannot be initiated because the user that you have specified does not have a password defined.

**Explanation:** You cannot remove a password that does not exist.

**User response:** Ensure that you have specified the correct user when you submit the task.

## CMMVC6498E The task cannot be initiated because the user that you have specified does not have an SSH key defined.

**Explanation:** You cannot remove an SSH key that does not exist.

**User response:** Ensure that you have specified the correct user when you submit the task.

## CMMVC6499E The task has failed because the SSH key that you have specified is already defined for another user.

**Explanation:** A single SSH key cannot be defined for more than one user.

**User response:** Either specify a unique SSH key for the user that you had specified or delete the user that has the SSH key that you had specified, and resubmit the task.

## CMMVC6500E The action failed because the source and destination virtual disks (VDisks) are the same.

**Explanation:** The action failed because the source and destination volumes are the same.

**User response:** Recheck your command and make the correction to the source or destination or both that you have specified. Then resubmit the command after you have made the correction.

## CMMVC6501E The action failed because the node hardware is incompatible with the current I/O group member.

**Explanation:** The action failed because the node hardware is incompatible with the current I/O group member.

**User response:** Recheck your command for the specified I/O group and verify that it is correct. Make the correction and resubmit the command. If your original command is correct, do further research to correct this pproblem.

## CMMVC6502E The FlashCopy mapping was not prepared because preparing consistency group 0 is not a valid operation.

**Explanation:** The FlashCopy mapping was not prepared because preparing consistency group 0 is not a valid operation.

**User response:** Recheck your command and ensure that you specified the correct consistency group. Make the correction and resubmit the command. If you specified the correct consistency group, then more research is necessary to correct this problem.

# CMMVC6503E The FlashCopy mapping or consistency group was not stopped because stopping consistency group 0 is not a valid operation.

**Explanation:** The FlashCopy mapping or consistency group was not stopped because stopping consistency group 0 is not a valid operation.

**User response:** Recheck your command to ensure that you specified the FlashCopy mapping or consistency group that you intended. Make the correction and resubmit the command. If the command was correct, more research is needed before you can resubmit the command.

## CMMVC6504E The task cannot be initiated because the SSH key file that you have specified does not contain a valid SSH key.

**Explanation:** You must specify an SSH key file that contains a valid SSH key.

**User response:** Specify an SSH key file that contains a valid SSH key, and resubmit the task.

## CMMVC6505E The task has failed because an error has occurred while communicating with the authentication service.

**Explanation:** The cluster is configured to use an authentication service to control which users are authorized to access the cluster. An error has occurred while the cluster was attempting to contact the authentication service. The error is probably the result of an incorrect configuration, either of the cluster or of the authentication service. This error occurs if the SSL certificate, user name or password is incorrect.

**User response:** Ensure that the authentication service is functioning properly. Ensure that the cluster authentication service configuration is correct. Resubmit the task.

### CMMVC6506E The task has failed because a timeout has occurred while communicating with the authentication service.

**Explanation:** The cluster is configured to use an authentication service to control which users are authorized to access the cluster. A timeout has occurred while the cluster was attempting to contact the authentication service. This timeout is probably the result of a TCP/IP network problem or of an incorrect configuration. Configuring the incorrect IP address or protocol in the authentication service URL causes this error. The protocol can be either http or https.

**User response:** Ensure that the cluster authentication service configuration is correct. Ensure that the Ethernet network between the cluster and the authentication service is functioning properly. Ensure that the authentication service is functioning properly. Resubmit the task.

## CMMVC6507E The task has failed because the authentication service reports an incorrect user name or password.

**Explanation:** The cluster is configured to use an authentication service to control which users are authorized to access the cluster.

If the password for the user name has recently been changed on the authentication service, you might be required to force the cluster to refresh its authentication cache. You can force the refresh using the cluster console View Cluster Properties, Remote Authentication panel or by submitting the Command-Line Interface command chauthservice -refresh.

**User response:** Ensure that the user name and password that you use is correct.

If the password for the user name has recently been changed on the authentication service, force the cluster to refresh its authentication cache.

If the user name that you are using also has a password configured on the cluster, ensure that the password that is configured on the cluster is identical to the password that is configured for that user name on the authentication service.

Resubmit the task.

## CMMVC6508E The task has failed because the authentication service reports that the authentication token has expired.

**Explanation:** The cluster is configured to use an authentication service to control which users are authorized to access the cluster. The authentication token, which is saved as a browser cookie, has expired. You can modify the token expiration property that is set by the authentication service to reduce the frequency of this error in the future.

#### CMMVC6509E • CMMVC6516E

**User response:** Either acquire a new authentication token or log in with a user name and password, and resubmit the task.

### CMMVC6509E The task has failed because the user name is not configured on the cluster.

**Explanation:** If the user name is defined on an authentication service and you want to use that service for cluster authentication, you must configure the cluster to use that authentication service.

**User response:** Ensure that you are using the correct user name.

If the user name is not configured on the cluster and you want to use the cluster to authenticate, create a new user with the user name that you want to use on the cluster.

If the user name is defined on an authentication service and you want to use that service for cluster authentication, configure the cluster to use that authentication service.

Resubmit the task.

## CMMVC6510E The task has failed because the password is not correct for the user name that you are using.

**Explanation:** The password that you are using does not match the password that is configured on the cluster for the user name that you are using.

**User response:** Enter the correct password, and resubmit the task.

## CMMVC6511E The task has failed because the cluster is not configured correctly to use the authentication service.

**Explanation:** The user name that you are using is configured to be authenticated using an authentication service, but either the cluster is not configured to use an authentication service or the function is not enabled.

**User response:** If you want to use an authentication service, configure the cluster to use the service.

If you do not want to use an authentication service, modify the configuration of the user name on the cluster to remove the designation for the use of the authentication service.

Resubmit the task.

# CMMVC6512E The task has failed because you cannot both create a new quorum disk and set that new disk to active using the same command.

Explanation: The create new quorum disk task and set

disk to active task must be done using two separate tasks.

**User response:** Submit a create new quorum disk task. When that task has completed, submit a task to activate the new disk.

## CMMVC6513E The task has failed because you cannot activate a quorum disk until all of the quorum disks have been initialized.

**Explanation:** The initialization process for at least one disk has not yet completed. You cannot select a disk as the active disk until the initialize process for all of the quorum disks has completed.

**User response:** Wait until the initialize quorum disk process has completed for all of the quorum disks, and resubmit the task.

### CMMVC6514E The task has failed because the disk that you have selected to activate is not online.

**Explanation:** A disk must be online to be eligible for activation.

**User response:** Either bring the disk that you have selected online or select a different disk that is already online, and resubmit the task.

## CMMVC6515E The task has failed because at least one quorum disk is in the Excluded state.

**Explanation:** You cannot activate a quorum disk when one or more of the quorum disks are in the Excluded state

**User response:** Either create additional quorum disks or change the configuration so that none of the quorum disks is in the Excluded state. Ensure that none of the quorum disks are in the Excluded state, and resubmit the task.

# CMMVC6516E The command has failed because an IPv4 cluster address cannot be removed while remote IPv4 services are configured.

**Explanation:** The configured management IP address protocols determine whether IPv4 or IPv6 or both are enabled on the cluster. If a cluster does not have an IPv4 cluster address the IPv4 protocol stack will not be enabled, and therefore remote services such as email servers or SNMP servers cannot be accessed through an IPv4 address.

**User response:** If you can only access the service through an IPv4 address and you need to continue to use the service, you will also have to continue to specify an IPv4 cluster address even if you do not

intend to manage your cluster through this address.

Otherwise, re-configure the cluster so that all remote services use only IPv6 addresses, and resubmit the task to remove the IPv4 cluster address.

# CMMVC6517E The command has failed because an IPv6 cluster address cannot be removed while remote IPv6 services are configured.

**Explanation:** The configured management IP address protocols determine whether IPv4 or IPv6 or both are enabled on the cluster. If a cluster does not have an IPv6 cluster address the IPv6 protocol stack will not be enabled, and therefore remote services such as email servers or SNMP servers cannot be accessed through an IPv6 address.

**User response:** If you can only access the service through an IPv6 address and you need to continue to use the service, you will also have to continue to specify an IPv6 cluster address even if you do not intend to manage your cluster through this address.

Otherwise, re-configure the cluster so that all remote services use only IPv4 addresses, and resubmit the task to remove the IPv6 cluster address.

## CMMVC6518E The task has failed because no roles are defined for the current user on the cluster.

**Explanation:** The cluster has been configured to use an authentication service to control which users are authorized to access the cluster. The user's credentials were accepted by the authentication service, but none of the groups defined for the user on the authentication service match any of the user groups that are defined on the cluster.

**User response:** Perform the following steps in sequence:

- 1. Determine which user groups are defined for the user on the authentication service.
- 2. Ensure that at least one user group that is defined for the user on the authentication service is also defined on the cluster.
- Ensure that at least one user group that is defined for the user on both the authentication service and the cluster has its 'remote' parameter set to 'enabled'.
- 4. Resubmit the task.

# CMMVC6519E The task has failed because you cannot change the user group of the 'superuser' account to anything other than 'SecurityAdmin'.

**Explanation:** The user group that is assigned to the user name 'superuser' must always be 'SecurityAdmin'. This assignment cannot be changed.

**User response:** Ensure that you specify a user account other than 'superuser' if you submit a task to change the user group of a user account from 'SecurityAdmin' to a different user group.

#### CMMVC6520E You cannot use this task to modify the properties of the current user because those properties are only defined by an authentication service.

**Explanation:** The current user is not defined on the cluster. The current user is defined on an authentication service, and the cluster is configured to use that authentication service. You must use the authentication service to change the current user's password.

If you want to enable command-line interface (CLI) access to the cluster by using an SSH key, you must define the current user on the cluster and associate the SSH key with that user. If you also want to continue using the authentication service for the current user, you must enable the 'remote' setting for the new current user account that you create on the cluster.

**User response:** If you want to change your password, use the authentication service for that task.

If you want to enable command-line interface (CLI) access to the cluster by using an SSH key, define your user account on the cluster and associate the ssh key with that definition. If you also want to continue using the authentication service to authorize your user account, enable the 'remote' setting for your newly created user account on the cluster.

# CMMVC6521E The task cannot be initiated because it would have resulted in a user account definition for a local user that specifies neither a password nor an SSH key.

**Explanation:** The definition of a local user must always specify either a password or an SSH key.

**User response:** When you submit this task, ensure that you have specified the correct user account and parameters, and that all local user definitions would still specify either a password or an SSH key after the task completes.

#### CMMVC6522E Authorization has failed.

**Explanation:** An SSH login attempt has failed. This message will be followed by a second message that will contain detailed information about the cause of the error.

**User response:** Follow the instructions in the second error message to solve the problem.

#### CMMVC6523E The URL that you have entered is not valid.

**Explanation:** The URL must start with either http:// or https:// and must use only the following characters: A-Z, a-z, 0-9, - \_ : [ ] . ~ / %.

**User response:** Ensure that the URL that you enter starts with one of the supported strings and contains only supported characters, and resubmit the task.

#### CMMVC6524E The name that you have entered is not valid. The name cannot begin or end with a space character, and the name cannot contain any of the following characters: \*:, \' %

**Explanation:** A space cannot be the first or last character in the name that you enter. Also, the following characters are not supported anywhere in the name: \*:, \""' %

User response: Ensure that the name that you enter does not begin or end with the space character and that it does not contain any of the unsupported characters listed above, and resubmit the task.

#### CMMVC6525E The password that you have entered is not valid. The password cannot begin or end with a space character.

**Explanation:** A space cannot be the first or last character in the password that you enter.

User response: Ensure that the password that you enter does not begin or end with the space character, and resubmit the task.

#### CMMVC6526E The Create VDisk task cannot be initiated because the number of copies that you have requested is not equal to the number of unique MDisk groups that you have specified.

Explanation: When you submit this task, you must specify a unique storage pool for each volume copy that you request.

**User response:** Specify the same number of unique storage pools as the number of volume copies that you request, and resubmit the task.

#### CMMVC6527E The name that you have entered is not valid. The name can contain letters, numbers, spaces, periods, dashes, and underscores. The name must begin with a letter or an underscore. The name must not begin or end with a space.

Explanation: A number or space cannot be the first character and a space cannot be the last character in the name that you enter. Also, the following characters are not supported anywhere in the name: \*:, "" ' % #

**User response:** Ensure that the name you enter does not begin with a number, does not begin or end with a space character, and does not contain any of the unsupported characters listed above, and resubmit the

#### CMMVC6528E The command cannot be initiated because the MDisk mode is not set to

**Explanation:** Any MDisk that you specify for this command must be a local MDisk that is an array of LDisks. The mode of the MDisk that you have specified is not Array.

**User response:** Either select a different MDisk that is a local MDisk and is an array of LDisks, or configure the system so that the MDisk that you have specified is a local MDisk and is an array of LDisks, and resubmit the command.

#### CMMVC6529E The command cannot be initiated because the maximum supported number of MDisks already exists.

**Explanation:** This command requires that an MDisk is available for array creation. There are no available MDisks for array creation because the maximum number of MDisks is already configured on the cluster.

User response: Ensure that a local MDisk is available, and resubmit the command. To make a local MDisk available for this task, either delete an array on an existing local MDisk or remove a SAN attached MDisk and configure a local MDisk.

#### CMMVC6530E The command cannot be initiated because the maximum supported number of arrays already exists.

**Explanation:** The cluster already has the maximum number of arrays that it can support. The command attempted to add a new array.

User response: Remove an array that is no longer needed, and resubmit the command.

#### CMMVC6532E The command cannot be initiated because there is insufficient free memory that is available to the I/O group.

**Explanation:** This command requires that there is sufficient free memory available for the specified I/O group to allocate the memory that is required for the new array.

**User response:** Ensure that there is sufficient memory available to the I/O group, and resubmit the command. You can increase the amount of memory that is allocated to the I/O group. You can also reduce the amount of memory that is used by reducing the

number volume mirrors or Copy Services relationships in the I/O group.

## CMMVC6533E The command cannot be initiated because the specified array member does not exist in the selected array.

**Explanation:** This command requires that the array member that you specify is an LDisk. It is possible that the array member that you specified was an LDisk that was recently deconfigured due to an error. You can use the **lsarraymember** command to display the available members of an array.

**User response:** Select an array member that has an associated LDisk, and resubmit the command.

## CMMVC6534E The command cannot be initiated because the drive that you have specified does not exist.

**Explanation:** You have specified a drive ID that is not defined.

**User response:** Use the **lsdrive** command to display existing drive IDs. Specify only existing drive IDs, and resubmit the command.

# CMMVC6535E The command cannot be initiated because you have specified an insufficient number of drives to configure an array using the RAID geometry that you have specified.

**Explanation:** Each RAID geometry requires a minimum number of available drives in order to configure an array using that geometry. For example, a RAID 6 geometry requires that you specify at least four available drives. The number of drives that you have specified is less than the minimum number of drives that are required for the RAID geometry that you have specified.

**User response:** Ensure that you specify a sufficient number of drives to accommodate the RAID geometry that you specify, and resubmit the command. You might want to specify a different number of drives or a different RAID geometry.

# CMMVC6536E The command cannot be initiated because you have specified more drives than the specified RAID geometry permits.

**Explanation:** The number of drives that you specify must be within the supported range of number of drives that is supported for the RAID geometry that you specify. For example, a RAID 1 geometry requires that you specify exactly two available drives.

**User response:** Specify a number of available drives that is supported for the RAID geometry that you specify, and resubmit the command.

# CMMVC6537E The command cannot be initiated because the drive that you have specified has a Use property that is not supported for the task.

**Explanation:** You can submit the **lsdrive** command to display the Use property of a drive and to determine which drives are available.

**User response:** Consult the command documentation to determine what drive Use property values are supported for this command. Ensure that you select a drive that has a value for the Use property that is supported when you submit this command.

# CMMVC6538E The command cannot be initiated because at least one of the drives that you have specified has a Use property that is not Candidate.

**Explanation:** Every drive that you specify for this command must have a Use property of Candidate. You can submit the **lsdrive** command to display the Use property of existing drives.

**User response:** Ensure that all of the drives that you specify have a Use property of Candidate, and resubmit the command.

## CMMVC6539E The command cannot be initiated because the array does not have sufficient redundancy.

**Explanation:** The array must have sufficient redundancy when you submit this command. The task that you have requested would have taken the array offline.

**User response:** Fix all errors that are related to the array that you have specified and restore redundancy to the array before you resubmit the command.

# CMMVC6540E The task cannot be initiated because the space-efficient grain size is too small to accommodate the virtual capacity that you have requested for the VDisk.

**Explanation:** The virtual capacity that you have requested would required a larger number of grains than the supported maximum for the specified grain size

**User response:** Either increase the grain size, decrease the requested virtual capacity of the volume, or both, and resubmit the task.

# CMMVC6541E The task cannot be initiated because the virtual capacity that you have requested for the VDisk is larger than the maximum capacity that is supported for the extent size.

**Explanation:** The extent size of the storage pool that

#### CMMVC6542E • CMMVC6549E

you have selected would require a larger number of extents than the supported maximum to accommodate the virtual capacity that you have requested for the volume.

**User response:** Either select a different storage pool that has an extent size that is large enough to accommodate the requested virtual capacity or specify a virtual capacity that is supported for the extent size of the storage pool that you had selected, and resubmit the task.

#### CMMVC6542E The remote authentication task has failed.

**Explanation:** An error has occurred while attempting to authenticate a user account using a remote authentication service. You can run the svc\_snap task to gather cluster information that can be used in problem determination.

**User response:** Contact IBM technical support for assistance.

#### CMMVC6543E The task cannot be initiated because you can only specify a direct-attached managed drive when you submit the task.

Explanation: The drive that you have specified either is not managed or is not a local drive.

User response: Specify a direct-attached MDisk when you submit this task.

#### CMMVC6544E The task cannot be initiated at this time because the direct-attached managed drive that you have specified is too busy. Resubmit the task when the drive is less busy.

**Explanation:** The task takes approximately thirty seconds to complete. When the direct-attached managed drive is busy, the time that is required to complete the task increases. When the drive is too busy, the task cannot complete in a reasonable amount of

**User response:** Resubmit the task when the direct-attached managed drive is less busy.

#### CMMVC6545E The Apply Drive Software task has failed to access the software download image.

**Explanation:** Either the image file cannot be read, the validation signature is incorrect, the drive type or software type is not correct, or the image file has been corrupted.

User response: Reinstall the software download image, and resubmit the task. If the problem persists, contact IBM technical support for assistance.

#### CMMVC6546E A device error was detected during the Apply Drive Software task.

**Explanation:** The task might have succeeded.

**User response:** View the event in the event log. Determine the firmware level from the VPD of the node. If the VPD does not show that the downloaded firmware version is installed, resubmit the task.

#### CMMVC6547W The Download FPGA firmware task has been initiated. The MDisk remains Offline while the task is in progress. Do not remove power from the drive or node while the task in is progress.

**Explanation:** The task might take approximately fifteen minutes to complete. When the task completes, the drive status changes to Online automatically.

**User response:** Ensure that electrical power is continuously being supplied to the node and the drive, at least until the task completes and the drive status changes to Online.

#### CMMVC6548E The FPGA firmware cannot be applied because the drive has a use other than candidate.

**Explanation:** Updating a drive FPGA level is not guaranteed to maintain data integrity, therefore the drive must not be part of an array. To ensure this, the drive must have a use of "candidate" before the package can be applied.

**User response:** If the drive is currently in the "failed" state, run through all maintenance actions required for the drive before continuing. If the drive is a spare or unused, the drive use can be changed through the GUI or through the chdrive command. If a drive is currently part of an array, a hot spare must be configured and the drive use changed to failed, before changing the use to candidate.

#### CMMVC6549E The Authentication task has failed because the authentication service URL that you have specified is not a valid URL.

**Explanation:** This error might be caused by the authentication service not operating correctly or by an incorrect URL being defined for the authentication service. You can use the chauthservice command to change the URL that is defined in the cluster for the authentication service.

**User response:** Ensure that the authentication service is operating correctly. Ensure that the authentication service URL that is defined in the cluster is correct, and resubmit the task.

# CMMVC6550E The Authentication task has failed because the network address that is specified in the authentication service URL cannot be resolved.

**Explanation:** The authentication service URL that is defined in the cluster has a network address that cannot be resolved. You can use the **chauthservice** command to change the URL that is defined in the cluster for the authentication service.

**User response:** Ensure that the authentication service is operating correctly. Ensure that the authentication service URL that is defined in the cluster is correct. Ensure that the network connection between the cluster and the authentication service is operating correctly, and resubmit the task.

# CMMVC6551E The Authentication task has failed because the combination of user name and password that is defined in the cluster for authorization by the authentication service is not defined on the authentication service.

**Explanation:** The authentication service has refused an authentication request from the cluster. You can use the **chauthservice** command to change the user name or the password that is defined in the cluster for the authentication service.

**User response:** Ensure that the user name and password combination that is defined in the cluster for the authentication service is also defined on the authentication service, and resubmit the task.

## CMMVC6552E The Authentication task has failed because an SSL connection could not be established with the authentication service.

**Explanation:** This error might be caused by an incorrect SSL configuration on the authentication service server or by a rejection by the authentication service server of the SSL certificate that is configured on the cluster. You can use the **chauthservice** command to set the SSL certificate that is defined in the cluster for the authentication service server.

**User response:** Ensure that the SSL configuration on the authentication service server is correct and that the SSL certificate that is defined in the cluster for the authentication service server is correct, and resubmit the task.

## CMMVC6553E The task cannot be initiated because at least one quorum disk is not in the correct state.

**Explanation:** All of the quorum disks must have a state of Online when you set an MDisk to be the active quorum disk.

**User response:** Ensure that all of the quorum disks have a state of Online, and resubmit the task.

## CMMVC6554E The Authentication task has failed because the user name that was received from the authentication service is not a valid cluster user name.

**Explanation:** The cluster user name cannot exceed 256 characters in length, and cannot contain any of the following characters:

- colon:
- percent sign %
- · comma,
- · double quote""
- · single quote '

**User response:** Change the definition of the user name in the remote authentication service so that it conforms to the cluster user name requirements, and resubmit the task.

# CMMVC6555E The Authentication task has failed because the authentication service either sent an incorrect response, or it sent a response that indicates that the authentication request has failed for a reason other than incorrect authentication credentials.

**Explanation:** Either the format of the response from the authentication service is not valid or the response indicates a failure to authenticate that is not related to the credentials that were being authenticated.

**User response:** Ensure that the authentication service is functioning correctly, and resubmit the task. If the problem persists, contact the authentication service technical support for assistance.

## CMMVC6556E The task cannot be initiated because an error has occurred while attempting to read a file.

**Explanation:** The task specified the name of a file on the file system of the cluster configuration node. The specified file cannot be opened. This error might be caused by a typographical error in the file name that you specified or by a failover of the configuration node to a different node than the node into which you are currently logged in.

**User response:** Ensure that the file has been copied to the current configuration node and that you are logged in to that node, specify the correct file name, and resubmit the task.

#### CMMVC6557E The task cannot be initiated because the file that you have specified is too

**Explanation:** The task specified the name of a file on the file system of the cluster configuration node. The specified file cannot be used because it exceeds the maximum size supported for the task. If the file has been corrupted, you can copy the correct version of the file onto the configuration node to restore the correct file size. The maximum file size is described in the task help.

User response: Specify the correct file name and ensure that the size of the file does not exceed the supported maximum file size for this task, and resubmit the task.

#### CMMVC6558E The command cannot be initiated because it might cause VDisks to go Offline. Refer to the cluster Command-Line Interface (CLI) command help for this command.

Explanation: You are being warned that this command might result in taking volumes Offline. After you completely understand the possible consequences by reading the command help, you can override the safety precautions and avoid this message by using the -force flag.

#### User response:

- 1. Submit the **lsnode dependantvdisks** command to determine which volumes will go Offline if you resubmit this command using the -force flag. If you received this message when you submitted the applysoftware command, you must submit the 1snode dependant vdisks command for every node in the cluster; for all other commands you must submit the 1snode dependantvdisks command for the node that you specified as a parameter in the command that generated this message.
- 2. This step is required because it is critically important that you understand the implications of using the -force flag for the specific command that you have submitted: Refer to the CLI command help to determine what safety precautions are bypassed when you use the -force flag. The ignored precautions differ, depending on the command.
- 3. If you want to bypass the safety precautions when you resubmit the command, you must use the -force flag.

#### CMMVC6559E The Add or Change email user command has failed because you have specified a user type of 'support' and you have specified either the -warning or -info parameter value as 'on'.

**Explanation:** The user type 'support' is intended to be used to indicate that the user is from a hardware

maintenance support service external to your organization. Therefore, only events with the more serious notification type of 'error' can be sent to a 'support' user type.

**User response:** Ensure that you have specified the correct user type. If you want this user to receive warning or information notifications, do not specify the '-usertype support' parameter and value. If you specify the user type as 'support', you must specify the -warning and -info parameters as 'off'.

#### CMMVC6560E The command has failed because the specified IP address is already in use by the cluster.

**Explanation:** You cannot specify an IP address that is already configured to be used by the cluster.

User response: Ensure that the IP address that you specify is not already configured for use by the cluster, and resubmit the task.

#### CMMVC6561E The set quorum active task has failed because either another set quorum active task is in progress or the selected disk cannot be set as the active quorum disk.

**Explanation:** This is a multi-step task and can take from a few seconds to several minutes to complete. Only one set quorum active task can be in progress at any specified time. This error has one of two causes. Either another set quorum task is already in progress, or the internal cluster logic did not accept your request to make the selected disk the active quorum disk.

User response: Check the state of the MDisks and complete any outstanding fix procedures. If another set quorum active task might be in progress, wait for several minutes for that task to complete, and resubmit this task. If you have received this error when there is no other set quorum active task in progress, specify a different disk to replace the current active quorum disk and specify the same quorum index number, and resubmit this task.

#### CMMVC6562E The requested size exceeds the maximum supported value.

**Explanation:** You have submitted a command that has a size parameter and an associated unit option that has a default value of Megabytes (MB, 2e20 bytes) when the -unit option is not specified. The value that you have specified for the size parameter in combination with the specified or default unit value is greater than the maximum supported size of (2e64 - 1) bytes.

**User response:** Ensure that the size that you specify is correct for the value of the unit option that is defaulted or specified, and that the size is not greater than the maximum supported size, and resubmit the task.

## CMMVC6563E The command has failed because a user that you have specified is not configured to receive email notifications.

**Explanation:** All of the users that you specify as a target recipient in the **testemail** command must already have at least one of the following email notification flags set to 'on': -error, -warning, or -info.

**User response:** Ensure that all of the users that you specify have at least one email notification flag set to 'on', and resubmit the command.

## CMMVC6564E You cannot make this user a remote user because the password type is not valid for a remote user.

**Explanation:** The remote authentication server has requirements that do not accept legacy type passwords. This user has a legacy type password.

**User response:** Either specify a new password and resubmit the command, or first modify the password and then resubmit the command to designate remote authentication for this user.

### CMMVC6565E The command has failed because the specified node is not online.

**Explanation:** The command requires that the status of the node that you specify is Online.

**User response:** Ensure that the node that you specify has a status of Online when you submit this command.

# CMMVC6566E The command cannot be submitted because specifying the -failover parameter requires that you also specify either the -name, -iscsialias or -noiscsialias parameter.

**Explanation:** You have not specified the required failover data that is required when you specify the -failover parameter.

**User response:** Ensure that you want to specify the -failover parameter. When you specify the -failover parameter with this command, ensure that you also specify either the -name, -iscsialias or -noiscsialias parameter.

## CMMVC6567E The Apply Drive Software task has failed because no download images were found in the package file.

**Explanation:** The drive software upgrade package file was unpacked but no download software images were found in the package.

**User response:** Acquire a valid solid-state drive software upgrade package file, and resubmit the task using the new package file.

# CMMVC6568E The Apply Drive Software task has failed because no download images were found in the package file for this drive type.

**Explanation:** The package file documentation lists the drive types for which there are images.

**User response:** Acquire a valid solid-state drive software upgrade package file that contains an image for this drive type, and resubmit the task using the new package file.

# CMMVC6569E The Apply Drive Software task has failed because no download images were found in the package file of this software type.

**Explanation:** The package file documentation lists the drive types and software types for which there are images. The value of the -type parameter that you enter for software type is case-sensitive.

**User response:** Ensure that the value that you enter for the -type parameter exactly matches the software type that is contained in the solid-state drive software upgrade package file, and resubmit the command.

# CMMVC6570E The command was not initiated because the cache mode of the virtual disk (VDisk) is already in the state that you had requested.

**Explanation:** You have issued a change volume cache mode command but requested the current mode, so there would not have been a change. Therefore, the command was ignored.

**User response:** List the volume properties to determine the current cache mode. If you want to change the cache mode, ensure that you specify a cache mode that is different from the current cache mode, and resubmit the command.

# CMMVC6571E The command has failed because the I/O group that manages the virtual disk (VDisk) that you specified was offline when you submitted the command. You can use the -force flag to force the operation, which might result in the loss of cache data.

**Explanation:** If you submit this command without the force flag, the I/O group that manages the volume that you specify must have a state of Online.

**Note:** Use of the -force flag when you change the cache mode might result in loss of the cache data for the volume, depending on the current cache mode and requested cache mode. One example of a risk of potential loss of cache data would be changing the cache mode from readwrite to none.

#### CMMVC6572E • CMMVC6580E

**User response:** Either follow service procedures to bring the I/O group online or specify the -force flag to force the change of the cache mode of the volume, and resubmit the task.

CMMVC6572E The command has failed because the I/O group that manages the virtual disk (VDisk) that you specified is not stable.

**Explanation:** The unstable I/O group condition is typically transient, and usually occurs during I/O group failover or fail back processing.

**User response:** Wait a few minutes, and resubmit the command.

CMMVC6573E The command has failed because the VDisk that you specified is a source or target of a FlashCopy mapping that is in the prepared state.

**Explanation:** If the volume is the source or target of a FlashCopy mapping, the FlashCopy mapping must be in the idle\_copied state or the stopped state when you change the cache mode of the volume.

**User response:** Either remove or stop the FlashCopy mapping and wait for the FlashCopy mapping state to become idle\_copied or stopped, and resubmit the command.

CMMVC6574E The command has failed because the VDisk that you specified is a source or target of a FlashCopy mapping that is in the suspended state.

**Explanation:** If the volume is the source or target of a FlashCopy mapping, the FlashCopy mapping must be in the idle\_copied state or the stopped state when you change the cache mode of the volume.

**User response:** Either remove or stop the FlashCopy mapping and wait for the FlashCopy mapping state to become idle\_copied or stopped, and resubmit the command.

CMMVC6575E The command has failed because the VDisk that you specified is a source or target of a FlashCopy mapping that is in the preparing state.

**Explanation:** If the volume is the source or target of a FlashCopy mapping, the FlashCopy mapping must be in the idle\_copied state or the stopped state when you change the cache mode of the volume.

**User response:** Either remove or stop the FlashCopy mapping and wait for the FlashCopy mapping state to become idle\_copied or stopped, and resubmit the command.

CMMVC6576E The command has failed because the VDisk that you specified is a source or target of a FlashCopy mapping that is in the stopping state.

**Explanation:** If the volume is the source or target of a FlashCopy mapping, the FlashCopy mapping must be in the idle\_copied state or the stopped state when you change the cache mode of the volume.

**User response:** Either remove or stop the FlashCopy mapping and wait for the FlashCopy mapping state to become idle\_copied or stopped, and resubmit the command.

CMMVC6577E The command has failed because the VDisk that you specified is a source or target of a FlashCopy mapping that is in the copying state.

**Explanation:** If the volume is the source or target of a FlashCopy mapping, the FlashCopy mapping must be in the idle\_copied state or the stopped state when you change the cache mode of the volume.

**User response:** Either remove or stop the FlashCopy mapping and wait for the FlashCopy mapping state to become idle\_copied or stopped, and resubmit the command.

CMMVC6578E The command has failed because the iSCSI name is already assigned or is not valid.

**Explanation:** The cluster does not support duplicate iSCSI names. A valid iSCSI name cannot contain a comma or leading or trailing spaces.

**User response:** Ensure that you specify a unique and valid iSCSI name, and resubmit the command.

CMMVC6579E The command cannot be initiated because the cluster Ethernet port 1 must always be fully configured in either the IPv4 or IPv6 format.

**Explanation:** This error can be caused by an attempt to delete the only address that is configured on the primary Ethernet port on the cluster.

**User response:** When you delete an IP address on the primary Ethernet port, ensure that the other supported IP format is already configured on that port.

CMMVC6580E The command cannot be initiated because the iSCSI alias that you specified contained either leading or trailing space characters.

**Explanation:** The space character cannot be the starting or ending character of an iSCSI alias name.

User response: Ensure that the iSCSI alias that you

specify does not being or end with a space character, and resubmit the command.

CMMVC6581E The command has failed because the maximum number of allowed iSCSI qualified names (IQNs) has been reached, or the IQN is already assigned or is not valid.

**Explanation:** IQNs cannot exceed the maximum number allowed, must not be duplicated, must not contain a comma, and must not contain leading or trailing spaces.

**User response:** If the number of IQNs is within the allowed maximum, ensure that you specify a unique and valid IQN, and resubmit the command.

CMMVC6582E The task has failed because the iSCSI host that you specified is not mapped to an I/O group.

**Explanation:** You cannot add a port to an iSCSI host until you have mapped the iSCSI host to at least one I/O group.

**User response:** Map the iSCSI host to at least one I/O group, and resubmit the command.

CMMVC6583E The command has failed because the name that you specified contains a character that is not supported for a node or cluster name.

**Explanation:** A node or cluster name cannot contain any of the following characters or ASCII hexadecimal values:

- 0000-001F ASCII control characters
- 0020-002C The space character !""# \$ % the ampersand character '() \* + ,
- 002F /
- 003B-0040; the 'less than' character = > ? @
- 005B-0060 [\]^\_`
- 007B-007F { | } ~ and the DEL character

**User response:** Specify a valid name, and resubmit the command.

CMMVC6584E The command cannot be initiated because it would deconfigure the remote authentication service while the service is enabled.

**Explanation:** You cannot deconfigure the remote authentication service while it is enabled.

**User response:** Ensure that the remote authentication service is not being used, disable the service, and resubmit the task.

CMMVC6585E The command cannot be initiated because the array that you have specified has a geometry of RAID 0, which is not a redundant geometry.

**Explanation:** The array that you specify for this command must have a redundant geometry, and RAID 0 is not a redundant geometry.

**User response:** Ensure that you specify an array that has a redundant geometry when you submit the command.

CMMVC6586E The command cannot be initiated because the action would cause array data loss due to the unsynchronized state of the array.

**Explanation:** To avoid data loss, this command is not permitted to process an array that is not synchronized.

**User response:** Use the **lsarraysyncprogress** command to ensure that the synchronization process completes for this array, and resubmit the task.

CMMVC6587E The command did not complete because I/O for the array was not quiesced within the allotted time period.

**Explanation:** All outstanding I/O for the array must complete before the configuration can be changed. The command has failed because there is still outstanding I/O to be processed for the array, and the maximum amount of time allotted to the command has expired.

**User response:** Resubmit the task.

CMMVC6588E The command cannot be initiated because a drive that you have specified has a capacity that is smaller than the minimum capacity that is required for the array that you have specified.

**Explanation:** You can use the **lsarraymembergoals** command to identify the capacity requirement for a member of the array that you specified.

**User response:** Specify a drive that has sufficient capacity for the array that you specify when you submit the command.

CMMVC6589E The command was not initiated because the drive that you have specified does not sufficiently match the array member goals and you did not specify the -balanced parameter.

**Explanation:** If you do not specify the -balanced parameter, the new drive must be an exact match for the array member goals when you exchange a new drive for an existing array member. The new drive that you have specified does not match the goals. If you

#### CMMVC6590E • CMMVC6597E

want to use the drive that you specified to replace an existing member of the array that you specified, you must specify the -balanced parameter, which forces the array member goals to be changed to accommodate the new drive.

**User response:** Either select a different drive that matches the array member goals or specify the -balanced parameter to force a change in the array member goals to accommodate the new drive, and resubmit the command.

CMMVC6590E The command cannot be initiated because you did not specify the -allowdegraded parameter and the associated array member has insufficient spare protection.

Explanation: This command requires that spare drives are available to assume the function of array member drives that are removed from the array. The requirement can be bypassed by using the -allowdegraded parameter.

User response: Either configure sufficient additional spare drives or specify the -allowdegraded parameter, and resubmit the command.

CMMVC6591E The command cannot be initiated because the specified sequence number does not match the sequence number of any errors in the error log.

Explanation: The sequence number that is specified in the command must be identical to the sequence number of an event in the event log.

**User response:** Check the event log to verify the sequence number of the event that you want to specify, and resubmit the command using the correct sequence number.

CMMVC6592E The command cannot be initiated because at least one parameter that was specified is not supported when submitting a command to view the details of an error log entry.

Explanation: Filtering parameters such as '-order severity' or '-status alert' that are valid when listing multiple event log entries are not supported for the command to view the details of a single event log

User response: Check the command syntax, and use supported syntax when you submit the command.

CMMVC6593E The command cannot be initiated because the error log entry has a status that is not supported for the command.

Explanation: Only events with a status of 'alert' or 'message' can be manually marked as fixed or unfixed. Events with a status of 'monitoring' or 'expired' are not required to be marked as fixed or unfixed.

**User response:** Check the event log to verify the sequence number of the event that you want to specify. Ensure that the event that you specify has a status that is supported for the command when you submit the command.

#### CMMVC6594E The command cannot be initiated because a drive was specified twice in the drive list.

**Explanation:** The drive list cannot contain any duplicate entries because the same drive cannot be a member of an array more than once.

User response: Ensure that the drive list that you specify does not contain any duplicate entries when you submit this task.

CMMVC6595E The command cannot be initiated because a drive that you have specified has a technology type that is not supported for the command.

**Explanation:** The command supports only certain drive technology types. You have specified at least one drive that has a technology type that is not supported for the command.

User response: Consult the command documentation to determine which drive technology types are supported for the command. Submit the lsdrive command to determine which drives are available. Specify an available drive that has a technology type that is supported for the command when you submit the command.

#### CMMVC6596E The command has failed because you have specified an I/O group that does not exist.

Explanation: You must specify an existing I/O group when you submit this command.

User response: Specify an existing I/O group, and resubmit the command.

#### CMMVC6597E The command has failed because the email settings are not configured.

**Explanation:** The cluster email system settings must be configured before you can submit a command for error notifications.

**User response:** Configure the cluster email system settings to enable error notifications and resubmit the command.

## CMMVC6608E The command cannot be initiated because Easy Tier is active on the virtual disk copy.

**Explanation:** Easy Tier is active on the volume copy, which prevents the success of the command.

**User response:** Disable Easy Tier on the volume copy or on the storage pool in which the volume copy resides, and resubmit the command.

## CMMVC6609E The command cannot be initiated because the size of the Mdisk is smaller than the extent size of the MDisk group.

**Explanation:** The sizing of the Mdisk in relation to the storage pool is not correct, which prevents the success of the command.

**User response:** Use a larger Mdisk or make the extent size of the storage pool smaller than the Mdisk, and resubmit the command.

## CMMVC6610E The upgrade cannot start because one or more I/O groups are in maintenance mode.

**Explanation:** Maintenance mode is used during system servicing, which prevents upgrades.

**User response:** Complete system servicing, turn off maintenance mode, and resubmit the command.

## CMMVC6611E The command has failed because the specified enclosure is offline.

**Explanation:** The specified enclosure is offline, which has prevented the success of the command.

**User response:** Fix any errors associated with the specified enclosure, and resubmit the command.

### CMMVC6612E The command has failed because of a hardware error.

**Explanation:** A hardware error has occurred, which has prevented the success of the command.

**User response:** Fix any errors in the specified object, and resubmit the command.

## CMMVC6613E The command has failed because the specified enclosure type is not supported.

**Explanation:** You have attempted to use an enclosure of an unsupported type.

**User response:** Do not attempt to use the specified enclosure type.

### CMMVC6614E The command has failed because the specified canister is offline.

**Explanation:** The specified canister is offline, which has prevented the success of the command.

**User response:** Fix any errors associated with the specified canister, and resubmit the command.

# CMMVC6615E The command cannot be initiated because nodes from this enclosure cannot be added to the specified I/O group, or another enclosure is in the process of being added.

**Explanation:** The nodes in the enclosure being added are used elsewhere in the cluster, the target I/O group contains nodes of a different control enclosure, or another enclosure has not yet completed the process of being added.

**User response:** If a node already exists in the I/O group, add nodes from the same enclosure only. If the I/O group is empty, you can use a different control enclosure in which the nodes are not in a cluster. If you are currently adding another enclosure, wait for the completion of that process. Ensure that both nodes of an added enclosure are online and that the enclosure is listed in the output of the **lsenclosure** command.

## CMMVC6616E All available quorum disks are dependent on the MDisks that you have specified.

**Explanation:** The list of MDisks that you have specified contains all activated quorum disks. If all of the MDisks in the list were to become inaccessible, the system would be unable to backup important data. Operating the system without any online quorum disks is not recommended.

**User response:** Move one or more quorum disks to MDisks that will remain online.

## CMMVC6617E All available quorum disks are dependent on the drives that you have specified.

**Explanation:** The list of drives that you have specified contains all activated quorum disks. If all of the drives in the list were to become inaccessible, the system would be unable to backup important data. Operating the system without any online quorum disks is not recommended.

**User response:** Move one or more quorum disks to drives that will remain online.

## CMMVC6618E All available quorum disks are dependent on the enclosure that you have specified.

**Explanation:** Before removing the enclosure that you have specified, the system must be configured so at least one of the drives that are allocated to hold quorum will remain online when the enclosure goes offline.

**User response:** Assign one or more drives in the control enclosure as a quorum drive. After you have configured the quorum drives, test for dependencies.

## CMMVC6619E All available quorum disks are dependent on the canister that you have specified.

**Explanation:** Before removing the canister that you have specified, the system must be configured so at least one of the drives that are allocated to hold quorum will remain online when the canister goes offline.

**User response:** Assign one or more of the drives in the control enclosure as a quorum drive. After you have configured the quorum drives, test for dependencies.

## CMMVC6620E The command cannot be initiated because the drives that you have specified are in different I/O groups.

**Explanation:** All of the specified drives that comprise the array must be in the same I/O group.

**User response:** Specify one or more drives in the same I/O group, and resubmit the command.

## CMMVC6621E The command cannot be initiated because the array member that you have specified already exists.

**Explanation:** A drive has already been configured for the specified array member. You can use the **lsarraymember** command to display the available members of an array.

**User response:** Specify an array member without a corresponding drive, and resubmit the command.

## CMMVC6622E The command cannot be initiated because the drive has failed validation tests.

**Explanation:** When a drive is made a candidate, the new drive is validated to ensure that adding it to the configuration will not adversely affect the existing or future array status. Either the current status of the drive has not allowed the validation to be performed, or the validation has failed.

User response: Fix any errors associated with the

specified drive, or specify a different drive, and resubmit the command.

## CMMVC6623E The command cannot be initiated because the drive validation test has timed out.

**Explanation:** When a drive is made a candidate, the new drive is validated to ensure that adding it to the configuration will not adversely affect the existing or future array status. The test timed out, which caused the validation to fail.

**User response:** Fix any errors that are associated with the specified drive, or specify a different drive, and resubmit the command.

## CMMVC6624E The command cannot be initiated because the drive is not in an appropriate state to perform the task.

**Explanation:** The drive that you have specified is offline. A format task is permitted to an offline drive only if the drive has indicated that a format is required and connectivity to the drive is available.

**User response:** Fix any errors that are associated with the specified drive, or specify a different drive, and resubmit the command.

## CMMVC6625E The command cannot be initiated because a task is in progress on the drive.

**Explanation:** A drive can complete only one task at a time. A previous task remains uncompleted. You can monitor the progress of the task using the **lsdriveprogress** command.

**User response:** Wait for the previous task to complete, and resubmit the command.

## CMMVC6626E The task was not initiated because a command was rejected by the drive that you have specified.

**Explanation:** When attempting to initiate a task, a sequence of commands is sent to the drive. One or more of these commands was rejected by the drive that you have specified.

**User response:** Fix any errors that are associated with the enclosure and cabling, and resubmit the command.

# CMMVC6627E The enclosure that you have specified cannot be changed to managed mode because of a SAS configuration problem that is described in the event log.

**Explanation:** The status of the enclosure that you have specified will not allow the enclosure to be managed by the cluster.

**User response:** Ensure that the enclosure is online and cabled correctly, and resubmit the command.

## CMMVC6628E The enclosure that you have specified cannot be changed to unmanaged mode because one or more drives are in use.

**Explanation:** The status of the enclosure that you have specified will not allow the enclosure to be unmanaged by the cluster.

**User response:** Stop using the drives, and resubmit the command.

## CMMVC6630E A drive dump was not created because a command was rejected by the drive that you have specified.

**Explanation:** When initiating a drive dump, a sequence of commands is sent to the drive. One or more of these commands was rejected by the drive that you have specified.

**User response:** Fix any errors associated with the drive, enclosure, and cabling, or specify a different drive, and resubmit the command.

## CMMVC6631E The task was not completed because the drive that you have specified was unavailable.

**Explanation:** The drive that you have specified did not have the required connectivity to complete the task.

**User response:** Fix any errors associated with the drive, or specify a different drive, and resubmit the command.

## CMMVC6988E The command cannot be initiated because the maximum number of iSCSI qualified names (IQNs) for the cluster has been reached.

**Explanation:** The specified cluster is already configured with the maximum number of IQNs.

User response: None.

# CMMVC6998E The command cannot be initiated because the maximum number of iSCSI qualified names (IQNs) for one or more I/O groups has been reached.

**Explanation:** One or more I/O groups are already configured with the maximum number of IQNs.

User response: None.

## CMMVC6999E The command cannot be initiated because the maximum number of iSCSI qualified names (IQNs) for the host has been reached.

**Explanation:** The specified host is already configured with the maximum number of IQNs.

User response: None.

## CMMVC7003E The command cannot be initiated because the power supply unit (PSU) that you have specified is offline.

**Explanation:** The power supply unit (PSU) that you specify must be online when you submit the command.

**User response:** Fix any errors associated with the specified PSU. Ensure that the PSU is online, and resubmit the command.

## CMMVC7005E The command cannot be initiated because enclosures do not exist for the I/O group that you have specified.

**Explanation:** You have submitted a command and specified an I/O group that is not associated with an enclosure. You can submit the **lsenclosure** command to show all of the existing enclosures and their associated I/O groups.

**User response:** Specify an I/O group that is associated with an enclosure when you submit the command.

### CMMVC7010E The command cannot be initiated because the MDisk mode is set to Array.

**Explanation:** This command requires the selected MDisk to be a SAN MDisk (an MDisk that is not an array made from local drives). The selected MDisk has its mode set to Array.

**User response:** Use **1smdisk** to list the MDisks, and resubmit the command against an MDisk with a mode other than Array.

## CMMVC7011E The array cannot be created because no quorum disks are currently configured.

**Explanation:** When creating an array, quorum disks are required to back up metadata for the array. Creating an array while no quorum disks are configured is not permitted. Quorum disks can be assigned to drives in the control enclosure automatically, or manually by using the **chquorum** command.

**User response:** Manage the control enclosure, and ensure that all drives within the enclosure are online before resubmitting the command.

#### CMMVC7014E • CMMVC7024E

CMMVC7014E The command cannot be initiated because one or more of the drives are not supported for this RAID level.

**Explanation:** Only certain RAID levels are supported in some configurations.

**User response:** Consult the configuration guide to determine supported RAID levels.

CMMVC7015E The command cannot be initiated because one or more of the drives are located in the wrong node.

**Explanation:** For RAID 0, all of the members must be located in the same node. For RAID 1 or RAID 10, mirrored pairs must be located in different nodes.

**User response:** Consult the configuration guide to determine which drives to use for the selected RAID level.

CMMVC7016E Authorization has failed because the private key is not valid for the user name that you have specified.

**Explanation:** The private key and user name that you have provided do not match what has been defined on the cluster.

**User response:** Ensure that the private key is valid for the specified user name, and log in again.

CMMVC7017E Login has failed because the maximum number of concurrent CLI sessions has been reached.

**Explanation:** The cluster supports up to 10 concurrent CLI sessions. The login attempt would have exceeded the supported limit.

**User response:** Reduce the number of open CLI sessions, and log in again.

### CMMVC7018E The command failed because the requested VDisk size is too large.

**Explanation:** The system has a maximum size for virtual disks (VDisks) that is currently 256 TB. While creating a new VDisk or resizing an existing VDisk, you requested a VDisk size that exceeds the maximum.

**User response:** Resubmit the command with a smaller VDisk size.

CMMVC7019E The command failed because the VDisk size is not a multiple of 512 bytes.

**Explanation:** VDisk capacity must be a complete number of blocks, where one block is 512 bytes. While creating a new VDisk or resizing an existing VDisk,

you requested a VDisk size that is an incomplete number of blocks.

**User response:** Resubmit the command with a valid VDisk size.

CMMVC7020E The command failed because the maximum number of VDisks for this I/O group already exist.

**Explanation:** The system has a limit of VDisks per I/O group. A new VDisk cannot be created in an I/O group that has already reached the limit of VDisks.

**User response:** Choose another I/O group or delete some VDisks in this I/O group.

CMMVC7021E The command failed because the maximum number of VDisk copies already exist.

**Explanation:** The system has a limit on the number of VDisk copies that can be created. An additional VDisk copy cannot be created because the limit has been reached.

**User response:** Delete some existing VDisk copies and resubmit the command.

#### CMMVC7022E The command failed because NTP is

**Explanation:** You have attempted to manually set the cluster time while the cluster is configured to use NTP (network time protocol) to set its time.

**User response:** Disable NTP, and resubmit the command. If you are trying to set the time manually because the cluster time is incorrect, check the settings on the NTP server.

CMMVC7023E The command failed because the requested node name is in use as the failover name of another node.

**Explanation:** You have attempted to add a node to a cluster or rename a node that is already in the cluster. The new name that you have requested for the node is not valid because one of the nodes in the cluster has been configured with the requested new name as its failover name.

**User response:** Either resubmit the command specifying a different node name, or modify the configuration of the node in the cluster to change its matching failover name to a different failover name.

CMMVC7024E The command failed because the maximum number of file systems already exist.

**Explanation:** The maximum number of file systems

has been reached. Additional file systems cannot be created.

**User response:** Remove an unused file system and reissue the command, or extend an existing file system by creating the VDisk there.

## CMMVC7025E The command failed because the VDisk is associated with a file system and cannot be removed under your current user role.

**Explanation:** You are attempting to remove a VDisk that is associated with a file system. However, you do not possess the required role for file system actions and VDisk removal.

**User response:** Resubmit the task using the SONAS **remove VDisk** command.

## CMMVC7026E The command failed because VDisks exist in the file system.

**Explanation:** You are attempting to delete an MDisk group with which VDisks are associated. The MDisk group cannot be removed while the associated VDisks remain.

**User response:** Remove the file system VDisks, and resubmit the command to remove the MDisk group.

## CMMVC7027E The command failed because the requested action is not permitted on a VDisk that is in a file system.

**Explanation:** The VDisk that you have specified is associated with a file system, which disallows the requested action.

**User response:** The command cannot be completed on this VDisk. It will only succeed with a VDisk that is not associated with a file system.

# CMMVC7028E The task cannot be completed because the FlashCopy target VDisk that you have specified is in a Metro Mirror or Global Mirror relationship, and the I/O group of the VDisk is different than that of the proposed FlashCopy mapping.

**Explanation:** The FlashCopy map must be in the same I/O group as the target VDisk because the VDisk is a component of a remote copy relationship.

**User response:** Specify the I/O group of the target VDisk when creating the FlashCopy map.

# CMMVC7029E The task cannot be completed because one or more of the target VDisks of the FlashCopy mappings is the primary of a mirroring Metro Mirror or Global Mirror relationship.

**Explanation:** The target VDisk is part of a remote copy relationship that is active.

**User response:** Either force stop the FlashCopy consistency group or stop any remote copy relationships.

# CMMVC7030E The task cannot be completed because the target VDisk of the FlashCopy mapping is the primary of a mirroring Metro Mirror or Global Mirror relationship.

**Explanation:** The target of the FlashCopy map is a component of an active FlashCopy map.

**User response:** Either force stop the FlashCopy map or stop the remote copy relationship.

# CMMVC7031E The task cannot be completed because the FlashCopy mapping target VDisk is a secondary in a Metro Mirror or Global Mirror relationship, or is the primary in an active relationship.

**Explanation:** The target VDisk of the FlashCopy map is part of an active remote copy relationship.

**User response:** Stop the remote copy relationship.

# CMMVC7032E The task cannot be completed because one or more of the target VDisks of the FlashCopy mappings is either a secondary in a Metro Mirror or Global Mirror relationship or the primary of an active relationship.

**Explanation:** A target VDisk of a FlashCopy map in the consistency group is part of an active remote copy relationship.

**User response:** Stop any remote relationships containing a target VDisk of a map in the consistency group.

### CMMVC7033E The task failed because the current hardware configuration is not valid.

**Explanation:** You have issued the "chnodehw" command to enable new hardware that is faulty, unsupported, or incompletely installed.

**User response:** Follow service procedures as prompted by the management GUI to correct the hardware configuration. Then reissue the command.

#### CMMVC7036E • CMMVC7047E

## CMMVC7036E The action failed because quorum is not permitted on the drive that you have specified.

**Explanation:** Quorum is only permitted on specific drive types. The drive that you have selected will not support quorum.

**User response:** Reissue the command specifying a different drive.

### CMMVC7037E The action failed because the drive cannot be found.

**Explanation:** You have specified a drive does not appear to exist.

**User response:** Reissue the command specifying a different drive.

## CMMVC7038E The action failed because the system was unable to initialize the quorum disk.

**Explanation:** A sequence of SCSI commands must be sent to a quorum disk before it can become available for use. One of these SCSI commands has failed.

**User response:** Fix any errors associated with the drive or MDisk, choose a different resource for quorum, then reissue the command.

## CMMVC7039E The action failed because the specified drive is not online.

**Explanation:** The drive that you have specified is offline possibly as a result of errors.

**User response:** Fix any errors associated with the drive, or choose a different resource for quorum, then reissue the command.

### CMMVC7040E The action failed because the specified MDisk is not online.

**Explanation:** The MDisk that you have specified is offline possibly as a result of errors.

**User response:** Fix any errors associated with the MDisk, or choose a different resource for quorum, then reissue the command.

## CMMVC7041E The action failed because a better quorum candidate is available for use as quorum and override has not been enabled.

**Explanation:** Quorum disks are selected automatically based on a set of selection criteria. The resource that was selected is inferior to an alternative resource.

**User response:** Choose a different resource for quorum, or refer to the quorum documentation before

using the -override parameter.

## CMMVC7042E The action failed because the -override yes parameter was used without a specified drive or MDisk.

**Explanation:** The **-override yes** parameter must specify a drive or MDisk.

**User response:** Reissue the command with the correct syntax.

## CMMVC7043E The action failed because the required extents could not be allocated.

**Explanation:** When an MDisk is specified for quorum, some extents must be allocated for use by the quorum disk. Sufficient extents were not available.

**User response:** Reissue the command using a different MDisk or migrate data from the MDisk to free up sufficient extents.

## CMMVC7044E The action failed because the specified drive is either degraded or excluded.

**Explanation:** The drive that you have specified either contains errors or is in the Excluded state.

**User response:** Fix any errors associated with the drive, or choose a different resource for quorum, then reissue the command.

## CMMVC7045E The action failed because the specified MDisk is either degraded or excluded.

**Explanation:** The MDisk that you have specified either contains errors or is in the Excluded state.

**User response:** Fix any errors associated with the MDisk, or choose a different resource for quorum, then reissue the command.

### CMMVC7046E The action failed because the -rsize option must be set to auto.

**Explanation:** You have run the **mkvdisk** or **addvdiskcopy** command to import a compressed VDisk (using **-compressed** and **-import**). The **-rsize** option must be set with an argument of "auto".

**User response:** Resubmit the command with **-rsize auto**.

## CMMVC7047E The action failed because the validate parameter is not supported for compressed VDisks.

**Explanation:** The command **repairsevdiskcopy -validate** was issued against a compressed VDisk. Unlike thin-provisioned VDisks, compressed VDisks do

not support a validation function.

User response: None.

## CMMVC7048E The action failed because the compressed VDisk copies are not all corrupted.

**Explanation:** You have issued the **repairsevdiskcopy** or **recovervdisk -copy** command against a compressed VDisk copy that is not marked as corrupt. Unlike thin-provisioned VDisk copies, the repair process for compressed VDisk copies can only be run if the system detects that they are corrupted.

**User response:** The issued command is not required. If the VDisk is offline, consult the *Troubleshooting Guide* to resolve the problem.

## CMMVC7049E The command failed because VDisks are obstructing resources required by the compression function.

**Explanation:** Compression could not be enabled because a VDisk prevented internal resources from being reassigned from cache. A VDisk is offline or data could not be flushed from the cache quickly enough.

**User response:** If any VDisks are offline, follow service procedures to bring them online before resubmitting the command.

## CMMVC7050E The command failed because at least one node in the I/O group does not support compressed VDisks.

**Explanation:** Compression is supported only on the CF8 and later models of San Volume Controller node. You have attempted to create a compressed VDisk in an I/O group that contains at least one node that does not meet these requirements.

**User response:** Resubmit the command with a different I/O group.

# CMMVC7051E The command failed because the I/O group contains compressed VDisks. The node being added does not support compressed VDisks.

**Explanation:** Compression is supported only on the CF8 and later models of San Volume Controller node. You have attempted to add a node that does not support compression to an I/O group that already contains at least one compressed VDisk.

**User response:** Add the node to a different I/O group or add a different node to the specified I/O group.

## CMMVC7052E The nested group search parameter is not valid for the target LDAP server type.

**Explanation:** The LDAP server type that you have specified is predefined to perform nested group search.

**User response:** Check your command to ensure that you have specified the correct **type**. Remember that the following rules apply to **type** and **-nestedgroupsearch**:

- If the type is itds, -nestedgroupsearch cannot be processed
- If the type is ad, -nestedgroupsearch can only be set to client or off because there is no server support.
- If the type is **other**, the **-nestedgroupsearch** parameter is fully configurable

After making your correction, resubmit the command.

## CMMVC7053E The task cannot be initiated because the nested group search value (server) is not valid for the target LDAP server type.

**Explanation:** The LDAP server type that you have specified only supports client-side nested group search.

**User response:** Reissue the task specifying client-side nested group search.

## CMMVC7054E The task cannot be initiated because the user name or password of the LDAP administrator was not specified.

**Explanation:** The user name and password of the LDAP administrator are not configured on the cluster as required. Once the credentials are configured, the user name and password can be changed separately.

**User response:** Reissue the task specifying both the LDAP administrator user name and password.

# CMMVC7055E The task cannot be initiated because the specified IP address, port, and base distinguished name (DN) are already configured on an LDAP server.

**Explanation:** The same IP address, port, and base DN exist on more than one LDAP server.

**User response:** Reissue the task specifying an different IP address, port, and base DN.

## CMMVC7056E The task cannot be initiated because the number of LDAP servers has reached the supported maximum.

**Explanation:** The cluster limits the number of LDAP servers that can be configured, and the limit has been reached. To remove a configured LDAP server, the **rmldapserver** command can be submitted.

#### CMMVC7057E • CMMVC7064E

**User response:** Remove a configured LDAP server, and resubmit the task.

## CMMVC7057E The task cannot be initiated because the specified LDAP server is the only configured LDAP server.

**Explanation:** Removing the specified LDAP server would result in the failure of the remote authentication service.

**User response:** Disable the remote authentication service by submitting the **chauthservice** command, and reissue the task.

### CMMVC7058E The task cannot be initiated because no LDAP server is configured.

**Explanation:** The LDAP remote authentication service cannot be used until at least one LDAP server has been configured. To configure LDAP servers, the **mkldapserver** command can be submitted.

**User response:** Configure a valid LDAP server, and reissue the task.

# CMMVC7059E The task cannot be initiated because some remote users are not configured with an SSH key and password for the specified remote authentication service.

**Explanation:** An SSH key and password are required for all users of the remote authentication service. To identify remote users without an SSH key and password, the **1suser** command can be submitted. To configure the user's authentication settings, you can use the **chuser** command.

**User response:** Configure the remote users with an SSH key and password or configure the users as local.

#### CMMVC7060E The task cannot be initiated because the parameters that you have specified are not valid for the LDAP authentication service.

**Explanation:** The authentication service URL, user name, password, and SSL certificate are not configurable for the LDAP authentication service.

**User response:** Reissue the task specifying valid parameters.

## CMMVC7061E The task cannot be initiated because the LDAP administrator user name that you have specified is not valid.

**Explanation:** LDAP administrator user names must be a valid Distinguished Name, NT login, or User Principal Name.

 Distinguished Names must be a sequence of attribute=value pairs separated by a comma (,),

- semicolon (;), or plus sign (+), and include special characters and UTF-8 characters that are appropriately escaped with a backslash (\).
- NT logins are valid for Active Directory only and should be in the format DOMAIN\user. They must not start or end with a period (.) and both DOMAIN and user must exclude characters in the set: \ / :?"
- UPN logins are valid for Active Directory only and must be in the format user@suffix. Both user and suffix must exclude spaces and the following characters: () <> ,;: \ "[]@

**User response:** Reissue the task specifying a valid Distinguished Name, NT login, or User Principal Name.

## CMMVC7062E The task cannot be initiated because you have specified an LDAP attribute that is not valid.

**Explanation:** An LDAP attribute name can contain only alphanumeric characters and hyphens, and the name must begin with a letter.

**User response:** Reissue the task specifying a valid LDAP attribute name.

## CMMVC7063E The task cannot be initiated because the Distinguished Name that you have specified is not valid.

**Explanation:** A Distinguished Name must be a sequence of attribute=value pairs separated by a comma (,), semicolon (;), or plus sign (+) that includes special characters and UTF-8 characters escaped with a backslash (\).

**User response:** Reissue the task specifying a valid Distinguished Name.

## CMMVC7064E User authentication failed because one or more LDAP servers could not be contacted.

**Explanation:** The LDAP server is not operating correctly or an incorrect IP address and port are defined for the LDAP authentication service. The event log has been logged and the corresponding service procedure can be used to resolve this issue. To change the IP address and port of an LDAP server, a security administrator role can submit the **chldapserver** command.

**User response:** Ensure that the LDAP servers are operating correctly. Ensure that the IP address and port defined for each LDAP server is correct, and reissue the task.

## CMMVC7065E User authentication failed because a timeout occurred while communicating with one or more LDAP servers.

**Explanation:** A timeout occurred while the cluster was attempting to contact the LDAP servers. This timeout might be caused by a TCP/IP network problem, the LDAP servers not operating correctly, or by an incorrect IP address and port being defined for the LDAP servers. The event has been logged and the corresponding service procedure can be used to resolve this issue. To change the IP address and port of an LDAP server, a security administrator can use the **chldapserver** command.

**User response:** Ensure that LDAP servers and the TCP/IP network between them and the cluster are functional. Ensure that the IP address and port defined for each LDAP server is correct, and reissue the task.

## CMMVC7066E User authentication failed because an SSL connection could not be established with one or more LDAP servers.

**Explanation:** An incorrect LDAP security configuration exists on the cluster or an SSL certificate on the cluster is not valid. The event was logged and the corresponding service procedure is available to resolve this issue. To turn off transport layer security, a security administrator can submit the **chldap** command or submit the **chldapserver** command to set the SSL certificate for an LDAP server.

**User response:** Ensure that the SSL configuration on each LDAP server is correct and that the SSL certificate defined in the cluster for each LDAP server is correct, or ensure that Transport Layer Security is disabled. Then reissue the task.

## CMMVC7067E User authentication failed because one or more LDAP servers rejected an anonymous bind attempt.

**Explanation:** A user name and password were not specified on the cluster for LDAP authentication and the LDAP server has refused an attempt to bind anonymously. The event has been logged and the corresponding service procedure can be used to resolve this issue. To configure a user name and the password for LDAP authentication, a security administrator can submit the **chldap** command.

**User response:** Ensure that all LDAP servers are configured to allow anonymous bind, or configure a user name and password for LDAP authentication. Then reissue the task.

# CMMVC7068E User authentication failed because one or more LDAP servers rejected an attempt to bind with the LDAP administrator credentials configured on the cluster.

**Explanation:** A user name and password were configured on the cluster for LDAP authentication and an LDAP server has refused an attempt to bind with these credentials. The event has been logged and the corresponding service procedure can be used to resolve this issue. To change the user name and password defined on the cluster, a security administrator can submit the **chldap** command.

**User response:** Ensure that the LDAP credentials configured on the cluster match the credentials that are configured on all LDAP servers, and reissue the task.

## CMMVC7069E User authentication failed because one or more LDAP servers report an incorrect user name or password.

**Explanation:** The user name and password that you have provided do not match any user name and password on the configured LDAP servers. If the password for the user name has recently changed on the configured LDAP servers, it may be necessary to force the cluster to refresh its authentication cache. To force a refresh, a security administrator can submit the **chauthservice -refresh** command.

**User response:** Ensure that the user name and password are correct. Ensure that any recently changed passwords are flushed from the cache of the cluster, and reissue the task.

#### CMMVC7070E User authentication failed because the LDAP user attribute is incorrectly configured on one or more LDAP servers.

**Explanation:** The LDAP configuration on the cluster specifies an LDAP user attribute that does not exist on the LDAP server. Users cannot be identified by user name because the attribute is incorrectly configured. The event has been logged and the corresponding service procedure is available to resolve this issue. To specify a different user attribute, a security administrator can submit the **chldap** command.

**User response:** Ensure that the LDAP user attribute specified on the cluster is correct. Ensure that the schema on the configured LDAP servers includes the specified attribute, and reissue the task.

#### CMMVC7071E User authentication failed because the LDAP group attribute is incorrectly configured on one or more LDAP

**Explanation:** The LDAP configuration on the cluster

#### CMMVC7072E • CMMVC7079E

specifies an LDAP group attribute that does not exist on the LDAP server. The groups to which a user belongs cannot be identified because the attribute is incorrectly configured. The event has been logged and the corresponding service procedure can be used to resolve this issue. To specify a different group attribute, a security administrator can submit the **chldap** command.

**User response:** Ensure that the LDAP group attribute specified on the cluster is correct. Ensure that the schema on the configured LDAP servers includes the specified attribute, and reissue the task.

#### CMMVC7072E User authentication failed because the LDAP group attribute is not in a valid format on one or more LDAP

**Explanation:** The LDAP group attribute in the user entry on the configured LDAP servers is in an invalid format. The event has been logged and the corresponding service procedure can be used to resolve this issue. The attribute must be a multivalued attribute containing the distinguished names of groups, or a colon-separated list of up to eight user group names.

**User response:** Ensure that the LDAP group attribute is correctly formatted on the LDAP servers, and reissue the task.

#### CMMVC7073E User authentication failed because the LDAP audit log attribute is not configured correctly on one or more LDAP servers.

**Explanation:** The LDAP configuration on the cluster specifies an LDAP audit log attribute that does not exist on the LDAP server. The string to use in the audit log cannot be identified because this attribute is incorrectly configured. The event has been logged and the corresponding service procedure can be used to resolve this issue. To specify a different audit log attribute, a security administrator can issue the **chldap** command.

**User response:** Ensure that the LDAP audit log attribute is correctly specified on the cluster. Ensure that the schema on the LDAP servers includes the specified attribute, and reissue the task.

## CMMVC7074E The task cannot be initiated because the user could not be found on any of the configured LDAP servers.

**Explanation:** The remote user is configured but either no entry for the user exists on the configured LDAP servers, or more than one entry was found. The event has been logged and the corresponding service procedure can be used to resolve this issue.

**User response:** Ensure that the user name is unique on the LDAP servers. Ensure that the LDAP bind

credentials allow the LDAP server to be searched, and reissue the task.

## CMMVC7075I The LDAP task completed successfully.

**Explanation:** The LDAP task completed successfully.

**User response:** None.

### CMMVC7076E VOLUME cannot be created with VALUE without VALUE.

**Explanation:** You are attempting to create a thin provisioned file system volume without compression. Thin provisioned file system volumes must include compression.

**User response:** Create a thin provisioned file system volume with compression or create a file system volume without thin provisioning.

## CMMVC7077E The command failed because adding a thin provisioned copy to a file system volume is not allowed.

**Explanation:** You are attempting to add a VDisk copy to a file system volume that is not compressed but is thin provisioned. Only copies with compression or without thin provisioning can be added to file system volumes.

**User response:** Add a copy either with compression or without thin provisioning to the file system volume.

## CMMVC7078E The command cannot be initiated because adding a copy to the storage pool of file system VDisks is not allowed.

**Explanation:** You are attempting to add a VDisk copy to a file system volume from a different storage pool. Only copies from the same storage pool can be added to file system volumes.

**User response:** Add a VDisk copy to a storage pool within the same file system VDisk, only.

## CMMVC7079E The command failed because a volume copy must be different when added to a file system volume.

**Explanation:** You are only allowed to add a different volume copy to perform conversions between uncompressed and compressed.

**User response:** Add a compressed copy to a file system volume with an uncompressed copy or an uncompressed copy to a file system volume with a compressed copy.

## CMMVC7080W The compressed storage used by the cluster is approaching the capacity that is licensed.

**Explanation:** You are being informed that compressed storage in use by the cluster has nearly reached the total licensed capacity.

**User response:** Compare your actual and planned usage of compression.

## CMMVC7081W The compressed storage used by the cluster has exceeded the capacity that is licensed.

**Explanation:** You are being informed that compressed storage in use by the clustered system exceeds the total licensed capacity.

**User response:** Reduce the use of compressed storage or purchase additional licensing.

## CMMVC7082W The number of control enclosures with compressed VDisks exceeds the number that are licensed.

**Explanation:** You are being informed that the licensed number of control enclosures that can contain compressed VDisks has been exceeded.

**User response:** Reduce or consolidate compressed VDisks or purchase additional licensing.

### CMMVC7083E The specified number of control enclosures is not valid.

**Explanation:** The valid range of values for licensed control enclosures is 0–4. The value that you specify must be within this range.

**User response:** Specify a value between 0 and 4.

## CMMVC7084E The action failed because the command is not permitted for compressed VDisks.

**Explanation:** The command that you have submitted is not valid on compressed VDisks.

**User response:** Do not submit this command for a compressed VDisk.

## CMMVC7154E The task cannot be completed because the specified FlashCopy mapping is controlled by a Metro Mirror or Global Mirror relationship.

**Explanation:** The Metro Mirror or Global Mirror relationship under which the specified FlashCopy mapping is controlled prevents completion of the task.

**User response:** Check whether the specified task is permitted under the configuration of the Metro Mirror

or Global Mirror relationship.

# CMMVC7155E The Create FlashCopy mapping task cannot be initiated because the source or target VDisk is being used as a change VDisk for a Metro Mirror or Global Mirror relationship.

**Explanation:** A VDisk cannot become the source or target of a FlashCopy mapping while in use as a change VDisk in a Metro Mirror or Global Mirror relationship.

**User response:** Specify a VDisk other than the source or target that is currently in use.

# CMMVC7156E The change VDisk could not be associated because it is already a source or target VDisk in an existing FlashCopy mapping.

**Explanation:** A change VDisk cannot be associated if the same VDisk is the source or target of a FlashCopy mapping.

**User response:** Specify a VDisk other than the source or target that is currently in use.

# CMMVC7157E The change VDisk could not be associated because the Metro Mirror or Global Mirror relationship has a VDisk on this cluster that is the target of a FlashCopy mapping in a different I/O group.

**Explanation:** The I/O group of the change VDisk conflicts with an I/O group in the relationship with which an association was attempted.

**User response:** Ensure that no conflicting I/O groups exist.

# CMMVC7158E The change VDisk could not be associated because the Metro Mirror or Global Mirror relationship has a VDisk on this cluster that is already involved in the maximum number of FlashCopy mappings.

**Explanation:** The change VDisk cannot cause another VDisk to exceed the number of FlashCopy mappings allowed.

**User response:** Reduce the number of FlashCopy mappings in the VDisk that has reached its maximum.

# CMMVC7159E The change VDisk could not be associated because the Metro Mirror or Global Mirror relationship has a VDisk on this cluster that is in an I/O group with no online nodes.

#### CMMVC7160E • CMMVC7169E

**Explanation:** The nodes of an I/O group must be brought online before the change VDisk can be associated.

**User response:** Ensure that the nodes of the I/O group are online.

CMMVC7160E The change VDisk could not be associated because the I/O group has insufficient free bitmap space.

**Explanation:** The I/O group must have additional bitmap space to allow the change VDisk to be associated.

**User response:** Increase the total bitmap space of the I/O group.

CMMVC7161E The change VDisk could not be associated because the master change VDisk can only be configured from the master cluster, and the auxiliary change VDisk from the auxiliary cluster. The change VDisk must be configured from the remote cluster.

**Explanation:** A change VDisk must be associated from a cluster of the same type (master or auxiliary).

**User response:** Configure the change VDisk from the remote cluster.

CMMVC7162E The change VDisk could not be associated because one is already configured for the specified Metro Mirror or Global Mirror relationship.

**Explanation:** A change VDisk has been previously configured for the specified Metro Mirror or Global Mirror relationship.

**User response:** Ensure that the change VDisk is associated where a change VDisk has not been configured.

CMMVC7163E The change VDisk could not be associated because it is already involved in a Metro Mirror or Global Mirror relationship.

**Explanation:** The change VDisk is currently associated with a Metro Mirror or Global Mirror relationship.

**User response:** Choose an unassociated change VDisk for the specified Metro Mirror or Global Mirror relationship.

CMMVC7164E The change VDisk could not be associated because its size is different from those in the Metro Mirror or Global Mirror relationship.

**Explanation:** A change VDisk cannot be associated

with VDisks of a different size.

**User response:** Choose a change VDisk with a size that matches those with which it is being associated.

CMMVC7165E The change VDisk could not be disassociated because the Metro Mirror or Global Mirror relationship does not have one configured.

**Explanation:** An attempt was made to disassociate a change VDisk where one does not currently exist.

**User response:** Verify whether the intended change VDisk was specified.

CMMVC7166E The change VDisk could not be disassociated because it is currently in use by the Metro Mirror or Global Mirror relationship.

**Explanation:** An attempt was made to disassociate a change VDisk that is currently in use.

**User response:** Verify whether the intended change VDisk was specified.

CMMVC7167E The change VDisk could not be associated because it is mapped to a host.

**Explanation:** A change VDisk cannot be associated if it is mapped to a host.

**User response:** Unmap the change VDisk from its host, or choose a different change VDisk.

CMMVC7168E The VDisk-to-host mapping was not created because the VDisk is a change VDisk for a Metro Mirror or Global Mirror relationship.

**Explanation:** A VDisk cannot be mapped to a host if it is associated as a change VDisk.

**User response:** Choose a different change VDisk.

CMMVC7169E The Remote Copy relationship could not be deleted because this would corrupt the secondary VDisk.

**Explanation:** The deletion of the relationship is being prevented as a safeguard against corrupting the secondary. The result can be prevented by allowing resynchronization, or by overriding the safeguard.

**User response:** Allow the relationship to become synchronized before deleting, or reissue the command with the **-force** flag to allow corruption of the secondary.

CMMVC7170E The Remote Copy relationship could not be created because the specified master VDisk is already a change VDisk for a different relationship.

**Explanation:** A master VDisk cannot be selected as a change VDisk of a Remote Copy relationship while currently defined for a different relationship.

**User response:** Choose a different master VDisk.

CMMVC7171E The Remote Copy relationship could not be created because the specified auxiliary VDisk is already a change VDisk for a different relationship.

**Explanation:** An auxiliary VDisk cannot be selected as a change VDisk of a Remote Copy relationship while currently defined for a different relationship.

**User response:** Choose a different auxiliary VDisk.

CMMVC7172E Enabling access to the secondary VDisk of the Remote Copy relationship could not be completed in a reasonable time.

**Explanation:** A timeout occurred before the task could be completed. The relationship is continuing to enable access, and will have a state of idling when access is enabled.

**User response:** Check the event log for any events to be resolved, and resubmit the task.

CMMVC7173E Enabling access to the secondary
VDisks of the Remote Copy consistency
group could not be completed in a
reasonable time.

**Explanation:** A timeout occurred before the task could be completed. The consistency group is continuing to enable access, and will have a state of idling when access is enabled.

**User response:** Check the event log for any problems that need to be resolved, and resubmit the task.

CMMVC7174E The task cannot be completed because the other cluster is running a software version that is not recent enough.

**Explanation:** The software version of the one of the clusters is not supported.

**User response:** Upgrade the software version of the cluster.

CMMVC7175E Enabling access to the secondary
VDisks of the Remote Copy consistency
group could not be completed because
the relationships in the group are not
mutually consistent.

**Explanation:** The relationships in the consistency group must be mutually consistent before access to the secondary VDisks can be enabled.

**User response:** Ensure that the relationships in the Remote Copy consistency group are mutually consistent.

CMMVC7176E The Remote Copy relationship could not be added to the consistency group because the cycling modes do not match.

**Explanation:** The cycling modes of the Remote Copy relationship and the consistency group to which it is being added must match.

**User response:** Ensure that the cycling modes match.

CMMVC7177E The Remote Copy relationship could not be added to the consistency group because the cycling periods do not match

**Explanation:** The cycling periods of the Remote Copy relationship and the consistency group to which it is being added must match.

**User response:** Ensure that the cycling periods match.

CMMVC7178E The Remote Copy relationship could not be started in a reasonable time. It is now stopped.

**Explanation:** A timeout occurred before the task could be completed.

**User response:** Check the event log for any problems that need to be resolved, and resubmit the task.

CMMVC7179E The Remote Copy consistency group could not be started in a reasonable time. It is now stopped.

**Explanation:** A timeout occurred before the task could be completed.

**User response:** Check the event log for any problems that need to be resolved, and resubmit the task.

CMMVC7180E The Remote Copy relationship could not be started because no master change VDisk is defined.

**Explanation:** A master change VDisk must be defined for the Remote Copy relationship.

#### CMMVC7181E • CMMVC8061E

**User response:** Define a master change VDisk.

CMMVC7181E The Remote Copy relationship could not be started because no auxiliary change VDisk is defined.

**Explanation:** An auxiliary change VDisk must be defined for the Remote Copy relationship.

User response: Define an auxiliary change VDisk.

CMMVC7182E The Remote Copy consistency group could not be started because no master change VDisk is defined.

**Explanation:** A master change VDisk must be defined for the Remote Copy consistency group.

User response: Define a master change VDisk.

CMMVC7183E The Remote Copy consistency group could not be started because no auxiliary change VDisk is defined.

**Explanation:** An auxiliary change VDisk must be defined for the Remote Copy consistency group.

**User response:** Define an auxiliary change VDisk.

CMMVC7184E The Remote Copy consistency group could not be started because no auxiliary change VDisk is defined.

**Explanation:** An auxiliary change VDisk must be defined for a Remote Copy consistency group.

**User response:** Define an auxiliary change VDisk.

CMMVC7185E The change VDisk could not be associated because the Metro Mirror or Global Mirror relationship has a VDisk on this cluster that is in a different I/O group.

**Explanation:** The I/O group of the change VDisk conflicts with an I/O group in the relationship with which an association was attempted.

**User response:** Ensure that no conflicting I/O groups exist.

CMMVC7186E The Remote Copy relationship was not created because the master virtual disk (VDisk) is in a file system.

**Explanation:** The specified task cannot be performed while the master VDisk is in a file system.

**User response:** Choose a different master VDisk, if the specified VDisk cannot be removed from the file system.

CMMVC7187E The Remote Copy relationship was not created because the auxiliary virtual disk (VDisk) is in a file system.

**Explanation:** The specified task cannot be performed while the auxiliary VDisk is in a file system.

**User response:** Choose a different auxiliary VDisk, if the specified VDisk cannot be removed from the file system.

CMMVC7188E The command failed because the master virtual disk (VDisk) is in a file system.

**Explanation:** The specified task cannot be performed on a master VDisk while it is in a file system.

**User response:** Choose a different master VDisk, if the specified VDisk cannot be removed from the file system.

CMMVC7189E The change VDisk could not be associated because it is in a file system.

**Explanation:** The specified change VDisk cannot be associated while it is in a file system.

**User response:** Choose a different change VDisk, if the specified VDisk cannot be removed from the file system.

CMMVC8060E DHCP fallback is not supported on this platform.

**Explanation:** User tried to set the service IP via DHCP with fallback enabled. This platform does not support the fallback option.

**User response:** Set the service IP via DHCP without fallback enabled. This product does not support the fallback option.

CMMVC8061E The command failed because the hardware configuration of the local cluster is not compatible with the software of a partnered cluster.

**Explanation:** The software version of the local cluster is newer than the software version of a partnered cluster, and additional hardware has been enabled that is not supported by the older software on the partnered cluster

**User response:** Either upgrade the software on the partnered cluster, turn off the new hardware on the local cluster, or stop the remote copy relationship with the remote cluster. Use the CLI command **chnodehardware -legacy** to disable hardware that is not supported by older software versions.

### CMMVC8062E Cannot remove the latest I/O group from the volume access set.

**Explanation:** Running this command removes access to all the I/O groups in the access set.

**User response:** Before you run the command again, either modify the I/O group list so that it does not include all the I/O groups that provide access to the volume or add more I/O groups to the access set.

# CMMVC8063E The command failed because the VDisk is associated with a file system and your requested action can not be completed under your current user role.

**Explanation:** You are attempting to complete an action on a VDisk that is associated with a file system. However, you do not possess the required role for file system actions.

**User response:** Execute command through SONAS VDisk command.

# CMMVC8064E The command failed because the VDisk is associated with a file system and only the real capacity of a compressed file system VDisk can be changed.

**Explanation:** You are attempting to resize a VDisk that is associated with a file system. However, you can only resize the real capacity of a file system VDisk if it is compressed.

**User response:** The command cannot be completed on this VDisk. It will only succeed with a VDisk that is not associated with a file system or a with a compressed file system Vdisk.

## CMMVC8065E The action failed because the specified port is for management only.

**Explanation:** The action failed because the specified port is for management only.

**User response:** Try another port which is not marked as management\_only in the output of **lsportip**.

### CMMVC8066E The action failed because the specified port is not installed.

**Explanation:** The action failed because the specified port is not installed.

**User response:** Use a port that is shown in the output of **lsportip** but which is not marked as management\_only.

# CMMVC8067E The attempt to add the node into the cluster has failed because the node is in paced ccu mode and the cluster must be prepared for upgrade using the same package as is currently installed on the paced ccu node.

Explanation: The paced ccu upgrade requires that the cluster be prepared for upgrade first. The user is using paced ccu/manual upgrade mode and they are trying to add a node into the cluster at the latest code level (they wish to ultimately end up at), however the code level of the node they are trying to add requires that the cluster is prepared for upgrade before attempting the addnode command, or the cluster is already prepared but the cluster was prepared at a different code level from the version of software on the adding node.

**User response:** The user must prepare the cluster for upgrade with the same software version as the paced ccu node being added, therefore the user must either abort the upgrade and re-prepare the cluster with the correct package, or the user must install the correct version of code on the node they want as a paced ccu so it matches the cluster version. Or if the user didn't prepare the cluster, then prepare the cluster with the same code as the paced ccu node.

# CMMVC8068E The attempt to prepare the cluster for upgrade has failed because the cluster has already been prepared with a different package level. The upgrade must first be aborted before reattempting the upgrade.

**Explanation:** The user has prepared the cluster for upgrade with one level package and then attempted to prepare the upgrade with a different, higher level package or attempted to automate the upgrade to a higher level after the cluster was prepared with a lower level package.

**User response:** The user must abort the current upgrade that is in progress and re-prepare with the desired upgrade package.

# CMMVC8069E The attempt to prepare the cluster for upgrade has failed because the previous upgrade is in prepare\_failed state. The previous upgrade must first be aborted before reattempting the upgrade.

**Explanation:** The current status of **lssoftwareupgradestatus** reports the upgrade as prepare\_failed. This is an indication the user has already attempted to prepare an upgrade, or started an upgrade and in either scenario, the prepare has failed due to offline vdisks. The cache flush has failed.

**User response:** The user needs to correct the error that caused the prepare to fail. Offline vdisks are the most

#### CMMVC8070E • CMMVC8077E

likely cause, also node resets may cause the prepare to fail too. Then the upgrade must be aborted with the **applysoftware -abort** command, then the user should reattempt the upgrade.

CMMVC8070E The applysoftware prepare timed out because an attempt to make the virtual disk cache empty took too long. The command will be completed asynchronously. Use lssoftwareupgradestatus to monitor the progress.

**Explanation:** The applysoftware prepare timed out because an attempt to make the virtual disk cache empty took too long. The command will be completed asynchronously. Use **lssoftwareupgradestatus** to monitor the progress. The state will be reported as prepared when successfully completed.

**User response:** Wait until the prepare completes and **lssoftwareupgradestatus** reports prepared.

CMMVC8071E The upgrade package supplied cannot be installed using service state whilst maintaining the cluster configuration on this node. To maintain the cluster configuration on this node, this package can only be installed with applysoftware or pacedccu mode. This package can be installed in service state using the -ignore flag, however the cluster state will be destroyed and

cluster configuration will be lost from

Explanation: A software upgrade to this level cannot be issued using service state without using the <code>-ignore</code> flag. Since <code>-ignore</code> removes the cluster configuration from the node, to maintain the cluster configuration the package can only be installed with automated <code>applysoftware</code> or manual mode paced ccu. <code>-ignore</code> should not be used without understanding the consequences because it is a <code>very</code> dangerous command.

the node.

**User response:** Use the correct procedure to upgrade to the code package.

CMMVC8072E Access iogrp parameter not valid when creating a filesystem vdisk.

**Explanation:** Access iogrp parameter not valid when creating a filesystem vdisk.

**User response:** Rerun **mkvdisk** without the **-accessiogrp** parameter or without the **-filesystem** parameter.

CMMVC8073E Host cannot be removed as there is a vdisk that is accessible from multiple iogrps including one of the iogrps specified.

**Explanation:** If a vdisk is mapped to a host, it must be mapped in all of the iogrps in which it is accessible. The **rmhostiogrp** command fails if it would leave the system in this state.

**User response:** Use **lshostvdiskmap** to find the list of vdisks that are mapped to the host in multiple iogrps. Then for each one either a) remove the host/vdisk mapping or b) remove the iorgp that the host is being removed from the vdisk's access iogrp set.

CMMVC8074E The entry in the event log cannot be fixed because the given sequence number is out of range.

**Explanation:** The event log entry sequence number must be in the range 100 to 9,999,999 inclusive.

**User response:** Please supply a valid event log entry sequence number in the range 100 to 9,999,999 inclusive.

CMMVC8075E An entry with the given sequence number cannot be found in the event log.

**Explanation:** The fix request has failed because an entry with the given sequence number cannot be found in the event log.

**User response:** Please supply a sequence number of an entry that exists in the event log.

CMMVC8076E The entry in the event log cannot be fixed because it has expired or is in the monitoring state.

**Explanation:** The entry in the event log cannot be fixed because it has expired or is in the monitoring state.

**User response:** Expired and monitoring entries in the event log cannot be fixed.

CMMVC8077E The MTM format must be XXXX-YYY where X is a numeric value, and Y is numeric or upper case character.

**Explanation:** The user has attempted to change the MTM but provided an incorrect format.

**User response:** Reissue the command with the MTM with the correct format. The format must be XXXX-YYY where XXXX are numeric values and YYY are alphanumeric characters. Any alphabetic characters must be upper case.

CMMVC8078E The volume is accessible through more than one I/O group, and the host being mapped to the volume does not support volumes being mapped from multiple I/O groups.

**Explanation:** The volume is accessible through more than one I/O group, and the host being mapped to the volume does not support volumes being mapped from multiple I/O groups.

**User response:** Choose a different host or volume to map.

CMMVC8079E The volume is accessible through more than one I/O group, and the host being mapped to the volume has an iSCSI name. iSCSI hosts do not support volumes being mapped from multiple I/O groups.

**Explanation:** The volume is accessible through more than one I/O group, and the host being mapped to the volume has an iSCSI name. iSCSI hosts do not support volumes being mapped from multiple I/O groups.

**User response:** Choose a different host or volume to map.

CMMVC8080E The host has at least one volume mapped which is accessible through more than one I/O group, and the port being added is from a host system which does not support volumes being mapped from multiple I/O groups.

**Explanation:** The host has at least one volume mapped which is accessible through more than one I/O group, and the port being added is from a host system which does not support volumes being mapped from multiple I/O groups.

**User response:** Choose a different port to add to the host.

CMMVC8081E The host has at least one volume mapped which is accessible through more than one I/O group, and the port being added is from a host with an iscsi name. Iscsi hosts do not support volumes being mapped from multiple I/O groups.

**Explanation:** The host has at least one volume mapped which is accessible through more than one I/O group, and the port being added is from a host with an iscsi name. Iscsi hosts do not support volumes being mapped from multiple I/O groups.

**User response:** Choose a different port to add to the host.

CMMVC8082E At least one host mapped to the volume does not support volumes being mapped from multiple I/O groups.

**Explanation:** At least one host mapped to the volume does not support volumes being mapped from multiple I/O groups.

**User response:** Unmap the host which does not support access from multiple I/O groups.

CMMVC8083E At least one host mapped to the volume has an iscsi name. Iscsi hosts do not support volumes being mapped from multiple I/O groups.

**Explanation:** At least one host mapped to the volume has an iscsi name. Iscsi hosts do not support volumes being mapped from multiple I/O groups.

**User response:** Unmap the host which does not support access from multiple I/O groups.

CMMVC8097E The drive cannot be managed because it has become unreachable.

**Explanation:** This message occurs if the user tries to change the use of the drive too soon after the drive has been inserted or the enclosure has been connected for the first time. It can also occur because of a hardware fault or if the user tries to change the use of a drive that has been removed from the system but is already managed.

**User response:** Wait and try again. If this doesn't work after 10 minutes, replace the drive. A drive that has been removed can still have its use changed to unused.

#### Appendix. Accessibility features for IBM SAN Volume Controller

Accessibility features help a user who has a physical disability, such as restricted mobility or limited vision, to use software products successfully.

#### **Accessibility features**

These are the major accessibility features associated with the SAN Volume Controller Information Center:

- You can use screen-reader software and a digital speech synthesizer to hear what is displayed on the screen. PDF documents have been tested using Adobe Reader version 7.0. HTML documents have been tested using JAWS version 13.0.
- This product uses standard Windows navigation keys.

#### Keyboard navigation

You can use keys or key combinations to perform operations and initiate menu actions that can also be done through mouse actions. You can navigate the *SAN Volume Controller Information Center* from the keyboard by using the shortcut keys for your browser or screen-reader software. See your browser or screen-reader software Help for a list of shortcut keys that it supports.

#### IBM and accessibility

See the IBM Human Ability and Accessibility Center for more information about the commitment that IBM has to accessibility.

#### **Notices**

This information was developed for products and services offered in the U.S.A.

IBM may not offer the products, services, or features discussed in this document in other countries. Consult your local IBM representative for information on the products and services currently available in your area. Any reference to an IBM product, program, or service is not intended to state or imply that only that IBM product, program, or service may be used. Any functionally equivalent product, program, or service that does not infringe any IBM intellectual property right may be used instead. However, it is the user's responsibility to evaluate and verify the operation of any non-IBM product, program, or service.

IBM may have patents or pending patent applications covering subject matter described in this document. The furnishing of this document does not grant you any license to these patents. You can send license inquiries, in writing, to:

IBM Director of Licensing IBM Corporation North Castle Drive Armonk, NY 10504-1785 U.S.A.

For license inquiries regarding double-byte character set (DBCS) information, contact the IBM Intellectual Property Department in your country or send inquiries, in writing, to:

Intellectual Property Licensing Legal and Intellectual Property Law IBM Japan Ltd. 19-21, Nihonbashi-Hakozakicho, Chuo-ku Tokyo 103-8510, Japan

The following paragraph does not apply to the United Kingdom or any other country where such provisions are inconsistent with local law: INTERNATIONAL BUSINESS MACHINES CORPORATION PROVIDES THIS PUBLICATION "AS IS" WITHOUT WARRANTY OF ANY KIND, EITHER EXPRESS OR IMPLIED, INCLUDING, BUT NOT LIMITED TO, THE IMPLIED WARRANTIES OF NON-INFRINGEMENT, MERCHANTABILITY OR FITNESS FOR A PARTICULAR PURPOSE. Some states do not allow disclaimer of express or implied warranties in certain transactions, therefore, this statement may not apply to you.

This information could include technical inaccuracies or typographical errors. Changes are periodically made to the information herein; these changes will be incorporated in new editions of the publication. IBM may make improvements and/or changes in the product(s) and/or the program(s) described in this publication at any time without notice.

Any references in this information to non-IBM Web sites are provided for convenience only and do not in any manner serve as an endorsement of those Web sites. The materials at those Web sites are not part of the materials for this IBM product and use of those Web sites is at your own risk.

IBM may use or distribute any of the information you supply in any way it believes appropriate without incurring any obligation to you.

Licensees of this program who wish to have information about it for the purpose of enabling: (i) the exchange of information between independently created programs and other programs (including this one) and (ii) the mutual use of the information which has been exchanged, should contact:

IBM Corporation
Almaden Research
650 Harry Road
Bldg 80, D3-304, Department 277
San Jose, CA 95120-6099
U.S.A.

Such information may be available, subject to appropriate terms and conditions, including in some cases, payment of a fee.

The licensed program described in this document and all licensed material available for it are provided by IBM under terms of the IBM Customer Agreement, IBM International Program License Agreement or any equivalent agreement between us.

Any performance data contained herein was determined in a controlled environment. Therefore, the results obtained in other operating environments may vary significantly. Some measurements may have been made on development-level systems and there is no guarantee that these measurements will be the same on generally available systems. Furthermore, some measurements may have been estimated through extrapolation. Actual results may vary. Users of this document should verify the applicable data for their specific environment.

Information concerning non-IBM products was obtained from the suppliers of those products, their published announcements or other publicly available sources. IBM has not tested those products and cannot confirm the accuracy of performance, compatibility or any other claims related to non-IBM products. Questions on the capabilities of non-IBM products should be addressed to the suppliers of those products.

All statements regarding IBM's future direction or intent are subject to change or withdrawal without notice, and represent goals and objectives only.

This information is for planning purposes only. The information herein is subject to change before the products described become available.

This information contains examples of data and reports used in daily business operations. To illustrate them as completely as possible, the examples include the names of individuals, companies, brands, and products. All of these names are fictitious and any similarity to the names and addresses used by an actual business enterprise is entirely coincidental.

#### COPYRIGHT LICENSE:

This information contains sample application programs in source language, which illustrate programming techniques on various operating platforms. You may copy, modify, and distribute these sample programs in any form without payment to IBM, for the purposes of developing, using, marketing or distributing application programs conforming to the application programming interface for the operating platform for which the sample programs are written. These examples have not been thoroughly tested under all conditions. IBM, therefore, cannot guarantee or imply reliability, serviceability, or function of these programs. The sample programs are provided "AS IS", without warranty of any kind. IBM shall not be liable for any damages arising out of your use of the sample programs.

If you are viewing this information softcopy, the photographs and color illustrations may not appear.

#### **Trademarks**

IBM trademarks and special non-IBM trademarks in this information are identified and attributed.

IBM, the IBM logo, and ibm.com® are trademarks or registered trademarks of International Business Machines Corp., registered in many jurisdictions worldwide. Other product and service names might be trademarks of IBM or other companies. A current list of IBM trademarks is available on the web at Copyright and trademark information at www.ibm.com/legal/copytrade.shtml.

Adobe and the Adobe logo are either registered trademarks or trademarks of Adobe Systems Incorporated in the United States, and/or other countries.

Intel, Intel logo, Intel Xeon, and Pentium are trademarks or registered trademarks of Intel Corporation or its subsidiaries in the United States and other countries.

Linux is a registered trademark of Linus Torvalds in the United States, other countries, or both.

Microsoft, Windows, Windows NT, and the Windows logo are trademarks of Microsoft Corporation in the United States, other countries, or both.

UNIX is a registered trademark of The Open Group in the United States and other countries.

Java and all Java-based trademarks and logos are trademarks or registered trademarks of Oracle and/or its affiliates.

### Index

| Special characters -filtervalue argument xxv | backup commands (continued)<br>help 110                         | CLI (command-line interface) (continued) preparing SSH client on AIX or Linux 6 |
|----------------------------------------------|-----------------------------------------------------------------|---------------------------------------------------------------------------------|
|                                              | С                                                               | preparing SSH client on Windows 2 using to update clustered system              |
| A                                            | •                                                               | license 12                                                                      |
| about this document                          | cancellivedump command 359                                      | CLI commands                                                                    |
| sending comments xvi                         | catauditlog command 105                                         | chcluster                                                                       |
| accessibility                                | caterrlog command 143                                           | modifying cluster (system) IP                                                   |
| disability xi, 597                           | caterrlogbyseqnum command 143                                   | address 66                                                                      |
| features 597                                 | cfgportip command 115                                           | chcurrentuser 74                                                                |
| keyboard xi, 597                             | changing 70                                                     | chfcmap 35                                                                      |
| navigation 597                               | passwords 79                                                    | chlicense 12                                                                    |
| overview xi                                  | charray command 87<br>charraymember command 88                  | chsystem                                                                        |
| repeat rate                                  | chauthservice command 447                                       | changing clustered system gateway                                               |
| up and down buttons 597                      | chcluster command 117                                           | address 67                                                                      |
| shortcut keys 597                            | chcontroller commands 155                                       | changing relationship                                                           |
| accessing                                    | chcurrentuser command 449                                       | bandwidth 67                                                                    |
| publications 597                             | chdrive command 158                                             | modifying cluster (system) IP                                                   |
| addcontrolenclosure command 181              | chemail command 165                                             | address 66                                                                      |
| addhostiogrp command 217                     | chemailserver command 167                                       | chuser 74                                                                       |
| addhostport command 217                      | chemailuser command 168                                         | chusergrp 73                                                                    |
| adding                                       | chenclosure command 181                                         | lscluster                                                                       |
| nodes 15                                     | chenclosurecanister command 182                                 | changing relationship                                                           |
| addmdisk command 369                         | chenclosureslot command 183                                     | bandwidth 67                                                                    |
| addnode command 113                          | chenclosurevpd command 425                                      | modifying clustered (system) IP                                                 |
| addvdiskaccess command 472                   | cherrstate command 143                                          | address 66                                                                      |
| addvdiskcopy command 467                     | cheventlog command 146                                          | lscurrentuser 74                                                                |
| applydrivesoftware command 157               | chfcconsistgrp command 201                                      | lsfcconsistgrp 35, 36                                                           |
| applymdisksoftware command 363               | chfcmap command 201                                             | lsfcmap 32, 35<br>lslicense 12                                                  |
| applysoftware command 141, 419               | chhost command 218                                              | lssystem                                                                        |
| array commands                               | chiogrp command 122                                             | changing clustered system gateway                                               |
| charray 87                                   | chldap command 450                                              | address 67                                                                      |
| charraymember 88<br>lsarray 90               | chldapserver command 453                                        | displaying clustered system                                                     |
| lsarrayinitprogress 93                       | chlicense command 197                                           | properties 13                                                                   |
| lsarraylba 94                                | chmdisk command 363                                             | lssytem                                                                         |
| lsarraymember 95                             | chmdiskgrp command 370                                          | modifying clustered (system) IP                                                 |
| lsarraymembergoals 97                        | chnode / chnodecanister command 125 chnodehw / chnodecanisterhw | address 66                                                                      |
| lsarraymemberprogress 99                     | command 127                                                     | lsuser 74                                                                       |
| lsarraysyncprogress 100                      | chnodeled command 426                                           | lsusergrp 73                                                                    |
| mkarray 101                                  | chpartnership command 377                                       | lsvdisk 32                                                                      |
| overview 87                                  | chquorum command 364                                            | mkfcconsistgrp 35                                                               |
| recoverarray 103                             | chrcconsistgrp command 378                                      | mkfcmap 32                                                                      |
| recoverarraybysystem 103                     | chrcrelationship command 379                                    | mkuser 74                                                                       |
| rmarray 104                                  | chserviceip command 426                                         | mkusergrp 73                                                                    |
| audit log commands                           | chsnmpserver command 169                                        | prestartfcconsistgrp 36                                                         |
| catauditlog 105                              | chsyslogserver command 170                                      | rmuser 74                                                                       |
| dumpauditlog 106                             | chsystem command 117                                            | rmusergrp 73                                                                    |
| lsauditlogdumps 107                          | chsystemip command 121                                          | setlocale 79<br>startfcconsistgrp 36                                            |
| overview 105                                 | chuser command 454                                              | cluster date and time                                                           |
| authentication                               | chusergrp command 455                                           | setting 12                                                                      |
| SSH logins 1                                 | chvdisk command 473                                             | cluster error log                                                               |
|                                              | chwwnn command 428                                              | displaying 143                                                                  |
| D                                            | clear command 110                                               | clustered system commands                                                       |
| В                                            | cleardumps command 128, 419                                     | rmportip 134                                                                    |
| backup and restore commands 109              | clearerrlog command 143                                         | clustered system                                                                |
| backup command 109                           | CLI (command-line interface)                                    | authentication                                                                  |
| backup commands                              | configuring PuTTY 3                                             | configuring clustered system                                                    |
| backup 109                                   | getting started 11                                              | iSCSI 70                                                                        |
| clear 110                                    |                                                                 |                                                                                 |

| clustered system (continued) configuring for iSCSI 68 configuring iSCSI authentication 70 | commands 450, 453, 458, 459, 460, 462,<br>464<br>addcontrolenclosure 181 | commands (continued)<br>dumpmdiskbadblocks 366<br>exit 423 |
|-------------------------------------------------------------------------------------------|--------------------------------------------------------------------------|------------------------------------------------------------|
| recovering nodes 53                                                                       | addhostiogrp 217                                                         | expandvdisksize 477                                        |
| clustered system commands                                                                 | addhostport 217                                                          | finderr 145                                                |
| addnode 113                                                                               | addmdisk 369                                                             | getstatus 456                                              |
| cfgportip 115                                                                             | addnode 113                                                              | help 110                                                   |
| chiogrp 122                                                                               | addvdiskaccess 472                                                       | includemdisk 367                                           |
| chnode/ chnodecanister 125                                                                | addvdiskcopy 467                                                         | installsoftware 430                                        |
| chsystem 117                                                                              | applydrivesoftware 157                                                   | leavecluster 431                                           |
| chsystemip 121                                                                            | applymdisksoftware 363                                                   | licensing 197                                              |
| cleardumps 128, 419                                                                       | applysoftware 141, 419                                                   | livedump 359                                               |
| cpdumps 129                                                                               | backup 109                                                               | ls2145dumps 225, 423                                       |
| detectmdisk 130                                                                           | cancellivedump 359                                                       | lsarray 90                                                 |
| mkcluster 432                                                                             | catauditlog 105                                                          | lsarrayinitprogress 93                                     |
| ping 131                                                                                  | caterrlog 143                                                            | lsarraylba 94                                              |
| setpwdreset 136                                                                           | caterrlogbyseqnum 143                                                    | lsarraymember 95                                           |
| setsystemtime 135                                                                         | cfgportip 115                                                            | lsarraymembergoals 97                                      |
| settimezone 137                                                                           | charray 87                                                               | lsarraymemberprogress 99                                   |
| stopsystem 139                                                                            | charraymember 88                                                         | lsarraysyncprogress 100                                    |
| clustered system diagnostic and                                                           | chauthservice 447                                                        | lsauditlogdumps 107                                        |
| service-aid commands                                                                      | chcluster 117                                                            | lscimomdumps 225, 423                                      |
| applysoftware 141                                                                         | chcontroller 155                                                         | lsclustervpd 423                                           |
| cheventlog 146                                                                            | chcurrentuser 449                                                        | lscmdstatus 405                                            |
| clearerrlog 143                                                                           | chdrive 158                                                              | lscontrolenclosurecandidate 188                            |
| dumperrlog 144, 420                                                                       | chemail 165                                                              | lscontroller 236                                           |
| finderr 145                                                                               | chemailserver 167                                                        | lscontrollerdependentvdisks 240                            |
| overview 141                                                                              | chemailuser 168                                                          | lscopystatus 225                                           |
| setlocale 152, 435                                                                        | chenclosure 181                                                          | lscurrentuser 240                                          |
| svqueryclock 153                                                                          | chenclosurecanister 182                                                  | lsdependentvdisks 356                                      |
| writesernum 153                                                                           | chenclosureslot 183                                                      | lsdiscoverystatus 241                                      |
| clustered systems 232, 450, 453, 458, 459,                                                | chenclosurevpd 425                                                       | lsdrive 159                                                |
| 460, 462, 464                                                                             | cherrstate 143                                                           | lsdrivelba 161                                             |
| configuring iSCSI alias 69                                                                | cheventlog 146                                                           | lsdumps 242                                                |
| deleting nodes 63                                                                         | chfcconsistgrp 201                                                       | lsemailserver 243                                          |
| gateway address                                                                           | chfcmap 201                                                              | lsemailuser 244                                            |
| changing 67                                                                               | chhost 218                                                               | lsenclosure 184                                            |
| modifying iSCSI alias 69                                                                  | chiogrp 122                                                              | lsenclosurebattery 186                                     |
| properties 13                                                                             | chlicense 197                                                            | lsenclosurecanister 189                                    |
| removing nodes 63                                                                         | chmdisk 363                                                              | lsenclosurepsu 191                                         |
| shutting down 80                                                                          | chmdiskgrp 370                                                           | lsenclosureslot 193                                        |
| updating                                                                                  | chnode/ chnodecanister 125                                               | lserrlogbyfcconsistgrp 145                                 |
| license 12                                                                                | chnodehw / chnodecanisterhw 127                                          | lserrlogbyfcmap 145                                        |
| viewing                                                                                   | chnodeled 426                                                            | lserrlogbyhost 145                                         |
| license 12                                                                                | chpartnership 377                                                        | lserrlogbyiogrp 145                                        |
| clustered systems commands                                                                | chquorum 364                                                             | lserrlogbymdisk 145                                        |
| startstats 137                                                                            | chrcconsistgrp 378                                                       | lserrlogbymdiskgp 145                                      |
| clustered sytem commands                                                                  | chrcrelationship 379                                                     | lserrlogbynode 145                                         |
| rmnode / rmnodecanister 132                                                               | chserviceip 426                                                          | lserrlogbyrcconsistgrp 145                                 |
| clusters                                                                                  | chsnmpserver 169                                                         | lserrlogbyrcrelationship 146                               |
| error logs 80                                                                             | chsyslogserver 170                                                       | lserrlogbyvdisk 146                                        |
| logs 80                                                                                   | chsystem 117                                                             | lserrlogdumps 146, 423                                     |
| viewing feature logs 80                                                                   | chsystemip 121                                                           | lseventlog 146                                             |
| command 162                                                                               | chuser 454                                                               | lsfabric 245                                               |
| command-line interface (CLI)                                                              | chusergrp 455                                                            | lsfcconsistgrp 247                                         |
| configuration 2                                                                           | chvdisk 473                                                              | lsfcmap 249                                                |
| configuring PuTTY 3                                                                       | chwwnn 428                                                               | lsfcmapcandidate 251                                       |
| getting started 11                                                                        | clear 110                                                                | lsfcmapdependentmaps 253                                   |
| preparing SSH clients on AIX or                                                           | cleardumps 128, 419                                                      | lsfcmapprogress 252                                        |
| Linux 6                                                                                   | clearerrlog 143                                                          | lsfeaturedumps 254, 423                                    |
| preparing SSH clients on Windows 2                                                        | cpdumps 129                                                              | lsfiles 405                                                |
| using to update clustered system                                                          | cpfiles 429                                                              | lsfreeextents 254                                          |
| license 12                                                                                | detectmdisk 130                                                          | lshardware 406                                             |
| using to view clustered system                                                            | dumpallmdiskbadblocks 365                                                | lshbaportcandidate 254                                     |
| license 12<br>Command-line interface messages                                             | dumparriog 144 420                                                       | lshost 255                                                 |
| overview 501                                                                              | dumperrlog 144, 420<br>dumpinternallog 199                               | lshostiogrp 258<br>lshostvdiskmap 259                      |
| OVELVIEW JUL                                                                              | aumphicinanog 199                                                        | isitostvaiskiitap 200                                      |

| commands (continued) lisiogr 261 microsite 432 microsite 432 sites products 264 microsite 432 microsite 432 sites and 26 september 272 microsite 432 microsite 432 microsite 432 microsite 432 microsite 432 microsite 434 sites and 26 september 275 microsite 434 sites and 26 september 275 microsite 434 sites and 275 microsite 434 sites and 275 microsite 434 sites and 275 microsite 435 microsite 435 microsite |                                       |                          |                          |
|----------------------------------------------------------------------------------------------------|---------------------------------------|--------------------------|--------------------------|
| lsiogrphost 263  lsiocitatedumps 265, 423  lsiocitatedumps 265, 423  lsicinate 265  lsicines 266  lsicines 266  lsicines 266  lsicines 266  lsicines 267  lsicines 267  lsicines 268  lsicines 268  lsicines 268  lsicines 268  lsicines 268  lsicines 268  lsicines 268  lsicines 268  lsicines 268  lsicines 268  lsicines 273  lsicines 275  lsicines 275  ls |                                       |                          |                          |
| sloiopthose 263 423 biotracedumps 265, 423 biotracedumps 265, 423 biotracedumps 265, 423 biotracedumps 265, 423 biotracedumps 265, 423 biotracedumps 265, 423 biotracedumps 265, 423 biotracedumps 265 biocnse 266 biocnse 266 biocnse 266 biocnse 266 biocnse 266 biocnse 266 biocnse 266 biocnse 266 biocnse 266 biocnse 266 biocnse 266 biocnse 266 biocnse 266 biocnse 267 biocnse 267 biocnse 268 biocnse 268 biocnse 268 biocnse 268 biocnse 268 biocnse 272 biordisklyp 276 biordisklyp 276 biordisklyp 276 biordisklyp 276 biordisklyp 276 biordisklyp 276 biordisklyp 276 biordisklyp 278 biordisklyp 278 biordisklyp 278 biordisklyp 278 biordisklyp 278 biordisklyp 278 biordisklyp 278 biordisklyp 278 biordisklyp 278 biordisklyp 278 biordisklyp 278 biordisklyp 278 biordisklyp 278 biordisklyp 279 biordisklyp 279 biordisklyp |                                       |                          |                          |
| bisotitsdeumps 265, 423 m/cmap 204 mkhost 220 mkhost 220 mkhost 220 mkhost 220 mkhost 220 mkhost 220 mkhost 220 mkhost 220 mkhost 220 mkhost 220 mkhost 220 mkhost 220 mkhost 220 mkhost 220 mkhost 220 mkhost 220 mkhost 220 mkhost 220 mkhost 220 mkhost 220 mkhost 220 mkhost 220 mkhost 220 mkhost 220 mkhost 220 mkhost 221 startconsistgrp 384 mkrerolationship 384 mkrerolationship 384 mkrerolationship 384 mkrerolationship 385 startceal-tail-oship 392 startceal-tail-oship 392 mkhost 220 mkhost 456 mkhost 270 mkhost 270 mkhost 456 mkhost 270 mkhost 456 mkhost 270 mkhost 456 mkhost 270 mkhost 456 mkhost 270 mkhost 456 mkhost 270 mkhost 270 mkhost 27 |                                       |                          |                          |
| Sisteracedumps 265, 423 Sisceracedumps 265, 423 Sisteracedumps 260 Sisceracedump 399, 360 Sisteracedump 399, 360 Sisteracedump 399, 360 S |                                       |                          | ±.                       |
| lsicense 296 360 mkhost 220 mkndiskgrp 371 startfroorsistgrp 210 slavedump 359, 360 lsmdisk 267 mkycrodistorship 384 mkrcelationship 384 mkrcensistgrp 384 mkrcensistgrp 384 mkrcensistgrp 384 mkrcensistgrp 384 mkrcensistgrp 384 mkrcensistgrp 384 mkrcensistgrp 384 mkrcensistgrp 384 mkrcensistgrp 384 mkrcensistgrp 384 mkrcensistgrp 384 mkrcensistgrp 384 mkrcensistgrp 384 mkrcensistgrp 385 mkiskednent 275 mksysfogserver 175 mksysfogserver 175 mksysfogserver 176 mksysfogserver 176 mksysfogserver 178 mksysfogserver 178 mksysfogserver 179 mkrdiskhostmap 486 modeledependentwdisks 288 ping 131 mysparmersispondidate 287 mkrdiskhostmap 486 protestartfroamp 208 protestartfroamp 208 protestartfroamp 209 prestartfroamp 208 protestartfroamp 209 prestartfroamp 209 prestartfroamp |                                       | 0 1                      |                          |
| lsilvedump 393 930 on kpartnership 383 mixecrosistyrp 384 mixecrosistyrp 384 mixecrosistyrp 384 mixecrosistyrp 384 mixecrosistyrp 384 mixecrosistyrp 384 mixecrosistyrp 384 mixecrosistyrp 385 startcredationship 392 mixeraltonship 384 mixecrosistyrp 385 mixecrosistyrp 384 mixeraltonship 384 mixeraltonship 384 startsretic 437 startsats 137 mixeraltonship 385 startsretic 437 startsats 137 mixeraltonship 386 mixeraltonship 386 mixeraltonship 386 moveedisk 476 mixeraltonship 386 moveedisk 476 moveedisk 476  | -                                     |                          |                          |
| lsilveclump 339,360   mkpartnership 383   startreconsistgrp 390   smdisk 267   mkycroalistorship 384   mkrcrelationship 384   startrecellationship 392   startservice 437   startists 137   startists 137   st |                                       |                          | 0 1                      |
| Ismdisk-candidate 273   Ismdisk-candidate 273   Ismdisk-candidate 273   Ismdisk-candidate 273   Ismdisk-candidate 275   Ismdisk-candidate 275   Ismdisk-candidate 275   Ismdisk-candidate 275   Ismdisk-candidate 275   Ismdisk-candidate 280   Ismdisk-candidate 287   Ismdisk-candidate 287   Ismdisk-candidate 287   Ismdisk-candidate 287   Ismdisk-candidate 288   Isno-dectard-candidate 287   Ismdisk-candidate 288   Isno-dechw / Isno-decansiter-bar 288   Isno-dechw / Isno-decansiter-bar 288   Isno-dechw / Isno-decansiter-bar 289   Ispartner-ship-command 303   Ispartner-ship-command 303   Ispartner-ship-command 304   Ispartner-ship-command 305   Ispartner-ship-command 305   Ispart   |                                       | 01                       | *                        |
| Smidiskandidate 273   Smidiskcyttmi 275   Smidiskcyttmi 275   Smidiskcyttmi 275   Smidiskcyttmi 275   Smidiskcyttmi 275   Smidiskcyttmi 275   Smidiskcyttmi 275   Smidiskcyttmi 275   Smidiskcyttmi 276   Smidiskcyttmi 276   Sm   | <u> </u>                              |                          |                          |
| smidsketurn 275 smidskyrp 276 smidskyrp 276 smidskyrp 276 smidskyrp 276 smidskyrp 276 smidskyrp 276 smidskyrp 276 smidskyrp 276 smidskyrp 276 smidskyrp 276 smidskyrp 282 smidskyrp 282 smidskyrp 282 smidskyrp 282 smidskyrp 282 smidskyrp 282 smidskyrp 282 smidskyrp 282 smidskyrp 282 smidskyrp 282 smidskyrp 282 smidskyrp 282 smidskyrp 282 smidskyrp 282 smidskyrp 282 smidskyrp 282 smidskyrp 282 smodecandidate 287 smodechyr 1 snodecanisterby 287 spartnership command 30 spartnership command 30 spartnership command 30 spartnership command 30 spartnership command 30 spartnership command 30 spartnership command 30 spartnership command 30 spartnership command 30 spartnership command 30 spartnership command 312 screenfall on ship condidate 239, 304 sports 301 screenfall on ship command 312 screenfall on ship command 312 screenfall on ship command 312 screenfall on ship command 313 screenfall on ship command 314 screenfall on ship command 315 screenfall on ship command 316 screenfall on ship command 317 screenfall on ship command 318 screenfall on ship command 319 screenfall on ship command 319 screenfall on sh |                                       | 0 1                      | <u> </u>                 |
| lsmdiskeytent 275 Ismdiskipp 276 Ismdiskiba 272 Ismdiskiba 272 Ismdiskiba 272 Ismdiskiba 272 Ismdiskiba 272 Ismdiskiba 272 Ismdiskiba 272 Ismdiskiba 273 Ismdiskiba 272 Ismdiskiba 273 Ismdiskiba 274 Ismdiskiba 275 Ismdiskiba 275 Ismdiskiba 276 Ismdiskiba 278 Ismdiskiba 278 Ismdiskiba 278 Ismdiskiba 278 Ismdiskiba 278 Ismdiskiba 278 Ismdiskiba 278 Ismdiskiba 278 Ismdiskiba 278 Ismdiskiba 278 Ismdiskiba 278 Ismdiskiba 278 Ismdiskiba 278 Ismdiskiba 278 Ismdiskiba 278 Ismdiskiba 278 Ismdiskiba 278 Ismdiskiba 279 Ismdiskiba 279 Ismdiskiba 288 Ismdiskiba 279 Ismdiskiba 279 Ism |                                       |                          |                          |
| lsmdiskkpr 276 Ismdiskmerber 280 Ismdiskmerber 280 Ismdiskmerber 2 | ÷                                     |                          |                          |
| lsmdiskhba 272 smdiskmember 280 smdisknember 280 smdisknember 282 smodechendentvidsks 288 snodedependentvidsks 288 snodestals / Isnodecanistershu 288 snodestals / Isnodecanistershu 288 snodestals / Isnodecanistershu 289 snodestals / Isnodecanistershu 290 spartnership command 303 spartnership command 303 spartnership command 303 spartnership command 303 spartnership command 303 spartnership command 303 spartnership command 304 spartnership command 305 spartnership command 307 spartnership command 308 spartnership command 309 spartnership command 309 spartnership command 309 spartnership command 301 spartnership command 303 spartnership command 303 spartnership command 304 spartnership command 305 spartnership command 306 spartnership command 307 spartnership command 308 spartnership command 308 spartnership command 309 spartnership command 309 spartnership a90 recovervdiskysystem 490 recovervdiskysystem 490 recovervdiskysystem 490 recovervdiskysystem 490 recovervdiskysystem 490 recovervdiskysystem 490 recovervdiskysystem 490 recovervdiskysystem 490 recovervdiskysystem 490 recovervdiskysystem 490 recovervdiskysystem 490 recovervdiskysystem 490 recovervdiskysystem 490 recovervdiskystem 490 recovervdiskystem 490 recovervdiskystem  |                                       |                          |                          |
| lsmigrate 280 Ismigrate 282 Ismodecandidate 287 Ismodecapendentvidisks 288 Ismodelw / Ismodecanisterstate 290 Ismodestati / Ismodecanisterstate 290 Ismodestati / Ismodecanisterstate 290 Isportine 305 Ismodely / Ismodecanisterstate 290 Isportine 305 Isportine 305 Isportine 305 Isportine 305 Isportine 305 Isportine 305 Isportine 305 Isportine 305 Isportine 305 Isportine 305 Isportine 305 Isportine 305 Isportine 305 Isportine 305 Isportine 305 Isportine 305 Isportine 305 Isportine 305 Isportine 305 Isportine 312 Isportine 312 Isportine 312 Isportine 312 Isroelationship 316 Isroelationship 316 Isroelationship 316 Isroelationship 316 Isroelationship 316 Isroelationship 316 Isroelationship 316 Isroelationship 324 Isroelationship 324 Isportine 325 Isportine 325 Isportine 325 Isportine 325 Isportine 325 Isportine 325 Isportine 326 Issumpserver 329 Issumpserver 329 Issumpserver 329 Issumpserver 329 Issumpserver 329 Issumpserver 329 Issumpserver 329 Isportine 332 Isportine 332 Isportine 332 Isportine 332 Isportine 332 Isportine 349 Isvdisk damp 350 Isportine 349 Isvdisk damp 350 Isportine 349 Isvdisk damp 350 Isportine 349 Isvdisk damp 350 Isportine 349 Isvdisk damp 350 Isportine 349 Isvdisk damp 350 Isportine 349 Isvdisk damp 350 Isportine 349 Isvdisk damp 350 Isportine 349 Isvdisk damp 350 Isportine 340 Isportine 340 I |                                       |                          |                          |
| lsmigrate 282 Isnodecandidate 287 Isnodecondidate 287 Isnodecondidate 287 Isnodecondidate 287 Isnodecondidate 288 Isnodelw / Isnodeconisterstate 290 Isnodecyd / Isnodeconisterstate 297 Isnodecyd / Isnodeconisterstate 297 Isnodecyd / Isnodeconisterstate 297 Isnodecyd / Isnodeconisterstate 290 Isnodecyd / Isnodeconisterstate 290 Isnodecyd / Isnodeconisterstate 290 Isnodecyd / Isnodeconisterstate 290 Isnodecyd / Isnodeconisterstate 290 Isnodecyd / Isnodeconisterstate 290 Isnodecyd / Isnodeconisterstate 290 Isnodecyd / Isnodeconisterstate 290 Isnodecyd / Isnodeconisterstate 290 Isnodecyd / Isnodeconisterstate 290 Isportise 301 Ispartnership command 303 Ispartnership command 303 Ispartnership and atta 319 Ispartnership and atta 319 Ispartne |                                       |                          | ±.                       |
| Isnodechendrivdisks 288 Isnodehw / Isnodecanisterhw 288 Isnodehw / Isnodecanisterhw 288 Isnodehw / Isnodecanisterhw 288 Isnodeshaft / Isnodecanisterhw 288 Isnodeshaft / Isnodecanisterhw 288 Isnodeshaft / Isnodecanisterhw 297 Isparthership command 303 Isparthership command 303 Isparthership and 433 Isparthership command 304 Isparthership command 304 Isparthership command 304 Isparthership command 304 Isparthership command 304 Isparthership command 304 Isparthership command 304 Isparthership command 304 Isparthership command 304 Isparthership command 304 Isparthership command 304 Isparthership command 304 Isparthership command 304 Isparthership command 304 Isparthership and 433 Irecalationship 305 Isparthership command 304 Isparthership and 433 Irecalationship 306 Isparthership command 304 Isparthership and 433 Irecalationship 306 Isparthership and 434 Irestration 433 Irecalationship 306 Irecalationship 306 Irecalati |                                       |                          |                          |
| Isnodedependentvdisks 288   Sanodedeyal / Isnodedeyal / Isnodedeyal / Isnodedeyal / Isnodecanistershus 290   Prestartfconsistgrp 206, 210   Prestartfcondershus 281   Prestartfcondershus 290   Prestartfcondershus 290   Presta   | 8                                     | -                        |                          |
| lsnodehw / Isnodecanistersthz 290 prestartfcronsistgrp 206, 210 stoppreclationship 396 stopservice 439 stopsystem 139 lspartnership command 303 recoverary 103 stopsystem 139 stopsystem 139 stopsystem 1 |                                       |                          |                          |
| Isnodestals / Isnodecanisterstats 290   Prestartfcmap 208   Isnodevold / Isnodecanisterstats 290   Prestartfcmap 208   Isnodevold / Isnodecanistery 297   Isportnership command 303   Precoverary 103   Precoverary 103   Prestartfcmap 208   Prestartfcmap 208   Prestartfcmap 209   Prestartfcmap 208   Prestartfcmap 208   Prestartfcmap 208   Prestartfcmap 208   Prestartfcmap 209   Prestartfcmap 209   Presta   | 1                                     | 1 0                      | 1 01                     |
| lsandevpd / Isnodevanistervpd 297 lspartnership command 303 lspartnership command 303 lspartnership command 312 lspartnership as 312 lspartnership as 324 lspartnership as 324 lspartnership as 325 lspartnership as 324 lspartnership as 324 lspartnership as 324 lspartnership as 324 lspartnership as 324 lspartnership as 324 lspartnership as 324 lspartnership as 324 lspartnership as 324 lspartnership as 324 lspartnership as 324 lspartnership as 324 lspartnership as 324 lspartnership as 324 lspartnership as 42 lspartnership as 42 lspartnership as 42 lspartnership as 42 lspartnership as 42 lspartnership as 42 lspartnership as 42 lspartnership as 42 lspartnership as 42 lspartnership as 42 lspa | lsnodestats / lsnodecanisterstats 290 |                          |                          |
| lspartnership command 303 recoverarrayby-system 103 stoptrace 444 spartnership candidate 239, 304 recovervdisk 488 lsportfic 309 recovervdisk 489 recovervdisk 499 recovervdisk 499 recovervdisk 499 repairsevdisk copy 490 repairsevdisk copy 490 repairsevdisk copy 491 rescuenced 433 restartservice 434 restartservice 434 restarts 411 restored 437 restartservice 434 restartservice 434 restarts 411 restored 437 restartservice 434 restartservice 434 restarts 437 restartservice 435 restartservice 436 restarts 437 restartservice 436 restarts 437 restartservice 436 restarts 437 restartservice 436 restarts 431 restartservice 436 restartservice 436 restartservice 443 restarting 412 restarting 412 restarting 412 restarting 413 restartservice 436 restarting 413 restarting 415 restarting 415 restarting 415 restarting 416 restarting 416 restarting 417 restarting 417 restarting 418 restarting 418 restarting 418 restarting 419 restarting 419 restarti | lsnodevpd / lsnodecanistervpd 297     |                          |                          |
| lspartnershipcandidate 239, 304 lsportis 309 lsportip 305 lsportip 305 lsportip 305 lsportis 311 lsquorum 312 lsrconsistgrp 313 lsrcelationship 316 lsrcrelationship 316 lsrcrelationship 316 lsrcrelationship 316 lsrcrelationship 316 lsrcrelationship 319 lsrcrelationship 319 lsrcrelationship 319 lsrcrelationship 319 lsrcrelationship 310 lsrcrelationship 321 lsrepairevdiskcopy 320 lsrepairevdiskcopyprogress 321 lsrepairevdiskcopyprogress 322 lsrepairevdiskcopyprogress 322 lsrepairevdiskcopyprogress 322 lsrepairevdiskcopyprogress 322 lsremotiskdependentmaps 324 lsroute 325 lsremotiskdependentmap 324 lsroute 325 lsservicerodes 409 lsservicerodes 409 lsserv | · · · · · · · · · · · · · · · · · · · |                          | 2 7                      |
| lsportfs 309 recovervdiskbysystem 489 switchrconsistgrp 397 sportp 305 lsportsas 311 repairvdiskcopy 490 repairvediskcopy 490 repairvediskcopy 490 repairvediskcopy 491 rescuenced 433 resetationship 316 rescuenced 433 restartservice 434 restartservice 434 restartservice 435 restarts 411 remosting 210 restored 409 remove 409 remove 409 restored 409 remove 409 remove 409 remove 409 remove 409 restored 409 remove 409 remove 409 remove 409 restored 409 remove 409 remove 409 re |                                       | recovervdisk 488         |                          |
| Isportsas 311 repairsevdiskcopy 490 testemail 180 testemail 180 testemail 180 testemail 180 triggerenclosuredump 195 triggerenclosuredump 195 triggerenclosuredump 195 triggerenclosuredump 195 triggerenclosuredump 195 triggerenclosuredump 195 triggerenclosuredump 195 triggerenclosuredump 195 triggerenclosuredump 195 triggerenclosuredump 195 triggerenclosuredump 195 triggerenclosuredump 369 user management 447 writesernum 153 serpairsevdiskcopyprogress 320 restore 111 user management 447 writesernum 153 serpairsevdiskcopyprogress 324 rememailuser 176 rememailuser 176 servicerecommendation 411 remote 325 rememailuser 176 rememailuser 176 seservicerecommendation 411 remote 325 remote 325 remote 326 remote 327 remote 328 remote 329 sesoricerecommendation 411 remote 329 sesoricerecommendation 411 remote 329 remote 330 remote 4 remote authentication service using 288 sesoftwaredumps 330, 425 remote 331 remote authentication service using 288 sesoftwaredumps 330, 425 remote 332 remote authentication service using 288 subjects 332 remote 332 remote authentication service with 18 suser 332 remote 333 remote authentication service with 18 suser 332 remote 334 service information 495 service lask 492 remote 348 sendimentoryemail 178 service information 496 service lask 425 service lask 425 |                                       | recovervdiskbyiogrp 490  | switchrcconsistgrp 397   |
| Isguorum 312 repair/diskcopy 491 testemail 180 triggerenclosuredump 195 triggerenclosuredump 195 triggerenclosuredump 150 triggerenclosuredump 150 triggerenclostedump 150 triggerenclostedump 150 triggerenclostedump 150 triggerenclostedump 150 triggerenclostedump 150 triggerenclostedump 150 triggerenclostedump 150 triggerenclostedump 150 triggerenclostedump 150 triggere | lsportip 305                          | recovervdiskbysystem 489 | switchrcrelationship 398 |
| Isrcelationship 316 reschassword 434 triggerenclosuredump 195 Isrcelationship 216 restpassword 434 triggerivedump 361 Isrcelationshipprogress 320 restore 111 user analyse of triggerivedump 369 Isrcelationshipprogress 321 rmarray 104 writesernum 153 Isrepairvediskcopyprogress 322 rmemailserver 176 commands/ Isnodecanister Isrwdiskdependentmaps 324 rmemailuser 176 lsservicerecommendation 411 rmhost 222 rmhostiogrp 229 comments, sending xvi communications Isservicestatus 411 rmhost 222 rmhostiogrp 222 disservicerecommendation 411 rmhost 222 rmhostiogrp 222 dissoftwaredumps 330, 425 rmmdisk. 373 rmmdisk. 373 rmmdisk. 373 rmmode / rmnode / rmnode canister 132 rmpartnership 387 rmode / rmnode / rmnode  | lsportsas 311                         |                          | t3recovery 439           |
| Isrcrelationship 316 resetpassword 434 triggerlivedump 361 strepairsochiperogress 320 restore 111 user management 447 user barrelationshipprogress 320 restore 111 user management 447 user barrelationshipprogress 321 rmarray 104 user management 447 writesernum 153 comments and strepairsochiskopyprogress 322 rmemailserver 176 commands/ Isnodecanister Isnode 282 strout 325 rmfcconsistgrp 209 rmfcmap 210 rmhost 222 rmbostiogrp 222 disks 46 configuring lassor vice status 411 rmhost 222 rmbostiogrp 222 disks 46 configuring Isnode and virtual disks 46 configuring Isnode 282 communications determining between hosts and virtual disks 46 configuring Isnode 282 communications and virtual disks 46 configuring Isnode 282 communications and virtual disks 46 configuring Isnode 282 communications and virtual disks 46 configuring Isnode 282 communications and virtual disks 46 configuring Isnode 282 communications and virtual disks 46 configuring Isnode 282 communications and virtual disks 46 configuring Isnode 282 communications determining between hosts and virtual disks 46 configuring Isnode 282 communications and virtual disks 46 configuring Isnode 282 communications and virtual disks 46 configuring Isnode 282 communications and virtual disks 46 configuring Isnode 282 communications determining between hosts and virtual disks 46 configuring Isnode 282 communications determining between hosts and virtual disks 46 configuring Isnode 282 communications determining between hosts and virtual disks 46 configuring Isnode 282 communications determining between hosts and virtual disks 46 configuring Isnode 282 communications determining between hosts and virtual disks 46 configuring Isnode 27 remote authentication service with Lightweight Directory Access Industrial 292 remote authentication service with Industrial 292 remote authentication service with Industrial 292 remote authentication service with Industrial 292 remote authentication service with Industrial 292 remote authentication service with Industrial 292 remote authenticat | lsquorum 312                          |                          | testemail 180            |
| Isrcrelationshipprogress 320 restore 111 using germdiskdump 369 user management 447 using germdiskdump 369 user management 447 using service with 153 commands/ Isnodecanister 18nd 282 comments, sending xvi comments, sending xvi comments, sen | lsrcconsistgrp 313                    | rescuenode 433           | triggerenclosuredump 195 |
| Isrcrelationshipprogress 320 Isrepairsevdiskcopyprogress 321 Isrepairsevdiskcopyprogress 322 Isrmydiskdependentmaps 324 Isroute 325 Isservicenodes 409 Isservicenodes 409 Isservicerecommendation 411 Isservicestatus 411 Isservicestatus 412 Issoftwaredumps 330, 425 Ismmperver 329 Issoftwaredumps 330, 425 Ismmperver 329 Issoftwaredumps 330, 425 Issystem 226 Issystemip 230 Issystemip 230 Issystemip 230 Issystemip 230 Issure 332 Issure 463 Issure 332 Issure 463 Isversicestatus 424 Isversicestatus 425 Isversicestatus 425 Isversicestatus 426 Isversicestatus 437 Isversicestatus 437 Isversicestatus 438 Isversicestatus 439 Isversicestatus 439 Isversicestatus 439 Isversicestatus 439 Isversicestatus 439 Isversicestatus 439 Isversicestatus 439 Isversicestatus 439 Isversicestatus 439 Isversicestatus 439 Isversicestatus 439 Isversicestatus 439 Isversicestatus 447 Iventification service using CLI 72 Iremote authentication service using CLI 72 Iremote authentication service using CLI 72 Ir | lsrcrelationship 316                  | resetpassword 434        | triggerlivedump 361      |
| Isrepairsevdiskcopyprogress 321 rmarray 104 writesernum 153 commands/ Isnodecanister Isrowidiskdependentmaps 324 rmemailuser 176 Isnode 282 comments, sending xvi communications Servicencommendation 411 rmhost 222 determining between hosts and virtual disks 46 configuring ISNS server address 70 purity 3 sestimezones 330, 425 rmportip 134 rmportip 134 remote authentication service using Issystematats 232 rmsconsisting 389 rmuser 463 rmvdiskaccess 342 rmvdisk 492 rmvdiskaccess 342 rmvdisk 492 rmvdiskacces 342 svdiskkedpendentmaps 346 stydiskkacess 342 svdiskkedpendentmaps 349 service information 405 sleeting 42 starting and stopping 42 controller commands/ settimezone 137 service controller commands of commands/ Isnodecanister Iso commands/ Isnode 282 comments, Isnode 282 comments, sending xvi communications determining between hosts and virtual disks 46 configuring iSNS server address 70 purity 3 remote authentication service using CLI 71, 72 remote authentication service with Lightweight Directory Access Protocol (LDAP) using CLI 72 remote authentication service with Tivoli Integrated Portal (TIP) using CLI 71 connecting to the CLI using OpenSSH 8 stoppingFlashCopy 37 consistency group deleting FlashCopy 37 consistency groups, Global Mirror creating 41 setting and stopping 42 starting and stopping 42 controller commands chord of the controller commands and the protocol or controller commands are timed at the protocol or creating 41 deleting 42 modifying 42 starting and stopping 42 controller commands chord or controller commands are timed at the protocol or creating 41 deleting 42 modifying 42 starting and stopping 42 controller commands are timed at the protocol or controller commands are timed at the protocol or controller commands are timed at the protocol or controller commands and the protocol or controller commands are timed at the protocol or controller commands are timed at the protocol or controller commands are timed at the protocol or controller commands are timed at the protocol or controller command |                                       |                          |                          |
| lsrepairvdiskcopyprogress 322 rmemailserver 176 lsrowdiskdependentmaps 324 rmemailuser 176 rmfcconsistgrp 209 rmfcmap 210 lsservicerodes 409 rmfcmap 210 comments, sending xvi communications determining between hosts and virtual disks 46 lsservicestatus 411 rmhostiogrp 222 disks 46 configuring iSNS server address 70 lssoftwaredumps 330, 425 rmmdiskgrp 374 lssoftwaredumps 330, 425 rmmdiskgrp 374 lssoftwaredumps 330, 425 rmmode / rmnode / rmnode canister 132 remote authentication service using lssyslogserver 151 rmpartnership 387 rmcroasistgrp 388 lssystemip 230 rmrcroasistgrp 388 rmrcrelationship 389 rmsmpserver 177 remote authentication service with lsuser 332 rmsmpserver 177 rmsyslogserver 178 lsusergs 333 rmuser 463 rmuser 463 lsvdiskaccess 342 rmvdisk 492 rmvdiskaccess 495 rmvdiskdependentmaps 346 rmvdiskopy 494 lsvdiskdependentmaps 346 rmvdiskopy 494 lsvdiskfcmappings 349 service task 425 setjacate 132 rmstalata 431 setjacket 411 svdiskkmember 352 setlocale 152, 435 setjacate 436 lsvdisksynogress 354 setpacedcu 436 rmetadata 431 setjactoriange 402 settempsshkey 436 migrateevtis 403 settimezone 137 controller of 155 setjacate 135 setjacetoriange 402 settempsshkey 436 migrateevtisk 403 settimezone 137 commands lsnode 282 comments, sending xvi communications communications determining between hosts and virtual disks 46 configurations with communications and etermining between hosts and virtual disks 46 configuring 387 configuring is set setmining 200 communications determining between hosts and virtual disks 46 configuring 387 remote authentication service using CLI 71, 72 remote authentication service using CLI 71, 72 remote authentication service using CLI 71, 72 remote authentication service with Lightweight Directory Access Protocol (LDAP) using CLI 71, 72 remote authentication service with Lightweight Directory Access Protocol (LDAP) using CLI 71 Connecting to the CLI using OpenSSH 8 consistency group, Global Mirror creating 41 deleting 42 modifying 42 starting and stopping 42 consistency groups, Metro Mir |                                       |                          |                          |
| Isrmidiskdependentmaps 324 rmemailuser 176 lsnode 282 comments, sending xvi lsservicendes 409 rmfcmap 210 comments, sending xvi comments, sending xvi consistency addesserve addesserve addesserve addes sending xvi consigu |                                       | •                        |                          |
| Isroute 325                                                                                                    |                                       |                          | •                        |
| lsservicenodes 409 rmfcmap 210 communications determining between hosts and virtual seservicestatus 411 rmhostiogrp 222 determining between hosts and virtual disks 46 configuring is servicestatus 411 rmhostiogrp 222 disks 46 configuring is service and responsible for the CLI 71, 72 remote authentication service using cLI 71, 72 remote authentication service with lightweight Directory Access lssystemip 230 rmrconsistgrp 388 rmrconsistgrp 388 rmrconsistgrp 389 rmrconsistgrp 389 rmrconsistgrp 389 rmsyslogserver 177 remote authentication service with lightweight Directory Access lssystemstats 232 rmsyslogserver 178 remote authentication service with lightweight Directory Access lsvistanezones 331 rmsmpserver 177 remote authentication service with lightweight Directory Access lsvistanezones 331 rmsurgery 463 rmuser 463 rmuser 463 lsvdiskaccess 342 rmsyslogserver 178 remote authentication service with lightweight Directory Access Protocol (LDAP) using CLI 72 remote authentication service with lightweight Directory Access Protocol (LDAP) using CLI 71 remote authentication service with lightweight Directory Access Protocol (LDAP) using CLI 72 remote authentication service with lightweight Directory Access Protocol (LDAP) using CLI 71 remote authentication service with lightweight Directory Access Protocol (LDAP) using CLI 71 remote authentication service with lightweight Directory Access Protocol (LDAP) using CLI 71 remote authentication service with lightweight Directory Access Protocol (LDAP) using CLI 71 remote authentication service with lightweight Directory Access Protocol (LDAP) using CLI 71 remote authentication service with lightweight Directory Access Protocol (LDAP) using CLI 72 remote authentication service with lightweight Directory Access Protocol (LDAP) using CLI 71 remote authentication service with lightweight Directory Access Protocol (LDAP) using CLI 72 remote authentication service with lightweight Directory Access Protocol (LDAP) using CLI 72 remote authentication service with lightweight Directory |                                       |                          |                          |
| lsservicerecommendation 411 rmhost 222 determining between hosts and virtual lsservicestatus 411 rmhostiogrp 222 disk 46 configuring lsseviceskopy 326 rmhostport 223 configuring iSNS server address 70 lssoftwaredumps 330, 425 rmmdisk.grp 374 PuTTY 3 iSNS server address 70 lssoftwaredumps 330, 425 rmmdisk.grp 374 PuTTY 3 remote authentication service using lssyslogserver 151 rmpartnership 387 CLI 71, 72 remote authentication service with lssystem 226 rmportip 134 remote authentication service with lssystemized 230 rmcrelationship 389 Protocol (LDAP) using CLI 72 lstimezones 331 rmsmpserver 177 remote authentication service with lsuser 332 rmsmpserver 177 remote authentication service with lsuser 332 rmsmpserver 178 Tivoli Integrated Portal (TIP) using lsusergp 333 rmuser 463 Connecting to the CLI using OpenSSH 8 lsvdiskaccess 342 rmvdiskaccess 495 deleting FlashCopy 38 lsvdiskdependentmaps 346 rmvdiskaccess 495 deleting FlashCopy 37 consistency group deleting FlashCopy 37 lsvdiskfcmapcopies 348 sendinventoryemail 178 creating 41 lsvdiskfcmappings 349 service information 405 deleting 42 setdiskmap 350 service task 425 setlocale 152, 435 consistency groups, Metro Mirror creating 41 lsvdisksprogress 354 setpacedcu 436 setjuorum 368 setjuorum 368 restrictionage 402 settempshkey 436 controller commands migrateexts 401 settimezone 137 cheontroller 155                                                                                                    |                                       |                          |                          |
| lsservicestatus 411 rmhostiogrp 222 disks 46  lssevdiskcopy 326 rmhostport 223 configuring  lssnmpserver 329 rmmdisk 373 iSNS server address 70  lssoftwaredumps 330, 425 rmmdiskgrp 374 PUTTY 3  lssoftwareupgradestatus 330 rmnode / rmnodecanister 132 remote authentication service using  lssyslogserver 151 rmpartnership 387 CLI 71, 72  lssystemip 230 rmrcconsistgrp 388 Lightweight Directory Access  lssystemistats 232 rmrcrelationship 389 Protocol (LDAP) using CLI 72  lstimezones 331 rmsyslogserver 177 remote authentication service with  lsuser 332 rmuser 463 CLI 71  lsvdisk 334 rmuser 463 CLI 71  lsvdisk access 342 rmvdisk 492 consistency group  lsvdiskaccess 342 rmvdisk 492 consistency group  lsvdiskaccess 345 rmvdisk 492 consistency group  lsvdiskaceshent 347 rmvdiskcopy 494 stoppingFlashCopy 38  lsvdiskfcmapcopies 348 sendinventoryemail 178 creating 41  lsvdiskfcmappings 349 service information 405 deleting 42  lsvdiskhostmap 350 service task 425 modifying 42  lsvdiskmember 352 setlocale 152, 435 consistency groups, Metro Mirror creating 41  lsvdiskspynprogress 355 setpwdreset 136 deleting 42  metadata 431 setquorum 368 modifying 42  migratevdisk 403 settimezone 137 chontroller 155                                                                                                    |                                       |                          |                          |
| lssevdiskcopy 326 rmhostport 223 configuring lssnmpserver 329 rmmdisk 373 iSNS server address 70 rmmdisk 373 iSNS server address 70 rmmdisk 373 lssoftwaredumps 330, 425 rmmdiskgrp 374 PuTTY 3 lssoftwareupgradestatus 330 rmnode / rmnodecanister 132 remote authentication service using lssyslogserver 151 rmportip 134 remote authentication service with lssystemip 230 rmrconsistgrp 388 Lightweight Directory Access lssystemstats 232 rmrcrelationship 389 Protocol (LDAP) using CLI 72 remote authentication service with lsuser 332 rmssmpserver 177 remote authentication service with lsuser 332 rmssmpserver 178 Tivoli Integrated Portal (TIP) using lsusergp 333 rmuser 463 CLI 71  Isvdisk 334 rmusergrp 463 Connecting to the CLI using OpenSSH 8 lsvdiskaccess 342 rmvdisk 492 consistency group lsvdiskdependentmaps 346 rmvdiskcopy 494 stoppingFlashCopy 38 lsvdiskdependentmaps 346 rmvdiskcopy 494 stoppingFlashCopy 37 lsvdiskfcmappoipes 348 sendinventoryemail 178 creating 41 lsvdiskfcmappings 349 service information 405 deleting 42 lsvdiskhostmap 350 service task 425 modifying 42 starting and stopping 42 lsvdisknember 352 setlocale 152, 435 consistency groups, Metro Mirror lsvdiskprogress 354 setpacedccu 436 creating 41 lsvdisksyncprogress 355 setpwdreset 136 deleting 42 modifying 42 metadata 431 setquorum 368 migratevdisk 403 settimezone 137 controller 155                                                                                                    |                                       |                          | <u> </u>                 |
| lssnmpserver 329 rmmdisk 373 iSNS server address 70 lssoftwaredumps 330, 425 rmmdiskgrp 374 puTTY 3 remote authentication service using lssyslogserver 151 rmportip 134 remote authentication service using 259 cLL 71, 72 remote authentication service with lssystemin 230 rmrconsistgrp 388 Lightweight Directory Access 185 rmrcelationship 389 protocol (LDAP) using CLI 72 remote authentication service with lsuser 332 rmscrelationship 389 protocol (LDAP) using CLI 72 remote authentication service with lsuser 332 rmscrelationship 389 protocol (LDAP) using CLI 72 remote authentication service with lsuser 332 rmscrelationship 389 protocol (LDAP) using CLI 72 remote authentication service with lsuser 332 rmscrelationship 389 protocol (LDAP) using CLI 71 (LDAP) using CLI 71 (LDAP) using CLI 71 (LDAP) using CLI 71 (LDAP) using CLI 71 (LDAP) using CLI 71 (LDAP) using CLI 71 (LDAP) using CLI 71 (LDAP) using CLI 71 (LDAP) using CLI 71 (LDAP) using CLI 71 (LDAP) using CLI 71 (LDAP) using CLI 71 (LDAP) using CLI 72 remote authentication service with Lightweight Directory Access 184 (Lightweight Directory Access 185 (LIGHTWAIN) using CLI 72 remote authentication service with 185 (LIGHTWAIN) using CLI 72 remote authentication service with 185 (LIGHTWAIN) using CLI 72 remote authentication service with 185 (LIGHTWAIN) using CLI 72 remote authentication service with 185 (LIGHTWAIN) using CLI 72 remote authentication service with 185 (LIGHTWAIN) using CLI 72 remote authentication service with 185 remote authentication service with 185 r |                                       | 0 1                      |                          |
| lssoftwaredumps 330, 425 Issoftwaredumps 330, 425 Issoftwaredumps 330, 425 Issoftwaredumps 330, 425 Issoftwaredumps 330 Issoftwaredumps 330 Importing 134 Issoftwaredumps 340 Issoftwaredumps 342 Issoftwaredumps 342 Issoftwaredumps 343 Issoftwaredumps 344 Isvoilskaccess 342 Isvoilskaccess 342 Isvoilskaccess 342 Isvoilskaccess 342 Isvoilskaccess 342 Isvoilskaccess 342 Isvoilskaccess 344 Isvoilskaccess 345 Isvoilskaccess 346 Isvoilskaccess 347 Isvoilskaccess 348 Isvoilskaccess 348 Isvoilskaccess 349 Isvoilskaccess 349 Isvoilskaccess 349 Isvoilskaccess 349 Isvoilskaccess 349 Isvoilskaccess 349 Isvoilskaccess 340 Isvoilskaccess 341 Isvoilskaccess 342 Isvoilskaccess 344 Isvoilskaccess 345 Isvoilskaccess 346 Isvoilskaccess 347 Isvoilskaccess 348 Isvoilskaccess 349 Isvoilskaccess 349 Isvoilskaccess 349 Isvoilskaccess 349 Isvoilskaccess 340 Isvoilskaccess 341 Isvoilskaccess 345 Isvoilskaccess 346 Isvoilskaccess 347 Isvoilskaccess 348 Isvoilskaccess 349 Isvoilskaccess 349 Isvoilskacc | 1,                                    |                          | 9 9                      |
| lssoftwareupgradestatus 330 rmnode / rmnodecanister 132 remote authentication service using lssyslogserver 151 rmpartnership 387 CLI 71, 72 remote authentication service with lssystem 226 rmportip 134 remote authentication service with lssystemip 230 rmroconsistgrp 388 Lightweight Directory Access lssystemstats 232 rmrocelationship 389 Protocol (LDAP) using CLI 72 remote authentication service with lsuser 332 rmsnmpserver 177 remote authentication service with lsuser 332 rmsnmpserver 178 Tivoli Integrated Portal (TIP) using lsusergp 333 rmuser 463 CLI 71  Isvdisk 334 rmusergrp 463 Connecting to the CLI using OpenSSH 8 lsvdiskaccess 342 rmvdisk 492 consistency group deleting FlashCopy 38 stoppingFlashCopy 38 stoppingFlashCopy 37 lsvdiskextent 347 rmvdiskaccess 495 deleting FlashCopy 37 consistency groups, Global Mirror lsvdiskfcmapcopies 348 sendinventoryemail 178 creating 41 service task 425 modifying 42 lsvdiskhostmap 350 service task 425 modifying 42 starting and stopping 42 lsvdiskmember 352 setlocale 152, 435 consistency groups, Metro Mirror lsvdiskprogress 354 setpudreset 136 setpacedcu 436 regions 401 setsystemtime 135 starting and stopping 42 modifying 42 modifying 42 modifying 42 starting and stopping 42 modifying 42 modifying 42 starting and stopping 42 modifying 42 modifying 42 starting and stopping 42 modifying 42 modifying  |                                       |                          |                          |
| lssyslogserver 151 rmpartnership 387 CLI 71, 72 remote authentication service with lssystemip 230 rmconsistgrp 388 Lightweight Directory Access lssystemstats 232 rmcrelationship 389 Protocol (LDAP) using CLI 72 lstimezones 331 rmsnmpserver 177 remote authentication service with lsuser 332 rmsyslogserver 178 Tivoli Integrated Portal (TIP) using lsusergp 3333 rmuser 463 CLI 71 Svdisk 334 rmusergrp 463 CLI 71 Svdisk 334 consistency group lsvdiskaccess 342 rmvdisk 492 consistency group lsvdiskacopy 343 rmvdiskaccess 495 deleting FlashCopy 38 lsvdiskdependentmaps 346 rmvdiskcopy 494 stoppingFlashCopy 37 lsvdiskfcmapcopies 348 sendinventoryemail 178 creating 41 lsvdiskfcmapcopies 349 service information 405 deleting 42 lsvdiskhostmap 350 service task 425 modifying 42 starting and stopping 42 lsvdiskmember 352 setlocale 152, 435 consistency groups, Metro Mirror lsvdiskprogress 354 setpacedcu 436 creating 41 lsvdisksyncprogress 355 setpwdreset 136 deleting 42 metadata 431 setquorum 368 migrateexts 401 settympshkey 436 controller commands migratevdisk 403 settimezone 137 chcontroller 155                                                                                                    |                                       |                          |                          |
| lssystem 226 rmportip 134 remote authentication service with lssystemip 230 rmrcconsistgrp 388 Lightweight Directory Access lssystemstats 232 rmscrelationship 389 Protocol (LDAP) using CLI 72 remote authentication service with lsuser 332 rmscmpserver 177 remote authentication service with lsuser 332 rmscmpserver 178 Tivoli Integrated Portal (TIP) using lsusergp 333 rmuser 463 CLI 71 rmsyslogserver 178 Cunnecting to the CLI using OpenSSH 8 lsvdiskaccess 342 rmvdisk 492 consistency group lsvdiskcopy 343 rmvdiskacces 495 deleting FlashCopy 38 rmvdiskacces 495 rmvdiskdependentmaps 346 rmvdiskcopy 494 stoppingFlashCopy 37 lsvdiskdependentmaps 346 rmvdiskoopy 494 stoppingFlashCopy 37 lsvdiskfcmapcopies 348 sendinventoryemail 178 creating 41 deleting 42 lsvdiskhostmap 350 service information 405 deleting 42 lsvdiskhostmap 350 service task 425 modifying 42 lsvdiskhostmap 351 setdisktrace 441 starting and stopping 42 lsvdiskprogress 354 setpocalca 152, 435 consistency groups, Metro Mirror lsvdiskprogress 354 setpacedccu 436 creating 41 deleting 42 metadata 431 setpacedccu 436 reating 41 deleting 42 modifying 42 metadata 431 setpacedccu 436 reating 41 deleting 42 modifying 42 setsystemtime 135 starting and stopping 42 modifying 42 setsystemtime 135 starting and stopping 42 modifying 42 setsystemtime 135 starting and stopping 42 modifying 42 setsystemtime 135 starting and stopping 42 modifying 42 setsystemtime 135 starting and stopping 42 modifying 42 setsystemtime 135 starting and stopping 42 modifying 42 setsystemtime 135 starting and stopping 42 modifying 42 setsystemtime 135 starting and stopping 42 modifying 42 setsystemtime 135 starting and stopping 42 modifying 42 setsystemtime 135 starting and stopping 42 modifying 42 setsystemtime 135 starting and stopping 42 modifying 42 setsystemtime 135 starting and stopping 42 modifying 42 setsystemtime 135 starting and stopping 42 modifying 42 setsystemtime 135 starting and stopping 42 setsystemtime 135 starting and stopping 42 setsystemtime 135 controller commands controlle |                                       |                          | ĕ                        |
| lssystemip 230 rmrcconsistgrp 388 Lightweight Directory Access lssystemstats 232 rmrcrelationship 389 Protocol (LDAP) using CLI 72 lstimezones 331 rmsnmpserver 177 remote authentication service with lsuser 332 rmsnmpserver 178 Tivoli Integrated Portal (TIP) using CLI 71 lsvdisk 334 rmuser 463 CLI 71 Connecting to the CLI using OpenSSH 8 lsvdisk 334 rmusergp 463 Connecting to the CLI using OpenSSH 8 lsvdiskaccess 342 rmvdisk 492 consistency group lsvdiskcopy 343 rmvdiskaccess 495 deleting FlashCopy 38 lsvdiskdependentmaps 346 rmvdiskopy 494 stoppingFlashCopy 37 lsvdiskfcmapcopies 348 sendinventoryemail 178 creating 41 lsvdiskfcmappings 349 service information 405 deleting 42 lsvdiskhostmap 350 service task 425 modifying 42 lsvdiskhostmap 350 service task 425 modifying 42 lsvdiskmember 352 setlocale 152, 435 consistency groups, Metro Mirror lsvdiskprogress 354 setpacedccu 436 creating 41 lsvdisksyncprogress 355 setpwdreset 136 deleting 42 modifying 42 migrateexts 401 setsystemtime 135 setarting and stopping 42 migrateexts 401 setsystemtime 135 setarting and stopping 42 migrateexts 401 setsystemtime 135 starting and stopping 42 migratectoimage 402 settempsshkey 436 controller commands migratevdisk 403 settimezone 137 chcontroller 155                                                                                                    | , 0                                   | 1 1                      | *                        |
| lssystemstats 232 rmrcrelationship 389 Protocol (LDAP) using CLI 72 lstimezones 331 rmsnmpserver 177 remote authentication service with lsuser 332 rmsyslogserver 178 Tivoli Integrated Portal (TIP) using CLI 71 rmsyslogserver 178 Tivoli Integrated Portal (TIP) using CLI 71 lsvdisk 334 rmuser 463 CLI 71 Connecting to the CLI using OpenSSH 8 lsvdiskaccess 342 rmvdisk 492 consistency group deleting FlashCopy 38 lsvdiskcopy 343 rmvdiskaccess 495 deleting FlashCopy 38 lsvdiskdependentmaps 346 rmvdiskcopy 494 stoppingFlashCopy 37 consistency groups, Global Mirror lsvdiskfcmapcopies 348 sendinventoryemail 178 creating 41 lsvdiskfcmappings 349 service information 405 deleting 42 lsvdiskhostmap 350 service task 425 modifying 42 lsvdiskhostmap 351 setdisktrace 441 starting and stopping 42 lsvdiskprogress 354 setpacedccu 436 creating 41 lsvdiskgsyncprogress 354 setpacedccu 436 creating 41 lsvdisksyncprogress 355 setpwdreset 136 deleting 42 modifying 42 metadata 431 setquorum 368 modifying 42 starting and stopping 42 modifying 42 setuporum 368 modifying 42 starting and stopping 42 modifying 42 setuporum 368 modifying 42 starting and stopping 42 settempshkey 436 controller commands migratevdisk 403 settimezone 137 chcontroller 155                                                                                                    | •                                     |                          |                          |
| Istimezones 331 rmsnmpserver 177 remote authentication service with Isuser 332 rmsyslogserver 178 Tivoli Integrated Portal (TIP) using CLI 71 Isvdisk 334 rmuser 463 Connecting to the CLI using OpenSSH 8 Isvdiskaccess 342 rmvdisk 492 consistency group Isvdiskcopy 343 rmvdiskaccess 495 deleting FlashCopy 38 Isvdiskdependentmaps 346 rmvdiskcopy 494 stoppingFlashCopy 37 consistency groups, Global Mirror Isvdiskfcmapcopies 348 sendinventoryemail 178 creating 41 Isvdiskfcmappings 349 service information 405 deleting 42 Isvdisklba 351 setdisktrace 441 starting and stopping 42 Isvdiskprogress 354 setpacedcu 436 creating 41 Isvdiskprogress 355 setpwdreset 136 deleting 42 migrateexts 401 setsystemtime 135 setsystemtime 135 starting and stopping 42 controller commands chcontroller 155                                                                                                    |                                       | O I                      |                          |
| lsuser 332 rmsyslogserver 178 Tivoli Integrated Portal (TIP) using Isusergp 333 rmuser 463 CLI 71 Isvdisk 334 rmusergrp 463 Connecting to the CLI using OpenSSH 8 Isvdiskaccess 342 rmvdisk 492 consistency group Isvdiskcopy 343 rmvdiskaccess 495 deleting FlashCopy 38 Isvdiskdependentmaps 346 rmvdiskcopy 494 stoppingFlashCopy 37 Isvdiskextent 347 rmvdiskhostmap 496 consistency groups, Global Mirror Isvdiskfcmapcopies 348 sendinventoryemail 178 creating 41 Isvdiskfcmappings 349 service information 405 deleting 42 Isvdiskhostmap 350 service task 425 modifying 42 Isvdiskmember 352 setlocale 152, 435 consistency groups, Metro Mirror Isvdiskprogress 354 setpacedccu 436 creating 41 Isvdisksyncprogress 355 setpwdreset 136 deleting 42 metadata 431 setquorum 368 migratevtisk 401 setsystemtime 135 starting and stopping 42 controller commands migratevdisk 403 settimezone 137 chcontroller 155                                                                                                    | •                                     |                          | , ,                      |
| lsusergp 333 rmuser 463 CLI 71 lsvdisk 334 rmusergrp 463 Connecting to the CLI using OpenSSH 8 lsvdiskaccess 342 rmvdisk 492 consistency group lsvdiskcopy 343 rmvdiskaccess 495 deleting FlashCopy 38 lsvdiskdependentmaps 346 rmvdiskcopy 494 stoppingFlashCopy 37 lsvdiskextent 347 rmvdiskhostmap 496 consistency groups, Global Mirror lsvdiskfcmapcopies 348 sendinventoryemail 178 creating 41 lsvdiskfcmappings 349 service information 405 deleting 42 lsvdisklba 351 setdisktrace 441 starting and stopping 42 lsvdiskmember 352 setlocale 152, 435 consistency groups, Metro Mirror lsvdiskprogress 354 setpocalcu 436 creating 41 lsvdisksyncprogress 355 setpwdreset 136 deleting 42 metadata 431 setquorum 368 modifying 42 migrateexts 401 setsystemtime 135 starting and stopping 42 migratetoimage 402 settempshkey 436 controller commands migratevdisk 403 settimezone 137 chcontroller 155                                                                                                    |                                       |                          |                          |
| lsvdisk 334 rmusergrp 463 Connecting to the CLI using OpenSSH 8 lsvdiskaccess 342 rmvdisk 492 consistency group deleting FlashCopy 38 lsvdiskdependentmaps 346 rmvdiskcopy 494 stoppingFlashCopy 37 lsvdiskextent 347 rmvdiskhostmap 496 consistency groups, Global Mirror lsvdiskfcmapcopies 348 sendinventoryemail 178 creating 41 lsvdiskfcmappings 349 service information 405 deleting 42 lsvdiskhostmap 350 service task 425 modifying 42 lsvdisklba 351 setdisktrace 441 starting and stopping 42 lsvdiskprogress 354 setpacedcu 436 creating 41 lsvdiskprogress 354 setpacedcu 436 creating 41 lsvdisksyncprogress 355 setpwdreset 136 deleting 42 metadata 431 setquorum 368 modifying 42 setsystemtime 135 starting and stopping 42 migratetoimage 402 settempsshkey 436 controller commands chcontroller 155                                                                                                    |                                       |                          | 9                        |
| lsvdiskaccess 342 rmvdisk 492 consistency group lsvdiskcopy 343 rmvdiskaccess 495 deleting FlashCopy 38 lsvdiskdependentmaps 346 rmvdiskcopy 494 stoppingFlashCopy 37 lsvdiskextent 347 rmvdiskhostmap 496 consistency groups, Global Mirror lsvdiskfcmapcopies 348 sendinventoryemail 178 creating 41 lsvdiskfcmappings 349 service information 405 deleting 42 lsvdiskhostmap 350 service task 425 modifying 42 lsvdisklba 351 setdisktrace 441 starting and stopping 42 lsvdiskmember 352 setlocale 152, 435 consistency groups, Metro Mirror lsvdiskprogress 354 setpacedccu 436 creating 41 lsvdisksyncprogress 355 setpwdreset 136 deleting 42 metadata 431 setquorum 368 modifying 42 migrateexts 401 setsystemtime 135 starting and stopping 42 migratetoimage 402 settempshkey 436 controller commands migratevdisk 403 settimezone 137 choortroller 155                                                                                                    |                                       |                          |                          |
| lsvdiskcopy 343 rmvdiskaccess 495 deleting FlashCopy 38 lsvdiskdependentmaps 346 rmvdiskcopy 494 stoppingFlashCopy 37 lsvdiskextent 347 rmvdiskhostmap 496 consistency groups, Global Mirror lsvdiskfcmapcopies 348 sendinventoryemail 178 creating 41 lsvdiskfcmappings 349 service information 405 deleting 42 lsvdiskhostmap 350 service task 425 modifying 42 lsvdisklba 351 setdisktrace 441 starting and stopping 42 lsvdiskmember 352 setlocale 152, 435 consistency groups, Metro Mirror lsvdiskprogress 354 setpacedccu 436 creating 41 lsvdisksyncprogress 355 setpwdreset 136 deleting 42 metadata 431 setquorum 368 modifying 42 migrateexts 401 setsystemtime 135 starting and stopping 42 migratetoimage 402 settempshkey 436 controller commands migratevdisk 403 settimezone 137 chrontroller 155                                                                                                    | lsvdiskaccess 342                     | 0 1                      | 0 1                      |
| lsvdiskdependentmaps 346 rmvdiskcopy 494 stoppingFlashCopy 37 lsvdiskextent 347 rmvdiskhostmap 496 consistency groups, Global Mirror lsvdiskfcmapcopies 348 sendinventoryemail 178 creating 41 lsvdiskfcmappings 349 service information 405 deleting 42 lsvdiskhostmap 350 service task 425 modifying 42 lsvdisklba 351 setdisktrace 441 starting and stopping 42 lsvdiskmember 352 setlocale 152, 435 consistency groups, Metro Mirror lsvdiskprogress 354 setpacedccu 436 creating 41 lsvdisksyncprogress 355 setpwdreset 136 deleting 42 modifying 42 metadata 431 setquorum 368 modifying 42 starting and stopping 42 migrateexts 401 setsystemtime 135 starting and stopping 42 controller commands migratevdisk 403 settimezone 137 controller 155                                                                                                    | lsvdiskcopy 343                       | rmvdiskaccess 495        | , 0 1                    |
| lsvdiskettent 347 rmvdiskhostmap 496 consistency groups, Global Mirror lsvdiskfcmapcopies 348 sendinventoryemail 178 creating 41 lsvdiskfcmappings 349 service information 405 deleting 42 lsvdiskhostmap 350 service task 425 modifying 42 lsvdisklba 351 setdisktrace 441 starting and stopping 42 lsvdiskmember 352 setlocale 152, 435 consistency groups, Metro Mirror lsvdiskprogress 354 setpacedccu 436 creating 41 lsvdisksyncprogress 355 setpwdreset 136 deleting 42 metadata 431 setquorum 368 modifying 42 starting and stopping 42 migrateexts 401 setsystemtime 135 starting and stopping 42 controller commands migratevdisk 403 settimezone 137 controller 155                                                                                                    |                                       | rmvdiskcopy 494          |                          |
| lsvdiskfcmapcopies 348 sendinventoryemail 178 creating 41 lsvdiskfcmappings 349 service information 405 deleting 42 lsvdiskhostmap 350 service task 425 modifying 42 lsvdisklba 351 setdisktrace 441 starting and stopping 42 lsvdiskmember 352 setlocale 152, 435 consistency groups, Metro Mirror lsvdiskprogress 354 setpacedccu 436 creating 41 lsvdisksyncprogress 355 setpwdreset 136 deleting 42 metadata 431 setquorum 368 modifying 42 migrateexts 401 setsystemtime 135 starting and stopping 42 migratetoimage 402 settempshkey 436 controller commands migratevdisk 403 settimezone 137 chcontroller 155                                                                                                    |                                       | rmvdiskhostmap 496       |                          |
| lsvdiskhostmap 350 service task 425 modifying 42 starting and stopping 42 lsvdisklba 351 setdisktrace 441 starting and stopping 42 lsvdiskmember 352 setlocale 152, 435 consistency groups, Metro Mirror lsvdiskprogress 354 setpacedccu 436 creating 41 lsvdisksyncprogress 355 setpwdreset 136 deleting 42 metadata 431 setquorum 368 modifying 42 migrateexts 401 setsystemtime 135 starting and stopping 42 migratetoimage 402 settempshkey 436 controller commands migratevdisk 403 settimezone 137 chcontroller 155                                                                                                    | lsvdiskfcmapcopies 348                |                          |                          |
| lsvdisklba 351 setdisktrace 441 starting and stopping 42 setlocale 152, 435 consistency groups, Metro Mirror lsvdiskprogress 354 setpacedccu 436 creating 41 lsvdisksyncprogress 355 setpwdreset 136 deleting 42 metadata 431 setquorum 368 modifying 42 setsystemtime 135 starting and stopping 42 migratetoimage 402 settempsshkey 436 controller commands migratevdisk 403 settimezone 137 chcontroller 155                                                                                                    |                                       | service information 405  | deleting 42              |
| lsvdiskmember 352 setlocale 152, 435 consistency groups, Metro Mirror lsvdiskprogress 354 setpacedccu 436 creating 41 lsvdisksyncprogress 355 setpwdreset 136 deleting 42 metadata 431 setquorum 368 modifying 42 migrateexts 401 setsystemtime 135 starting and stopping 42 migratetoimage 402 settempsshkey 436 controller commands migratevdisk 403 settimezone 137 chcontroller 155                                                                                                    | lsvdiskhostmap 350                    | service task 425         | modifying 42             |
| lsvdiskprogress 354 setpacedccu 436 creating 41 lsvdisksyncprogress 355 setpwdreset 136 deleting 42 metadata 431 setquorum 368 modifying 42 migrateexts 401 setsystemtime 135 starting and stopping 42 migratetoimage 402 settempsshkey 436 controller commands migratevdisk 403 settimezone 137 chcontroller 155                                                                                                    | lsvdisklba 351                        | setdisktrace 441         | starting and stopping 42 |
| lsvdisksyncprogress 355 setpwdreset 136 deleting 42 metadata 431 setquorum 368 modifying 42 migrateexts 401 setsystemtime 135 starting and stopping 42 migratetoimage 402 settempsshkey 436 controller commands migratevdisk 403 settimezone 137 chcontroller 155                                                                                                    | lsvdiskmember 352                     |                          | , , ,                    |
| metadata 431 setquorum 368 modifying 42 migrateexts 401 setsystemtime 135 starting and stopping 42 migratetoimage 402 settempsshkey 436 controller commands migratevdisk 403 settimezone 137 chcontroller 155                                                                                                    | lsvdiskprogress 354                   | setpacedccu 436          | creating 41              |
| migrateexts 401 setsystemtime 135 starting and stopping 42 migratetoimage 402 settempsshkey 436 controller commands migratevdisk 403 settimezone 137 chcontroller 155                                                                                                    |                                       | ±                        | O .                      |
| migratetoimage 402 settempsshkey 436 controller commands<br>migratevdisk 403 settimezone 137 chcontroller 155                                                                                                    |                                       | -                        |                          |
| migratevdisk 403 settimezone 137 chcontroller 155                                                                                                    | ĕ                                     | ,                        |                          |
|                                                                                                    | 0 0                                   |                          |                          |
| mkarray 101 settrace 442 overview 155                                                                                                    |                                       |                          |                          |
|                                                                                                    | ткаттау 101                           | settrace 442             | overview 155             |

| controllers                                  | E                                     | FlashCopy (continued)            |
|----------------------------------------------|---------------------------------------|----------------------------------|
| changing 155                                 | <del>_</del>                          | consistency groups               |
| command 155, 236                             | email                                 | creating using CLI 35            |
| cpdumps command 129                          | inventory reports 77                  | preparing using the CLI 36       |
| cpfiles command 429                          | setting up event notification 77      | starting using the CLI 36        |
| creating                                     | email and event notification commands | deleting consistency group 38    |
| host mappings 31                             | chemailserver 167                     | deleting mapping 34              |
| creating users 8                             | chsnmpserver 169                      | mapping                          |
| current time zone 358                        | chsyslogserver 170                    | deleting using CLI 34            |
|                                              | mkemailserver 172                     | stopping 34                      |
|                                              | mksnmpserver 174                      | mappings                         |
| D                                            | mksyslogserver 175                    | adding to consistency group 35   |
|                                              | rmemailserver 176                     | creating using CLI 32            |
| data migration progress                      | rmsnmpserver 177                      | memory 25                        |
| viewing 282<br>date and time                 | rmsyslogserver 178                    | stopping consistency group 37    |
|                                              | email commands                        | FlashCopy commands               |
| setting cluster 12                           | chemail 165                           | chfcconsistgrp 201               |
| deleting                                     | chemailuser 168                       | chfcmap 201                      |
| nodes 63                                     | lsemailuser 244                       | mkfcconsistgrp 203               |
| dependent maps                               | mkemailuser 172                       | mkfcmap 204                      |
| viewing 253<br>detectmdisk command 130       | overview 165                          | overview 201                     |
|                                              | rmemailuser 176                       | prestartfcconsistgrp 206, 210    |
| determining communications between hosts and | sendinventoryemail 178                | prestartfcmap 208                |
| virtual disks 46                             | startemail 179                        | rmfcconsistgrp 209               |
|                                              | stopemail 179                         | rmfcmap 210                      |
| diagnostic and service-aid commands          | testemail 180                         | startfcconsistgrp 210            |
| clearerrlog                                  | email servers                         | startfcmap 212                   |
| clustered system 143<br>cluster              | setting up                            | stopfcconsistgrp 213             |
|                                              | CLI 78                                | stopfcmap 214                    |
| svqueryclock 153                             | enclosure commands                    | FlashCopy progress 252           |
| clustered system 141<br>applysoftware 141    | lsenclosure 184                       | free extents 254                 |
| cheventlog 146                               | lsenclosurecanister 189               | front panel                      |
| setlocale 152, 435                           | lsenclosurepsu 191                    | password 14                      |
| writesernum 153                              | lsenclosureslot 193                   |                                  |
| dumperrlog                                   | overview 181                          |                                  |
| cluster 144, 420                             | error log dump files                  | G                                |
| finderr                                      | viewing 423                           | gateway address                  |
| clustered system 145                         | error notification                    | changing 67                      |
| overview 141                                 | SYSLOG 76 event notification commands | Generating an SSH key pair using |
| disability                                   | overview 165                          | OpenSSH 7                        |
| accessibility xi, 597                        | exit command 423                      | getstatus command 456            |
| discovering                                  |                                       | getting started                  |
| managed disks 19                             | expanding<br>volume 55                | using the CLI (command-line      |
| disks                                        | expandvdisksize command 477           | interface) 11                    |
| migrating 59                                 | extent allocation                     | using the command-line interface |
| migrating image mode 63                      | viewing 275                           | (CLI) 11                         |
| documentation                                | extents                               | Global Mirror                    |
| improvement xvi                              | migrating                             | memory 25                        |
| drive commands                               | using the CLI (command-line           | Global Mirror commands           |
| applydrivesoftware 157                       | interface) 58                         | chpartnership 377                |
| chdrive 158                                  | interface) 50                         | chrcconsistgrp 378               |
| lsdrive 159                                  |                                       | chrcrelationship 379             |
| lsdrivelba 161                               | F                                     | mkpartnership 383                |
| overview 157                                 | •                                     | mkrcconsistgrp 384               |
| dump files                                   | features                              | mkrcrelationship 384             |
| listing 225, 423                             | accessibility 597                     | overview 377                     |
| lsfeaturedumps 254                           | featurization settings 266            | rmpartnership 387                |
| dumpallmdiskbadblocks command 365            | filtering                             | rmrcconsistgrp 388               |
| dumpauditlog command 106                     | FlashCopy                             | rmrcrelationship 389             |
| dumperrlog command 144, 420                  | consistency groups 247                | startrcconsistgrp 390            |
| dumpinternallog command 199                  | mappings 249, 324, 346, 348           | startrcrelationship 392          |
| dumpmdiskbadblocks command 366               | finderr command 145                   | stoprcconsistgrp 394             |
|                                              | FlashCopy                             | stoprcrelationship 396           |
|                                              | consistency group                     | switchrcconsistgrp 397           |
|                                              | deleting using CLI 38                 | switchrcrelationship 398         |
|                                              | stopping using CLI 37                 | -                                |

| Н                                                                | information commands (continued)      | information commands/ lsnodecanister  |
|------------------------------------------------------------------|---------------------------------------|---------------------------------------|
| help command 110                                                 | lstcconsistgrp 247                    | lsnode 282                            |
| host bus adaptor, unconfigured                                   | lsfcmap 249                           | installsoftware command 430           |
| viewing 254                                                      | lsfcmapcandidate 251                  | inventory commands                    |
| host commands                                                    | lsfcmaphrogress 253                   | chemail 165                           |
| addhostiogrp 217                                                 | lsfcmapprogress 252                   | chsystem 117                          |
| addhostport 217                                                  | lsfeaturedumps 254                    | mkemailuser 172<br>rmemailuser 176    |
| addvdiskaccess 472                                               | lshardware 406                        |                                       |
| chhost 218                                                       | lshanowton didate 254                 | sendinventoryemail 178                |
| mkhost 220                                                       | lshbaportcandidate 254                | startemail 179                        |
| movevdisk 476                                                    | Ishost 255                            | stopemail 179                         |
| overview 217                                                     | lshostiogrp 258<br>lshostvdiskmap 259 | testemail 180<br>IP addresses         |
| rmhost 222                                                       | lsiogrp 261                           | changing 66                           |
| rmhostiogrp 222                                                  | lsiogrpcandidate 264                  | iSCSI alias                           |
| rmhostport 223                                                   | lsiogrphost 263                       | configuring 69                        |
| rmvdiskaccess 495                                                | lsiostatsdumps 265                    | modifying 69                          |
| host I/O group 258                                               | lsiotracedumps 265                    | iSNS server address                   |
| host objects                                                     | lsiscsiauth 265                       | configuring 70                        |
| configuring using CLI 30                                         | lslicense 266                         | comiguing 70                          |
| hosts                                                            | lsmdisk 267                           |                                       |
| commands 217                                                     | lsmdiskcandidate 273                  | K                                     |
| determining VDisk names 46                                       | lsmdiskdumps 272                      |                                       |
| mapping volumes 31                                               | lsmdiskextent 275                     | keyboard                              |
| viewing 255                                                      | lsmdiskgrp 276                        | accessibility xi, 597                 |
|                                                                  | lsmdisklba 272                        |                                       |
|                                                                  | lsmdiskmember 280                     | _                                     |
|                                                                  | lsmigrate 282                         | L                                     |
| imaga mada walumaa                                               | lsnodecandidate 287                   | language                              |
| image mode volumes                                               | lsnodedependentvdisks 288             | changing locale 79                    |
| converting to managed mode                                       | lsnodehw / lsnodecanister 288         | ldapserver command 459                |
| using CLI (command-line                                          | lsnodestats / lsnodecanisterstats 290 | legal notices                         |
| interface) 62<br>includemdisk command 367                        | lsnodevpd / lsnodecanistervpd 297     | Notices 599                           |
|                                                                  | lspartnership command 303             | trademarks 601                        |
| information center xiii                                          | lspartnershipcandidate 239, 304       | license                               |
| information commands 324, 348, 450, 453, 458, 459, 460, 462, 464 | lsportfc 309                          | changing settings 197                 |
| addcontrolenclosure 181                                          | lsportip 305                          | updating                              |
| caterrlog 143                                                    | lsportsas 311                         | using the CLI (command-line           |
| caterrlog 145                                                    | lsquorum 312                          | interface) 12                         |
| chenclosure 181                                                  | lsrcconsistgrp 313                    | viewing 266                           |
| chenclosurecanister 182                                          | lsrcrelationship 316                  | licensing commands 197                |
| chenclosureslot 183                                              | lsrcrelationshipcandidate 319         | chlicense 197                         |
| chnodehw / chnodecanisterhw 127                                  | lsrcrelationshipprogress 320          | dumpinternallog 199                   |
| ls2145dumps 225                                                  | lsroute 325                           | Lightweight Directory Access Protocol |
| lscimomdumps 225                                                 | lssnmpserver 329                      | (LDAP) using CLI                      |
| lscontrolenclosurecandidate 188                                  | lssoftwaredumps 330                   | configuring remote authentication     |
| lscontroller 236                                                 | lssyslogserver 151                    | service 72                            |
| lscopystatus 225                                                 | lssystem 226                          | list dump command 85                  |
| lscurrentuser 240                                                | lssystemip 230                        | livedump commands 359                 |
| lsdependentvdisks 356                                            | lssystemstats 232                     | cancellivedump 359                    |
| lsdiscoverystatus 241                                            | lstimezones 331                       | lslivedump 359, 360                   |
| lsdumps 242                                                      | lsuser 332                            | triggerlivedump 361                   |
| lsemailserver 243                                                | lsusergrp 333                         | locale                                |
| lsenclosurebattery 186                                           | lsvdisk 334                           | changing 79                           |
| lserrlogbyfcconsistgrp 145                                       | lsvdiskaccess 342                     | ls2145dumps command 225, 423          |
| lserrlogbyfcmap 145                                              | lsvdiskdependentmaps 346              | lsarray command 90                    |
| lserrlogbyhost 145                                               | lsvdiskextent 347                     | lsarrayinitprogress command 93        |
| lserrlogbyiogrp 145                                              | lsvdiskfcmappings 349                 | lsarraylba command 94                 |
| lserrlogbymdisk 145                                              | lsvdiskhostmap 350                    | lsarraymember command 95              |
| lserrlogbymdiskgp 145                                            | lsvdisklba 351                        | lsarraymembergoals command 97         |
| lserrlogbynode 145                                               | lsvdiskmember 352                     | lsarraymemberprogress command 99      |
| lserrlogbyrcconsistgrp 145                                       | lsvdiskprogress 354                   | lsarraysyncprogress command 100       |
| lserrlogbyrcrelationship 146                                     | overview 225                          | lsauditlogdumps command 107           |
| lserrlogbyvdisk 146                                              | showtimezone 358                      | lscimomdumps command 225, 423         |
| lserrlogdumps 146                                                | stopcluster 139                       | lsclustervpd command 423              |
| lseventlog 146                                                   | triggerenclosuredump 195              | lscmdstatus command 405               |
| lsfabric 245                                                     |                                       |                                       |

| lscontrolenclosurecandidate          | lsnodecandidate command 287              | managed disk group commands       |
|--------------------------------------|------------------------------------------|-----------------------------------|
| command 188                          | lsnodedependentvdisks command 288        | (continued)                       |
| lscontroller command 236             | lsnodehw / lsnodecanisterhw              | chmdiskgrp 370                    |
| lscontrollerdependentvdisks          | command 288                              | mkmdiskgrp 371                    |
| command 240                          | lsnodestats / lsnodecanisterstats        | overview 369                      |
| lscopystatus command 225             | command 290                              | rmmdisk 373                       |
| lscurrentuser command 240            | lsnodevpd / lsnodecanistervpd            | rmmdiskgrp 374                    |
| lsdependentvdisks command 356        | command 297                              | managed disks                     |
| lsdiscoverystatus command 241        | lspartnership command 303                | viewing disks 267, 272            |
| lsdrive command 159                  | lspartnershipcandidate command 239,      | viewing groups 276                |
| lsdrivelba command 161               | 304                                      | managed disks (MDisks)            |
| lsdriveprogress 162                  | lsportfc command 309                     | adding 23                         |
| lsdriveprogress command 162          | lsportip command 305                     | discovering 19                    |
| lsdumps command 242                  | lsportsas command 311                    | rebalancing access 19             |
| lsemailserver command 243            | lsquorum command 312                     | volume relationships 47           |
| lsemailuser command 244              | lsrcconsistgrp command 313               | managed mode virtual disks        |
| lsenclosure command 184              | lsrcrelationship command 316             | converting from image mode        |
| lsenclosurebattery command 186       | lsrcrelationshipcandidate command 319    | using the CLI (command-line       |
| lsenclosurecanister command 189      | lsrcrelationshipprogress command 320     | interface) 62                     |
| lsenclosurepsu command 191           | lsrepairsevdiskcopyprogress              | mapping                           |
| lsenclosureslot command 193          | command 321                              | deleting FlashCopy 34             |
| lserrlogbyfcconsistgrp command 145   | lsrepairvdiskcopyprogress                | master console                    |
| lserrlogbyfcmap command 145          | command 322                              | configuration 2                   |
| lserrlogbyhost command 145           | lsrmvdiskdependentmaps command 324       | MDisk commands                    |
| lserrlogbyiogrp command 145          | Isroute command 325                      | dumpallmdiskbadblocks 365         |
| lserrlogbymdisk command 145          | lsservicenodes command 409               | dumpmdiskbadblocks 366            |
| lserrlogbymdiskgp command 145        | lsservicerecommendation command 411      | MDisks (managed disks)            |
| lserrlogbynode command 145           | lsservicestatus command 411              | adding 23                         |
| lserrlogbyrcconsistgrp command 145   | lssevdiskcopy command 326                | volume relationships 47           |
| lserrlogbyrcrelationship command 146 | lssnmpserver command 329                 | MDisks See managed disks 363, 369 |
| lserrlogbyvdisk command 146          | lssoftwaredumps command 330, 425         | metadata command 431              |
| lserrlogdumps command 146, 423       | lssoftwareupgradestatus command 330      | Metro Mirror                      |
| lseventlog command 146               | lssyslogserver command 151               | memory 25                         |
| lsfabric command 245                 | lssystem command 226                     | Metro Mirror commands             |
| lsfcconsistgrp command 247           | lssystemip command 230                   | chpartnership 377                 |
| lsfcmap command 249                  | lssystemstats command 232                | chrcconsistgrp 378                |
| lsfcmapcandidate command 251         | lstimezones command 331                  | mkpartnership 383                 |
| lsfcmapdependentmaps command 253     | lsuser command 332                       | mkrcconsistgrp 384                |
| lsfcmapprogress command 252          | lsusergrp command 333                    | mkrcrelationship 384              |
| lsfeaturedumps command 254           | lsvdisk command 334                      | overview 377                      |
| lsfeaturedumps commands 423          | lsvdiskaccess command 342                | rmpartnership 387                 |
| lsfiles command 405                  | lsvdiskcopy command 343                  | rmrcconsistgrp 388                |
| lsfreeextents command 254            | lsvdiskdependentmaps command 346         | rmrcrelationship 389              |
| lshardware command 406               | lsvdiskextent command 347                | startrcconsistgrp 390             |
| lshbaportcandidate command 254       | lsvdiskfcmapcopies command 348           | startrcrelationship 392           |
| lshost command 255                   | lsvdiskfcmappings command 349            | stoprcconsistgrp 394              |
| lshostiogrp command 258              | lsvdiskhostmap command 350               | stoprcrelationship 396            |
| lshostvdiskmap command 259           | lsvdisklba command 351                   | switchrcconsistgrp 397            |
| lsiogrp command 261                  | lsvdiskmember command 352                | switchrcrelationship 398          |
| lsiogrpcandidate command 264         | lsvdiskprogress command 354              | migrateexts command 401           |
| lsiogrphost command 263              | lsvdisksyncprogress command 355          | migratetoimage command 402        |
| lsiostatsdumps command 265, 423      |                                          | migratevdisk command 403          |
| lsiotracedumps command 265           |                                          | migratingvolumes                  |
| lsiotracedumps commands 423          | M                                        | extents                           |
| lsiscsiauth command 265              | maintaining                              | using the CLI (command-line       |
| lsldap command 458                   | passwords 14                             | interface) 58                     |
| lslicense command 266                | managed disk commands                    | migration 401                     |
| lslivedump command 359, 360          |                                          | migration commands                |
| lsmdisk command 267                  | applymdisksoftware 363<br>chmdisk 363    | migrateexts 401                   |
| lsmdiskcandidate command 273         |                                          | migratetoimage 402                |
| lsmdiskdumps command 272, 423        | chquorum 364                             | migratevdisk 403                  |
| lsmdiskextent command 275            | includemdisk 367                         | overview 401                      |
| lsmdiskgrp command 276               | lsquorum 312                             | mkarray command 101               |
| lsmdisklba command 272               | overview 363                             | mkcluster command 432             |
| lsmdiskmember command 280            | setquorum 368                            | mkemailserver command 172         |
| lsmigrate command 282                | triggermdiskdump 369                     | mkemailuser command 172           |
| lsnode command 282                   | managed disk group commands addmdisk 369 | mkfcconsistgrp command 203        |
|                                      | addition 507                             |                                   |

| nkideng command 224 mikhots commands 220 mikhots command 400 mikhots command 400 mikhots command 410 modifying 30 striting and stopping 39 striting and stopping 39 striting and stopping 39 striting and stopping 39 striting and stopping 39 striting and stopping 39 mikhotsylogocome command 410 modifying 43 starting and stopping 44 modifying 43 starting and stopping 44 modifying 43 starting 44 modifying 43 starting 44 modifying 43 starting 44 modifying 43 starting 44 modifying 44 modify |                                                                                                    |                                                                                                    |                                                                                                    |
|----------------------------------------------------------------------------------------------------|----------------------------------------------------------------------------------------------------|----------------------------------------------------------------------------------------------------|----------------------------------------------------------------------------------------------------|
| user management commands 447 mixedskept command 384 mixerconsistery command 384 mixerconstage command 486 mixerconstage command 487 mixescroommand 486 mixerconstage command 486 mixerconstage command 486 mixescroommand 486 mixerconstage command 486 mixescroommand 486 mixescroommand 486 mixerconstage command 486 mixescroommand 486 mixerconstage command 486 mixerconstage command 487 mixerconstage command 487 mixerconstage command 487 | mkfcmap command 204                                                                                                    | overview (continued)                                                                                                    | relationships, Metro Mirror (continued)                                                                                                    |
| nkamdskyrp command 371 mkpartneship command 383 mkrceonsistyre command 384 mksvmpserver command 175 nkuser command 456 mkuseyrp command 486 moverdisk command 486 moverdisk command 480 moverdisk command 480 moverdisk comm | mkhost commands 220                                                                                                    | tracing commands 441                                                                                                    | modifying 39                                                                                                    |
| nikpartnership command 384 mikrorelationehip command 384 mikrorelationehip command 384 mikrorelationehip command 384 mikrorelationehip command 384 mikrorelationehip command 476 mikuser command 476 mikuser command 476 mikuser command 476 mikuser command 476  N navigation accessibility 597 nodes adding 15, 113 adding 15, 113 addonde command 113 changing 125 chanded chnodecanister command 125 chanded chnodecanister command 126 clackting 63, 110 addonde command 131 changing 125 landedestab / landecanisterstats command 127 mikuser command 128 changing 125 landedestab / landecanisterstats command 129 removing 63 removed fix manaded system command 129 removing 63 removed fix manaded system command 129 startistics 200 viewing 282 general details 18  O  Q  Q  Q  Q  Q  Q  Q  Q  Q  Q  Q  Q                                                                                                    |                                                                                                    | user management commands 447                                                                                                    | starting and stopping 39                                                                                                    |
| nkicconsistspr command 384 mksampserver command 175 mkuser command 456 mkuserge command 461 mkovdisk commands 479 mvovedisk command 476  N navigation accessibility 597 nodes adding 15, 113 addinode command 113 edoing decommand 113 edoing decommand 113 edoing decommand 113 edoing decommand 113 edoing decommand 113 edoing decommand 113 edoing decommand 115 mmonde / mondecanister command 125 neturning to clustered system 153 mmonde / mmodecanister command 129 returning to clustered system 153 mmonde / mmodecanister command 129 returning to clustered system 153 mmonde / mmodecanister command 120 returning to clustered system 153 mmonde / mmodecanister command 120 returning to clustered system 153 recoveries are the CLL 3  R  R  reader feedback, sending xvi rebulancing returning to the CLL 3  reduc |                                                                                                    |                                                                                                    | . 0                                                                                                    |
| miskemsperver command 174 miskyalogserver command 175 miskuser command 467 miskuser command 476  N  navigation accasibility 597 nodes adding 15, 113 addinode command 113 changing 125 changing 125 changing 125 changing 125 changing 125 changing 125 changing 125 changing 126 command 127 micromand 290 removing 63 removing 63 removing 64 passwords removing 63 removing 63 removing 63 removing 63 removing 63 removing 63 removing 63 removing 63 removing 64 passwords removing 63 removing 63 removing 64 passwords removing 63 removing 64 passwords removing 63 removing 64 passwords removing 64 restore in 10 passwords removing 63 restore in 10 passwords removing 64 restore in 10 passwords restore outline 43 restore command 431 restore command 431 restore command 176 removing 63 restore command 176 removing 64 passwords removing 64 restore in 10 passwords removing 64 restore in 10 passwords removing 64 restore in 10 passwords removing 64 restore in 10 passwords removing 64 restore in 10 passwords removing 64 restore in 10 passwords removing 64 restore in 10 passwords removing 64 restore in 10 passwords removing 64 restore command 132 restore command 132 restore command 104 removing 64 restore command 126 removing 64 restore command 126 restore command 127 restore command 126 restore command 126 restore command 127 restore command 126 removing 64 restore in 10 passwords removing 64 restore in 10 passwords removing 64 restore in 10 passwords removing 64 restore in 10 passwords removing 64 restore command 126 restore command 126 restore command 127 removing 64 restore command 126 restore command 126 removing 64 restore command 126 restore command 126 removing 64 | * *                                                                                                    | Б                                                                                                    |                                                                                                    |
| mksupsperver command 175 mkuser command 456 mkusergro command 461 mkvdisk commands 479 mkusergro command 486 movewdisk command 476  N navigation accessibility 597 nodes adding 15, 113 addnode command 113 changing 125 chnode/ chnodecanister command 125 deleting 63, 132 lanodestarts / Isnodecanisterstats command 125 deleting 63 returning to clustered system 53 remonde/ rmnodecanister command 128 general details 18  O  O  OpenSSH, Connecting to the CLI using 8  OpenSSH, Connecting to the CLI using 8  OpenSSH, Connecting to the CLI using 8  OpenSSH, Connecting to the CLI using 8  OpenSSH, Connecting to the CLI using 8  OpenSSH, Connecting to the CLI using 7  overview array commands 187 early commands 187 early commands 187 early commands 187 ered feedback, sending xvi rebalancing filine volumes accessing 797 putTry session configuring for the CLI 3  general details 18  R  reader feedback, sending xvi rebalancing filine volumes accessing 70  rebalancing filine volumes 19 repairviskopy command 490 reservabled 11 restore command 431 restores/recommand 116 restore command 126 reministry 4 restores/recommand 127 removerable command 120 repairviskopy command 491 rescue sheel 1 repairviskopy command 491 rescue sheel 1 repairviskopy command 491 rescue sheel 1 repairviskopy command 491 rescue sheel 1 restore commands 195 repairviskopy command 491 restore command 133 respairing 4 restores/recommand 126 restore rommand 127 restore command 126 reminity 4 restore command 126 reminity 4 restore rommand 127 restore command 126 reminity 4 restore rommand 127 restore command 126 reminity 4 restore rommand 127 restore command 126 reminity 4 restore rommand 127 restore command 127 reminity 4 restore recommand 128 restore recommand 128 restore rommand 120 restore 111 remary command 126 reminity 4 restore rommand 127 reminity 4 restore rommand 126 reminity 4 restore rommand 127 reminity 4 restore recommand 126 reminity 4 restore recommand 126 reminity 4 restore recommand 126 reminity 4 restore recommand 127 reminity the plink utility 4 | 0.1                                                                                                    | P                                                                                                    |                                                                                                    |
| missyspaperver command 175 missyspaperver command 461 missyspaperver command 461 missyspaper command 461 missyspaperver command 462 missyspaper 4 missyspaperver command 462 missyspaper 4 missyspaperver command 462 missyspaper 4 missyspaperver command 462 missyspaper 4 missyspaperver command 462 missyspaperver command 176 missyspaperver command 176 missyspaperver command 176 missyspaperver command 176 missyspaperver command 176 missyspaperver command 177 missyspaperver command 178 missyspaperver command 178 missyspaperver command 178 missyspaperver command 178 missyspaperver command 179 missyspaperver command 179 missyspaperver command 179 missyspaperver command | <u>*</u>                                                                                                    | partnerships, Global Mirror                                                                                                    |                                                                                                    |
| nkusergroommand 461 mkvdisk command 479 mkvdiskhostmap command 486 movevdisk command 476  N navigation accessibility 597 nodes adding 15, 113 addnode command 113 changing 125 chnode/ chnode-anister command 290 removing 63 returning to clustered system 53 remode/ rimodecanisterstats command 129 vermoving 63 returning to clustered system 53 remode/ rimodecanister command 132 statistics 290 viewing 282 general details 18  O  O  OpenSSH, Connecting to the CLI using 8  OpenSSH, Connecting to the CLI using 8  O  OpenSSH, Connecting to the CLI using 8  O  O  OpenSSH, Connecting to the CLI using 8  O  O  OpenSSH, Connecting to the CLI using 8  O  O  C  openSSH, Connecting to the CLI using 8  O  C  openSSH, Connecting to the CLI using 8  O  O  openSSH, Connecting to the CLI using 8  O  openSSH, Connecting to the CLI using 8  O  openSSH, Connecting to the CLI using 8  opension and 185 chastered system diagnostic and survives add commands 115 chastered system diagnostic and survives and commands 155 drive commands 157 dumps commands 157 dumps commands 158 deleting 41 controller commands 159 dumps commands 161 receivering command 400 recovervisky system command 400 recovervisky system command 400 recoverdisklysystem command 400 recoverdisklysystem command 400 recoverdisklysystem command 400 receivering 38 deleting 41 restratevist coommand 400 restore 111 rmarray commands 207 restore 111 rmarray command 104 rememberer command 105 repaired command 117 rmarray command 206 reminder promand 207 rmmodisk command 118 restore command 118 restore  | -                                                                                                    | -                                                                                                    |                                                                                                    |
| mkuserpr command 461 mkvdisk commands 479 mkvdisk hostmap command 486 movevdisk command 476  N N ravigation accssibility 597 rodes adding 15, 113 addinode command 113 command 125 cheeling 16, 31, 32 landestats / landescanister command 125 chelling 16, 31, 32 landestats / landescanister command 290 removing 63 returning to dustered system 53 remonde / rmmodecanister command 125 statistics 290 releving 282 general details 18  O O OpenSSH, Connecting to the CLI using 8 OpenSSH, Cenerating an SSH key pair using 7 Overview array commands 187 audit log commands 187 audit log commands 187 audit log commands 187 audit log commands 187 audit log commands 187 audit log commands 187 audit log commands 187 chastered system diagnostic and service-aid commands 187 chastered system diagnostic and service-aid commands 187 audit log commands 187 audit log commands 187 audit log commands 187 audit log commands 187 audit log commands 187 audit log commands 187 audit log commands 187 audit log commands 187 audit log commands 187 cerearing 38 cerearing and stopping 44 partnerships, Metro Mirror creating 38 restarting and stopping 44 partnerships, Metro Mirror restating 49 partnerships, Metro Mirror restating 49 partnerships, Metro Mirror restating and stopping 44 partnerships, Metro Mirror restating and stopping 44 partnerships, Metro Mirror restating and stopping 44 partnerships, Metro Mirror restating and stopping 44 partnerships, Metro Mirror restating and stopping 44 partnerships, Metro Mirror restating and stopping 44 partnerships 49 restarting and stopping 44 partnerships 49 partnership 40 partnership 49 partnerships 42 partnerships 42 partnerships 42 partnerships 42 partnerships 42 partnership 42 partnership 42 partnership 42 partnership 42 partnership 42 partnerships 42 partnerships 42 partnerships 42 partnership 42 partnership 42 partnership 42 partnership 42 partnerships 42 partnership 42 partnership 42 partnerships 42 partnership 42 partnership 42 partnership 42 partnership 42 partnership 42 partnership 42 partnership 43 |                                                                                                    | deleting 44                                                                                                    |                                                                                                    |
| mkvdisk commands 479 movevdisk command 476  N ravigation accessibility 597 rodes adding 15, 113 addinde command 113 changing 125 chonole/c chonolecanister command 125 standard 290 removing 63 returning to clustered system 53 remode / remodecanister command 122 general details 18  O O OpenSSH, Connecting to the CLI using 8 OpenSSH, Connecting to the CLI using 8 OpenSSH, Connecting an SSH key pair using 7 overview array commands 175 audit log commands 181 event notification commands 181 event notification commands 181 event notification commands 181 event notification commands 201 backup and reslove commands 181 event notification commands 181 event notification commands 201 backup and reslove commands 201 backup and reslove commands 201 backup and reslove commands 201 backup and reslove commands 181 event notification commands 181 event notification commands 201 backup and reslove commands 363 managed disk group commands 363 managed disk group commands 3640 secure shell 1 service mode commands 410 service mo |                                                                                                    | modifying 43                                                                                                    | ÷                                                                                                    |
| nkvdiskhostmap command 486 movevdisk cummand 476  N N navigation accessibility 597 nodes adding 15, 113 addnode command 113 changing 125 chnode/ chnodecanister command 125 deleting 63, 132 eleting 63, 132 eleting 64, 132 eleting 63, 132 eleting 63, 132 eleting 63, 132 eleting 64, 132 eleting 64, 132 eleting 65, 132 eleting 65, 132 eleting 65, 132 eleting 65, 132 eleting 65, 132 eleting 64, 132 eleting 65, 132 eleting 65, 132 e |                                                                                                    | starting and stopping 44                                                                                                    |                                                                                                    |
| N navigation accessibility 597 nodes adding 15, 113 addinode command 113 changing 125 chonode/ chondecanister command 125 general details 18 command 200 renoving 63 returning to dustered system from a consisting command 200 renoving 63 returning to dustered system from a consisting command 200 renoving 63 returning to dustered details 18  O O OpenSSH, Connecting to the CLI using 8 OpenSSH, Connecting to the CLI using 8 OpenSSH, Connecting to t |                                                                                                    |                                                                                                    |                                                                                                    |
| N navigation accessibility 597 nodes adding 15, 113 addnode command 113 changing 125 chnode/ chnodexanister command 125 deleting 63, 132 should starting and stopping 44 ping command 131 pink utility running 4 prottile addresses configuring 68 returning to clustered system 53 remode/ rmnodecanister command 290 viewing 282 general details 18  O OpenSSH, Connecting to the CLI using 8 OpenSSH, Cenerating an SSH key pair using 7 overview array commands 105 cluster of system diagnostic and service and commands 141 controller commands 155 drive commands 155 drive commands 157 dumps commands 165 enclosure commands 161 controller commands 165 enclosure commands 165 enclosure commands 181 event notification commands 165 enclosure commands 225 licensing commands 225 licensing commands 419 service mode commands 419 service mode information commands 423  The plank utility running 4 print utility running 4 print utility running 4 prin |                                                                                                    | creating 43                                                                                                    |                                                                                                    |
| N navigation accessibility 597 nodes adding 15, 113 addinode command 113 changing 125 chinode/, chunodecanister command 125 deleting 63, 132 Isandestats / Isandestats / I |                                                                                                    | O .                                                                                                    | · · · · · · · · · · · · · · · · · · ·                                                                                                    |
| navigation accessibility 597 nodes adding 15, 113 addnode command 113 chunging 125 chande/ chrodecanister command 125 deleting 63, 132 emerating 63 returning to clustered system 53 rmnode / rmnodecanister command 129 viewing 282 general details 18  OpenSSH, Connecting to the CLI using 8 OpenSSH, Connecting to the CLI using 8 OpenSSH, Connecting 10 OpenSSH, Connecting 10 OpenSSH, Connecting 10 OpenSSH, Connecting 10 OpenSSH, Connecting 10 OpenSSH, Connecting 10 OpenSSH, Connecting 10 OpenSSH, Connecting 10 OpenSSH, Conne |                                                                                                    |                                                                                                    |                                                                                                    |
| navigation accessibility 597 nodes adding 15, 113 addnode command 113 changing 125 chonded-chomedanister command 125 deleting 63, 132 Isnodestats / Isnodestats / Isnodestats / Isnodestatist command 290 removing 63 returning to clustered system 53 removed / France / France  | N                                                                                                    |                                                                                                    | restore commands                                                                                                    |
| accessibility 597 modes adding 15, 113 addhode command 113 changing 125 chnode/ chnodecanister command 125 deleting 63, 132 Benodestate / Incondering 63 returning to clustered system 53 remail formands 125 general details 18 OpenSSH, Connecting to the CLI using 8 OpenSSH, Connecting to the CLI using 8 OpenSSH, Connecting to the CLI using 8 OpenSSH, Connecting to the CLI using 8 OpenSSH, Connecting to the CLI using 8 OpenSSH, Connecting to the CLI using 8 OpenSSH, Connecting to the CLI using 8 OpenSSH, Generating an SSH key pair using 7 overview array commands 105 backup and restore commands 105 backup and restore commands 110 cluster commands 115 clustered system diagnostic and service-aid commands 115 clustered system diagnostic and service-aid commands 115 clustered system diagnostic and service-aid commands 116 controller commands 115 charb Copy commands 116 central diagnostic and service-aid commands 116 charb Copy commands 117 configuring 1 configuring 6 prot IP addresses command 206 prestart/consistgrp command 207 prestart/consistgrp command 208 publications accessing 597 PuTTY configuring 3 generating an SSH key pair configuring 6 setting with CLI 24  profiguring 12 configuring 3 generating an SSH key pair configuring 6 prot IP addresses command 206 prestart/consistgrp command 207 miscot command 222 rmhostotogrommand 222 rmhostogrommand 222 rmhostogrommand 373 rmulakey command 374 rmmode/ rmmodecanister command 132 rmmodels/prommand 374 rmmodels/prommand 375 rmportip command 375 rmportip command 375 rmportip command 375 rmportip command 375 rmportip command 463 rmuser command 463 rmuser command 470 rmidisk-command 490 restore 117 rmaray command 176 rmcconsiguring 68 prestart/consistgr command 206 prestart/consistgr command 207 ronning the print willity 4 sec (seep) 9 PuTTY 3 session configuring 68 prestart/consister command 120 ronniguring 68 prestart/consister command 120 ronniguring 68 prestart/consister command 120 ronniguring 68 prestart/consister command 120 ronniguring 68 prestart/consister command |                                                                                                    | 1                                                                                                    | clear 110                                                                                                    |
| ping command 131 pink utility running 4 port IP addresses configuring 6 prestartfreap command 205 command 225 ledelting 6 6, 132 lsnodestats / Isnodecanisterstats command 290 removing 63 returning to clustered system 53 runnode / runnodecanister command 132 statistics 290 viewing 282 general details 18  O C OpenSSH, Connecting to the CLI using 8 OpenSSH, Generating an SSH key pair using 7 overview array commands 105 clustered system 610 clustered system 610 clustered commands 105 clustered system 610 clustered system 610 cluster | 9                                                                                                    | 9 9                                                                                                    | help 110                                                                                                    |
| adding 15, 113 addinde command 113 changing 125 chnode/ chnodecanister command 125 deleting 63, 152 general statistics 290 viewing 282 general details 18  OpenSSH, Connecting to the CLI using 8 OpenSSH, Connecting to the CLI using 8 OpenSSH, Connecting to the CLI using 8 OpenSSH, Connecting to the CLI using 8 OpenSSH, Connecting to the CLI using 7  Overview array commands 87 audit log commands 105 backup and restore commands 119 cluster commands 187 audit log commands 187 audit log commands 187 dustered system diagnostic and service-aid commands 181 event notification commands 187 duster commands 187 duster commands 187 duster commands 187 audit log commands 187 duster commands 187 duster commands 197 running 4 port IP addresses configuring 68 prestart/consistgr command 206 prestart/consistgr command 207 removing 68 prestart/consistgr command 207 removing 68 prestart/consistgr command 207 removing 68 prestart/consistgr command 207 removing 68 prestart/consistgr command 207 running t perturn 206 prestart/consister 207 pruffra 207 running ta problematic 208 remeating no SSH key pair 2 runnin |                                                                                                    | -                                                                                                    | restore 111                                                                                                    |
| addnode command 113 changing 125 chnode/ chnodexanister command 125 deleting 63, 132 Isnodestats / Isnodecanisterstats command 290 removing 63 returning to clustered system 53 remode / remodecanister command 132 statistics 290 viewing 282 general details 18  OpenSSH, Connecting to the CLI using 8 OpenSSH, Connecting to the CLI using 8 OpenSSH, Connecting to the CLI using 8 OpenSSH, Connecting to the CLI using 7 overview array commands 109 cluster commands 109 cluster commands 157 dumps commands 157 dumps commands 157 dumps commands 157 dumps commands 157 dumps commands 156 enclosure commands 157 fire commands 157 dumps commands 157 dumps commands 165 enclosure commands 165 enclosure commands 165 enclosure commands 165 enal commands 165 enal commands 165 enal commands 165 enal commands 165 enal commands 165 enal commands 225 licensing commands 201 hast commands 217 information commands 225 licensing commands 201 hast commands 217 information commands 225 licensing commands 201 secure shell 1 service mode commands 401 secure shell 1 service mode information commands 401 secure shell 1 service mode information commands 401 secure shell 1 service mode information commands 401 secure shell 1 service mode information commands 401 secure shell 1 service mode information commands 401 secure shell 1 service mode information commands 401 secure shell 1 service mode information commands 402 running 2 remonting command 206 remicconsiststpr command 206 remicconsiststpr command 207 rmhostogenmand 222 rmhostogenmand 222 rmhostogen and 222 rmhostogen command 222 rmhostogen command 222 rmhostogen co |                                                                                                    |                                                                                                    | rmarray command 104                                                                                                    |
| changing 125 chonde/ chnodecanister command 125 deleting 63, 132 Isnodestats / Isnodecanisterstats command 290 removing 63 returning to clustered system rmnode / rmnodecanister command 132 statistics 290 viewing 282 general details 18  O  O  OpenSSH, Connecting to the CLI using 8  OpenSSH, Connecting to the CLI using 7 overview array commands 87 audit log commands 105 backup and restore commands 109 cluster commands 155 drive commands 157 dumps commands 157 dumps commands 157 dumps commands 157 dumps commands 157 dumps commands 157 dumps commands 157 dumps commands 157 dumps commands 166 FlashCopy commands 201 host commands 217 information commands 225 licensing commands 107 managed disk commands 205 host commands 217 information commands 225 licensing commands 107 managed disk commands 363 managed disk commands 363 managed disk commands 363 managed disk commands 363 managed disk commands 165 FlashCopy commands 201 host commands 217 information commands 225 licensing commands 201 host commands 217 information commands 225 licensing commands 363 managed disk commands 363 managed disk commands 363 managed disk commands 363 managed disk commands 363 managed disk group commands 369 migration commands 401 secure shell 1 service mode information commands 401 secure shell 1 service mode information commands 402 prinfems command 206 prestarticconsister command 208 prestartificatosister command 208 prestartificators consister configuring 38 protecting an SSH key pair 2 ronfiguring 38 protecting an SSH key pair 2 running the plink utility 4 set (psep) 9 pull'Ty session configuring 3 generating an SSH key pair 2 running the plink utility 4 set (psep) 9 pull'Ty session configuring 3 generating an SSH key pair 2 running the plink utility 4 set (psep) 9 pull'Ty session configuring 3 generating an SSH key pair 2 running the plink utility 4 mundiskcommand 377 rmysologaciater command 177 rmsyslogacyrer command 177 rmsyslogacyrer command 403 rmdisk command 403 rmdisk command 403 rmdisk command 405 rmdisk command 405 rmdisk comma | 9                                                                                                    | -                                                                                                    | rmemailserver command 176                                                                                                    |
| connode/ chnodecanister command 125 deleting 63, 132 Isnodestats / Isnodecanisterstats command 290 removing 63 returning to clustered system 53 rmnode / rmnodecanister command 132 statistics 290 viewing 282 general details 18  OpenSSH, Connecting to the CLI using 8 OpenSSH, Connecting to the CLI using 8 OpenSSH, Connecting to the CLI using 8 OpenSSH, Generating an SSH key pair using 7 Overview array commands 105 backup and restore commands 105 backup and restore commands 113 clustered system diagnostic and service-aid commands 155 drive commands 157 dumps commands 157 dumps commands 165 FlashCopy commands 201 host commands 217 information commands 217 information commands 217 information commands 217 information commands 217 information commands 217 information commands 363 managed disk group commands 363 managed disk commands 401 secure shell 1 service mode information commands 419 service mode information commands 419 service mo |                                                                                                    | O .                                                                                                    | rmemailuser command 176                                                                                                    |
| command 125 deleting 63, 132 Isnodestats / Isnodecanisterstats command 290 removing 63 returning to clustered system 53 rmnode / rmnodecanister command 132 statistics 290 viewing 282 general details 18  O  O  OpenSSH, Connecting to the CLI using 8 OpenSSH, Generating an SSH key pair using 7 overview array commands 87 audit log commands 105 backup and restore commands 105 clustered system diagnostic and service-aid commands 157 dumps commands 157 dumps commands 165 FlashCopy commands 167 floshCopy commands 217 information commands 225 incensing commands 197 managed disk group commands 363 managed disk group commands 401 secure shell 1 service mode information commands 403 service mode information commands 403 service mode information commands 403 service mode information 499 service mode information commands 403 service mode information commands 403 service mode information commands 401 service mode information commands 403 service mode information commands 403 service mode information commands 403 service mode information commands 403 service mode information commands 403 service mode information commands 403 service mode information commands 403 service mode information commands 403 service mode information commands 403 service mode information commands 404 service mode information commands 405 service mode information commands 405 service mode information commands 406 information command 407 rmnost command 222 rmhostoper command 222 rmhostoper command 227 rmdisk command 227 rmdisk command 492 rrocordisk command 492 running ke plink utility 4 rocordisk command 492 rrocordisk comman |                                                                                                    | •                                                                                                    | rmfcconsistgrp command 209                                                                                                    |
| deleting 63, 132 Isnodestats / Isnodecanisterstats command 290 removing 63 returning to clustered system 53 runnode / runnodecanister command 129 statistics 290 viewing 282 general details 18  OpenSSH, Connecting to the CLI using 8 OpenSSH, Connecting to the CLI using 8 OpenSSH, Cenerating an SSH key pair using 7 overview array commands 87 audit log commands 105 backup and restore commands 113 clustered system diagnostic and service-aid commands 141 controller commands 155 drive commands 155 drive commands 155 drive commands 157 dumps commands 165 FlashCopy commands 201 host commands 217 information commands 225 licensing commands 197 managed disk group commands 363 managed disk group commands 363 managed disk group commands 363 managed disk group commands 363 managed disk group commands 363 managed disk group commands 363 managed disk group commands 363 managed disk group commands 369 migration commands 419 service mode information commands 419 service mode commands 419 service mode commands 419 service mode commands 419 service mode information commands 423 rmhostommand 222 rmhostport command 222 rmhostport command 222 rmhostport command 222 rmhostport command 222 rmhostport command 222 rmhostport command 222 rmhostport command 222 rmhostport command 222 rmlasteric 2 rmhostomrand 222 rmhostport command 222 rmlasteric 2 rmhostomrand 222 rmhostport command 222 rmlasteric 2 rmhosteric 3 rmhostomrand 222 rmlasteric 2 rmhosteric 4 remover command 373 rmmdisk command 373 rmmdisk command 373 rmmdisk command 374 runorisk command 373 rmmdisk command 374 runorisk command 374 runorisk command 374 runorisk command 374 runorisk command 374 runorisk command 374 runorisk command 222 rmhostport command 222 rmhostport command 222 rmlasteric 2 rmhostromrand 222 rmhostport command 222 rmlasteric 2 rmhostromrand 222 rmlasteric 2 rmhostromrand 222 rmlasteric 2 rmhostromrand 222 rmlasteric 2 rmhosteric 2 rmhosteric 2 rmhosteric 2 rmhosteric 2 rmhosteric 2 rmhosteric 2 rmhosteric 2 rmhosteric 2 rmhosteric 2 randisk command 222 rmda |                                                                                                    | 0 0                                                                                                    |                                                                                                    |
| lsnodestats / Isnodecanisterstats command 290 removing 63 returning to clustered system 53 runnode / runnodecanister command 132 runnode / runnodecanister command 132 running the plink utility 4 sep (psep) 9 viewing 282 general details 18                                                                                                    |                                                                                                    |                                                                                                    |                                                                                                    |
| command 290 removing 63 returning to clustered system 53 rmnode / rmnodecanister command 132 statistics 290 viewing 282 general details 18  OpenSSH, Connecting to the CLI using 8 OpenSSH, Connecting to the CLI using 7 overview array commands 87 audit log commands 105 backup and restore commands 109 cluster commands 113 clustered system diagnostic and service-aid commands 157 dumps commands 157 dumps commands 157 dumps commands 165 enall commands 165 enall commands 165 enall commands 165 enall commands 165 enall commands 177 managed disk commands 201 host commands 217 information commands 225 licensing commands 197 managed disk commands 369 migration commands 401 service mode information commands 433 accessing 597 PuTTY configuring 3 generating an SSH key pair 2 running the plink utility 4 scp (pscp) 9 PuTTY session configuring 3 generating an SSH key pair 2 running the plink utility 4 scp (pscp) 9 PuTTY session configuring 3 rmndisk command 373 rmmdisk command 373 rmmdisk command 373 rmmdisk command 373 rmmdisk command 373 rmmdisk command 374 rmnode / rmnodecanister command 132 rmpartnership command 387 rmportreship command 389 rmscrutationship command 389 rmscrelationship command 489 rmscossity promand 144 rmncode / rmnodecanister command 372 rmmdisk command 373 rmdisk command 373 rmdisk command 373 rmmdisk command 373 rmmdisk command 373 rmmdisk command 373 rmmdisk command 373 rmmdisk command 373 rmmdisk command 374 rmnode / rmnode / rmnodecanister command 132 rmportreship command 389 rmscrelationship command 389 rmscrelationship command 489 rmscossity promand 149 rmrcode / rmnodecanister command 372 rmmdisk command 373 rmdisk command 373 rmdisk command 373 rmdisk command 373 rmdisk command 373 rmmdisk command 373 rmmdisk command 373 rmmdisk command 373 rmmdisk command 373 rmmdisk command 373 rmmdisk command 373 rmmdisk command 373 rmmode / rmnode / rmnode / rmnode / rmnode / rmnode / rmnode / rmnode / rmnode / rmnode / rmnode / rmnode / rmnode / rmnode / rmnode / rmnode / rmnode / rmnode / rmnode / rmnode /  | 6 1                                                                                                    |                                                                                                    | 0 I                                                                                                    |
| returning to clustered system 53 runnode / runnodecanister command 132 statistics 290 viewing 282 general details 18 speech general details 18 speech general general  | command 290                                                                                                    | 1                                                                                                    |                                                                                                    |
| returning to clustered system 32 continguring 3 running 374 runninde / runnode / runnode anister command 132 statistics 290 viewing 282 general details 18 vsp (psp) 9 PuTTY session configuring for the CLI 3 running the plink utility 4 scp (psp) 9 PuTTY session configuring for the CLI 3 running the plink utility 4 running the plink utility 4 running the plink utili | removing 63                                                                                                    | =                                                                                                    | 1                                                                                                    |
| rminode / frminodecanister command 132 statistics 290 viewing 282 general details 18 configuring for the CLI 3 configuring for the CLI 3 configuring | returning to clustered system 53                                                                                                    | configuring 3                                                                                                    |                                                                                                    |
| command 132 statistics 290 viewing 282 general details 18  OpenSSH, Connecting to the CLI using 8 OpenSSH, Generating an SSH key pair using 7 overview array commands 105 backup and restore commands 109 cluster commands 113 clustered system diagnostic and service-aid commands 157 dumps commands 157 dumps commands 157 dumps commands 165 enail commands 165 enail commands 165 enail commands 165 enail commands 165 enail commands 165 enail commands 165 enail commands 165 enail commands 17 managed disk commands 165 flashCopy commands 201 host commands 217 information commands 201 host commands 197 managed disk commands 201 host commands 197 managed disk commands 401 secure shell 1 service mode information commands 401 service mode information commands 413 service mode formands 419 service mode information commands 433  running the plink utility 4 serj (spcp) 9 PuTTY session configuring for the CLI 3  running for the CLI 3  running for the CLI 3  running for the CLI 3  runcconsistgr command 388 rmrcrelationship command 178 rmwortio command 178 rmuser command 178 rmuser command 178 rmuser command 463 rmuser gro command 463 rmuser gro command 492 rmvdisk command 492 rmvdisk command 493 rmusergp command 475 rmuser command 178 rmuser command 178 rmuser command 178 rmuser command 178 rmuser command 178 rmuser command 178 rmuser command 463 rmuser gro command 479 rmvdisk command 492 rmvdisk command 492 rmvdisk command 492 rmvdisk command 492 rmvdisk command 492 rmvdisk command 492 rmvdisk command 492 rmvdisk command 492 rmvdisk command 492 rmvdisk command 492 rmvdisk command 492 rmvdisk command 493 rmusergp command 495 rmusing 72 rmvdisk command 495 rmusing 72 rmvdisk command 495 rmvdisk command 492 rmvdisk command 492 rmvdisk command 492 recover dis | rmnode / rmnodecanister                                                                                                    | generating an SSH key pair 2                                                                                                    |                                                                                                    |
| statistics 200 viewing 282 general details 18  OpenSSH, Connecting to the CLI using 8 OpenSSH, Generating an SSH key pair using 7 overview array commands 87 audit log commands 109 cluster commands 113 clustered system diagnostic and service-aid commands 155 drive commands 157 dumps commands 157 dumps commands 165 enclosure commands 165 FlashCopy commands 201 host commands 201 host commands 217 managed disk commands 201 host commands 217 managed disk commands 363 managed disk group commands 369 migration commands 401 secure shell 1 service mode information commands 413 service mode information commands 423 deleting 41 service mode information commands 43  set pty 177 session configuring for the CLI 3  Putter session configuring for the CLI 3  reconfiguring for the CLI 3  reconfiguring for the CLI 4  reconfiguring for the CLI 24  reconfiguring for the CLI 24  reconfiguring for the CLI 24  reconfiguring for the CLI 24  reconfiguring for the CLI 24  reconfiguring for the CLI 24  reconfiguring for the CLI 24  reconfiguri | command 132                                                                                                    | running the plink utility 4                                                                                                    |                                                                                                    |
| configuring for the CLI 3  general details 18  Configuring for the CLI 3  Configuring for the CLI 3  Configuring for the CLI 4  Configuring for the CLI 3  Configuring for the CLI 4  Configuring for the CLI 4  Configuring for the CLI 4  Configuring for the CLI 4  Configuring for the CLI 4  Configuring for the CLI 4  Configuring for the CLI 4  Configuring for the CLI 4  Configuring for the CLI 4  Configuring for the CLI 4  Configuring for the CLI 4  Configuring for the CLI 4  C | statistics 290                                                                                                    |                                                                                                    | ± ±                                                                                                    |
| OpenSSH, Connecting to the CLI using 8 OpenSSH, Generating an SSH key pair using 7 overview array commands 87 audit log commands 105 backup and restore commands 109 cluster commands 113 clustered system diagnostic and service-aid commands 155 drive commands 157 dumps commands 165 enclosure commands 165 enclosure commands 217 information commands 225 licensing commands 217 managed disk commands 225 licensing commands 197 managed disk commands 225 licensing commands 401 secure shell 1 service mode commands 419 service mode information commands 423  contiguring for the CLI 3  minuser command 178 rmuser command 463 rmusergrp command 463 rmusergrp command 463 rmusergrp command 492 rmvdiskhostmap command 495 rmvdiskcopy command 495 rmvdiskcopy command 496 running PuTTY plink utility 4  SAN Volume Controller front panel password 14 properties 18 SAN Volume Controller front panel password 14 properties 18 SAN Volume Controller ibrary related publications xiii scanning Fibre Channel network 19 rebalancing MDisk access 19 secure shell PuTTY 3 secure shell PuTTY 3 secure shell AlX or Linux 6 Windows 2                                                                                                    | 9                                                                                                    |                                                                                                    | 1 1                                                                                                    |
| OpenSSH, Connecting to the CLI using 8 OpenSSH, Generating an SSH key pair using 7 overview array commands 87 audit log commands 105 backup and restore commands 109 cluster commands 113 clustered system diagnostic and service-aid commands 155 drive commands 157 dumps commands 157 dumps commands 165 enclosure commands 161 event notification commands 165 FlashCopy commands 201 host commands 217 information commands 225 licensing commands 197 managed disk group commands 363 managed disk group commands 401 secure shell 1 service mode commands 419 service mode information commands 423  Quorum disks setting with CLI 24  quorum disks setting with CLI 24  Trmsyslogserver command 178 rmsyslogserver command 178 rmsyslogserver command 178 rmsyslogserver command 178 rmsyslogserver command 178 rmsyslogserver command 178 rmsyslogserver command 178 rmsyslogserver command 178 rmsyslogserver command 178 rmsyslogserver command 178 rmsyslogserver command 178 rmsyslogserver command 178 rmsyslogserver command 178 rmuser command 463 rmudisk command 492 rmvdisk command 492 rmvdisk command 495 rmvdisk command 495 rmvdisk command 492 rmvdisk command 503 recoverdisk (MDisks) access 19 recoverarray bysystem command 103 recovering offline volumes using CLI 52 recovervisk command 488 recovervisk command 489 recoverdisk bysogre command 490 recovering offline volumes for the total commands 401 secure shell 1 displaying 40 modifying 39 secure shell 1 PuTTY 3 secure shell 1 PuTTY 3 secure shell 1 PuTTY 3 secure shell 1 All or Linux 6 Windows 2                                                   | general details 18                                                                                                    | configuring for the CLI 3                                                                                                    | 0.1                                                                                                    |
| OpenSSH, Connecting to the CLI using 8 OpenSSH, Generating an SSH key pair using 7 overview array commands 87 audit log commands 105 backup and restore commands 109 cluster commands 113 clustered system diagnostic and service-aid commands 155 drive commands 157 dumps commands 157 dumps commands 165 enclosure commands 165 enclosure commands 165 enclosure commands 165 FlashCopy commands 165 enclosure commands 217 information commands 217 information commands 217 information commands 401 secure shell 1 service mode commands 419 service mode commands 419 service mode commands 419 service mode information commands 423  Quorum disks setting with CLI 24  Trumvisk command 492 rmwdisk command 492 rmwdisk command 495 recoverary command 103 recovering offline volumes using CLI 52 recovervdiskbysystem command 493 recovering offline volumes using CLI 52 recovervdiskbysystem command 490 recovervdiskbysystem command 489 related information xiii relationships, Global Mirror creating 38 deleting 41 displaying 40 modifying 39 starting and stopping 39 switching 40 relationships, Metro Mirror creating 38 deleting 41 authenticating logins 1 client AlX or Linux 6 Windows 2                                                                                                    |                                                                                                    |                                                                                                    | -                                                                                                    |
| OpenSSH, Connecting to the CLI using 8 OpenSSH, Generating an SSH key pair using 7 overview array commands 87 audit log commands 105 backup and restore commands 109 cluster commands 113 clustered system diagnostic and service-aid commands 157 dumps commands 157 dumps commands 165 enclosure commands 165 enclosure commands 165 enclosure commands 165 FlashCopy commands 201 host commands 217 information commands 225 licensing commands 401 service mode commands 401 service mode commands 419 service mode commands 419 service mode commands 419 service mode information commands 423  quorum disks setting with CLI 24  rmudiskaccess command 492 rmudisknostmap command 496 rrunning PuTTY plink utility 4  SAN Volume Controller front panel password 14 properties 18 SAN Volume Controller library related publications xiii relationships, Global Mirror creating 38 deleting 41 displaying 40 modifying 39 starting and stopping 39 switching 40 reader feedback, sending xvi rebalancing managed disks (MDisks) access 19 recoverarray bysystem command 103 recovervidisk command 490 recovervidisk command 490 roundisk command 492 rmudiskaccess command 492 rmudisknostmap command 496 running PuTTY plink utility 4  SAN Volume Controller front panel password 14 properties 18 SAN Volume Controller library related publications xiii scanning Fibre Channel network 19 rebalancing Fibre Channel network 19 rebalancing setting with CLI 24 rmudiskaccess command 492 rmudisknostmap command 496 running Futty q butterily 4  SAN Volume Controller properties 18 SAN Volume Controller properties 18 SAN Volume Controller properties 18 SAN Volume Controller library related publications xiii scanning Fibre Channel network 19 rebalancing secure shell 1 Alt or Linux 6 Windows 2                                                                                                    |                                                                                                    |                                                                                                    |                                                                                                    |
| using 8 OpenSSH, Generating an SSH key pair using 7 overview array commands 87 audit log commands 105 backup and restore commands 109 cluster commands 113 clustered system diagnostic and service-aid commands 157 dumps commands 157 dumps commands 165 enclosure commands 165 enclosure commands 165 enclosure commands 165 enclosure commands 201 host commands 217 information commands 225 licensing commands 363 managed disk group commands 369 migration commands 401 service mode information commands 423  setting with CLI 24  rmvdiskcommand 492 rmvdiskcocs command 496 running PuTTY plink utility 4  SAN Volume Controller front panel password 14 properties 18 SAN Volume Controller front panel password 14 properties 18 SAN Volum | U                                                                                                    | Q                                                                                                    | rmuser command 463                                                                                                    |
| OpenSSH, Generating an SSH key pair using 7 overview array commands 87 audit log commands 105 backup and restore commands 109 cluster commands 113 clustered system diagnostic and service-aid commands 155 drive commands 157 dumps commands 157 dumps commands 165 enclosure commands 165 FlashCopy commands 201 host commands 217 information commands 225 licensing commands 401 secure shell 1 service mode commands 419 service mode information commands 423  R  reader feedback, sending xvi rebalancing managed disk (MDisks) access 19 recoverarray command 103 recovering offline volumes using CLI 52 recovervdisk command 488 recovervdisk vommand 488 recovervdisk vommand 489 related information xiii relationships, Global Mirror creating 38 deleting 41 displaying 40 rebalancing SAN Volume Controller front panel password 14 properties 18 SAN Volume Controller front panel password 14 properties 18 SAN Volume Controller front panel password 19 properties 18 SAN Volume Co | OpenSSH, Connecting to the CLI                                                                                                    | quorum disks                                                                                                    | rmusergrp command 463                                                                                                    |
| using 7 overview array commands 87 audit log commands 105 backup and restore commands 109 cluster commands 113 clustered system diagnostic and service-aid commands 155 drive commands 157 dumps commands 165 enclosure commands 165 FlashCopy commands 201 host commands 217 information commands 225 licensing commands 197 managed disk group commands 363 managed disk group commands 363 managed disk group commands 401 secure shell 1 service mode information commands 419 service mode information commands 423  Treader feedback, sending xvi rebalancing managed disks (MDisks) access 19 recoverarray command 103 recoverarray command 103 recoverarray command 103 recoverarray command 103 recoverarray command 103 recoverarray command 103 recoverarray command 488 recovervdisk command 488 recovervdisk command 488 recovervdiskbyiogrp command 490 recovervdiskbyiogrp command 490 recovervdiskbyiogrp comm | using 8                                                                                                    | setting with CLI 24                                                                                                    | rmvdisk command 492                                                                                                    |
| array commands 87 audit log commands 105 backup and restore commands 109 cluster commands 113 clustered system diagnostic and service-aid commands 155 drive commands 157 dumps commands 157 dumps commands 165 enclosure commands 165 FlashCopy commands 201 host commands 217 information commands 225 licensing commands 401 secure shell 1 service mode commands 419 service mode commands 419 service mode commands 419 service mode commands 423  Reader feedback, sending xvi rebalancing wis rebalancing void rebalancing offine volumes using CLI 52 recoverarray command 103 recoverarray command 103 recoverarray command 103 recoverarray bysystem command 103 recovering offline volumes using CLI 52 recovervdisk command 488 recovervdisk bysystem command 489 related information xiii relationships, Global Mirror creating 38 deleting 41  displaying 40 modifying 39 starting and stopping 39 starting and stopping 30 authenticating logins 1 client client AlX or Linux 6 Windows 2    |                                                                                                    |                                                                                                    | rmvdiskaccess command 495                                                                                                    |
| array commands 87 audit log commands 105 backup and restore commands 109 cluster commands 113 clustered system diagnostic and service-aid commands 141 controller commands 155 drive commands 157 dumps commands 85 email commands 165 enclosure commands 165 enclosure commands 181 event notification commands 201 host commands 217 information commands 225 licensing commands 197 managed disk group commands 201 host commands 217 information commands 225 licensing commands 401 secure shell 1 service mode commands 419 service mode information commands 423  audit log commands 105 reader feedback, sending xvi rebalancing managed disk (MDisks) access 19 recoverarray command 103 recovering offline volumes using CLI 52 recovervdisk command 488 recovervdisk bysystem command 489 related information xiii relationships, Global Mirror creating 38 deleting 41  running PuTTY plink utility 4   SAN Volume Controller front panel password 14 properties 18 SAN Volume Controller intorny related publications xiii scanning Fibre Channel network 19 rebalancing  Managed disks (MDisks) access 19 recoverarray bysystem command 103 recovering offline volumes using CLI 52 recovervdisk bysystem command 489 recovervdisk bysystem command 489 related information xiii relationships, Global Mirror creating 38 deleting 41  running PuTTY plink utility 4  SAN Volume Controller front panel password 14 properties 18 SAN Volume Controller front panel password 14 properties 18 SAN Volume Controller front panel password 14 properties 18 SAN Volume Controller front panel password 14 properties 18 SAN Volume Controller front panel password 14 properties 18 SAN Volume Controller front panel password 14 properties 18 SAN Volume Controller front panel password 14 properties 18 SAN Volume Controller front panel password 14 properties 18 SAN Volume Controller front panel password 14 properties 18 SAN Volume Controller front panel password 14 properties 18 SAN Volume Controller front panel password 14 properties 18 SAN Volume Controller front panel password 14 properti | using 7                                                                                                    | _                                                                                                    |                                                                                                    |
| audit log commands 105 backup and restore commands 1109 cluster commands 113 clustered system diagnostic and service-aid commands 141 controller commands 155 drive commands 157 dumps commands 165 email commands 165 enclosure commands 181 event notification commands 201 host commands 217 information commands 225 licensing commands 197 managed disk group commands 369 migration commands 401 secure shell 1 service mode commands 419 service mode information commands 423  reader reedatack, senting XVI rebalancing managed disk (MDisks) access 19 recoverarray command 103 recoverarray bysystem command 103 recovering offline volumes using CLI 52 recovervdisk command 488 recovervdisk bysystem command 490 recovervdiskbysystem command 490 recovervdiskbysystem command 490 related information xiii relationships, Global Mirror related publications xiii scanning Fibre Channel network 19 related publications 419 related publications 419 related publications 410 related publications 410 related |                                                                                                    | K                                                                                                    | 1                                                                                                    |
| adult log commands 109 cluster commands 113 clustered system diagnostic and service-aid commands 141 controller commands 157 dumps commands 157 dumps commands 165 enclosure commands 165 FlashCopy commands 201 host commands 217 information commands 225 licensing commands 363 managed disk group commands 363 managed disk group commands 401 secure shell 1 service mode commands 419 service mode information commands 423 controller commands 184 controller commands 185 email commands 185 email commands 186 ercoverarray command 103 recoverarray bysystem command 103 recoverarray command 103 recoverarray command 103 recovering offline volumes using CLI 52 recovervdisk bysystem command 489 related information xiii relationships, Global Mirror creating 38 deleting 41 revent notification commands 490 recovervdisk bysystem command 489 related publications xiii relationships, Global Mirror related publications xiii relationships, Global Mirror related publications xiii relationships, Global Mirror related publications xiii relationships, Global Mirror related publications xiii relationships, Global Mirror related publications xiii relationships, Global Mirror related publications xiii relationships, Global Mirror related publications xiii relationships, Global Mirror related publications xiii relationships, Metro Mirror related publications xiii relationships, Metro Mirror related publications xiii relationships, Metro Mirror related publ |                                                                                                    | reader feedback, sending xvi                                                                                                    | o a constant of the constant of the constant o |
| cluster commands 113 clustered system diagnostic and service-aid commands 141 controller commands 155 drive commands 157 dumps commands 165 email commands 165 enclosure commands 165 FlashCopy commands 201 host commands 197 managed disk group commands 197 managed disk group commands 363 managed disk group commands 401 secure shell 1 service mode commands 419 service mode information commands 423 controller commands 165 recoverary command 103 recoverary command 103 recovering offline volumes using CLI 52 recovervdisk byiogr command 490 related information xiii relationships, Global Mirror creating 38 deleting 41 displaying 40 modifying 39 starting and stopping 39 switching 40 relationships, Metro Mirror related publications xiii scanning Fibre Channel network 19 related publications xiii relationships, Global Mirror related publications xiii relationships, Global Mirror related publications xiii scanning Fibre Channel network 19 related publications xiii relationships, Global Mirror related publications xiii relationships, Global Mirror related publications xiii relationships, Global Mirror related publications xiii relationships, Global Mirror related publications xiii relationships, Metro Mirror related publications xiii relationships, Metro Mirror related publications xiii relationships, Metro Mirror related publications xiii relatio |                                                                                                    |                                                                                                    | Pully plink utility 4                                                                                                    |
| clustered system diagnostic and service-aid commands 141 controller commands 155 drive commands 155 drive commands 157 dumps commands 158 email commands 165 enclosure commands 165 FlashCopy commands 201 host commands 217 information commands 225 licensing commands 197 managed disk group commands 369 migration commands 401 secure shell 1 service mode commands 419 service mode information commands 419 service mode information commands 423 commands 423 deleting 41 controller coverving offline volumes using CLI 52 recovervdisk command 488 recovervdisk bysystem command 489 recovervdiskbysystem command 489 related information xiii relationships, Global Mirror creating 38 deleting 41 displaying 40 modifying 39 starting and stopping 39 starting and stopping 39 starting and stopping 39 starting and stopping 39 starting and stopping 39 switching 40 relationships, Metro Mirror creating 38 deleting 41 displaying 40 authenticating logins 1 client AIX or Linux 6 Windows 2                                                                                                    | backup and restore commands 109                                                                                                    | managed disks (MDisks) access 19                                                                                                    |                                                                                                    |
| service-aid commands 141 controller commands 155 drive commands 157 dumps commands 85 email commands 165 enclosure commands 165 FlashCopy commands 201 host commands 217 information commands 197 managed disk commands 363 managed disk group commands 363 managed disk group commands 401 secure shell 1 service mode commands 419 service mode information commands 423  service-aid commands 155 recovering offline volumes front panel password 14 properties 18 SAN Volume Controller library related publications xiii scanning Fibre Channel network 19 recating 38 deleting 41 displaying 40 relationships, Global Mirror creating 38 deleting 41 displaying 40 secure shell 1 service mode commands 419 service mode information commands 423  AIX or Linux 6 Windows 2                                                                                                    | ductor commande 113                                                                                                    |                                                                                                    |                                                                                                    |
| controller commands 155 drive commands 157 dumps commands 85 email commands 165 enclosure commands 181 event notification commands 201 host commands 217 information commands 197 managed disk commands 363 managed disk group commands 363 managed disk group commands 401 secure shell 1 service mode commands 419 service mode information commands 423  recoverung offline volumes using CLI 52 recovervdisk command 488 sAN Volume Controller front panel password 14 properties 18 SAN Volume Controller front panel password 14 properties 18 SAN Volume Controller properties 18 SAN Volume Controller front panel password 14 properties 18 SAN Volume Controller front panel password 14 properties 18 SAN Volume Controller front panel password 14 properties 18 SAN Volume Controller properties 18 SAN Volume Controller front panel pasword 14 properties 18 SAN Volume Controller front panel pasword 14 properties 18 SAN Volume Controller properties 18 SAN Volume Controller fibrary related publications xiii scanning Fibre Channel network 19 related information xiii patenties recovervdiskbysystem command 489 related information xiii patenties recovervdiskby |                                                                                                    | recoverarray command 103                                                                                                    | C                                                                                                    |
| drive commands 157 dumps commands 85 email commands 165 enclosure commands 165 FlashCopy commands 201 host commands 217 information commands 197 managed disk commands 363 managed disk group commands 363 managed disk group commands 401 secure shell 1 service mode commands 419 service mode information commands 423  dirline volumes  using CLI 52 procvervdisk command 488 SAN Volume Controller library recovervdiskbysystem command 490 related information xiii recovervdiskbysystem command 489 related information xiii recovervdiskbysystem command 489 related information xiii related information xiii related information xiii related information xiii related information xiii related information related publications xiii related publications xiii related properties 18 SAN Volume Controller library related publications xiii related information xiii related information xiii related information xiii related information xiii related information xiii related information xiii related information xiii related information xiii related information xiii related information xiii related information xiii related publications xiii related publications xiii related publications xiii related publications xiii related publications xiii related publications xiii related publications xiii related information xiii related information xiii related information xiii related information xiii related information xiii related information xiii related information xiii related information xiii related information xiii related publications xiii related publications xiii related publications xiii related publications xiii related information xiii related information xiii related inf | clustered system diagnostic and                                                                                                    | recoverarraybysystem command 103                                                                                                    | _                                                                                                    |
| dumps commands 85 email commands 165 enclosure commands 181 event notification commands 165 FlashCopy commands 201 host commands 217 information commands 225 licensing commands 363 managed disk commands 363 managed disk group commands 401 secure shell 1 service mode commands 419 service mode information commands 423  dusing CLI 52 recovervdisk command 488 sAN Volume Controller library related publications xiii recovervdiskbysystem command 489 recovervdiskbysystem command 489 recovervdiskbysystem command 489 recovervdiskbysystem command 489 recovervdiskbysystem command 489 recovervdiskbysystem command 489 recovervdiskbysystem command 489 recovervdiskbysystem command 490 relationships, Global Mirror creating 38 deleting 41 displaying 40 relationships, Metro Mirror creating 39 starting and stopping 39 switching 40 relationships, Metro Mirror creating 38 deleting 41 AIX or Linux 6 Windows 2                                                                                                    | clustered system diagnostic and service-aid commands 141                                                                                                    | recoverarraybysystem command 103 recovering                                                                                                    | SAN Volume Controller                                                                                                    |
| email commands 165 enclosure commands 181 event notification commands 165 FlashCopy commands 201 host commands 217 information commands 225 licensing commands 197 managed disk commands 363 managed disk group commands 369 migration commands 401 secure shell 1 service mode commands 419 service mode information commands 423  event notification commands 165 FlashCopy commands 201 host commands 217 related information xiii recovervdiskbysystem command 489 related information xiii Fibre Channel network 19 rebalancing MDisk access 19 scp PuTTY application 9 secure shell modifying 39 starting and stopping 39 starting and stopping 39 switching 40 relationships, Metro Mirror creating 38 deleting 41  recovervdiskbysystem command 490 related publications xiii recovervdiskbysystem command 490 related publications xiii recovervdiskbysystem command 490 related publications xiii recovervdiskbysystem command 490 related publications xiii recovervdiskbysystem command 490 related problem in the problem in the probl | clustered system diagnostic and<br>service-aid commands 141<br>controller commands 155                                                                                                    | recoverarraybysystem command 103<br>recovering<br>offline volumes                                                                                                    | SAN Volume Controller<br>front panel password 14                                                                                                    |
| event notification commands 165 FlashCopy commands 201 host commands 217 information commands 225 licensing commands 197 managed disk commands 363 managed disk group commands 369 migration commands 401 secure shell 1 service mode commands 419 service mode information commands 423  event notification commands 165 FlashCopy commands 201 related information xiii related information xiii related information xiii related information xiii related information xiii relationships, Global Mirror relationships, Global Mirror reating 38 deleting 41 displaying 40 modifying 39 starting and stopping 39 starting and stopping 39 starting and stopping 39 starting and stopping 39 starting and stopping 39 secure shell (SSH) authenticating logins 1 recovervdiskbysystem command 489 relationships, Global Mirror reating 38 deleting 41  recovervdiskbysystem command 489 relationships, Global Mirror reating 38 deleting 41 AIX or Linux 6 Windows 2                                                                                                    | clustered system diagnostic and<br>service-aid commands 141<br>controller commands 155<br>drive commands 157                                                                                                    | recoverarraybysystem command 103<br>recovering offline volumes<br>using CLI 52                                                                                                    | SAN Volume Controller<br>front panel password 14<br>properties 18                                                                                                    |
| FlashCopy commands 201 host commands 217 information commands 225 licensing commands 197 managed disk commands 363 managed disk group commands 369 migration commands 401 secure shell 1 service mode information commands 419 service mode information commands 423  related information xiii related information xiii related information xiii related information xiii related information xiii relationships, Global Mirror creating 38 deleting 41 displaying 40 modifying 39 starting and stopping 39 starting and stopping 39 starting and stopping 39 switching 40 relationships, Metro Mirror creating 38 secure shell (SSH) authenticating logins 1 client creating 38 deleting 41 AIX or Linux 6 Windows 2                                                                                                    | clustered system diagnostic and<br>service-aid commands 141<br>controller commands 155<br>drive commands 157<br>dumps commands 85                                                                                                    | recoverarraybysystem command 103 recovering offline volumes using CLI 52 recovervdisk command 488                                                                                                    | SAN Volume Controller<br>front panel password 14<br>properties 18<br>SAN Volume Controller library                                                                                                    |
| host commands 201 host commands 217 information commands 225 licensing commands 197 managed disk commands 363 managed disk group commands 369 migration commands 401 secure shell 1 service mode commands 419 service mode information commands 423 relationships, Global Mirror rebalancing MDisk access 19 scp PuTTY application 9 secure shell modifying 39 starting and stopping 39 starting and stopping 39 switching 40 relationships, Metro Mirror creating 38 secure shell (SSH) authenticating logins 1 relationships, Metro Mirror creating 38 secure shell (SSH) authenticating logins 1 relationships, Metro Mirror creating 38 deleting 41 AIX or Linux 6 Windows 2                                                                                                    | clustered system diagnostic and<br>service-aid commands 141<br>controller commands 155<br>drive commands 157<br>dumps commands 85<br>email commands 165                                                                                                    | recoverarraybysystem command 103 recovering offline volumes using CLI 52 recovervdisk command 488 recovervdiskbyiogrp command 490                                                                                                    | SAN Volume Controller front panel password 14 properties 18 SAN Volume Controller library related publications xiii                                                                                                    |
| information commands 217  information commands 225  licensing commands 197  managed disk commands 363  managed disk group commands 369  migration commands 401  secure shell 1  service mode commands 419  service mode information  commands 423  creating 38  deleting 41  puTTY application 9  secure shell  modifying 39  starting and stopping 39  secure shell (SSH)  authenticating logins 1  relationships, Metro Mirror  creating 38  AIX or Linux 6  Windows 2                                                                                                    | clustered system diagnostic and<br>service-aid commands 141<br>controller commands 155<br>drive commands 157<br>dumps commands 85<br>email commands 165<br>enclosure commands 181                                                                                                    | recoverarraybysystem command 103 recovering offline volumes using CLI 52 recovervdisk command 488 recovervdiskbyiogrp command 490 recovervdiskbysystem command 489                                                                                                    | SAN Volume Controller front panel password 14 properties 18 SAN Volume Controller library related publications xiii scanning                                                                                                    |
| licensing commands 197 managed disk commands 363 managed disk group commands 369 migration commands 401 secure shell 1 service mode commands 419 service mode information commands 423  deleting 41 displaying 40 modifying 39 starting and stopping 39 starting and stopping 39 secure shell (SSH) authenticating logins 1 relationships, Metro Mirror creating 38 deleting 41  AIX or Linux 6 Windows 2                                                                                                    | clustered system diagnostic and<br>service-aid commands 141<br>controller commands 155<br>drive commands 157<br>dumps commands 85<br>email commands 165<br>enclosure commands 181<br>event notification commands 165                                                                                                    | recoverarraybysystem command 103 recovering offline volumes using CLI 52 recovervdisk command 488 recovervdiskbyiogrp command 490 recovervdiskbysystem command 489 related information xiii                                                                                                    | SAN Volume Controller front panel password 14 properties 18 SAN Volume Controller library related publications xiii scanning Fibre Channel network 19                                                                                                    |
| managed disk commands 363 managed disk group commands 369 migration commands 401 secure shell 1 service mode commands 419 service mode information commands 423 displaying 40 modifying 39 starting and stopping 39 starting and stopping 39 secure shell (SSH) authenticating logins 1 client relationships, Metro Mirror creating 38 deleting 41 displaying 40 secure shell nodifying 39 secure shell AUTY 3 secure shell secure shell secure shell AUTY 3 displaying 40 secure shell nodifying 39 secure shell secure shell secure shell AUTY 3 displaying 40 secure shell secure shell secure shell secure shell secure shell secure shell secure shell secure shell secure shell secure shell secure shell secure shell suthenticating logins 1 client service mode information secure shell secure shell se | clustered system diagnostic and<br>service-aid commands 141<br>controller commands 155<br>drive commands 157<br>dumps commands 85<br>email commands 165<br>enclosure commands 181<br>event notification commands 165<br>FlashCopy commands 201<br>host commands 217                                                                                                    | recoverarraybysystem command 103 recovering offline volumes using CLI 52 recovervdisk command 488 recovervdiskbyiogrp command 490 recovervdiskbysystem command 489 related information xiii relationships, Global Mirror                                                                                                    | SAN Volume Controller front panel password 14 properties 18 SAN Volume Controller library related publications xiii scanning Fibre Channel network 19 rebalancing MDisk access 19                                                                                                    |
| managed disk commands 363 managed disk group commands 369 migration commands 401 secure shell 1 service mode commands 419 service mode information commands 423  modifying 39 starting and stopping 39 secure shell (SSH) authenticating logins 1 client creating 38 deleting 41  AIX or Linux 6 Windows 2                                                                                                    | clustered system diagnostic and service-aid commands 141 controller commands 155 drive commands 157 dumps commands 85 email commands 165 enclosure commands 181 event notification commands 165 FlashCopy commands 201 host commands 217 information commands 225                                                                                                    | recoverarraybysystem command 103 recovering offline volumes using CLI 52 recovervdisk command 488 recovervdiskbyiogrp command 490 recovervdiskbysystem command 489 related information xiii relationships, Global Mirror creating 38                                                                                                    | SAN Volume Controller front panel password 14 properties 18 SAN Volume Controller library related publications xiii scanning Fibre Channel network 19 rebalancing MDisk access 19 scp                                                                                                    |
| managed disk group commands 369 migration commands 401 secure shell 1 service mode commands 419 service mode information commands 423 starting and stopping 39 secure shell (SSH) authenticating logins 1 client creating 38 deleting 41 AIX or Linux 6 Windows 2                                                                                                    | clustered system diagnostic and service-aid commands 141 controller commands 155 drive commands 157 dumps commands 85 email commands 165 enclosure commands 181 event notification commands 165 FlashCopy commands 201 host commands 217 information commands 225 licensing commands 197                                                                                                    | recoverarraybysystem command 103 recovering offline volumes using CLI 52 recovervdisk command 488 recovervdiskbyiogrp command 490 recovervdiskbysystem command 489 related information xiii relationships, Global Mirror creating 38 deleting 41                                                                                                    | SAN Volume Controller front panel password 14 properties 18 SAN Volume Controller library related publications xiii scanning Fibre Channel network 19 rebalancing MDisk access 19 scp PuTTY application 9                                                                                                    |
| secure shell 1 switching 40 authenticating logins 1 relationships, Metro Mirror client service mode information commands 419 creating 38 deleting 41 Windows 2                                                                                                    | clustered system diagnostic and service-aid commands 141 controller commands 155 drive commands 157 dumps commands 85 email commands 165 enclosure commands 181 event notification commands 165 FlashCopy commands 201 host commands 217 information commands 225 licensing commands 197 managed disk commands 363                                                                                                    | recoverarraybysystem command 103 recovering offline volumes using CLI 52 recovervdisk command 488 recovervdiskbyiogrp command 490 recovervdiskbysystem command 489 related information xiii relationships, Global Mirror creating 38 deleting 41 displaying 40                                                                                                    | SAN Volume Controller front panel password 14 properties 18 SAN Volume Controller library related publications xiii scanning Fibre Channel network 19 rebalancing MDisk access 19 scp PuTTY application 9 secure shell                                                                                                    |
| service mode commands 419 service mode information commands 423 service mode information commands 423 service mode information commands 423 deleting 41 service mode commands 419 creating 38 deleting 41 Windows 2                                                                                                    | clustered system diagnostic and service-aid commands 141 controller commands 155 drive commands 157 dumps commands 85 email commands 165 enclosure commands 181 event notification commands 165 FlashCopy commands 201 host commands 217 information commands 225 licensing commands 197 managed disk commands 363 managed disk group commands 369                                                                                          | recoverarraybysystem command 103 recovering offline volumes using CLI 52 recovervdisk command 488 recovervdiskbyiogrp command 490 recovervdiskbysystem command 489 related information xiii relationships, Global Mirror creating 38 deleting 41 displaying 40 modifying 39                                                                                           | SAN Volume Controller front panel password 14 properties 18 SAN Volume Controller library related publications xiii scanning Fibre Channel network 19 rebalancing MDisk access 19 scp PuTTY application 9 secure shell PuTTY 3                                                                                                    |
| service mode information creating 38 AIX or Linux 6 deleting 41 Windows 2                                                                                                    | clustered system diagnostic and service-aid commands 141 controller commands 155 drive commands 157 dumps commands 85 email commands 165 enclosure commands 181 event notification commands 165 FlashCopy commands 201 host commands 217 information commands 225 licensing commands 197 managed disk commands 363 managed disk group commands 369 migration commands 401                                                                   | recoverarraybysystem command 103 recovering offline volumes using CLI 52 recovervdisk command 488 recovervdiskbyiogrp command 490 recovervdiskbysystem command 489 related information xiii relationships, Global Mirror creating 38 deleting 41 displaying 40 modifying 39 starting and stopping 39                                                                  | SAN Volume Controller front panel password 14 properties 18 SAN Volume Controller library related publications xiii scanning Fibre Channel network 19 rebalancing MDisk access 19 scp PuTTY application 9 secure shell PuTTY 3 secure shell (SSH)                                                                                                    |
| commands 423 deleting 41 Windows 2                                                                                                    | clustered system diagnostic and service-aid commands 141 controller commands 155 drive commands 157 dumps commands 85 email commands 165 enclosure commands 181 event notification commands 165 FlashCopy commands 201 host commands 217 information commands 225 licensing commands 197 managed disk commands 363 managed disk group commands 369 migration commands 401 secure shell 1                                                    | recoverarraybysystem command 103 recovering offline volumes using CLI 52 recovervdisk command 488 recovervdiskbyiogrp command 490 recovervdiskbysystem command 489 related information xiii relationships, Global Mirror creating 38 deleting 41 displaying 40 modifying 39 starting and stopping 39 switching 40                                                     | SAN Volume Controller front panel password 14 properties 18 SAN Volume Controller library related publications xiii scanning Fibre Channel network 19 rebalancing MDisk access 19 scp PuTTY application 9 secure shell PuTTY 3 secure shell (SSH) authenticating logins 1 client                                                                                                    |
| displaying 40 creating keys 2                                                                                                    | clustered system diagnostic and service-aid commands 141 controller commands 155 drive commands 157 dumps commands 85 email commands 165 enclosure commands 181 event notification commands 165 FlashCopy commands 201 host commands 217 information commands 225 licensing commands 197 managed disk commands 363 managed disk group commands 369 migration commands 401 secure shell 1 service mode commands 419                          | recoverarraybysystem command 103 recovering offline volumes using CLI 52 recovervdisk command 488 recovervdiskbyiogrp command 490 recovervdiskbysystem command 489 related information xiii relationships, Global Mirror creating 38 deleting 41 displaying 40 modifying 39 starting and stopping 39 switching 40 relationships, Metro Mirror creating 38             | SAN Volume Controller front panel password 14 properties 18 SAN Volume Controller library related publications xiii scanning Fibre Channel network 19 rebalancing MDisk access 19 scp PuTTY application 9 secure shell PuTTY 3 secure shell (SSH) authenticating logins 1 client AIX or Linux 6                                                                                                    |
|                                                                                                    | clustered system diagnostic and service-aid commands 141 controller commands 155 drive commands 157 dumps commands 85 email commands 165 enclosure commands 181 event notification commands 165 FlashCopy commands 201 host commands 217 information commands 225 licensing commands 197 managed disk commands 363 managed disk group commands 369 migration commands 401 secure shell 1 service mode commands 419 service mode information | recoverarraybysystem command 103 recovering offline volumes using CLI 52 recovervdisk command 488 recovervdiskbyiogrp command 490 recovervdiskbysystem command 489 related information xiii relationships, Global Mirror creating 38 deleting 41 displaying 40 modifying 39 starting and stopping 39 switching 40 relationships, Metro Mirror creating 38 deleting 41 | SAN Volume Controller front panel password 14 properties 18 SAN Volume Controller library related publications xiii scanning Fibre Channel network 19 rebalancing MDisk access 19 scp PuTTY application 9 secure shell PuTTY 3 secure shell (SSH) authenticating logins 1 client AIX or Linux 6 Windows 2                                                                                                    |

| secure shell (SSH) (continued)      | settrace command 442                                      | time                             |
|-------------------------------------|-----------------------------------------------------------|----------------------------------|
| overview 1                          | shortcut keys                                             | setting clustered system         |
| secure shell client                 | accessibility 597                                         | using the CLI (command-line      |
| preparing for CLI on AIX 6          | keyboard 597                                              | interface) 11                    |
| preparing for CLI on Linux 7        | showtimezone command 358                                  | time zones 331                   |
| security 1                          | shrinkvdisksize command 57, 496                           | tracing commands                 |
| sending                             | snap command 437                                          | overview 441                     |
| comments xvi                        | SNMP traps 75                                             | setdisktrace 441                 |
| sendinventoryemail command 178      | software                                                  | settrace 442                     |
| service commands                    | upgrading using the command-line                          | starttrace 444                   |
| chenclosurevpd 425                  | interface (CLI) 81                                        | stoptrace 444                    |
| chnodeled 426                       | software packages                                         | trademarks 601                   |
| chserviceip 426                     | listing 425                                               | triggerenclosuredump command 195 |
| chwwnn 428                          | viewing 330                                               | triggerlivedump command 361      |
| installsoftware 430                 | splitvdiskcopy command 499                                | triggermdiskdump command 369     |
| leavecluster 431                    | SSH (secure shell)                                        |                                  |
| lscmdstatus 405                     | client system                                             |                                  |
| lsfiles 405                         | preparing to issue CLI                                    | U                                |
| lsservicenodes 409                  | commands 6                                                | Updating                         |
| lsservicerecommendation 411         | SSH See secure shell 1                                    | license                          |
| lsservicestatus 411                 | SSH keys                                                  | using the CLI (command-line      |
| metadata 431                        | creating 2                                                | interface) 12                    |
| rescuenode 433                      | startemail command 179                                    | upgrading                        |
| resetpassword 434                   | startfcconsistgrp command 210                             | software using the command-line  |
| restartservice 434                  | startfcmap command 212                                    | interface (CLI) 81               |
| setpacedccu 436                     | startrcconsistgrp command 390                             | user groups                      |
| settempsshkey 436                   | startrcrelationship command 392                           | creating using CLI 73            |
| snap 437                            | startservice command 431, 437                             | modifying using CLI 73           |
| startservice 437                    | startstats command 137                                    | user management commands 447     |
| stopnode 438                        | starttrace command 444                                    | chauthservice 447                |
| stopservice 439                     | statistics 232, 450, 453, 458, 459, 460,                  | chcurrentuser 449                |
| t3recovery 439                      | 462, 464                                                  | chuser 454                       |
| service information commands 405    | stopcluster command 139                                   | chusergrp 455                    |
| service mode                        | stopemail command 179                                     | mkuser 456                       |
| commands 419                        | stopfcconsistgrp command 213                              | mkusergrp 461                    |
| information commands 423            | stopfcmap command 214                                     | rmuser 463                       |
| service mode commands               | stopnode command 438                                      | rmusergrp 463                    |
| applysoftware 419                   | stopping                                                  | users                            |
| exit 423<br>overview 419            | FlashCopy mapping 34                                      | creating 8                       |
| service mode information commands   | stopreconsistgrp command 394                              | creating using CLI 74            |
|                                     | stoprcrelationship command 396<br>stopservice command 439 | modifying using CLI 74           |
| ls2145dumps 423<br>lscimomdumps 423 | stopstats command 139                                     |                                  |
| lsclustervpd 423                    | stopsystem command 139                                    |                                  |
| lserrlogdumps 423                   | stoptrace command 444                                     | V                                |
| lsfeaturedumps 423                  | storage pools                                             | validating                       |
| lsiostatsdumps 423                  | creating using the CLI 20                                 | volume copies 50                 |
| lsiotracedumps 423                  | subnet mask                                               | VDisks (virtual disks)           |
| lsmdiskdumps 423                    | changing 67                                               | determining name of 46           |
| lssoftwaredumps 425                 | Summary of changes for GC27-2287-04                       | viewing                          |
| overview 423                        | Command-Line Interface User's                             | clustered systems 226            |
| service task commands 425           | Guide xi                                                  | Global Mirror                    |
| cpfiles 429                         | svqueryclock command 153                                  | consistency groups 313           |
| setdisktrace command 441            | switchrcconsistgrp command 397                            | relationships 316                |
| setlocale command 152, 435          | switchrcrelationship command 398                          | I/O groups 261                   |
| setpacedccu command 436             | SYSLOG 76                                                 | Metro Mirror                     |
| setpwdreset command 136             | system log                                                | consistency groups 313           |
| setquorum command 368               | information 76                                            | relationships 316                |
| setsystemtime command 135           |                                                           | Viewing                          |
| settempsshkey command 436           |                                                           | license                          |
| settimezone command 137             | Т                                                         | using the CLI (command-line      |
| setting                             | +2ragovary command 420                                    | interface) 12                    |
| quorum disks 24                     | t3recovery command 439                                    | virtual disks (VDisks)           |
| settings                            | testemail command 180                                     | determining name of 46           |
| email server 78                     | testIdapserver command 464                                | vital product data (VPD)         |
| error notification 76               |                                                           | listing 423                      |
| event notification 75               |                                                           | viewing 297                      |

```
volume
   copying 467
   creating 26
   deleting a copy 29
   determining mappings 47
   expanding 55, 56
   managed disks (MDisks)
    relationships 47
   MDisks (managed disks)
    relationships 47
   migrating 61
   shrinkvdisksize command 57
   viewing FlashCopy mappings 349
volume commands
   addvdiskcopy 467
   chvdisk 473
   expandvdisksize 477
   lscontrollerdependentvdisks 240
   lsrepairsevdiskcopyprogress 321
   lsrepairvdiskcopyprogress 322
  lssevdiskcopy 326
lsvdiskcopy 343
  lsvdisksyncprogress 355
   mkvdisk 479
   mkvdiskhostmap 486
   overview 467
   recovervdisk 488
   recovervdiskbyiogrp 490
   recovervdiskbysystem 489
   repairsevdiskcopy 490
   repairvdiskcopy 491
   rmvdisk 492
   rmvdiskcopy 494
   rmvdiskhostmap 496
  shrinkvdisksize 496
   splitvdiskcopy 499
volume copies
   validating 50
volume disks
   removing 494
volume extent
   viewing 347
Volume Mirroring
  memory 25
volume) 56
volumes
   adding a copy 28
   converting
      from image mode to managed
       mode 62
   creating 479
  listing node dependent 45
   recovering 53
   recovering from offline
     using CLI 52
   using the CLI 53
   viewing 334
   viewing disks 351
```

#### W

writesernum command 153

## IBM.

Printed in USA

GC27-2287-04

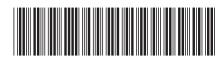